# Matematika s programem Maple

Jaroslav Urbánek

Březen 2013

# Obsah

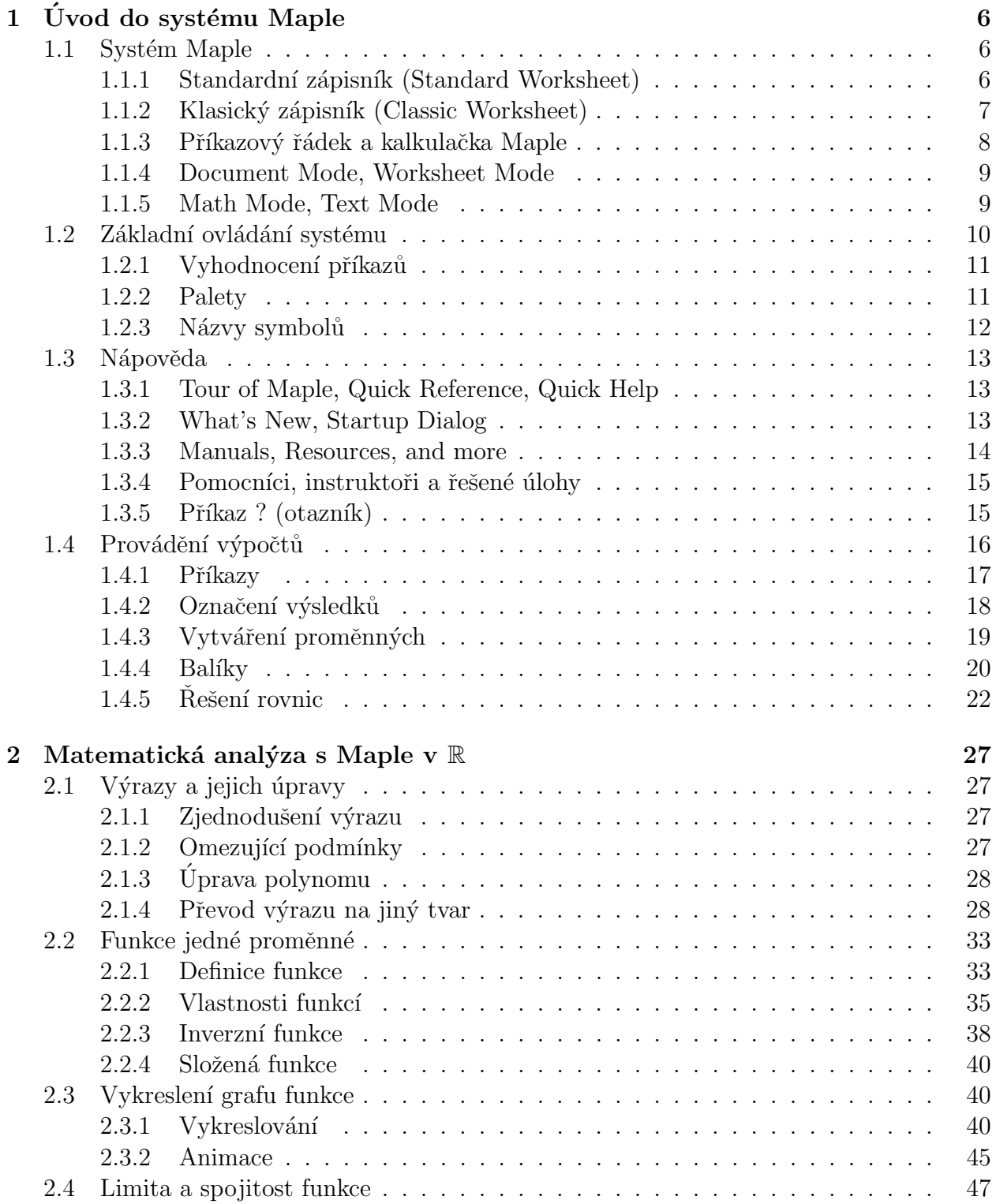

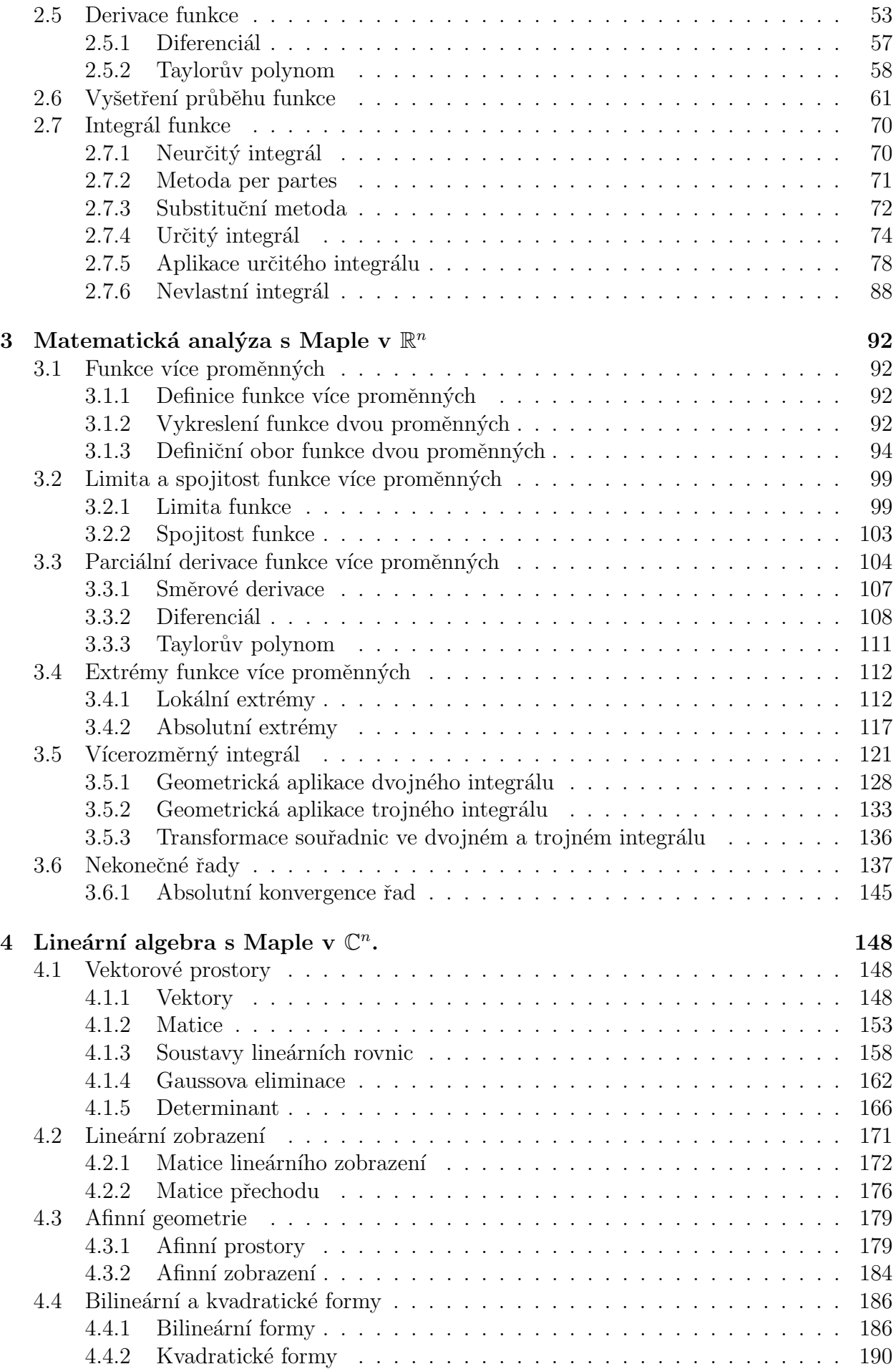

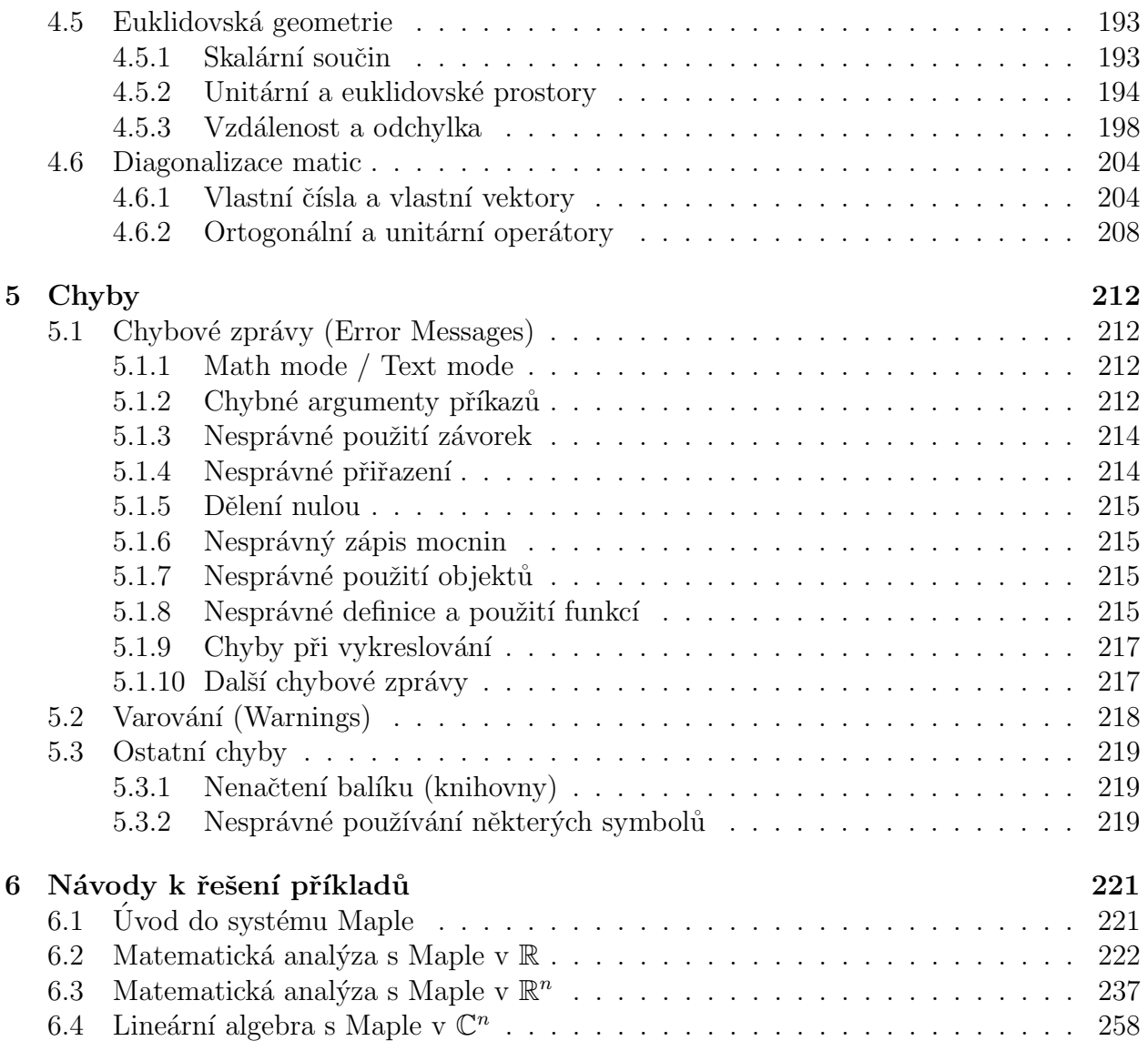

# Předmluva

Učební text Matematika s programem Maple vznikl přepracováním původního díla "Matema-<br>tiská spekter – svižená s navžitán Maple", která spežka z žežená navjelstu EDVČ ž. 2795/2010 tická analýza – cvičení s použitím Maple", které vzešlo z řešení projektu FRVŠ č. 2785/2010, rozšířením o některé nové funkcionality přítomné v později vydaných verzích systému Maple, tj. verzích 15 a 16, a doplněním o kapitolu věnovanou lineární algebře. Současně byly odstraněny některé známé nedostatky předchozího textu. Text ještě není dokončen. Poslední aktualizace: 12. 3. 2013.

Nejviditelnější změnou uvedenou v Maple 16 je vylepšení vizualizace. Veškeré grafy vypadají mnohem lépe a profesionálněji. Další novinkou jsou matematické aplikace zvané Math Apps přinášející interaktivní výukové demonstrační dokumenty. Oproti verzi Maple 14 byly také vylepšeny různé pomocné nástroje jako např. *InverseTutor* pro vykreslení funkce a její inverze do jednoho grafu spolu s osou symetrie. Nakonec ještě uveď me funkcionalitu zvanou Clickable Math nabízející možnosti úpravy/vyhodnocení/vykreslení zobrazeného výrazu (rovnice).

V matematice je zvykem vynechávat symbol pro násobení, tečku, mezi výrazy, které spolu násobíme. Dostáváme tak např. výrazy  $3x, 2\pi, xy$  ve skutečnosti představující  $3 \cdot x, 2 \cdot \pi, x \cdot y$ . Přestože je současná verze systému Maple již natolik "chytrá" a umí s výrazy tímto způsobem<br>nas serot (ti, americkýmt smrte) nas násek vrídice něj tem těch s vyliá snatmenti a něs devěžní pracovat (tj. vynechávat symbol pro násobení), je při tom třeba velké opatrnosti a především začínajícím uživatelům vynechávání symbolu pro násobení nemůžeme doporučit. Z tohoto důvodu je ve všech příkazech systému Maple i v samotném textu důsledně dodržováno vkládání symbolu pro násobení, byť to někdy působí nezvykle (viz např.  $2 \cdot \pi$ ).

I přes mnohé kontroly se v textu mohou nacházet chyby. Autor bude vděčný za upozornění na jakoukoli chybu, případně návrh na vylepšení.

# <span id="page-5-0"></span>1 Úvod do systému Maple

# <span id="page-5-1"></span>1.1 Systém Maple

Systém Maple je výkonný program pro řešení jednoduchých i složitějších matematických problémů. S jeho pomocí také můžeme vytvářet dokumenty vysoké kvality, prezentace a interaktivní uživatelské nástroje. Maple patří do skupiny systémů počítačové algebry umožňující jak symbolické, tak numerické výpočty. Systém navíc obsahuje komponenty podporující výuku matematiky.

Výrobcem systému je kanadská společnost Maplesoft Inc., jejíž webové stránky<sup>[1](#page-5-3)</sup> poskytují široké informace o systému a jeho dalších příbuzných programech jako je MapleSim, MapleNet, Maple T.A. a mnoho dalších nástrojů a programů. Webové stránky mimo jiné obsahují tzv. Aplikační centrum<sup>[2](#page-5-4)</sup> (Application Center), z nějž si může každý zaregistrovaný uživatel stáhnout ukázkové programy demonstrující použití systému Maple při řešení mnoha různých matematických i technických problémů. Poskytují i tzv. *Studentské centrum*<sup>[3](#page-5-5)</sup> (Student Help Center), kde si zaregistrovaný student může stáhnout mnoho studijních materiálů. Dalšími významnými zdroji informací o Maple jsou diskuzní fórum uživatelů Maple<sup>[4](#page-5-6)</sup> a web distributora Maple pro Českou a Slovenskou republiku<sup>[5](#page-5-7)</sup>, kde je většina dokumentů v českém jazyce [\[6\]](#page-271-0), [\[10\]](#page-271-1).

Systém Maple je vyvíjen od roku 1980, v němž se objevila jeho první limitovaná verze. V roce 2005 byla uvedena verze Maple 10 s novým grafickým uživatelským rozhraním zvaným Standard Worksheet a tzv. dokumentovým režimem (Document mode). Díky nim se ovládání systému Maple stalo výrazně jednodušším. V současné době vzniká každý rok nová verze, v době psaní této inovované a rozšířené verze původního textu byla na trhu nejnovější verze Maple 16. Budeme proto prezentovat možnosti právě zmíněné nejnovější verze systému, nicméně naprostá většina příkazů a funkcí, jež budeme používat, je v Maple dostupná již od dřívějších verzí systému (zejména od přelomové desáté verze).

Se systémem je možné pracovat několika různými způsoby, které volíme při spuštění programu ze startovacího menu počítače nebo kliknutím na příslušnou ikonu na ploše. Maple je k dispozici pro různé operační systémy. V následujícím textu popíšeme, jak program spouštíme v nejrozšířenějším operačním systému Windows.

#### <span id="page-5-2"></span>1.1.1 Standardní zápisník (Standard Worksheet)

Grafické uživatelské rozhraní Maple zvané Standard Worksheet se spustí ze startovacího menu počítače výběrem položky **Programy > Maple 16 > Maple 16** nebo kliknutím na ikonu Maple 16 na ploše. Toto prostředí poskytuje veškeré možnosti systému Maple

<span id="page-5-3"></span><sup>1</sup>http://www.maplesoft.com

<span id="page-5-4"></span><sup>2</sup>http://maplesoft.com/applications/index.aspx

<span id="page-5-5"></span><sup>3</sup>http://maplesoft.com/studentcenter/index.aspx

<span id="page-5-6"></span><sup>4</sup>http://www.mapleprimes.com

<span id="page-5-7"></span><sup>5</sup>http://www.maplesoft.cz

a pomáhá vytvářet elektronické dokumenty (zápisníky) zobrazující matematické výpočty, texty a komentáře spolu s propracovanou počítačovou grafikou. Některé je možné v zápisníku "schovat" a nechat "odkryté" jen nejdůležitější pasáže tak, aby dokument poskytoval uživateli<br>natšaky é informace Islikež isou enterěcné dalumente interaktivné ti o iistém smarsk potřebné informace. Jelikož jsou vytvořené dokumenty interaktivní, tj. v jistém smyslu "zive", maze si azivatel sam apravov<br>příkazy, a získávat tak nové výsledky. "živé", může si uživatel sám upravovat předdefinované hodnoty parametrů, vyhodnocovat

Menu zápisníku Maple má tři vodorovné lišty: hlavní menu (Menu Bar, zcela nahoře), nástrojovou lištu (Toolbar, pod hlavním menu) a kontextovou lištu (Context Bar, pod nástrojovou lištou). Zápisník dále obsahuje *palety (Palettes*, svislý blok na levé straně<sup>[6](#page-6-1)</sup>), vlastní pracovní pole – dokument (Document), do nějž zadáváme příkazy, texty, provádíme výpočtové a grafické akce, a stavovou lištu (Status Bar, zcela dole). Vlastní pracovní pole je možné zobrazit přes celou obrazovku skrytím palet a všech lišt (kromě hlavního menu) kliknutím na příslušné položky v záložce View hlavního menu.

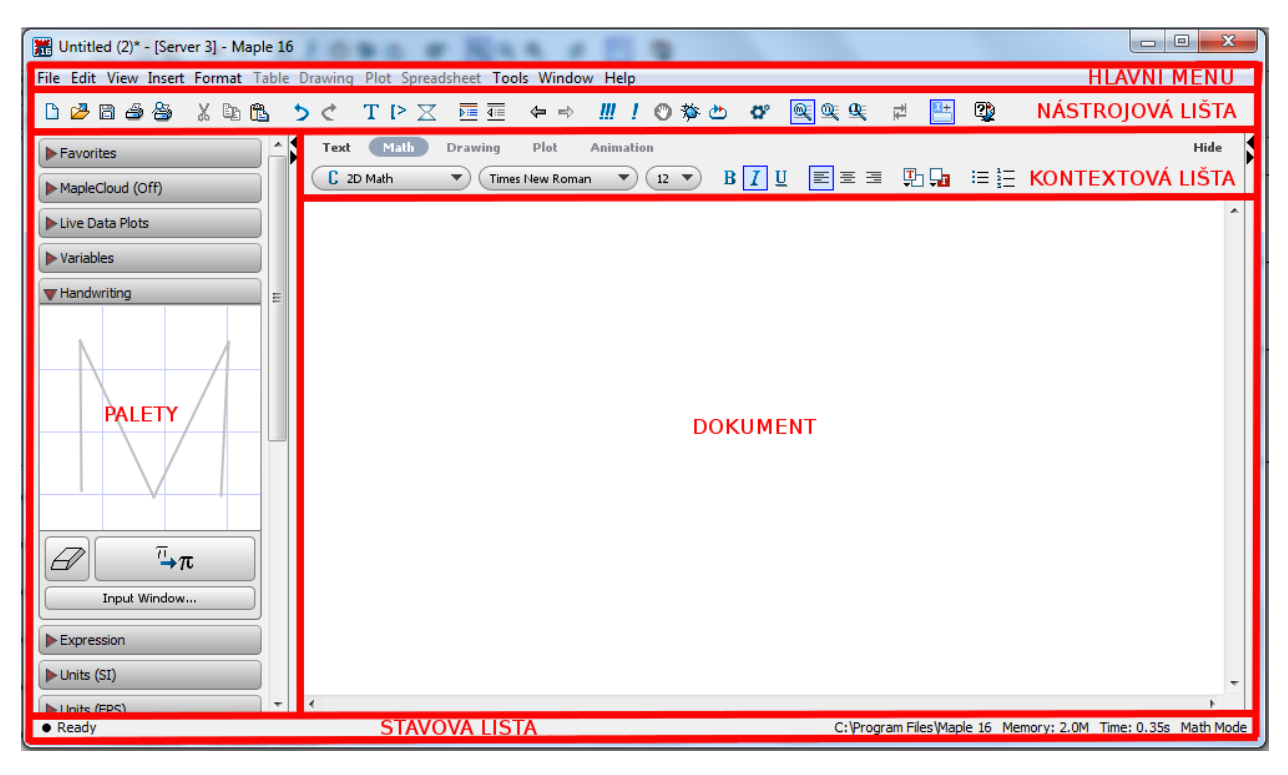

Obrázek 1.1: Maple 16: Prostředí Standard Worksheet.

## <span id="page-6-0"></span>1.1.2 Klasický zápisník (Classic Worksheet)

U 32bitových operačních systémů je k dispozici též tzv. Classic Worksheet, který se spustí ze startovacího menu počítače výběrem položky **Programy > Maple 16 > Classic Worksheet** Maple 16 nebo kliknutím na ikonu Classic Worksheet Maple 16 na ploše. Tento zápisník Maple je určen především pro méně výkonné počítače s omezenou pamětí. Neposkytuje také všechny funkce, příkazy a možnosti systému Maple jako Standard Worksheet [\[6\]](#page-271-0).

<span id="page-6-1"></span><sup>&</sup>lt;sup>6</sup>Palety se automaticky zobrazují v levém bloku. Prostředí systému nabízí blok pro palety i po pravé straně obrazovky (automaticky zavřený), kam je možné některé (ale i všechny) přesunout.

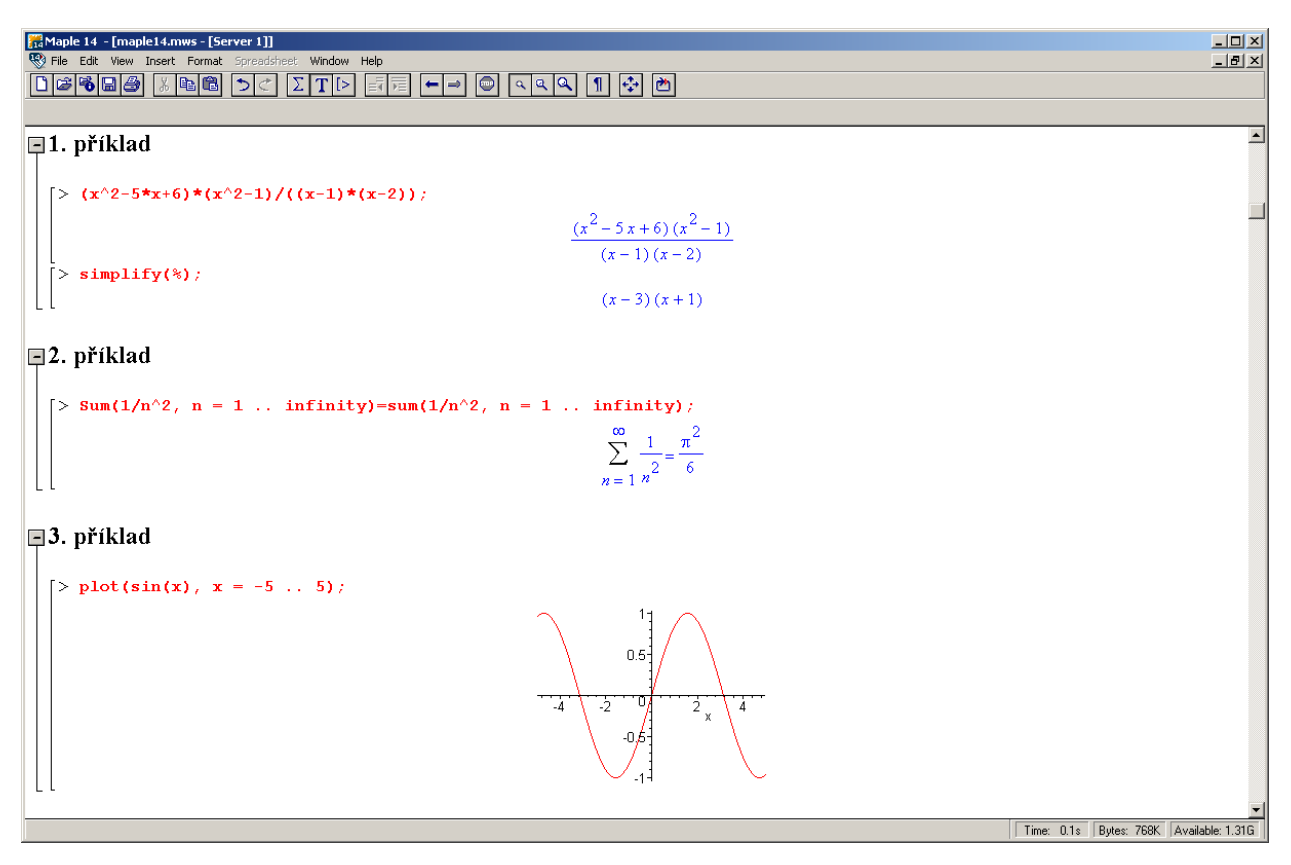

Obrázek 1.2: Prostředí Classic Worksheet v Maple 14 (převzato z [\[6\]](#page-271-0)).

# <span id="page-7-0"></span>1.1.3 Příkazový řádek a kalkulačka Maple

Se systémem Maple můžeme pracovat i pouze v režimu tzv. příkazového řádku spustitelného ze startovacího menu počítače výběrem položky Programy > Maple  $16$  > Commandline Maple 16. Příkazový řádek je určen k řešení rozsáhlých a složitých úloh. K dispozici přitom nejsou žádné grafické prvky.

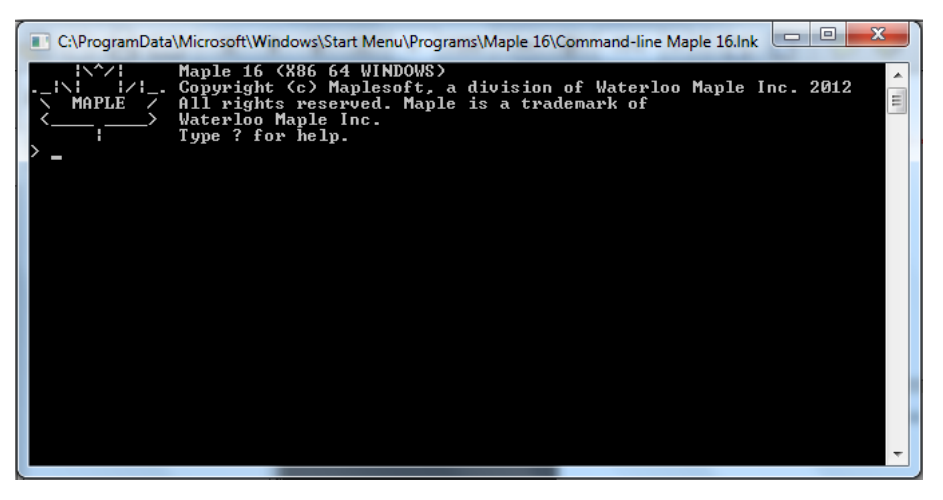

Obrázek 1.3: Maple 16: Příkazový řádek.

Dále je možné používat (a vytvářet) tzv. maplety, tj. grafická uživatelská rozhraní obsahující okénka, textová pole a další vizuální prvky umožňující pouhým klikáním spouštět výpočty. Kalkulačka systému Maple je speciální typ mapletu, který je k dispozici pouze pro operační systémy Windows. Spouští se ze startovacího menu počítače, kde se vybere Programy > Maple  $16$  > Maple Calculator [\[6\]](#page-271-0).

#### <span id="page-8-0"></span>1.1.4 Document Mode, Worksheet Mode

Dále se budeme věnovat pouze rozšířenému prostředí Standard Worksheet. V tomto prostředí je možné pracovat ve dvou základních režimech: Worksheet Mode a Document Mode. Prvně jmenovaný odpovídá prostředí Classic Worksheet, v němž je každý příkaz Maple uvozen symbolem [> a musí být ukončen středníkem (výsledek se zobrazí na dalším řádku uprostřed) nebo dvojtečkou (výsledek se nezobrazí). Otevírá se v hlavním menu zvolením  $\text{File} > \text{New}$ > Worksheet mode. Document Mode poskytuje přehlednější zápis příkazů a matematických vzorců bez "přebytečných" symbolů. Při otevření nového souboru z nástrojové lišty<br>is sytematicky symbológie napísež tanta nežina jinala je mežná jsi táž starěží a klasníka mezu je automaticky spuštěn právě tento režim, jinak je možné jej též otevřít z hlavního menu v položce File > New.

Obvykle je zápisník nastaven do jednoho režimu<sup>[7](#page-8-2)</sup>, který je možné zvolit při otevírání nového souboru v hlavním menu (File > New > ...). Existuje však i možnost přepínat mezi režimy v rámci jednoho zápisníku, kdy je část vytvořena v jednom režimu, část v jiném. Z Document Mode se přepneme do Worksheet Mode kliknutím na ikonku  $\geq v$  nástrojové liště. Naopak z Worksheet Mode se do režimu Document Mode přepneme výběrem položky v hlavním menu (Format > Create Document block) [\[6\]](#page-271-0).

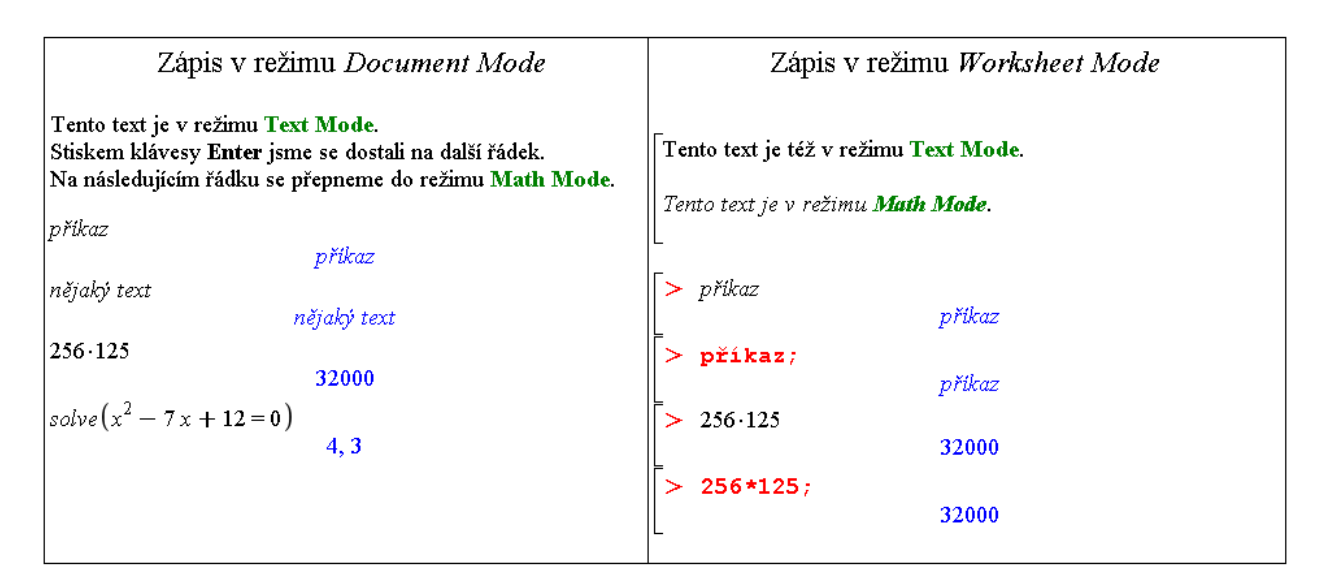

 $Obr\acute{a}zek$  1.4: Režimy zápisu (převzato z [\[6\]](#page-271-0)).

#### <span id="page-8-1"></span>1.1.5 Math Mode, Text Mode

Pro rozlišení příkazů a obyčejného textu slouží kontextová lišta zápisníku, kde máme na výběr Text Mode a Math Mode. Math Mode odpovídá příkazům (po stisku klávesy Enter dojde k vyhodnocení), v Text Mode píšeme texty dokumentu podobně jako např. v textovém editoru (po stisku klávesy Enter přejdeme na nový řádek bez jakéhokoli vyhodnocení). Volit režim zápisu můžeme buď kliknutím myši (v kontextové liště nad dokumentem jsou uvedeny

<span id="page-8-2"></span><sup>&</sup>lt;sup>7</sup>Ten zpravidla volíme při prvním spuštění po instalaci systému nebo jej můžeme následně nastavit v hlavním menu: Tools > Options... > Interface.

názvy představující jednotlivé možnosti) nebo výběrem položky v hlavním menu (Edit > **Switch to Text/Math Mode**). Totéž lze rychleji provést klávesou **F5**.

V režimu *Worksheet Mode* lze pro text i pro příkazy použít oba druhy zápisu. Pro psaní textu je nutné kliknout na ikonku  $T$  v nástrojové liště nebo zvolit položku v hlavním menu (Insert > Text). Podobně pro zápis příkazů jazyka Maple je nutné kliknout na ikonku  $\geq$ v nástrojové liště nebo zvolit položku v hlavním menu (Insert > Maple Input). Při otevření nového souboru je zápisník automaticky nastaven na psaní příkazů.

<span id="page-9-1"></span>K příkazům máme dále možnost zapisovat komentáře uvedením symbolu mřížky  $(\#)$ před text, který má být komentářem (viz obrázek [1.5\)](#page-9-1) [\[6\]](#page-271-0).

```
256 125 # nějaký komentář
                            32000
   256*125; # nějaký komentář
```
Obrázek 1.5: Zápis komentáře v příkazovém režimu (převzato z  $[6]$ ).

# <span id="page-9-0"></span>1.2 Základní ovládání systému

Již víme, jak spustit systém Maple a jak zvolit pracovní prostředí, které chceme. Otevřít již vytvořený program můžeme z hlavního menu (File > Open...) nebo spuštěním programu rovnou z operačního systému (prostřednictvím nějakého souborového manažeru). Když chceme vytvořený dokument uložit, zvolíme položku File > Save (resp. File > Save As...) v hlavním menu systému Maple. Dokumenty prostředí Standard Worksheet mají příponu mw, dokumenty prostředí Classic Worksheet příponu mws. V prostředí Standard Worksheet je možné otevřít oba typy souborů, v prostředí Classic Worksheet pouze typ mws.

Maple poskytuje také možnost exportovat dokumenty jako soubory jiných typů. Podporovány jsou typy: HTML, PDF, LaTeX, Maple Input, Maplet, Maple Text, Plain Text, Maple T.A. a Rich Text Format. Pro export dokumentu vybereme položku  $\text{Export As...}$ ze záložky File v hlavním menu.

Nyní si ukážeme, jak v *Document Mode* zadávat jednoduché příkazy. Budeme proto předpokládat, že zápisník je již nastaven pro psaní příkazů (Math Mode).

**Základní operace**: pro sčítání používáme symbol plus  $(+)$ , pro odčítání mínus  $(-)$ , pro násobení (\*), ale pozor, pro dělení musíme používat pouze lomítko  $\ell$ ), dvojtečka (:) má jiný význam (viz dále).

**Zadání zlomku**: zadáme čitatel, lomítko  $\binom{7}{1}$  a jmenovatel. Pro opuštění zápisu jmenovatele stačí stisknout šipku doprava (ve zlomku je též možno pohybovat se šipkami).

**Zadání mocniny**: zadáme základ, symbol stříška  $(^{\circ})$  a exponent. Pro opuštění zápisu exponentu je opět možné použít šipku doprava.

#### <span id="page-10-0"></span>1.2.1 Vyhodnocení příkazů

Příkaz vyhodnotíme stiskem klávesy Enter. Výsledek se zobrazí na dalším řádku uprostřed. V dřívějších verzích (méně než 10) systému Maple bylo nutné příkaz ukončovat středníkem, aby se provedl. Tato možnost nadále zůstala (tj. zadáme-li za příkaz středník, "nic nepo-<br>kožnosti z se žkteréck situacíck is delence isliné mažné, nevě tecteré nažin (Taut Mada) kazíme") a v některých situacích je dokonce jediná možná – např. textový režim (Text Mode) příkazů v Worksheet Mode nebo při psaní příkazů v prostředí Classic Worksheet. Z předešlých verzí Maple se uchovala i funkcionalita symbolu dvojtečka (:), která po zařazení za příkaz a následného stisku klávesy Enter potlačí zobrazení výsledku na dalším řádku (tj. příkaz se vyhodnotí, ale na obrazovku se nic nevypíše). Proto není možné dvojtečku používat jako operátor dělení. V Document Mode je navíc možné zapisovat příkaz i s výsledkem na jeden řádek. Po napsání příkazu k tomu stačí namísto stisku klávesy **Enter** použít klávesovou zkratku "Ctrl + =".

Jak bylo zmíněno dříve, interaktivní dokumenty v Maple jsou mentu s vyhodnocenými příkazy otevřeném po libovolně dlouhé době, "živé". Tím máme na mysli skutečnost, že i v dříve vytvořeném dokumůžeme kterýkoli výraz upravit, znovu vyhodnotit (stisknout Enter nebo " $\text{Ctrl} + \text{=}$ ") a dostaneme nový výsledek. Označíme-li myší  $\tilde{\mathbf{z}}$ několik (libovolně mnoho) příkazů a stiskneme ikonku ! (vykřičník) z nástrojové lišty, všechny označené příkazy budou postupně vyhodnoceny. K vyhodnocení všech příkazů v dokumentu slouží ikonka !!! (tři vykřičníky).

Maple obsahuje více než tisíc symbolů, pomocí nichž můžeme tvořit matematické výrazy a typograficky kvalitní text. Patří mezi ně písmena a číslice, jimiž vytváříme jména (posloupnost znaků začínající písmenem, za kterým může následovat kombinace písmen, čísel a vybraných symbolů), reálná čísla (celá, racionální, iracionální, s desetinou tečkou nebo v notaci pohyblivé řádové čárky), komplexní čísla, aritmetické, booleovské a jiné operátory  $(+, -,!, /, *,f, \lim, ...$ ), konstanty  $(\pi,\,e,\,\dots),$ imaginární jednotku, nekonečno, matematické funkce  $(cos(x), sin(\frac{\pi}{3}))$  $(\frac{\pi}{3}), \dots$ ) a proměnné (pojmenované jménem ...). Velkou předností systému Maple je jeho schopnost symbolických matematických výpočtů. Některé z matematických symbolů, které můžeme použít, nejsou na klávesnici, a tak se zadávají buď z palety nebo pomocí svých názvů  $[6]$ .

#### <span id="page-10-1"></span>1.2.2 Palety

Palety jsou pojmenované "obdélníčky" s nabídkou předdefinovaných<br>spuskalů – žniců spínaců spasel (skužeskalá), spuseidla při lazím symbolů, zápisů, výrazů apod. (obrázek [1.6\)](#page-10-2), zpravidla při levém okraji zápisníku. Každá paleta obsahuje symboly příslušné skupiny. Například paleta s názvem Expression nabízí některé základní matematické výrazy, paleta Greek písmena řecké abecedy atd. Standardně zůstává několik palet nezobrazených. V hlavním menu (View > Palettes) můžeme seznam zobrazených palet upravit tím, že některé přidáme, odebereme, ale třeba i jinak seřadíme. Totéž lze provést jen za pomoci myši. Přidržením levého tlačítka vybranou paletu přesuneme na jiné místo, stisknutím pravého tlačítka vyvoláme <span id="page-10-2"></span>**V** Favorites MapleCloud Handwriting **V** Expression  $\int f dx = \int_{f}^{b} dx = \sum_{i=b}^{n} f$  $\Pi$  $\lim_{J}$  $a + b$  $a\,b$  $a^b$  $\sqrt{a}$  $a_n$  $\overline{a}$ .  $\sqrt[n]{a}$  $a!$  $|a|$  $e^a$  $ln(a)$  $\log_{10}(a)$   $\log_b(a)$  $sin(a) cos(a) tan(a)$  $f(a)$   $f(a,b)$  $f = a \rightarrow y$  $f = (a, b) \rightarrow z$  $x \geq a$  $\blacktriangleright$  Units (SI) Units (FPS) Common Symbols  $\blacktriangleright$  Matrix Components  $\triangleright$  Greek

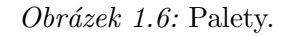

stejnou nabídku, jako bychom postupovali přes hlavní menu. Kliknutí levého tlačítka myši na některou z palet zobrazí (příp. skryje) symboly, které paleta nabízí. Vložit z palety symbol do z´apisn´ıku pak staˇc´ı pouh´ym kliknut´ım, pˇr´ıpadnˇe " pˇret´ahnut´ım" s pomoc´ı lev´eho tlaˇc´ıtka myši. Obecné barevně zvýrazněné symboly ve výrazu je možné dále specifikovat (upravovat) dosazením hodnoty, s níž potřebujeme pracovat [\[6\]](#page-271-0).

#### ${\rm Príklad}$  1.1: Vložte do dokumentu výraz  $\sum^{10}$  $i=1$  $2^i$ .

 $R$ ešení: Pro zapsání zadaného výrazu potřebujeme celkem dva různé symboly: sumu a mocninu. Sumační symbol nalezneme v paletě Expression. Kliknutím na tuto paletu ji otevřeme (na obrázku [1.6](#page-10-2) je jako jediná otevřená) a vybereme z ní přítomný sumační symbol. Po jeho vložení do zápisníku pak jednoduše přepíšeme obecné symboly  $(k, n, a)$ požadovanými hodnotami. Pohybovat ve vzorci se můžeme pomocí šipek na klávesnici, s výhodou lze využít klávesy **Tab**, přitom k úpravě výrazu můžeme používat i všechny ostatní klávesy jako např. Delete, Backspace, mezerník, ... Znak f přepíšeme mocninným výrazem. To můžeme provést buď vložením dalšího symbolu z palety Expression (symbol  $a^b$ ) a následnou úpravou (specifikací hodnot  $a, b$ ), nebo užitím již známé klávesy pro tvorbu mocnin – stříšky  $(^{\sim})$ .

**Příklad 1.2:** Vložte do dokumentu výraz  $\sum^{\infty}$  $i=1$ 1  $\frac{1}{i}$ .

**Příklad 1.3:** Vložte do dokumentu výraz  $32^3 - 64^2$  $\frac{2^3-64^2}{17\cdot 2^4}$ .

**Příklad 1.4:** Vložte do dokumentu výraz  $\sqrt{\frac{\ln(e^5)! \cdot \sin(\frac{17 \cdot \pi}{2}) - 3 \cdot 13}{\sqrt{25}} }$  $\frac{\sin(\frac{\pi}{2}) - 3.13}{\log_2(16) - 1}$ .

#### <span id="page-11-0"></span>1.2.3 Názvy symbolů

Mimo palet můžeme k zápisu symbolů užívat jejich názvů. Například symbol  $\pi$  vložíme миню ранес inuzeme к zарisu symboru uzivac jejicir nazvu. Naprikiau symbor  $\pi$  vlozime<br>zapsáním jeho názvu Pi $^8$  $^8$ , pro odmocninu je vyhrazen název  $\operatorname{\sf sqrt},$  takže  $\sqrt{x}$  vložíme napsáním sqrt(x). Při vkládání symbolů pomocí názvů nebo při tvorbě příkazů se může hodit funkce " mocí klávesy Esc nebo kláves "Ctrl + mezerník" následně z vyskakovacího okénka zvolit<br>mocí klávesy Esc nebo kláves "Ctrl + mezerník" následně z vyskakovacího okénka zvolit "dokončování". Pro zadání symbolu pak stačí napsat jeho úvodní písmeno (písmena) a po-požadovaný příkaz. Na obrázku [1.7](#page-12-3) je ukázka nabídky pro dokončení zápisu písmen so [\[6\]](#page-271-0).

**Příklad 1.5:** Vložte do dokumentu výraz  $32^3 - 64^2$  $\frac{2^3-64^2}{17\cdot 2^4}$  bez použití palet.

 $Rešen'$ : Pro absolutní hodnotu z požadovaného výrazu použijeme příkaz abs, při zadávání mocnin využijeme symbolu stříšky (^). Výsledný zápis zadaného výrazu tedy bude: abs((32^3-64^2)/(17\*2^4)).

**Příklad 1.6:** Vložte do dokumentu výraz  $\sqrt{\frac{ln(e^5)! \cdot sin(\frac{17}{2}) - 3 \cdot 13}{\sqrt{log_2(16) - 1}}}$  bez použití palet.

<span id="page-11-1"></span><sup>&</sup>lt;sup>8</sup>Maple rozlišuje malá a velká písmena. Například zápis Pi představuje Ludolfovo číslo  $\pi$  i s jeho hodnotou, zatímco zápis pi představuje pouze symbol (řecké písmeno)  $\pi$ .

<span id="page-12-3"></span>

| $50^{\circ}$                                             |                                             |
|----------------------------------------------------------|---------------------------------------------|
| softcy                                                   |                                             |
| sol                                                      |                                             |
| solve                                                    | solve                                       |
| solve                                                    | solve (egn)                                 |
| solve                                                    | solve(eqn, x)                               |
| solve (system)                                           | $solve([eqn], eqn2,  ] (x1, x2,  )$         |
| solve_group (DETools) (symmetry generator and variables) | $DETools[solve]$ ( <i>ist</i> }, $[x, y]$ ) |
| solvefor                                                 | solvefor                                    |
| sort                                                     | sort                                        |
| sort (list)                                              | $sort(\&st)$                                |
| sort (with ordering function)                            | $sort(\&st.f)$                              |
|                                                          |                                             |

Obrázek 1.7: Funkce automatického dokončování (převzato z  $[6]$ ).

# <span id="page-12-0"></span>1.3 Nápověda

Významnou součástí systému Maple je jeho nápověda. K dispozici je několik různých typů nápovědy, které nejlépe najdeme v hlavním menu v nabídce **Help**. Základní stránky nápovědy zobrazíme výběrem položky  $\mathbf{Maple}\ \mathbf{Help}^9.$  $\mathbf{Maple}\ \mathbf{Help}^9.$  $\mathbf{Maple}\ \mathbf{Help}^9.$ 

Vyhledávat v nápovědě můžeme buď zadáním hledaného textu do textového pole v levé horní části okna (na obrázku [1.8](#page-13-1) je v tomto poli zapsán text abs), nebo tematickým vy-hledáváním v připravené stromové struktuře témat v levé části okna (na obrázku [1.8](#page-13-1) je rozbalena Matematika a v ní téma Calculus, tedy Matematická analýza). Odkliknutím zadaného slova abs v textovém vyhledávacím poli nápovědy zobrazíme v hlavní části okna nápovědu právě k příkazu abs. Jak můžeme vidět na obrázku [1.8,](#page-13-1) nápověda obsahuje základní popis příkazu, obecný zápis příkazu pro jeho použití a konkrétní ukázkové příklady.

# <span id="page-12-1"></span>1.3.1 Tour of Maple, Quick Reference, Quick Help

Nabídka Help hlavního menu poskytuje ještě několik jiných forem nápovědy. Položka Take a Tour of Maple zobrazí interaktivní přehled systému (jeho nejdůležitějších prvků). Kliknutí na Quick Reference otevře tabulku informací o ovládání systému Maple, zejména pro nové uživatele. Jedná se o základní informace s odkazy do nápovědy **Maple Help** pro jejich případné doplnění. Položka Quick Help nabízí ještě stručnější tabulku než předchozí nápověda. Standardně se objevuje v každém novém zápisníku při pravé straně v podobě černého okénka (pokud toto nastavení nezrušíme). Po zavření je možné ji vyvolat stiskem klávesy  $F1$ , či jako položku v hlavním menu [\[6\]](#page-271-0).

# <span id="page-12-2"></span>1.3.2 What's New, Startup Dialog

Dalšími druhy nápovědy jsou přehled rozšíření stávající verze Maple oproti předcházející verzi (dostupné přes  $\text{Help} > \text{What's New}$ ) a tzv. Startup Dialog obsahující tipy pro práci se systémem Maple. Startup Dialog se zobrazuje vždy po spuštění systému (pokud toto nastavení nezrušíme) [\[6\]](#page-271-0).

<span id="page-12-4"></span> $^{9}$ Pro vyvolání této nápovědy můžeme také použít klávesovou zkratku " $\mathbf{Ctrl} + \mathbf{F1}$ ", nebo poslední ikonku také nápovědy můžeme také použít klávesovou zkratku " $\mathbf{Ctrl} + \mathbf{F1}$ ", nebo poslední ikonku nástrojové lišty.

<span id="page-13-1"></span>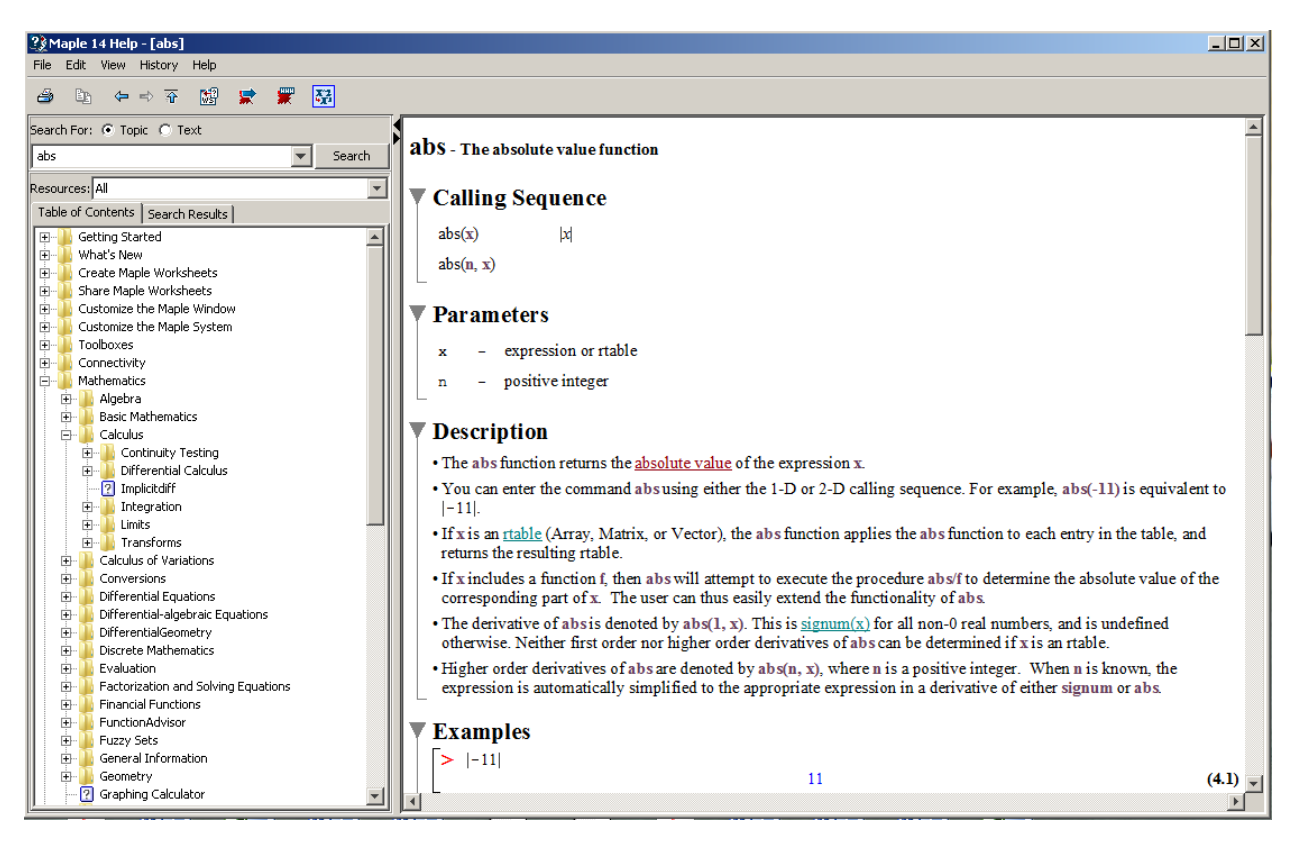

 $Obrázek 1.8: Hlavní nápověda systému Maple.$ 

## <span id="page-13-0"></span>1.3.3 Manuals, Resources, and more

Vyvoláním Manuals, Resources, and more přejdeme do další oblasti nápovědy, z níž popíšeme tři nejdůležitější části.

#### Maple Portal

Od verze Maple 13 je k dispozici tzv. Maple Portal. Spustit jej můžeme samostatně (Maple Portal má vlastní ikonu na ploše) nebo přes nápovědu v hlavním menu ( $\text{Help} > \text{Manuals}$ , Resources, and more > Maple Portal). Maple Portal slouží jako pomocník novým i zkušenějším uživatelům hledajících pokročilejší nápovědu. Je v něm možné rychle najít detailní popis práce se systémem Maple od řešení nejjednodušších problémů až po velmi složité úlohy  $[6]$ .

#### Applications and Examples

Z nápovědy je možno vyvolat i spustitelné soubory (tj. již vytvořené dokumenty) demonstrující možnosti systému Maple. Otevřeme je přes nápovědu v hlavním menu ( $\text{Help}$ ) Manuals, Resources, and more > Applications and Examples) a pak kliknutim na zvolený příklad  $[6]$ .

#### Manuals

Dále je je možné vyvolat anglické manuály User manual, Introductory Programming Guide, Advanced Programming Guide a Getting Started with Maple Toolboxes podrobně popisující možnosti systému Maple. Otevřeme je přes nápovědu v hlavním menu

| <b>Maple Portal</b><br>The Maple Portal is designed as a starting place for any Maple user. Maple's Tutorials will help you get started with Maple, learn about the key tools available in Maple, and lead you through a series of<br>problems. From here, investigate more detailed topics in the Portals for Engineers, Students, and Math Educators. |                                                                                                    |                                                                                                    |
|----------------------------------------------------------------------------------------------------|----------------------------------------------------------------------------------------------------|----------------------------------------------------------------------------------------------------|
| <b>Tutorials: Getting Started with Maple</b>                                                                                                    |                                                                                                    | How do I                                                                                                    |
| Each tutorial will take approximately 5-10 minutes to complete.                                                                                                    |                                                                                                    | Topics covering essentials for working in Maple                                                                             |
| <b>Talking to Maple</b><br><b>Putting Your Ideas Together</b>                                                                                                    | How to Get Started<br><b>Entering Math</b><br>Combining Text and Math<br>Solving Equations<br>Expressions, Functions, and Procedures | How do I<br>enter a simple expression?<br>enter a function?<br>enter a matrix?<br>evaluate an expression?                   |
| <b>Commands and Packages</b>                                                                                                    | Using Top Commands and Packages<br>Getting Help                                                                                      | plot a function?<br><b>Tools and Features</b><br>Learn more about Maple's tools and features, such as palettes and context- |
| Plotting                                                                                                    | 2-D and 3-D Plots<br>Using the Plot Builder Assistant                                                                                | sensitive menus.<br>Palettes                                                                                                |
| <b>Working with Matrices</b>                                                                                                    | Creating Matrices and Vectors                                                                                                    | Context-Sensitive Menus<br><b>Command Completion</b>                                                                        |
| <b>Data Structures</b>                                                                                                    | including lists and Arrays                                                                                                    | <b>Equation Labels</b><br>Assistants                                                                                        |
| <b>Data Manipulation</b>                                                                                                    | Importing and Exporting Data<br>Random Distributions<br>Statistics, Regression, and Curve Fitting                                    | Maple Help<br><b>Plotting Guide</b><br><b>Applications</b><br><b>Example Worksheets</b>                                     |
| <b>Word Processing Tools</b>                                                                                                    | Sections and Tables<br>Document Enhancements                                                                                         | Manuals<br>Portals for                                                                                                    |
| <b>Dynamic Applications</b>                                                                                                    | <b>Exploration Assistant</b><br><b>Expression Plotting</b><br>Interactive Circle Plotting<br>More Examples                           | <b>Engineers</b><br><b>Students</b><br><b>Math Educators</b>                                                                |
| <b>Units</b>                                                                                                    | Working with Units<br>Customizing Unit Settings                                                                                      | <b>Administration</b>                                                                                                    |
| $\vert \cdot \vert$                                                                                                    |                                                                                                    | Memory: - Time: - Text Mode                                                                                                 |

 $Obr\acute{a}zek$  1.9: Maple Portal (převzato z [\[6\]](#page-271-0)).

(Help > Manuals, Resources, and more > Manuals) a pak kliknutim na zvolený manuál  $[6]$ .

# <span id="page-14-0"></span>1.3.4 Pomocníci, instruktoři a řešené úlohy

Systém Maple poskytuje také již připravené "pomocné nástroje" pro řešení úloh. Jsou to tzv.<br>Pomocnáci (Assistante), Instrukteži (Tutsus) s Jilsky (Taske), která sposeláne s klesníke Pomocníci (Assistants), Instruktoři (Tutors) a Ulohy (Tasks), které vyvoláme z hlavního menu (Tools > Assistants nebo Tools > Tutors anebo Tools > Tasks). Pomocníci (Assistants) obsahují například nástroje pro hledání funkční závislosti v datech, optimalizaci funkcí, řešení diferenciálních rovnic a další. Pro daný typ úlohy mají implementováno několik často používaných algoritmů. Po vyvolání provedou uživatele nastavením a specifikací parametrů úlohy a zvolenou metodou úlohu vyřeší. Instruktoři (Tutors) provedou uživatele rešenou problematikou pomocí jednoduchých názorných příkladů. Ulohy (Tasks) zobrazují na příkladech, jak řešit různé úlohy. Zobrazí se vyvoláním z hlavního menu (Tools > Tasks  $>$  Browse) [\[6\]](#page-271-0).

Od verze Maple 16 najdeme v záložce **Tools** hlavního menu také výukové demonstrační dokumenty pod názvem Math Apps. Tyto matematické aplikace byly vytvořeny ke znázornění různých matematických a fyzikálních konceptů. Každý z dokumentů obsahuje stručný popis pˇr´ısluˇsn´eho konceptu a nˇekter´e interaktivn´ı prvky jako napˇr. tlaˇc´ıtka, posuvn´ıky, " klikateln´e" grafy apod.

# <span id="page-14-1"></span>1.3.5 Příkaz ?  $(otazník)$

Symbol ? (otazník) je dalším ze způsobů zobrazení nápovědy. Zapsáním a provedením příkazu ? otevřeme hlavní stránku nápovědy. Otazník spolu s názvem příkazu otevře nápovědu na stránce týkající se zadaného příkazu. Tedy např. příkaz ?evalf otevře hlavní nápovědu systému na stránce popisující syntaxi a sémantiku příkazu evalf spolu s příklady jeho použití. Zapsáním dvou otazníků na začátek příkazu otevřeme tutéž stránku nápovědy ve "sbaleném" tvaru osnovy, v níž je možné otevřít (odkrýt) libovolné části. Zadáním tří<br>starodní nžel nždna starčene námecžsky na nžílk dask narčití tak ta nžíleznící otazníků před příkaz otevřeme nápovědu na příkladech použití tohoto příkazu [\[6\]](#page-271-0).

Otevřít nápovědu na stránce zadaného příkazu (resp. klíčového slova) můžeme též stisknutím klávesy F2 (za přítomnosti kurzoru na klíčovém slově).

**Příklad 1.7:** Ziistěte, k čemu slouží příkaz sum a jak se používá.

**Příklad 1.8:** Zjistěte, jak je možné v systému Maple pracovat s vektory a maticemi.

# <span id="page-15-0"></span>1.4 Provádění výpočtů

Maple provádí přesně numerické výpočty s celými, racionálními i iracionálními čísly. Každý zadaný matematický výraz se snaží zjednodušit (např. zlomek zkrátit a převést na základní tvar, upravit algebraický výraz, ...), ale ne za cenu ztráty přesnosti. To znamená, že například racionální čísla (zlomky) udržuje stále v jejich základním tvaru. Podobně s konstantami  $\pi$ , e a dalšími, s odmocninami a jinými výrazy pracuje jako se symboly. Tímto je zaručena absolutní přesnost výpočtů i v případě, kdy nepracujeme pouze s celými čísly [\[6\]](#page-271-0).

Jsou však situace, kdy potřebujeme znát přibližnou hodnotu reálného nebo racionálního čísla v pohyblivé řádové čárce. K tomu slouží příkaz evalf, jenž vrátí zaokrouhlenou hodnotu svého argumentu na počet platných cifer mantisy specifikovaný systémovou proměnnou Digits. Ta je standardně nastavena na hodnotu 10. Všechny výpočty, při nichž je nutné zaokrouhlovat čísla, provádí proto Maple s přesností na 10 platných míst. Proměnnou Digits můžeme nastavit na takřka libovolné přirozené číslo. Omezení, jak vysoké toto číslo může být, zjistíme příkazem kernelopts(maxdigits). Pro představu uved'me, že pro Maple 16 je toto číslo 38 654 705 646, tedy více než 38 miliard platných cifer, s kterými dokáže systém "teoreticky"<sup>[10](#page-15-1)</sup> počítat [\[6\]](#page-271-0).

<span id="page-15-2"></span>

| $\mathbf{P_i} = \pi$ | $\text{evalf(Pi, 5)} = 3.1416$          |
|----------------------|-----------------------------------------|
| $Digits = 10$        | $\text{evalf}[5](\text{Pi}) = 3.1416$   |
| evalf(Pi)            | $evalf(Pi, 20) = 3.1415926535897932385$ |
| 3.141592654          | $evalf[20](Pi) = 3.1415926535897932385$ |

 $Obr\acute{a}zek$  1.10: Příkaz evalf.

Aniž bychom měnili nastavení proměnné Digits, můžeme zobrazit libovolný výraz s požadovanou přesností pouze pomocí příkazu evalf. Příkaz je možné použít s jedním nebo dvěma parametry. Jediný zadaný parametr znamená, že tento zadaný výraz bude vyhodnocen na počet platných míst specifikovaný v proměnné Digits. Druhý parametr, který řekne funkci evalf, na kolik platných míst má výraz vyhodnotit, lze buď přidat do kulatých závorek za vy-hodnocovaný výraz, nebo do hranatých závorek umístěných před kulatými - viz obrázek [1.10.](#page-15-2)

Maple rozeznává přesná čísla (mezi něž patří i zmíněné symboly  $\pi$  a e, zlomky atp.) a čísla typu Floating-Point, nebo-li čísla v pohyblivé řádové čárce. Jestliže systému zadáme

<span id="page-15-1"></span> $10V$ ýpočet se s rostoucím počtem platných míst prodlužuje a je paměťově náročnější, což způsobuje praktickou nepoužitelnost pro vyšší počet (závislý na typu úlohy) cifer.

<span id="page-16-1"></span>výraz, v němž některý z jeho podvýrazů bude typu Floating-Point, může Maple na celý výraz pohlížet jako by byl tohoto typu a bude výsledky výpočtů zaokrouhlovat. To nejlépe uvidíme na dalších příkladech na obrázku [1.11](#page-16-1) [\[6\]](#page-271-0).

$$
\frac{2}{3} + \frac{3}{2} = \frac{13}{6},
$$
ale 
$$
\frac{2}{3} + 1.5 = 2.166666667
$$
  

$$
\sqrt{2} + \sqrt{3} = \sqrt{2} + \sqrt{3},
$$
ale 
$$
\sqrt{2.0} + \sqrt{3} = 1.414213562 + \sqrt{3}
$$

Obrázek 1.11: Přesná čísla a čísla typu Floating-Point (převzato z [\[6\]](#page-271-0)).

#### <span id="page-16-0"></span>1.4.1 Příkazy

Pro provedení výpočtu máme zpravidla více možností. Tou základní, která je k dispozici ve všech verzích systému, jsou příkazy jazyka Maple. Chceme-li například vypočítat odmocninu z čísla 2,5, zapíšeme v systému Maple příkaz sqrt(2.5). Stejného výsledku dosáhneme použitím symbolu pro odmocninu z palety Expression. Pokud chceme určit nejmenší společný násobek čísel 10, 12 a 15, můžeme využít příkazu lcm nebo zapsat čísla na řádek za sebe (oddělená čárkami) a přes pravé tlačítko myši zvolit z kontextové nabídky Apply Function > Least Common Multiple, viz obrázky [1.12,](#page-16-2) [1.13](#page-17-1) [\[6\]](#page-271-0).

<span id="page-16-2"></span>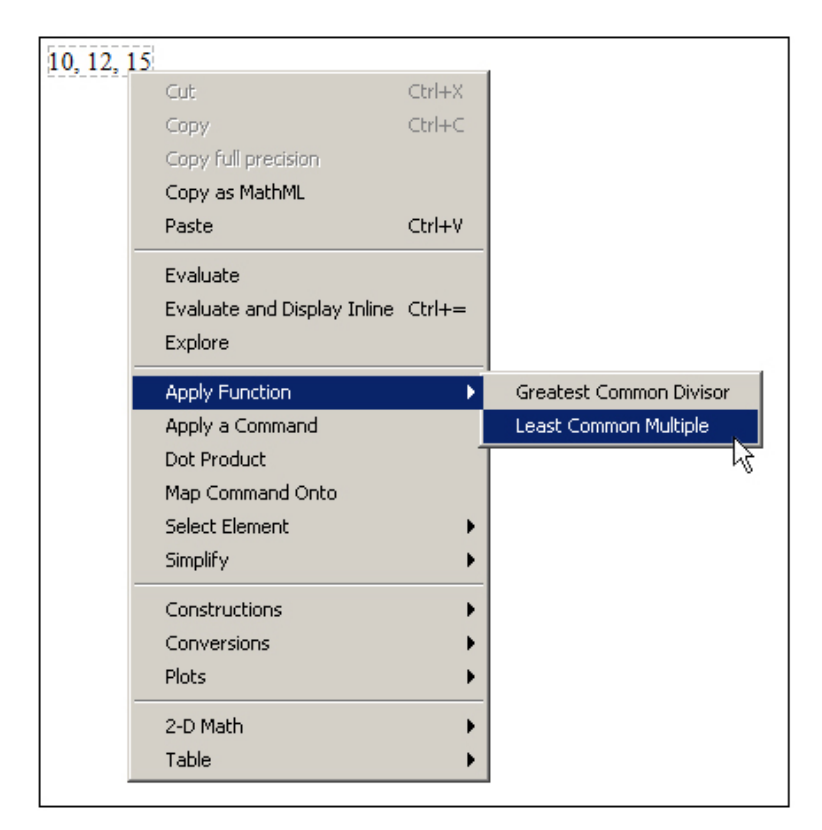

Obrázek 1.12: Provedení výpočtu pomocí kontextové nabídky (převzato z [\[6\]](#page-271-0)).

<span id="page-16-3"></span>**Příklad 1.9:** Zobrazte číslo  $\pi$  s přesností na pět desetinných míst.

 $R$ ešení: Pro zobrazení přibližné (zaokrouhlené) hodnoty s požadovanou přesností využíváme příkazu evalf. Funkci evalf dáme jako první argument výraz, jehož přibližnou hodnotu chceme určit (tj.  $\pi$ ). Druhý argument bude specifikovat počet platných míst. Jelikož chceme,

<span id="page-17-1"></span>aby počet desetinných míst byl roven pěti, počet platných míst nastavíme na 6. Získáme tak výsledek na obrázku [1.14.](#page-17-2)

```
sqrt(2.5) = 1.581138830\sqrt{2.5} = 1.581138830<br>
lcm(10, 12, 15) = 6010, 12, 15 \xrightarrow{\text{integer lcm}} 60
```
<span id="page-17-2"></span>Obrázek 1.13: Různé možnosti provedení výpočtu (převzato z [\[6\]](#page-271-0)).

 $evalf(\pi, 6) = 3.14159$ 

 $Obr\acute{a}zek$  1.14: Rešení příkladu [1.9.](#page-16-3)

Příklad 1.10: Zobrazte Eulerovo číslo s přesností na dvě desetinná místa.

**Příklad 1.11:** Vypočítejte, kolik je  $1 - \frac{1.0}{3.0} - \frac{1.0}{3.0} - \frac{1.0}{3.0}$  $\frac{1.0}{3.0}$ . Proč není výsledek roven 0?

### <span id="page-17-0"></span>1.4.2 Označení výsledků

Každému zobrazenému výsledku se v zápisníku přiřazuje číselné označení, které se zapisuje zcela vpravo na řádek s odpovídajícím výsledkem. Označení je možné potlačit (tj. nezobrazovat), znovu vyvolat, případně upravit jeho formát v hlavním menu (**Format** > **Equation** Labels > ...). Díky označení se můžeme na předešlé výsledky odvolávat a používat je při tvorbě dalších příkazů. V ukázkách vytvořených dokumentů (prezentovaných v tomto textu) je označení výsledků vždy potlačeno. Použití označení ilustruje obrázek [1.15.](#page-17-3)

<span id="page-17-3"></span>

| $\frac{2}{3}-6$ |                |                  |
|-----------------|----------------|------------------|
|                 | $\frac{16}{3}$ | $\left  \right $ |
| 8.3             | 24             | (2)              |
| $ 5-\pi $       | $5-\pi$        | (3)              |
| $10 + (2)$      | 34             | (4)              |
|                 |                |                  |

Obrázek 1.15: Označení výsledků (převzato z [\[6\]](#page-271-0)).

Pokud chceme například přičíst číslo  $10$  k výsledku s označením  $(2)$ , pak napíšeme "10<br>10 května lišteracenou almetlus Chal + L<sup>a</sup> seležíne nažnánou ú smrtí staví (tadu de spusla + " a přes klávesovou zkratku "Ctrl + L" vložíme požadované označení (tedy do "vyska-<br>kušáčka skázka" zaláne žísla 2 s naturalíma (QK)). Máta klávesová skuzbu. Ctal + L" kujícího okénka" zadáme číslo 2 a potvrdíme  $(OK)$ ). Místo klávesové zkratky "Ctrl + L" <span id="page-18-1"></span>je možné použít horní menu (Insert > Label...). Pozor, zápis (2) vytvořený (pouze) na klávesnici při tvorbě příkazu Maple nepochopí, pro vložení označení do příkazu je třeba důsledně používat předešlý postup s "vyskakujícím okénkem" zobrazeným na obrázku [1.16](#page-18-1)<br><sup>Le1</sup> [\[6\]](#page-271-0).

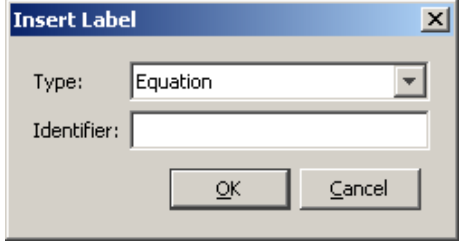

 $Obr\acute{a}zek$  1.16: "Vyskakující okénko" pro zadání označení (převzato z [\[6\]](#page-271-0)).

Maple dále nabízí možnost odkazovat se na poslední tři výsledky (v tomto případě je jedno, zda byly zobrazeny či nikoliv, a zda mají nějaké označení) pomocí symbolu % (procento). Jedno procento (%) představuje poslední výsledek, dvě procenta (%) předposlední a tři procenta (%%) před-předposlední. Upozorněme, že výsledek získaný těmito příkazy závisí na pořadí vykonaných příkazů, ne na jejich umístění v zápisníku! Tedy např. % vypíše poslední výsledek získaný předchozím (časově) vykonaným příkazem (obrázek [1.17\)](#page-18-2).

<span id="page-18-2"></span>

| $\frac{2}{3}+5$                                              |                              |  |
|--------------------------------------------------------------|------------------------------|--|
|                                                              |                              |  |
|                                                              | $\frac{17}{3}$               |  |
|                                                              |                              |  |
|                                                              |                              |  |
| $\left  \begin{smallmatrix} 8 & 3 \end{smallmatrix} \right $ |                              |  |
|                                                              | 24                           |  |
| $\Big 5-\pi$                                                 |                              |  |
|                                                              |                              |  |
|                                                              | $5-\pi$                      |  |
| %, %%, %%%                                                   |                              |  |
|                                                              |                              |  |
|                                                              | $5-\pi$ , 24, $\frac{17}{3}$ |  |
|                                                              |                              |  |
|                                                              |                              |  |

Obrázek 1.17: Využití procent při odkazování se na předchozí výsledky (převzato z [\[6\]](#page-271-0)).

#### <span id="page-18-0"></span>1.4.3 Vytváření proměnných

Odkazovat se na výrazy můžeme také po jejich přiřazení k nějaké proměnné. Operátorem přiřazení je  $(dvoj)$ symbol :=  $(dvojtečka + rovnítko)$ .

Namísto (dvoj)symbolu := můžeme k přiřazení použít příkaz assign. Tak, jak můžeme výrazy do proměnných přiřazovat, můžeme též přiřazení rušit (tj. odebrat proměnné uloženou hodnotu). Zmíněné provedeme příkazem unassign nebo přiřazením názvu proměnné v apo-strofech (obrázek [1.18\)](#page-19-1).

Přiřazovat hodnoty můžeme i do tzv. systémových proměnných. Již jsme se setkali s proměnnou Digits vyjadřující počet platných míst, s nimiž Maple počítá. Ilustraci na obrázku [1.19](#page-19-2) můžeme srovnat s obrázkem [1.10.](#page-15-2)

Odstranit uloženou hodnotu v systémové proměnné nelze. Do systémových proměnných můžeme hodnoty pouze přiřazovat, nebo vrátit příkazem restart nastavení všech systémových

<span id="page-19-1"></span>

| $\alpha$                  |                | $\mathcal C$            |
|---------------------------|----------------|-------------------------|
|                           | a              | $\mathcal C$            |
| $a \mathrel{\mathop:}= 2$ |                | $\Big  $ assign $(c,2)$ |
|                           | $\overline{2}$ | $\mathcal C$            |
| a                         |                | $\overline{2}$          |
|                           | $\overline{2}$ | $ u$ nassign $('c')$    |
|                           |                | c.                      |
| b                         |                | c                       |
|                           | Ъ              | $\alpha$                |
| $b := 3 \cdot a$          |                | $\overline{2}$          |
|                           | 6              | $a := a'$               |
| b                         |                | $\alpha$                |
|                           | 6              | $\alpha$                |
|                           |                | $\alpha$                |
|                           |                |                         |

<span id="page-19-2"></span>Obrázek 1.18: Přiřazení hodnot do proměnných a odstranění uložené hodnoty (převzato z [\[6\]](#page-271-0)).

| 3.141592654           |
|-----------------------|
|                       |
|                       |
|                       |
|                       |
|                       |
|                       |
|                       |
|                       |
| 3.1415926535897932385 |
|                       |
|                       |

Obrázek 1.19: Proměnná Digits a příkaz evalf (převzato z [\[6\]](#page-271-0)).

proměnných na jejich původní hodnoty. Provedení příkazu odstraní všechny uložené hodnoty v paměti (tedy i námi definované proměnné, načtené balíky atd.). Příkaz restart se proto používá zpravidla na počátku řešení nové úlohy, zejména pak na začátku každé práce se zápisníkem (aby se předešlo tomu, že budeme používat proměnnou, v níž je z dřívějška uložena pro nás nesprávná hodnota) [\[6\]](#page-271-0).

## <span id="page-19-0"></span> $1.4.4$  Balíky

Knihovna příkazů jazyka Maple je rozdělena na hlavní knihovnu a tzv. balíky<sup>[11](#page-19-3)</sup>. Příkazy, s nimiž jsme se doposud setkali, patří do hlavní knihovny, a můžeme je tak používat ihned po spuštění systému. Naproti tomu většina speciálních příkazů náleží do balíků, které musíme před použitím příslušného příkazu buď načíst do dokumentu pomocí příkazu with, nebo zadat příkaz spolu s názvem balíku. Načtení balíku pomocí příkazu with umožní používání všech příkazů z příslušného balíku. Naopak zadání příkazu spolu s názvem balíku je nutné provádět při každém použití tohoto příkazu, pokud balík nenačteme (příkazem with).

<span id="page-19-3"></span> $11$ Kromě pojmu balík se v češtině používá také termín knihovna.

<span id="page-20-0"></span>Načtení balíku můžeme zrušit příkazem unwith. Pokud balík nenačteme a použijeme z něj nějaký příkaz, Maple jej nerozpozná a příkaz vypíše jako textový řetězec. Například příkazy pro práci s vektory a maticemi náleží do balíku LinearAlgebra. Jestliže chceme tedy použít příkaz Eigenvalues pro nalezení vlastních čísel matice, načteme nejprve balík LinearAlgebra, jak dokumentuje obrázek [1.20](#page-20-0)  $[6]$ .

$$
Matice := \begin{bmatrix} -2 & 1 & -1 \\ 1 & -1 & 0 \\ -1 & 0 & -1 \end{bmatrix}
$$
  
\n
$$
with(LinearAlgebra) : \begin{bmatrix} -2 & 1 & -1 \\ 1 & -1 & 0 \\ -1 & 0 & -1 \end{bmatrix}
$$
  
\nwith(LinearAlgebra) :  
\n
$$
Eigenvalues(Matice)
$$
  
\n
$$
\begin{bmatrix} 0 \\ -1 \\ -3 \end{bmatrix}
$$
  
\n
$$
unwith(LinearAlgebra)
$$
  
\n
$$
Eigenvalues(Matice)
$$
  
\n
$$
Eigenvalues \begin{bmatrix} -2 & 1 & -1 \\ 1 & -1 & 0 \\ -1 & 0 & -1 \end{bmatrix}
$$
  
\n
$$
LinearAlgebra [Eigenvalues] (Matice)
$$
  
\n
$$
\begin{bmatrix} 0 \\ -1 \\ -3 \end{bmatrix}
$$

Obrázek 1.20: Použití balíků.

Jedním z významných balíků je balík s názvem RealDomain. Systém Maple pracuje s komplexními čísly a právě balík RealDomain umožňuje omezit se pouze na množinu reálných  $\text{čísel}^{12}$  $\text{čísel}^{12}$  $\text{čísel}^{12}$  (obrázek [1.21\)](#page-21-1).

#### **Jednotky**

Práci s jednotkami umožňuje balík Units. Při výpočtech tak nemusíme pracovat jen s čísly, ale můžeme jim přiřazovat i jednotky. K vložení jednotek do zápisníku využijeme palety Units. Obrázek [1.22](#page-21-2) ilustruje použití jednotek při výpočtu gravitační síly působící v tíhovém poli Země (kde gravitační zrychlení je přibližně rovno 9,81 ms<sup>−2</sup>) na těleso o hmotnosti 10 kg. Vidíme, že Maple umí jednotky také zjednodušovat (resp. upravovat na jiný tvar). Ke zjednodušení výrazů přitom slouží příkaz simplify.

Maple rozpoznává jednotky různých soustav a velikostí, s nimiž umí pracovat a vzájemně je převádět. Pro převod jednotek je k dispozici speciální nástroj zvaný Units Calculator.

<span id="page-20-1"></span><sup>&</sup>lt;sup>12</sup>Úplný seznam případů (resp. příkazů), v nichž se můžeme pomocí tohoto balíku omezit jen na reálná čísla, nalezneme v nápovědě k balíku RealDomain

<span id="page-21-1"></span>

|                                                        | with (RealDomain):                            |
|--------------------------------------------------------|-----------------------------------------------|
| $\frac{1}{\text{simplify}}(\sqrt{x^2})$<br>$csgn(x)$ x |                                               |
| $(-8)^{\frac{1}{3}}$                                   | $\frac{1}{\text{simplify}}(\sqrt{x^2})$<br> x |
| $(-8)^{1/3}$                                           | $(-8)^{\frac{1}{3}}$                          |
|                                                        | $-2$                                          |
| $\frac{1}{\text{solve}}(x^3 + x, x)$<br>$0, I, -I$     | $\left  \text{solve}(x^3 + x, x) \right $     |
|                                                        | $\bf{0}$                                      |
| $ln(-1)$<br>$I\pi$                                     | $ln(-1)$<br>undefined                         |
|                                                        |                                               |

Obrázek 1.21: Použití balíku RealDomain.

<span id="page-21-2"></span>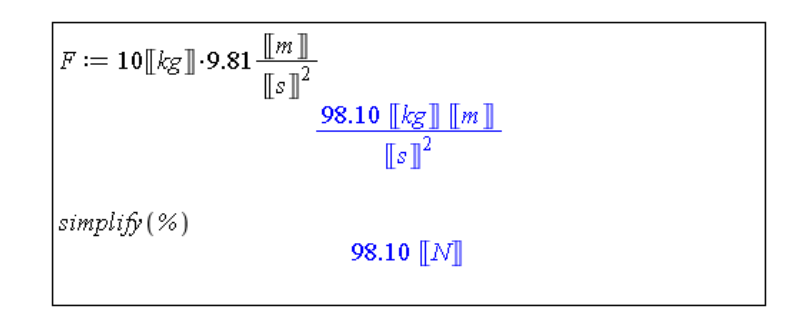

Obrázek 1.22: Použití jednotek (převzato z [\[6\]](#page-271-0)).

<span id="page-21-3"></span>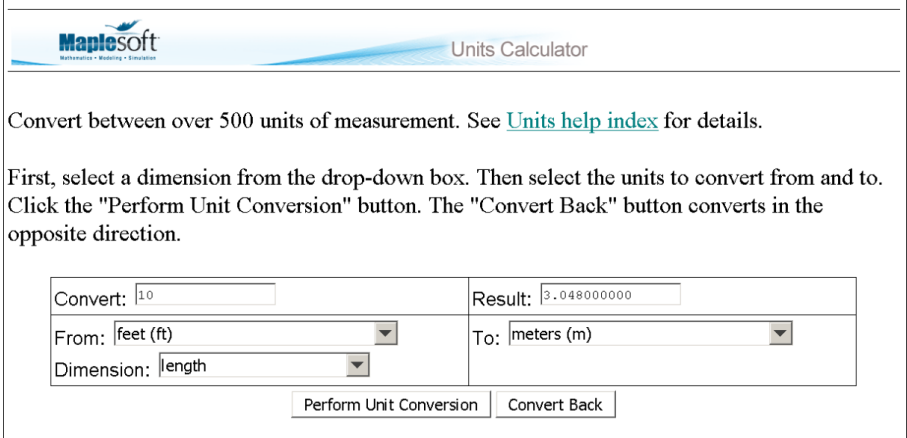

Obrázek 1.23: Units Calculator (převzato z  $[6]$ ).

Spustit jej můžeme z hlavního menu přes Tools > Assistants > Units Calculator.... Ukázku poskytuje obrázek [1.23.](#page-21-3)

Pokud chceme použít jednotku, která není v paletě Units, můžeme si ji vytvořit sami tak, že přidáme jednotku s názvem unit a název přepíšeme. V systému Maple 16 je imple-mentováno přes 500 jednotek (tzn. v paletě Units je pouze několik vybraných) [\[6\]](#page-271-0).

# <span id="page-21-0"></span>1.4.5 Řešení rovnic

K řešení rovnic v systému Maple slouží příkaz solve a několik příkazů k němu příbuzných závislých na typech rovnic, viz tabulka 1.1.

| Typ rovnice                                    | Příkaz pro řešení          |
|------------------------------------------------|----------------------------|
| Rovnice a nerovnice                            | solve, fsolve              |
| Obyčejné diferenciální rovnice                 | dsolve                     |
| Parciální diferenciální rovnice                | pdsolve                    |
| Rovnice v oboru celých čísel                   | isolve                     |
| Rovnice v oboru celých čísel v konečném tělese | msolve                     |
| Lineární integrální rovnice                    | intsolve                   |
| Systémy lineárních rovnic                      | LinearAlgebra[LinearSolve] |
| Rekurentní rovnice                             | rsolve                     |

Tabulka 1.1: Příkazy pro řešení rovnic

<span id="page-22-0"></span>Pomocí interaktivního prostředí Standard Worksheet můžeme řešit rovnice též pomocí kontextové nabídky. Zapíšeme rovnici a pravým tlačítkem myši zvolíme požadovaný příkaz. Obrázek [1.24](#page-22-0) ilustruje některé příklady řešení rovnic.

> **Roynice**  $\Big|_{\text{solve}}(x^2 + 5 \cdot x + 6 = 0)$  $-2, -3$  $x^2 + 5 \cdot x + 6 = 0 \xrightarrow{\text{solve}} \{x = -2\}, \{x = -3\}$ **Nerovnice** solve  $(x^2 + 5 \cdot x + 6 < 0)$ RealRange (Open (-3), Open (-2))  $x^2 + 5 \cdot x + 6 < 0 \xrightarrow{\text{solve}} \{-3 < x, x < -2\}$ Rekurentní rovnice  $\textit{rsolve} \left(\, \{ N(t+1) = (1+a-b) \cdot N(t), N(0) = N\!{\mathcal{O}} \}, N(t) \, \right)$  $NO(1 + a - b)^t$  $N(t+1) = (1 + a - b) \cdot N(t), N(0) = N0 \xrightarrow{\text{solve recurrence}} N0 (1 + a - b)^t$ **Diferenciální rovnice**<br>  $dsolve\left(\frac{d}{dt}N(t) = (a-b)\cdot N(t), N(0) = N0\right)$ <br>  $N(t) = N0 e^{(a-b)t}$ Diferenciální rovnice  $\frac{\mathrm{d}}{\mathrm{d}t} N(t) = (a - b) \cdot N(t), N(0) = N0 \xrightarrow{\text{solve DE}} N(t) = N0 \text{ e}^{(a - b)t}$

Obrázek 1.24: Ukázka řešení různých druhů rovnic použitím jednak příkazu, jednak kontextové nabídky (převzato z  $[6]$ ).

Příkazy pro řešení rovnic nemusí vždy zobrazit všechna řešení. Pokud je chceme zobrazit, přidáme příkazu solve nepovinný parametr AllSolutions, viz obrázek [1.25](#page-23-0)  $[6]$ .

Symbol \_Z2∼ na obrázku [1.25](#page-23-0) představuje libovolnou celočíselnou proměnnou. Že jde o celočíselnou proměnnou poznáme podle toho, že se v symbolu vyskytuje písmeno Z. Podobně by výskyt například písmena C značil proměnnou komplexní. Cifra 2 v symbolu

```
solve(sin(x) = cos(x))\frac{1}{4} \pisolve (\sin(x) = \cos(x), All Solutions)
                                 \frac{1}{4} \pi + \pi 22~
about (Z2)
Originally _Z2, renamed _Z2~:
   is assumed to be: integer
      \quad ist assumptions
 77
                       Z2~::integer}
```
Obrázek 1.25: Zobrazení všech řešení rovnice (převzato z  $[6]$ ).

proměnné označuje pořadí, v jakém byla proměnná v zápisníku zavedena. A nakonec znak ~ vyjadřuje, že proměnná splňuje nějaký předpoklad. Jaké předpoklady proměnná splňuje přitom zjistíme příkazem about, případně zápisem proměnné a po kliknutí pravým tlačítkem myši zvolením What Assumptions z kontextové nabídky. V zobrazeném příkladu na obrázku [1.25](#page-23-0) je předpoklad celočíselnosti (u již celočíselné) proměnné přebytečný.

> <span id="page-23-1"></span> $\int$ solve $(x^4 - 2x^3 + 2 = 0)$  $\frac{1}{2}$   $\frac{1}{2}$   $\frac{2}{3}$  + 2,  $\frac{1}{2}$  index = 1), RootOf  $(2^4 - 22^3 + 2, \text{index} = 2)$ , RootOf(  $Z^4 - 2Z^3 + 2$ , index = 3), RootOf(  $Z^4 - 2Z^3 + 2$ , index = 4) allvalues $({\mathcal{C}})$  $\left\{\frac{1}{2}-\frac{1}{2}\mathbf{I}-\frac{1}{2}\sqrt{4+2\mathbf{I}},\frac{1}{2}-\frac{1}{2}\mathbf{I}+\frac{1}{2}\sqrt{4+2\mathbf{I}},\frac{1}{2}+\frac{1}{2}\mathbf{I}\right\}$  $-\frac{1}{2}\sqrt{4-21}, \frac{1}{2}+\frac{1}{2}I+\frac{1}{2}\sqrt{4-21}$  $evalf(\%)$  $\{-0.5290855140 - 0.7429341359$  I,  $-0.5290855140 + 0.7429341359$  I,  $1.529085514 - 0.2570658641$  I,  $1.529085514 + 0.2570658641$  I}

Obrázek 1.26: Tvar zobrazení řešení rovnice (převzato z [\[6\]](#page-271-0)).

Dále může příkaz solve zobrazit výsledek se strukturou RootOf vyjadřující kořen (tj. řešení) rovnice v nevyhodnoceném tvaru. Rešení pak vyhodnotíme buď příkazem allvalues (pro symbolické vyjádření), nebo příkazem evalf (pro numerické vyjádření) – obrázek [1.26.](#page-23-1) Vedle příkazů můžeme též využít pravého tlačítka myši, zvolit z kontextové nabídky položku All Values (pro symbolické vyjádření) a získaný výsledek převést na numerickou hodnotu zvolením Approximate  $> 10$  (pro 10 platných míst) z kontextové nabídky.

Symboly Z ve struktuře RootOf nyní nepředstavují celočíselnou proměnnou (neboť za písmenem Z nenásleduje číslo), nýbrž proměnnou libovolnou (tj. i komplexní).

Systém Maple po zadání příkazu vypíše zpravidla pouze řešení, případně chybová hlášení či varování. U příkazu solve (a nejen u něj) toto chování způsobuje "prázdný výpis" v případě,<br>\*e. Marla žádná žežená namežel. Dre srímis na drahužižích informací a nužhžbu spladu sená. že Maple žádné řešení nenašel. Pro výpis podrobnějších informací o průběhu vyhodnocení příkazu a výsledcích slouží proměnná infolevel. Můžeme ji nastavit buď pro každý příkaz samostatně, přičemž do hranatých závorek za proměnnou vložíme název příslušného příkazu,

<span id="page-24-0"></span>nebo ji nastavíme všem příkazům současně na stejnou hodnotu uvedením slova all do hranatých závorek. Proměnná může nabývat hodnot 1, 2, ..., 5. Čím vyšší hodnota je přiřazena v proměnné infolevel, tím více informací o vyhodnocení příkazu obdržíme. Standardně není proměnná nastavena na žádnou hodnotu, což v podstatě odpovídá nastavení proměnné na hodnotu 0. Použití proměnné infolevel dokumentují obrázky [1.27](#page-24-0) a [1.28](#page-24-1) [\[6\]](#page-271-0).

```
solve (x^2 < 0)infolevel[solve] := 1:solve (x^2 < 0)solve: Warning: no solutions found
```
 $Obr\acute{a}zek$  1.27: Proměnná infolevel a "prázdný výpis" příkazu solve (převzato z [\[6\]](#page-271-0)).

```
solve({x + y = 2, x - y = 0})
                               {x=1, y=1}infolevel \lceil \text{solve} \rceil := 1:
solve({x + y = 2, x - y = 0})
                              {x=1, y=1}infolevel[solve] := 3:solve({x + y = 2, x - y = 0})
Main: Entering solver with 2 equations in 2 variables
Linear: solving 2 linear equations
Rational: # equations 2
Rational: 2 equations solved, rank: 2
Main: solving successful - now forming solutions
Main: Exiting solver returning 1 solution
                              \{x=1, y=1\}infolevel[solve] := 5:
solve({x + y = 2, x - y = 0})
Main: Entering solver with 2 equations in 2 variables
               solving the uncoupled linear subsystem in {x, y}
Transformer:
Linear: solving 2 linear equations
Rational: # equations 2
Rational: # equations 1
Rational: # equations 0
Rational: backsubstitution at: 2
Rational: backsubstitution at: 1
Rational: 2 equations solved, rank: 2
Main: solving successful - now forming solutions
Main: Exiting solver returning 1 solution
                              \{x=1, y=1\}
```
Obrázek 1.28: Proměnná infolevel a příkaz solve.

<span id="page-24-2"></span>**Příklad 1.12:** Rešte nerovnici:  $|x-2| < 1$  pro  $x \in \mathbb{R}$ .

 $R$ ešení: Pro řešení nerovnice použijeme příkaz solve. Získaný výsledek odpovídá zápisu  $x \in (1, 3)$ . Výraz RealRange značí reálný interval, výraz Open(1) vyjadřuje otevřený interval (v bodě 1). Pokud bychom zadali argument příkazu solve do složených závorek (tj.  $solve({|x-2|<1})$ , získali bychom výsledek ve tvaru nerovností.

> $solve(|x-2| < 1)$ RealRange(Open(1), Open(3))

> > $Obr\acute{a}zek$  1.29: Rešení příkladu [1.12.](#page-24-2)

**Příklad 1.13:** Rešte nerovnici  $|x-2| < 1$  pro  $x \in \mathbb{Z}$ .

**Příklad 1.14:** Řešte nerovnici  $|x-2| \ge 1$  pro  $x \in \mathbb{Z}$ .

<span id="page-25-1"></span>**Příklad 1.15:** Určete kořeny polynomu  $x^3 - 3 \cdot x^2 - 13 \cdot x + 15$  pro  $x \in \mathbb{R}$ .

<span id="page-25-0"></span>Rešení: Kořeny polynomu můžeme určit různými způsoby. Jednak je možné použít příkaz solve a hledat body, v nichž je polynom nulový. Systém Maple nabízí též příkaz roots pro hledání kořenů polynomu jedné proměnné. Oba postupy ilustruje obrázek [1.30.](#page-25-0)

$$
solve(x3 - 3 \cdot x2 - 13 \cdot x + 15 = 0)
$$
  
5, 1, -3  
roots(x<sup>3</sup> - 3 \cdot x<sup>2</sup> - 13 \cdot x + 15)  
[[1, 1], [5, 1], [-3, 1]]

 $Obr\acute{a}zek$  1.30: Řešení příkladu [1.15.](#page-25-1)

Výstup příkazu roots je tvořen seznamem dvojic. Každá dvojice obsahuje hodnotu kořenu a jeho násobnost.

**Příklad 1.16:** Řešte nerovnici  $x \leq x^2 - 12 \leq 4 \cdot x$  pro  $x \in \mathbb{R}$ .

**Příklad 1.17:** Určete obecně kořeny kvadratického polynomu tvaru  $a \cdot x^2 + b \cdot x + c$  pro  $a \in \mathbb{R} \setminus \{0\}, b \in \mathbb{R}, c \in \mathbb{R}, x \in \mathbb{C}$ . Zamyslete se, jak byste v řešení postupovali, kdybychom povolili možnost  $a = 0$  a x omezili jen na reálná čísla.

**Příklad 1.18:** Řešte rovnici tan $(x) = \sqrt{3}$  pro  $x \in \mathbb{R}$ .

Příklad 1.19: Řešte soustavu rovnic

$$
5 \cdot x - 7 \cdot y = -9,
$$

$$
3 \cdot x + y = 5
$$

pro  $x \in \mathbb{R}, y \in \mathbb{R}$ .

# <span id="page-26-0"></span>2 Matematická analýza s Maple v  $\mathbb R$

# <span id="page-26-1"></span>2.1 Výrazy a jejich úpravy

#### <span id="page-26-2"></span>2.1.1 Zjednodušení výrazu

Ke zjednodušení výrazu slouží především příkazy simplify, normal a combine. Příkaz simplify provádí základní zjednodušení zadaného výrazu, příkaz normal je určen pro úpravy zlomků a příkaz combine slučuje výrazy. Vybrané příklady použití můžeme pozorovat na obrázku [2.1.](#page-26-4)

<span id="page-26-4"></span>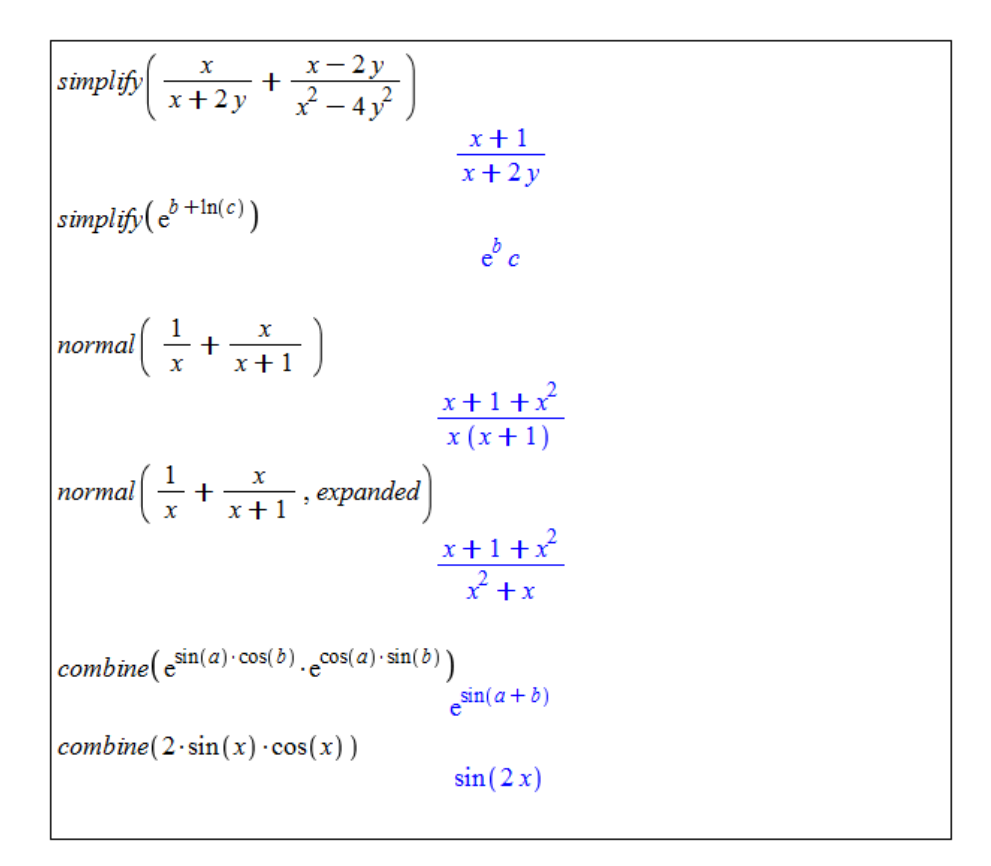

Obrázek 2.1: Zjednodušování výrazů.

#### <span id="page-26-3"></span>2.1.2 Omezující podmínky

Příkazu simplify (stejně jako ostatním příkazům) můžeme doplnit omezující podmínky (resp. předpoklady), které budou aplikovány při zjednodušování zadaného výrazu. Provedeme to buď přidáním druhého parametru assume =  $p \cdot \text{codm} \cdot \text{nk}$ a, nebo zápisem assuming <span id="page-27-2"></span>podmínka za příkaz simplify. Jako druhý parametr můžeme uvést také množinu ome-zujících rovností. Konkrétní příklady vidíme na obrázku [2.2.](#page-27-2)

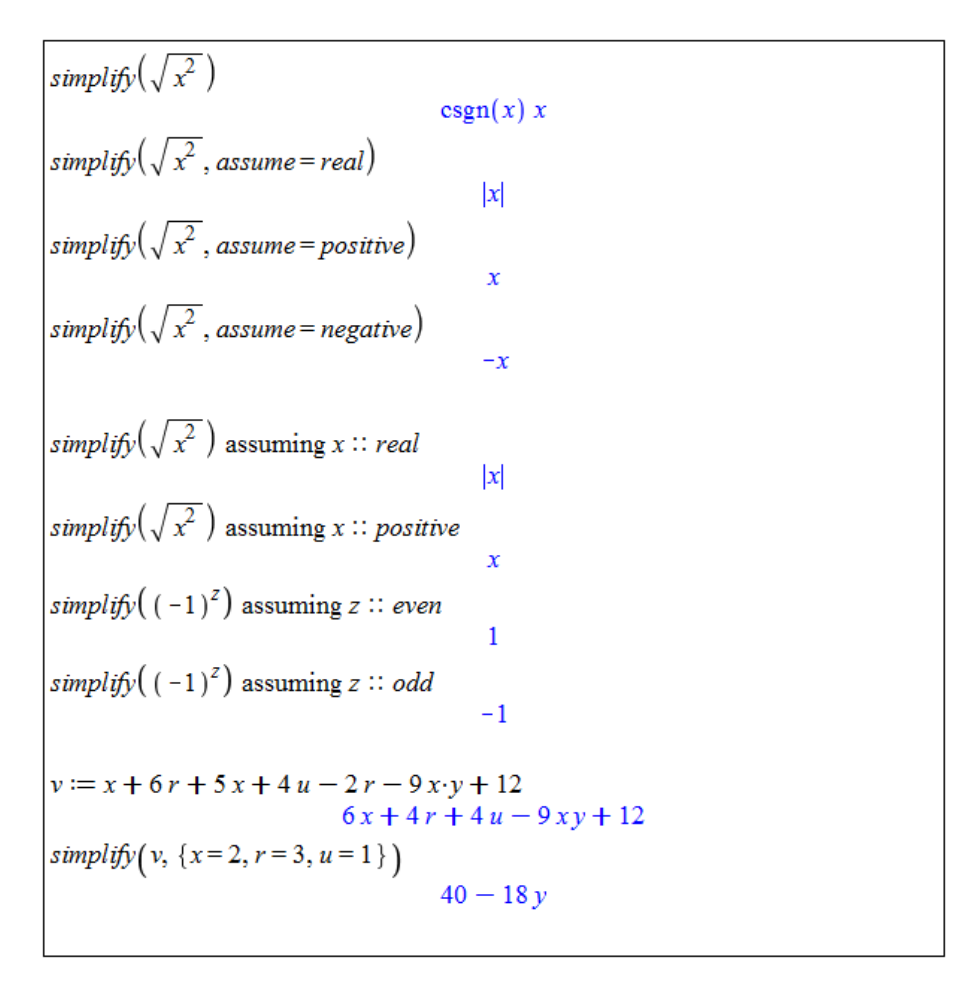

 $Obr\acute{a}zek$  2.2: Zjednodušování výrazů – další možnosti příkazu simplify.

# <span id="page-27-0"></span> $2.1.3$  Úprava polynomu

Především pro úpravy polynomů máme k dispozici příkazy collect, coeff, sort, factor a expand, jejichž použití shrnuje tabulka 2.1 a na příkladech dokumentují obrázky [2.3,](#page-28-0) [2.4.](#page-28-1)

|                  | Příkaz   Použití                               |
|------------------|------------------------------------------------|
| collect          | vytýkání ve výrazech (nejen polynomech)        |
| $\mathrm{coeff}$ | koeficient u zvoleného členu polynomu          |
| sort             | setřídění členů polynomu (nebo prvků seznamu)  |
| factor           | rozklad polynomu na součin kořenových činitelů |
| expand           | roznásobení / rozvinutí (nejen u polynomů)     |

Tabulka 2.1: Příkazy pro úpravy především polynomů

## <span id="page-27-1"></span>2.1.4 Převod výrazu na jiný tvar

Závěrem této sekce zmíníme velmi univerzální příkaz convert. S jeho pomocí můžeme převádět zadaný výraz (případně jinou datovou strukturu jako např. seznam) na jiný (zvo-

<span id="page-28-0"></span>
$$
a \cdot \ln(x) - \ln(x) \cdot x - x
$$
\n
$$
a \ln(x) - \ln(x) \cdot x - x
$$
\n
$$
collect(26, \ln(x))
$$
\n
$$
(a - x) \ln(x) - x
$$
\n
$$
collect(a + a \cdot \sqrt{3}, a)
$$
\n
$$
(1 + \sqrt{3}) a
$$
\n
$$
p_1 := x^6 - 8 \cdot x^5 + 23 \cdot x^4 + 68 \cdot x^3 - 244 \cdot x^2 - 224 \cdot x + 384
$$
\n
$$
coeff(p_1, x, 4)
$$
\n
$$
coeff(p_1, x, 1)
$$
\n
$$
-224
$$
\n
$$
coeff(p_1, x, 0)
$$
\n
$$
384
$$
\n
$$
sort(1 + x^3 + 3 \cdot x^2 - 4 \cdot x^4)
$$
\n
$$
-4x^4 + x^3 + 3x^2 + 1
$$
\n
$$
sort(1 + x^3 + 3 \cdot x^2 - 4 \cdot x^4, x, tdeg, ascending)
$$
\n
$$
1 + 3x^2 + x^3 - 4x^4
$$

Obrázek 2.3: Použití příkazů collect, coeff a sort.

<span id="page-28-1"></span>
$$
pol_{1} := x^{6} - 8 \cdot x^{5} + 23 \cdot x^{4} + 68 \cdot x^{3} - 244 \cdot x^{2} - 224 \cdot x + 384
$$
\n
$$
x^{6} - 8x^{5} + 23x^{4} + 68x^{3} - 244x^{2} - 224x + 384
$$
\n
$$
pol_{2} := x^{4} - 6 \cdot x^{3} + 22 \cdot x^{2} - 48 \cdot x + 40
$$
\n
$$
x^{4} - 6x^{3} + 22x^{2} - 48x + 40
$$
\n
$$
s_{1} := factor(pol_{1})
$$
\n
$$
(x - 1) (x - 3) (x^{2} - 8x + 32) (x + 2)^{2}
$$
\n
$$
s_{2} := factor(pol_{2})
$$
\n
$$
(x^{2} - 2x + 10) (x - 2)^{2}
$$
\n
$$
expand(s_{1})
$$
\n
$$
x^{6} - 8x^{5} + 23x^{4} + 68x^{3} - 244x^{2} - 224x + 384
$$
\n
$$
expand(s_{2})
$$
\n
$$
x^{4} - 6x^{3} + 22x^{2} - 48x + 40
$$

Obrázek  $2.4$ : Použití příkazů factor a expand.

lený) tvar<sup>[1](#page-28-2)</sup>. Obrázky [2.5](#page-29-0) a [2.6](#page-30-0) ukazují použití příkazu pro převod desetinného čísla na zlomek

<span id="page-28-2"></span><sup>&</sup>lt;sup>1</sup>Jelikož má příkaz convert mnoho různých použití, doporučujeme čtenáři podívat se na stránku nápovědy k tomuto příkazu (viz ?convert).

<span id="page-29-0"></span>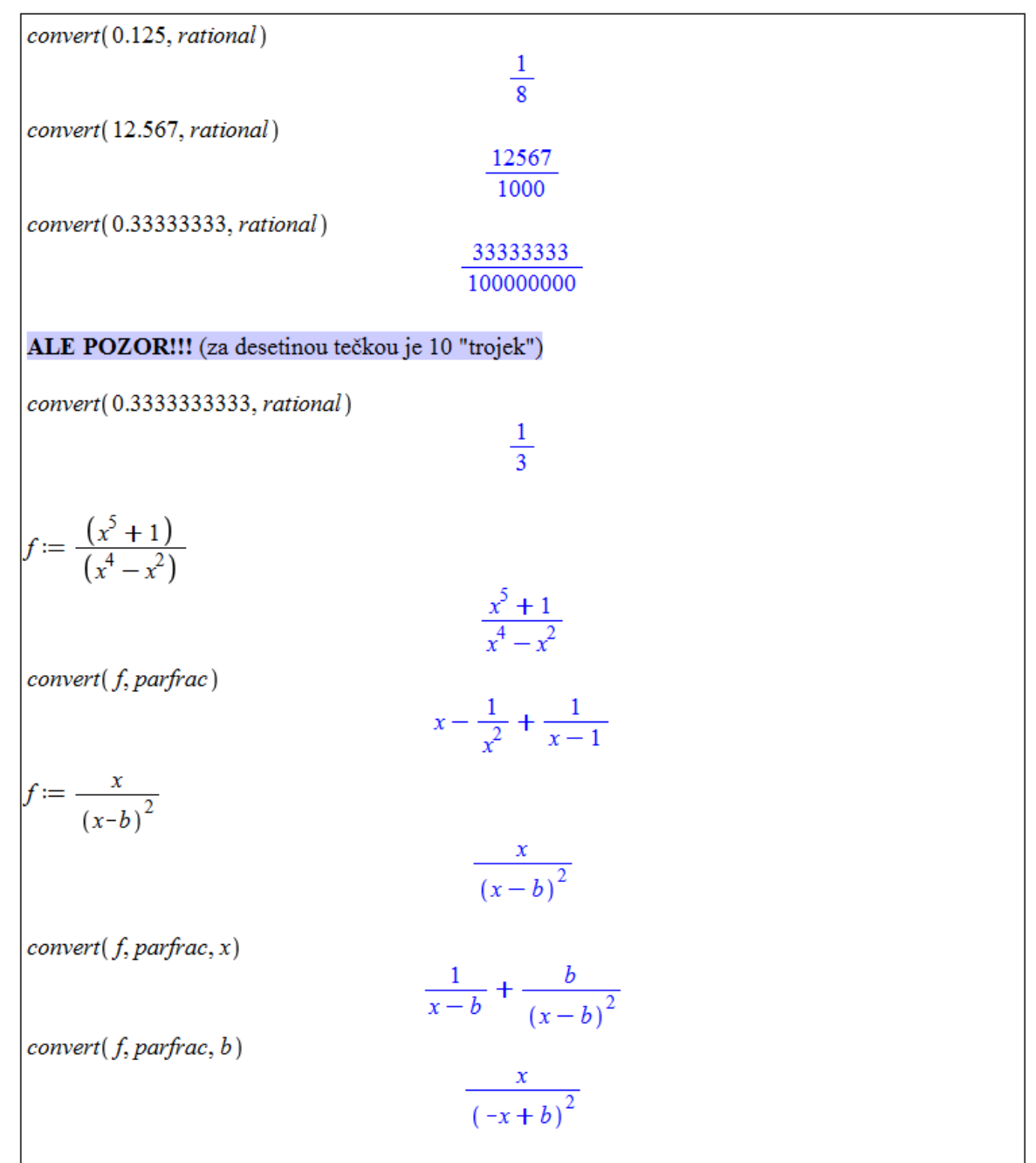

(přidáváme parametr rational) a pro převod výrazu na parciální zlomky (přidáváme para- $\rm{metr}$  parfrac $^2).$  $^2).$  $^2).$ 

Obrázek 2.5: Použití příkazu convert.

Jak jsme již viděli, v prostředí Standard Worksheet je obvykle více možností, jak řešit danou úlohu. U výše uvedených příkladů (na obrázcích  $2.1 - 2.6$ ) je možné využít také kontextové nabídky. Do dokumentu vložíme výraz, který chceme upravovat, klikneme na něj pravým tlačítkem myši a z kontextové nabídky zvolíme požadovaný příkaz (často i s upřesněním požadované úpravy, tj. např. vybereme Simplify>Simplify nebo Combine>exp či Simplify>Assuming Real atp.). Tímto způsobem můžeme obdržet například výsledky na obrázku [2.7.](#page-30-1)

<span id="page-29-1"></span> $2$ Symbol I v systému Maple značí imagonární jednotku.

<span id="page-30-0"></span>
$$
f := \frac{(4 \cdot x^3 - 6 \cdot x^2 - 2)}{(x^4 - 2 \cdot x^3 - 2 \cdot x + 4)}
$$
\n
$$
\frac{4x^3 - 6x^2 - 2}{x^4 - 2x^3 - 2x + 4}
$$
\n
$$
convert(f, parfrac)
$$
\n
$$
\frac{3x^2}{x^3 - 2} + \frac{1}{x - 2}
$$
\n
$$
convert(f, parfrac, real)
$$
\n
$$
\frac{1.01}{x - 2.} + \frac{1.27 + 2.00x}{x^2 + 1.259921050x + 1.587401052} + \frac{0.992}{x - 1.259921050}
$$
\n
$$
convert(f, parfrac, complex)
$$
\n
$$
\frac{0.980 + 0.003341}{x - 2.} + \frac{0.999 + 0.005281}{x + 0.630 - 1.091} + \frac{1.00 - 0.002941}{x + 0.630 + 1.091} + \frac{1.02 - 0.005681}{-1.26 + x}
$$

Obrázek 2.6: Možnosti příkazu convert při rozkladu výrazu na parciální zlomky.

<span id="page-30-1"></span>
$$
\frac{x}{x+2y} + \frac{x-2y}{x^2-4y^2} \stackrel{\text{simply to } x+1}{=} \frac{x+1}{x+2y}
$$
\n
$$
\frac{1}{x} + \frac{x}{x+1} \stackrel{\text{normal}}{\longrightarrow} \frac{x+1+x^2}{x(x+1)}
$$
\n
$$
e^{\sin(a)\cdot\cos(b)} \cdot e^{\cos(a)\cdot\sin(b)\cdot\cos(b)\cdot\cos(a)\cdot\sin(b)\cdot\cos(b) + \cos(a)\sin(b)\cdot\cos(b)\cdot\cos(a)\cdot\sin(a+b)}
$$
\n
$$
\sqrt{x^2} \stackrel{\text{assuming real}}{\longrightarrow} |x|
$$
\n
$$
a \cdot \ln(x) - \ln(x) \cdot x - x \stackrel{\text{coilect}}{\longrightarrow} (a-x) \ln(x) - x
$$
\n
$$
x^6 - 8 \cdot x^5 + 23 \cdot x^4 + 68 \cdot x^3 - 244 \cdot x^2 - 224 \cdot x + 384 \stackrel{\text{faff}}{\longrightarrow} (x-1) (x-3) (x^2 - 8x + 32) (x+2)^2
$$
\n
$$
(x-1) (x-3) (x^2 - 8x + 32) (x+2)^2 \stackrel{\text{expand}}{\longrightarrow} x^6 - 8x^5 + 23x^4 + 68x^3 - 244x^2 - 224x + 384
$$
\n
$$
0.125 \stackrel{\text{convert to rational}}{\longrightarrow} \frac{1}{8}
$$
\n
$$
\frac{x}{(x-b)^2} \text{ convert to partial fractions in } x \frac{b}{(x-b)^2} + \frac{1}{x-b}
$$

Obrázek 2.7: Zjednodušování výrazů pomocí kontextové nabídky.

<span id="page-31-0"></span>Příklad 2.1: Určete hodnotu výrazu  $\sqrt{x+b}$  ·  $(a \cdot x - b \cdot x)$  $\frac{y^{3} + b \cdot (a \cdot x - b \cdot x)}{y^{3} \cdot (a - b)}$  pro  $b = 16, x = 9, y = 3$ .

 $R$ ešení: Pro vyřešení máme více možností. Použijme nejprve příkaz simplify podobně jako na obrázku [2.2.](#page-27-2) Může se stát, že příkaz neupraví "najednou" zadaný výraz až na nej-<br>izdnadužší tvrn. V talením něímalž (které naíszž nemí nastana) izi naužijama drahnít. Další jednodušší tvar. V takovém případě (který právě nyní nastane) jej použijeme dvakrát. Další možností je použít vyhodnocovací příkaz eval.

$$
simplify\left(\frac{\sqrt{x+b}}{y^3} \cdot \frac{(a \cdot x - b \cdot x)}{a - b}, \{b = 16, x = 9, y = 3\}\right)
$$
\n
$$
\frac{1}{3} \sqrt{25}
$$
\n
$$
simplify('%)
$$
\n
$$
\frac{5}{3}
$$
\n
$$
f \text{ is } y = 16, x = 9, y = 3\}
$$
\n
$$
\frac{5}{3}
$$
\n
$$
f \text{ is } y = 16, x = 9, y = 3\}
$$
\n
$$
\frac{5}{3}
$$
\n
$$
\frac{5}{3}
$$
\n
$$
\frac{5}{3}
$$
\n
$$
\frac{5}{3}
$$
\n
$$
simplify\left(\text{eval}\left(\frac{\sqrt{x+b}}{y^3} \cdot \frac{(a \cdot x - b \cdot x)}{a - b}, \{b = 16, x = 9, y = 3\}\right)\right)
$$
\n
$$
\frac{5}{3}
$$

 $Obr\acute{a}zek$  2.8: Řešení příkladu [2.1.](#page-31-0)

<span id="page-31-1"></span>**Příklad 2.2:** Vytvořte polynom, který má jeden trojnásobný kořen s hodnotou  $\frac{3}{2}$  a jeden dvojnásobný s hodnotou  $-5$ . Nechť je výsledný polynom v roznásobeném tvaru.

 $Resen'i$ : Polynomů splňujících zadání je nekonečně mnoho, připustíme-li možnost mít i další kořeny. Kořeny jednoznačně určují kořenové činitele polynomu. Polynom mající pouze kořeny zmíněné v zadání bude tvořený třemi činiteli tvaru  $(x - \frac{3}{2})$  $\frac{3}{2}$ ) a dvěma tvaru  $(x-5)$ . Roznásobený tvar získáme příkazem expand.

$$
expand\left(\left(x-\frac{3}{2}\right)^3\cdot\left(x+5\right)^2\right) x^5 + \frac{11}{2}x^4 - \frac{53}{4}x^3 - \frac{387}{8}x^2 + 135x - \frac{675}{8}
$$

 $Obr\acute{a}zek$  2.9: Řešení příkladu [2.2.](#page-31-1)

**Příklad 2.3:** Zjednodušte výraz  $cos(n \cdot \pi)$  za předpokladu, že n je sudé.

Příklad 2.4: Zjednodušte výraz

$$
\frac{\frac{a-b}{a+b}}{1-\frac{a}{b}}.
$$

Příklad 2.5: Zjednodušte výraz

$$
\frac{\sin(2 \cdot x) - \cos(x)}{\cos(2 \cdot x) - 1 + \sin(x)}.
$$

**Příklad 2.6:** Rozložte na součin:  $4 \cdot x^2 \cdot (y^2 - z^2) + 25 \cdot v \cdot (z^2 - y^2)$ .

**Příklad 2.7:** Zjednodušte:  $(2 \cdot h + 5 \cdot s)^2 - (2 \cdot h + 5 \cdot s) \cdot (2 \cdot h - 5 \cdot s)$ .

Příklad 2.8: Nechť

$$
p_1 = x^5 + 15 \cdot x^4 + 85 \cdot x^3 + 225 \cdot x^2 + 274 \cdot x + 120, \quad p_2 = x^2 + 6 \cdot x + 8.
$$

Zjednodušte  $\frac{p_1}{p_2}$ . Výsledek rozložte na součin kořenových činitelů. Výraz  $\frac{p_2}{p_1}$  rozložte na parciální zlomky.

# <span id="page-32-0"></span>2.2 Funkce jedné proměnné

#### <span id="page-32-1"></span>2.2.1 Definice funkce

V prostředí Standard Worksheet jsou 2 způsoby, jak definovat funkci. Vytvořme například funkci  $f(x) = x^2$ . První možností (k dispozici jen v prostředí Standard Worksheet a pro matematický režim Math Mode) je napsat funkční předpis stejně, jak jsme to udělali před chvílí, s tím rozdílem, že namísto rovnítka  $\left($ "=") použijeme symbol pro přiřazení  $\left($ ":="), tedy  $f(x):=x^2$ . Po spuštění příkazu musíme v následně zobrazeném vyskakujícím okénku potvrdit, že se jedná o definici funkce. Druhou možností (platnou i v jiných prostředích systému Maple), jak vytvořit funkci, je použití šipkové notace. Příkaz pak vypadá následovně:  $f:=x-\frac{1}{2}\int_{0}^{x} \int_{0}^{x} f(x) \, dx$  vytvoříme pomlčkou následovanou symbolem "větší než"  $(x,\geq 0)$ .

N v. 2. Sipku vytvorinc politiciou hastedovaliou symbolem "vetsi hez $\langle$ "> ).<br>V prostředí *Standard Worksheet* si definování funkce můžeme ulehčit využitím palet. Buď je možné při vytváření příkazu použít šipku z palety **Arrows**, nebo můžeme vzít celou šablonu příkazu vytvoření funkce z palety Expression a modifikovat v ní požadované symboly. Funkční hodnotu definované funkce v daném bodě získáme zápisem názvu funkce spolu s hodnotami parametrů v závorce (nemusíme přitom zadávat pouze numerické hodnoty).

Důležité je v Maple důsledně rozlišovat funkce a výrazy, lépe řečeno funkční operátory a výrazy. V matematice totiž užíváme pojem funkce i v případech, které v Maple představují výrazy (funkční výrazy – např.  $f(x)$ ). Jestliže vytvoříme výraz, například x^2, a přiřadíme jej k nějaké proměnné, např. g, jedná se stále pouze o výraz. Hodnotu g pro  $x = 5$  nemůžeme proto určit jako funkční hodnotu v bodě 5, ale musíme použít vyhodnocovacího příkazu eval, případně do x přiřadit hodnotu 5. Naproti tomu funkční hodnotu funkce f (nebo vhodněji řečeno funkčního operátoru) v bodě 5 získáme specifikací argumentu operátoru (funkce)  $f$ , viz obrázek  $2.11$  [\[6\]](#page-271-0).

Dále Maple nabízí příkaz unapply, který ze zadaného výrazu udělá funkci (funkční operátor). Tento příkaz má dva argumenty: výraz, z něhož chceme udělat funkci, a nezávisle

| $f:=x\rightarrow x^2$ |                     |  |
|-----------------------|---------------------|--|
| $z(x) := x^2$         | $x \rightarrow x^2$ |  |
|                       | $x \rightarrow x^2$ |  |
| f(5)                  |                     |  |
|                       | 25                  |  |
| z(5)                  | 25                  |  |
| $f(a+b)$              |                     |  |
| $z(3 \cdot c)$        | $(a + b)^2$         |  |
|                       | $9c^2$              |  |
|                       |                     |  |

 $Obr\acute{a}zek$  2.10: Definice funkce v prostředí Standard Worksheet.

<span id="page-33-0"></span>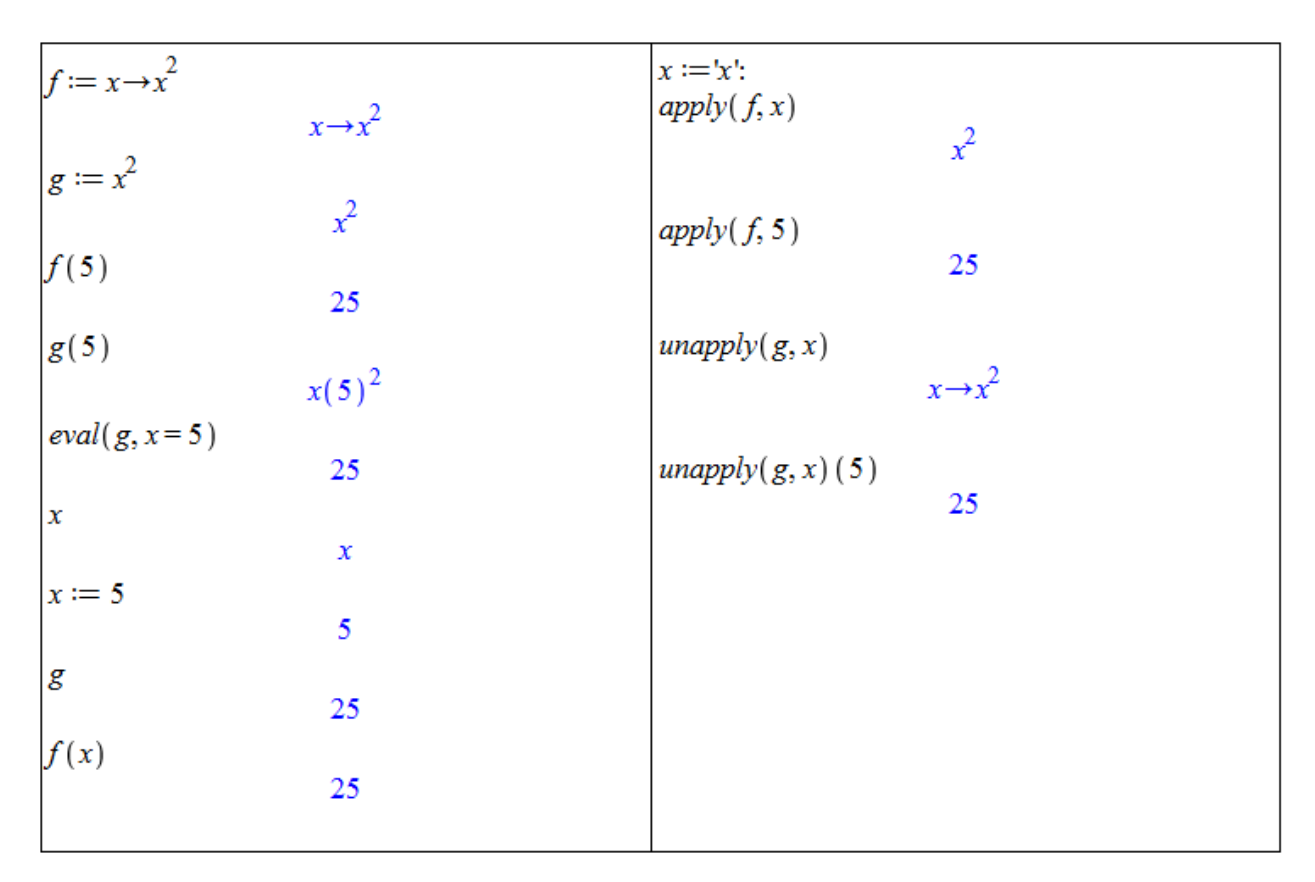

Obrázek 2.11: Rozdíl mezi funkcí a výrazem (převzato z  $[6]$  a doplněno).

proměnnou. Podobně máme k dispozici též příkaz apply, který z funkčního operátoru udělá výraz (aplikuje funkční operátor na zadaný argument/argumenty) – pravá část obrázku [2.11.](#page-33-0)

Výrazy a funkce můžeme též definovat po částech pomocí příkazu piecewise. Argumenty v závorce určují vždy nejprve interval následovaný funkční hodnotou na tomto intervalu. Poslední množinu bodů již zapisovat nemusíme, stačí funkční hodnota. Maple ji doplní ve zbývající množině zatím nedefinovaných bodů. Je možné též sestrojit funkci, která je definována pouze na libovolné podmnožině reálných čísel. Pokud má funkce definovaná po částech pouze dva různé předpisy, můžeme k jejímu vytvoření využít symbolu otevřené složené závorky z palety Expression (viz obrázek [2.12\)](#page-34-1) [\[6\]](#page-271-0).

<span id="page-34-1"></span>

|                                                                   | $f:=x \rightarrow piecewise(x < 0, -1, x=0, 0, 1)$    |
|-------------------------------------------------------------------|-------------------------------------------------------|
| $f(-8)$<br>$f(0)$<br>$f(153.6)$                                   | $x \rightarrow piecewise(x < 0, -1, x = 0, 0, 1)$     |
|                                                                   |                                                       |
|                                                                   | -1                                                    |
|                                                                   | 0                                                     |
|                                                                   |                                                       |
|                                                                   | 1                                                     |
|                                                                   |                                                       |
|                                                                   | $f2 := x \rightarrow piecewise(x < 0, -x, undefined)$ |
|                                                                   | $x \rightarrow piecewise(x < 0, -x, undefined)$       |
| $\beta$ (-8)<br>$\beta$ (4)                                       |                                                       |
|                                                                   | 8                                                     |
|                                                                   |                                                       |
|                                                                   | undefined                                             |
|                                                                   |                                                       |
| $g(x) := \begin{cases} 0 & x < \pi \\ 1 & x \geq \pi \end{cases}$ |                                                       |
|                                                                   |                                                       |
|                                                                   | $x \rightarrow piecewise(x < \pi, 0, \pi \leq x, 1)$  |
| g(0)                                                              |                                                       |
|                                                                   | 0                                                     |
| g(3)                                                              |                                                       |
|                                                                   | 0                                                     |
| g(4)                                                              | $\mathbf{1}$                                          |
|                                                                   |                                                       |
|                                                                   |                                                       |

Obrázek 2.12: Funkce definovaná po částech (převzato z [\[6\]](#page-271-0)).

#### <span id="page-34-0"></span>2.2.2 Vlastnosti funkcí

Definice 2.1: Definičním oborem funkce f nazýváme množinu všech hodnot, pro něž je funkce  $f$  definována. Značíme ji  $D(f)^3$  $D(f)^3$ . Oborem hodnot funkce  $f$  nazýváme množinu všech hodnot, kterých funkce f na svém definičním oboru nabývá. Značíme ji  $H(f)^4$  $H(f)^4$ .

**Definice 2.2:** Funkce f se nazývá shora ohraničená, pokud existuje  $K \in \mathbb{R}$  tak, že  $f(x) \leq$ K pro všechna  $x \in D(f)$ . Analogicky, funkce f se nazývá zdola ohraničená, pokud existuje  $L \in \mathbb{R}$  tak, že  $f(x)$  > L pro všechna  $x \in D(f)$ . Funkci f nazýváme *ohraničenou* (*omezenou*), pokud je f ohraničená zdola i shora.

<span id="page-34-2"></span><sup>&</sup>lt;sup>3</sup>V literatuře je též možné se setkat s označením  $Dom(f)$ .

<span id="page-34-3"></span><sup>&</sup>lt;sup>4</sup>V literatuře je též možné se setkat s označením  $Im(f)$ , případně  $R(f)$ .

**Definice 2.3:** Funkce f se nazývá sudá, pokud pro všechna  $x \in D(f)$  platí, že  $-x \in D(f)$ a  $f(x) = f(-x)$ . Funkce f se nazývá lichá, pokud pro všechna  $x \in D(f)$  platí, že  $-x \in D(f)$ a  $f(x) = -f(-x)$ .

**Definice 2.4:** Necht  $M \subseteq D(f)$  obsahuje alespon 2 body. Rekneme, že funkce f je na M (a) rostoucí, jestliže  $\forall x_1, x_2 \in M : x_1 < x_2 \Rightarrow f(x_1) < f(x_2)$ ,

- (b) klesající, jestliže  $\forall x_1, x_2 \in M : x_1 < x_2 \Rightarrow f(x_1) > f(x_2)$ ,
- (c) nerostoucí, jestliže  $\forall x_1, x_2 \in M : x_1 < x_2 \Rightarrow f(x_1) \ge f(x_2)$ ,
- (d) neklesající, jestliže  $\forall x_1, x_2 \in M : x_1 < x_2 \Rightarrow f(x_1) \le f(x_2)$ ,
- (e) konstantní, jestliže  $\forall x_1, x_2 \in M : f(x_1) = f(x_2)$ .

**Definice 2.5:** Necht'  $M \subseteq D(f)$  obsahuje alespon's 2 body. Rekneme, že funkce f je na M (a) prostá (injektivní), jestliže  $\forall x_1, x_2 \in M : x_1 \neq x_2 \Rightarrow f(x_1) \neq f(x_2)$ ,

(b) zobrazením na množinu  $N \subseteq H(f)$  (surjektivní), jestliže  $\forall y \in N : \exists x \in M \wedge f(x) = y$ ,

(c) bijektivní z M do N, jestliže je prostá na M a současně je zobrazením na množinu N (tedy injektivní a surjektivní).

Systém Maple nemá žádné příkazy na určování právě definovaných vlastností. To však neznamená, že tyto vlastnosti nemůžeme určovat sami. V některých případech nám může systém Maple pomoci.

I definiční obor a obor hodnot funkce musíme zjistit sami. Systém Maple můžeme efektivně využít pouze v případech, kdy si nejsme jisti, jestli daný bod patří do některé z množin, a to buď pokusem o vyhodnocení funkce v daném bodě nebo hledáním řešení rovnice, kdy se uvažovaná funkce rovná danému bodu.

<span id="page-35-1"></span>**Příklad 2.9:** Určete  $D(f)$  a  $H(f)$  funkce  $f(x) = \ln(x)$ .

 $\check{R}e\check{s}en\acute{i}: Z\nvert\check{P}$ rednášky Matematické analýzy víme, že  $D(f) = \mathbb{R}^+ = \{x \in \mathbb{R} | x > 0\}$  $A H(f) = \mathbb{R}$ . Systém Maple bychom využili asi jen v případě, kdybychom si nebyli jistí, jak je definována funkce  $ln(x)$  a chtěli se například přesvědčit, že není definována pro  $x = 0$ . V tom případě bychom mohli zkusit získat funkční hodnotu v bodě 0. Na obrázku [2.13](#page-35-0) vidíme, že obdržíme chybovou zprávu, která je sice trochu matoucí (zmiňováno je dělení nulou), nicméně funkční hodnota neexistuje. Podobně můžeme například ověřit, že  $0 \in H(f)$ , řešením rovnice  $ln(x) = 0$ . Upozorněme, že Maple počítá standardně s komplexními čísly, a tak vyhodnocení funkce  $ln(x)$  pro záporné x nezpůsobí žádnou chybu. Jelikož se pohybujeme v oboru reálných čísel, je třeba se omezit pouze na něj načtením balíku RealDomain (viz obrázek [1.21\)](#page-21-1).

<span id="page-35-0"></span>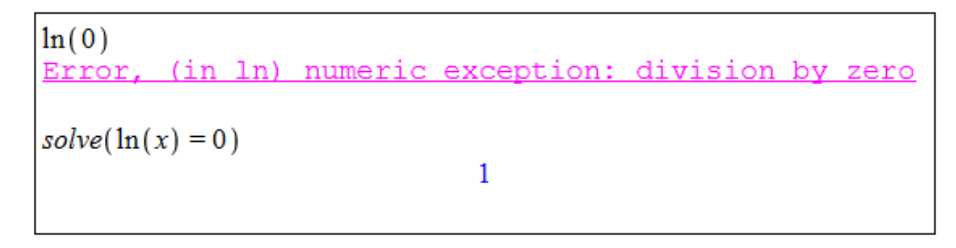

 $Obr\acute{a}zek$  2.13: Rešení příkladu [2.9.](#page-35-1)

Pro zjištění, zda je funkce (shora, zdola) ohraničená, či nikoliv, můžeme využít příkazů minimize a maximize pro hledání nejmenších a největších funkčních hodnot. V případě, že funkce není "v některém směru" ohraničená, vrací zmíněné příkazy hodnotu  $\infty$ , resp.  $-\infty$ .
Další funkční vlastnosti můžeme určovat (ověřovat) za pomoci příkazů evalb nebo verify. Tyto příkazy otestují, zda je zadaný výraz pravdivý, či nikoliv. Ukažme si to na následujícím příkladu.

<span id="page-36-0"></span>**Příklad 2.10:** Určete, zda je funkce  $cos(x)$  sudá nebo lichá.

 $\textit{Rešení:}$  Opět z přednášky víme, že funkce  $\cos(x)$  je funkcí sudou. Sudost funkce otestujeme zjištěním pravdivostní hodnoty výrazu  $cos(x) = cos(-x)$ , lichost podobně podle pravdivostní hodnoty výrazu  $cos(x) = -cos(-x)$ . I tentokrát bychom správně měli použít balík RealDomain, neboť bez něj ověřujeme zmíněné rovnosti pro všechna komplexní  $x$ . V obou případech však získáme stejný výsledek.

> $\textit{evalb}(\cos(x) = \cos(-x))$  $\begin{pmatrix} \text{evalb}(\cos(x) = -\cos(-x)) \end{pmatrix}$ true false

 $Obr\acute{a}zek$  2.14: Řešení příkladu [2.10.](#page-36-0)

Přestože můžeme vytvořit logické výrazy i pro zbylé funkční vlastnosti, příkazy evalb a verify většinou vracejí hodnotu FAIL jako znamení, že nedokáží o pravdivostní hodnotě rozhodnout. Některé další příklady je proto potřeba řešit samostatně a systém Maple využít jen k "drobným podúlohám" – jako v následujícím příkladu [2.11.](#page-36-1)

<span id="page-36-1"></span>**Příklad 2.11:** Určete, zda je funkce  $cos(x)$  na R rostoucí, klesající, prostá či bijektivní.

 $R$ ešení: Z přednášky víme, že funkce  $cos(x)$  na celé množině  $\mathbb R$  žádnou ze zmíněných vlastností nesplňuje, což můžeme dokázat nalezením protipříkladu. Vezměme např. body  $x_1 = 0$  a  $x_2 = 2 \cdot \pi$ . Platí, že  $x_1 < x_2$  (tj.  $x_1 \neq x_2$ ) a současně  $cos(x_1) = cos(x_2)$ . Tedy funkce není rostoucí, není klesající a není prostá, z čehož plyne, že nemůže být ani bijektivní. Systém Maple tu můžeme použít ke zjišťování funkčních hodnot (i když v tomto případě známe funkční hodnoty zpaměti).

V praxi se nám však často hodí najít intervaly, v nichž funkce některé vlastnosti splňuje. Funkce  $cos(x)$  je periodická s periodou  $2 \cdot \pi$  a na intervalech  $[k \cdot \pi,(k+1) \cdot \pi]$  pro  $k \in \mathbb{Z}$ je bijektivní (tedy i prostá), pro sudá  $k$  je na těchto intervalech vždy klesající, pro lichá  $k$ rostoucí.

<span id="page-36-2"></span>**Příklad 2.12:** Dokažte, že funkce  $sin(x)$  je ohraničená.

**Příklad 2.13:** Uvažujme funkci  $f(x) = \frac{1}{x^2-5\cdot x+6}$ . Je f sudá nebo lichá? Určete její definiční obor a obor hodnot. Je  $f$  ohraničená?

**Příklad 2.14:** U následujících funkcí určete, zda jsou sudé, liché, nebo ani jedno.

(a)  $f(x) = 9 - x^2$ , <br>(b)  $f(x) = \sqrt{x}$ , <br>(c)  $f(x) = \frac{1}{x}$ .

**Příklad 2.15:** Definujte funkci  $f$ , pro niž platí:

- (a)  $D(f) = (0, 1), H(f) = (0, 2),$
- (b)  $D(f) = \mathbb{R} \setminus \{1\}, H(f) = \mathbb{R} \setminus \{0\},$
- (c)  $D(f) = \mathbb{R} \setminus \{0\}, H(f) = \mathbb{R} \setminus \{1\},$
- (d)  $D(f) = \mathbb{R}$ ,  $H(f) = \mathbb{R}^+$ , f je prostá,
- (e)  $D(f) = \mathbb{R} \setminus (-2, 2), H(f) = \mathbb{R},$
- (f)  $D(f) = \mathbb{R}, H(f) = \mathbb{R} \setminus (-2, 2),$
- (g)  $D(f) = \mathbb{R}$ , f je prostá a ohraničená,
- (h)  $H(f) = \mathbb{R}$ , f je sudá.

**Příklad 2.16:** Nalezněte  $k \in \mathbb{R}$  tak, aby byla funkce  $f(x) = x^3 - k \cdot x^2 + 2 \cdot x$  lichá.

Příklad 2.17: U následujících funkcí určete, zda se jedná o bijekci, či nikoliv.

- (a)  $f : \mathbb{R} \to \mathbb{R}$ ,  $f(x) = a \cdot x + b$ ,  $a, b \in \mathbb{R}$ .
- (b)  $f: \mathbb{R}_0^+ \to \mathbb{R}_0^+$ ,  $f(x) = \sqrt{x}$ ,
- (c)  $f : \mathbb{R} \to \mathbb{R}_0^+$ ,  $f(x) = x^2$ ,
- (d)  $f : \mathbb{R} \to \mathbb{R}, f(x) = x^3$ ,
- (e)  $f : \mathbb{R} \setminus \{0\} \to \mathbb{R} \setminus \{0\}, f(x) = \frac{1}{x}$ .

#### 2.2.3 Inverzní funkce

<span id="page-37-0"></span>**Definice 2.6:** Necht<sup>†</sup> f je prostá funkce. Funkci  $f^{-1}$ , pro niž platí:  $D(f^{-1}) = H(f)$  a  $\forall x \in$  $D(f)$ :  $\exists y \in H(f)$  tak, že  $f^{-1}(y) = x \Leftrightarrow f(x) = y$ , nazýváme inverzní funkcí.

**Poznámka 2.1:** Z definice plyne, že funkce a její inverze jsou osově symetrické vzhledem k přímce  $y = x$ .

Systém Maple má uchováno několik základních funkcí s jejich inverzemi v tabulce s názvem invfunc. Praktičtější je využít příkazů InverseTutor nebo InversePlot z balíku Student [Calculus1] vykreslujících do jednoho grafu funkci, její inverzi a osu  $y = x$  jakožto osu symetrie. Příkaz InverseTutor provádí zmíněné v mapletu, příkaz InversePlot slouží pro použití v doku-mentu (obrázek [2.15\)](#page-38-0).

Hledat předpis inverzní funkce můžeme rovnou podle definice [2.6,](#page-37-0) a to řešením rovnice  $f(y) = x$  pro neznámou y.

<span id="page-38-0"></span>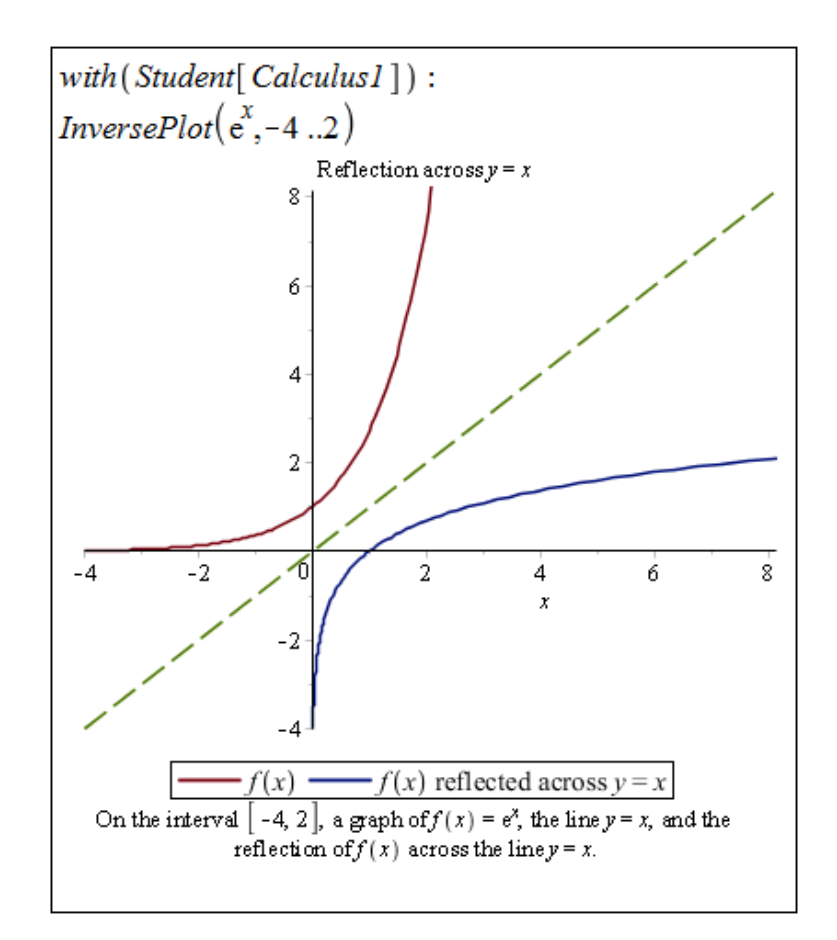

 $Obr\acute{a}zek$  2.15: Vykreslení funkce a její inverze.

<span id="page-38-2"></span>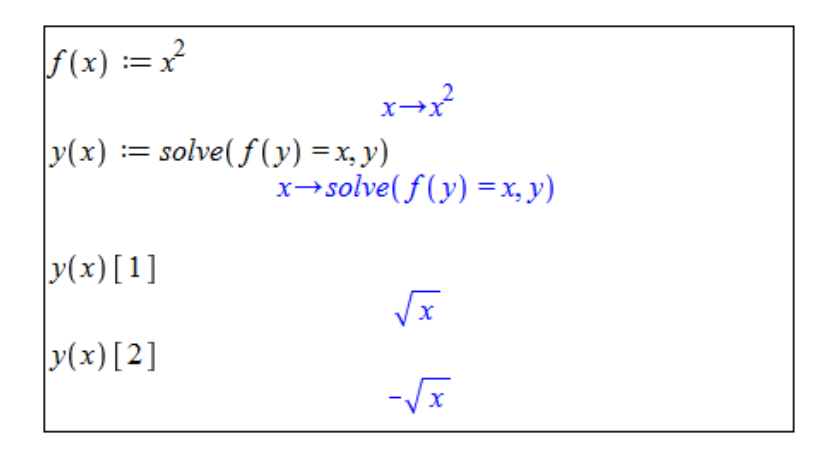

 $Obr\acute{a}zek$  2.16: Rešení příkladu [2.18.](#page-38-1)

<span id="page-38-1"></span>**Příklad 2.18:** Nalezněte inverzní funkci k funkci  $f(x) = x^2$ .

 $R$ ešení: Naše odpověď by mohla být velice stručná, neboť funkce f není prostá, a tak k ní neexistuje funkce inverzní. Nicméně je možné funkci  $f$  rozdělit na dvě funkce prosté a hledat inverzi ke každé zvlášť.

V systému Maple provedeme dříve zmíněný postup, tj. budeme řešit rovnici  $f(y) = x$ . Získáme 2 řešení, a to právě pro 2 "prosté části" funkce f. Pro  $x \le 0$  je inverze k  $x^2$  rovna  $\frac{z}{x}$ , pro  $x \ge 0$  je rovna  $\sqrt{x}$  (obrázek [2.16\)](#page-38-2).

Příklad 2.19: Nalezněte inverzní funkce k následujícím funkcím:

(a)  $f(x) = 2 \cdot x + 1$ , <br>(c)  $f(x) = \frac{1+x}{1-x}$ , (b)  $f(x) = x^3$ , (d)  $f(x) = \sqrt{1-x}$ , <br>(f)  $f(x) = \left|\frac{1}{x}\right|$ (e)  $f(x) = \frac{1}{x}$ ,  $\frac{1}{x}$ .

<span id="page-39-1"></span>Příklad 2.20: Existuje funkce, která je sama sobě inverzí? Pokud ano, je jediná, nebo jich existuje více?

### 2.2.4 Složená funkce

<span id="page-39-0"></span>Operátorem složení funkcí je v systému Maple symbol @ (zavináč). V praxi se bez něj však obejdeme, když použijeme kulaté závorky. Na obrázku [2.17](#page-39-0) je několik příkladů vytvoření složené funkce, které potvrzují rovnost  $f(f^{-1}(x)) = x$ .

| $f(x) := x^3$         | $x \rightarrow x^3$        |
|-----------------------|----------------------------|
| $g(x) := \sqrt[3]{x}$ | $x \rightarrow x^{1/3}$    |
| (f@g)(x)              |                            |
|                       | $\boldsymbol{x}$           |
| f(g(x))               | $\boldsymbol{x}$           |
|                       |                            |
| $f(x) := \sin(x)$     | $x \rightarrow \sin(x)$    |
| $g(x) := \arcsin(x)$  | $x \rightarrow \arcsin(x)$ |
| (f@g)(x)              | $\boldsymbol{x}$           |
| f(g(x))               |                            |
|                       | x                          |
|                       |                            |

Obrázek 2.17: Složená funkce.

# 2.3 Vykreslení grafu funkce

### 2.3.1 Vykreslování

Prostředí Standard Worksheet poskytuje několik možností, jak zobrazit graf funkce nebo výrazu. Nejrychlejší a zřejmě nejjednodušší možností je zapsat do dokumentu výraz (resp. funkci), který chceme vykreslit, kliknout na něj pravým tlačítkem a z kontextové nabídky zvolit  $Plots > 2-D$  Plot.

<span id="page-40-0"></span>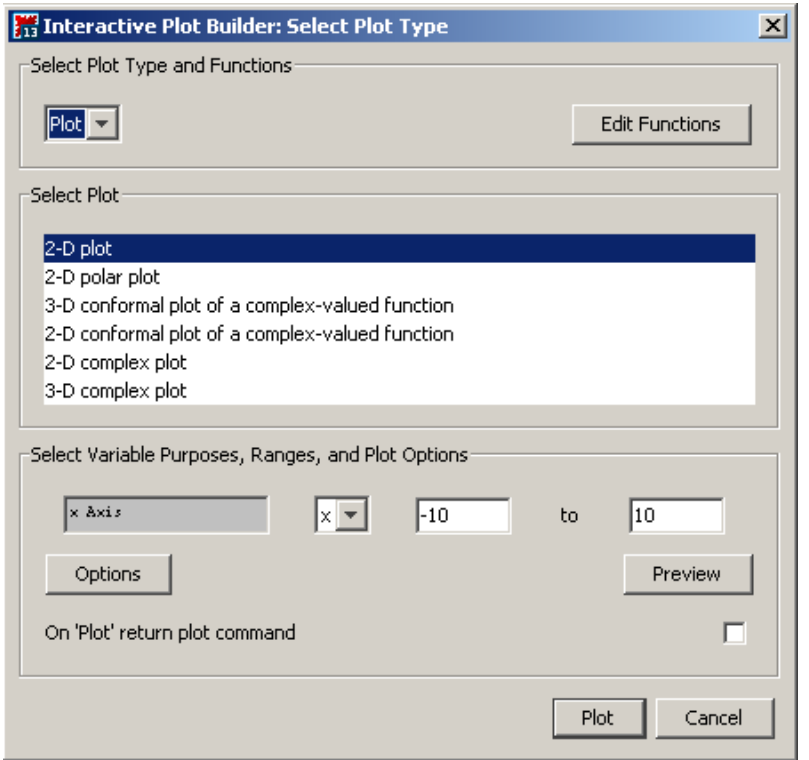

<span id="page-40-1"></span>Obrázek 2.18: Zvolení typu vykreslení v Plot Builder (převzato z  $[6]$ ).

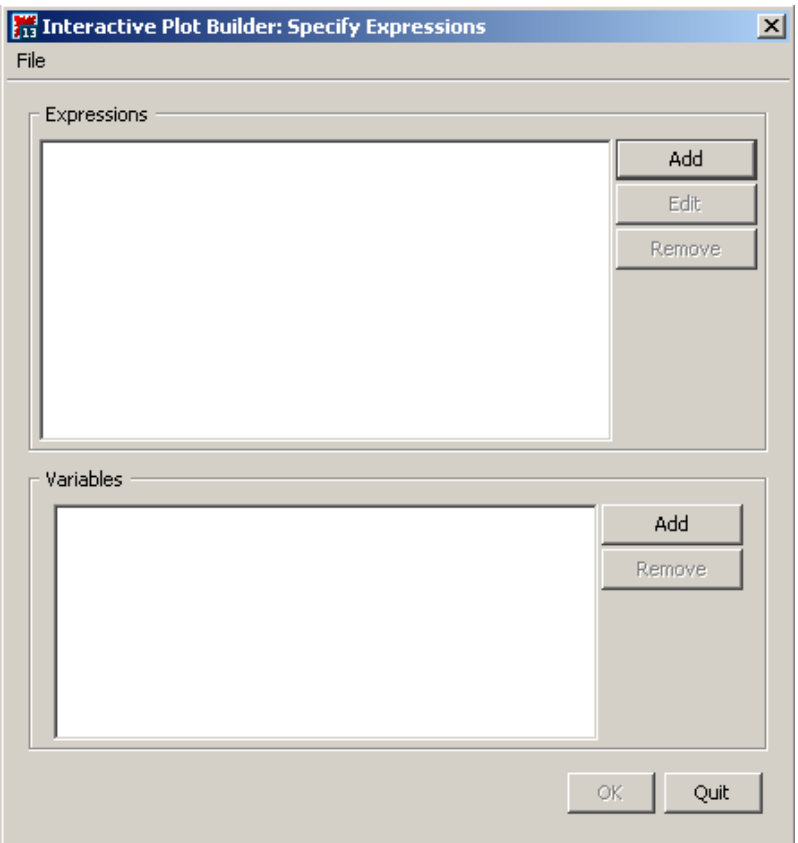

Obrázek 2.19: Okénko pro zadání výrazu z funkčního předpisu a nezávisle proměnných v Plot Builder (převzato z [\[6\]](#page-271-0)).

Dále můžeme využít pomocník Plot Builder, a to dvěma způsoby. Buď opět zapíšeme do dokumentu výraz z funkčního předpisu, klikneme pravým tlačítkem myši a zvolíme **Plots** > Plot Builder, nebo zamíříme do hlavního menu a vybereme Tools > Assistants > Plot Builder.... V prvním případě se objeví okénko Interactive Plot Builder (obrázek [2.18\)](#page-40-0), v němž upřesníme typ vykreslení. Pokud uvažujeme funkci jedné proměnné, volíme 2-D Plot. Je možné volit i jinou možnost jako například vykreslení v polárních souřadnicích  $(2-D)$  polar plot). Kliknutím na tlačítko Plot zobrazíme graf v dokumentu [\[6\]](#page-271-0).

V druhém případě, kdy **Plot Builder** vyvoláme z hlavního menu, se nám objeví okénko (viz obrázek [2.19\)](#page-40-1), do nějž zadáme výraz z předpisu funkce, kterou chceme zobrazit (zadání nám umožní tlačítka Add, resp. Edit), a proměnné (pokud výraz obsahuje pouze proměnné, systém je vyplní sám). Kliknutím na tlačítko  $\overline{OK}$  přejdeme do již známého okénka pro zvolení typu vykreslení (obrázek [2.18\)](#page-40-0). Další možností k vykreslení grafu výrazu nebo funkce je příkaz plot.

Při vykreslování můžeme specifikovat několik atributů měnících podobu grafu. Opět je několik možností, jak atributy zadávat. Při použití pomocníka Plot Builder se v okénku Interactive Plot Builder (obrázek [2.18\)](#page-40-0) objevuje tlačítko Options. Kliknutím na toto tlačítko přejdeme na okénko (viz obrázek [2.21\)](#page-42-0) umožňující nastavit parametry vykreslení jako jsou rozsah hodnot závisle i nezávisle proměnné, barva a styl vykreslované křivky, titulek grafu, legenda atd. Užitečné je navíc tlačítko **Preview** umožňující předběžně si prohlédnout současný stav a následně pokračovat v dalším nastavování atributů vykreslení grafu.

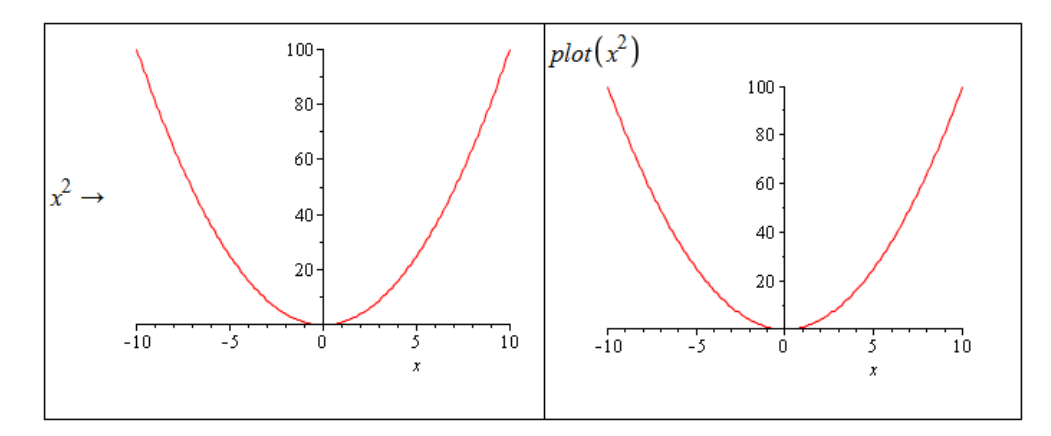

Obrázek 2.20: Vykreslení grafů pomocí kontextové nabídky a příkazu plot (převzato z [\[6\]](#page-271-0)).

Při použití příkazu plot můžeme totéž provést specifikací nepovinných parametrů jako jsou thickness pro tloušťku křivky, color pro její barvu, labels pro popisky os, legend pro tvar legendy u obrázku, axes pro nastavení souřadých os a další. Ukázku použití příkazu plot s nastavením některých nepovinných parametrů nabízí obrázek [2.22](#page-42-1) [\[6\]](#page-271-0).

Vzhled grafu můžeme upravovat i po jeho vytvoření a umístění do dokumentu. Jednak lze na graf kliknout pravým tlačítkem myši a z kontextové nabídky vybírat vlastnosti grafu, které jsme mohli měnit již dříve, nebo můžeme využít kontextové lišty těsně nad dokumentem. Po kliknutí levým tlačítkem myši na graf se ve zmíněné liště zobrazí nástroje skupiny nazvané Plot. K dispozici je též skupina s názvem Drawing. Nástroje v těchto skupinách umožňují do hotového grafu přidávat text, kreslit, či jinak graf upravovat [\[6\]](#page-271-0).

Jestliže chceme vykreslit více funkcí (resp. výrazů) do jediného grafu, zapíšeme všechny do hranatých, případně složených, závorek jako první parametr příkazu plot. Uživatelům doporučujeme používat spíše hranaté závorky, v nichž systém Maple respektuje pořadí. Pokud nechceme u vykreslovaných funkcí nic dále specifikovat, je nám jedno, v jakém pořadí Maple funkce "vezme" a vykreslí, použijeme libovolné závorky (tj. hranaté nebo složené).

<span id="page-42-0"></span>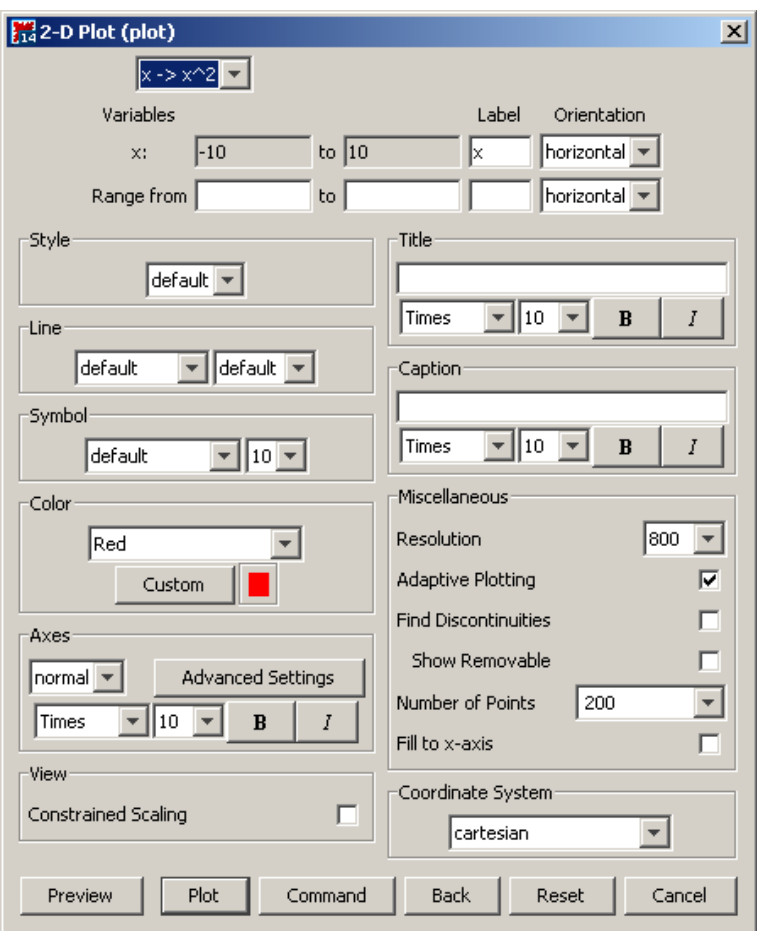

<span id="page-42-1"></span>Obrázek 2.21: Okénko Plot Builder pro nastavení parametrů grafu (převzato z  $[6]$ ).

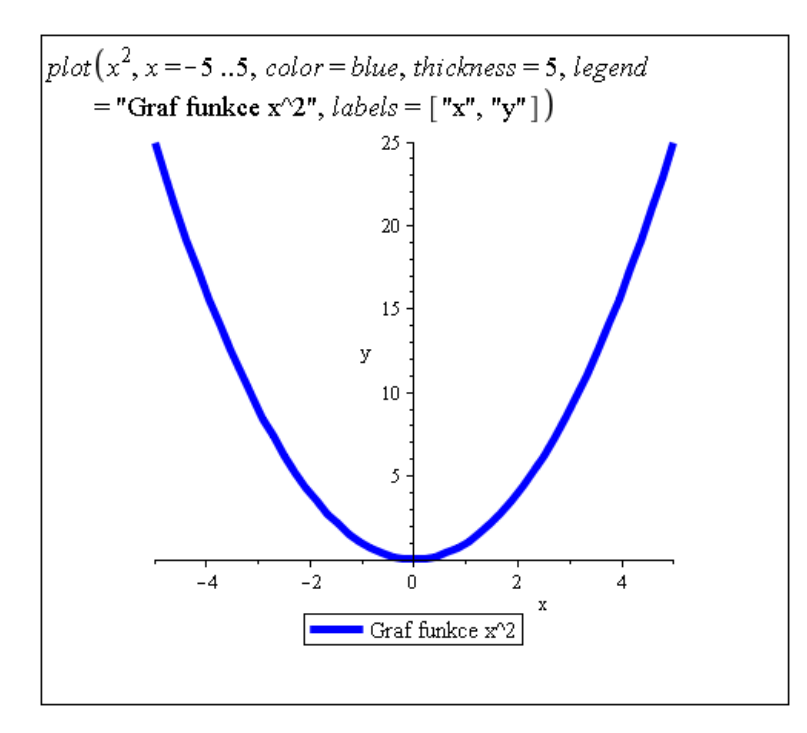

Obrázek 2.22: Vykreslení grafu při specifikaci některých nepovinných parametrů (převzato z [\[6\]](#page-271-0)).

Pokud však chceme např. každé z křivek přiřadit nějakou barvu, použitím hranatých závorek se barvy aplikují v tom pořadí, v jakém očekáváme. Při použití složených závorek tomu tak být nemusí, viz obrázek [2.23.](#page-43-0)

<span id="page-43-0"></span>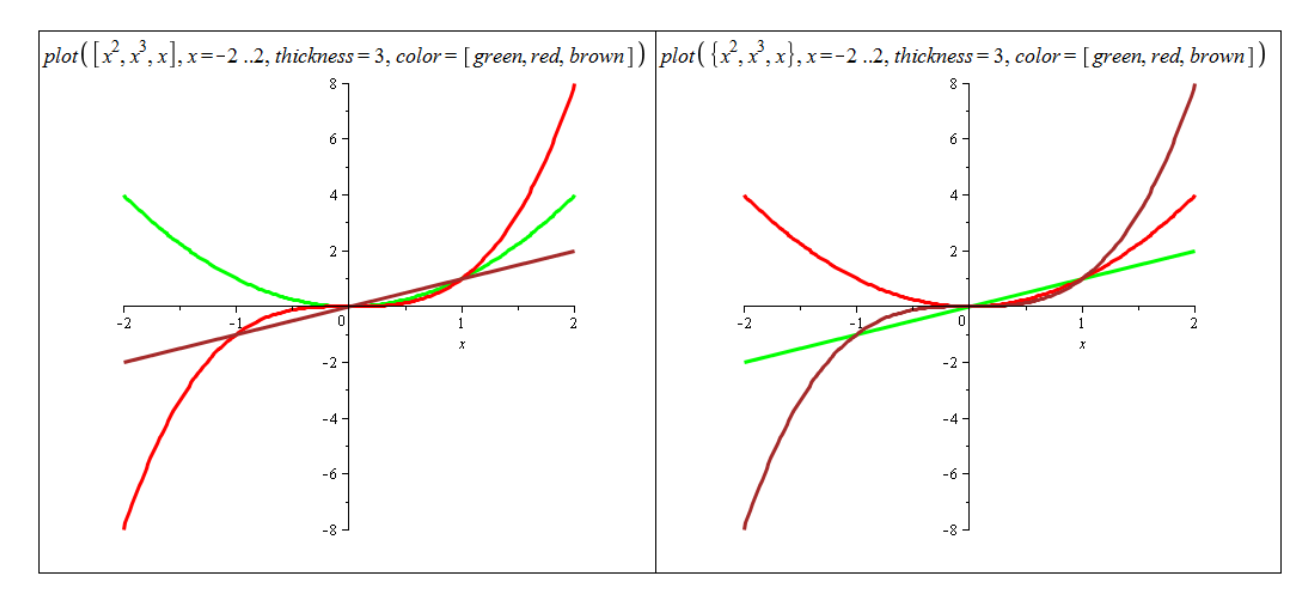

Obrázek 2.23: Vykreslení grafu více výrazů příkazem plot.

K dispozici je dále příkaz display z balíku plots, kterým můžeme dosáhnout stejného výsledku. Jednotlivé grafy nejprve vytvoříme a přiřadíme do proměnných, jež dáme jako parametry právě příkazu display (obrázek [2.24\)](#page-43-1).

<span id="page-43-1"></span>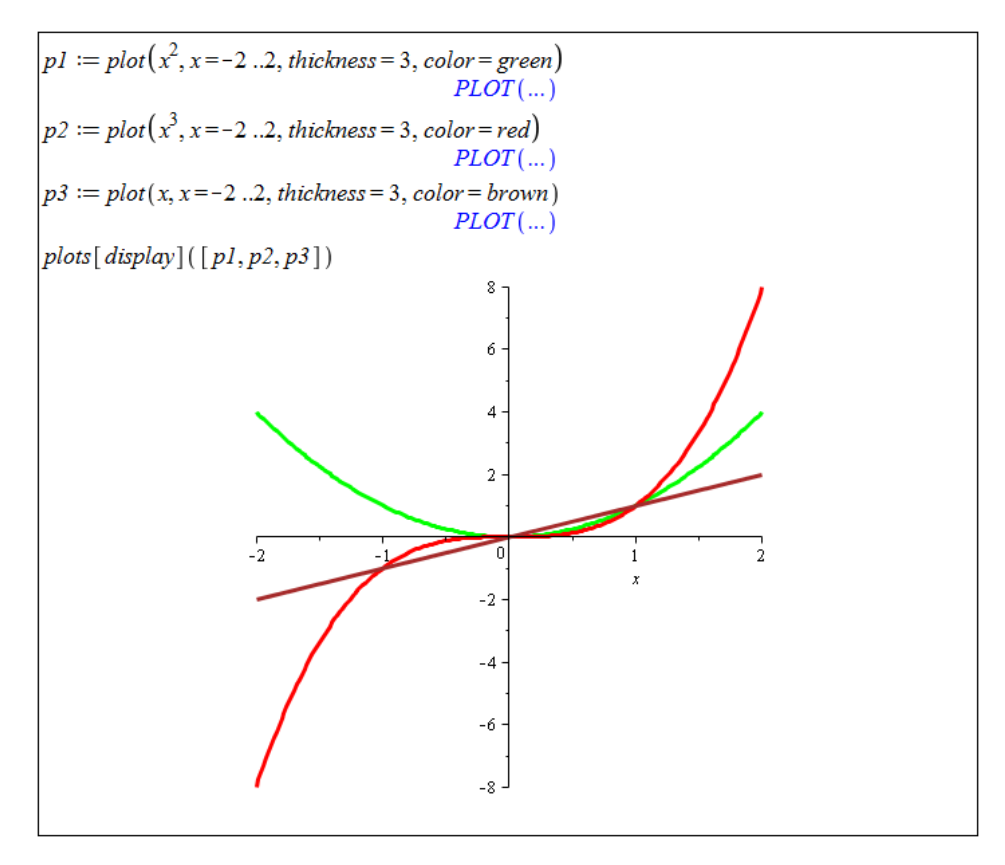

 $Obr\acute{a}zek$  2.24: Vykreslení grafu více výrazů pomocí příkazu display.

## 2.3.2 Animace

<span id="page-44-0"></span>V systému Maple můžeme též vytvářet animace. Animace se skládá z několika grafů, které jsou po spuštění zobrazené v sekvenci za sebou. Vytvoříme ji buď příkazem animate z balíku plots, nebo pomocí Plot Builderu. Obrázky [2.25](#page-44-0) a [2.26](#page-45-0) ukazují nastavení Plot Builderu pro vytvoření animace, obrázek [2.27](#page-45-1) ilustruje tentýž příklad při použití příkazu animate.

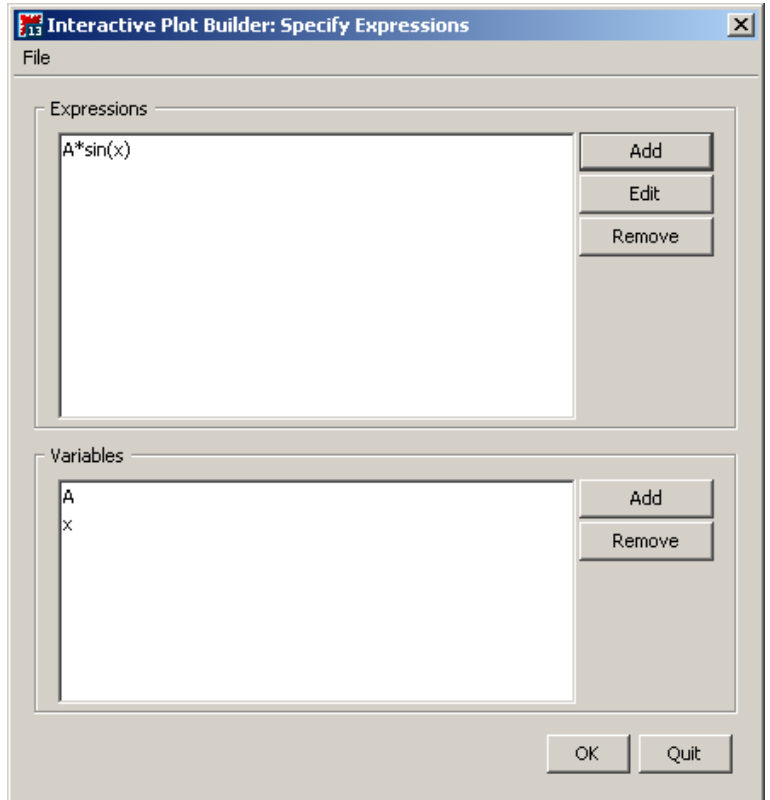

Obrázek 2.25: Zadání výrazu z předpisu funkce v Plot Builderu (převzato z [\[6\]](#page-271-0)).

Ukončení **Plot Builderu**, resp. provedení příkazu, umístí do dokumentu "prázdný" graf.<br>Intérior na při sakuasíma skupiny pástnajů se kontantaná ližtě a pásnom. Animatian Kliknutím na něj zobrazíme skupinu nástrojů v kontextové liště s názvem Animation. Pomocí těchto nástrojů můžeme animaci spustit, změnit její rychlost, podívat se na libovolný snímek animace atd.

Animace můžeme upravovat stejně jako grafy, tj. měnit tloušťku, barvu a druh křivky, souřadné osy, legendu apod. Navíc máme k dispozici několik nepovinných parametrů, díky nimž můžeme například určit počet grafů, z nichž se animace skládá (parametr frames), nebo kolik grafů vyjma posledního má zůstat trvale zobrazených po spuštění animace (parametr trace) [\[6\]](#page-271-0).

<span id="page-45-0"></span>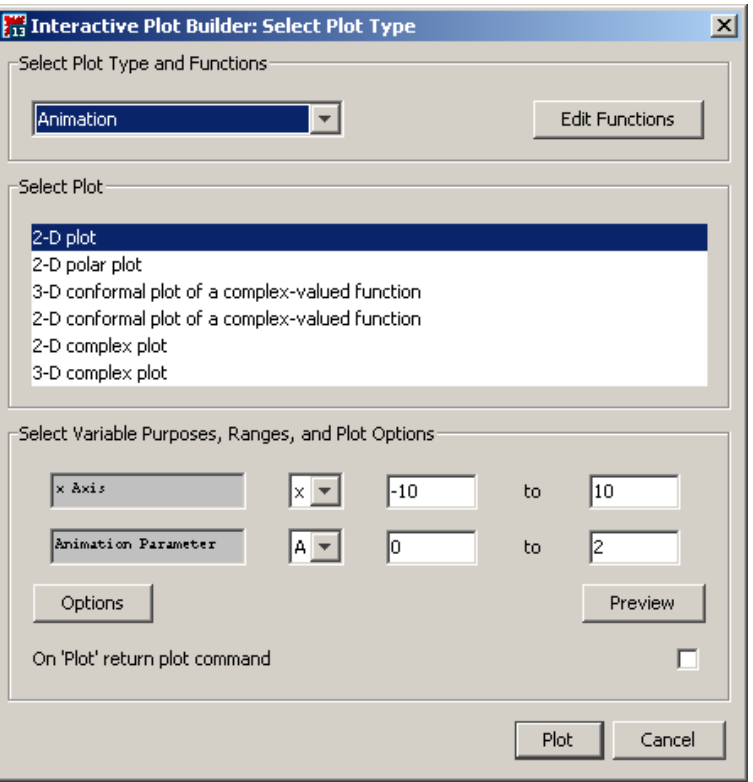

<span id="page-45-1"></span>Obrázek 2.26: Zvolení druhu vykreslení (animace) v Plot Builderu (převzato z  $[6]$ ).

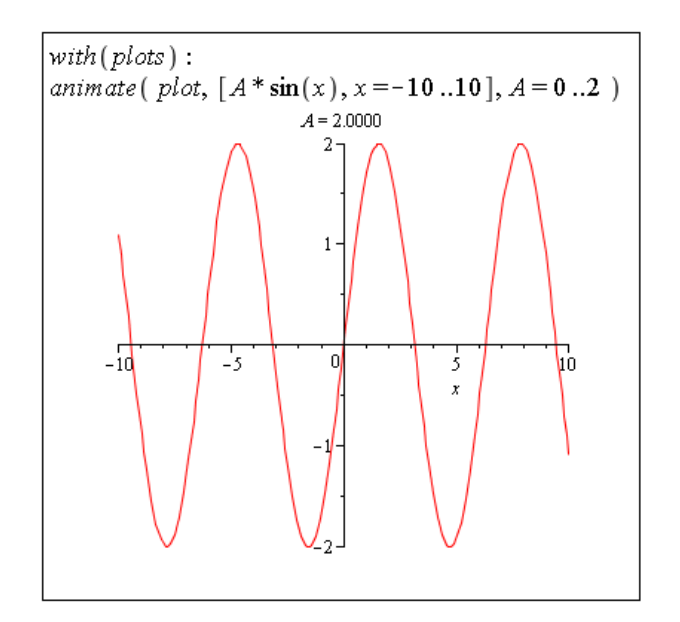

Obrázek 2.27: Animace vytvořená příkazem animate (převzato z  $[6]$ ).

<span id="page-46-0"></span>**Příklad 2.21:** Vykreslete funkci  $f(x) = x^5 + 15 \cdot x^4 + 85 \cdot x^3 + 225 \cdot x^2 + 274 \cdot x + 120$ .

 $R$ ešení: K vykreslení zadané funkce ji stačí zapsat do dokumentu a použít některý z dříve uvedených postupů. Musíme však mít na paměti, co bychom rádi na grafu viděli a že je možné získaný výsledek ovlivnit. Například v tomto případě, když nespecifikujeme rozsah vykreslení (použije se standardní rozmezí -10..10) zcela zkreslíme informaci o chování funkce na intervalu [−5, 0].

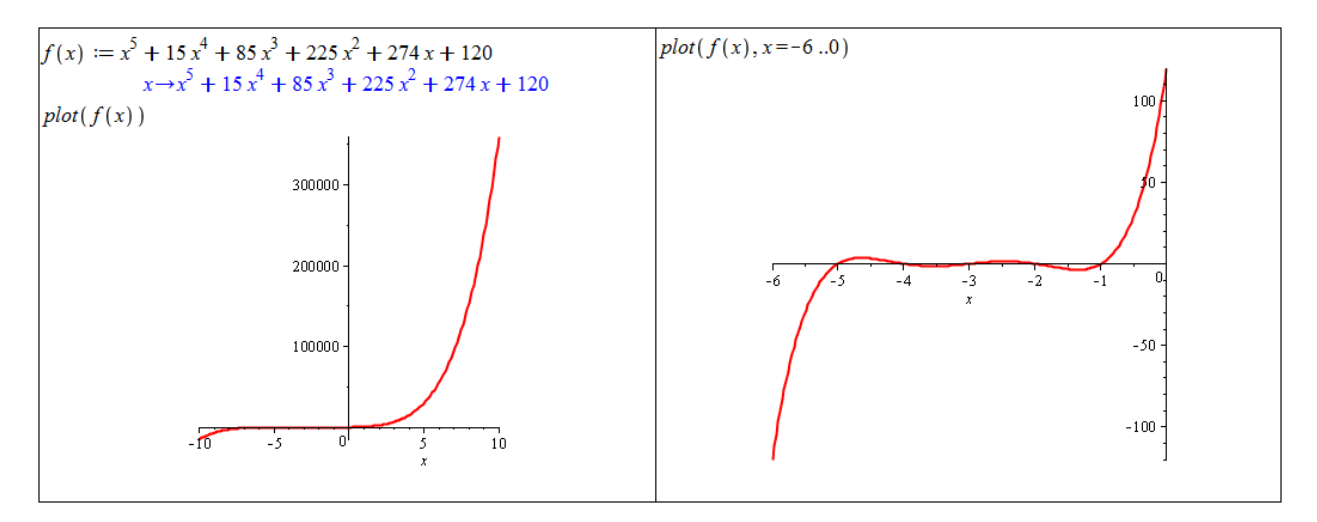

Obrázek 2.28: Řešení příkladu [2.21.](#page-46-0)

**Příklad 2.22:** K funkci  $g(x) = e^{2 \cdot x}$  nalezněte inverzní funkci. Vykreslete do jednoho grafu funkci  $g(x)$ , její inverzi a funkci  $f(x) = x$ . Do grafu přidejte také legendu.

**Příklad 2.23:** Zkoumejte závislost funkce  $h(x) = e^{a \cdot x}$  na parametru  $a \in \mathbb{R}$  (pomocí animace). Kdy je funkce rostoucí a kdy klesající?

**Příklad 2.24:** Vratte se k příkladům  $2.12 - 2.20$  $2.12 - 2.20$  předchozí sekce a vykreslením grafů se ujistěte o správnosti vašich odpovědí.

## 2.4 Limita a spojitost funkce

**Definice 2.7:** Funkce  $f(x)$  má v bodě  $x_0 \in \mathbb{R}$  limitu  $L \in \mathbb{R}$ , jestliže ke každému  $\varepsilon > 0$ existuje  $\delta > 0$  tak, že pro všechna  $x \in (x_0 - \delta, x_0 + \delta)$  různá od  $x_0$  platí:  $|f(x) - L| < \varepsilon$ . Takovou limitu nazýváme vlastní limitou ve vlastním bodě.

**Definice 2.8:** Funkce  $f(x)$  má v bodě  $x_0 \in \mathbb{R}$  limitu  $L \in \mathbb{R}$  zleva, jestliže ke každému  $\varepsilon > 0$  existuje  $\delta > 0$  tak, že pro všechna  $x \in (x_0 - \delta, x_0)$  platí:  $|f(x) - L| < \varepsilon$ . Analogicky definujeme limitu zprava.

**Definice 2.9:** Funkce  $f(x)$  má v bodě  $x_0 \in \mathbb{R}$  limitu rovnu +∞, jestliže ke každému  $M \in \mathbb{R}$ existuje  $\delta > 0$  tak, že pro všechna  $x \in (x_0-\delta, x_0+\delta)$  různá od  $x_0$  platí:  $f(x) > M$ . Analogicky definujeme limitu rovnu  $-\infty$ . Takovou limitu nazýváme nevlastní limitou ve vlastním bodě.

**Definice 2.10:** Funkce  $f(x)$  má v bodě + $\infty$  limitu rovnu  $L \in \mathbb{R}$ , jestliže ke každému  $\varepsilon > 0$ existuje  $K \in \mathbb{R}$  tak, že pro všechna  $x > K$  platí:  $|f(x) - L| < \varepsilon$ . Analogicky definujeme limitu v bodě  $-\infty$ . Takovou limitu nazýváme vlastní limitou v nevlastním bodě.

Příklad 2.25: Definujte limitu zprava.

Příklad 2.26: Definujte nevlastní limitu v nevlastním bodě.

Systém Maple ve verzi 16 nabízí též tzv. Matematické aplikace, které najdeme v hlavním menu (Tools > Math Apps). Jednou z položek v sekci Calculus je dokument s názvem Definition of a Limit s definicí limity a její názornou interaktivní demonstrací – viz obrázek [2.29.](#page-47-0)

<span id="page-47-0"></span>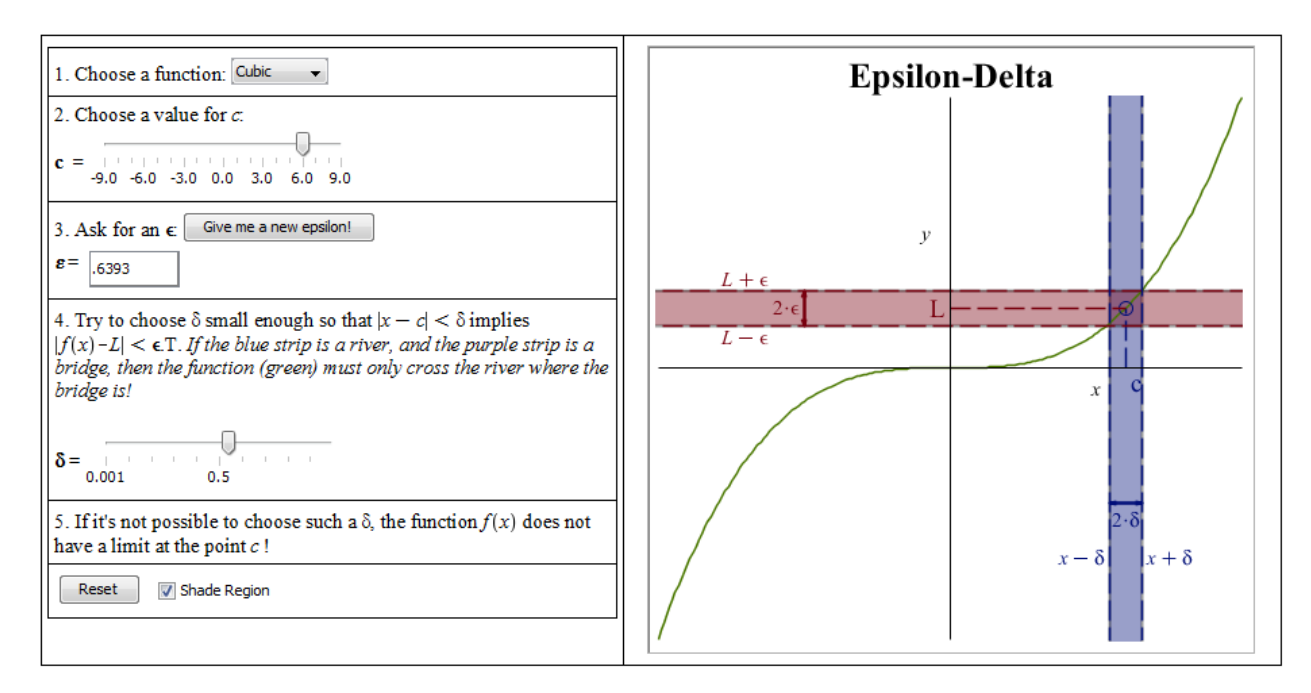

 $Obr\acute{a}zek$  2.29: Interaktivní demonstrace limity.

K výpočtu limity použijeme buď příslušný symbol z palety **Expression** (a upravíme v něm barevné symboly, jak potřebujeme), nebo příkaz limit, který má povinně dva parametry – výraz (tj. i funkční výraz) a bod, v němž hledáme limitu. Také je možné zadat do dokumentu výraz, jehož limitu chceme určit, kliknout na něj pravým tlačítkem a z kontextové nabídky zvolit položku Limit. Otevře se nám okénko, v němž je dále třeba specifikovat bod, v němž hledáme limitu. Můžeme dále uvést i typ limity – oboustrannou (základně zvolená), limitu zleva nebo limitu zprava.

V případě použití palety specifikujeme jednostrannou limitu zapsáním symbolu  $+$  nebo − do exponentu bodu, v němž chceme limitu určit. Příkazu limit můžeme zadat třetí (nepovinnný) parametr ve tvaru *right* nebo *left* pro limitu zprava, resp. zleva. Všechny zmíněné postupy ilustruje obrázek [2.30.](#page-48-0) V jeho pravé části je definována funkce a při určování limit používán funkční výraz  $f(x)$ . Funkční operátor (tj. f) použít nemůžeme.

Systém Maple v některých případech zobrazuje neočekávané výsledky, které můžeme označit za chybné. Jedná se například o limity na obrázku [2.31.](#page-48-1) Vypsaným výsledkem se nám systém snaží dát omezení na funkční hodnoty v okolí bodu, v němž hledáme limitu. Podle uvedených definic v tomto textu však musíme konstatovat, že příslušné limity neexistují.

<span id="page-48-0"></span>
$$
\lim_{x \to 0} \left( \frac{1}{x}, x = 0 \right) = \text{undefined}
$$
\n
$$
\lim_{x \to 0} \left( \frac{1}{x}, x = 0, \text{ right} \right) = \infty
$$
\n
$$
\lim_{x \to 0} \frac{1}{x} = \text{undefined}
$$
\n
$$
\lim_{x \to 0^+} \frac{1}{x} = \infty
$$
\n
$$
\lim_{x \to 0^+} \frac{1}{x} = \infty
$$
\n
$$
\lim_{x \to 0^+} \frac{1}{x} = \infty
$$
\n
$$
\lim_{x \to 0^+} f(x) = \text{undefined}
$$
\n
$$
\lim_{x \to 0^+} f(x) = \text{undefined}
$$
\n
$$
\lim_{x \to 0^+} f(x) = \infty
$$

Obrázek 2.30: Určení limity v bodě.

<span id="page-48-1"></span>
$$
\lim_{x \to 0} \sin\left(\frac{1}{x}\right)
$$
  
-1...1  

$$
\lim_{x \to +\infty} (-1)^{x}
$$
  
-1-1...1+1

Obrázek 2.31: Nedostatky Maplu při určování limity.

#### Příklad 2.27: Určete následující limity:

(a) 
$$
\lim_{x \to 0} \frac{\sin(x)}{x}
$$
,  
\n(b)  $\lim_{x \to 0} \frac{\sin(ax)}{\sin(b \cdot x)}$ ,  
\n(c)  $\lim_{x \to 0} \frac{e^x - 1}{x}$ ,  
\n(d)  $\lim_{x \to \frac{\pi}{2}^+} \tan(x)$ .

<span id="page-48-2"></span>Příklad 2.28: Určete následující limity:

(a) 
$$
\lim_{x \to 0} \frac{\sqrt[3]{x^2} - \sqrt[3]{x}}{\sqrt[3]{x^2} + \sqrt[3]{x}}
$$
,  
\n(b)  $\lim_{x \to \frac{\pi}{2}} \frac{\cos(\frac{x}{2}) - \sin(\frac{x}{2})}{\cos(x)}$ ,  
\n(c)  $\lim_{x \to 2} \frac{\sqrt{x^2 + 5} - 3}{x^2 - 2 \cdot x}$ ,  
\n(d)  $\lim_{x \to -\infty} \frac{3 \cdot x + 2}{\sqrt{x^2 - 1}}$ ,  
\n(e)  $\lim_{x \to -\infty} \frac{5^x + 3^x}{4^x}$ ,  
\n(f)  $\lim_{t \to 0} \frac{\sin(t) \cdot \cos(t)}{t - t^2}$ .

Jak byste limity určovali bez systému Maple?

#### Příklad 2.29: Definujte funkci, která:

- $(a)$  má vlastní limitu ve vlastním bodě,
- (b) má vlastní limitu v nevlastním bodě,
- (c) má nevlastní limitu ve vlastním bodě,
- (d) má nevlastní limitu v nevlastním bodě,
- (e) splňuje všechny předchozí body  $(a) (d)$ .

Jak jsme se zmínili v sekci [1.3.4,](#page-14-0) Maple obsahuje pomocné nástroje, které nám ulehčují řešení úloh a pomáhají v učení některých matematických postupů při jejich řešení. Jedním z takových nástrojů je maplet zvaný Limit Methods. Spustíme jej z hlavní nabídky zvolen´ım Tools > Tutors > Calculus − Single Variable > Limit Methods.... Tento nástroj umí řešit zadané limity krok po kroku pomocí implementovaných matematických pravidel. Můžeme mu tedy zadat výraz a bod, v němž chceme určit jeho limitu, a nechat například maplet zobrazit celé řešení krok za krokem kliknutím na tlačítko All Steps. Výsledek tohoto postupu na příkladu [2.28.](#page-48-2)(b) můžeme vidět na obrázku [2.32.](#page-49-0) V mapletu si však můžeme zobrazit pouze následující krok výpočtu, pokusit se použít některé z implementovaných pravidel nebo požádat o nápovědu, které pravidlo použít.

<span id="page-49-0"></span>

| Calculus 1 - Limit Methods<br>Edit<br>Rule Definition Apply Rule Understood Rules<br>File<br>Help                                                          |                        | $\vert x \vert$                 |
|----------------------------------------------------------------------------------------------------|------------------------|---------------------------------|
| Enter a function                                                                                                    |                        |                                 |
| Function $\vert$ (cos((1/2)*x)-sin((1/2)*x))/cos(x)<br>Variable $\vert x \vert$                                                                            | at $Pi/2$<br>Direction | Start                           |
|                                                                                                    |                        |                                 |
| $= \frac{1}{2} \frac{\frac{1}{2}\sqrt{2} + \lim_{x \to \frac{1}{2}\pi} \cos\left(\frac{1}{2}x\right)}{\lim_{x \to \frac{1}{2}\pi} \sin(x)}$                |                        |                                 |
|                                                                                                    |                        |                                 |
|                                                                                                    |                        |                                 |
|                                                                                                    | $\nabla$ Show Hints    | Get Hint                        |
|                                                                                                    |                        |                                 |
| $=\frac{\frac{1}{2}\sqrt{2}+\cos\left(\lim\limits_{x\:\rightarrow \:\frac{1}{2}\pi^2} \frac{1}{x}\right)}{\lim\limits_{x\:\rightarrow \:\frac{1}{2}\pi^2}$ | Constant               | Identity                        |
| $x \rightarrow \frac{1}{2} \pi$                                                                                                    | Constant Multiple      |                                 |
|                                                                                                    |                        |                                 |
|                                                                                                    | Sum                    | Difference                      |
| $\frac{1}{2}\sqrt{2} + cos\left(\frac{1}{2} - lim_{x \to \frac{1}{2}\pi} x\right)$<br>$lim_{x \to \frac{1}{2}\pi} sin(x)$                                  | Product                | Quotient                        |
| $x \rightarrow \frac{1}{2} \pi$                                                                                                    | Power                  | Change                          |
|                                                                                                    | l'Hopital's Rule       | Divide by zero                  |
| $= \frac{1}{2} \frac{\sqrt{2}}{\lim_{x \to \frac{1}{2}\pi} \sin(x)}$                                                                                       | Factor                 | Rewrite                         |
|                                                                                                    |                        |                                 |
| $=\frac{1}{2}\sqrt{2}$                                                                                                    | Exponential            | Natural Logarithm               |
|                                                                                                    | <trig></trig>          | <hyperbolic></hyperbolic>       |
|                                                                                                    | <arctrig></arctrig>    | <archyperbolic></archyperbolic> |
| Undo<br>Next Step<br>All Steps<br>Close                                                                                                    |                        |                                 |
|                                                                                                    |                        |                                 |

Obrázek 2.32: Pomocník pro určování limit.

**Definice 2.11:** Řekneme, že funkce  $f(x)$  je spojitá v bodě  $x_0$ , pokud má v tomto bodě vlastní limitu a platí:  $\lim_{x \to x_0} f(x) = f(x_0)$ .

**Definice 2.12:** Řekneme, že funkce  $f(x)$  je zprava (resp. zleva) spojitá v bodě  $x_0$ , pokud má v tomto bodě příslušnou jednostrannou vlastní limitu a platí:  $\lim_{x\to x_0^+} f(x) = f(x_0)$  (resp.

 $\lim_{x \to x_0^-} f(x) = f(x_0)$ .

**Definice 2.13:** Řekneme, že funkce  $f(x)$  je spojitá na intervalu  $J \in D(f)$ , pokud

- (a)  $f$  je spojitá v každém vnitřním bodě intervalu  $J$
- (b) a patří-li levý (resp. pravý) koncový bod do intervalu J, je v něm funkce f spojitá zprava (resp. zleva).

V systému Maple můžeme jednak testovat rovnost limity a funkční hodnoty, jak plyne z definice. Pro určování spojitosti funkce na intervalu je však možné (a vhodné) využít příkazu discont hledajícího nespojistosti funkce. Příkaz má dva povinné parametry, a to výraz, jehož nespojitosti určujeme, a nezávisle proměnnou. Další možností je použít příkaz iscont testující spojitost na zadaném intervalu. Odpovědí je pravdivostní hodnota, zda je funkce na daném intervalu spojitá, či nikoliv.

<span id="page-50-0"></span>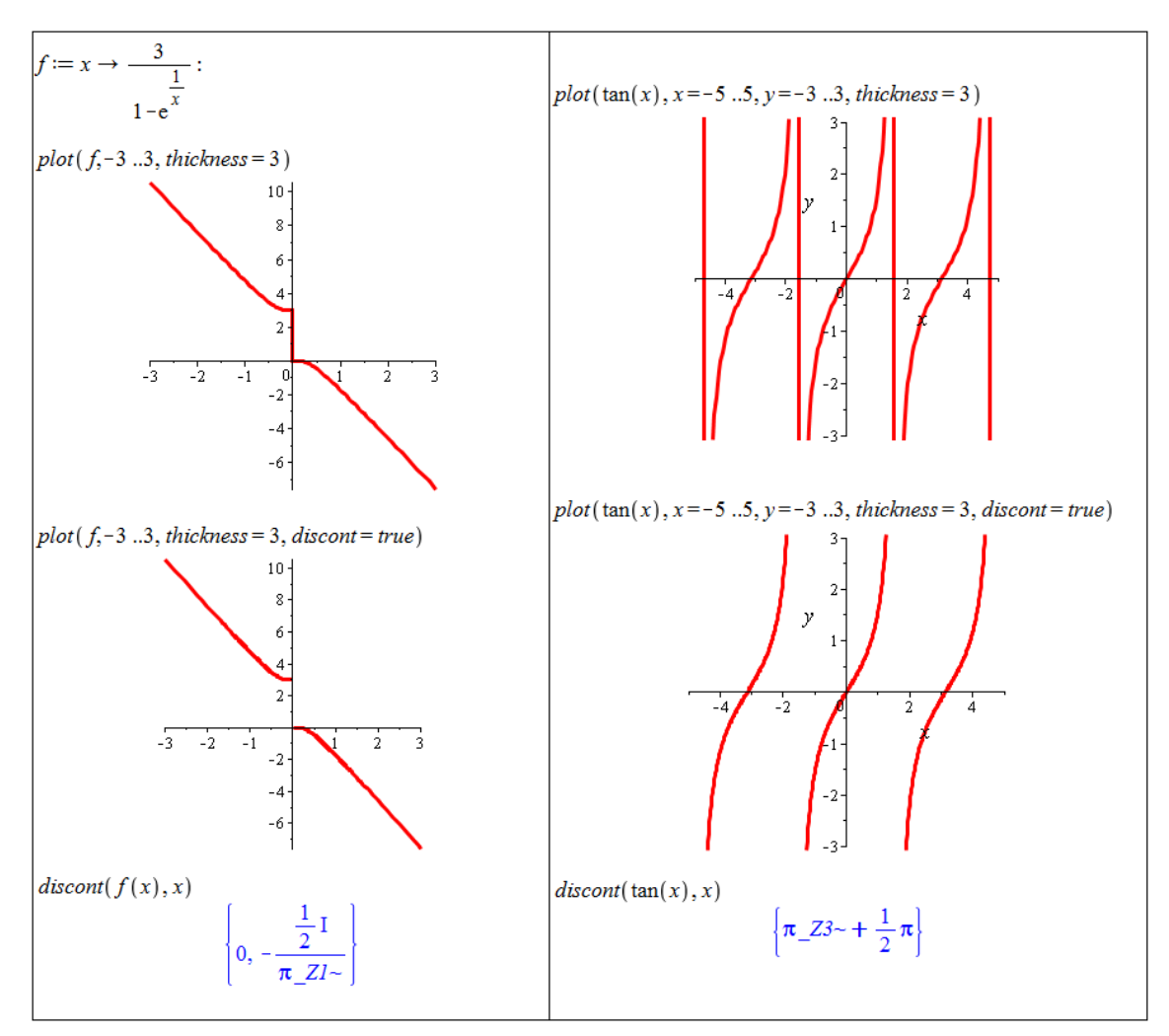

 $Obr\acute{a}zek$  2.33: Zobrazování nespojitých funkcí.

Pokud je funkce  $y = f(x)$  nespojitá na daném intervalu jen v konečně mnoha (izolovaných) bodech, systém Maple ji v těchto bodech spojuje úsečkami rovnoběžnými s osou y. Jestliže chceme nespojitosti zobrazit korektně, použijeme nepovinný atribut discont příkazu plot, který nastavíme na hodnotu  $true - viz$  obrázek [2.33.](#page-50-0)

Od verze Maple 14 je možné také zobrazovat odstranitelné nespojitosti (obrázek [2.34\)](#page-51-0).

<span id="page-51-0"></span>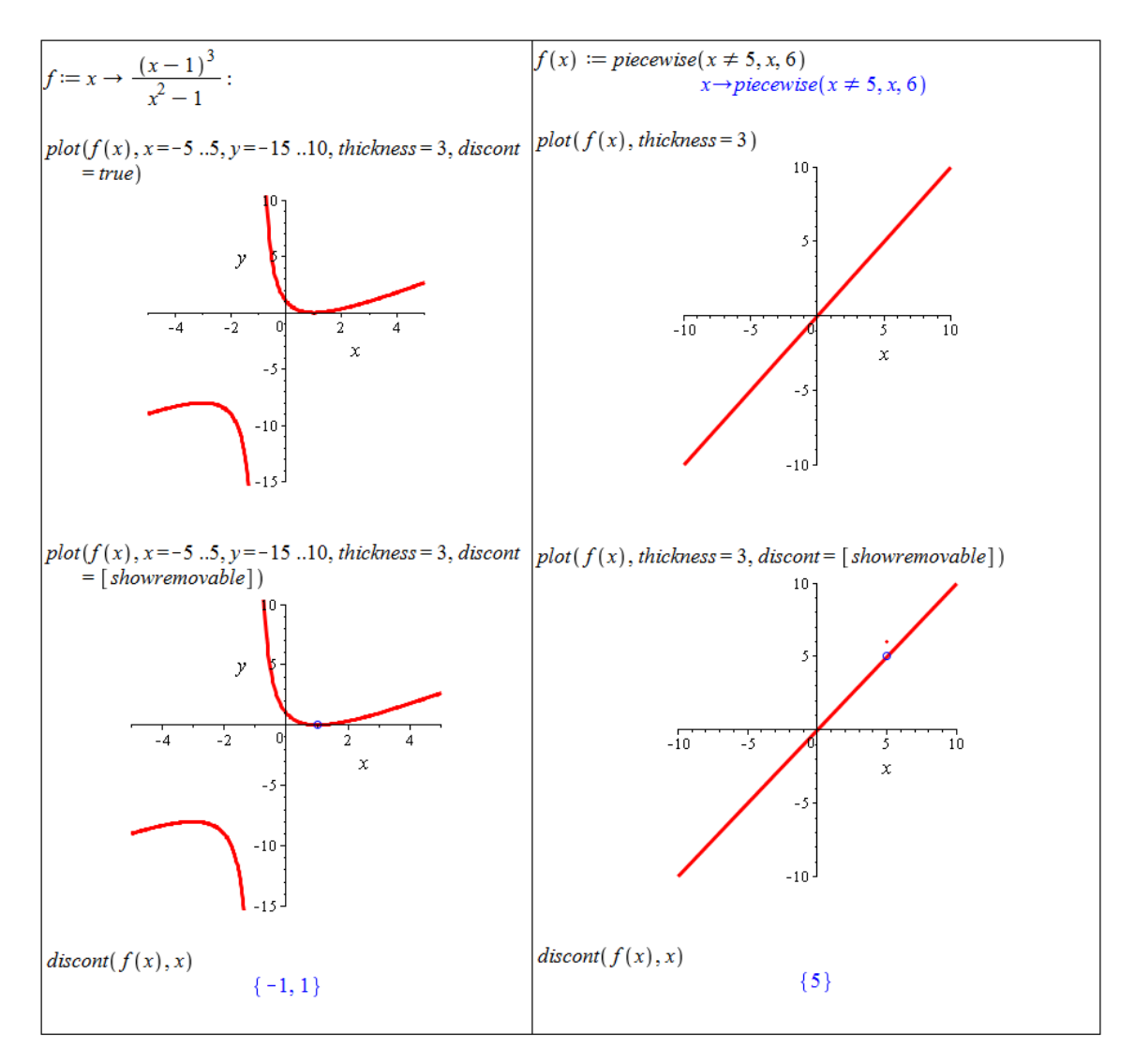

Obrázek 2.34: Zobrazování nespojitých funkcí a vyznačování odstranitelných nespojitostí.

<span id="page-51-1"></span>Výsledkem příkazu discont u funkcí definovaných po částech jsou vždy body "podezřelé"<br>sepačitectí. Pre sijštění sele se jadní a navnajitecti ži nikelin je natřeba se těchta hadach z nespojitostí. Pro zjištění, zda se jedná o nespojitosti či nikoliv, je potřeba v těchto bodech provést test (existence a) rovnosti limity a funkční hodnoty. Obrázek [2.35](#page-51-1) ukazuje použití příkazu discont v případě funkce  $f(x)$  zadefinované po částech.

$$
discont(piecewise(x < 0, x, x \ge 0, x), x) \n\{0\}
$$

Obrázek 2.35: Použití příkazu discont u funkce definované po částech.

**Příklad 2.30:** Nalezněte číslo  $C \in \mathbb{R}$  tak, aby funkce  $f(x) = \begin{cases} \frac{x^2 - 16}{x - 4} & \text{if } x \neq 0 \\ 0 & \text{if } x = 1 \end{cases}$  $\frac{x^2-16}{x-4}$  ...  $x \neq 4$ C  $\ldots x = 4$ byla spojitá pro všechna  $x \in \mathbb{R}$ .

 $\check{R}e\check{se}\check{n}i$ : Jelikož  $x^2-16 = (x-4)\cdot(x+4)$ , platí  $f(x) = x+4$  pro  $x \neq 4$ , a tedy  $\lim_{x\to 4} f(x) = 8$ . Z definice spojitosti pak dostáváme:  $C = f(4) = 8$ .

Příklad 2.31: Určete body nespojitosti funkcí:

(a) 
$$
f(x) = \begin{cases} x+1 & \dots & x \ge 2 \\ 2 \cdot x - 1 & \dots & 1 < x < 2, \\ x-1 & \dots & x \le 1 \end{cases}
$$

(b) 
$$
f(x) = \frac{3 \cdot x + 3}{x^2 - 3 \cdot x - 4}
$$
,

(c) 
$$
f(x) = \frac{x^2 - b^2}{x - b}, b \in \mathbb{R}
$$
.

**Příklad 2.32:** Nalezněte čísla  $c, d \in \mathbb{R}$  tak, aby funkce  $f(x) =$  $\sqrt{ }$  $\int$  $\mathcal{L}$  $3 \cdot x^2 - 1 \quad \dots \quad x < 0$  $c \cdot x + d \quad \dots \; 0 \leq x \leq 1$  $x+8$  ...  $x>1$ 

byla spojitá pro všechna  $x \in \mathbb{R}$ .

Příklad 2.33: Uveďte příklad funkce, která na uzavřeném intevalu není spojitá, ale má limitu v každém bodě tohoto intervalu.

# 2.5 Derivace funkce

<span id="page-52-0"></span>**Definice 2.14:** Necht' f je funkce,  $x_0 \in \mathbb{R}$ . Existuje-li  $\lim_{x \to x_0} \frac{f(x) - f(x_0)}{x - x_0}$  $\frac{x-x_0}{x-x_0}$ , nazýváme tuto limitu derivací funkce f v bodě  $x_0$ .

**Poznámka 2.2:** Derivace funkce  $f(x)$  je funkce, která je definovaná ve všech bodech, v nichž existuje limita z předchozí definice. Tuto funkci značíme několika způsoby:  $f'(x)$ ,  $\frac{df(x)}{dx}$  nebo  $\frac{\partial f(x)}{\partial x}$ . Analogicky můžeme definovat druhou derivaci funkce  $f(x)$  jako derivaci funkce  $f'(x)$  a podobně derivace vyšších řádů.

Poznámka 2.3: Limita v definici [2.14](#page-52-0) může být vlastní i nevlastní. Podle toho rozlišujeme také vlastní a nevlastní derivaci. V tomto textu si situaci ulehčíme a budeme uvažovat pouze vlastní derivace. Z tohoto důvodu budeme slovo "vlastní" vynechávat a slovem "derivace"<br>hodane stěho nazvyšt aktiví dnina si budeme vždy rozumět vlastní derivaci.

Systém Maple nabízí (jako obvykle) několik možností, jak určit derivaci funkce. Opět můžeme využít kontextové nabídky (tj. zapsat do dokumentu výraz, který chceme derivovat, kliknout na něj pravým tlačítkem myši a z nabídky zvolit položku **Differentiate** s výběrem nezávisle proměnné). Dále je možné použít oba již uvedené symboly zápisu derivace, které jsou k dispozici v paletě Expression. Systém Maple (v režimu *Document Mode*) rozpozná i zápis  $f'(x)$  (tj. použití apostrofu jako symbolu derivace). Dlaší možností je příkaz diff mající dva povinné argumenty: výraz a nezávisle proměnnou.

$$
\frac{d}{dx}(x^2 + 2 \cdot x + 6) = 2x + 2
$$
\n
$$
\frac{\partial}{\partial x}(x^2 + 2 \cdot x + 6) = 2x + 2
$$
\n
$$
diff(x^2 + 2 \cdot x + 6, x) = 2x + 2
$$
\n
$$
x^2 + 2 \cdot x + 6 \xrightarrow{\text{differentiate w.r.t. } x} 2x + 2
$$
\n
$$
(x^2 + 2 \cdot x + 6) = 2x + 2
$$

Obrázek 2.36: Přehled možností při výpočtu derivace.

Při počítání derivací musíme být opět opatrní a rozlišovat mezi funkčním operátorem a výrazem. Všechny zmíněné způsoby určení derivace funkce (nebo lépe výrazu) vrací výsledek jako výraz. Pokud chceme poté určit jeho funkční hodnotu, musíme buď použít příkaz eval, nebo ze získaného výrazu udělat funkci příkazem unapply, případně použít apostrofovou notaci pro zápis derivace, viz obrázek [2.37.](#page-53-0)

<span id="page-53-0"></span>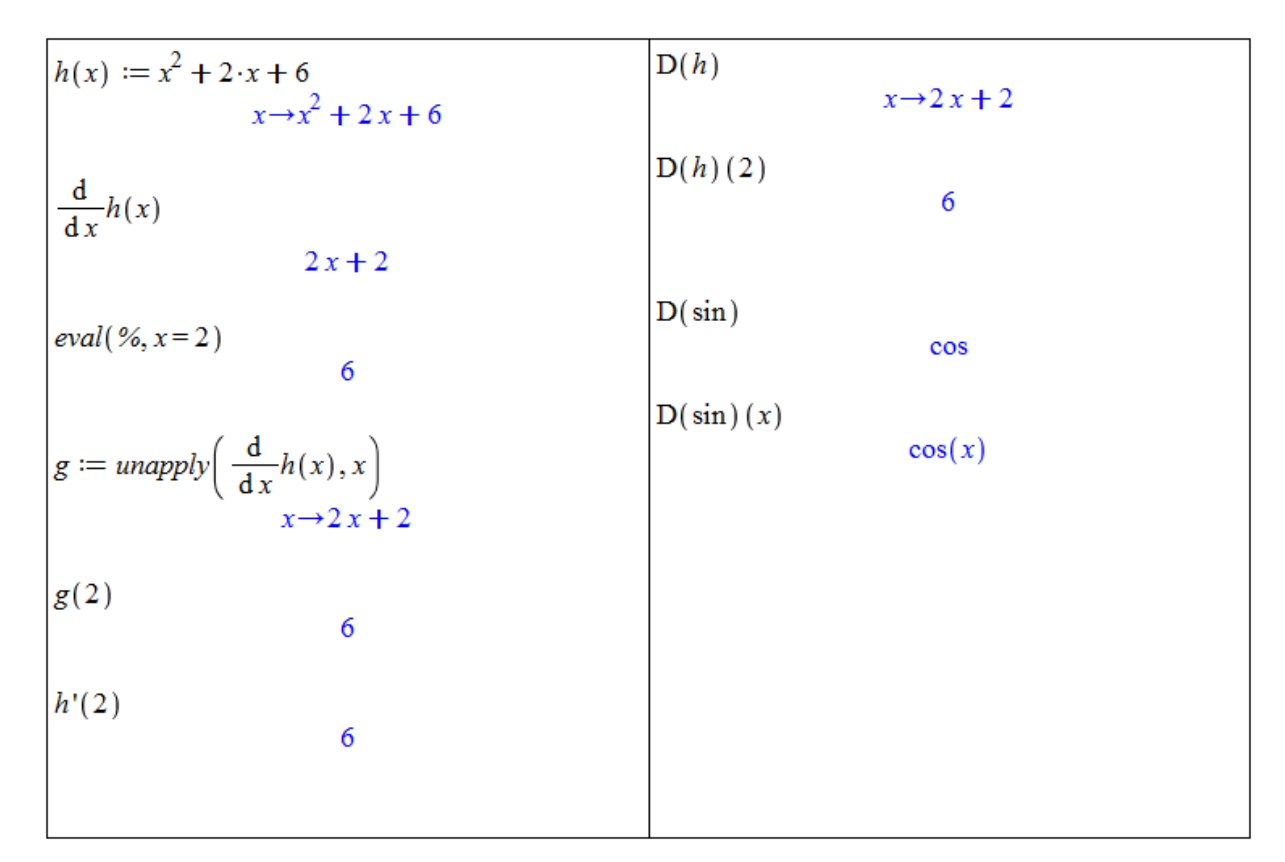

Obrázek 2.37: Výpočet derivace v bodě.

Systém Maple disponuje též příkazem D představujícím diferenciální operátor. Jeho argumentem je funkční operátor a výsledkem derivace opět jako funkce (funkční operátor) – <span id="page-54-1"></span>pravá část obrázku [2.37.](#page-53-0)

$$
\frac{d^2}{dx^2}(x^2 + 2 \cdot x + 6) = 2
$$
\n
$$
\frac{d^3}{dx^3}(x^2 + 2 \cdot x + 6) = 0
$$
\n
$$
diff(x^2 + 2 \cdot x + 6, x, x) = 2
$$
\n
$$
diff(x^2 + 2 \cdot x + 6, x, x, x) = 0
$$
\n
$$
(x^2 + 2 \cdot x + 6)^{-1} = 2
$$
\n
$$
(x^2 + 2 \cdot x + 6)^{-2} = 0
$$

Obrázek 2.38: Výpočet derivací vyšších řádů.

Derivace vyšších řádů zadáváme tak, jak jsme zvyklí "s tužkou na papíře". Při použití<br>se u difference tá darine se mesifilmis tak že zadáne nasúciale nasněžnem u hrát (islas příkazu diff se n-tá derivace specifikuje tak, že zadáme nezávisle proměnnou n-krát (jako argument příkazu)<sup>[5](#page-54-0)</sup>. Systém Maple (opět pouze v režimu *Document Mode*) umí rozpoznat i zápis s číslem derivace v exponentu výrazu v kulatých závorách – toto je nutné při odkliknutí ještě potvrdit ve vyskakujícím okénku (obrázek [2.38\)](#page-54-1).

Stejně jako u limit poskytuje Maple jednak pomocné nástroje pro výpočet derivací, ale od verze 16 také matematickou aplikaci s definicí a znázorněním derivace (Tools > Math  $\text{Apps} > \text{Calculus} - \text{Derivative Definition} - \text{viz obrázek } 2.39.$  $\text{Apps} > \text{Calculus} - \text{Derivative Definition} - \text{viz obrázek } 2.39.$ 

<span id="page-54-2"></span>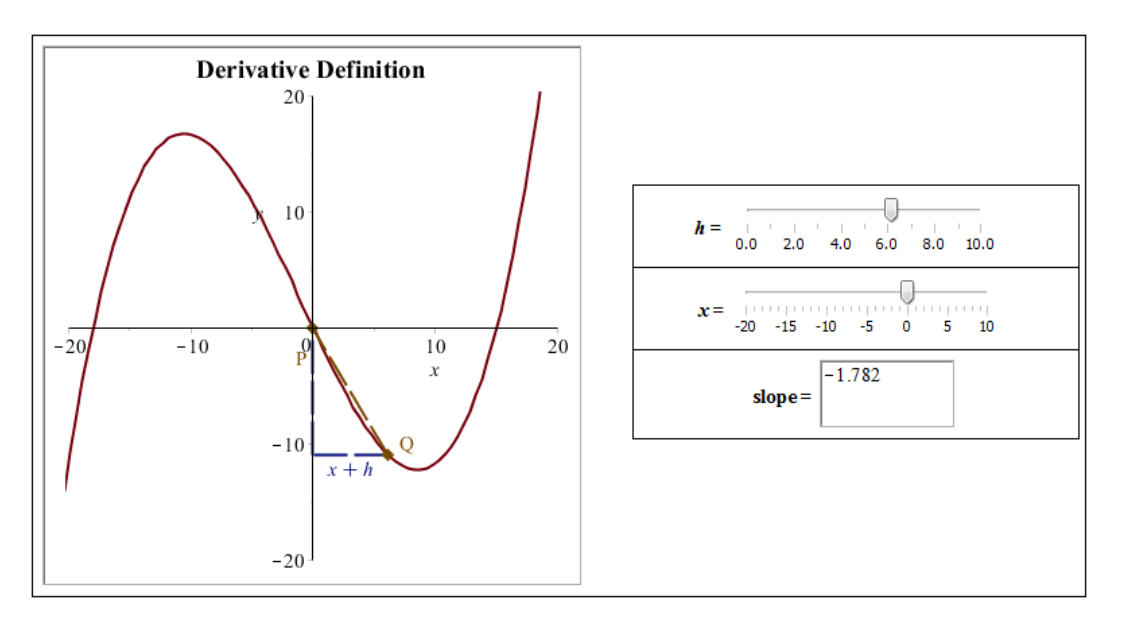

Obrázek 2.39: Interaktivní znázornění derivace.

Prvním z pomocných nástrojů pro výpočet derivace je maplet zvaný Derivatives. Spustíme

<span id="page-54-0"></span> ${}^{5}$ Je možné použít i zkrácený zápis ve tvaru diff(f(x),x\$n).

jej z hlavní nabídky zvolením Tools > Tutors > Calculus – Single Variable > Derivatives.... Maplet pro zadanou funkci vypočítá její první a druhou derivaci, zvolené funkce vykreslí do jednoho grafu.

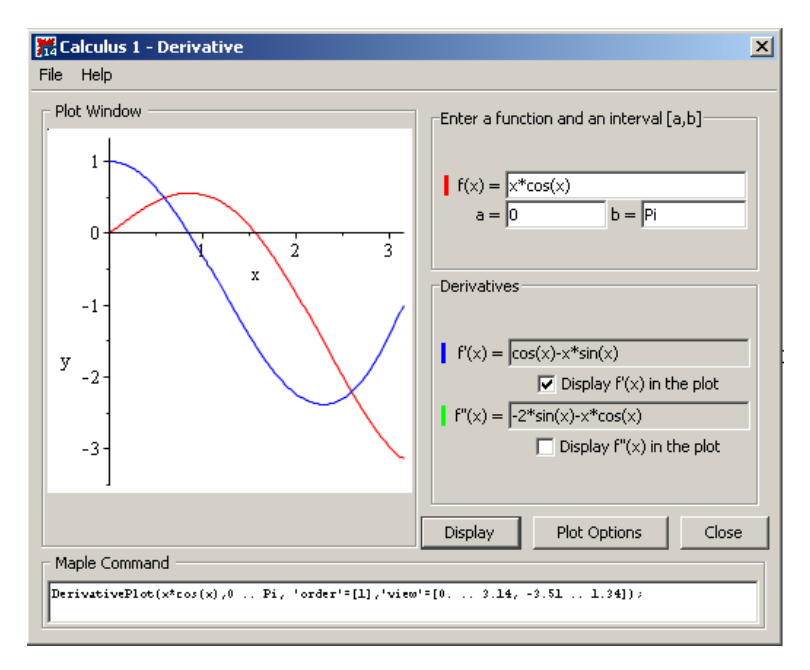

Obrázek 2.40: Pomocník pro výpočet a zobrazení derivací.

<span id="page-55-0"></span>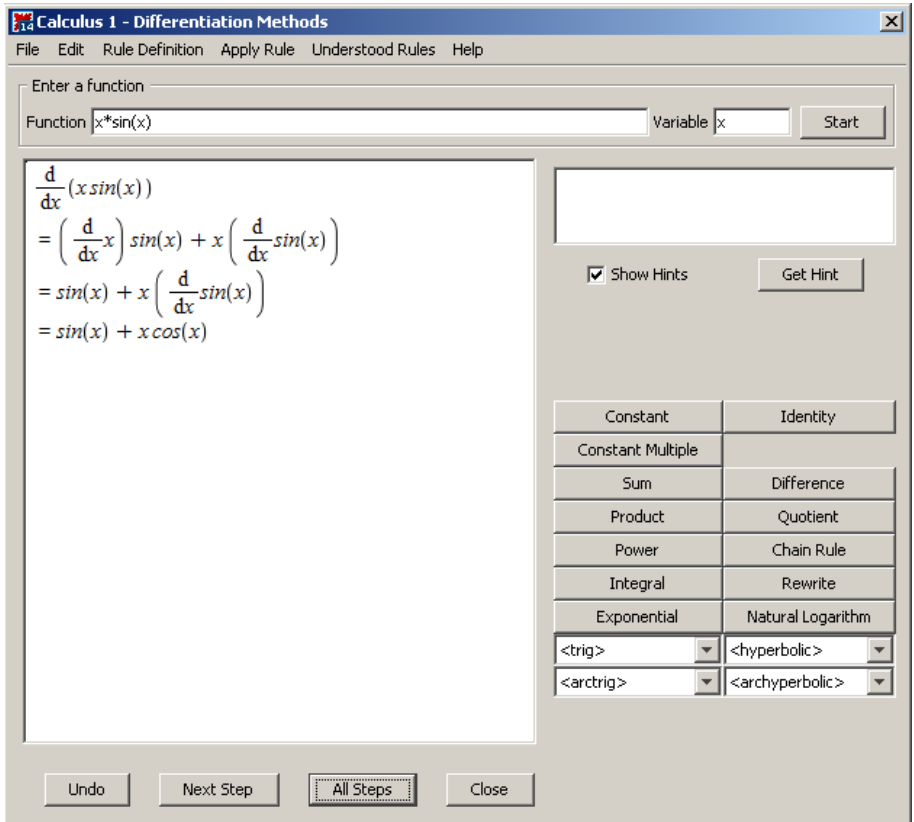

Obrázek 2.41: Pomocník pro výpočet derivací.

Druhý takový nástroj je maplet s názvem Differentiation Methods. Spustíme jej

z hlavní nabídky zvolením Tools > Tutors > Calculus − Single Variable > Differentiation Methods.... Stejně jako analogický pomocník u limit umí řešit derivace zadaných funkcí krok po kroku pomocí implementovaných matematických pravidel (která nalezneme v nápovědě). Můžeme mu tedy opět zadat výraz a nezávisle proměnnou a nechat maplet zobrazit celé řešení krok za krokem kliknutím na tlačítko All Steps. Výsledek tohoto po-stupu můžeme vidět na obrázku [2.41.](#page-55-0) V mapletu si také můžeme zobrazit pouze následující krok výpočtu (Next Step), pokusit se použít některé z implementovaných pravidel nebo požádat o nápovědu (Get Hint), které pravidlo použít.

Příklad 2.34: Určete:

(a)  $\frac{d}{dx}(f(x) \cdot g(x)),$ (b)  $\frac{d}{dx}(f(g(x)),$ (c)  $\frac{d}{dx}(a \cdot x^3 + b \cdot x^2 + c \cdot x + d),$ (d)  $\frac{d}{dx} \left( \frac{(x-1)^3}{x^2-1} \right)$  $\frac{(x-1)^3}{x^2-1}$ .

<span id="page-56-0"></span>**Příklad 2.35:** Uved'te příklad spojité funkce na intervalu J, která na tomto intervalu není diferencovatelná (tj. nemá v alespoň jednom bodě derivaci). Dokážete uvést příklad funkce spojité na intervalu J, která na tomto intervalu nemá derivaci právě ve dvou bodech?

**Poznámka 2.4:** Geometrickou interpretací derivace funkce  $f(x)$  v bodě  $x_0$  je směrnice tečny k funkci  $f(x)$  v tomto bodě. Jestliže tedy  $y = k \cdot x + q$  je rovnicí tečny v bodě  $x_0$ , pak  $k = f'(x_0).$ 

**Příklad 2.36:** Určete rovnici tečny k funkci  $f(x) = x^2$  v bodě  $x_0 = 1$ . Vykreslete do jednoho grafu funkci  $f(x)$  i tuto tečnu.

**Příklad 2.37:** Najděte bod  $x_0$  tak, aby tečna k funkci  $f(x) = x^3$  v tomto bodě byla rovnoběžná s přímkou  $y = 12 \cdot x - 5$ . Vykreslete do jednoho grafu funkci  $f(x)$ , nalezenou tečnu a zadanou přímku.

**Příklad 2.38:** Najděte bod  $x_0$  tak, aby tečna k funkci  $f(x) = x^3$  v tomto bodě byla kolmá na přímku  $y = -\frac{1}{3}$  $\frac{1}{3} \cdot x$ −5. Vykreslete do jednoho grafu funkci  $f(x)$ , nalezenou tečnu a zadanou přímku.

### 2.5.1 Diferenciál

<span id="page-56-1"></span>**Definice 2.15:** Řekneme, že funkce  $f$  je diferencovatelná v bodě  $x_0$ , jestliže je v něm definovaná a jestliže existuje $A\in\mathbb{R}$ tak, že $\lim\limits_{h\to 0}$  $\frac{f(x_0+h)-f(x_0)-A\cdot h}{h} = 0$ . Funkce  $A \cdot h$   $(h \in \mathbb{R})$ se nazývá *diferenciálem* funkce f v bodě  $x_0$  a značí se  $df(x_0)(h)$ .

Poznámka 2.5: Jak již bylo zmíněno v příkladu [2.35,](#page-56-0) "diferencovatelná funkce" je totéž co "funkce mající derivaci".

Diferenciál je možné použít k určení přibližné hodnoty funkce v okolí bodu se známou funkční hodnotou. V systému Maple se tato "výhoda" smazává, jelikož samotný Maple nám<br>slevečitě smažá nějkližnou funkční hodnotu se lik vyslovují nězenastí. Pězta iz mažná si na okamžitě vypíše přibližnou funkční hodnotu s "libovolnou" přesností. Přesto je možné si na<br>něílala kada rémouvané jsou sežšit a spoužít Marka skou sž. k dílžím spínaštům. příkladech význam pojmu ověřit a využít Maple alespoň k dílčím výpočtům.

<span id="page-57-1"></span>**Příklad 2.39:** Určete přibližně:  $\arctan(1.01)$ .

<span id="page-57-0"></span> $R$ ešení: Vyjdeme z definice [2.15.](#page-56-1) Ta nám říká, že  $f(x_0 + h) \approx f(x_0) + df(x_0) \cdot h$ . V našem případě  $x_0 = 1$  a  $h = 0.01$ . Řešení získané v Maple je znázorněno na obrázku [2.42.](#page-57-0)

> Derivace zadané funkce:  $\frac{\partial}{\partial x} \arctan(x) = \frac{1}{1+x^2}$ S přesností na 10 míst pomocí Maple:  $arctan(1.01) = 0.7903732467$ Přibližně pomocí diferenciálu:  $\arctan(1.01) \approx \arctan(1) + \frac{1}{1+1^2} \cdot 0.01 = \arctan(1.0) + \frac{1}{200} = 0.7903981634$

 $Obrázek 2.42: Rešení příkladu 2.39.$  $Obrázek 2.42: Rešení příkladu 2.39.$ 

**Příklad 2.40:** Určete přibližně:  $\sqrt{51}$ .

**Příklad 2.41:** Určete přibližně:  $\sqrt[3]{123}$ .

**Příklad 2.42:** Určete přibližně:  $2.95^4$ .

### 2.5.2 Taylorův polynom

<span id="page-57-2"></span>**Definice 2.16:** Necht'  $n \in \mathbb{N} \cup \{0\}$  a f je funkce mající v bodě  $x_0 \in \mathbb{R}$  derivace až do řádu n. Polynom

$$
T_n^f(x) = f(x_0) + \frac{f'(x_0)}{1!} \cdot (x - x_0) + \frac{f''(x_0)}{2!} \cdot (x - x_0)^2 + \ldots + \frac{f^{(n)}(x_0)}{n!} \cdot (x - x_0)^n, x \in \mathbb{R},
$$

se nazývá Taylorův polynom stupně n funkce f v bodě  $x_0$ . Funkci

$$
R_n^f(x) = T_n^f(x) - f(x)
$$

říkáme Taylorův zbytek a celý výraz

 $T_n^f(x) + R_n^f(x)$ 

nazýváme Taylorovým vzorcem.

<span id="page-57-3"></span>**Poznámka 2.6:** Jak jsme si mohli všimnout, aproximace funkční hodnoty pomocí diferenciálu je vlastně speciální případ Taylorova polynomu pro  $n = 1$ . Taylorův polynom také můžeme využít k aproximaci funkční hodnoty v okolí bodu se známou funkční hodnotou. Aproximace je tím přesnější, čím vyšší je n. Díky následující poznámce můžeme zjistit, jak vysoké musí být  $n$ , abychom docílili požadované přesnosti aproximace.

<span id="page-57-4"></span>**Poznámka 2.7:** Necht' jsou splněny předpoklady definice [2.16.](#page-57-2) Pak existuje číslo  $\Theta \in (0, 1)$ tak, že

$$
R_n^f(x) = \frac{f^{(n+1)}(x_0 + \Theta \cdot (x - x_0))}{(n+1)!} \cdot (x - x_0)^{n+1}
$$

.

<span id="page-58-1"></span>**Poznámka 2.8:** Když položíme v Taylorově vzorci  $x_0 = 0$ , všechny výrazy se nám zjednodušší. V takovém případě také někdy mluvíme o Maclaurinově vzorci. Pro Maclaurinův  $zbytek$  pak platí:

$$
R_n^f(x) = \frac{f^{(n+1)}(\Theta \cdot x)}{(n+1)!} \cdot x^{n+1}.
$$

Systém Maple obsahuje příkaz taylor vypisující Taylorův vzorec příslušný zadané funkci v prvním parametru příkazu. Druhým povinným parametrem je bod, v němž se vzorec realizuje. Standardně je vzorec vypisován pro  $n = 5$ , což je o jedna nižší hodnota než základní nastavení systémové proměnné Order. Tato proměnná představuje řád Taylorova zbytku, tedy číslo  $n + 1$ . Počet členů Taylorova vzorce tak můžeme ovlivnit přenastavením proměnné Order nebo zapsáním této hodnoty na místo třetího (nepovinného) parametru příkazu  $\tt{taylor}^6$  $\tt{taylor}^6$ .

Někdy se nám může hodit pracovat pouze s Taylorovým polynomem (tedy bez Taylorova zbytku). K tomu je potřeba použít příkaz convert, kterému zadáme jako první parametr Taylorův vzorec (získaný příkazem taylor) a na místo druhého parametru zapíšeme slovo  $\mathsf{polynom}$ (čímž se "zbavíme" vyjádření Taylorova zbytku pomocí funkce  $O).$ 

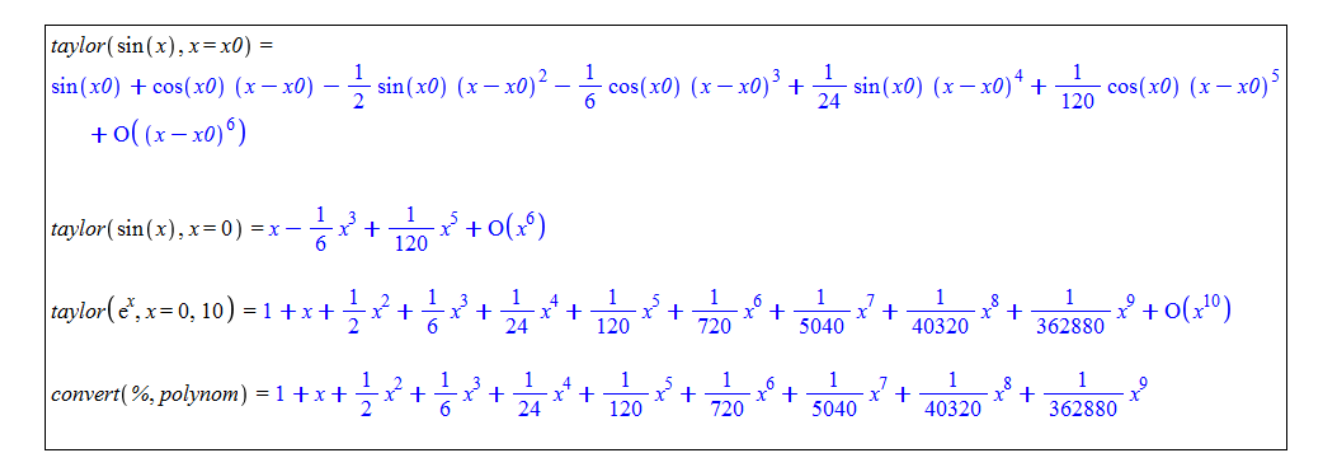

Obrázek 2.43: Ukázka použití příkazu taylor.

Maple 16 dále poskytuje matematickou aplikaci Taylor's Theorem (**Tools > Math Apps** > Calculus − Taylor's Theorem) – viz obrázek [2.44](#page-59-0) s interaktivní demonstrací zavedeného pojmu.

**Příklad 2.43:** Najděte Maclaurinův polynom funkce tan $(x)$  pátého stupně.

**Příklad 2.44:** Vytvořte Taylorův polynom pro funkci  $x^x$  čtvrtého stupně v bodě 1.

**Příklad 2.45:** Pomocí Taylorova polynomu vyjádřete funkci  $f(x) = x^5 + x^4 + x^3 + x^2 + x + 1$ jako polynom v proměnné  $x - 2$ .

Jak jsme se zmínili v poznámce [2.6,](#page-57-3) Taylorův polynom můžeme využít k nalezení přibližné funkční hodnoty. Díky poznámkám [2.7](#page-57-4) a [2.8](#page-58-1) máme navíc nástroj, jak určit tuto hodnotu se zadanou přesností. Podobně jako v případě použití diferenciálu platí i zde, že (podstatně)

<span id="page-58-0"></span> ${}^{6}V$  tomto případě nedojde ke změně hodnoty uložené v proměnné Order, ovlivněn bude pouze příslušný výpis příkazu taylor.

<span id="page-59-0"></span>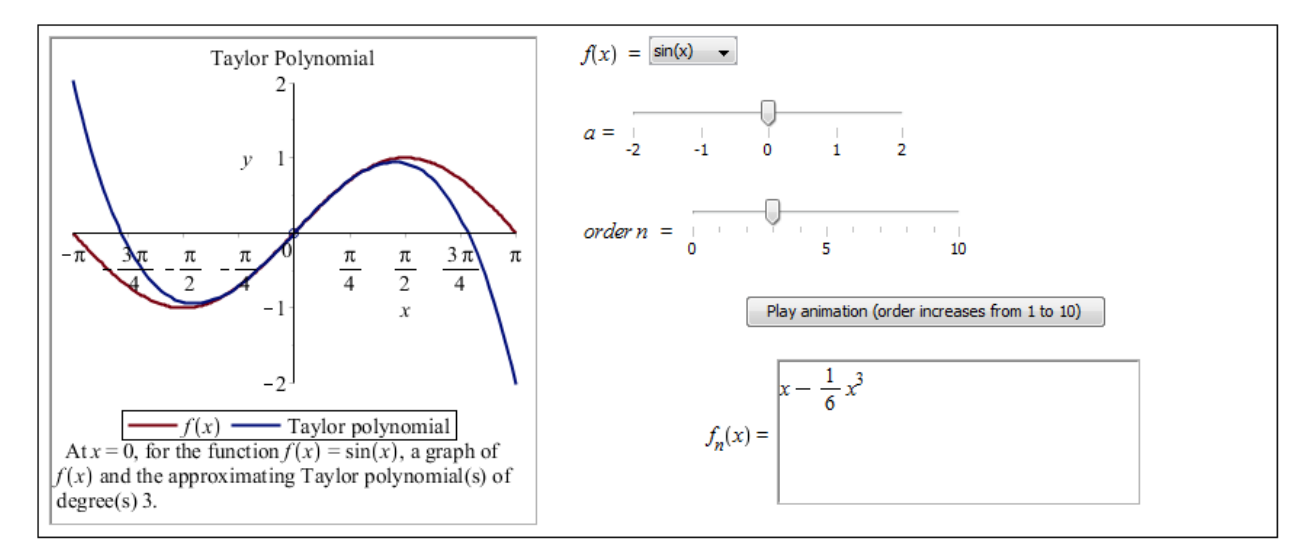

Obrázek 2.44: Interaktivní demonstrace Taylorova polynomu.

jednodušším způsobem získáme dokonce přesnější hodnotu pouhým použitím systému Maple. Přesto může Maple sloužit jako pomocník při výpočtu a současně díky němu můžeme ověřit, zda byla splněna požadovaná přesnost výpočtu.

<span id="page-59-1"></span>Příklad 2.46: Určete hodnotu Eulerova čísla e s chybou menší než  $10^{-3}$ .

 $\check{R}e\check{s}en\acute{i}:$  Chceme zjistit hodnotu čísla  $e$ , vezmeme si proto na pomoc funkci  $f(x) = e^x$  a budeme hledat funkční hodnotu  $f(1)$ . Funkci musíme aproximovat v nějakém jiném bodě než je bod 1 (neboť pro ten bychom dostali přesnou hodnotu  $e$  a v ničem by nám to nepomohlo), současně ale ne příliš daleko od tohoto bodu (čím dále od tohoto bodu bychom hledali aproximaci, tím nepřesnější bude výsledek). Abychom si situaci co nejvíce zjednodušili, vezmeme bod 0 (který je "blízko" bodu 1), pro nějž máme tvar Taylorova (resp. Maclaurinova) zbytku<br>…… určený poznámkou [2.8.](#page-58-1)

Máme tedy funkci  $f(x) = e^x$  a víme, že pro příslušný Maclaurinův zbytek platí:

$$
R_n^{e^x}(x) = \frac{e^{\Theta \cdot x}}{(n+1)!} \cdot x^{n+1},
$$

kde  $\Theta \in (0, 1)$ . Nás bude zajímat funkční hodnota v bodě 1, tj. pro  $x = 1$  dostáváme:

$$
R_n^{e^x}(1) = \frac{e^{\Theta}}{(n+1)!}.
$$

V zadání je požadována přesnost 10<sup>-3</sup>. Má tedy platit:

$$
\left| R_n^{e^x}(1) \right| < 10^{-3}.
$$

Dosazením získáme:

$$
\left| \frac{e^{\Theta}}{(n+1)!} \right| = \frac{e^{\Theta}}{(n+1)!} < 10^{-3}.
$$

Nyní je třeba si uvědomit, že  $e^{\Theta} < 3$ , jelikož  $\Theta \in (0,1)$ . Můžeme proto psát, že platí:

$$
\frac{e^{\Theta}}{(n+1)!} < \frac{3}{(n+1)!}.
$$

Když nyní najdeme  $n$  takové, že

$$
\frac{3}{(n+1)!} < 10^{-3},
$$

pak bude jistě platit:

$$
\frac{e^{\Theta}}{(n+1)!} < 10^{-3}.
$$

 $Získané n představuje stupeň Maclaurinova polynomu, takže už zbývá pouze popsaný postup$ aplikovat v systému Maple – obrázek [2.45.](#page-60-0)

<span id="page-60-0"></span>

| Hledáme tedy <i>n</i> splňující nerovnost: | Maclaurinův polynom jako funkce:                                                                                                    |
|--------------------------------------------|----------------------------------------------------------------------------------------------------|
| $\frac{3}{(n+1)!}$ < 10 <sup>-3</sup>      | $aprox := unapply(convert(taylor(e^x, x=0, 7), polynomial, x))$<br>$x \rightarrow 1 + x + \frac{1}{2}x^{2} + \frac{1}{6}x^{3} + \frac{1}{24}x^{4} + \frac{1}{120}x^{5} + \frac{1}{720}x^{6}$ |
| Úpravou dostaneme:                         | Aproximace Maclaurinovým polynomem:<br>$evalf(aprox(1)) = 2.718055556$                                                                                                    |
| $(n + 1)! > 3 \cdot 10^3 = 3000$           | Přibližná hodnota v Maple:<br>$evalf(e^1) = 2.718281828$                                                                                                    |
| a následně:                                | Chyba aproximace:                                                                                                    |
| $(n+1)!$ > 3000 $\rightarrow$ $n \ge 6$    | chyba := $ evalf(aprox(1)) - evalf(e^1)  = 0.000226272$                                                                                                    |

Obrázek 2.45: Řešení příkladu [2.46.](#page-59-1)

Příklad 2.47: S chybou menší než 10<sup>-3</sup> určete hodnotu čísla:

 $(a) \frac{1}{e}$ ,  $\qquad \qquad$  (b)  $\sqrt[5]{ }$ (b)  $\sqrt[5]{250}$ .

# 2.6 Vyšetření průběhu funkce

Než začneme s vyšetřováním průběhu funkce na příkladech, připomeňme si základní důležité pojmy a jejich vlastnosti.

**Poznámka 2.9:** Nechť  $f(x)$  je funkce. Pokud  $f'(x) > 0$  pro všechna  $x \in J$ , pak je  $f(x)$ na intervalu J rostoucí. Pokud  $f'(x) < 0$  pro všechna  $x \in J$ , pak je  $f(x)$  na intervalu J klesající.

<span id="page-60-1"></span>**Definice 2.17:** Řekneme, že funkce  $f(x)$  má v bodě  $x_0 \in \mathbb{R}$  lokální minimum, jestliže existuje  $\delta \in \mathbb{R}, \delta > 0$  tak, že  $f(x) \geq f(x_0)$  pro všechna  $x \in (x_0 - \delta, x_0 + \delta)$ . Analogicky definujeme lokální maximum funkce. Lokální minima a maxima se souhrnně nazývají lokální extrémy.

<span id="page-61-0"></span>**Poznámka 2.10:** Necht'  $f(x)$  je spojitá v bodě  $x_0$ . Jestliže existuje  $\delta \in \mathbb{R}, \delta > 0$  tak, že  $f(x)$  je neklesající na intervalu  $(x_0 - \delta, x_0)$  a nerostoucí na intervalu  $(x_0, x_0 + \delta)$ , má  $f(x)$ v bodě  $x_0$  lokální maximum. Analogické tvrzení platí pro lokální minimum.

Poznámka 2.11: V předchozí poznámce jsou záměrně použity výrazy "neklesající" a "ne-<br>nestave<sup>zn</sup>í kalální minimum (nem. messimum) se tetiž může neslla deficies nesláset i ne rostoucí". Lokální minimum (resp. maximum) se totiž může podle definice nacházet i na intervalu, kde je funkce konstantní. V tom případě se jedná o tzv. neostrý extrém. Pro případ ostr´ych extr´em˚u je moˇzn´e v pˇredchoz´ı pozn´amce nahradit slovo " neklesaj´ıc´ı" za " rostouc´ı" a "nerostoucí" za "klesající".

**Poznámka 2.12:** Body  $x_0$ , v nichž  $f'(x_0) = 0$ , nazýváme stacionárními body. Tyto body a body, v nichž funkce  $f(x)$  nemá derivaci, jsou "podezřelé" z toho, že jsou lokálními extrémy<br>funkce s latilizes slutežně izduž a setvány sužívas krali adelecias 2.17, nem žudne 2.10 funkce. Jestli se skutečně jedná o extrém, určíme buď podle definice [2.17,](#page-60-1) poznámky [2.10](#page-61-0) nebo poznámky [2.13.](#page-61-1)

<span id="page-61-1"></span>**Poznámka 2.13:** Nechť  $f'(x_0) = 0$  a  $f''(x_0) \neq 0$ . Pokud  $f''(x_0) < 0$ , má funkce  $f(x)$ v bodě  $x_0$  lokální maximum. Pokud  $f''(x_0) > 0$ , má funkce  $f(x)$  v bodě  $x_0$  lokální minimum.

**Definice 2.18:** Necht $f(x)$  je funkce, J interval. Říkáme, že f je konvexní na J, jestliže pro každé dva body  $x_1, x_2 \in J$ ,  $x_1 < x_2$  a každá dvě nezáporná reálná čísla  $a_1, a_2$  taková, že  $a_1 + a_2 = 1$  platí:

$$
f(a_1 \cdot x_1 + a_2 \cdot x_2) \le a_1 \cdot f(x_1) + a_2 \cdot f(x_2).
$$

Pokud za týchž předpokladů platí:

$$
f(a_1 \cdot x_1 + a_2 \cdot x_2) \ge a_1 \cdot f(x_1) + a_2 \cdot f(x_2),
$$

 $\check{\mathrm{r}}$ íkáme, že f je konkávní na J. Pokud změníme všechny neostré nerovnosti na ostré, mluvíme o ryzí konvexitě, resp. ryzí konkávitě.

**Poznámka 2.14:** Nechť f má na intervalu  $J \subseteq D(f)$  druhou derivaci. Pokud  $f''(x) \ge 0$ pro všechna  $x \in J$ , pak je f na J konvexní. Pokud platí ostrá nerovnost, je f na J ryze konvexní. Analogicky, pokud  $f''(x) \leq 0$  pro všechna  $x \in J,$  pak je  $f$  na  $J$  konkávní. V případě ostré nerovnosti je ryze konkávní.

Poznámka 2.15: Body, v nichž se mění ryzí konvexita funkce na ryzí konkávitu a naopak, nazýváme *inflexními body*. Nechť tedy  $x_0 \in \mathbb{R}, \delta \in \mathbb{R}, \delta > 0$ . Pokud  $f(x)$  je na  $(x_0-\delta, x_0)$  ryze konvexní a na  $(x_0, x_0 + \delta)$  ryze konkávní (resp. naopak), nazýváme bod  $x_0$  bodem inflexním.

**Poznámka 2.16:** V bodech nespojitosti  $x_0$  funkce  $f(x)$  zkoumáme, jestli v nich jsou asymptoty bez směrnice, a to ověřením, zda  $\lim_{x\to x_0^-} f(x) = \pm \infty$  nebo  $\lim_{x\to x_0^+} f(x) = \pm \infty$ .

Dále zkoumáme, zda má funkce  $f(x)$  asymptotu (asymptoty) se směrnicí, tj. zda existují  $A, B \in \mathbb{R}$  tak, že  $\lim_{x \to \infty} f(x) = A \cdot x + B$  nebo  $\lim_{x \to -\infty} f(x) = A \cdot x + B$ .

Platí, že

$$
A = \lim_{x \to \infty} \frac{f(x)}{x} \quad \left(\text{resp. } A = \lim_{x \to -\infty} \frac{f(x)}{x}\right)
$$

$$
B = \lim_{x \to \infty} (f(x) - A \cdot x) \quad \left(\text{resp. } B = \lim_{x \to -\infty} (f(x) - A \cdot x)\right).
$$

a

Při vyšetřování průběhu zadané funkce  $f(x)$  zkoumáme vlastnosti popsané v předchozích definicích a poznámkách, spolu s některými dříve zavedenými pojmy. Aplikujeme tak následující postup:

- 1. Zjišťujeme  $D(f)$ , hledáme nulové body (tj. taková x, pro která  $f(x) = 0$ ), průsečík s osou  $y$  (tj.  $f(0)$ ), určujeme, kdy je funkce kladná, záporná, a hledáme body nespojitosti funkce f.
- 2. Vyšetřujeme funkci  $f'(x)$ . Hledáme  $D(f')$ , nulové body a intervaly, kde je funkce  $f'(x)$ kladná (tj.  $f(x)$  je rostoucí) a kde záporná (tj.  $f(x)$  je klesající).
- 3. Vyšetřujeme funkci  $f''(x)$ . Hledáme nulové body a intervaly, kde je funkce  $f''(x)$  kladná (tj.  $f(x)$  je konvexní) a kde záporná (tj.  $f(x)$  je konkávní). Ověřujeme, zda je některý z dříve nalezených stacionárních bodů lokálním extrémem funkce  $f(x)$ .
- 4. Hledáme asymptoty funkce  $f$ , a to asymptoty bez směrnice a asymptoty se směrnicí.
- 5. Vykreslujeme graf funkce  $f(x)$ .

### <span id="page-62-1"></span>**Příklad 2.48:** Vyšetřete průběh funkce  $f(x) = x \cdot e^{\frac{1}{x}}$ .

 $R$ ešení:

Budeme procházet právě uvedený postup, přičemž budeme využívat možností Maple 14.

1. Definiční obor funkce vidíme na první pohled z jejího předpisu. Funkce není definovaná pouze v bodě nula, tedy  $D(f) = \mathbb{R} \setminus \{0\}$ . K nalezení nulových bodů a intervalů, kde je funkce kladná, resp. záporná, využijeme příkaz solve<sup>[7](#page-62-0)</sup>. V tomto případě však příkaz žádné řešení nenajde. Musíme jej proto určit "sami". Výraz  $e^{\frac{1}{x}}$  je pro libovolná x<br>kladní z čehoř plyne že  $f(x) > 0$  pre  $x > 0$  e  $f(x) < 0$  pre  $x \le 0$ . Pre pelasoní kladný, z čehož plyne, že  $f(x) > 0$  pro  $x > 0$  a  $f(x) < 0$  pro  $x < 0$ . Pro nalezení nespojitostí použijeme příkaz discont.

|                                                                           | Znaménka:                                                                      |
|---------------------------------------------------------------------------|--------------------------------------------------------------------------------|
| $f(x) := x \cdot e^{\frac{1}{x}}$ :                                       | solve(f(x) < 0)<br>Warning, solutions may have been lost                       |
| Nulové body:<br>solve( $f(x) = 0, x$ )                                    | solve( $f(x) > 0$ )<br>Warning, solutions may have been lost                   |
| Průsečík s osou $y$ :<br>Není. Funkce $f(x)$ není<br>definovaná v bodě 0. | Body nespojitosti:<br>$discont\left(x \cdot e^{\frac{1}{x}}, x\right) = \{0\}$ |

Obrázek 2.46: Řešení příkladu  $2.48$  – bod 1.

<span id="page-62-0"></span><sup>&</sup>lt;sup>7</sup>Upozorněme, že příkaz solve má jednu "nepříjemnou" vlastnost: v případech, kdy nenalezne žádné řešení, na výstup nic nevypíše a přejde na další řádek.

2. Vypočteme  $f'(x)$ . Definiční obor první derivace je stejný jako u původní funkce, tedy  $D(f') = \mathbb{R} \setminus \{0\}$ . Dále použijeme příkaz solve. Nyní již dostáváme všechny požadované výsledky od Maple. Pro nalezení stacionárních bodů je možné též použít příkaz extrema vypisující funkční hodnoty ve stacionárních bodech. Prvním parametrem příkazu je výraz, jehož stacionární body hledáme, druhým parametrem je množina omezujících podmínek (když žádné nejsou, uvedeme prázdné složené závorky). Dalším parametrem je nezávisle proměnná zadané funkce a posledním čtvrtým parametrem je název proměnnné (v apostrofech), do níž se uloží stacionární body – viz obrázek [2.47.](#page-63-0)

<span id="page-63-0"></span>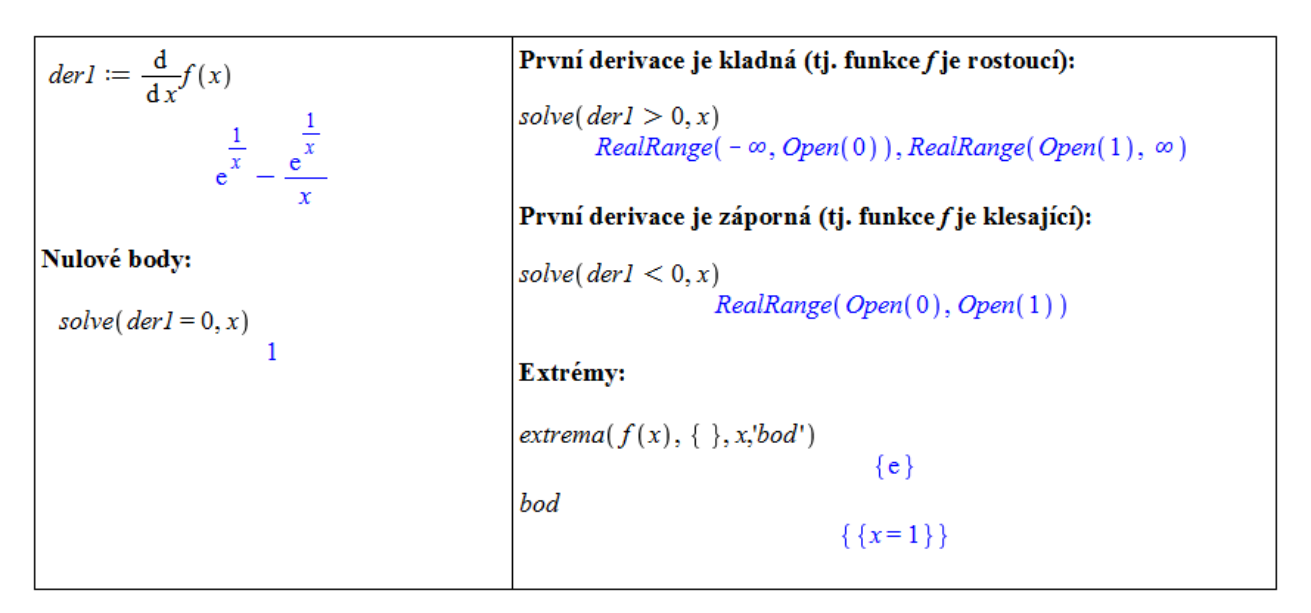

Obrázek 2.47: Řešení příkladu  $2.48$  – bod 2.

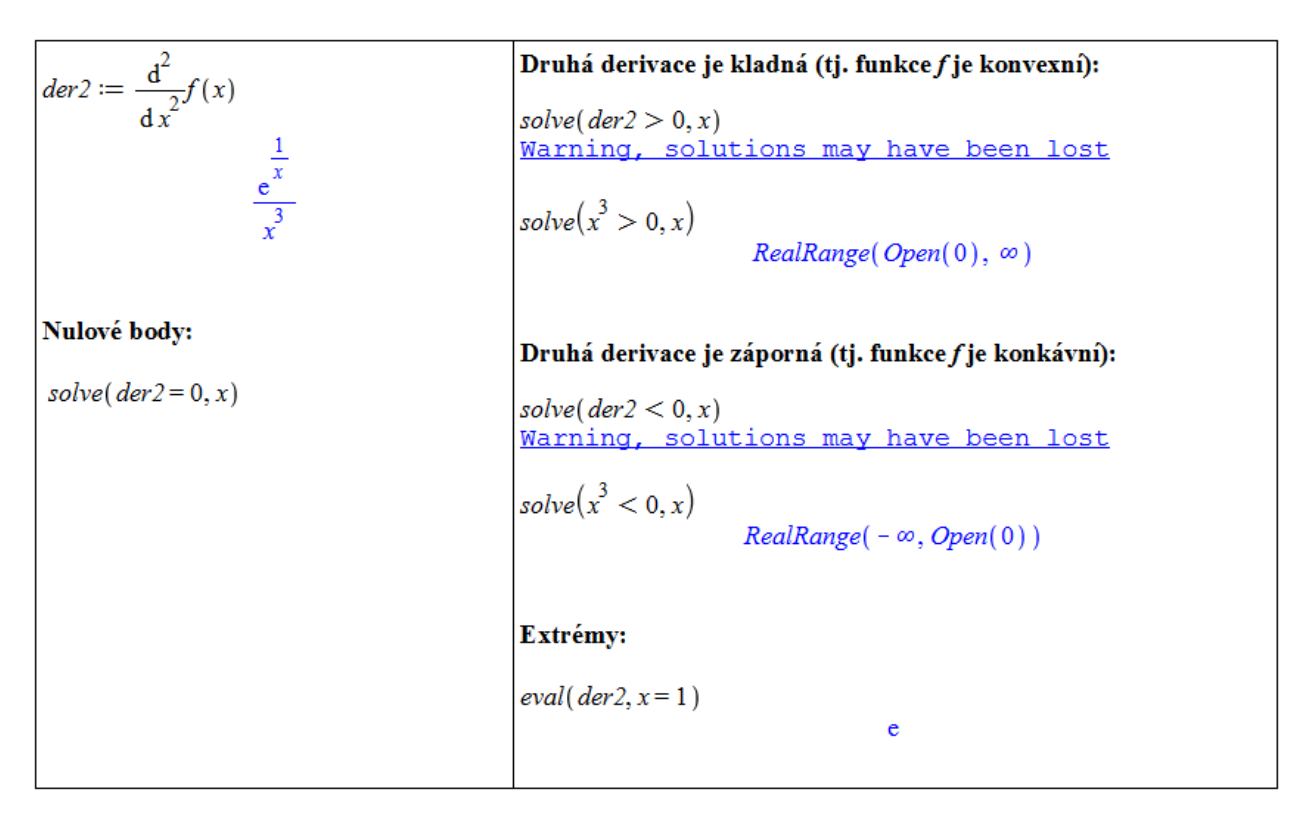

Obrázek [2.48](#page-62-1): Řešení příkladu  $2.48$  – bod 3.

- 3. Vypočteme  $f''(x)$  a do třetice použijeme příkaz solve, který podobně jako poprvé nezvládne vypočítat zkoumané nerovnosti. Jelikož je výraz  $e^{\frac{1}{x}}$  vždy kladný, můžeme nerovnosti zjednodušit a hledat pouze znaménka výrazu  $x^3$ . Vyhodnocením druhé derivace ve stacionárním bodě  $x = 1$  zjistíme, že se jedná o lokální minimum.
- 4. Počítáme dříve uvedené limity a zjišťujeme, že zadaná funkce má asymptotu se směrnicí tvaru  $y = x + 1$  a asyptotu bez směrnice v bodě  $x = 0$  (obrázek [2.49\)](#page-64-0).

<span id="page-64-0"></span>

| Se směrnicí:                                                                                                    | <b>Bez směrnice:</b>                                                                                                    |
|----------------------------------------------------------------------------------------------------|----------------------------------------------------------------------------------------------------|
| Předpokládáme, že směrnice má rovnici $y = A \cdot x + B$ .<br>$A_1 := \lim_{x \to \infty} \frac{f(x)}{x}$<br>$A_2 := \lim_{x \to -\infty} \frac{f(x)}{x}$ | Očekávat ji můžeme pouze v bodě nespojitosti.<br>Její obecný tvar je $x = K, K \in \mathbb{R}$ .<br>$\lim_{x \to 0^+} f(x) = \infty$<br>$\lim_{x \to 0^{-}} f(x) = 0$ |
| $B_1 := \lim_{x \to \infty} \left( f(x) - A_1 x \right)$<br>$B_2 := \lim_{x \to -\infty} (f(x) - A_2 \cdot x)$                                             |                                                                                                    |
| Asymptota se směrnicí bude jedna (tj. bude stejná pro<br>$x \to \infty$ a pro $x \to -\infty$ ). Bude mit tvar $y = x + 1$ .                               |                                                                                                    |

Obrázek 2.49: Řešení příkladu  $2.48$  – bod 4.

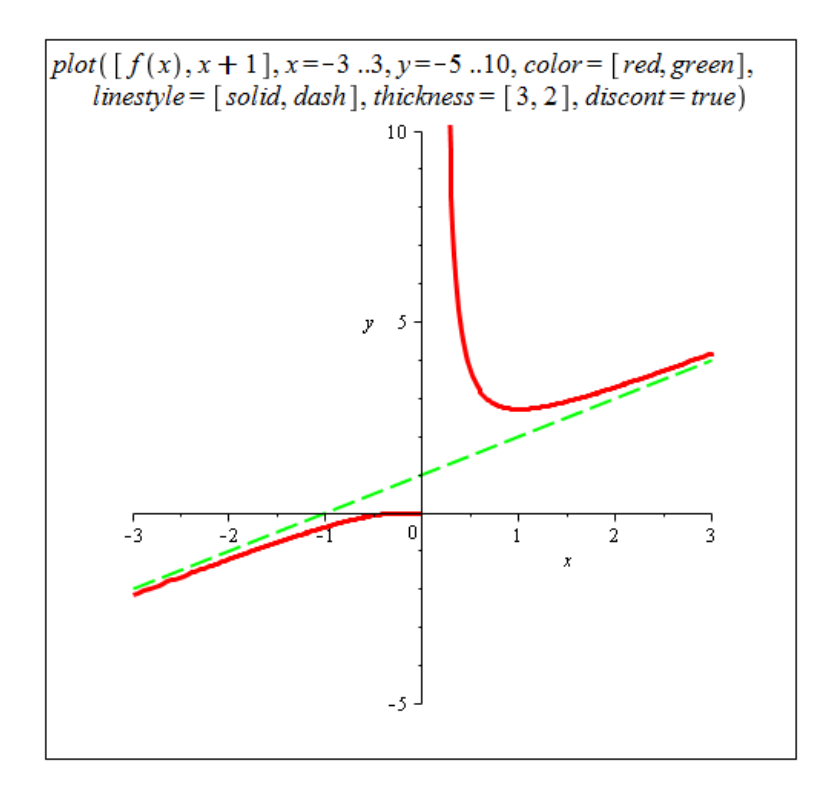

Obrázek 2.50: Řešení příkladu  $2.48$  – bod 5.

5. Vykreslíme graf funkce  $f(x)$ . Použijeme k tomu příkaz plot, jemuž nastavíme několik nepovinných parametrů pro lepší vzhled. Do grafu vykreslíme zadanou funkci  $f$  (červeně) a asymptotu se směrnicí  $y = x + 1$  (zeleně čárkovaně). Parametr discont nastavíme na true, aby byla správně zobrazena nespojitost funkce f.

<span id="page-65-0"></span>**Příklad 2.49:** Vyšetřete průběh funkce  $f(x) = \frac{x}{x^2+1}$ .  $R$ ešení:

1. Definiční obor funkce f je celá množina reálných čísel, tj.  $D(f) = \mathbb{R}$ . K nalezení nulových bodů a intervalů, kde je funkce kladná, resp. záporná, využijeme klasicky příkaz solve. Pro nalezení nespojitostí použijeme opět příkaz discont.

| $f(x) := \frac{x}{x^2 + 1}$ :        | Znaménka:<br>solve( $f(x) < 0$ )                                                 |
|--------------------------------------|----------------------------------------------------------------------------------|
| Nulové body:<br>$solve(f(x) = 0, x)$ | $RealRange(-\infty, Open(0))$<br>solve(f(x) > 0)<br>$RealRange(Open(0), \infty)$ |
| Průsečík s osou $y$ :<br>f(0)<br>0   | <b>Body nespojitosti:</b><br>$discont(f(x), x) = \{\}$                           |

 $Obr\acute{a}zek$  2.51: Řešení příkladu [2.49](#page-65-0) – bod 1.

2. Postupujeme zcela analogicky předchozímu příkladu.  $D(f') = \mathbb{R}$ .

První derivace je kladná (tj. funkce f je rostoucí):  $derl := \frac{d}{dx}f(x)$  $solve(det1 > 0, x)$  $\frac{1}{x^2+1} - \frac{2x^2}{(x^2+1)^2}$  $RealRange(Open(-1), Open(1))$ První derivace je záporná (tj. funkce f je klesající):  $solve(det1 < 0, x)$ Nulové body: RealRange( $-\infty$ , Open( $-1$ )), RealRange(Open(1),  $\infty$ )  $solve(det1 = 0, x)$  $-1.1$ Extrémy: Extrémy:<br>  $extrema(f(x), \{\}, x, 'body')$ <br>  $\left\{-\frac{1}{2}, \frac{1}{2}\right\}$ body  $\{\{x=-1\},\{x=1\}\}\$ 

Obrázek 2.52: Řešení příkladu  $2.49$  – bod 2.

3. Opět postupujeme stejně jako v příkladu [2.48.](#page-62-1) Tentokrát však získáváme nulové body druhé derivace zadané funkce. Jak vidíme z intervalů konvexity a konkávity, všechny tři získané body jsou body inflexní. Stacionární body jsou dva, bod  $x = 1$  je lokálním maximem funkce f a bod  $x = -1$  jejím lokálním minimem.

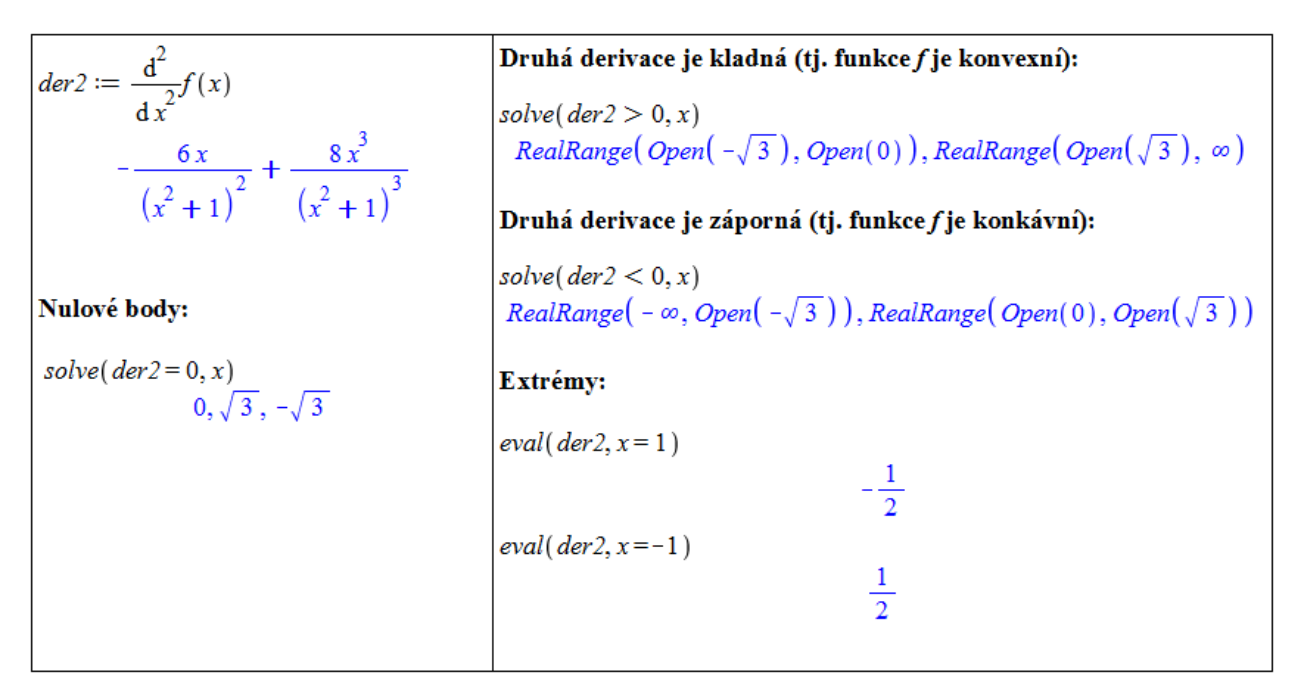

 $Obr\acute{a}zek$  2.53: Rešení příkladu [2.49](#page-65-0) – bod 3.

4. Určíme asymptoty se směrnicí a bez směrnice.

| Se směrnicí:                                                                                                    | Bez směrnice:                                                              |
|----------------------------------------------------------------------------------------------------|----------------------------------------------------------------------------|
| Předpokládáme, že směrnice má rovnici $y = A \cdot x + B$ .                                                              | Funkce je spojitá na celé množině R, a nemá<br>tak asymptotu bez směrnice. |
| $A_1 := \lim_{x \to \infty} \frac{f(x)}{x}$                                                                              |                                                                            |
| 0<br>$A_2 := \lim_{x \to -\infty} \frac{f(x)}{x}$                                                                        |                                                                            |
| 0                                                                                                    |                                                                            |
| $B_1 := \lim_{x \to \infty} (f(x) - A_1 \cdot x)$                                                                        |                                                                            |
| $B_2 := \lim_{x \to -\infty} \left( f(x) - A_2 \cdot x \right)$                                                          |                                                                            |
|                                                                                                    |                                                                            |
| Asymptota se směrnicí bude jedna (tj. bude stejná pro<br>$x \to \infty$ a pro $x \to -\infty$ ). Bude mit tvar $y = 0$ . |                                                                            |

Obrázek 2.54: Řešení příkladu  $2.49$  – bod 4.

5. Vykreslíme graf funkce  $f(x)$ .

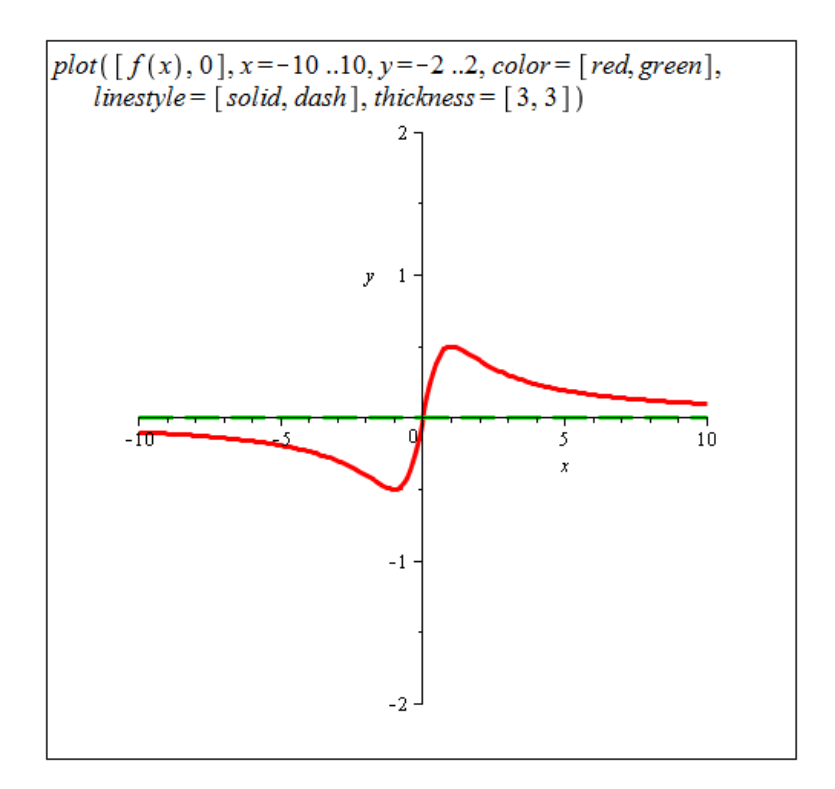

Obrázek 2.55: Řešení příkladu  $2.49$  – bod 5.

Příklad 2.50: Vyšetřete průběh funkce:

(a)  $f(x) = (x^2 - 1)^3$ , (b)  $f(x) = \frac{x}{\sqrt[3]{x^2-1}},$ (c)  $f(x) = \frac{(x-1)^3}{x^2}$ , (d)  $f(x) = \sin(x) + x$ , (e)  $f(x) = \begin{cases} x^2 \cdot \ln|x| & \dots & x \neq 0 \\ 0 & \dots & \end{cases}$ 0 ...  $x = 0$ .

Při vyšetřování průběhu funkce nám mohou dále pomoci některé příkazy nacházející se v balíku Student [Calculus1]. Představme si alespoň několik z nich. Příkaz Asymptotes, vypíše asymptoty funkce (zadané systému jako výraz) se směrnicí i bez směrnice. Použití na funkcích z příkladů [2.48](#page-62-1) a [2.49](#page-65-0) ilustruje obrázek [2.56.](#page-67-0)

> <span id="page-67-0"></span> $with(Student[Calculus I])$ :  $\Big|$  Asymptotes  $\Big(x \cdot e^{\frac{1}{x}}, x\Big)$  $[y=x+1, x=0]$  $\frac{x}{2+1}$ , x  $Asymptotes$  - $[y=0]$

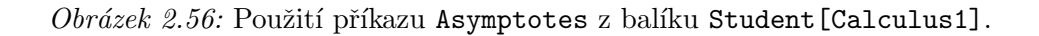

Díky dalšímu příkazu, FunctionChart, zobrazíme graf funkce (zadané jako výraz) s vy-značením významných bodů a funkčních vlastností. Na obrázku [2.57](#page-68-0) jsou zobrazeny graf vyšetřovaných funkcí z příkladů [2.48](#page-62-1) a [2.49.](#page-65-0) Jsou v něm znázorněny extrémní a limitní body, monotonie funkce a konvexita s konkávitou.

<span id="page-68-0"></span>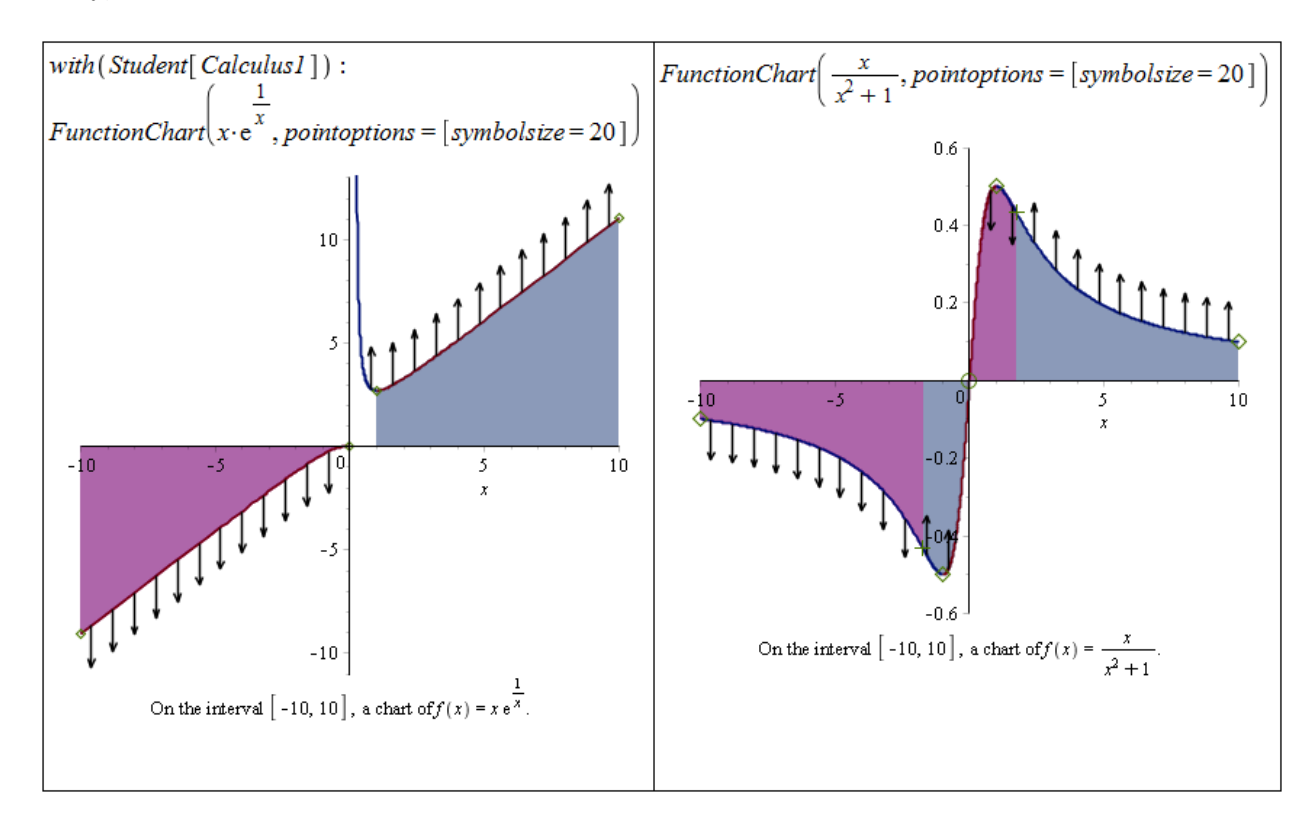

Obrázek 2.57: Použití příkazu FunctionChart z balíku Student [Calculus1].

Do balíku Student[Calculus1] dále náleží příkazy CriticalPoints pro hledání stacionárních bodů, ExtremePoints pro hledání extrémů, InflectionPoints pro hledání inflexních bodů, Roots pro hledání kořenů a další.

Závěrem uveď me ještě příkazy RollesTheorem a MeanValueTheorem pro vizualizaci Rolleovy věty, resp. Lagrangeovy věty o střední hodnotě.

Poznámka 2.17: Rolleova věta: Nechť funkce f splňuje tyto předpoklady:

- (1) Je spojitá na uzavřeném intervalu  $[a, b]$ .
- (2) V každém bodě otevřeného intervalu  $(a, b)$  má vlastní nebo nevlastní derivaci.
- (3) Plati  $f(a) = f(b)$ .

Pak existuje číslo  $c \in (a, b)$  tak, že  $f'(c) = 0$ .

Poznámka 2.18: Lagrangeova věta o střední hodnotě: Nechť funkce f splňuje tyto předpoklady:

- (1) Je spojitá na uzavřeném intervalu  $[a, b]$ .
- (2) V každém bodě otevřeného intervalu  $(a, b)$  má vlastní nebo nevlastní derivaci.

Pak existuje číslo  $c \in (a, b)$  tak, že platí  $f'(c) = \frac{f(b) - f(a)}{b - a}$ .

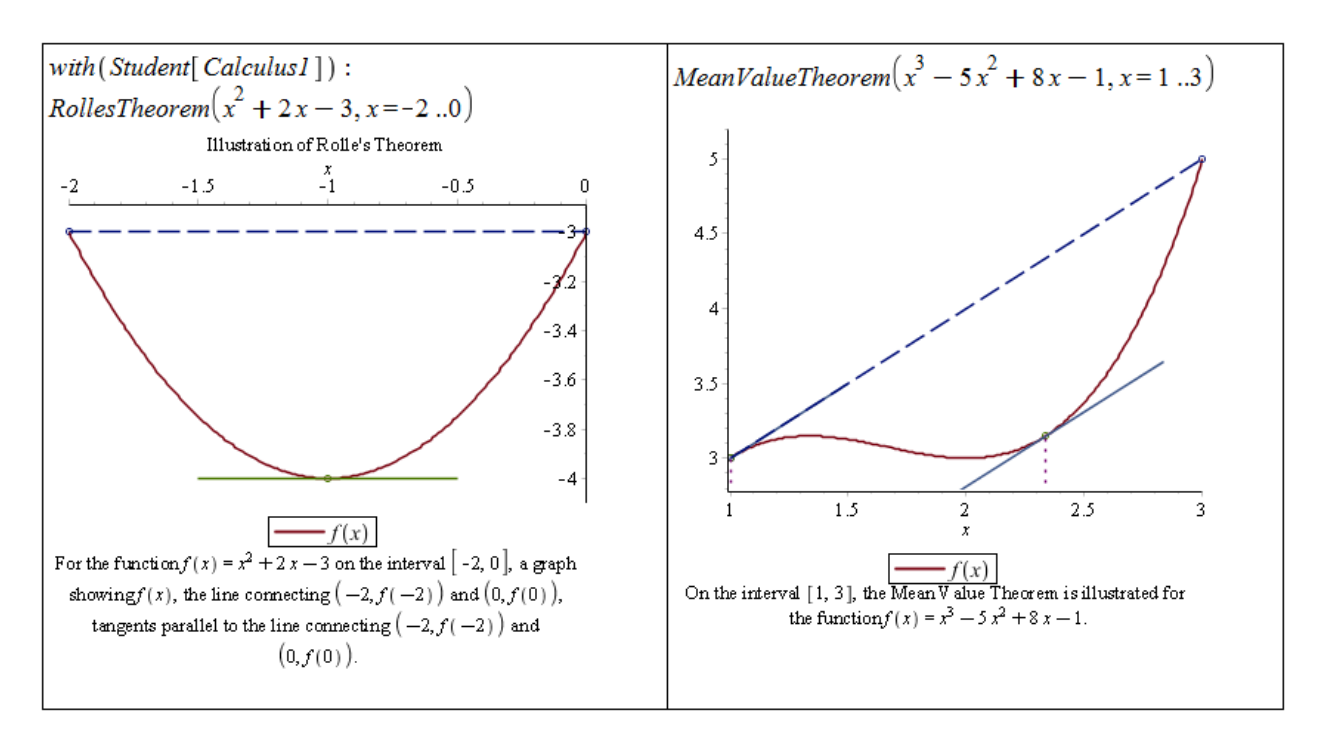

 $Obr\acute{a}zek$  2.58: Ilustrace významných tvrzení příkazy z balíku Student [Calculus1].

# 2.7 Integrál funkce

### $2.7.1$  Neurčitý integrál

**Definice 2.19:** Rekneme, že funkce  $F(x)$  je na intervalu I primitivní funkcí k  $f(x)$ , jestliže pro všechna  $x \in I$  platí  $F'(x) = f(x)$ .

**Poznámka 2.19:** Ke každé funkci  $f(x)$  spojité na I existuje na intervalu I nekonečně mnoho primitivních funkcí lišících se o tzv. integrační konstantu.

**Definice 2.20:** Množinu všech primitivních funkcí k funkci  $f(x)$  nazýváme neurčitý integrál a značíme

$$
\int f(x) \ dx.
$$

**Poznámka 2.20:** Nechť  $F(x)$  je primitivní k funkci  $f(x)$ . Pak platí:

$$
\int f(x) \ dx = F(x) + C,
$$

kde  $C \in \mathbb{R}$  je integrační konstanta.

V systému Maple máme opět několik možností, jak spočítat integrál ze zadané funkce, přesněji řečeno, jak k této funkci určit funkci primitivní. Systém Maple totiž k výsledkům nepřidává integrační konstantu (resp. ji pokládá standardně rovnu 0), což musíme mít stále na paměti.

Při výpočtu můžeme využít symbol pro integrování z palety **Expression**, příkaz int, jehož parametry jsou výraz, který chceme integrovat, a proměnná podle níž integrujeme. <span id="page-70-0"></span>Nakonec můžeme zapsat výraz do dokumentu, kliknout na něj pravým tlačítkem myši a z kontextové nabídky zvolit Integrate a následně proměnnou, podle níž chceme integrovat  $(viz$  obrázek [2.59\)](#page-70-0).

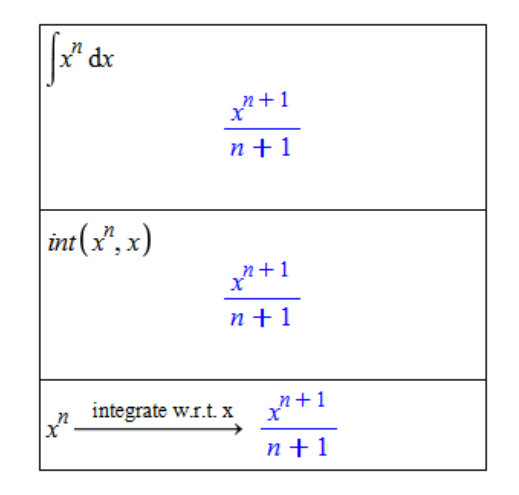

 $Obr\acute{a}zek$  2.59: Výpočet primitivní funkce.

K výpočtu integrálů se nejčastěji používají 2 základní metody - metoda per partes a substituční metoda.

<span id="page-70-1"></span>Poznámka 2.21: Metoda per partes vychází z pravidla pro derivaci součinu. Její předpis pro funkce  $u(x)$  a  $v(x)$  (které mají na daném intervalu spojité derivace) vypadá následovně:

$$
\int u(x) \cdot v'(x) dx = u(x) \cdot v(x) - \int u'(x) \cdot v(x) dx.
$$

Substituční metoda poskytuje řešení pro integraci složené funkce. Jestliže  $F(x)$  je primitivní funkcí k  $f(x)$  a funkce  $\varphi(x)$  má derivaci v každém bodě svého definičního oboru, pak platí:

$$
\int f(\varphi(x)) \cdot \varphi'(x) \, dx = \int f(t) \, dt = F(t) = F(\varphi(x))
$$

při substituci  $t = \varphi(x)$ .

#### 2.7.2 Metoda per partes

Systém Maple obsahuje balík s názvem IntegrationTools. Pro aplikaci metody per partes slouží příkaz Parts mající dva parametry – integrál, který chceme určit, a funkci, jejíž derivaci chceme počítat (v poznámce [2.21](#page-70-1) tomu odpovídá funkce  $u(x)$ ). Pro zápis integrálu se v tomto případě používá příkaz  $\texttt{Int}^8,$  $\texttt{Int}^8,$  $\texttt{Int}^8,$  který vytvoří integrál symbolicky a nevyhodnotí jej (narozdíl od příkazu int). Pro vyhodnocení symbolicky zapsaného výrazu můžeme použít příkaz value.

<span id="page-70-4"></span>**Příklad 2.51:** Pomocí metody per partes určete  $\int x \cdot e^x dx$ .

 $R$ ešení: V systému Maple použijeme výše popsané příkazy. Při aplikaci metody per partes máme vždy více možností<sup>[9](#page-70-3)</sup>, jak volit funkci, která se bude derivovat. Některé možnosti vedou k cíli, jiné ne, jak je vidět i na tomto řešení (obrázek [2.60\)](#page-71-0). Druhá volba funkce, která se má derivovat, vedla k ještě výpočetně náročnějšímu integrálu, než byl v zadání.

<span id="page-70-2"></span> ${}^{8}$ Pozor na to, že Maple rozlišuje malá a velká písmena!

<span id="page-70-3"></span><sup>&</sup>lt;sup>9</sup>Ve skutečnosti jich je nekonečně mnoho.

<span id="page-71-0"></span>Načtení balíku IntegrationTools: with (IntegrationTools) [Change, CollapseNested, Combine, Expand, ExpandMultiple, Flip, GetIntegrand, GetOptions, GetParts, GetRange, GetVariable, Parts, Split, StripOptions Cheeme integrovat po částech integrál:  $Int(x \cdot e^x, x)$  $\int x e^x dx$ Nejprve zvolme x jako funkci, která se má derivovat:  $Parts(Int(x \cdot e^x, x), x)$  $x e^{x} - \left( \int e^{x} dx \right)$ Nyní zvolme funkci e<sup>x</sup> jako funkci, která se má derivovat : Parts  $(Int(x \cdot e^x, x), e^x)$  $\frac{1}{2}x^2 e^x - \left( \frac{1}{2}x^2 e^x dx \right)$ Vyhodnocení prvně získaného výsledku: value(%%)  $xe^{x}-e^{x}$ 

 $Obr\acute{a}zek 2.60$ : Řešení příkladu [2.51.](#page-70-4)

**Příklad 2.52:** Pomocí metody per partes určete  $\int x^2 \cdot \sin(x) dx$ .

 $R\check{e}\check{e}en\check{\imath}$ : Aplikujeme stejný postup jako v předchozím příkladu<sup>[10](#page-71-1)</sup>. Přestože zvolíme vhodně funkci, která se bude derivovat, nedospějeme hned k výsledku. Metodu per partes je třeba v některých případech aplikovat vícekrát, a toto je právě jeden z nich. Takže metodu per partes aplikujeme na získaný výsledek ještě jednou a získáme hledané řešení (které opět vyhodnotíme příkazem value).

#### 2.7.3 Substituční metoda

Pro aplikaci substituční metody slouží příkaz Change, opět z balíku IntegrationTools. Příkaz má dva parametry (zcela analogicky k příkazu Parts) – integrál, který chceme určit, a substituci, již zamýšlíme použít.

Zavedením substituce přejdeme k jiné proměnné, v níž také obdržíme výsledek. Na závěr se proto musíme "vrátit" k proměnné původní, což provedeme zavedením téže substi-<br>ture (namžt) namezí nžílezní zuba. Pžílez suba ná 2 nasinná namenstvu, aukstituce izž tuce (nazpět) pomocí příkazu subs. Příkaz subs má 2 povinné parametry – substituce, jež hodláme zavést, a výraz, v němž budou substituce aplikovány $^{11}$  $^{11}$  $^{11}$ .

<span id="page-71-2"></span><span id="page-71-1"></span> $10P$ ouze nebudeme načítat balík IntegrationTools, neboť jsme jej načetli již dříve.

 $11$ Upozorněme na rozdíl mezi příkazy Change a subs. Příkaz Change zavede substituci proměnných v zadaném integrálu, zatímco příkaz subs provede substituce v zadaném výrazu.
```
i := Int(x^2 \cdot \sin(x), x)<br>
\int x^2 \sin(x) dx<br>
Parts(i, x^2)<br>
-\cos(x) x^2 - (\int (-2 x \cos(x)) dx)<br>
Metodu per partes aplikujeme ještě jednou...
i := Int(x^2 \cdot \sin(x), x)Parts(y_6, x)-\cos(x) x^2 + 2x \sin(x) + (1-2\sin(x)) dxa pomocí příkazu value určíme výslednou hodnotu integrálu:
value( %)-\cos(x) x^2 + 2x \sin(x) + 2\cos(x)
```
 $Obrázek 2.61: Rešení příkladu 2.52.$  $Obrázek 2.61: Rešení příkladu 2.52.$ 

<span id="page-72-0"></span>**Příklad 2.53:** Pomocí substituční metody určete  $\int \sin^3(x) \cdot \cos(x) dx$ .

 $R$ ešení: Postupujeme analogicky jako v předchozích příkladech. Pokud jsme při předchozí práci se systémem Maple nenačetli balík IntegrationTools, je třeba jej načíst. Zavedeme substituci, získáme "tabulkový" integrál, který vyhodnotíme příkazem **value**, a další substitucí se zmátíme k původní preměnné tucí se vrátíme k původní proměnné.

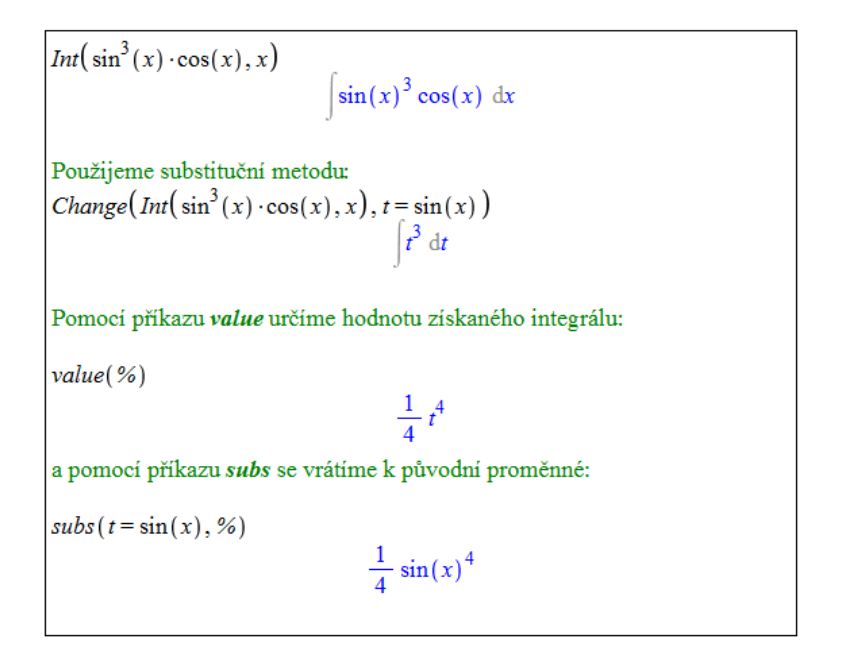

 $Obrázek 2.62: Resčení příkladu 2.53.$  $Obrázek 2.62: Resčení příkladu 2.53.$ 

Při výpočtech integrálů se uplatňují i některé další postupy jako například rozklad na parciální zlomky, pravidlo o integraci součtu funkcí, či pravidlo o integraci funkce násobené konstantou (podrobnosti najdeme též v nápovědě systému). Pro rozklad na parciální zlomky je možné použít již dříve zmíněný příkaz convert s parametrem parfrac.

Příklad 2.54: Pomocí vhodné metody (resp. vhodného postupu) určete následující integrály. Příkazem int následně ověřte správnost vašeho výpočtu.

(a)  $\int \frac{5 \cdot x^2 - 3}{\sqrt{x}}$  $\frac{-3}{x}$  dx, (b)  $\int \frac{\sqrt{x^4 - 2 + x^{-4}}}{x^3} dx$ , (c)  $\int (x-1) \cdot (x-2) \cdot (x-3) dx$ , (d)  $\int \frac{x}{(x-1)\cdot(x-2)^2} dx$ , (e)  $\int \frac{1}{x^3+1} dx$ , (f)  $\int \cos(5 \cdot x + 6) dx$ , (g)  $\int \frac{1}{x \, \ln x}$  $rac{1}{x \cdot \ln(x)} dx$ (h)  $\int x$ . √  $x^2+1$  dx, (i)  $\int x \cdot \cos^2(x) dx$ , (j)  $\int x \cdot \ln(x) dx$ , (k)  $\int \arctan(x) dx$ , (1)  $\int x^3 \cdot e^{x^2} dx$ .

Již jsme se setkali s výukovými nástroji pro výpočet limit a derivací. Podobný nástroj je k dispozici i pro integrování. Spustíme jej z hlavní nabídky zvolením **Tools > Tutors >** Calculus – Single Variable  $>$  Integration Methods.... Maplet nás krok po kroku povede výpočtem zadaného integrálu, nabízí tradičně nápovědu k jednotlivým krokům a pravidla, která je možno použít (viz obrázek [2.63\)](#page-73-0).

<span id="page-73-0"></span>

| Calculus 1 - Integration Methods                                                             | $\vert x \vert$                                         |
|----------------------------------------------------------------------------------------------|---------------------------------------------------------|
| Rule Definition Apply Rule Understood Rules<br>Edit<br>File<br>Help                          |                                                         |
| Enter a function                                                                             |                                                         |
| Function $\sin(x)$ <sup>2</sup><br>Variable $\vert x \vert$                                  | from<br>to<br>Start                                     |
| $\int sin^2 x dx$<br>$= \left  \left( \frac{1}{2} - \frac{1}{2} \cos(2x) \right) \right  dx$ |                                                         |
| $=\left[\frac{1}{2} dx + \left(-\frac{1}{2} cos(2x) dx\right)\right]$                        | <b>▽</b> Show Hints<br>Get Hint                         |
| $=\frac{1}{2}x + \left(-\frac{1}{2}\cos(2x)\right)dx$                                        | Identity<br>Constant                                    |
| $=\frac{1}{2}x-\frac{1}{2}\cos(2x) dx$                                                       | Constant Multiple<br>Sum                                |
| $=\frac{1}{2}x-\frac{1}{2}\left[\frac{1}{2}cos(u)\,du\right]$                                | Difference<br>Power                                     |
|                                                                                              | <b>Partial Fractions</b><br>Parts                       |
| $=\frac{1}{2}x-\frac{1}{4}\int cos(u) du$                                                    | Change<br>Revert                                        |
|                                                                                              | Solve<br>Rewrite                                        |
| $=\frac{1}{2}x-\frac{1}{4}sin(u)$                                                            | Exponential<br>Natural Logarithm                        |
| $=\frac{1}{2}x-\frac{1}{4}sin(2x)$                                                           | <hyperbolic><br/><trig></trig></hyperbolic>             |
|                                                                                              | <archyperbolic><br/><arctrig></arctrig></archyperbolic> |
|                                                                                              |                                                         |
|                                                                                              | Flip<br>Join<br>Split                                   |
| All Steps<br>Next Step<br>Undo<br>Close                                                      |                                                         |

Obrázek 2.63: Výukový nástroj pro počítání integrálů.

### $2.7.4$  Určitý integrál

<span id="page-73-1"></span>**Definice 2.21:** Mějme funkci  $f(x)$ , která je ohraničená na uzavřeném intervalu [a, b]. Rozdělme interval [a, b] na n podintervalů a označme toto dělení d. Délku i-tého podintervalu (pro  $i = 1, 2, ..., n$ ) i samotný podinterval označme stejným symbolem  $\Delta x_i$ . Označme dále  $m_i$  infimum  $f(x)$  pro  $x \in \Delta x_i$  a  $M_i$  supremum  $f(x)$  na tomtéž intervalu. Nyní definujeme  $\delta$ dolní integrální součet předpisem:

$$
s(d) = \sum_{i=1}^{n} m_i \cdot \Delta x_i
$$

a horní integrální součet předpisem:

$$
S(d) = \sum_{i=1}^{n} M_i \cdot \Delta x_i.
$$

**Definice 2.22:** Necht' platí předpoklady a označení definice [2.21.](#page-73-1) Nyní definujeme  $\delta \text{olní}$  $integral$  jako supremum všech dolních integrálních součtů (pro různá dělení d), tj.:

$$
\int_{\frac{1}{a}}^{b} f(x) \, dx = \sup_{d} s(d)
$$

a horní integrál jako infimum všech horních integrálních součtů (pro různá dělení d), tj.:

$$
\int_{a}^{b} f(x) \, dx = \inf_{d} S(d).
$$

Definice 2.23: Jestliže platí:

$$
\int_{\overline{a}}^{b} f(x) \ dx = \int_{a}^{\underline{b}} f(x) \ dx,
$$

pak řekneme, že ohraničená funkce  $f(x)$  je na intervalu [a, b] integrovatelná (resp. má určitý integrál). Společnou hodnotu z předchozí rovnosti nazýváme Riemannovým integrálem z funkce  $f(x)$  na intervalu [a, b] a značíme:

$$
\int\limits_a^b f(x) \ dx.
$$

**Poznámka 2.22:** (Newtonova-Leibnizova formule) Jestliže je funkce  $f(x)$  na intervalu [a, b] integrovatelná, funkce  $F(x)$  na intervalu [a, b] spojitá a primitivní k  $f(x)$ , pak platí:

$$
\int_{a}^{b} f(x) \, dx = [F(x)]_{a}^{b} = F(b) - F(a).
$$

K výpočtu určitého integrálu systém Maple nabízí předdefinovaný symbol v paletě Ex**pression**. Je možné použít i příkaz int podobně jako pro neurčitý integrál s tím rozdílem, že nyní při specifikaci proměnné, podle níž integrujeme, uvádíme i její rozsah (rozsah integrace).

$$
\int_{1}^{5} x^{2} dx
$$
\n
$$
int(x^{2}, x = 1..5)
$$
\n
$$
\frac{124}{3}
$$
\n
$$
\int_{a}^{b} x \cdot e^{x} dx
$$
\n
$$
e^{a} - e^{a} a - e^{b} + e^{b} b
$$
\n
$$
int(x \cdot e^{x}, x = a..b)
$$
\n
$$
e^{a} - e^{a} a - e^{b} + e^{b} b
$$

 $Obr\acute{a}zek$  2.64: Výpočet určitého integrálu.

$$
F := unapply\left(\int x^2 dx, x\right)
$$
  

$$
x \to \frac{1}{3} x^3
$$
  

$$
F(5) - F(1)
$$
  

$$
\frac{124}{3}
$$
  

$$
F := unapply\left(\int x \cdot e^x dx, x\right)
$$
  

$$
x \to (-1 + x) e^x
$$
  

$$
F(b) - F(a)
$$
  

$$
(-1 + b) e^b - (-1 + a) e^a
$$

 $Obr\acute{a}zek$  2.65: Výpočet určitého integrálu pomocí Newtonovy-Leibnizovy formule.

Je samozřejmě možné využít i Newtonovy-Leibnizovy formule, přičemž si pomůžeme příkazem unapply pro převod výrazu na funkci. Na tomto příkladu si můžeme všimnout, že různými postupy je možné dojít ke stejnému, ale jinak upravenému výsledku.

Pro geometrickou interpretaci určitého integrálu a názorné zobrazení dříve definovaných pojmů (dolní integrální součet, horní integrální součet, ...) poskytuje systém Maple příkaz RiemannSum z balíku Student [Calculus1]. Příkaz má dva povinné argumenty, a to funkci, již chceme integrovat, a interval, přes který chceme integrovat. Pokud zadáme jen tyto parametry, příkaz vypočítá integrální součet pro funkční hodnoty ve středech podintervalů vzniklých rozdělením původního intervalu a vypíše hodnotu tohoto součtu. K dispozici je však několik parametrů, které můžeme nastavit.

Prvním je parametr method určující, jakou metodou budou voleny funkční hodnoty v podintervalech vzniklých z rozdělení původního intervalu. Pro dolní integrální součet použijeme nastavení method=lower, pro horní integrální součet nastavení method=upper (základní nastavení odpovídá zápisu method=midpoint). Dalším parametrem je output (výstup). Pro nás jsou zajímavé zejména možnosti output=plot (zobrazí funkci v grafu i s dělením původního intervalu a základními informacemi) a output=animation (vytvoří animaci sestávající z grafů v případě output=plot pro různě jemná dělení původního inter-

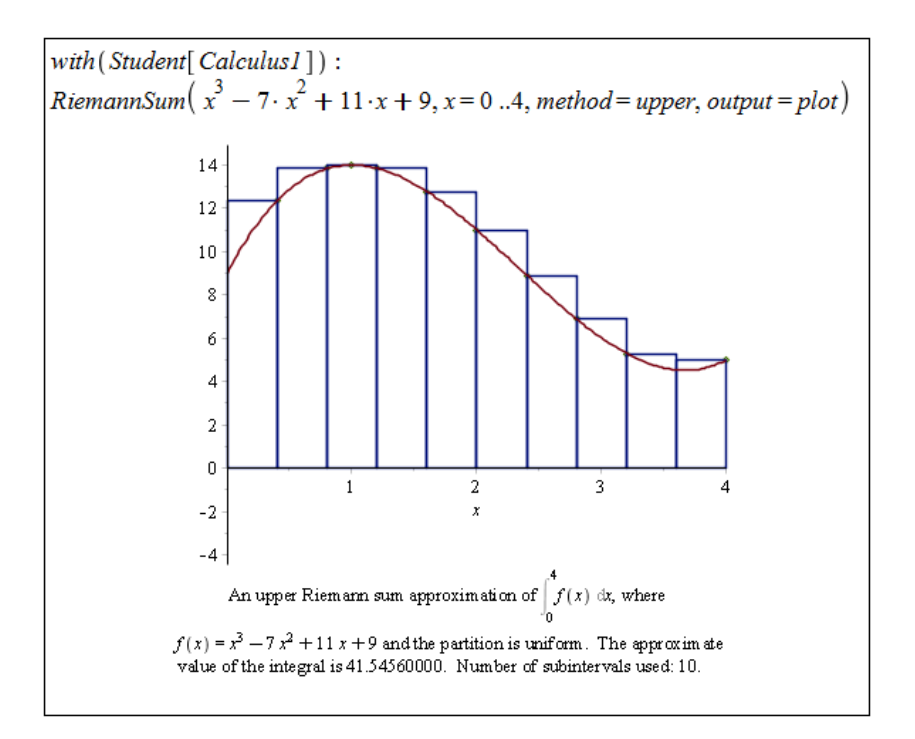

 $Obr\acute{a}zek$  2.66: Geometrická interpretace určitého integrálu – vykreslení.

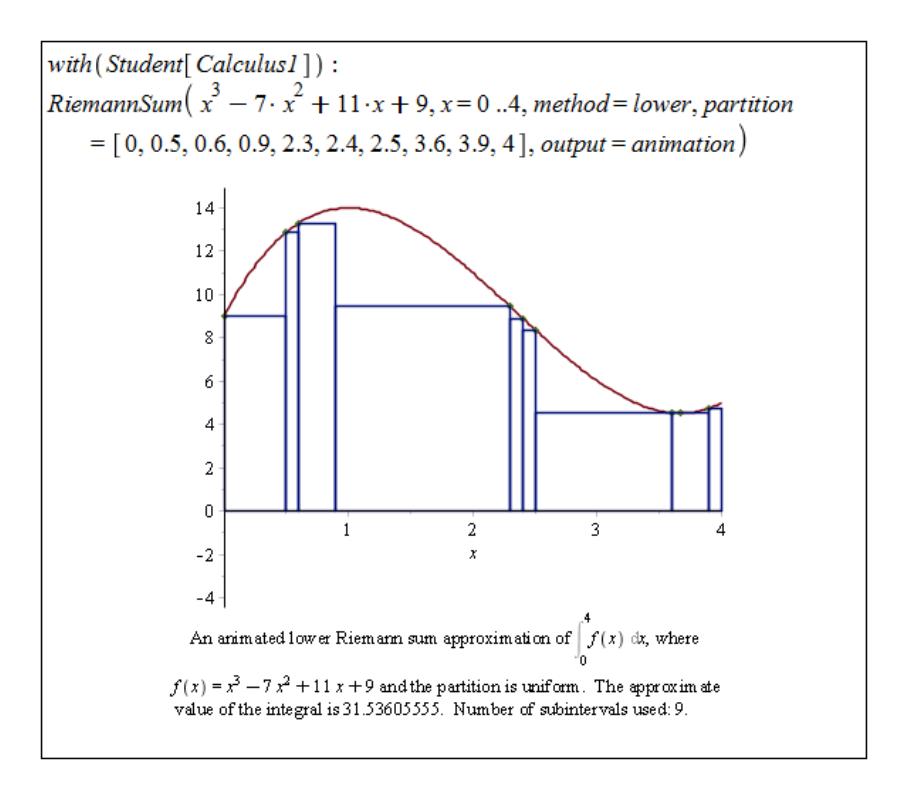

Obrázek 2.67: Geometrická interpretace určitého integrálu – animace.

valu)<sup>[12](#page-76-0)</sup>. Nakonec uved'me ještě parametr partition specifikující dělení původního intervalu. Parametru je možné přiřadit číslo (v tom případě se původní interval rozdělí na zadaný počet stejně velkých intervalů) nebo seznam bodů, v nichž se má původní interval rozdělit.

Pokud nechceme používat příkaz RiemannSum, je možné využít další z nástrojů systému Maple, který nalezneme v menu zvolením  $\textbf{Tools} > \textbf{Tutors} > \textbf{Calculus} - \textbf{Single Variable}$ 

<span id="page-76-0"></span> $12V$  animaci tak můžeme sledovat, jak se pro různě jemná dělení původního intervalu mění hodnota aproximace integrálu.

 $>$  Approximate Integration.... V tomto mapletu (obrázek [2.68\)](#page-77-0) můžeme zadat funkci, interval, počet podintervalů tohoto intervalu a zvolit metodu, která bude použita k výpočtu určitého integrálu. Na výběr máme přitom i několik dalších metod kromě Riemannových součtů. Maplet také nabízí srovnání provedené aproximace integrálu a jeho skutečné hodnoty. Přesto tento nástroj postrádá některé možnosti, které nám poskytuje příkaz RiemannSum.

<span id="page-77-0"></span>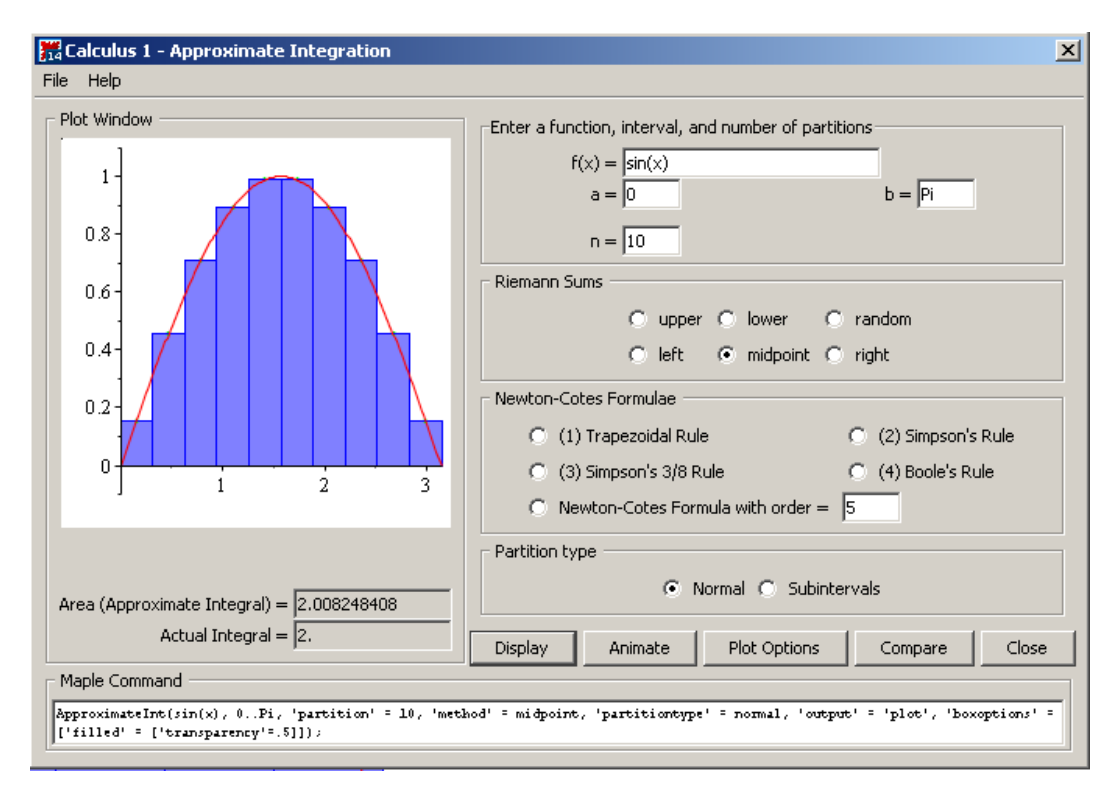

 $Obr\acute{a}zek$  2.68: Maplet pro přibližný výpočet určitého integrálu a jeho geometrická interpretace.

**Příklad 2.55:** Pomocí vhodné metody (resp. vhodného postupu) aplikované pomocí existujících příkazů určete následující integrály. Příkazem int následně ověřte správnost vašeho výpočtu.

(a) 
$$
\int_{0}^{1} \arctan(x) dx
$$
,  
\n(b)  $\int_{1}^{9} \frac{1}{1+\sqrt{x}} dx$ ,  
\n(c)  $\int_{0}^{\frac{\pi}{4}} \sin(x) \cdot \cos^{2}(x) dx$ ,  
\n(d)  $\int_{\ln(2)}^{\ln(3)} \frac{e^{x}}{e^{2 \cdot x} - 1} dx$ ,  
\n(e)  $\int_{0}^{2 \cdot \pi} x^{2} \cdot \cos(x) dx$ ,  
\n(f)  $\int_{0}^{\ln(2)} \sqrt{e^{x} - 1} dx$ .

## 2.7.5 Aplikace určitého integrálu

#### Obsah plochy

Již z geometrické interpretace určitého integrálu vidíme jednu z jeho možných aplikací pro řešení praktických úloh, a tou je výpočet obsahu plochy vymezené dvěma (případně i více) křivkami.

**Poznámka 2.23:** Necht<sup> $f(x)$ </sup> je na intervalu [a, b] nezáporná integrovatelná funkce. Pak pro obsah S plochy vymezené funkcí  $f(x)$ , osou x a přímkami  $x = a, x = b$  platí:

$$
S = \int_{a}^{b} f(x) \, dx.
$$

Pokud je naopak funkce  $f(x)$  na tomto intervalu nekladná, pak pro obsah S plochy vymezené týmiž křivkami platí:

$$
S = -\int_{a}^{b} f(x) \, dx.
$$

Z předchozí poznámky můžeme odvodit i jak počítat obsah plochy v případě, kdy funkce  $f(x)$  na intervalu [a, b] protiná osu x (interval rozdělíme na podintervaly, v nichž je funkce nezáporná, a podintervaly, v nichž je nekladná). Podobně můžeme odvodit, že pro výpočet obsahu S plochy vymezené funkcemi  $f(x)$ ,  $g(x)$  takovými, že  $\forall x \in [a, b] : f(x) \geq g(x)$ , a přímkami  $x = a, x = b$  platí:

$$
S = \int_{a}^{b} (f(x) - g(x)) dx.
$$

Funkce je možné zadávat též parametricky, a to například rovnicemi  $x = \varphi(t)$ ,  $y = \psi(t)$ ,  $t \in [a, b]$ .

**Poznámka 2.24:** Nechť je funkce f zadána rovnicemi  $x = \varphi(t)$ ,  $y = \psi(t)$ ,  $t \in [a, b]$ , přičemž funkce  $\varphi(t), \psi(t)$  jsou spojité pro  $t \in [\alpha, \beta]$ . Je-li  $\varphi(t)$  ryze monotonní a má spojitou derivaci na [a, b], přičemž  $\varphi(\alpha) = a, \varphi(\beta) = b$ , pak pro obsah S plochy vymezené funkcí  $f(x)$ , osou x a přímkami  $x = a, x = b$  platí:

$$
S = \left| \int_{\alpha}^{\beta} \psi(t) \cdot \varphi'(t) dt \right|.
$$

<span id="page-78-1"></span>**Příklad 2.56:** Určete obsah plochy vymezené křivkami  $x^2$  a  $x^3$ .

 $R\check{e}\check{e}en\acute{i}: V$  zadání příkladu není zmíněn interval, na kterém se plocha nachází, neboť interval určí samotné křivky  $x^2$  a  $x^3$  protínající se právě ve dvou bodech. Souřadnice průsečíků na ose  $x$  tvoří hledané body  $a$  a  $b$ . Průsečíky zadaných funkcí zjistíme např. příkazem solve. Poté stačí pouze "dosadit do vzorečku"<sup>[13](#page-78-0)</sup>. Plochu, jejíž obsah počítáme, můžeme zobrazit též<br>metalne Karakamená ako ho mezi funkcení mužitiene něčka i muli titulat a halílní ulat a graficky. K vybarvení plochy mezi funkcemi využijeme příkaz implicitplot z balíku plots  $(viz$  obrázek [2.69\)](#page-79-0).

<span id="page-78-2"></span>**Příklad 2.57:** Určete obsah plochy vymezené osou  $x$  a funkcí zadanou rovnicemi  $x = t - \sin(t), y = 1 - \cos(t), t \in [0, 2 \cdot \pi].$ 

 $\vec{Reseni}$ : Funkce  $x = t - \sin(t)$  je na  $[0, 2 \cdot \pi]$  ryze monotonní a má spojitou derivaci, takže můžeme využít předchozí poznámku. Při vykreslování plochy využijeme atributu filled, jenž nastavíme na hodnotu true. Tím dosáhneme vykreslení plochy pod křivkou funkce až k ose  $x$ . Současně nastavíme atribut scaling na hodnotu constrained, abychom měli na obou osách stejné měřítko (a graf funkce tak nebyl zkreslený).

<span id="page-78-0"></span> $^{13}$ Ještě je třeba vědět, která ze zadaných funkcí je na získaném intervalu "větší".

<span id="page-79-0"></span>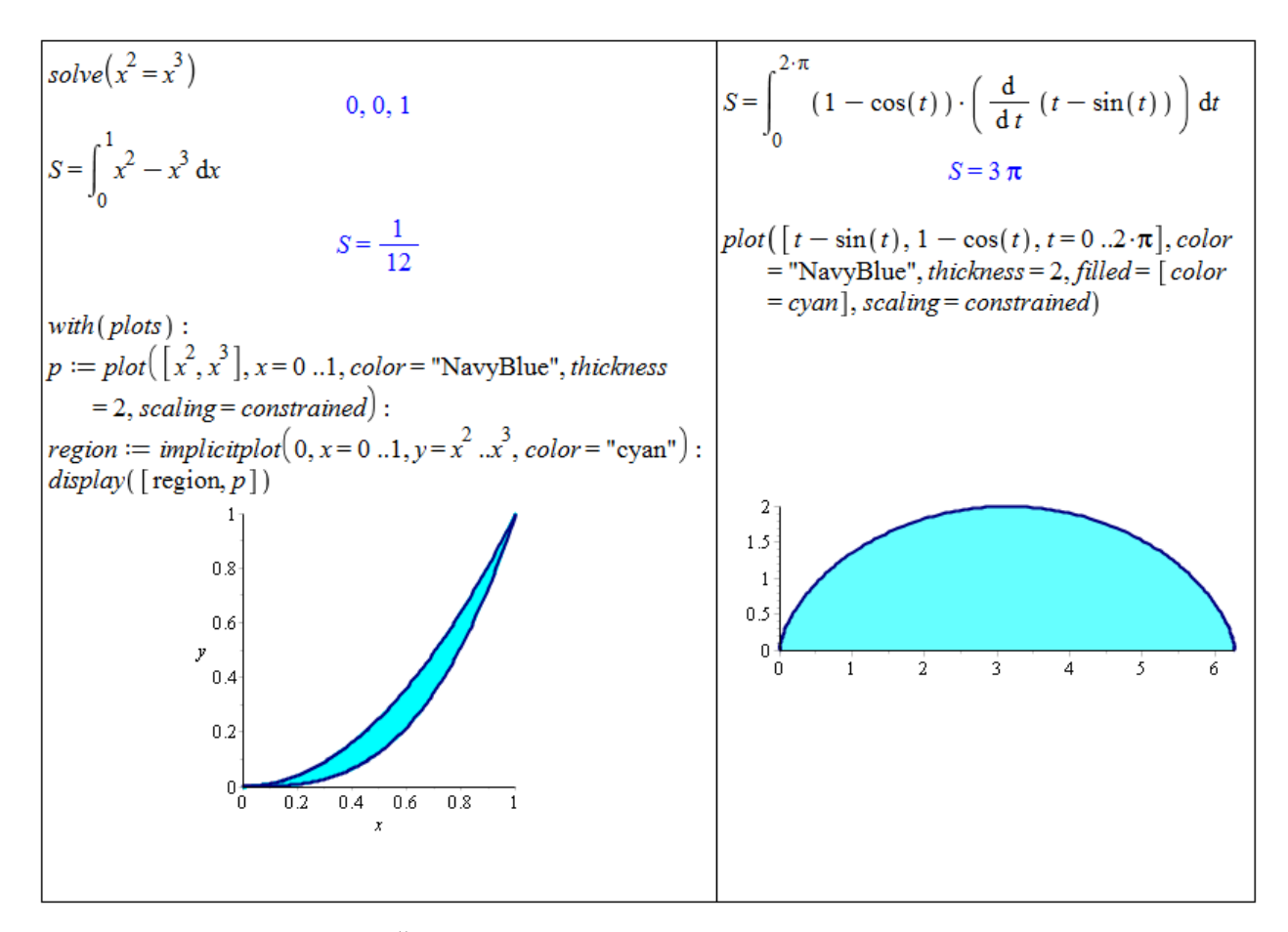

 $Obr\acute{a}zek$  2.69: Řešení příkladu [2.56](#page-78-1) vlevo, řešení příkladu [2.57](#page-78-2) vpravo.

Příklad 2.58: Určete obsah plochy ohraničené křivkami:

(a)  $y = 4 - x^2$ ,  $y = x^2$ , (b)  $y = x^3, y = -x, y = 1,$ (c)  $y = x^2, x = y^2,$ (d)  $y = \tan(x), y = 0, x = \frac{\pi}{4}$  $\frac{\pi}{4}$ , (e)  $y = e^x$ ,  $y = e^{-x}$ ,  $y = 2$ .

Příklad 2.59: Určete obsah plochy ohraničené:

- (a) funkcí  $y = x^2 2 \cdot x + 2$ , její tečnou v bodě [3,5] a souřadnými osami,
- (b) funkcí  $y = x^3$  a tečnou v bodě  $x = 1$ ,
- (c) parabolou  $y = x^2 6 \cdot x + 8$  a tečnami v bodech [1, 3] a [4, 0].

**Příklad 2.60:** Určete obsah plochy ohraničené osou  $x$  a křivkou zadanou parametricky:

(a) 
$$
x = 3 \cdot t^2
$$
,  $y = 3 \cdot t - t^3$ ,  $t \in [-\sqrt{3}, \sqrt{3}]$ ,

(b) 
$$
x = 2 \cdot (t - \sin(t)), y = 2 \cdot (1 - \cos(t)), t \in [0, 2 \cdot \pi],
$$

(c)  $x = 3 \cdot \sin^3(t), y = 3 \cdot \cos^3(t), t \in [0, \pi].$ 

**Příklad 2.61:** Odvod'te vzorec pro obsah kruhu o poloměru  $r$ .

#### Délka oblouku křivky

<span id="page-80-0"></span>**Poznámka 2.25:** Nechť má funkce  $f(x)$  spojitou derivaci na intervalu [a, b]. Pak pro délku křivky *l* funkce  $f(x)$  od bodu a k bodu b platí:

$$
l = \int_{a}^{b} \sqrt{1 + \left(f'(x)\right)^2} \, dx.
$$

<span id="page-80-3"></span>**Poznámka 2.26:** Nechť je funkce f zadána parametricky rovnicemi  $x = \varphi(t)$ ,  $y = \psi(t)$ ,  $t \in$  $[\alpha, \beta]$ , přičemž funkce  $\varphi(t), \psi(t)$  mají spojité derivace pro  $t \in [\alpha, \beta]$ . Pak pro délku křivky l funkce f od  $\alpha$  k  $\beta$  platí:

$$
l = \int_{\alpha}^{\beta} \sqrt{\left(\varphi'(t)\right)^2 + \left(\psi'(t)\right)^2} dt.
$$

<span id="page-80-2"></span>**Příklad 2.62:** Určete délku křivky funkce  $y = \ln(x)$  mezi body  $x = 1$  a  $x = 10$ .

 $\check{R}e\check{se}ni$ : Funkce  $(\ln(x))'=\frac{1}{x}$  $\frac{1}{x}$  je spojitá na [1, 10], můžeme tedy využít poznámky [2.25,](#page-80-0) případně příkazu ArcLength z balíku Student [Calculus1] (obrázek [2.70\)](#page-80-1).

<span id="page-80-1"></span>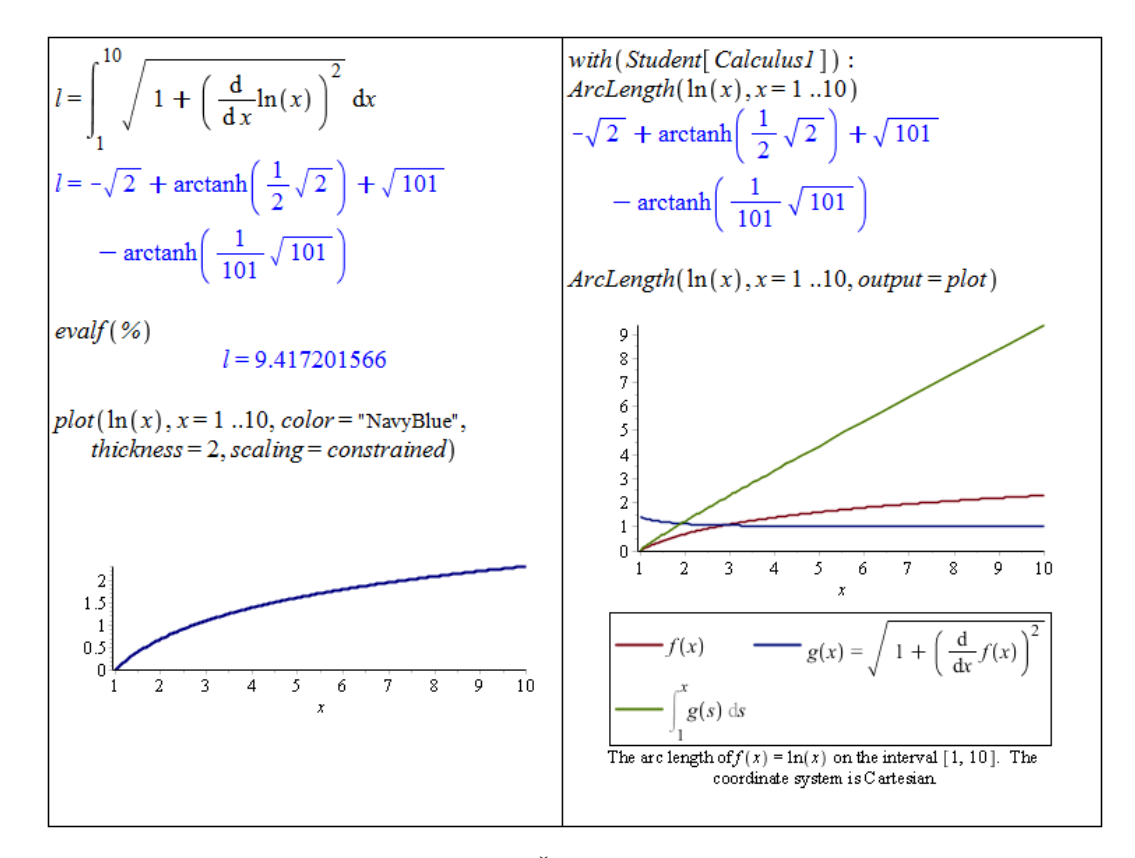

 $Obr\acute{a}zek$  2.70: Řešení příkladu [2.62.](#page-80-2)

<span id="page-81-1"></span>**Příklad 2.63:** Určete délku křivky zadané parametricky rovnicemi  $x = \cos^3(t)$ ,  $y = \sin^3(t)$ ,  $t \in [0, 2 \cdot \pi]$ .

 $\widetilde{R}e\check{s}en\acute{i}:$  Funkce  $\cos^3(t)$ ,  $\sin^3(t)$  mají na intervalu  $[0, 2 \cdot \pi]$  spojité derivace, takže můžeme využít poznámky [2.26,](#page-80-3) případně opět příkazu ArcLength z balíku Student[Calculus1]  $(obrázek 2.71).$  $(obrázek 2.71).$  $(obrázek 2.71).$ 

<span id="page-81-0"></span>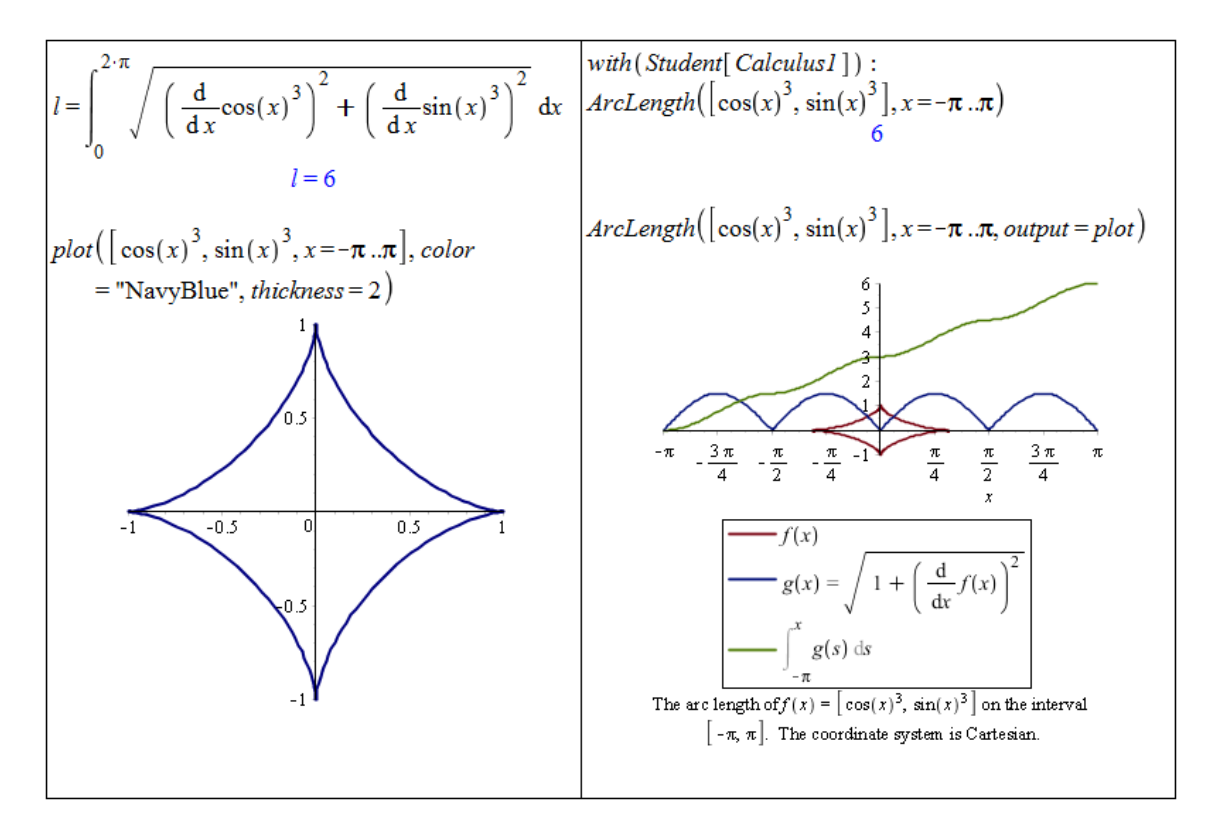

 $Obr\acute{a}zek$  2.71: Řešení příkladu [2.63.](#page-81-1)

Příklad 2.64: Určete délku křivky:

- (a)  $y^2 = x^3$  na intervalu [0, 1],
- (b)  $y = \frac{e^x + e^{-x}}{2}$  $\frac{-e^{-x}}{2}$  na intervalu  $[-1, 1],$
- (c)  $y = \sin(x)$  na intervalu  $[0, \pi]$ ,
- (d)  $y = \sin^2(x)$  na intervalu  $[0, \pi]$ .

Příklad 2.65: Určete délku křivky zadané parametricky:

(a)  $x = t^2$ ,  $y = t - \frac{t^3}{3}$  $\frac{t^3}{3}, t \in [0,$ √ 3], (b)  $x = t \cdot \cos(t)$ ,  $y = t \cdot \sin(t)$ ,  $t \in [0, 4 \cdot \pi]$ , (c)  $x = \cos(t) + t \cdot \sin(t), y = \sin(t) - t \cdot \cos(t), t \in [0, 2 \cdot \pi].$ 

**Příklad 2.66:** Odvoďte vzorec pro délku kružnice o poloměru  $r$ .

#### Objem rotačního tělesa

<span id="page-82-0"></span>**Poznámka 2.27:** Nechť je funkce  $f(x)$  spojitá a nezáporná na intervalu [a, b]. Pak rotační těleso vzniklé rotací křivočarého lichoběžníka ohraničeného shora funkcí  $f(x)$ , osou x a přímkami  $x = a, x = b$  kolem osy x má objem V:

$$
V = \pi \cdot \int_{a}^{b} f^{2}(x) \, dx.
$$

<span id="page-82-1"></span>**Poznámka 2.28:** Necht' je funkce f zadána parametricky rovnicemi  $x = \varphi(t), y = \psi(t), t \in$ [ $\alpha, \beta$ ], přičemž funkce  $\varphi(t)$  má spojitou derivaci pro  $t \in [\alpha, \beta]$  a funkce  $\psi(t)$  je spojitá a nezáporná pro  $t \in [\alpha, \beta]$ . Pak pro objem V rotačního tělesa vzniklého rotací oblasti  $x \in$  $[\varphi(\alpha), \varphi(\beta)]$  a  $y \in [0, \psi(t)]$  kolem osy x platí:

$$
V = \pi \cdot \int_{\alpha}^{\beta} \psi^2(t) \cdot |\varphi'(t)| dt.
$$

<span id="page-82-3"></span>Příklad 2.67: Vypočtěte objem tělesa, které vznikne rotací oblasti ohraničené křivkami  $y = x^2$ ,  $y = 2 - x^2$  kolem osy x.

 $R$ ešení: Objem budeme počítat podobně, jako když počítáme obsah plochy vymezené dvěma křivkami. Přesněji řečeno: vypočteme objem rotačního tělesa, které vznikne rotací funkce  $y = 2 - x^2$  kolem osy x, a od něj odečteme objem tělesa, které vznikne rotací funkce  $y = x^2$  kolem osy x. Jelikož obě funkce splňují předpoklady poznámky [2.27,](#page-82-0) můžeme k výpočtu objemu použít uvedený vztah. V systému Maple lze jednak vykreslit zadanou oblast, která má rotovat kolem osy x, dále můžeme využít příkazu plot3d pro vykreslování trojrozměrných grafů, příkazu animate pro vytvoření animace a v neposlední řadě také příkazu VolumeOfRevolution z balíku Student [Calculus1]. Nastavením parametru coords=cylindrical vytvoříme rotační těleso vzniklé rotací kolem jedné z os. Dále nastavujeme parametry jako úhel, o nějž má zadaná (resp. zadané) funkce rotovat, a interval oblasti – obrázky [2.72](#page-83-0) a [2.73.](#page-83-1)

<span id="page-82-2"></span>**Poznámka 2.29:** Mějme funkci zadanou parametricky rovnicemi  $x = f(t), y = g(t), z =$  $h(t), t \in [\alpha, \beta]$ . Pak těleso vzniklé rotací této funkce kolem osy x je popsáno parametricky rovnicemi  $x = f(t), y = \sqrt{g(t)^2 + h(t)^2} \cdot \cos(s), z = \sqrt{g(t)^2 + h(t)^2} \cdot \sin(s), t \in [\alpha, \beta], s \in$  $[0, 2 \cdot \pi]$ .

<span id="page-82-4"></span>**Příklad 2.68:** Vypočtěte objem tělesa, které vznikne rotací plochy vymezené křivkou zadanou parametricky rovnicemi  $x = t - \sin(t)$ ,  $y = 1 - \cos(t)$ ,  $t \in [0, 2 \cdot \pi]$  a osou x kolem této osy.

Rešení: Zadaná křivka splňuje předpoklady poznámky [2.28.](#page-82-1) Výpočet objemu tedy provedeme dosazením do příslušného vzorce. V systému Maple opět vykreslíme zadanou oblast, která má rotovat kolem osy  $x$ , a poté i získané těleso pomocí příkazu plot3d. Přitom využijeme poznámky  $2.29$  – obrázek  $2.74$ .

<span id="page-83-0"></span>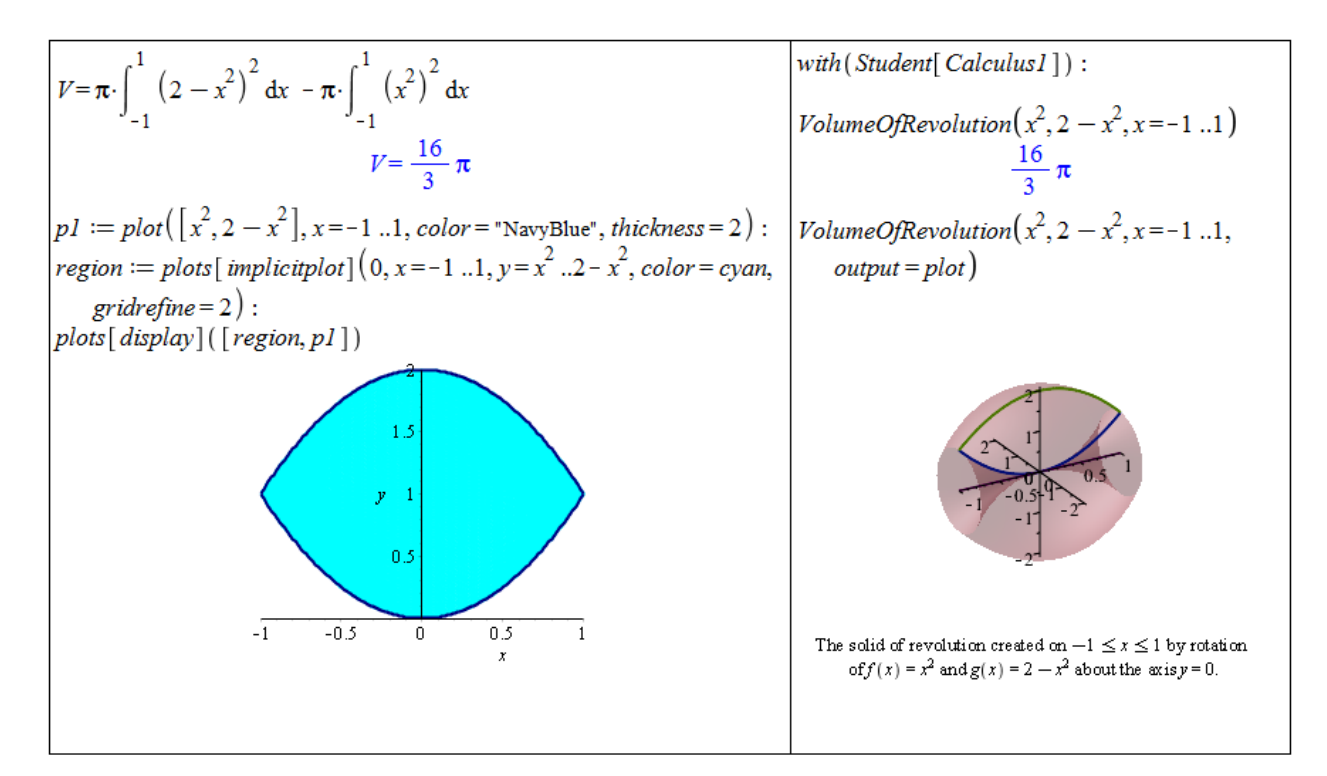

 $Obrázek 2.72: Rešení příkladu 2.67.$  $Obrázek 2.72: Rešení příkladu 2.67.$ 

<span id="page-83-1"></span>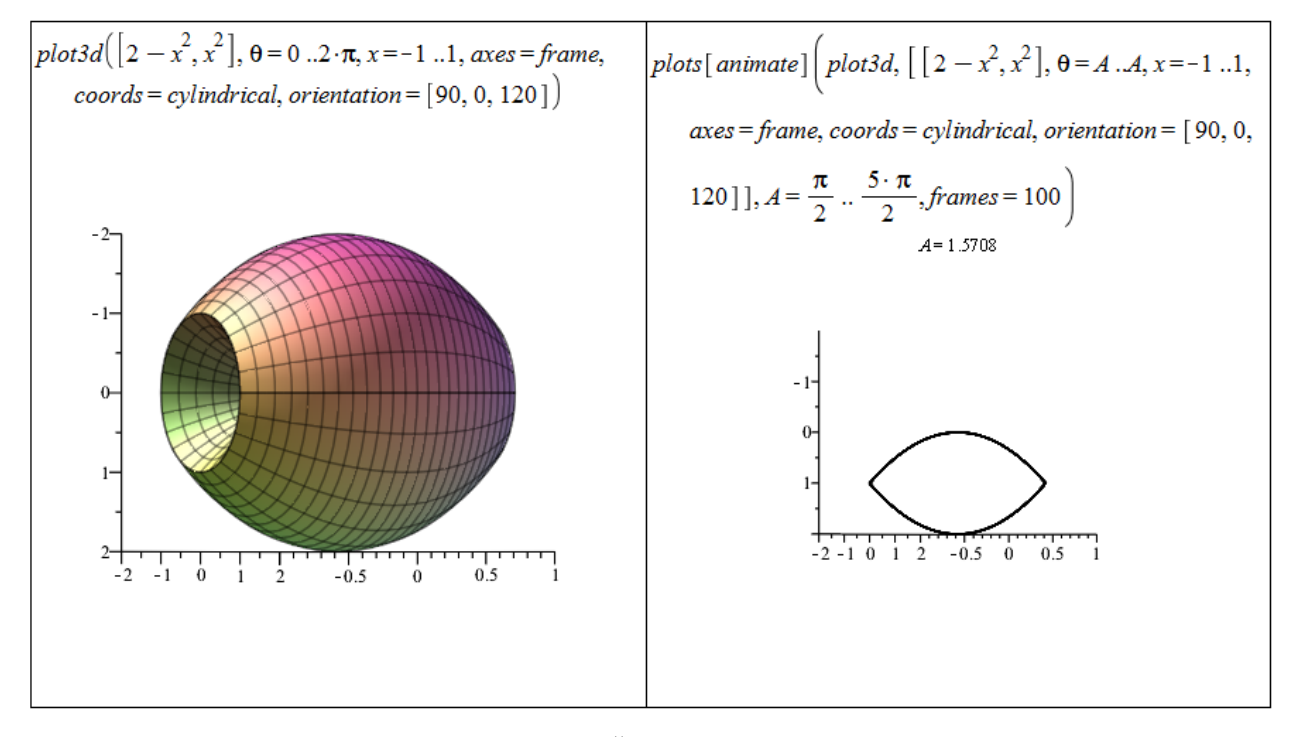

Obrázek 2.73: Řešení příkladu [2.67.](#page-82-3)

**Příklad 2.69:** Určete objem tělesa vzniklého rotací plochy ohraničené zadanými křivkami kolem osy x:

- (a)  $y^2 = x, y = x^2,$ (c)  $y = x, y = 0$ 1 x
- (b)  $y = 0, x = 0, y = \sin(x), x = \pi$ ,

(c) 
$$
y = x, y = \frac{1}{x}, y = 2,
$$
  
(d)  $x^2 + y^2 = 4, x + y = 2.$ 

<span id="page-84-0"></span>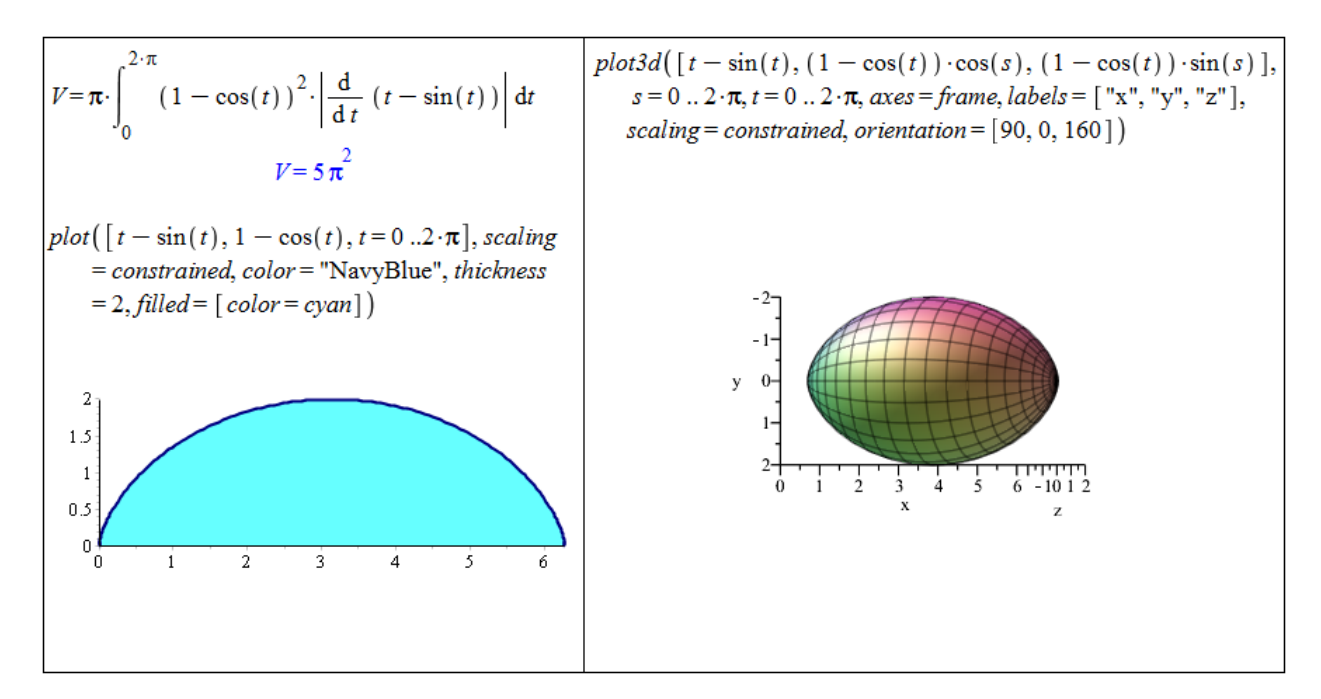

 $Obrázek 2.74: Rešení příkladu 2.68.$  $Obrázek 2.74: Rešení příkladu 2.68.$ 

Příklad 2.70: Určete objem tělesa, které vznikne rotací plochy ohraničené křivkou zadanou parametricky a osou  $x$  kolem této osy:

(a)  $x = t^2, y = t - \frac{t^3}{3}$  $\frac{t^3}{3}, t \in [0,$ √ 3],

(b) 
$$
x = 3 \cdot \sin^3(t), y = 3 \cdot \cos^3(t), t \in [-\frac{\pi}{2}, \frac{\pi}{2}],
$$

(c) 
$$
x = \sin^2(t), y = 1 - \cos(t), t \in [0, \pi],
$$

(d)  $x = 2 + \sin(t)$ ,  $y = 2 + \cos(t)$ ,  $t \in [0, 2 \cdot \pi]$ .

**Příklad 2.71:** Odvod'te vzorec pro objem koule o poloměru  $r$ .

**Příklad 2.72:** Odvod'te vzorec pro objem válce o poloměru podstavy r a výšce válce v.

**Příklad 2.73:** Odvoď te vzorec pro objem kužele o poloměru podstavy r a výšce kužele v.

#### Obsah pláště rotačního tělesa

<span id="page-84-1"></span>**Poznámka 2.30:** Necht' je funkce  $f(x)$  spojitá a nezáporná na intervalu [a, b] a má zde spojitou derivaci. Pak pro obsah S rotační plochy vzniklé rotací křivky  $y = f(x)$  kolem osy  $x$  platí:

$$
S = 2 \cdot \pi \cdot \int_{a}^{b} f(x) \cdot \sqrt{1 + (f'(x))^{2}} dx.
$$

<span id="page-85-2"></span>**Poznámka 2.31:** Nechť je funkce f zadána parametricky rovnicemi  $x = \varphi(t)$ ,  $y = \psi(t)$ ,  $t \in$ [ $\alpha, \beta$ ], přičemž funkce  $\varphi(t)$  a  $\psi(t)$  mají spojité derivace pro  $t \in [\alpha, \beta]$  a funkce  $\psi(t)$  je nezáporná pro  $t \in [\alpha, \beta]$ . Pak pro obsah S rotační plochy vzniklé rotací grafu funkce f kolem osy  $x$  platí:

$$
S = 2 \cdot \pi \cdot \int_{\alpha}^{\beta} \psi(t) \cdot \sqrt{(\varphi'(t))^{2} + (\psi'(t))^{2}} dt.
$$

<span id="page-85-1"></span>**Příklad 2.74:** Vypočtěte obsah pláště rotačního kužele, který vznikne rotací funkce  $y = x$ pro  $x \in [0, 3]$  kolem osy x.

 $R$ ešení: Jelikož platí všechny předpoklady poznámky [2.30,](#page-84-1) stačí dosadit do uvedeného vzorce. K dispozici máme také příkaz SurfaceOfRevolution z balíku Student [Calculus1]  $(obrázek 2.75).$  $(obrázek 2.75).$  $(obrázek 2.75).$ 

<span id="page-85-0"></span>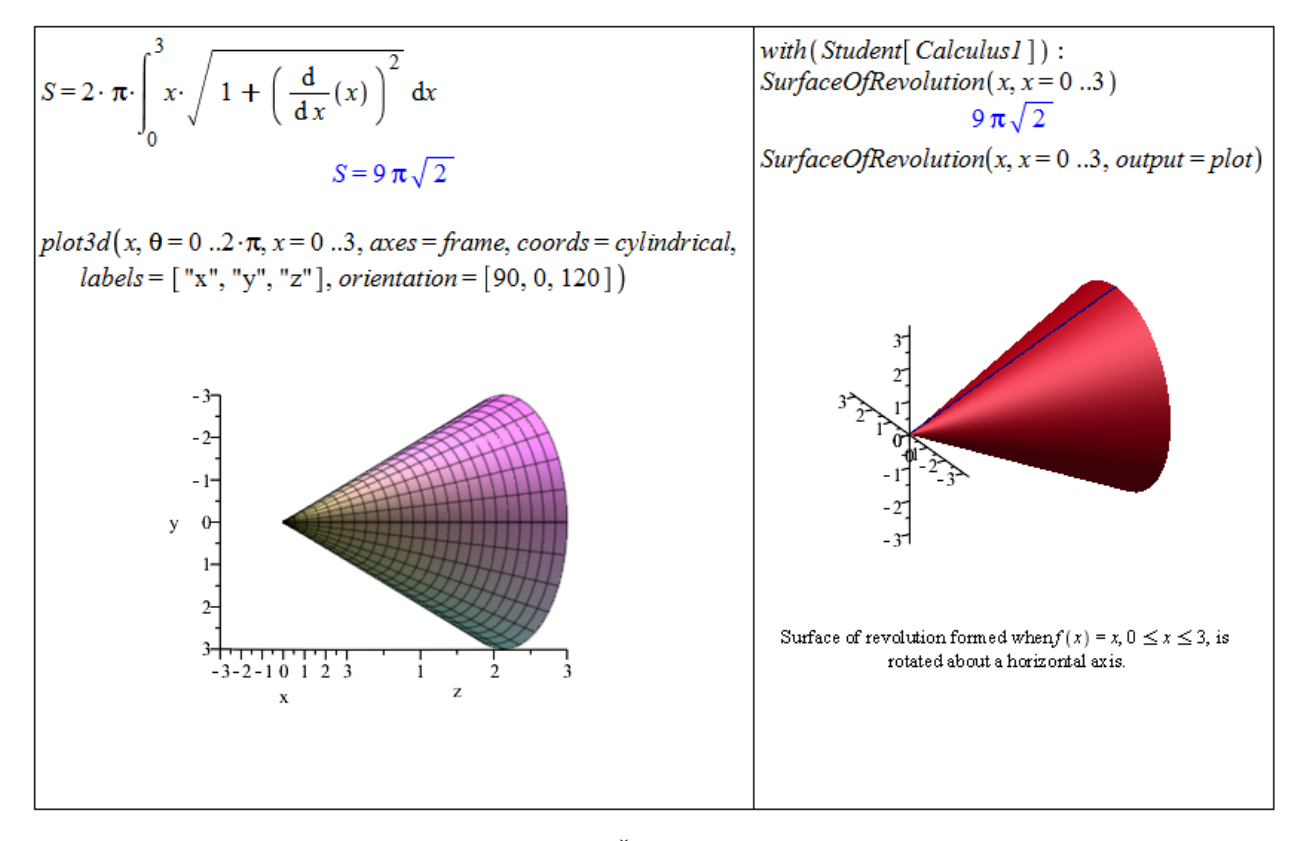

 $Obr\acute{a}zek$  2.75: Řešení příkladu [2.74.](#page-85-1)

<span id="page-85-3"></span>Příklad 2.75: Vypočtěte obsah pláště tělesa, které vznikne rotací křivky zadané parametricky rovnicemi  $x = \cos^3(t)$ ,  $y = \sin^3(t)$ ,  $t \in [0, \pi]$  kolem osy x.

Řešení: Zadaná křivka splňuje všechny předpoklady poznámky [2.31.](#page-85-2) Použijeme proto příslušný vztah pro výpočet obsahu pláště (obrázek [2.76\)](#page-86-0).

<span id="page-86-0"></span>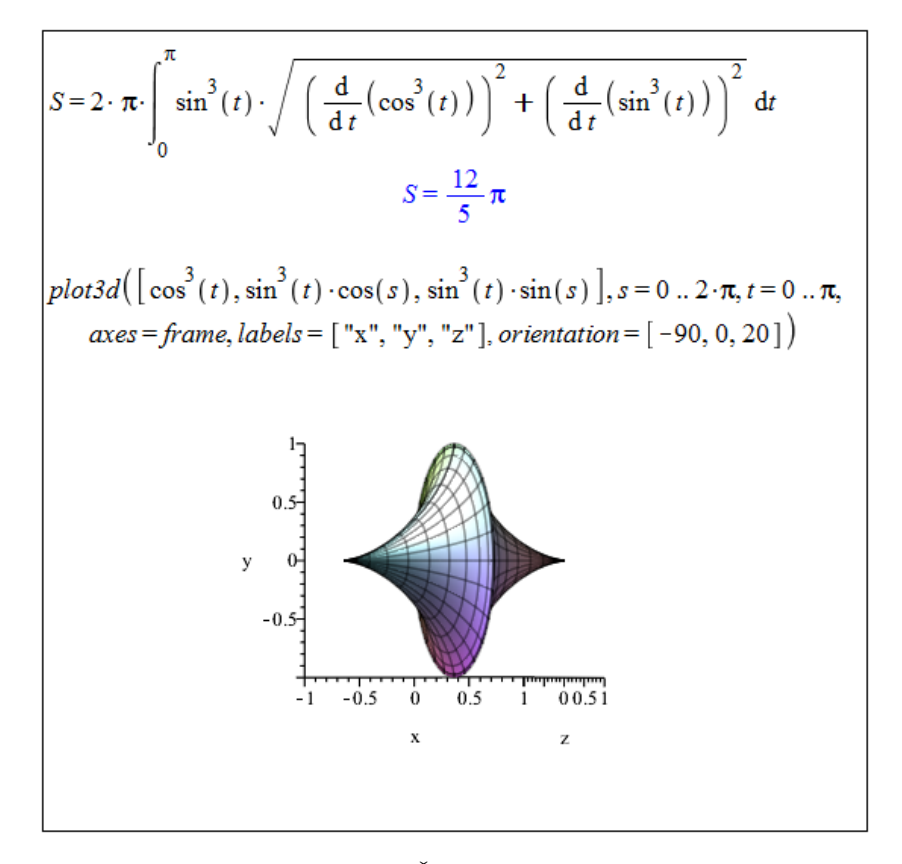

 $Obrázek 2.76: Rešení příkladu 2.75.$  $Obrázek 2.76: Rešení příkladu 2.75.$ 

Příklad 2.76: Určete obsah pláště tělesa vzniklého rotací plochy ohraničené zadanými křivkami kolem osy  $x$ :

- (a)  $y^2 = x, y = x^2,$
- (b)  $y = 0, x = 0, y = \sin(x), x = \pi$ ,
- (c)  $y = x, y = \frac{1}{x}$  $\frac{1}{x}, y = 2,$
- (d)  $x^2 + y^2 = 4$ ,  $x + y = 2$ .

Příklad 2.77: Určete obsah pláště tělesa, které vznikne rotací plochy ohraničené křivkou zadanou parametricky a osou  $x$  kolem této osy:

(a)  $x = t^2, y = t - \frac{t^3}{3}$  $\frac{t^3}{3}, t \in [0,$ √ 3], (b)  $x = 3 \cdot \sin^3(t), y = 3 \cdot \cos^3(t), t \in [-\frac{\pi}{2}]$  $\frac{\pi}{2}, \frac{\pi}{2}$  $\frac{\pi}{2}$ , (c)  $x = \sin^2(t), y = 1 - \cos(t), t \in [0, \pi],$ (d)  $x = 2 + \sin(t), y = 2 + \cos(t), t \in [0, 2 \cdot \pi].$ 

**Příklad 2.78:** Odvod'te vzorec pro povrch koule o poloměru  $r$ .

**Příklad 2.79:** Odvoď te vzorec pro povrch válce o poloměru podstavy r a výšce válce v.

Dříve uvedené příkazy balíku Student [Calculus1], tedy příkazy ArcLength, VolumeOf-Revolution a SurfaceOfRevolution, jsou k dispozici i ve formě mapletů, jež najdeme v hlavním menu (Tools > Tutors > Calculus – Single Variable).

#### 2.7.6 Nevlastní integrál

<span id="page-87-0"></span>**Definice 2.24:** Necht' je funkce  $f(x)$  integrovatelná v každém intervalu [a, t], kde  $a < t < b$ , a nechť je $f(x)$ neohraničená v levém okolí bodu  $b.$  Existuje-li vlastní limita  $\lim\limits_{t\rightarrow b^{-}}$  $\int_{0}^{t}$ a  $f(x) dx$ , pak řekneme, že integrál  $\int\limits_0^b$ a  $f(x)$  dx konverguje, a klademe

$$
\int_{a}^{b} f(x) dx = \lim_{t \to b^{-}} \int_{a}^{t} f(x) dx.
$$

Pokud zmíněná limita neexistuje nebo je nevlastní, říkáme, že integrál  $\int\limits_0^b$  $f(x)$  dx diverguje.

a

<span id="page-87-2"></span>**Poznámka 2.32:** V případě neohraničenosti funkce  $f(x)$  na intervalu [a, b] v pravém okolí bodu *a* definujeme integrál  $\int\limits_0^b$ a  $f(x)$  dx analogicky.

<span id="page-87-1"></span> $\operatorname{\textbf{Príklad}}$  2.80:  $\operatorname{\textbf{Určete}} \int\limits_0^{1}$ 0  $\frac{1}{\sqrt{1-x^2}}$  dx.

 $\check{Re}$ sení: V systému Maple obdržíme řešení automaticky pouhým zadáním integrálu a provedením příkazu. Musíme si však uvědomit, že zadaná funkce  $\left(\frac{1}{\sqrt{1}}\right)$  $\overline{1-x^2}$ ) není v bodě 1 spojitá a na intervalu [0, 1] ohraničená! Správně bychom se tedy měli o získaném výsledku přesvědčit určením limity z definice [2.24.](#page-87-0)

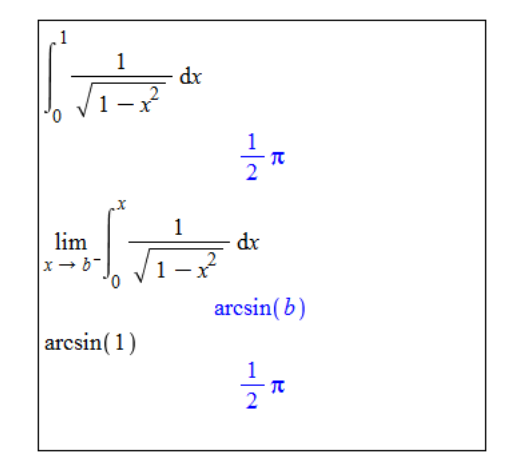

 $Obr\acute{a}zek$  2.77: Řešení příkladu [2.80.](#page-87-1)

Příklad 2.81: Určete  $\int$ 0  $x \cdot \ln(x) dx$ .

**Poznámka 2.33:** Pokud je funkce  $f(x)$  neohraničená na intervalu [a, b] v pravém okolí bodu a i v levém okolí bodu b, rozdělíme interval [a, b] libovolným bodem  $c \in (a, b)$ , čímž přejdeme k případům popsaným v definici [2.24](#page-87-0) a poznámce [2.32.](#page-87-2)

**Definice 2.25:** Necht' je funkce  $f(x)$  integrovatelná v každém intervalu [a, b], kde  $a < b$ . Existuje-li vlastní limita  $\lim_{b\to\infty}\int_a^b$ a  $f(x)$  dx, pak řekneme, že integrál  $\int_0^\infty$ a  $f(x)$  dx konverguje, a klademe

$$
\int_{a}^{\infty} f(x) \ dx = \lim_{b \to \infty} \int_{a}^{b} f(x) \ dx.
$$

Neexistuje-li zmíněná vlastní limita, říkáme, že integrál  $\int_{}^{\infty}$ a  $f(x)$  dx diverguje.

Poznámka 2.34: Analogicky definujeme nevlastní integrál  $\int\limits_0^b$  $-\infty$  $f(x)$  dx. Je-li funkce f integrovatelná na každém omezeném intervalu, pak řekneme že integrál  $\int_{}^{\infty}$  $-\infty$  $f(x)$  dx konverguje, jestliže pro nějaké  $a \in \mathbb{R}$  konvergují oba nevlastní integrály  $\int_a^a$  $-\infty$  $f(x) dx, \int_0^\infty$ a  $f(x) dx$  a klademe

$$
\int_{-\infty}^{\infty} f(x) dx = \int_{-\infty}^{a} f(x) dx + \int_{a}^{\infty} f(x) dx.
$$

<span id="page-88-0"></span>Příklad 2.82: Určete  $\int_0^\infty$ 2  $rac{1}{x^2}$  dx.

 $R$ ešení: V systému Maple obdržíme řešení opět automaticky pouhým zadáním integrálu a provedením příkazu. Jako v předchozím případě bychom si však měli uvědomit, zda existuje vlastní limita  $\lim_{b\to\infty}\int_{2}^{b}$ 2  $\frac{1}{x^2}$  dx. Při výpočtu limity Maple zahlásí, že neumí určit, jestli  $b < 0$ . Je možné mu "pomoci" zavedením předpokladu, že  $b > 0$ , pomocí příkazu assume (obrázek<br>2.78) [2.78\)](#page-89-0).

Příklad 2.83: Určete následující integrály:

(a)  $\int_{0}^{\infty}$ 1  $\frac{1}{2}$  $\equiv dx,$ (b)  $\int_{0}^{\infty}$  $-\infty$  $\frac{1}{1+x^2}$  dx,  $(c) \int_0^\infty$ 1  $\sin(x^2) dx$ , (d)  $\int_{0}^{\infty}$ 0  $rac{x^2+1}{x^3+1} dx$ .

<span id="page-89-0"></span>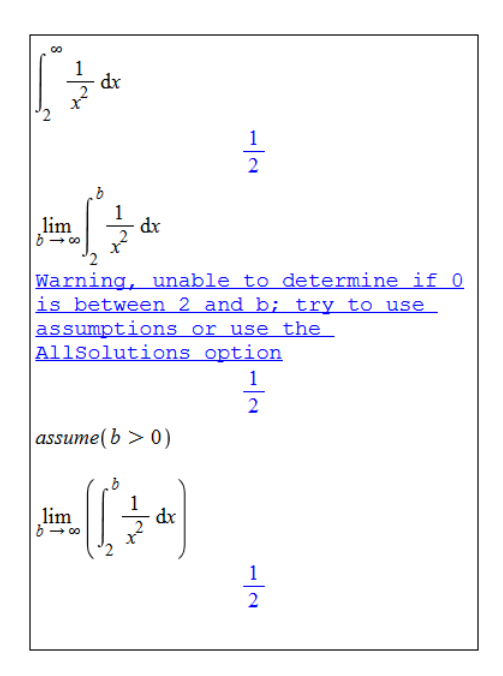

Obrázek 2.78: Řešení příkladu [2.82.](#page-88-0)

Doposud jsme se setkali pouze s příklady, kdy Maple umí nalézt symbolické řešení (při použití "standardních" funkcí). Jsou však případy, kdy Maple zavádí funkce nové či symbo-<br>liská žežný namelene - Pelved Maple zahme de výsledky navyve funkci, na idema izií nžednie lické řešení nenalezne. Pokud Maple zahrne do výsledku novou funkci, najdeme její předpis v nápovědě. Například na obrázku [2.79](#page-89-1) je v řešení zahrnuta tzv. chybová funkce erf(x) s předpisem

$$
erf(x) = \frac{2 \cdot \left(\int_{0}^{x} e^{-t^{2}} dt\right)}{\sqrt{\pi}}.
$$

<span id="page-89-1"></span>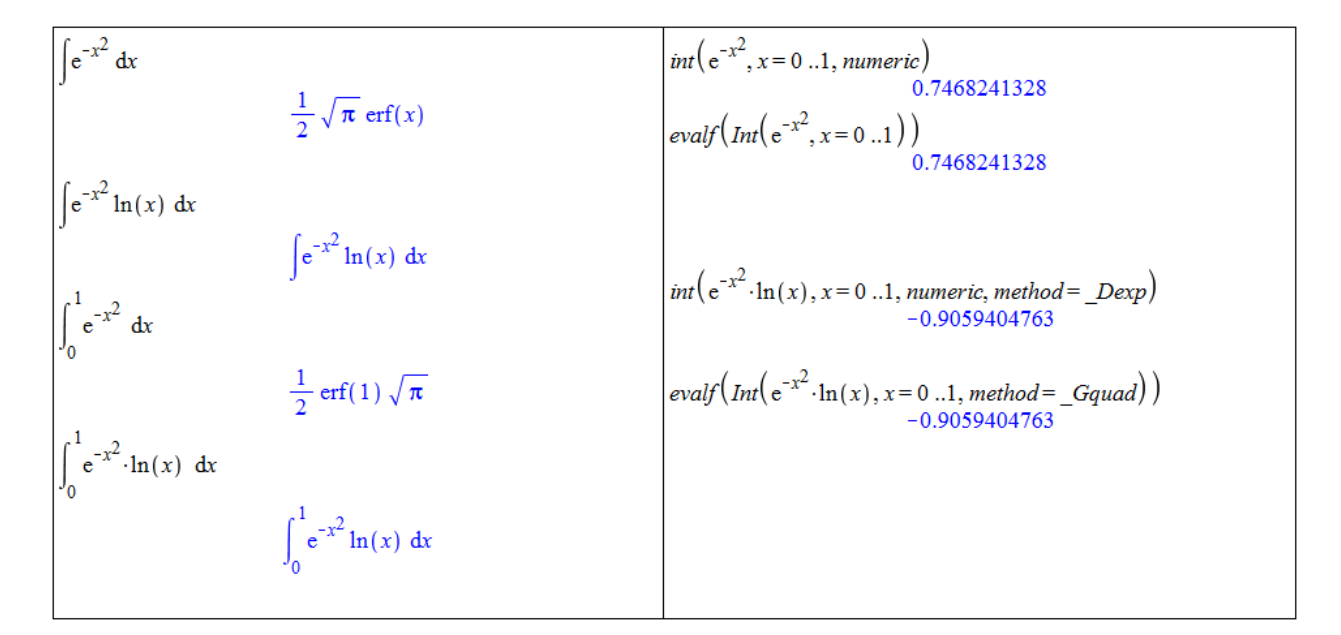

Obrázek 2.79: Symbolická a numerická integrace.

Jestliže Maple nenalezne symbolické řešení, vypíše námi zadaný příkaz jako výsledek. V případě určitého integrálu můžeme hledat numerické řešení, a to buď přidáním nepovinného parametru numeric příkazu int, nebo použitím příkazu evalf na integrál zadaný příkazem Int<sup>[14](#page-90-0)</sup>. Numerických metod pro výpočet určitého integrálu nabízí Maple několik. Mezi nimi je možné volit specifikací parametru method (více v nápovědě systému).

<span id="page-90-0"></span> $\frac{14}{14}$ Upozorněme na rozdíl v zadání evalf(Int(...)) a evalf(int(...)). První možnost vede na numerické řešení zadaného integrálu, v druhém případě je nejprve vyhodnocen integrál symbolicky příkazem int a následně výsledek převeden na numerickou hodnotu příkazem evalf.

# $\bf 3$  Matematická analýza s Maple v  $\mathbb{R}^n$

Ačkoli v sobě název kapitoly obsahuje prostor  $\mathbb{R}^n$ , často se budeme omezovat na funkce dvou proměnných, tedy prostor  $\mathbb{R}^2$ , pro nějž máme v systému Maple grafickou podporu.

## 3.1 Funkce více proměnných

#### 3.1.1 Definice funkce více proměnných

Funkci více proměnných definujeme v systému Maple zcela analogicky k funkci jedné proměnné (viz [2.2.1\)](#page-32-0). V prostředí *Standard Worksheet* používáme tytéž postupy, pouze "přidáváme"<br>preměnné skrásly proměnné - obrázky a .

| $f(x, y) := x^2 + y$                                                                                                    | f(0,1)                      |
|----------------------------------------------------------------------------------------------------|-----------------------------|
| $(x, y) \rightarrow x^2 + y$                                                                                                    | g(0,1)                      |
| $g := (x, y) \rightarrow x^2 + y$<br>(x, y) $\rightarrow x^2 + y$                                                                                | h(0,1)<br>undefined         |
| $h := (x, y) \rightarrow piecewise(x < 0, -x, x \cdot y < 0, -y, undefined)$<br>$(x, y) \rightarrow piecewise(x < 0, -x, xy < 0, -y, undefined)$ | $ h(-1, 1) $<br>$ h(1,-1) $ |
|                                                                                                    |                             |

Obrázek 3.1: Definice funkce dvou proměnných.

### 3.1.2 Vykreslení funkce dvou proměnných

V závěru předchozí kapitoly jsme se již setkali s příkazem plot3d pro vykreslování trojrozměrných grafů. V systému Maple máme tedy možnost vykreslovat funkce dvou proměnných, a to opět podobnými postupy jako v případě funkce jedné proměnné. První způsob nabízí kliknutí pravým tlačítkem na funkci (resp. výraz) dvou proměnných v dokumentu a zvolení **Plots > 3-D Plot** se specifikací proměnných. Další možnost poskytuje pomocník zvaný PlotBuilder a nakonec máme k dispozici již zmíněný příkaz plot3d.

Narozdíl od vykreslování funkcí jedné proměnné Maple nyní v grafu standardně nezobrazuje souřadnicové osy. Pokud je chceme zobrazit (a na výběr máme z několika typů: normal, boxed, framed), je třeba při tvorbě grafu specifikovat parametr axes. Graf je možné upravovat i po jeho vytvoření kliknutím pravého tlačítka myši a volením požadovaných parametrů grafu z kontextové nabídky. Kliknutím na graf a přidržením levého tlačítka myši můžeme

$$
f := (x, y, z) \rightarrow x^2 + y^2 + z^2
$$
  
\n
$$
f(1, 2, 3)
$$
  
\n14  
\n
$$
f := (x, y, z) \rightarrow piecewise \{x < 0 \land y < 0 \land z < 0, x^2, x \cdot y \cdot z\}
$$
  
\n
$$
(x, y, z) \rightarrow piecewise \{x < 0 \land y < 0 \land z < 0, x^2, x \cdot y \cdot z\}
$$
  
\n
$$
f(1, 2, 3)
$$
  
\n6  
\n
$$
f(-1, -2, -3)
$$
  
\n
$$
f := (x, y, z, u, v) \rightarrow x^2 + y^2 + z \cdot u - v
$$
  
\n
$$
(x, y, z, u, v) \rightarrow x^2 + y^2 + z \cdot u - v
$$
  
\n
$$
f(1, 2, 3, 4, 5)
$$
  
\n12

 $Obr\acute{a}zek$  3.2: Definice funkce více proměnných.

s grafem funkce otáčet podle pohybů myši, případně provádět další úpravy, které si předem vybereme v kontextové liště, resp. kontextovém menu.

Rozdíl mezi příkazy plot a plot3d je také v povinnosti specifikovat rozsah nezávisle proměnných. Zatímco u příkazu plot se použije standardní interval [−10, 10] při nezadání rozsahu, příkaz plot3d zadání rozsahu vyžaduje pro obě nezávisle proměnné, jinak se neprovede a vypíše chybové hlášení.

Stejně jako v případě funkce jedné proměnné musíme i zde myslet na to, jak má graf funkce vypadat a případně vyzkoušet různá nastavení parametrů (tj. např. rozsahů nezávisle proměnných), abychom dostali názorný graf. Některá zobrazení mohou velmi zkreslovat (resp. zobrazovat graf funkce chybně).

Systém Maple kvůli efektivitě (rychlosti) vykreslování počítá funkční hodnoty $^1$  $^1$  jen v několika bodech. Graf bývá zpravidla rozdělen na čtvercovou síť bodů, v nichž je spočítána odpovídající (funkční) hodnota. Parametry sítě se pro různé typy grafů liší, například v Maple 16 je pro příkaz plot3d standardně použita síť  $25x25$  bodů, pro příkaz implicitplot síť 26x26 bodů atp. Zbylé body grafu jsou získané lineární (rovinnou) interpolací.

Pokud chceme po systému přesnější zobrazení, máme několik možností. První je omezení rozsahů nezávisle proměnných (viz obrázek [3.4\)](#page-93-0). Můžeme také nastavit parametr numpoints určující, v kolika bodech bude vypočítána (funkční) hodnota. Další možností je nastavit explicitně síť počítaných bodů pomocí parametru grid. Ten specifikujeme dvojicí v hranatých závorkách: [počet bodů na ose x, počet bodů na ose  $y$ ]<sup>[2](#page-92-1)</sup>.

<span id="page-92-0"></span><sup>&</sup>lt;sup>1</sup>Ve skutečnosti nemusí jít jen o funkční hodnoty, vykreslovat můžeme například i hodnoty vyhovující nějaké rovnosti (nerovnosti).

<span id="page-92-1"></span><sup>&</sup>lt;sup>2</sup>Příkazu implicitplot je možné navíc nastavit parametr gridrefine, který "zjemňuje" síť počítaných<br>dů Standardví partemaí iz 0. Nastavenýme hadnatu 1. (zjako dvěmě) mamorá že máta jako (funkční) bodů. Standardní nastavení je 0. Nastavení na hodnotu 1 (zjednodušeně) znamená, že místo jedné (funkční) hodnoty v daném místě sítě budou určeny dvě funkční hodnoty. Při dalším zvyšování hodnoty parametru gridrefine se vždy rekurzivně počítají dvě nové (funkční) hodnoty místo jedné předcházející. Více informací nalezneme v nápovědě k příkazu implicitplot.

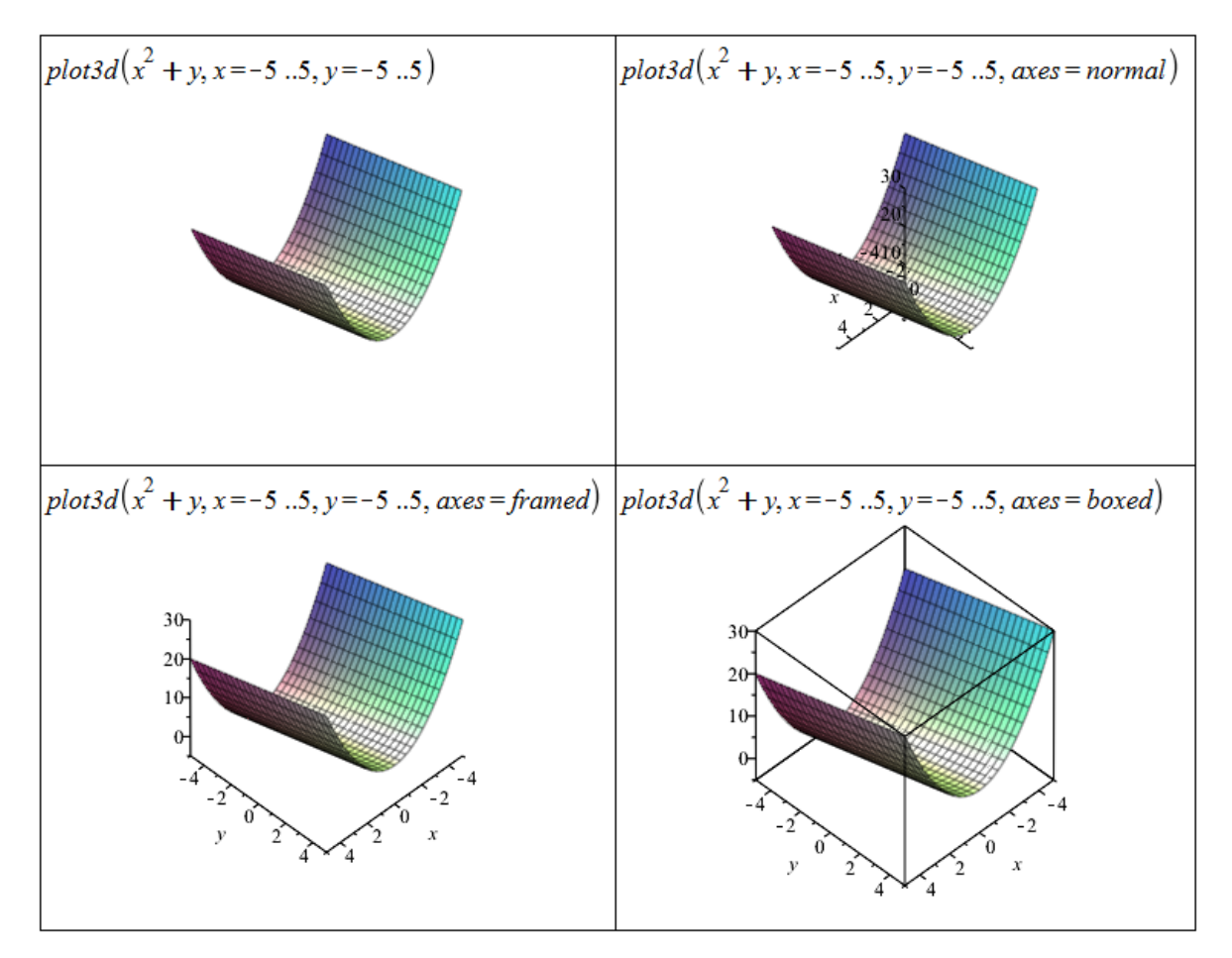

Obrázek 3.3: Vykreslení funkce dvou proměnných pomocí příkazu plot3d.

<span id="page-93-0"></span>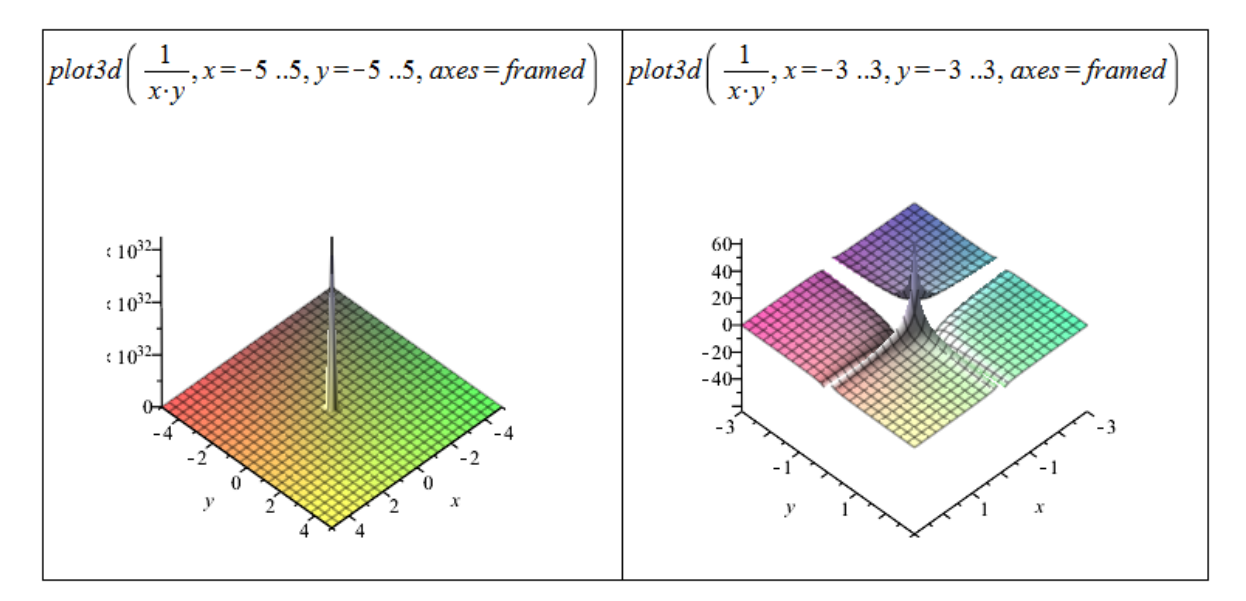

 $Obr\acute{a}zek$  3.4: Ukázka různých nastavení příkazu plot3d.

# 3.1.3 Definiční obor funkce dvou proměnných

Systém Maple nám dává možnosti, jak zakreslit do grafu dvourozměrnou (případně i třírozměrnou) oblast. K zakreslení dvourozměrné oblasti zadané implicitně (rovností či nerovností) slouží

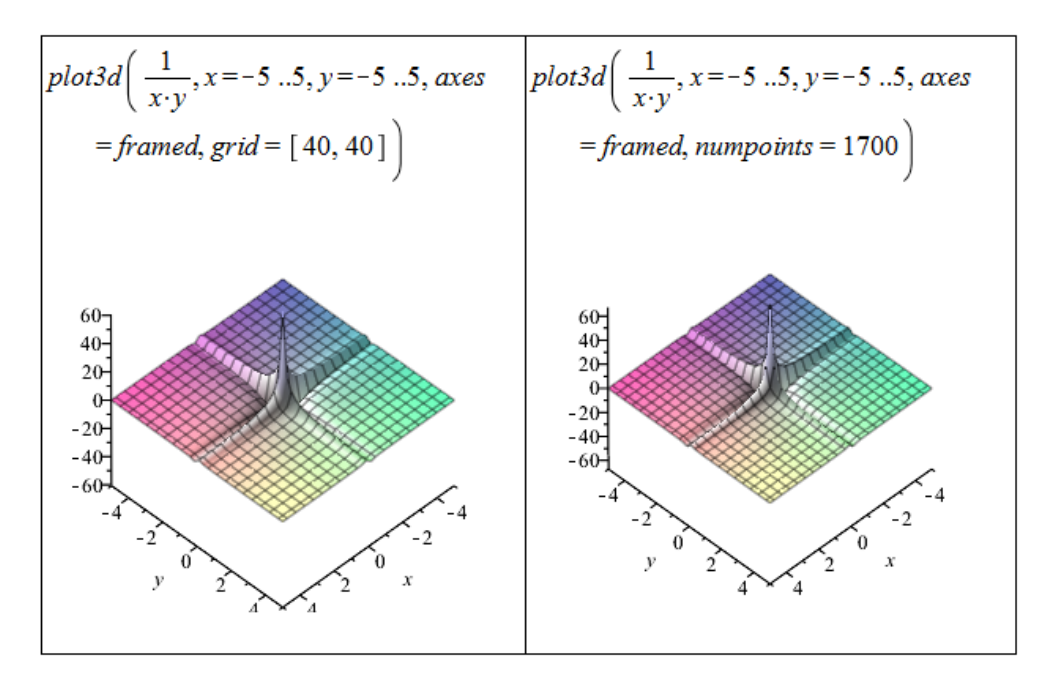

Obrázek 3.5: Ukázka dalších nastavení příkazu plot3d pro přesnější vykreslení.

příkaz implicitplot z balíku plots. Pokud chceme zadanou oblast vyplnit, nastavíme parametr filled na hodnotu true.

Pro vykreslení oblastí vymezených více nerovnostmi (resp. rovnostmi) je někdy nutné použít jiný postup. Pokud je oblast vymezená lineárními nerovnostmi, je možné použít příkaz inequal z balíku plots.

<span id="page-94-1"></span>**Příklad 3.1:** Nakreslete oblast  $A = \{(x, y) \in \mathbb{R}^2 : x^2 + y^2 < 1\}.$ 

 $R$ ešení: Použijeme příkaz implicitplot, kterému navíc specifikujeme i parametr view pro rozsah souřadných os<sup>[3](#page-94-0)</sup> (obrázek [3.6\)](#page-95-0).

<span id="page-94-2"></span>**Příklad 3.2:** Nakreslete oblast  $A = \{(x, y) \in \mathbb{R}^2 : |x| + |y| \le 1\}.$ 

 $R\check{e}\check{e}en\check{u}$ : Právě v tomto případě se projeví nedostatečný počet generovaých bodů pro vykreslení zadané oblasti. Využijeme proto parametru gridrefine, který poskytuje příkaz implicitplot (obrázek [3.7\)](#page-95-1).

<span id="page-94-3"></span>**Příklad 3.3:** Nakreslete oblast  $A = \{(x, y) \in \mathbb{R}^2 : x \ge 0, y \ge 0, x + y < 1\}.$ 

 $R$ ešení: Požadovaná oblast je zadána třemi nerovnostmi, přičemž všechny jsou lineární. Využijeme proto příkazu inequal. Příkaz má několik nepovinných parametrů, v nichž můžeme například specifikovat barvu, kterou budou vykreslovány body patřící (resp. nepatřící) do zadané množiny (oblasti) nebo hraniční body (obrázek [3.8\)](#page-96-0).

<span id="page-94-0"></span> $3$ Neplést s nastavením rozsahu nezávisle proměnných!

<span id="page-95-0"></span>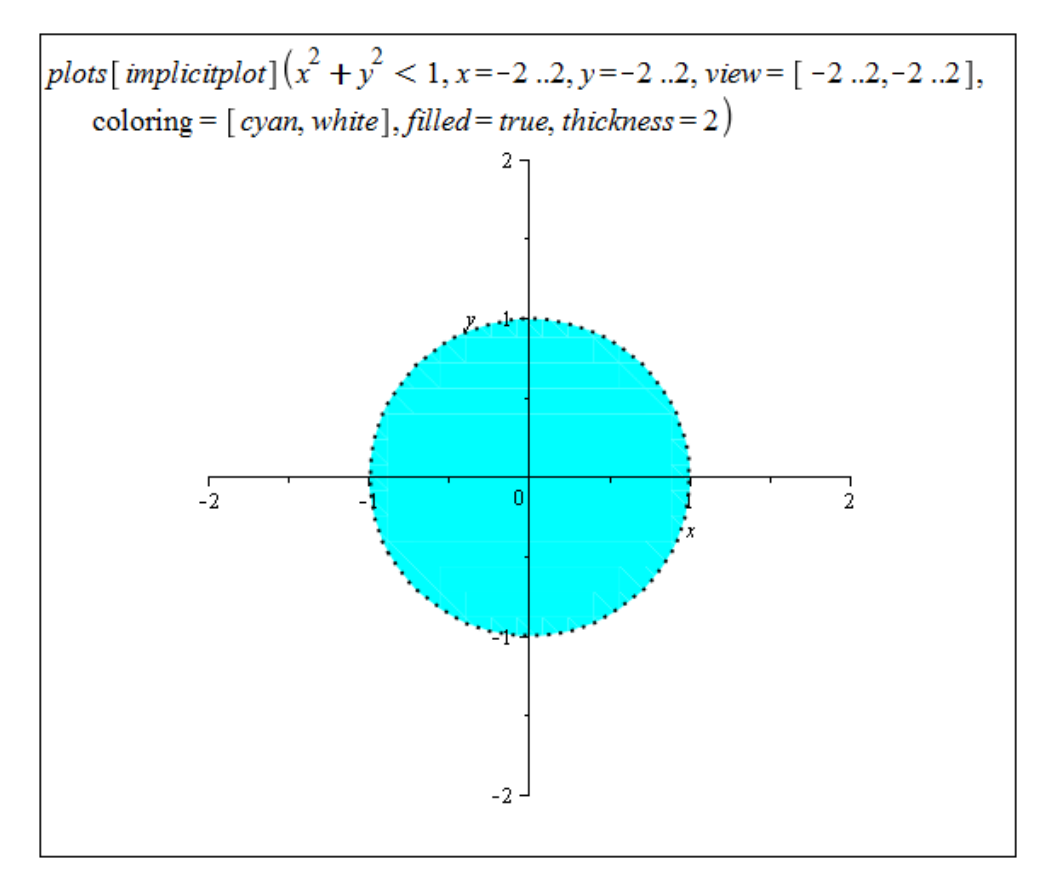

Obrázek 3.6: Řešení příkladu [3.1.](#page-94-1)

<span id="page-95-1"></span>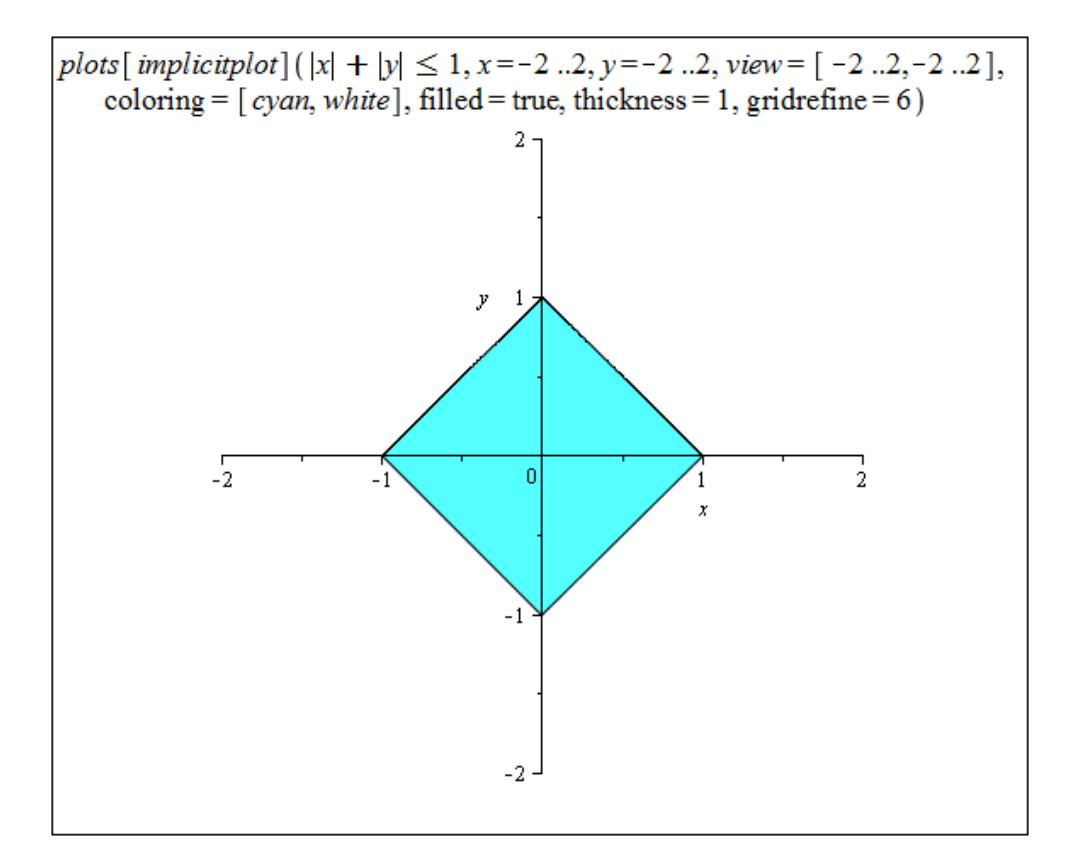

 $Obrázek 3.7: Rëšení příkladu 3.2.$  $Obrázek 3.7: Rëšení příkladu 3.2.$ 

<span id="page-96-0"></span>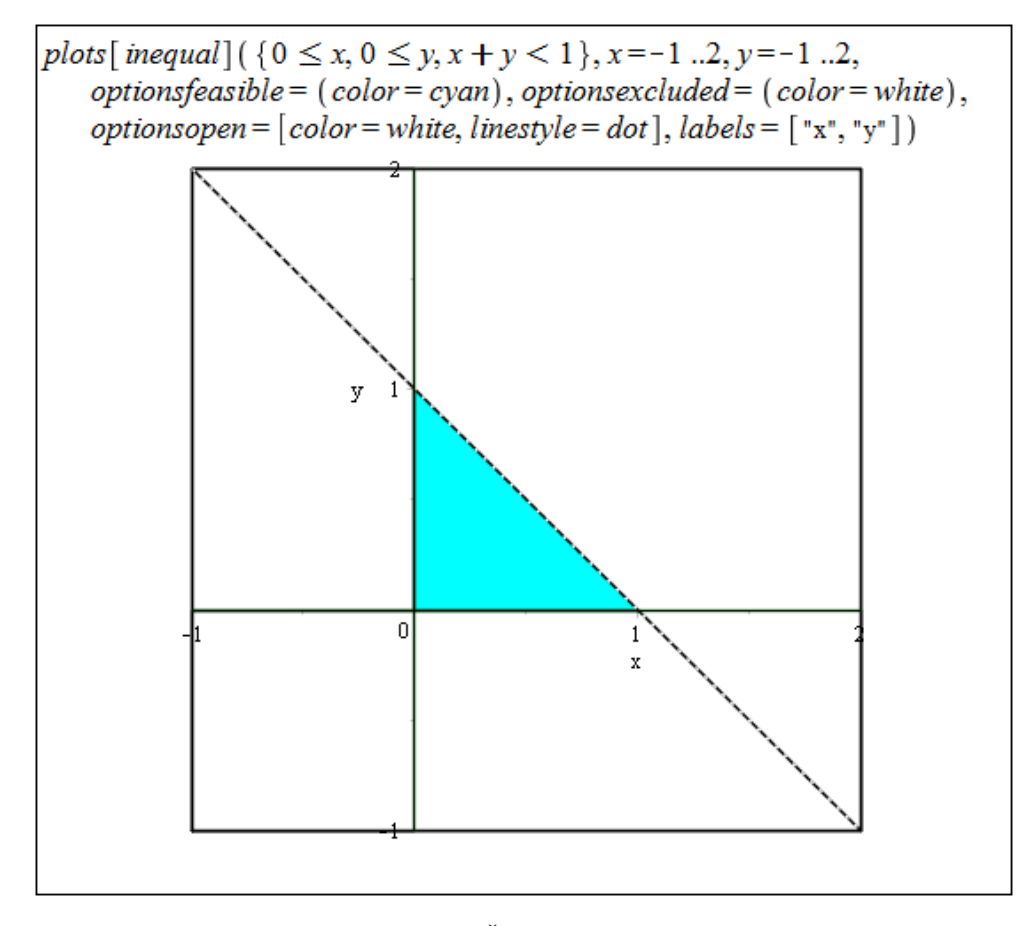

 $Obr\acute{a}zek$  3.8: Řešení příkladu [3.3.](#page-94-3)

Příklad 3.4: Nakreslete oblast:

(a)  $A = \{(x, y) \in \mathbb{R}^2 : |x \cdot y| \le 1\},\$ (b)  $A = \{(x, y) \in \mathbb{R}^2 : 0 \le x \le y \le 1\},\$ (c)  $A = \{(x, y) \in \mathbb{R}^2 : (x - 2)^2 + y^2 \ge 1\},\$ (d)  $A = \{(x, y) \in \mathbb{R}^2 : 1 \leq |x| + |y| < 2\},\$ (e)  $A = \{(x, y) \in \mathbb{R}^2 : x < x^2 + y^2 \leq 1\}.$ 

Vykreslování dvourozměrných oblastí využijeme při určování definičního oboru funkce dvou proměnných. Systém Maple nemá žádný nástroj pro nalezení definičního oboru funkce, nic nám však nebrání využít jej při podúlohách vedoucích k hledanému řešení.

<span id="page-96-1"></span>**Příklad 3.5:** Určete definiční obor funkce  $f(x,y) = \sqrt{\left(x^2 + \frac{(y-2)^2}{4} - 1\right) \cdot (x^2 + y^2 - 6 \cdot x)}$ a zakreslete jej v rovině.

 $R$ ešení: Výraz pod odmocninou musí být nezáporný, tj.

$$
\left(x^2 + \frac{(y-2)^2}{4} - 1\right) \cdot \left(x^2 + y^2 - 6 \cdot x\right) \ge 0.
$$

Předchozí nerovnost se nám rozpadne na 2 případy, které bychom dále upravovali. V tuto chvíli však již můžeme využít příkazu implicitplot a příslušnou oblast – definiční obor funkce  $f(x, y)$  – rovnou vykreslit. Opět je nutné specifikovat některý z parametrů "kvality" zobrazení, použijeme proto například znovu parametr gridrefine (obrázek [3.9\)](#page-97-0).

<span id="page-97-0"></span>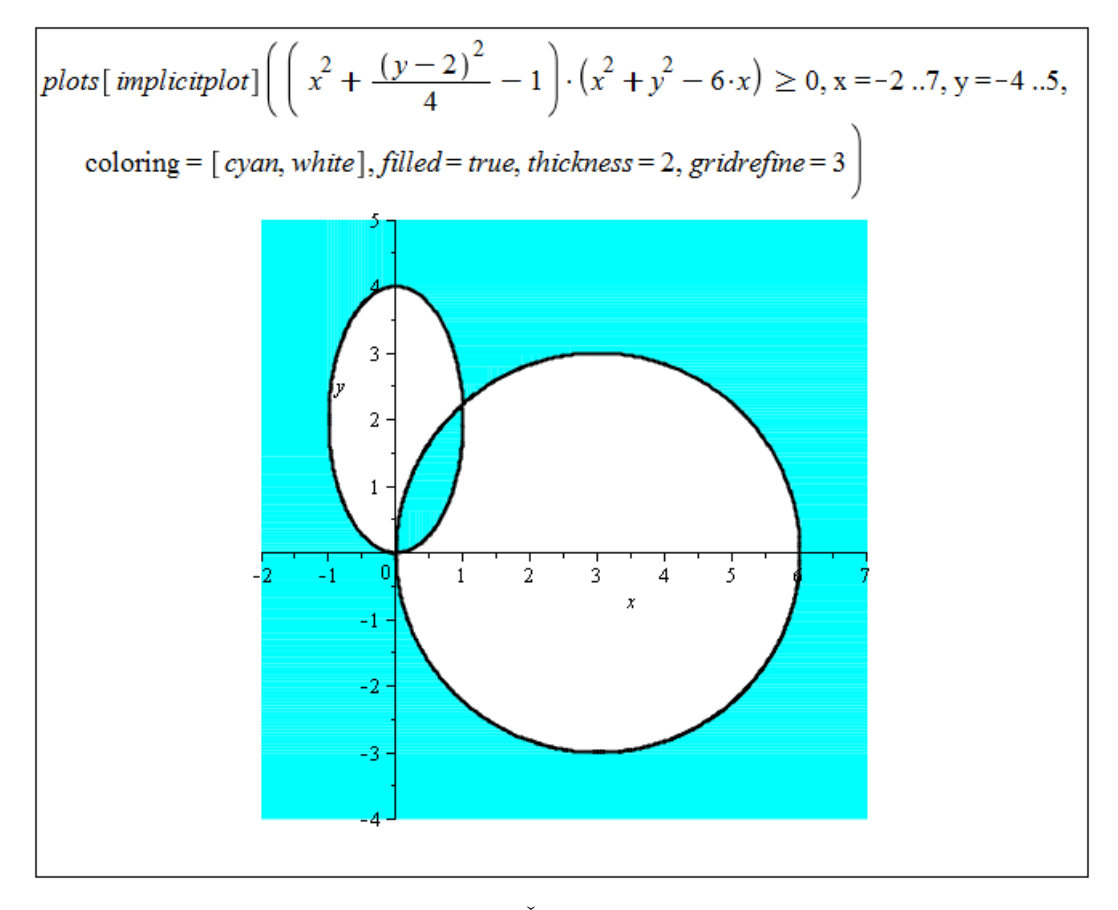

 $Obrázek 3.9: Rešení příkladu 3.5.$  $Obrázek 3.9: Rešení příkladu 3.5.$ 

Příklad 3.6: U následujících funkcí určete jejich definiční obor a zobrazte jej v rovině:

(a)  $f(x, y) = \sqrt{1 - x^2 - 4 \cdot y^2}$ , (b)  $f(x, y) = \sqrt{\sin(x^2 + y^2)},$ (c)  $f(x, y) = \ln(x + y)$ , (d)  $f(x, y) = \arccos(\frac{x}{x+y}),$ (e)  $f(x,y) = \sqrt{1-x^2} + \sqrt{1-y^2}$ , (f)  $f(x, y) = \ln (x \cdot \ln(y - x)).$ 

V systému Maple je možné vykreslovat též vrstevnice funkcí dvou proměnných, tj. množiny bodů se stejnou funkční hodnotou. Slouží k tomu příkaz contourplot, případně je možné vrstevnice zakreslit do grafu funkce nastavením parametru style příkazu plot3d na hodnotu patchcontour (lze nastavit i dodatečně v kontextové liště či kontextovém menu).

Příkazům contourplot a plot3d můžeme dále zadat parametr contours určující, kolik vrstevnic se zobrazí<sup>[4](#page-97-1)</sup>, případně jaké vrstevnice (tj. vrstevnice jakých funkčních hodnot)<sup>[5](#page-97-2)</sup> -obrázek [3.10.](#page-98-0)

<span id="page-97-1"></span><sup>4</sup>zadáme přirozené číslo

<span id="page-97-2"></span> ${}^{5}z$ adáme seznam funkčních hodnot

<span id="page-98-0"></span>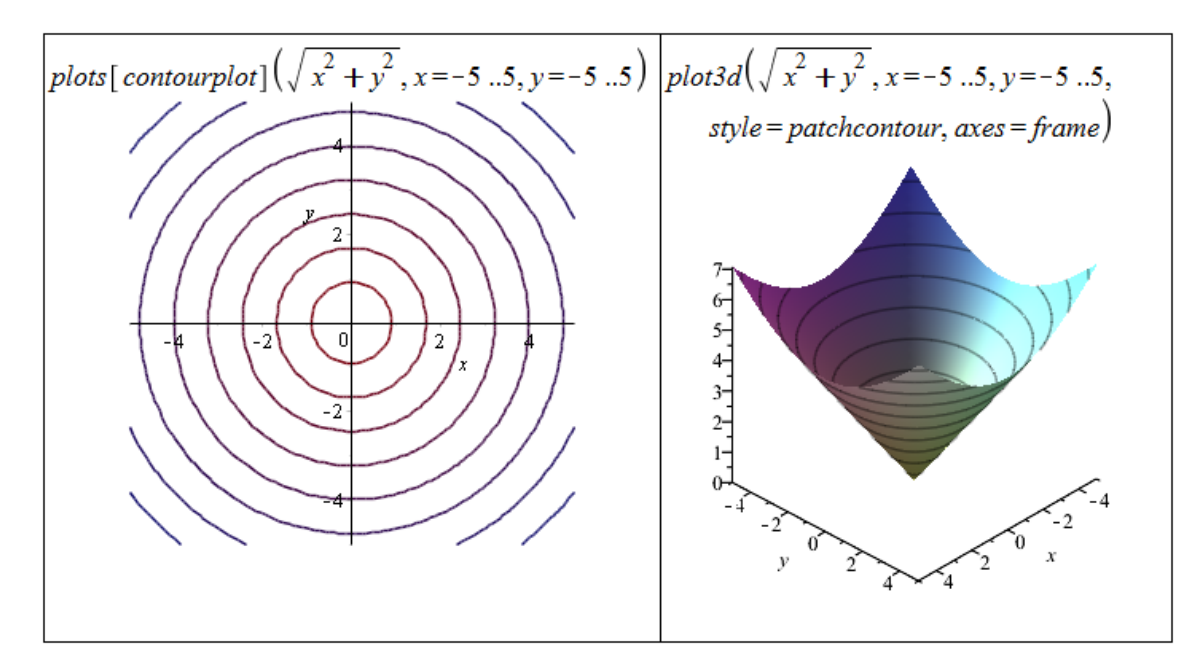

Obrázek  $3.10$ : Zobrazení vrstevnic funkce dvou proměnných.

Příklad 3.7: Zobrazte vrstevnice následujících funkcí:

(a)  $f(x, y) = x^2 - y^2$ , (b)  $f(x, y) = \frac{1}{x^2+y^2}$ , (c)  $f(x, y) = \frac{x}{y}$ , (d)  $f(x, y) = x \cdot y$ .

# 3.2 Limita a spojitost funkce více proměnných

#### 3.2.1 Limita funkce

<span id="page-98-1"></span>**Definice 3.1:** Řekneme, že funkce  $f(x, y)$  má v bodě  $[x_0, y_0] \in \mathbb{R}^2$  limitu  $L \in \mathbb{R}$ , jestliže ke každému  $\varepsilon > 0$  existuje  $\delta > 0$  tak, že pro všechny  $[x, y]$  splňující  $|x - x_0| < \delta$ ,  $|y - y_0| < \delta$ a  $[x, y] \neq [x_0, y_0]$  platí  $|f(x, y) - L| < \varepsilon$ , a píšeme

$$
\lim_{(x,y)\to(x_0,y_0)} f(x,y) = L.
$$

Poznámka 3.1: Analogicky k vlastním a nevlastním bodům a limitám definujeme tyto body i v prostoru  $\mathbb{R}^2$ . Limita se nazývá nevlastní, jestliže je rovna  $\infty$  nebo  $-\infty$ . V opačném případě se nazývá vlastní. Nevlastní bod je bod s alespoň jednou souřadnicí rovnou  $\infty$  nebo  $-\infty$ , tj. bod typu  $[a, \pm \infty]$  nebo  $[\pm \infty, a]$ , kde  $a \in \mathbb{R} \cup \{-\infty, \infty\}$ .

Poznámka 3.2: Taktéž analogicky definujeme příslušné pojmy v prostoru dimenze větší než 2.

Poznámka 3.3: Zásadní rozdíl mezi limitou funkce jedné proměnné a limitou funkce dvou proměnných spočívá v okolí limitního bodu a tedy směru přibližování k limitnímu bodu. U funkce jedné proměnné se blížíme pouze po jedné přímce (a to zleva nebo zprava). Naproti tomu u funkce dvou (a více) proměnných se k limitnímu bodu blížíme po různých přímkách, parabolách či jiných množinách. Pokud v daném bodě limita existuje, nesmí záležet na cestě, po jaké se k tomuto bodu přibližujeme.

V systému Maple máme možnost počítat limity funkcí dvou (i více) proměnných. Nemáme k tomu však již symbol v paletě Expression, a tak musíme použít příkaz limit. Příkaz používáme jediný, limitní bod zapíšeme do složených závorek. Pokud bychom použili příkaz dvakrát za sebou vždy pro jednu proměnnou, tj. např. limit(limit(f(x,y),x=a),y=b), nepočítali bychom dříve definovanou limitu. K limitnímu bodu bychom se totiž v tomto případě blížili pouze ve dvou směrech (nejprve po ose  $x$  a následně po ose  $y$ ).

$$
limit(x2·y, {x = 1, y = 2})
$$
  
\n
$$
limit\left(\frac{1}{x·y}, {x = 0, y = 0}\right)
$$
  
\n
$$
undefined
$$
  
\n**Limita func trif proměnných**  
\n
$$
limit(x2·y + z, {x = 1, y = 2, z = 3})
$$
  
\n5

 $Obr\acute{a}zek$  3.11: Výpočet limity funkce více proměnných.

Systém Maple limitu v mnohých případech neumí určit, i když limita existuje. Často je proto vhodnější použít "klasický" způsob určení limity a Maple použít jako pomocníka při<br>d<sup>oužíck</sup> rémažtack a nucleologícky funkce (rémana) v kláskati limity (ka ka ku (nucleologícky dílčích výpočtech a pro vykreslení funkce (výrazu) v blízkosti limitního bodu (pro vyslovení hypotézy o existenci limity a její hodnotě). Pokud je možné do výrazu, jehož limitu počítáme, dosadit, řešení je triviální. Pokud při dosazení dostáváme neurčitý výraz typu " $\frac{0}{2}$  $\frac{0}{0}$ " nebo " $\frac{\infty}{\infty}$ ", upravujeme původní výraz, abychom do něj mohli "dosadit". Nejběžnějšími úpravami jsou<br>nezžížní zlamků nevšití (zavštavých) vraneů ži sukatituce rozšíření zlomků, použití (součtových) vzorců či substituce.

Klíčová je otázka, zda limita vůbec existuje. Pokud očekáváme, že zadaný výraz nemá limitu, je možné využít přibližování k limitnímu bodu z různých směrů (tj. např. po různých přímkách, po přímkách a po parabolách, ...). Pokud dostaneme různé výsledky (limity), limita neexistuje. Casto je využívána transformace do polárních souřadnic a následné přibližování se k limitnímu bodu po kružnicích. V tomto případě je nutné mít na paměti, že výsledná limita nesmí záviset na úhlu  $(\varphi)$  a že přibližování se po kružnici je opět pouze jeden z možných způsobů přibližování se k limitnímu bodu! Nicméně existuje tvrzení, které nám za jistých předpokladů dovolí určit limitu funkce (výrazu) použitím jen této metody.

<span id="page-99-0"></span>**Poznámka 3.4:** Platí-li pro funkci  $f(x, y)$  po transformaci do polárních souřadnic

$$
\lim_{(x,y)\to(x_0,y_0)} f(x,y) = \lim_{r\to 0^+} h(r) \cdot g(\varphi),
$$

přičemž

 $\lim_{r \to 0^+} h(r) = 0$  a  $g(\varphi)$  je ohraničená pro  $\varphi \in [0, 2 \cdot \pi)$ ,

pak

$$
\lim_{(x,y)\to(x_0,y_0)} f(x,y) = 0.
$$

<span id="page-100-0"></span>Příklad 3.8: Určete  $(x,y) \rightarrow (0,0)$ 1  $\frac{1}{x^2+y^2}$ .

 $R$ ešení: Právě v tomto případě od systému Maple obdržíme chybné řešení.

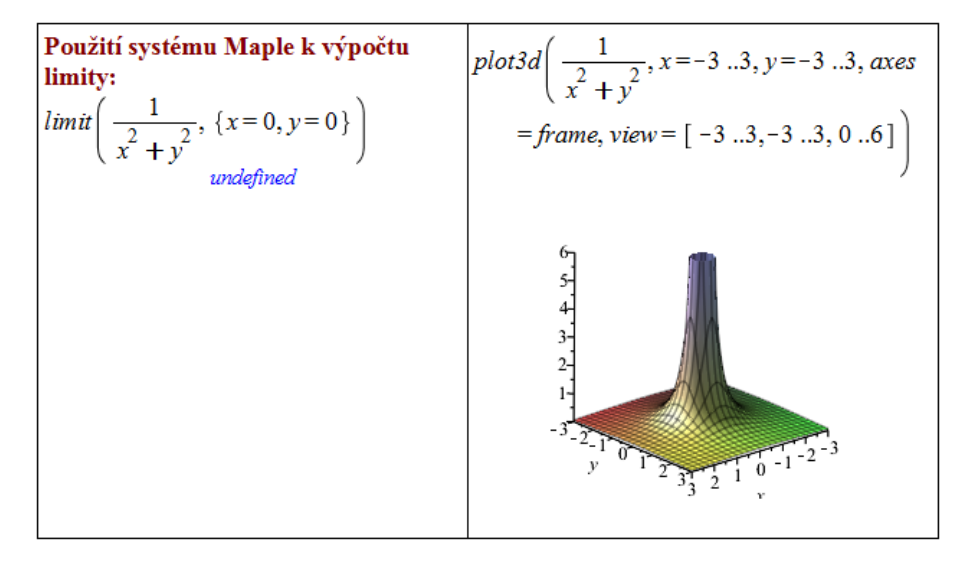

Obrázek 3.12: Pokus o získání řešení příkladu [3.8](#page-100-0) v Maple.

Již první pohled nám napovídá, že by limita měla existovat a měla být rovna  $\infty$ . K určení limity musíme vyjít z definice nevlastní limity. Potřebujeme ukázat, že pro libovolně velké  $M \in \mathbb{R}$  existuje  $\delta > 0$  tak, že pro všechna  $[x, y]$  splňující  $|x| < \delta$ ,  $|y| < \delta$  a  $[x, y] \neq [0, 0]$  platí  $f(x, y) > M$ .

Mějme proto libovolné, ale pevné  $M \in \mathbb{R}$ . Položme  $\delta = \frac{1}{\sqrt{2}}$  $\frac{1}{2^{\cdot}|M|}$ . Pro  $[x, y]$  splňující  $|x| < \delta, |y| < \delta$  a  $[x, y] \neq [0, 0]$  nyní platí:  $x^2 + y^2 < 2 \cdot \delta^2 = \frac{1}{|y|}$  $\frac{1}{|M|}$ . Z toho už vidíme, že skutečně  $f(x, y) > M$  pro tato  $[x, y]$ , a tedy

$$
\lim_{(x,y)\to(0,0)}\frac{1}{x^2+y^2} = \infty.
$$

<span id="page-100-2"></span>**Příklad 3.9:** Určete  $\lim_{(x,y)\to(0,0)}$  $x^2 \cdot y^2$  $\frac{x^2 \cdot y^2}{x^2+y^2}$ .

Řešení: Od systému Maple nezískáme řešení. Nejprve musíme "odhadnout", zda limita existuje a pokud ano, čemu je rovna. Z toho vyvodíme postup, jakým vyslovenou hypotézu dokázat. Díky tvaru zadání nemusíme uvažovat nad změnami znamének, funkční hodnoty jsou vždy nezáporné. Pro  $|x| < 1$  a  $|y| < 1$  platí (zkuste dokázat<sup>[6](#page-100-1)</sup>):

$$
x^2 + y^2 > x^2 \cdot y^2
$$

a podíl čitatele a jmenovatele bude tím menší, čím menší (v absolutní hodnotě) budou x a y. To nás přivádí na myšlenku, že limita existuje a je rovná nule.

<span id="page-100-1"></span><sup>&</sup>lt;sup>6</sup>Využijte nerovnost  $(|x| - |y|)^2 > 0$  platnou pro  $[x, y] \neq [0, 0].$ 

Nyní bychom mohli opět postupovat podle definice. Vzali bychom libovolné, ale pevné  $\varepsilon$ a k němu bychom "vytvořili"  $\delta$  tak, abychom splnili předpoklady definice [3.1](#page-98-1) pro  $L = 0$ .<br>Zlumne spěch h spíse što limite naužít trensformacie da nalémách spržednic trensmose

Zkusme však k výpočtu limity použít transformaci do polárních souřadnic, tzn. provést substituci:  $[x, y] = [r \cdot \cos(\varphi), r \cdot \sin(\varphi)]$ . Získáme tak (viz obrázek [3.13\)](#page-101-0) výraz tvaru

$$
r^2 \cdot \cos^2(\varphi) \cdot \sin^2(\varphi).
$$

Aplikací poznámky [3.4](#page-99-0) dostáváme  $h(r) = r^2$  a  $g(\varphi) = \cos^2(\varphi) \cdot \sin^2(\varphi)$ . Platí, že  $\lim_{r \to 0^+} h(r) = 0$ a  $q(\varphi)$  je ohraničená pro  $\varphi \in [0, 2 \cdot \pi)$ . Tedy

$$
\lim_{(x,y)\to(0,0)}\frac{x^2 \cdot y^2}{x^2 + y^2} = 0.
$$

<span id="page-101-0"></span>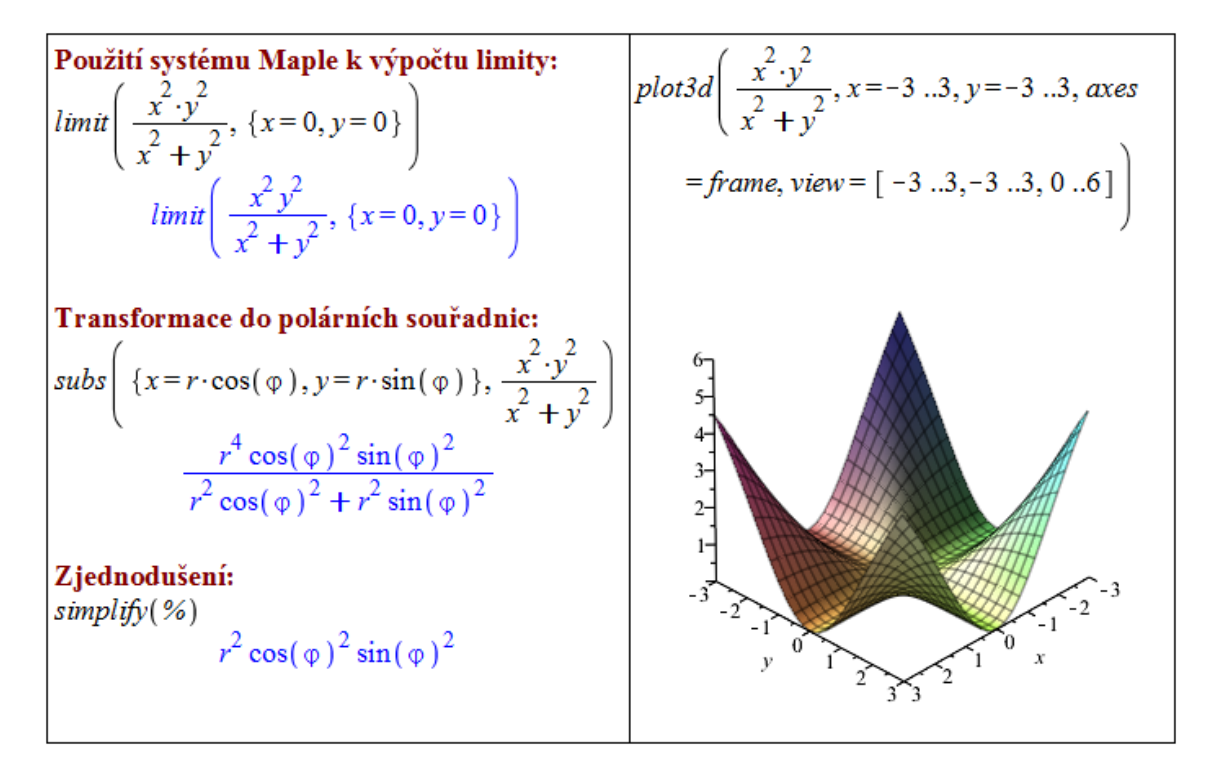

 $Obrázek 3.13: Rešení příkladu 3.9.$  $Obrázek 3.13: Rešení příkladu 3.9.$ 

**Příklad 3.10:** Určete  $\lim_{(x,y)\to(0,0)}$  $x^2 \cdot y^2$  $\frac{x^2 \cdot y^2}{x^2+y^2}$  přímo z definice limity.

<span id="page-101-1"></span>Příklad 3.11: Určete:

(a) 
$$
\lim_{(x,y)\to(0,0)} \frac{x-2\cdot y}{3\cdot x+y}
$$
,   
 (e)  $\lim_{(x,y)\to(0,0)} \frac{x\cdot y}{\sqrt{x^2+y^2}}$ ,

- (b)  $\lim_{(x,y)\to(0,0)}$  $x^3 \cdot y$  $\overline{x^4+y^4}$ , (c)  $\lim_{(x,y)\to(0,0)}$  $x \cdot y$  $\overline{x^2+y^2}$ ,  $(f)$   $\lim_{(x,y)\to(0,2)}$  $sin(x \cdot y)$ x ,
- (d)  $\lim_{(x,y)\to(1,1)} \frac{x \cdot y}{\sqrt{x^2+y}}$ 2 ,  $(g)$   $\lim_{(x,y)\to(0,0)}$  $\sqrt{x^2+y^2+1}-1$  $\frac{y^2+y^2+1-1}{x^2+y^2}$ .

## 3.2.2 Spojitost funkce

<span id="page-102-0"></span>**Definice 3.2:** Řekneme, že funkce  $f(x, y)$  je spojitá v bodě  $[x_0, y_0] \in \mathbb{R}^2$ , jestliže má v tomto bodě vlastní limitu a platí

$$
\lim_{(x,y)\to(0,0)} f(x,y) = f(x_0,y_0).
$$

V systému Maple máme pro hledání bodů nespojitosti funkce jedné proměnné příkaz discont. Ten však "funguje" jen pro funkce jedné proměnné. Pro funkce více proměnných<br>můžena sporžít nžílasm sin melso kladajícího ten sin mlasity. Jeho navžitím sala můžena můžeme využít příkazu singular hledajícího tzv. singularity. Jeho použitím pak můžeme odhalit některé body nespojitosti. Příkaz singular má však několik "nedostatků" (resp.<br>neopozíšil takže is skoský klaský hlady nemosiitosti. klasický a Markovensčínst k dílžím "omezen<br>úkolům. omezení"), takže je vhodnější hledat nespojitosti "klasicky" a Maple využívat k dílčím<br>ikalém

Příklad 3.12: Je funkce

$$
f(x,y) = \begin{cases} \frac{x^3 \cdot y}{x^4 + y^4} & \dots \ [x,y] \neq [0,0] \\ 0 & \dots \ [x,y] = [0,0] \end{cases}
$$

spojitá na celém  $\mathbb{R}^2$ ?

 $R$ ešení: V příkladu [3.11.](#page-101-1)(b) pilný čtenář zjistil, že funkce  $f(x, y)$  nemá v bodě [0,0] limitu. Podle definice [3.2](#page-102-0) proto  $f(x, y)$  není v tomto bodě spojitá.

Příklad 3.13: Určete body nespojitosti u následujících funkcí:

(a) 
$$
f(x, y) = \frac{1}{\sqrt{x^2 + y^2}}
$$
,  
\n(b)  $f(x, y) = \sin(\frac{1}{x \cdot y})$ ,  
\n(c)  $f(x, y) = \arccos(\frac{x}{y})$ ,  
\n(d)  $f(x, y) = \ln|1 - x^2 - y^2|$ ,  
\n(e)  $f(x, y) = \begin{cases} \frac{x^2 \cdot y^2}{x^2 + y^2} & \cdots & [x, y] \neq [0, 0] \\ 0 & \cdots & [x, y] = [0, 0] \end{cases}$ .

**Příklad 3.14:** Určete  $C \in \mathbb{R}$  tak, aby byla následující funkce spojitá v bodě [0,0]:

(a) 
$$
f(x, y) = \begin{cases} \frac{\sqrt{x^2 + y^2 + 1} - 1}{x^2 + y^2} & \dots [x, y] \neq [0, 0] \\ C & \dots [x, y] = [0, 0] \end{cases}
$$
  
\n(b)  $f(x, y) = \begin{cases} \frac{x \cdot y}{x^2 + y^2} & \dots [x, y] \neq [0, 0] \\ C & \dots [x, y] = [0, 0] \end{cases}$ 

# 3.3 Parciální derivace funkce více proměnných

**Definice 3.3:** Necht' je funkce  $f(x, y)$  definována v bodě  $[x_0, y_0]$  a nějakém jeho okolí. Položme  $\varphi(x) = f(x, y_0)$ . Existuje-li derivace funkce  $\varphi(x)$  v bodě  $x_0$ , nazýváme tuto derivaci parciální derivací funkce  $f(x, y)$  podle proměnné  $x$  v bodě  $[x_0, y_0]$  a značíme  $f'_x(x_0, y_0)$  (resp.  $\frac{\partial f(x_0,y_0)}{\partial x}\Big).$ 

Poznámka 3.5: Předchozí definici můžeme zapsat následovně:

$$
f'_x(x_0, y_0) = \lim_{x \to x_0} \frac{f(x, y_0) - f(x_0, y_0)}{x - x_0}.
$$

 ${\bf Poznámka\ 3.6:} \quad$ Analogicky definujeme  $f'_y(x_0,y_0)\left(\text{resp.}~\frac{\partial f(x_0,y_0)}{\partial y}\right)$ či parciální derivace funkcí více proměnných.

V systému Maple máme několik možností, jak určovat parciální derivace funkcí (výrazů). Jednak máme v paletě Expression již předdefinované symboly pro derivaci  $(\frac{d}{dx}f, \frac{\partial}{\partial x}f)$ , využít můžeme též příkaz diff fungující pro výrazy libovolného počtu proměnných. Můžeme též zapsat výraz (funkci) do dokumentu, kliknout pravým tlačítkem myši a z kontextové nabídky zvolit **Differentiate** a proměnnou, podle níž chceme derivovat. Oproti derivaci funkce jedné proměnné není možné nyní používat apostrof jako symbol pro derivaci. Respektive to možné je, ale apostrof má význam parciální derivace podle proměnné  $x$ , takže můžeme tímto způsobem derivovat pouze podle této proměnné.

St´ale mus´ıme m´ıt na pamˇeti rozd´ıl mezi funkc´ı a v´yrazem (jak to " vn´ım´a" Maple, kter´y většinou pracuje s výrazem). Pro derivování funkcí z pohledu systému Maple (tj. funkčních operátorů) máme příkaz D (s nímž jsme se setkali již v případě funkcí jedné proměnné, viz sekce [2.5\)](#page-52-0). Na obrázku [3.14](#page-104-0) vidíme, že výsledek použití příkazu D může být poněkud matoucí (viz výsledek příkazu D[2](g), kde by bylo vhodnější obdržet  $(x, y)$ ->1). Příkaz D totiž vždy vrací opět funkci (funkční operátor).

<span id="page-103-0"></span>Poznámka 3.7: Podobně jako v případě derivace funkce jedné proměnné má svůj geometrický význam i parciální derivace funkce dvou proměnných. Také parciální derivace funkce  $f(x, y)$  v bodě  $[x_0, y_0]$  je směrnicí tečny k funkci  $f(x, y)$ , a to v bodě  $[x_0, y_0, f(x_0, y_0)]$ . Takových tečen je však nekonečně mnoho. Konkrétně parciální derivace funkce  $f(x, y)$  podle proměnné x je směrnicí tečny ke křivce vzniklé jako průsečík grafu funkce  $f(x, y)$  a roviny  $y = y_0$ . Podobně parciální derivace funkce  $f(x, y)$  podle proměnné y je směrnicí tečny ke křivce vzniklé jako průsečík grafu funkce  $f(x, y)$  a roviny  $x = x_0$ .

Tvrzení poznámky [3.7](#page-103-0) nyní zobrazíme graficky. Na pomoc si vezmeme funkci  $f(x, y) =$  $x^2 + y^2$  a budeme počítat její parciální derivaci v bodě  $[-1, 1]$  podle proměnné x. Podle zmíněné poznámky je tato parciální derivace směrnicí tečny v bodě  $[-1, 1, 2]$  ke křivce vzniklé jako průsečík funkce  $f(x, y)$  a roviny  $y = 1$ . Pro vykreslení funkce  $f(x, y)$  použijeme již známý příkaz plot3d. Pro vykreslení roviny  $y = 1$  použijeme příkaz implicitplot3d k vykreslování objektů v třírozměrném prostoru zadaných implicitně. Následně vykreslíme tečnu k funkci  $f(x, y)$  (jejíž směrnici určuje parciální derivace) příkazem spacecurve pro vykreslování prostorových křivek zadaných parametricky.

Rovnice tečny je dána rovnicí  $z = k \cdot x + q$ , přičemž hodnota k je právě parciální derivace funkce  $f(x, y)$  v bodě [−1, 1] a je tedy rovna −2. Bod q již dopočítáme dosazením bodu

<span id="page-104-0"></span>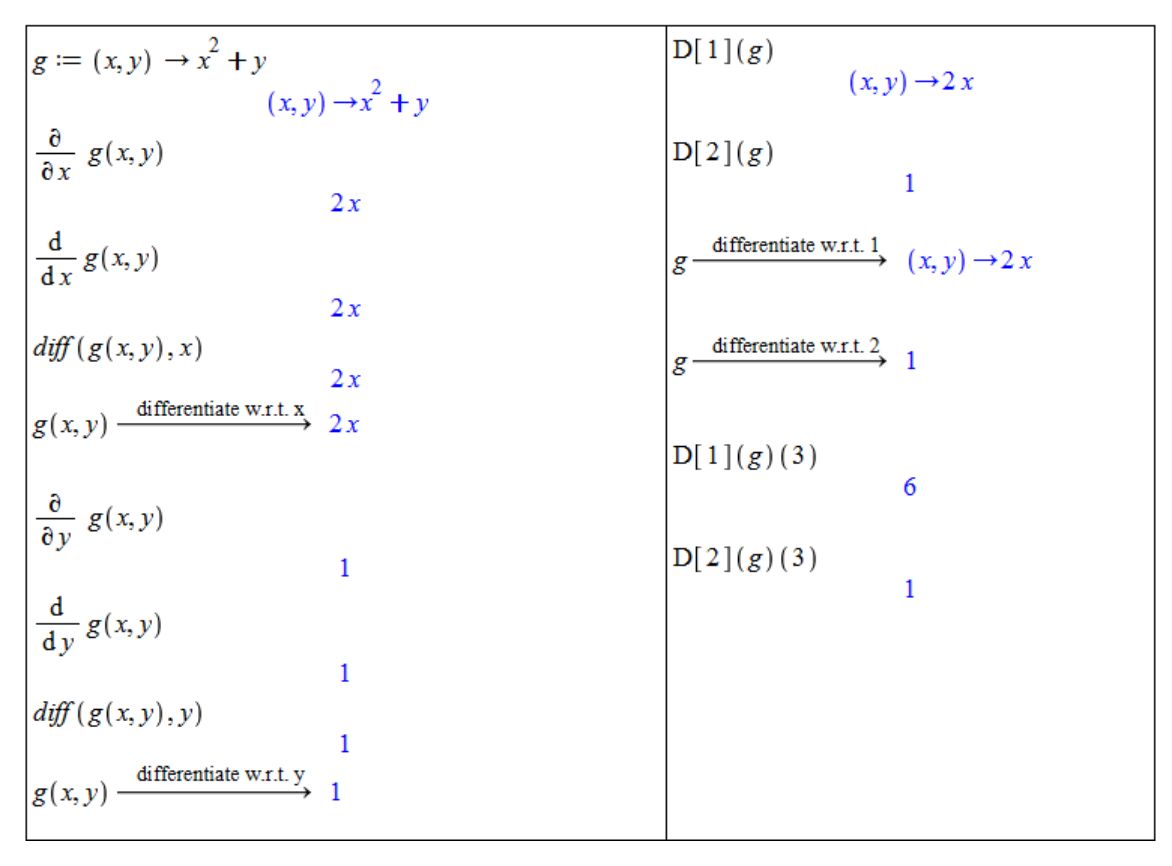

 $Obr\acute{a}zek$  3.14: Výpočet parciální derivace v Maple.

dotyku ( $[-1, 1, 2]$ ) tečny k funkci  $f(x, y)$ . Nakonec do grafu ještě pro názornost zaneseme bod dotyku pomocí příkazu pointplot3d. Vše vykreslíme najednou příkazem display a získáme  $obr$ ázek  $3.15<sup>7</sup>$  $3.15<sup>7</sup>$  $3.15<sup>7</sup>$ .

<span id="page-104-1"></span>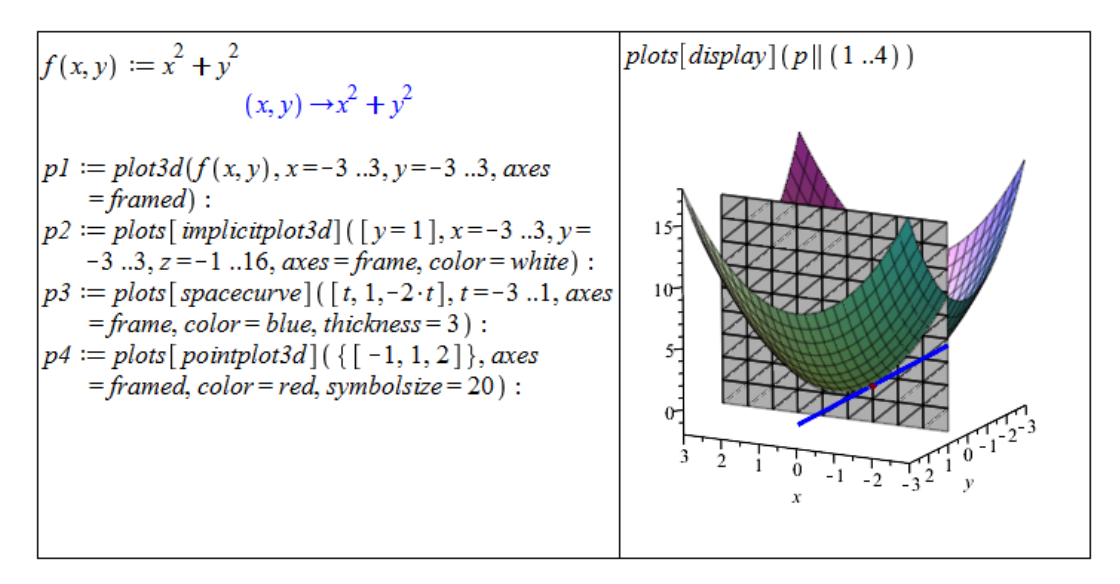

 $Obr\acute{a}zek$  3.15: Geometrický význam parciální derivace.

<span id="page-104-2"></span><sup>&</sup>lt;sup>7</sup>Všechny použité příkazy kromě příkazu plot3d náleží balíku plots, který je potřeba načíst před jejich použitím, případně používat spolu s voláním příslušného balíku, jak je tomu právě na obrázku [3.15.](#page-104-1)

**Definice 3.4:** Necht' bod  $[x_0, y_0]$  patří do definičního oboru parciální derivace funkce  $f(x, y)$ . Existuje-li parciální derivace funkce  $f'_x(x_0, y_0)$  podle proměnné  $x$  v bodě  $[x_0, y_0]$ , nazýváme tuto derivaci parciální derivací 2. řádu funkce  $f(x, y)$  v bodě  $[x_0, y_0]$  podle proměnné  $x$  a značíme

$$
f''_{xx}(x_0, y_0)
$$
 (resp.  $\frac{\partial^2 f(x_0, y_0)}{\partial x^2}$ ).

Existuje-li parciální derivace funkce  $f'_x(x_0, y_0)$  podle proměnné  $y$  v bodě  $[x_0, y_0]$ , nazýváme tuto derivaci smíšenou parciální derivací 2. řádu funkce  $f(x, y)$  v bodě  $[x_0, y_0]$  a značíme

$$
f''_{xy}(x_0, y_0)
$$
 (resp.  $\frac{\partial^2 f(x_0, y_0)}{\partial x \partial y}$ ).

Poznámka 3.8: Analogicky definujeme "zbylé" parciální derivace 2. řádu a parciální de-<br>rive az anžších žídů rivace vyšších řádů.

V svstému Maple postupujeme při zadávání parciálních derivací vyšších řádů podobně, jak tomu bylo u derivací vyšších řádů v případě funkce jedné proměnné.

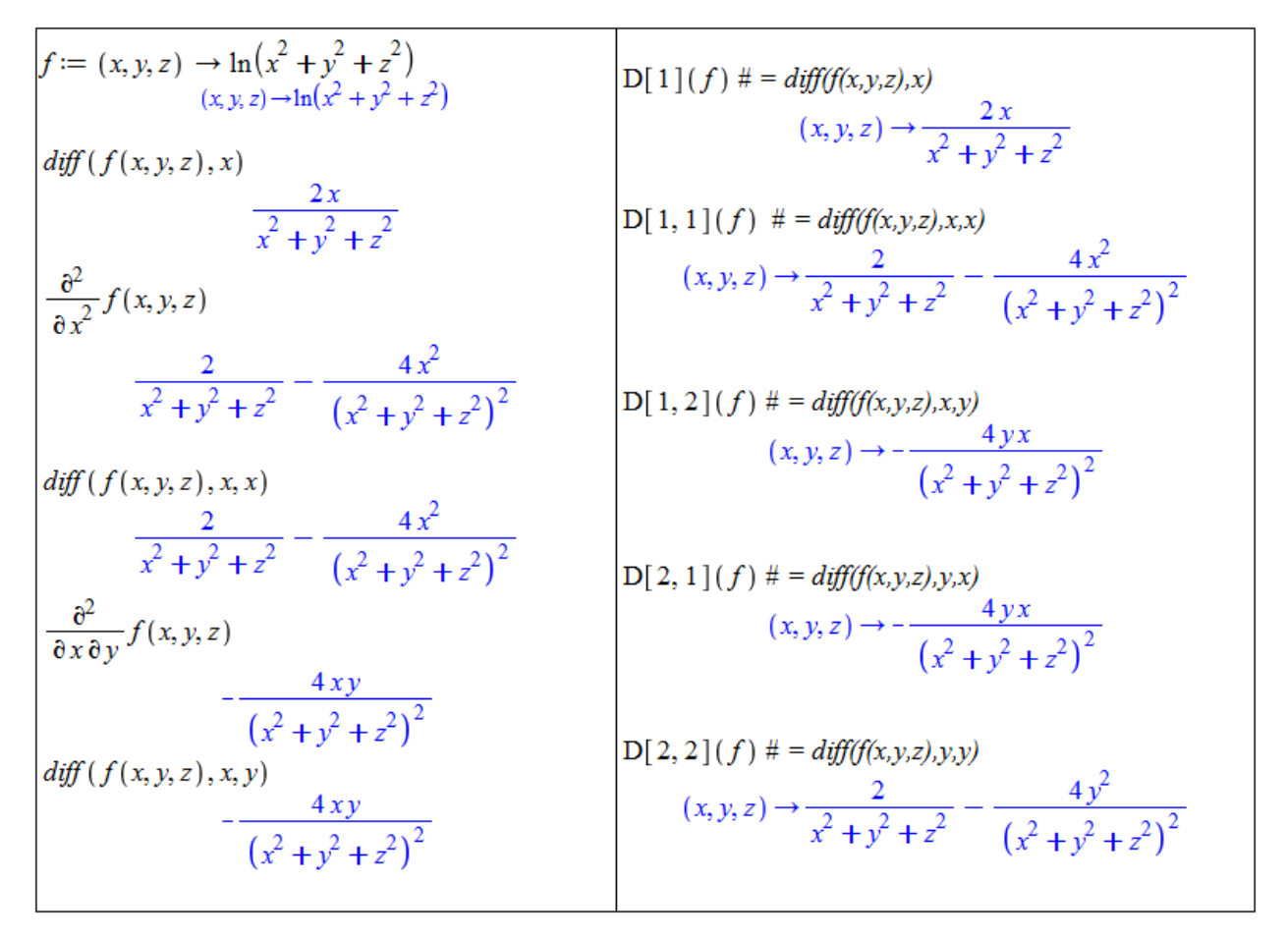

 $Obr\acute{a}zek$  3.16: Parciální derivace vyšších řádů funkcí více proměnných.

**Poznámka 3.9:** (Schwarzova věta) Necht<sup>'</sup> má funkce  $f(x, y)$  spojité smíšené parciální derivace  $f''_{xy}$  a  $f''_{yx}$  v bodě  $[x_0, y_0]$ . Pak platí:

$$
f''_{xy}(x_0, y_0) = f''_{yx}(x_0, y_0).
$$

**Příklad 3.15:** Určete všechny parciální derivace 1. a 2. řádu u následujících funkcí:

(a) 
$$
f(x, y) = x^2 \cdot y + \ln\left(\frac{x}{y}\right)
$$
,  
\n(b)  $f(x, y) = (x^2 \cdot y + y)^4$ ,  
\n(c)  $f(x, y) = x^y$ ,  
\n(d)  $f(x, y) = x \cdot y \cdot \ln(x + y)$ .

**Příklad 3.16:** Určete všechny parciální derivace 1. řádu funkce  $f(x, y)$  v bodě A:

(a)  $f(x,y) = \ln\left(x + \sqrt{x^2 + y^2}\right), A = [1,2],$ (b)  $f(x,y) = (1 + \log_y(x))^3$ ,  $A = [e, e]$ , (c)  $f(x, y) = \ln(x + \frac{y}{2})$  $(\frac{y}{2 \cdot x}), A = [1, 2].$ 

### 3.3.1 Směrové derivace

**Definice 3.5:** Necht' f je funkce n proměnných,  $X = [x_1, x_2, ..., x_n]$  vnitřní bod  $D(f)$ a  $\mathbf{u} = (u_1, u_2, ..., u_n)$  vektor. Necht'  $\varphi(t) = f(X + t \cdot \mathbf{u})$ . Má-li funkce  $\varphi(t)$  derivaci v bodě  $t = 0$ , nazýváme ji derivací funkce  $f$  v bodě  $X$  ve směru vektoru  $\boldsymbol{u}$  nebo také směrovou derivací funkce  $f$  a označujeme ji  $f'_{\mathbf{u}}(X)$ . Tedy:

$$
f'_{\mathbf{u}}(X) = \lim_{t \to 0} \frac{\varphi(t) - \varphi(0)}{t} = \lim_{t \to 0} \frac{f(X + t \cdot \mathbf{u}) - f(X)}{t}.
$$

Směrové derivace můžeme počítat buď rovnou z definice nebo využijeme příkaz balíku Student [MultivariateCalculus] s názvem DirectionalDerivative.

<span id="page-106-1"></span>**Příklad 3.17:** Vypočtěte směrovou derivaci funkce  $f(x,y) = x^2 + y^2$  v bodě [-2,2] ve směru vektoru  $u = (3, 5)$ .

<span id="page-106-0"></span> $\textit{Rešení:}$  Využijeme příkazu DirectionalDerivative, který má 3 povinné parametry – výraz, bod, v němž hledáme směrovou derivaci, a příslušný směr (obrázek [3.17\)](#page-106-0).

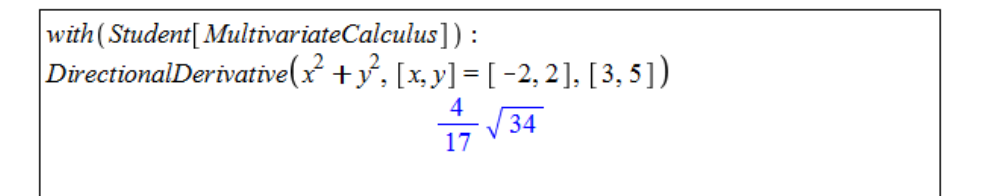

 $Obrázek 3.17: Rešení příkladu 3.17.$  $Obrázek 3.17: Rešení příkladu 3.17.$ 

Systém Maple nabízí dále maplet s názvem **Directional Derivative**, který můžeme spustit z hlavní nabídky: Tools > Tutors > Calculus - Multi-Variable > Directional Derivatives.... Maplet pro zadanou funkci, bod a směr vypočítá směrovou derivaci a zobrazí ji graficky spolu s funkcí a tečnou rovinou v daném bodě. V mapletu je dále možné zobrazit animaci sestávající ze směrových derivací v různých směrech ve stejném bodě (ukázku poskytuje obrázek [3.18\)](#page-107-0).

<span id="page-107-0"></span>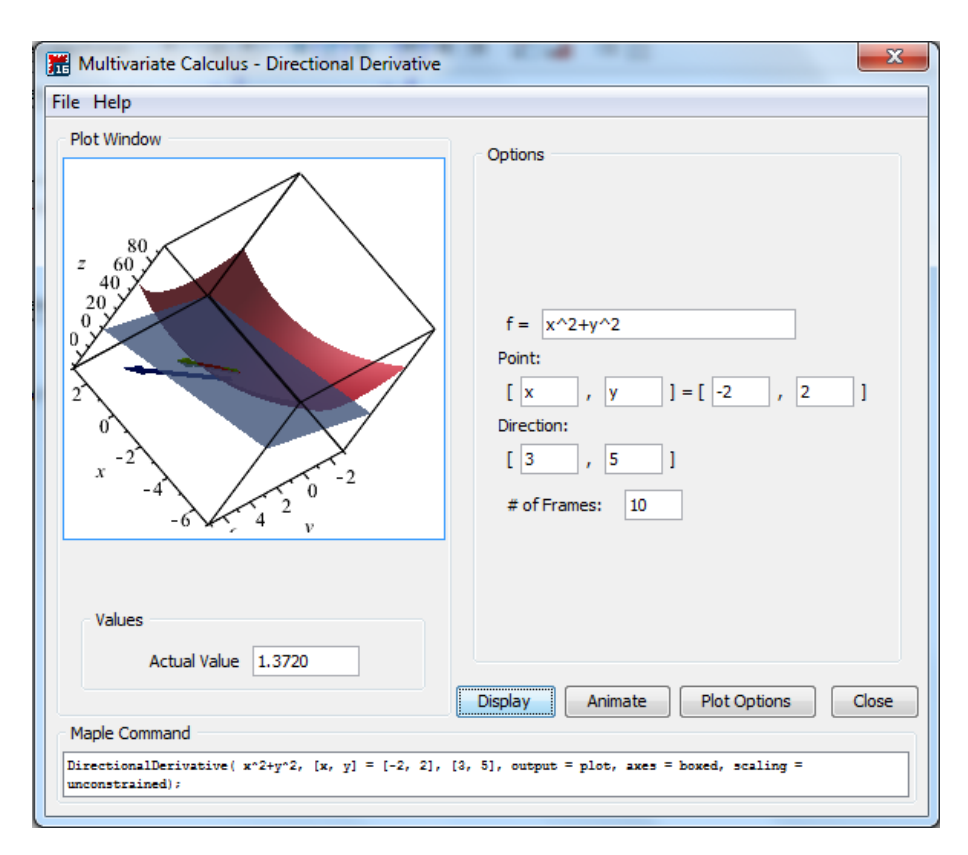

Obrázek 3.18: Maplet zobrazující směrové derivace.

Příklad 3.18: Určete směrovou derivaci funkce

- (a)  $f(x, y) = \arctan(x \cdot y)$  v bodě [1, 1] ve směru vektoru  $\boldsymbol{u} = ($  $\sqrt{2}$  $\frac{2}{2}$ ,  $\sqrt{2}$  $\frac{\sqrt{2}}{2}$ ),
- (b)  $f(x,y) = \ln(e^x + e^y)$  v bodě  $[0,0]$  ve směru vektoru  $\mathbf{u} = (\cos(\alpha), \sin(\alpha)).$

#### 3.3.2 Diferenciál

**Definice 3.6:** Řekneme, že funkce  $f(x, y)$  je *diferencovatelná* v bodě  $[x_0, y_0]$ , jestliže existují reálná čísla  $A, B$  tak, že

$$
\lim_{(h,k)\to(0,0)}\frac{f(x_0+h,y_0+k)-f(x_0,y_0)-(A\cdot h+B\cdot k)}{\sqrt{h^2+k^2}}=0.
$$

Lineární funkce  $A \cdot h + B \cdot k$  proměnných h, k se nazývá *(totální) diferenciál funkce* v bodě  $[x_0, y_0]$  a značí se  $df(x_0, y_0)(h, k)$ , resp.  $df(x_0, y_0)$ .

**Poznámka 3.10:** Je-li funkce  $f(x, y)$  diferencovatelná v bodě  $[x_0, y_0]$ , pak má v tomto bodě parciální derivace a platí  $A = f'_x(x_0, y_0), B = f'_y(x_0, y_0),$  tj.

$$
df(x_0, y_0) = f'_x(x_0, y_0) \cdot h + f'_y(x_0, y_0) \cdot k.
$$
<span id="page-108-2"></span>**Poznámka 3.11:** Tečná rovina k funkci  $f(x, y)$  v bodě  $T = [x_0, y_0, f(x_0, y_0)]$  má tvar

$$
z = f(x_0, y_0) + f'_x(x_0, y_0) \cdot (x - x_0) + f'_y(x_0, y_0) \cdot (y - y_0).
$$

Podobně jako v případě funkce jedné proměnné využíváme diferenciál k výpočtům odhadů funkčních hodnot v okolí bodu, v němž funkční hodnotu známe. I tady pochopitelně platí, že samotný systém Maple určí funkční hodnotu přesněji. Přesto jej můžeme využít k dílčím výpočtům a kontrole přesnosti získaných aproximací.

<span id="page-108-1"></span>**Příklad 3.19:** Určete přibližně:  $\sqrt{1.02^3 + 1.97^3}$ .

 $\check{R}e\check{s}en\acute{i}$ : Budeme uvažovat funkci  $f(x,y) = \sqrt{x^3 + y^3}$ . Aproximaci získáme podle vztahu:

$$
f(x_0 + h, y_0 + k) \approx f(x_0, y_0) + df(x_0, y_0) = f(x_0, y_0) + f'_x(x_0, y_0) \cdot (x - x_0) + f'_y(x_0, y_0) \cdot (y - y_0).
$$

<span id="page-108-0"></span>V našem případě:  $[x_0, y_0] = [1, 2], [x, y] = [1.02, 1.97]$ . Systém Maple využijeme k výpočtu parciálních derivací v příslušných bodech a celkovému součtu vypočtených hodnot (obrázek [3.19\)](#page-108-0).

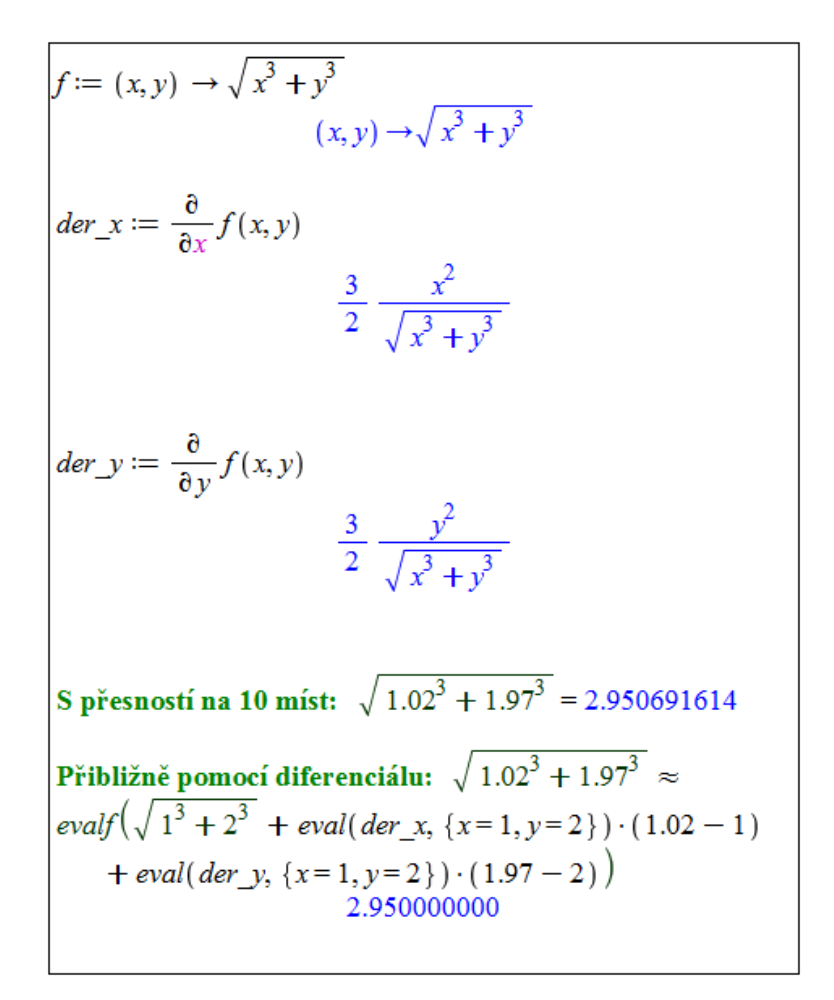

 $Obr\acute{a}zek$  3.19: Rešení příkladu [3.19.](#page-108-1)

Příklad 3.20: Určete přibližně:

- (a)  $3.05^{0.99}$ , (c)  $\arctan(\frac{1.02}{0.95})$ ,
- (b)  $\sqrt{3.05} \cdot \cos(62^{\circ}),$ (d)  $\log_4(4.01 \cdot 0.97^2)$ .

<span id="page-109-1"></span>**Příklad 3.21:** Určete rovnici tečné roviny k funkci  $f(x, y) = \sqrt{1 - x^2 - y^2}$ v bodě  $\left[\frac{1}{\sqrt{2}}\right]$  $\frac{1}{3}, \frac{1}{\sqrt{3}}$  $\frac{1}{3}, \frac{1}{\sqrt{2}}$  $\frac{1}{3}$  a rovinu i s funkcí vykreslete.

 $R$ ešení: Vyjdeme z poznámky [3.11.](#page-108-2) V Maple vykreslíme funkci  $f(x, y)$  i tečnou rovinu pomocí příkazu plot3d (v němž nastavíme parametr průhlednosti – transparency – pro větší přehlednost), navíc doplníme i bod dotyku (červeně) tečné roviny příkazem pointplot3d z balíku plots (obrázek [3.20\)](#page-109-0).

<span id="page-109-0"></span>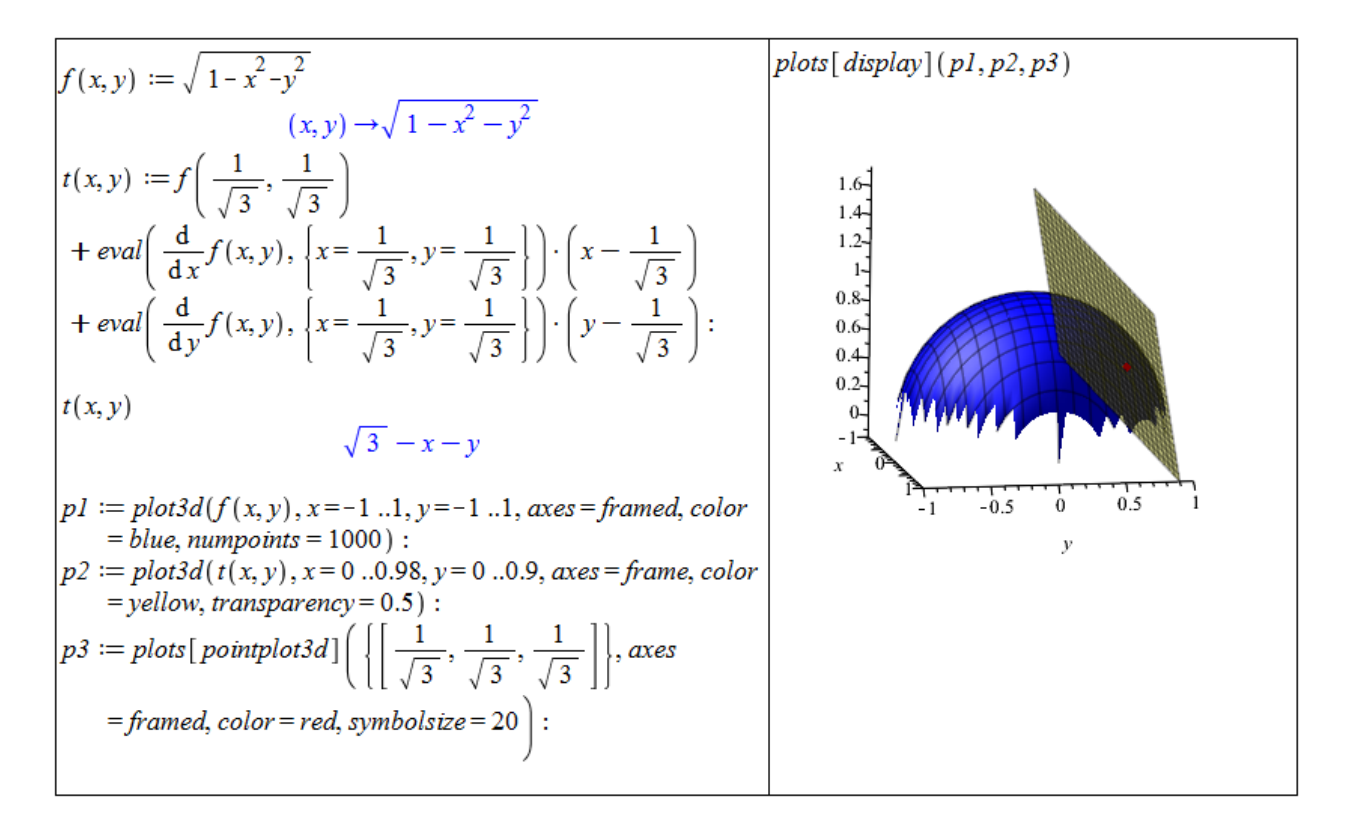

 $Obr\acute{a}zek$  3.20: Řešení příkladu [3.21.](#page-109-1)

**Příklad 3.22:** Určete rovnici tečné roviny a rovinu i s funkcí vykreslete pro:

- (a) funkci  $f(x, y) = x^2 + y^2$  v bodě  $[2, -1, 5]$ ,
- (b) funkci  $f(x, y) = x^4 + 2 \cdot x^2 \cdot y x \cdot y + x$  v bodě [1, 0, 2],
- (c) funkci  $f(x, y) = \ln(x^2 + y^2)$  v bodě  $[2, 1, \ln(5)],$
- (d) funkci  $f(x, y) = e^{x^2 + y^2}$  v bodě [0, 0, 1].

## 3.3.3 Taylorův polynom

**Definice 3.7:** Necht<sup> $n \in \mathbb{N} \cup \{0\}$  a  $f(x, y)$  funkce mající v bodě  $[x_0, y_0] \in \mathbb{R}^2$  a nějakém</sup> jeho okolí spojité parciální derivace až do řádu  $n$ . Polynom

$$
T_n^f(x, y) = f(x_0, y_0) + \frac{\partial f}{\partial x}(x_0, y_0) \cdot (x - x_0) + \frac{\partial f}{\partial y}(x_0, y_0) \cdot (y - y_0)
$$
  
+ 
$$
\frac{1}{2!} \cdot \left( \frac{\partial^2 f}{\partial x^2}(x_0, y_0) \cdot (x - x_0)^2 + 2 \cdot \frac{\partial^2 f}{\partial x \partial y}(x_0, y_0) \cdot (x - x_0) \cdot (y - y_0) + \frac{\partial^2 f}{\partial y^2}(x_0, y_0) \cdot (y - y_0)^2 \right)
$$
  
+ ... + 
$$
\frac{1}{n!} \cdot \sum_{j=0}^n {n \choose r} \frac{\partial^n f}{\partial x^{n-j} \partial y^j}(x_0, y_0) \cdot (x - x_0)^{n-j} \cdot (y - y_0)^j
$$

se nazývá Taylorův polynom stupně n funkce  $f(x, y)$  v bodě  $[x_0, y_0]$ . Funkci

$$
R_n^f(x, y) = T_n^f(x, y) - f(x, y)
$$

říkáme Taylorův zbytek a celý výraz

$$
T_n^f(x,y) + R_n^f(x,y)
$$

nazýváme Taylorovým vzorcem.

Podobně jako v jednorozměrném případě existuje i nyní "předpis" pro  $R_n^f(x, y)$ , který nám řekne, "jak dobrou" aproximací dané funkce  $f(x, y)$  je polynom  $T_n^f(x, y)$ . My jej potřebovat nebudeme, a proto čtenáře pouze odkážeme na další literaturu (např. [\[2\]](#page-271-0)).

V systému Maple slouží k získání Taylorova polynomu funkce více proměnných příkaz mtaylor. Příkaz má 2 povinné parametry, a to výraz (funkční předpis) a seznam proměnných s případnou specifikací bodu, v němž má být polynom rozvinut. Pokud bod nespecifikujeme, bude použit nulový bod. Můžeme si dále všimnout, že narozdíl od příkazu taylor v jednorozměrném případě nyní získáme "pouze" Taylorův polynom (bez chybového členu). Stejně<br>islandším spoužívánech nestavení, žády skakaráka žlenu svetámenen nesměrnem Orden jako dříve využíváme k nastavení řádu chybového členu systémovou proměnnou Order, případně třetí (nepovinný) parametr příkazu mtaylor (viz obrázek [3.21\)](#page-111-0).

Příklad 3.23: Určete Taylorův polynom pro

(a) funkci 
$$
f(x, y) = \frac{x}{y}
$$
 v bodě [1, 1],

(b) funkci 
$$
f(x, y) = \frac{\cos(x)}{\sin(y)}
$$
 v bodě  $[0, \frac{\pi}{2}],$ 

- (c) funkci  $f(x, y) = \sin(x + y)$  v bodě [0,0] tak, aby byl chybový člen řádu 9,
- (d) funkci  $f(x, y, z) = (\cos(x + y)) \cdot z \text{ v bodě } [0, 0, 0].$

Příklad 3.24: Pomocí Taylorova polynomu určete přibližně:

(a) 
$$
\sqrt{1.02^3 + 1.97^3}
$$
,

- (b)  $\sqrt{3.05} \cdot \cos(62^\circ)$ ,
- (c)  $\arctan(\frac{1.02}{0.95})$ ,
- (d)  $log_4(4.01 \cdot 0.97^2)$ .

<span id="page-111-0"></span>
$$
\begin{bmatrix}\n\text{mtaylor}\left(e^{x^2+y^2}, [x=1, y=1]\right) \\
e^2 + 2e^2(x-1) + 2e^2(y-1) + 3e^2(x-1)^2 + 4e^2(y-1)(x-1) + 3e^2(y-1)^2 + \frac{10}{3}e^2(x-1)^3 + 6e^2(y-1)(x-1)^2 + 6e^2(y-1)^2(x-1) + \frac{10}{3}e^2(y-1)^3 + \frac{19}{6}e^2(x-1)^4 + \frac{20}{3}e^2(y-1)(x-1)^3 + 9e^2(y-1)^2(x-1)^2 + \frac{20}{3}e^2(y-1)^3(x-1) + \frac{19}{6}e^2(y-1)^4 + \frac{13}{5}e^2(x-1)^5 + \frac{19}{3}e^2(y-1)(x-1)^4 + 10e^2(y-1)^2(x-1)^3 + 10e^2(y-1)^3(x-1)^2 + \frac{19}{3}e^2(y-1)^4(x-1) + \frac{13}{5}e^2(y-1)^5\n\end{bmatrix}
$$
\n
$$
\begin{aligned}\n\text{mtaylor}\left(e^{x^2+y^2}, [x, y]\right) \\
\text{mtaylor}\left(e^{x^2+y^2}, [x, y], 10\right) \\
1 + x^2 + y^2 + \frac{1}{2}x^4 + y^2x^2 + \frac{1}{2}y^4 + \frac{1}{6}y^6 + \frac{1}{24}x^8 + \frac{1}{6}y^2x^6 + \frac{1}{4}y^4x^4 + \frac{1}{6}y^6x^2 + \frac{1}{24}y^8\n\end{bmatrix}\n\end{aligned}
$$

 $Obr\acute{a}zek$  3.21: Výpis Taylorova polynomu funkce dvou proměnných.

## 3.4 Extrémy funkce více proměnných

## 3.4.1 Lokální extrémy

**Definice 3.8:** Necht<sup> $\phi$ </sup> :  $\mathbb{R}^n \times \mathbb{R}^n \to \mathbb{R}$  je funkce, pro niž pro libovolná  $X, Y, Z \in \mathbb{R}^n$  platí:

- (a)  $\rho(X, Y) \geq 0$ ,
- (b)  $\rho(X, Y) = 0 \Leftrightarrow X = Y$ ,

$$
(c) \ \rho(X, Y) = \rho(Y, X),
$$

(d)  $\rho(X, Z) \leq \rho(X, Y) + \rho(Y, Z)$ .

Takovou funkci nazýváme *metrikou* (resp. vzdáleností) v  $\mathbb{R}^n$ . Pomocí metriky definujeme  $\varepsilon$ okolí bodu  $X \in \mathbb{R}^n$  jako množinu  $O_{\varepsilon}(X) = \{ Y \in \mathbb{R}^n \mid \rho(X, Y) < \varepsilon \}.$  V případě, že hodnota  $\varepsilon$  není podstatná, mluvíme pouze o okolí bodu X.

**Definice 3.9:** Řekneme, že funkce  $f : \mathbb{R}^n \to \mathbb{R}$  nabývá v bodě  $X^* \in \mathbb{R}^n$  lokálního maxima, jestliže existuje okolí bodu  $X^*$  takové, že pro všechna X z tohoto okolí platí:  $f(X) \le f(X^*)$ . Je-li uvedená nerovnost ostrá, mluvíme o *ostrém lokálním maximu*.

Poznámka 3.12: Zcela analogicky definujeme *(ostré) lokální minimum*. Minima a maxima souhrnně nazýváme extrémy.

Příklad 3.25: Napište definici lokálního minima.

**Definice 3.10:** Mějme funkci  $f : \mathbb{R}^n \to \mathbb{R}$ . Bod  $X^* \in \mathbb{R}^n$  nazveme stacionárním bodem funkce f, jestliže v bodě  $X^*$  existují všechny parciální derivace funkce f a platí:

$$
\frac{\partial f}{\partial x_i}(X^*) = 0 \text{ pro } i = 1, ..., n.
$$

**Poznámka 3.13:** Funkce  $f : \mathbb{R}^n \to \mathbb{R}$  může mít lokální extrém pouze ve svém stacionárním bodě nebo v bodě, kde alespoň jedna z parciálních derivací neexistuje [\[2\]](#page-271-0).

<span id="page-112-0"></span>**Poznámka 3.14:** Nyní se omezíme pouze na funkce dvou proměnných. Nechť má funkce  $f(x, y)$  v okolí bodu  $[x_0, y_0]$  spojité parciální derivace druhého řádu. Označme

$$
H_1 = f''_{xx}(x_0, y_0), \qquad H_2 = \begin{vmatrix} f''_{xx}(x_0, y_0) & f''_{xy}(x_0, y_0) \\ f''_{yx}(x_0, y_0) & f''_{yy}(x_0, y_0) \end{vmatrix}.
$$

Pak:

- Když  $H_2 > 0$ , má funkce  $f(x, y)$  v bodě  $[x_0, y_0]$  ostrý lokální extrém.
	- (a) Pokud navíc  $H_1 > 0$ , pak je v bodě  $[x_0, y_0]$  lokální minimum.
	- (b) Pokud navíc  $H_1 < 0$ , pak je v bodě  $[x_0, y_0]$  lokální maximum.
- Když  $H_2 < 0$ , nemá funkce  $f(x, y)$  v bodě  $[x_0, y_0]$  lokální extrém.
- Když $H_2 = 0$ , neumíme o existenci extrému tímto způsobem rozhodnout.

Matici druhých derivací funkce  $f(x, y)$ , jejíž determinant jsme označili  $H_2$ , nazýváme Hessovou maticí, její determinant,  $H_2$ , označujeme jako hessián.

V systému Maple je opět několik cest, po nichž můžeme dospět k lokálním extrémům zadané funkce. K dispozici máme několik příkazů, které nám mohou pomoci pří dílčím výpočtu, případně i nalezení některého z extrémů, žádný příkaz však obecně nedokáže najít všechny lokální extrémy. Nejuniverzálnější cesta je projít výše popsaný postup, který známe z přednášky. Systém Maple přitom můžeme využít k vykreslení zadané funkce, výpočtu parciálních derivací (případně rovnou k výpočtu stacionárních bodů pomocí příkazu extrema), výpočtu Hessovy matice či jejího determinantu. K výpočtu Hessovy matice slouží příkaz Hessian z balíku VectorCalculus. Pro výpočet determinantu je určen příkaz Determinant z balíku LinearAlgebra.

<span id="page-112-1"></span>**Příklad 3.26:** Najděte lokální extrémy funkce  $f(x, y) = (x - 2)^2 + (y - 3)^2 + 5$ .

 $Resení: Využijeme příkaz extrema k nalezení stacionárních bodů. Následně vypočítáme$ Hessovu matici příkazem Hessian a její determinant příkazem Determinant. Na základě poznámky [3.14](#page-112-0) pak rozhodneme o lokálních extrémech (obrázek [3.22\)](#page-113-0).

<span id="page-112-2"></span>**Příklad 3.27:** Najděte lokální extrémy funkce  $f(x, y) = (y - 3)^2 - (x - 2)^2 + 5$ .

Rešení: Postupujeme zcela analogicky k předchozímu příkladu. Využijeme opět příkaz extrema k nalezení stacionárních bodů, příkaz Hessian k výpočtu Hessovy matice a příkaz Determinant k určení jejího determinantu. Na základě poznámky [3.14](#page-112-0) pak rozhodneme o lokálních extrémech (obrázek [3.23\)](#page-113-1).

<span id="page-112-3"></span>**Příklad 3.28:** Najděte lokální extrémy funkce  $f(x, y) = x \cdot y \cdot e^{-\frac{x^2 + y^2}{2}}$ .

 $Resen'$ : Postupujeme opět stejně. Nyní získáváme víc stacionárních bodů, pro něž musíme vyhodnotit Hessovu matici a její determinant. Při tom si "pomůžeme" příkazem **eval** a na-<br>nazděl ad nězdelse (ch. něíla dů na šteme něíla zem svitle natězku í halílas nas něílasu Hazricu rozdíl od předchozích příkladů načteme příkazem with potřebné balíky pro příkazy Hessian a Determinant (obrázek [3.24\)](#page-114-0).

<span id="page-113-0"></span>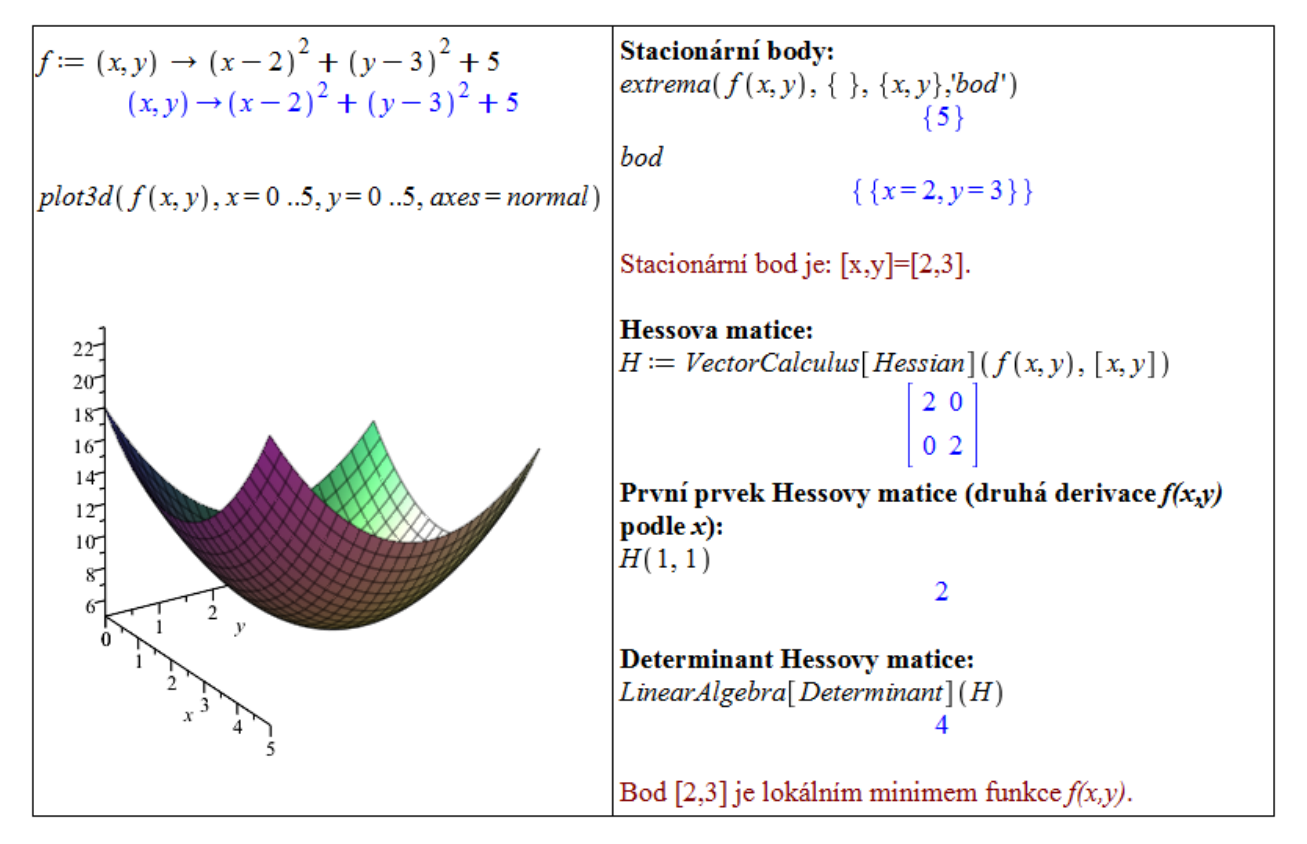

 $Obrázek 3.22: Rešení příkladu 3.26.$  $Obrázek 3.22: Rešení příkladu 3.26.$ 

<span id="page-113-1"></span>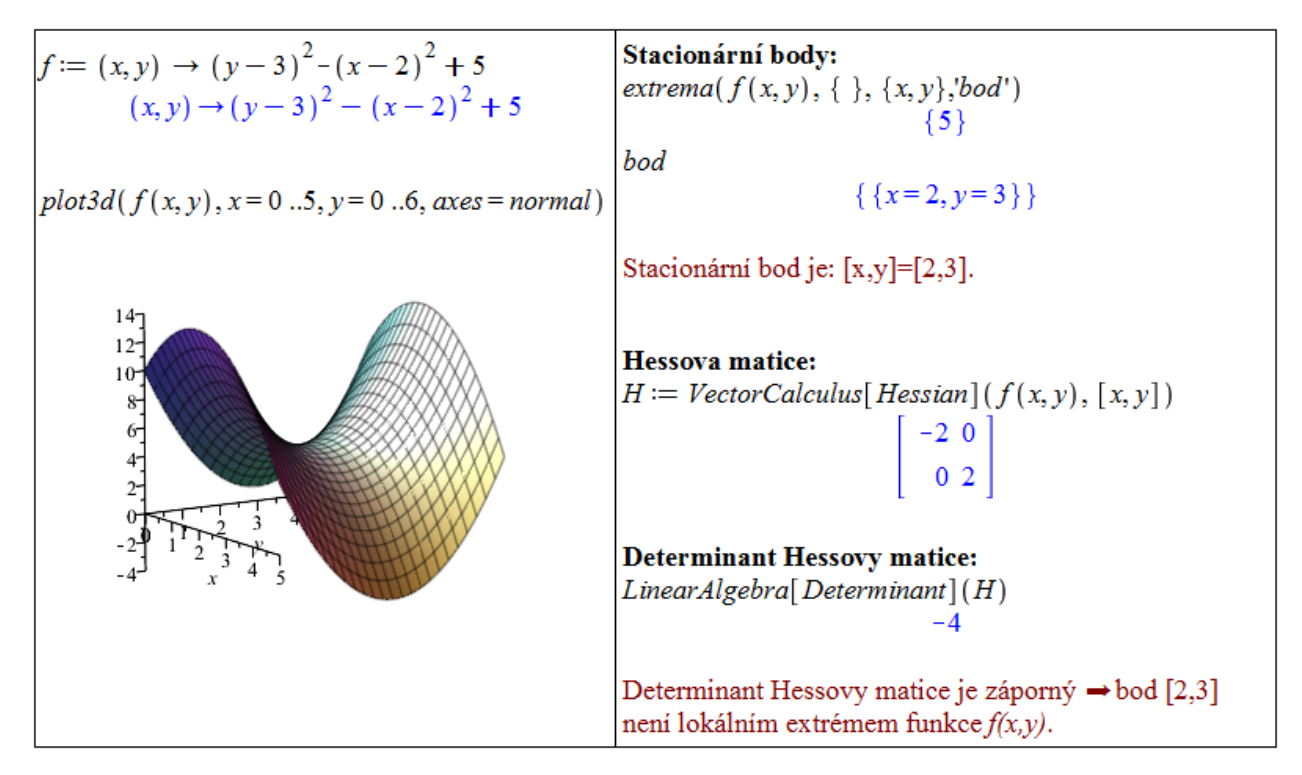

 $Obrázek 3.23: Rešení příkladu 3.27.$  $Obrázek 3.23: Rešení příkladu 3.27.$ 

<span id="page-114-0"></span>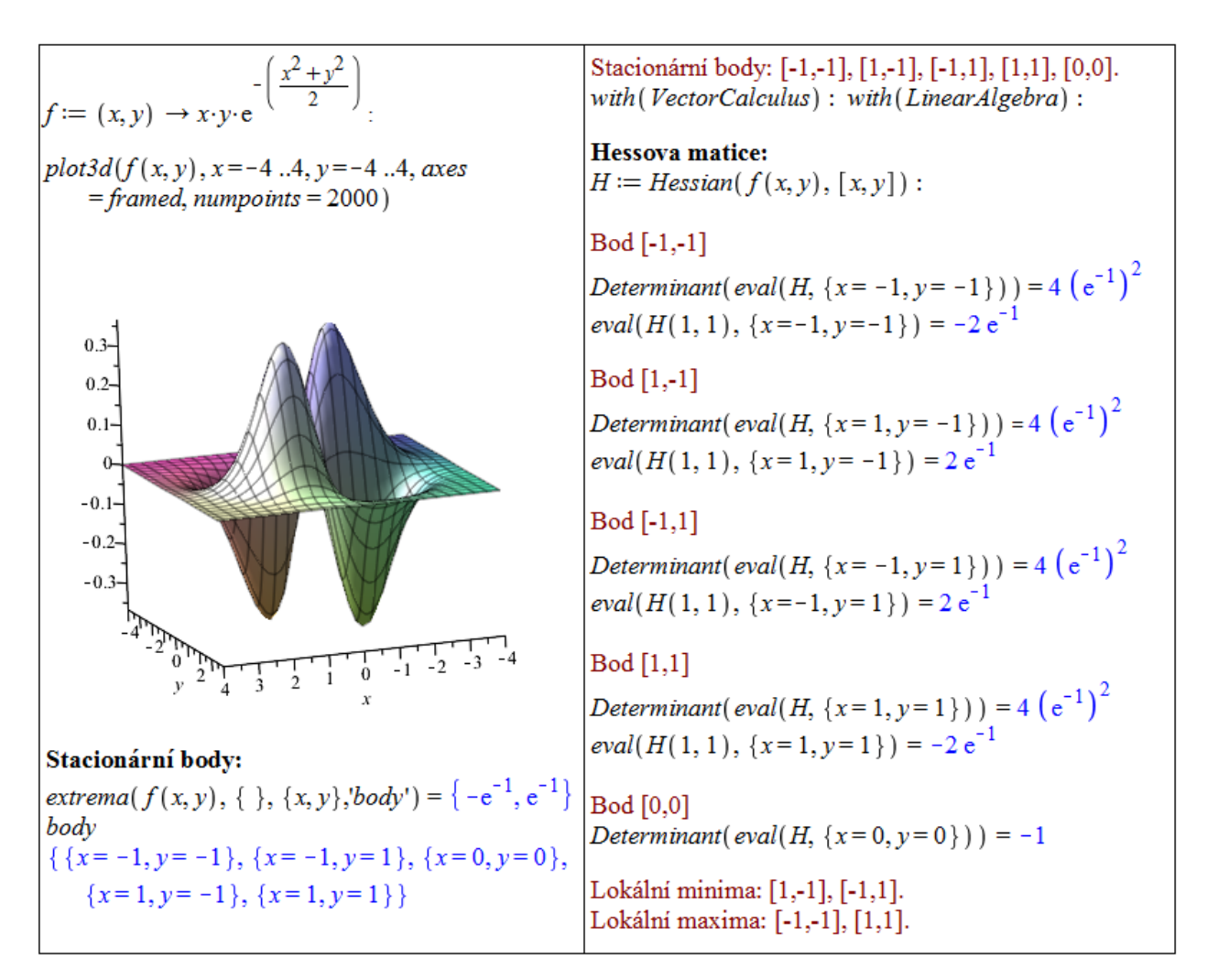

 $Obr\acute{a}zek$  3.24: Rešení příkladu [3.28.](#page-112-3)

Jak jsme zmínili dříve, v systému Maple jsou i některé příkazy hledající extrémy funkcí. Jedná se především o příkazy minimize a maximize pro nalezení globálního minima či maxima (symbolicky). Stejné příkazy, ovšem s velkými počátečními písmeny, tj. Minimize a Maximize z balíku Optimization, hledají globální extrémy numericky. Všem zmíněným příkazům je možné nastavit omezující podmínky, a hledat tak absolutní extrémy na dané množině (více v další části kapitoly). Můžeme také využít mapletu s názvem Optimization, který vyvoláme například z hlavního menu zvolením  $Tools > \text{Assistants} > \text{Optimi}$ zation.... Na výběr máme několik metod, kterými je extrém hledán, tlačítkem Solve vypíšeme řešení, tlačítkem Plot jej zobrazíme graficky. Jeho ukázku s nalezením globálního minima funkce  $f(x, y) = x^2 + y^2$  poskytuje obrázek [3.25.](#page-115-0)

<span id="page-114-1"></span>**Příklad 3.29:** Najděte lokální extrémy funkce  $f(x, y) = \sqrt{x^2 + y^2}$ .

 $Rešení: Postupujeme stále stejně. V tomto případě však nenalezneme žádné stacionární$ body. Již z grafu funkce je na první pohled vidět, že funkce má lokální minimum v bodě [0, 0], v němž neexistuje parciální derivace. Existenci minima můžeme ověřit vyšetřením lokálního chování funkce v okolí tohoto bodu nebo využitím příkazu minimize. Příkaz volaný s jedním parametrem vypíše pouze hodnotu minima. Abychom získali i jeho polohu, přidáme druhý nepovinný parametr  $location$  (obrázek [3.26\)](#page-115-1).

<span id="page-115-0"></span>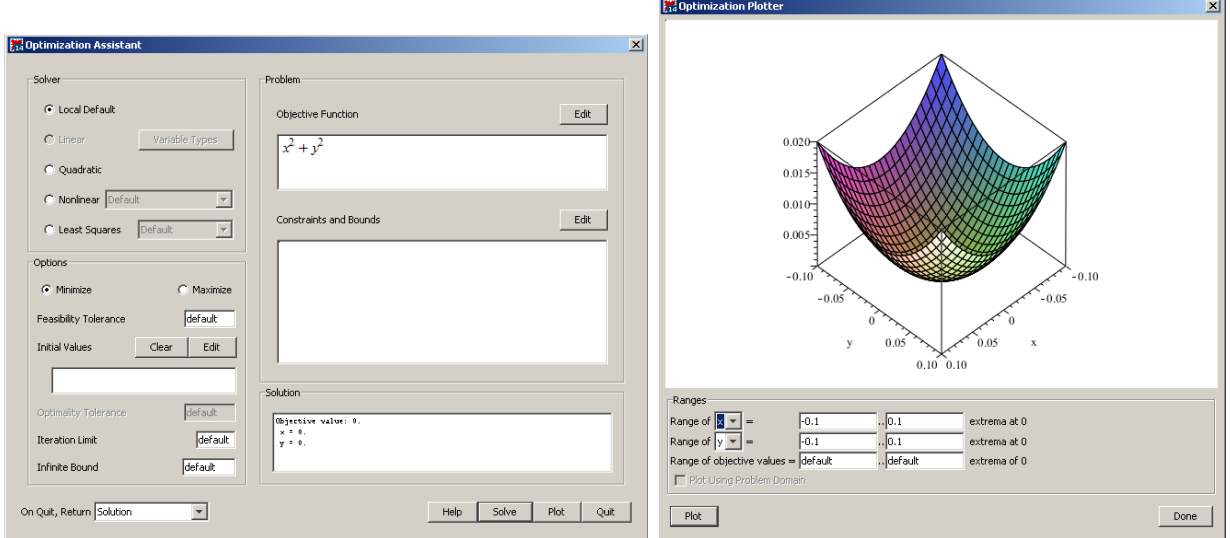

 $Obr\acute{a}zek$  3.25: Optimization maplet.

<span id="page-115-1"></span>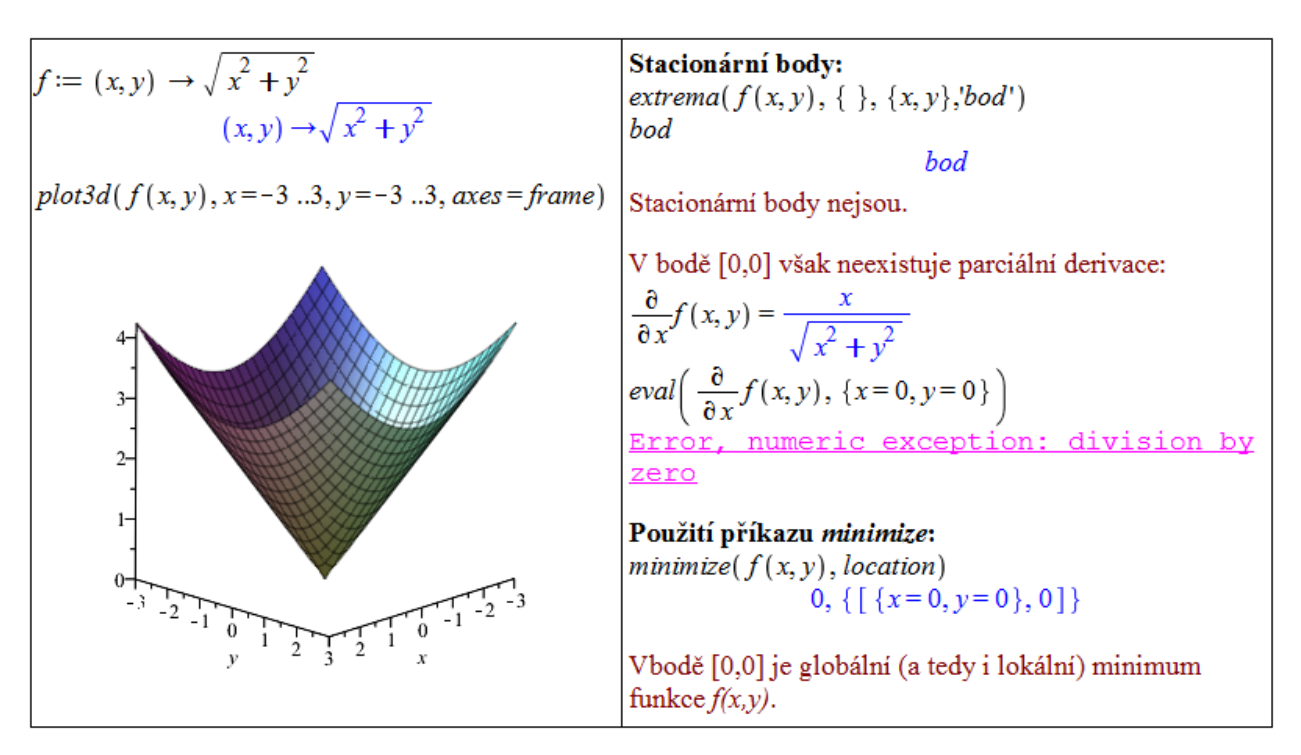

 $Obrázek 3.26$ : Řešení příkladu [3.29.](#page-114-1)

Příklad 3.30: Najděte lokální extrémy funkce:

(a) 
$$
f(x, y) = x^3 + y^3 - 3 \cdot x \cdot y
$$
,  
\n(b)  $f(x, y) = x^4 - 3 \cdot x^2 \cdot y + 3 \cdot y - y^3$ ,  
\n(c)  $f(x, y) = x \cdot y \cdot \ln(x^2 + y^2)$ ,  
\n(d)  $f(x, y) = (x^2 + y^2) \cdot e^{-x^2 - y^2}$ ,  
\n(e)  $f(x, y) = 3 \cdot x^2 - 2 \cdot x \cdot \sqrt{y} + y - 8 \cdot x + 12$ ,  
\n(f)  $f(x, y) = y \cdot \sqrt{1 + x} + x \cdot \sqrt{y + 1}$ ,  
\n(g)  $f(x, y) = 3 - \sqrt{x^2 + y^2} + 2 \cdot \sqrt{(x - 2)^2 + (y - 3)^2}$ .

## 3.4.2 Absolutní extrémy

**Definice 3.11:** Mějme funkci  $f : \mathbb{R}^n \to \mathbb{R}$  a množinu  $M \subset D(f)$ . Řekneme, že bod  $X^* \in M$ je bodem absolutního maxima funkce f na množině  $M$ , jestliže pro všechna  $X$  z množiny  $M$ platí:  $f(X) \le f(X^*)$ . Je-li uvedená nerovnost ostrá pro všechna  $X \ne X^*$ , mluvíme o *ostrém* absolutním maximu.

**Poznámka 3.15:** Zcela analogicky definujeme *(ostré) absolutní minimum*. Místo pojmu absolutní minimum (maximum, extrém) používáme někdy termín globální minimum (maxi $mum, \text{ extrém}.$ 

Příklad 3.31: Napište definici absolutního minima.

**Definice 3.12:** Bod  $X \in \mathbb{R}^n$  nazveme *bodem uzávěru* množiny  $M \subseteq \mathbb{R}^n$ , jestliže pro libovolné  $\varepsilon$  platí:  $O_{\varepsilon}(X) \cap M \neq \emptyset$ . Množina všech bodů uzávěru množiny M se nazývá uzávěr množiny M a značí se  $\overline{M}$ . Množinu M nazveme uzavřenou, jestliže  $M = \overline{M}$ .

**Poznámka 3.16:** Nechť je množina M uzavřená a ohraničená a funkce f na množině M spojitá. Pak f nabývá absolutních extrémů na množině M buď v bodech lokálních extrémů patřících do množiny M nebo v některém hraničním bodě množiny M.

Při hledání absolutních extrémů můžeme v systému Maple využívat tytéž příkazy jako při hledání extrémů lokálních, přičemž specifikujeme navíc i množinu, na níž extrémy hledáme. Má to však svá omezení. Příkazu extrema můžeme zadat omezující podmínky pouze ve tvaru rovností. Příkazům minimize a maximize je možné zadat omezení ve tvaru rozsahů (intervalů) jednotlivých proměnných. Více možností nám nabízí příkazy Minimize a Maximize z balíku Optimization hledající extrémy numericky a maplet Optimization (viz obrázek [3.25\)](#page-115-0), u nichž můžeme zadávat omezení i ve tvaru neostrých nerovností.

<span id="page-116-0"></span>**Příklad 3.32:** Najděte absolutní extrémy funkce  $f(x, y) = x^2 - y$ na množině  $M: x^2 + y^2 \leq 1.$ 

 $Resen'i$ : Nejprve vykreslíme zadanou funkci i s vyznačením hranice množiny  $M$ , které provedeme příkazem spacecurve. Následně prověříme lokální extrémy příkazem extrema s následným vyhodnocením determinantu Hessovy matice. Týmž příkazem najdeme extrémy funkce na hranici množiny  $M$  (obrázek [3.27\)](#page-117-0).

<span id="page-116-1"></span>**Příklad 3.33:** Najděte absolutní extrémy funkce  $f(x, y) = x^2 + y$ na množině  $M: x^2 + y^2 \leq 1.$ 

 $R$ ešení: Postupujeme stejným způsobem jako v předchozím příkladu. Zadaná funkce má jeden lokální extrém, který je současně i jejím globálním minimem na množině  $M$ . Absolutních maxim je nekonečně mnoho a jsou tvořeny hranicí množiny  $M$  (obrázek [3.28\)](#page-117-1).

<span id="page-116-2"></span>**Příklad 3.34:** Najděte absolutní extrémy funkce  $f(x, y) = x^2 + 2 \cdot x \cdot y - 4 \cdot x - 8 \cdot y$  na množině M určené přímkami  $x = 0, x = 1, y = 0, y = 2$ .

 $R$ ešení: K zakreslení hranice množiny M do zadané funkce potřebujeme nyní použít  $4\times$  příkaz spacecurve (pro každou přímku – resp. úsečku, zvlášť). Následně nalezneme stacionární bod funkce příkazem extrema. Tento stacionární bod leží mimo množinu  $M$ , zadaná funkce je v každém bodě diferencovatelná, absolutní extrémy tedy leží na hranici množiny M. Díky tvaru M (jedná se o obdélník) ji můžeme jednoduše vyjádřit pomocí dvou

<span id="page-117-0"></span>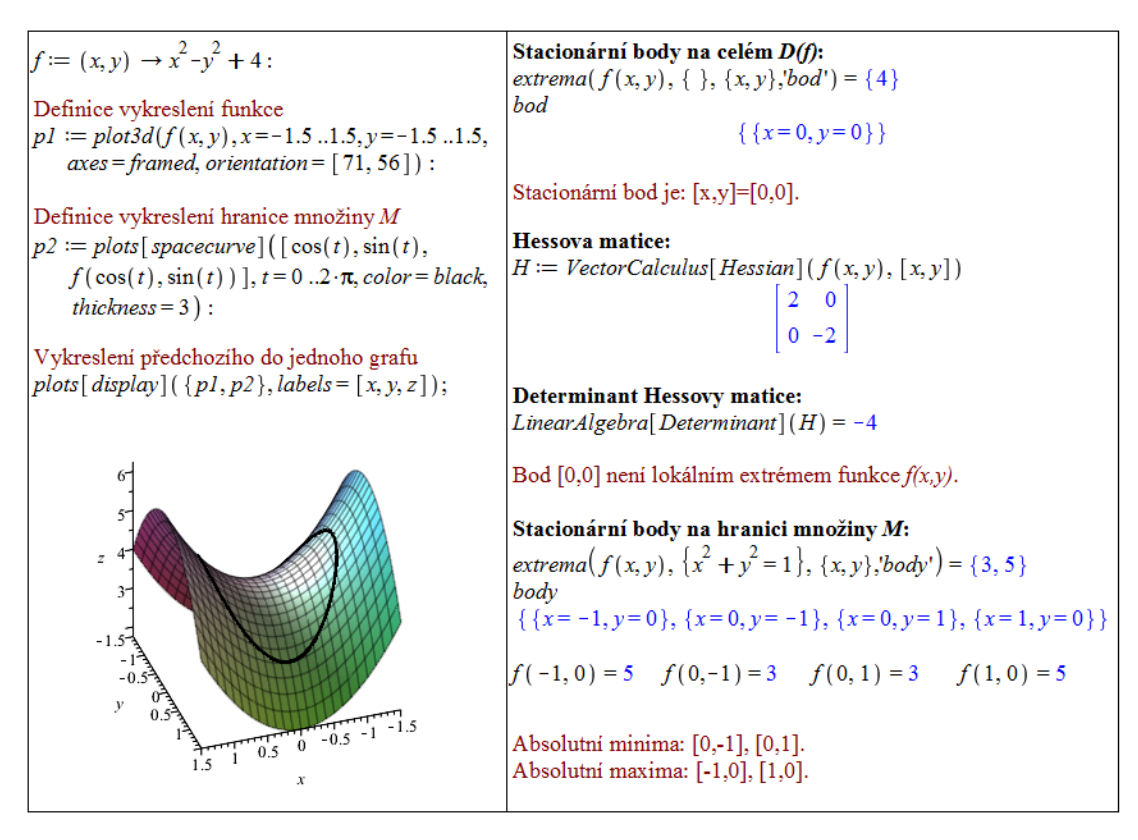

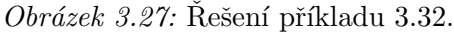

<span id="page-117-1"></span>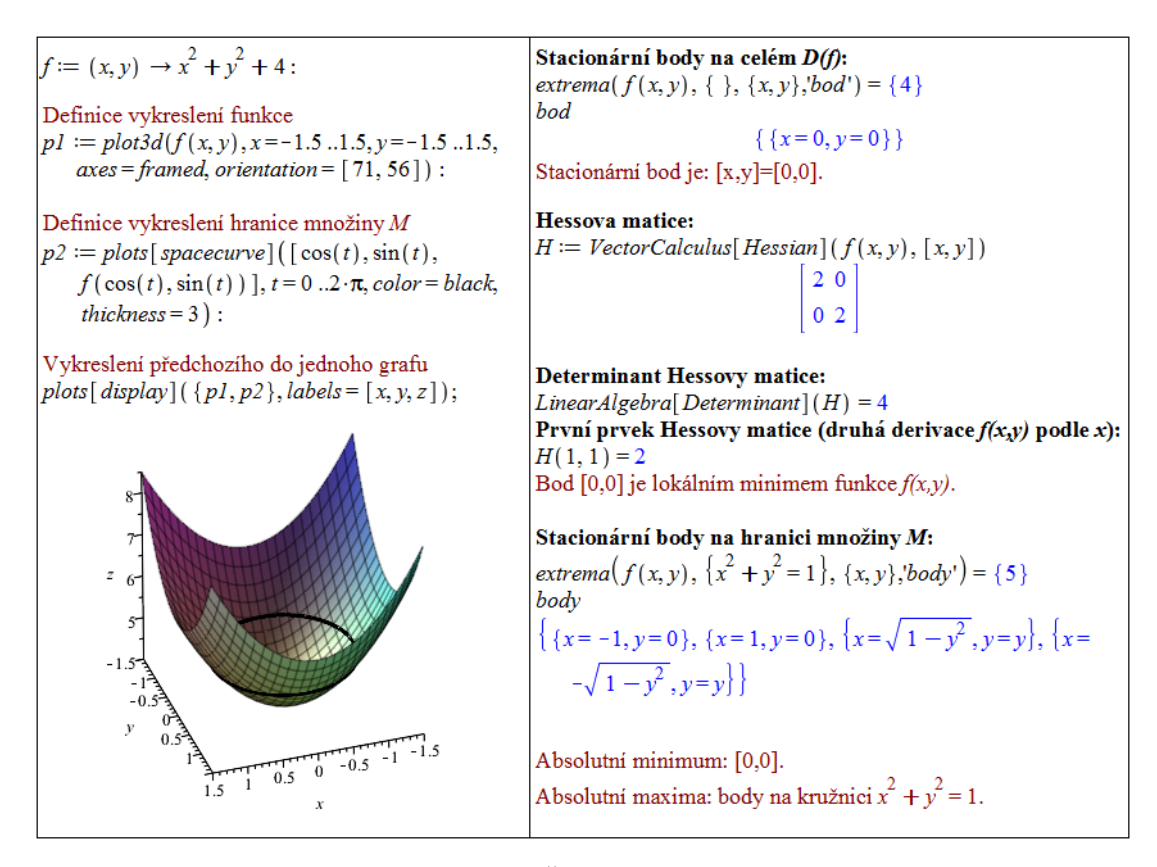

 $Obrázek 3.28: \text{R}ešení příkladu 3.33.$  $Obrázek 3.28: \text{R}ešení příkladu 3.33.$ 

<span id="page-118-1"></span>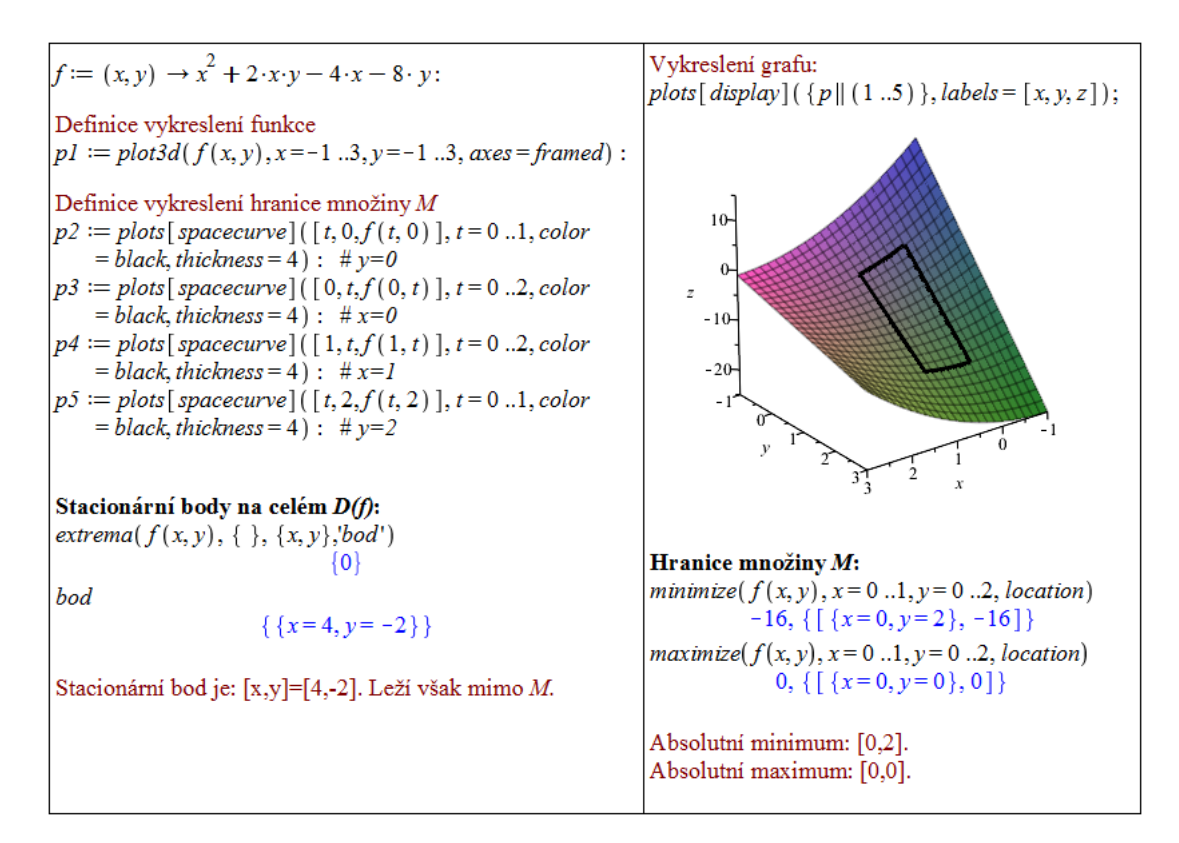

 $Obr\acute{a}zek$  3.29: Rešení příkladu [3.34.](#page-116-2)

intervalů (rozsahů pro proměnné x a y). Přesně toto omezení je možné zadávat příkazům  $\texttt{minimize} \text{ a maximize}, \text{ takže je využijeme}^8 \text{ (obrázek 3.29)}.$  $\texttt{minimize} \text{ a maximize}, \text{ takže je využijeme}^8 \text{ (obrázek 3.29)}.$  $\texttt{minimize} \text{ a maximize}, \text{ takže je využijeme}^8 \text{ (obrázek 3.29)}.$  $\texttt{minimize} \text{ a maximize}, \text{ takže je využijeme}^8 \text{ (obrázek 3.29)}.$  $\texttt{minimize} \text{ a maximize}, \text{ takže je využijeme}^8 \text{ (obrázek 3.29)}.$ 

**Příklad 3.35:** Určete absolutní extrémy funkce  $f(x, y)$  na množině M:

(a) 
$$
f(x, y) = x^2 + y^2, M: x^2 + y^2 \le 1
$$
,

(b) 
$$
f(x, y) = x + y, M: |x| \le 1, |y| \le 1,
$$

- (c)  $f(x, y) = |x| + |y|, M: x^2 + y^2 \leq 1$ ,
- (d)  $f(x, y) = x \cdot y x^2 y^2 + x + y$ , M je ohraničená přímkami  $x = 0, y = 0, y = 4 x$ ,
- (e)  $f(x,y) = x^2 + 2 \cdot x \cdot y + 2 \cdot y^2 3 \cdot x 5 \cdot y$ , M je trojúhelníková oblast s vrcholy v bodech  $A = \begin{bmatrix} 0, 2 \end{bmatrix}, B = \begin{bmatrix} 3, 0 \end{bmatrix}, C = \begin{bmatrix} 0, -1 \end{bmatrix},$
- (f)  $f(x, y) = \sin(x) \cdot \sin(y) \cdot \sin(x + y)$ ,  $M: x > 0, y < \pi$ .

<span id="page-118-2"></span>**Příklad 3.36:** Najděte kladná čísla x, y, z taková, že  $x+y+z = 18$  a  $x \cdot y \cdot z$  je maximální.  $\check{R}e\check{s}en\acute{i}$ : Chceme maximimalizovat funkci  $f(x, y, z) = x \cdot y \cdot z$ . Přitom má platit, že  $x +$  $y + z = 18$ . Tuto rovnost můžeme zahrnout rovnou do předpisu funkce, a získat tak funkci pouze dvou proměnných:  $x \cdot y \cdot (18-y-x)$ . Nově vzniklou funkci přitom maximalizujeme pro

 $x \in (0, 18), y \in (0, 18), x + y < 18$ . Tímto zápisem jsme zadanou úlohu převedli na klasické

<span id="page-118-0"></span> ${}^8P\tilde{\text{P}}$ říkazy minimize a maximize v tomto případě neprochází jen hranici množiny  $M$ , ale celou množinu (což nám ale nevadí). Pro jiný tvar množiny  $M$ , např. trojúhelník, často musíme procházet jednotlivé části její hranice, tj. např. jednotlivé úsečky (a hledat na nich extrém).

hledání absolutního maxima funkce, jak jsme jej řešili v předchozích příkladech. Tentokrát dokonce nemusíme ani vyšetřovat funkční hodnoty na hranici "omezující" množiny, neboť<br>spoznatící na druhy hou satví namennati. Gallam získázíma že nažadenná kladatí žísla omezující podmínky jsou ostré nerovnosti. Celkem získáváme, že požadovaná kladná čísla jsou:  $x = y = z = 6$  (obrázek [3.30\)](#page-119-0).

<span id="page-119-0"></span>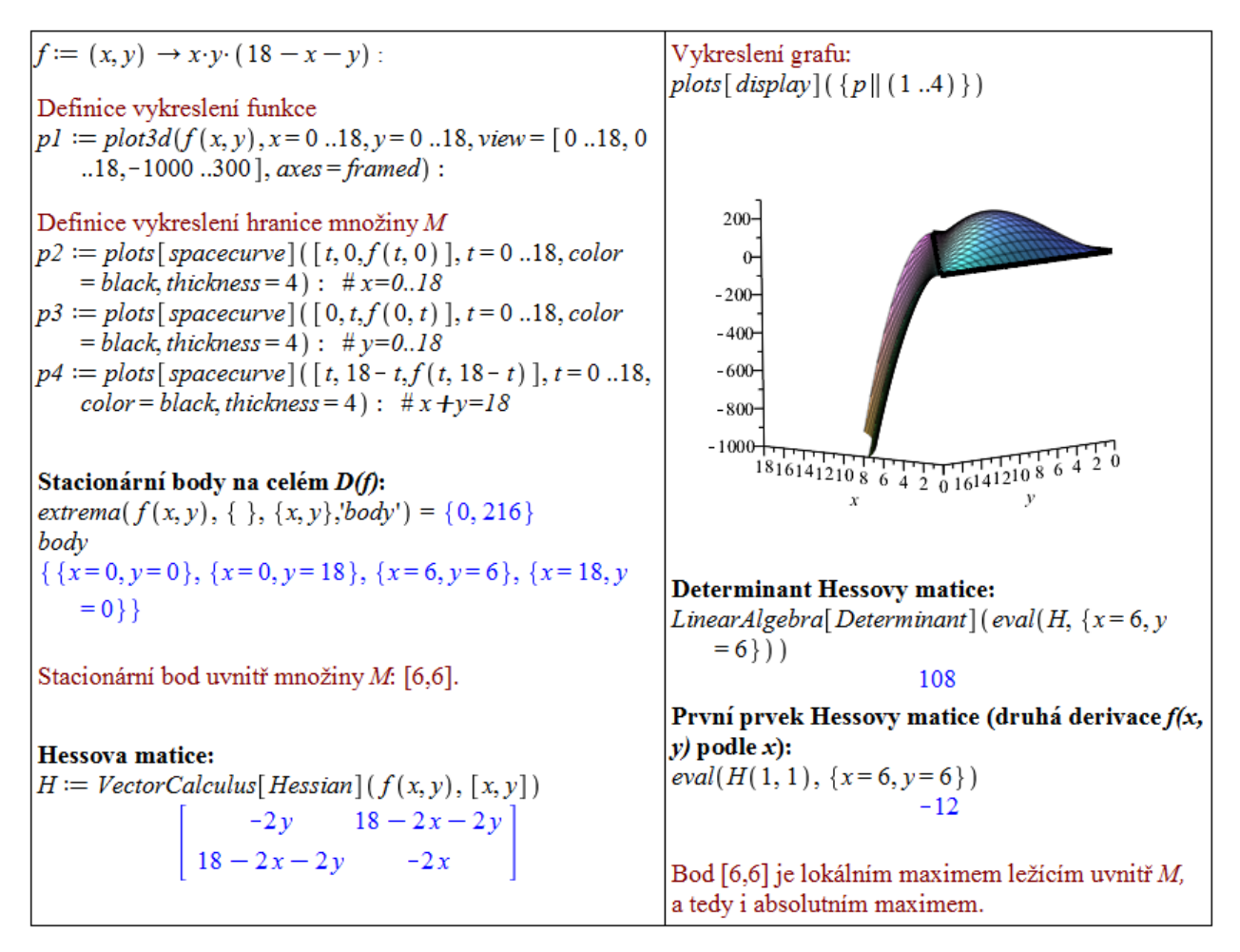

 $Obr\acute{a}zek$  3.30: Řešení příkladu [3.36.](#page-118-2)

**Příklad 3.37:** Najděte kladná čísla  $x, y, z$  taková, že  $x \cdot y \cdot z = 64$  a  $x + y + z$  je minimální.

**Příklad 3.38:** Jakého nejmenšího čísla může nabýt součet tří kladných čísel  $x, y, z$ , jestliže pro ně platí:  $x \cdot y \cdot z^2 = 2500$ ?

**Příklad 3.39:** Najděte bod plochy  $z = x \cdot y - 1$ , který je nejblíže bodu [0, 0, 0].

**Příklad 3.40:** Určete rovnici přímky, pro niž platí, že má od bodů  $[0, 2]$ ,  $[1, 3]$  a  $[2, 5]$ nejmenší součet čtverců (druhých mocnin) jejich vertikálních vzdáleností (tj. ve směru osy  $y$ ) – tzv. metoda nejmenších čtverců.

# 3.5 Vícerozměrný integrál

**Poznámka 3.17:** Mějme spojitou funkci  $f(x, y)$  na obdélníku [a, b]  $\times$  [c, d]. Pak jsou spojité i funkce  $\varphi(x)$  a  $\psi(y)$  dané integrály:

$$
\varphi(x) = \int\limits_{c}^{d} f(x, y) \ dy \quad a \quad \psi(y) = \int\limits_{a}^{b} f(x, y) \ dx.
$$

Funkce  $\varphi(x)$  a  $\psi(y)$  tak můžeme integrovat znovu a získat:

$$
\int_{a}^{b} \varphi(x) dx = \int_{a}^{b} \int_{c}^{d} f(x, y) dy dx,
$$

$$
\int_{c}^{d} \psi(y) dy = \int_{c}^{d} \int_{a}^{b} f(x, y) dx dy.
$$

Předešlé integrály nazýváme dvojnásobnými integrály.

**Definice 3.13:** Necht'  $T = [a, b] \times [c, d] \subset \mathbb{R}^2$  a necht' je funkce  $f(x, y)$  spojitá na T. Dvojným integrálem funkce  $f(x, y)$  přes množinu T pak rozumíme:

$$
\iint\limits_T f(x,y) dx dy = \int\limits_a^b \int\limits_c^d f(x,y) dy dx = \int\limits_c^d \int\limits_a^b f(x,y) dx dy.
$$

Definice 3.14: Uvažujme nyní oblast, jíž budeme říkat oblast základní, definovanou jako  $T = \{(x, y) \in \mathbb{R}^2 \mid x \in [a_1, a_2], y \in [s_1(x), s_2(x)]\},\$ resp.  $T = \{(x, y) \in \mathbb{R}^2 \mid y \in [b_1, b_2], x \in [b_2, b_1]\}$  $[p_1(y), p_2(y)]$ , přičemž funkce  $s_1(x), s_2(x), p_1(y), p_2(y)$  jsou spojité na intervalech  $[a_1, a_2]$ , resp.  $[b_1, b_2]$ . Základní oblast ilustruje pro lepší představu obrázek [3.31.](#page-120-0)

<span id="page-120-0"></span>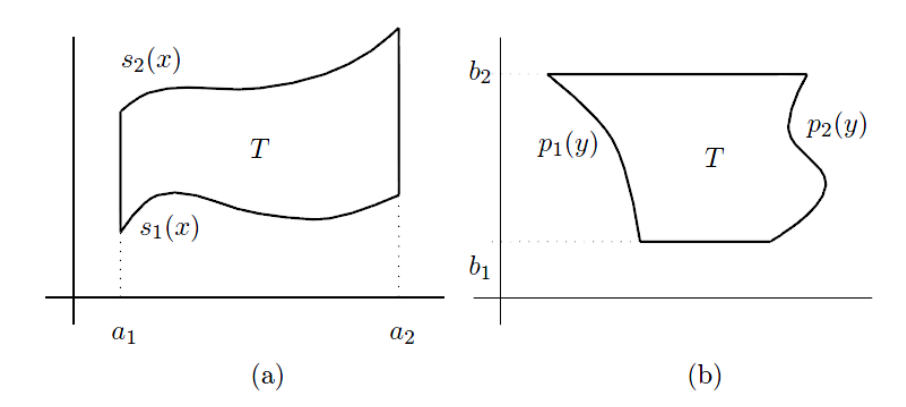

Obrázek 3.31: Zobrazení základní oblasti (převzato z  $[5]$ ).

Analogicky jako v předchozí definici nyní definujeme dvojný integrál funkce  $f(x, y)$  přes množinu  $T$  jako:

$$
\iint\limits_T f(x,y) \, dx \, dy = \int\limits_{a_1}^{a_2} \int\limits_{s_1(x)}^{s_2(x)} f(x,y) \, dy \, dx,
$$
  
resp. 
$$
\iint\limits_T f(x,y) \, dx \, dy = \int\limits_{b_1}^{b_2} \int\limits_{p_1(y)}^{p_2(y)} f(x,y) \, dx \, dy.
$$

<span id="page-121-0"></span>Poznámka 3.18: Sjednocením konečně mnoha základních oblastí můžeme získat tzv. ele-mentární oblast (množinu) K (viz obrázek [3.32\)](#page-121-0).

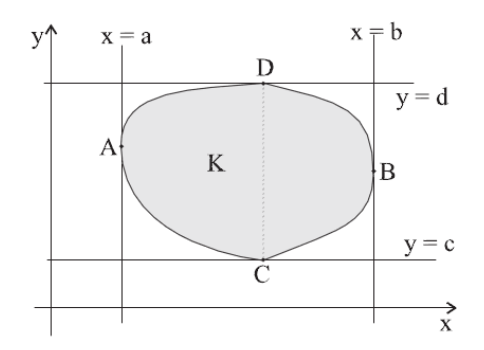

Obrázek 3.32: Zobrazení elementární oblasti (převzato z  $[9]$ ).

Poznámka 3.19: Častým krokem při výpočtu integrálů je prohození pořadí integrace. Musíme mít na paměti, že vnější integrál musí být vždy ten, který neobsahuje proměnnou ve svých mezích.

<span id="page-121-1"></span>**Definice 3.15:** Uvažujme nyní základní oblast  $T = \{(x, y) \in \mathbb{R}^2 \mid x \in [a_1, a_2], y \in \mathbb{R}^2\}$  $[s_1(x), s_2(x)]\},$  přičemž funkce  $s_1(x), s_2(x)$  jsou spojité na intervalu  $[a_1, a_2]$ . Definujme základní těleso  $P = \{(x, y, z) \in \mathbb{R}^3 \mid (x, y) \in T, z \in [h_1(x, y), h_2(x, y)]\}.$ 

Trojným integrálem funkce  $f(x, y, z)$  přes množinu P nazýváme:

$$
\iiint\limits_P f(x,y,z) dx dy dz = \iint\limits_T \left( \int\limits_{h_1(x,y)}^{h_2(x,y)} f(x,y,z) dz \right) = \int\limits_{a_1}^{a_2} \int\limits_{s_1(x)}^{s_2(x)} \int\limits_{h_1(x,y)}^{h_2(x,y)} f(x,y,z) dz dy dx.
$$

V systému Maple zadáváme vícenásobné integrály opakovaným použitím integračního symbolu z palety Expression, příkazu int či vyvoláním kontextové nabídky dokumentu (po kliknutí pravým tlačítkem myši na předpis funkce) a zvolením položky Integrate spolu se specifikací integrační proměnné (pouze pro neurčitý integrál).

Pokud chceme do dokumentu zapsat vícenásobný integrál symbolicky (a nevyhodnocovat jej), použijeme příkaz Int. Další možnost, jak zadat (určitý) vícenásobný integrál (dvojný nebo trojný), poskytuje příkaz MultiInt z balíku Student [MultivariateCalculus].

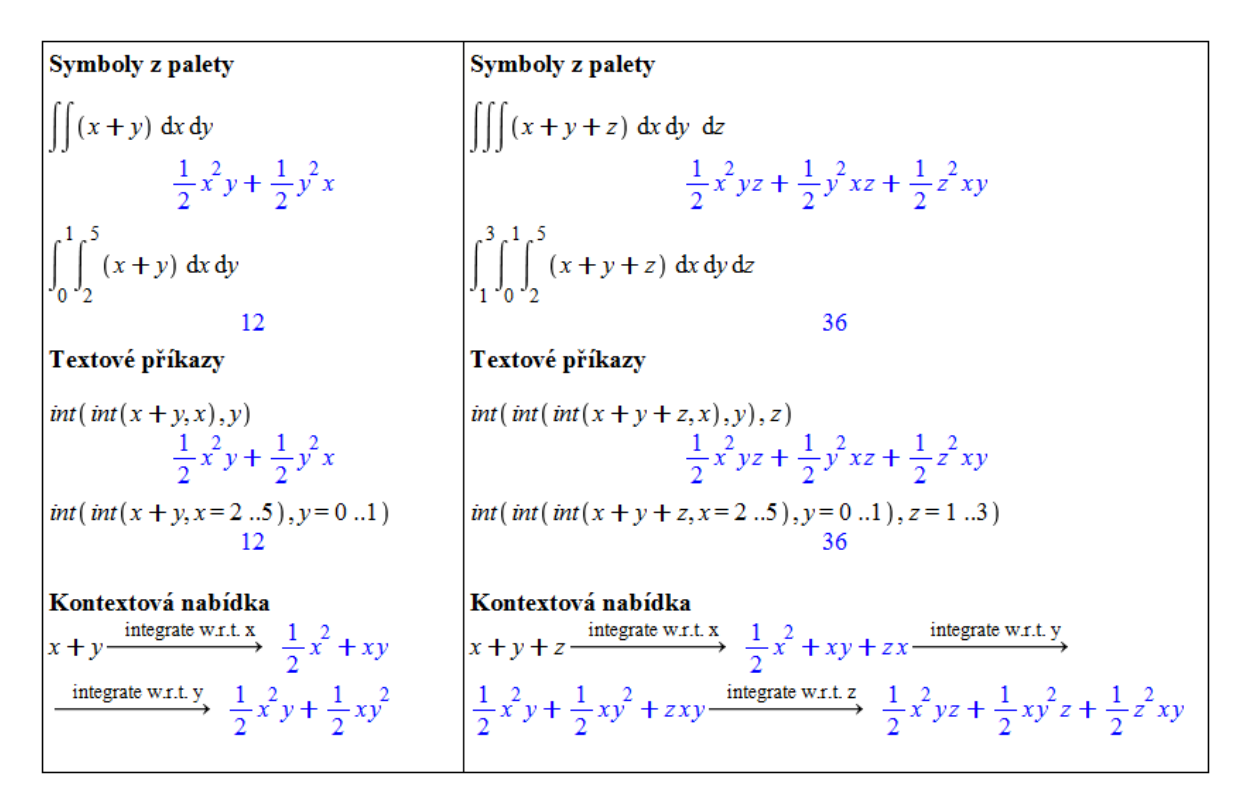

 $Obr\acute{a}zek$  3.33: Vícenásobné integrály.

Příkaz MultiInt nabízí možnost výpisu integrálu jako symbolu i jako integrálu, který bude "rovnou" vyhodnocen. Navíc je možné nechat vypsat kroky výpočtu integrálu nasta-<br>vezáre nepovinného nepovednu sutnut ne hodnotu stana. Dalším nepovinným nepovednem vením nepovinného parametru output na hodnotu steps. Dalším nepovinným parametrem, který můžeme specifikovat, je parametr coordinates určující, v jakých souřadnicích je integrál uveden. Na výběr máme podle dimenze integrálu souřadnice kartézské (cartesian[x,y] nebo cartesian $[x,y,z]$ ), polární (polar $[r,theta]$ ), sférické (spherical $[r,phi,theta]$ ) či cylindrické (cylindrical[r,theta,z]), viz obrázek [3.34.](#page-123-0)

K převodům mezi různými souřadnicovými systémy můžeme využít příkaz changecoords, který převede zadaný výraz z kartézského systému souřadnic do námi zvoleného. Pro dvojné a trojné integrály je k dispozici příkaz balíku Student[MultivariateCalculus] s názvem ChangeOfVariables převádějící proměnné mezi dříve vyjmenovanými souřadnicovými systémy. Příkaz má jednu "slabinu", a to, že zpravidla nepřevede integrační meze do nových proměnných,<br>sež muzíves tade velšká semi (aktívala 2.25) což musíme tedy udělat sami (obrázek [3.35\)](#page-123-1).

<span id="page-122-0"></span>Příklad 3.41: Stanovte meze dvojnásobného integrálu

$$
I = \iint\limits_{\Omega} f(x, y) \, dx \, dy.
$$

Integrál následně zapište i s těmito mezemi pro integrační oblast:

- (a)  $\Omega: 0 \leq x \leq y \leq 1$ , (c)  $\Omega$  :  $1 \le |x| + |y| \le 2$ .
- (b)  $\Omega: x < x^2 + y^2 \leq 1$ , (d)  $\Omega$  je  $\Delta$  s vrcholy [1, 0], [1, 1], [0, 0].

 $R$ ešení: Při stanovování mezí nám může velmi pomoci obrázek. Nejprve si tedy zadanou množinu  $\Omega$  vždy vykreslíme a následně odvodíme meze jednotlivých integrálů. Využijeme přitom příkazů inequal z balíku plots, transform z balíku plottools a implicitplot

<span id="page-123-0"></span>

| Student[Multivariate Calculus]          | Multi/3 $x^2 + 3y^2$ , $x = 1$                                                                                   | with (Student[Multivariate Calculus)                                                          |                                |                                |                                |                                |                                |                                |                                |                                |                                |                                |                                |                                |                                |                      |
|-----------------------------------------|----------------------------------------------------------------------------------------------------|-----------------------------------------------------------------------------------------------|--------------------------------|--------------------------------|--------------------------------|--------------------------------|--------------------------------|--------------------------------|--------------------------------|--------------------------------|--------------------------------|--------------------------------|--------------------------------|--------------------------------|--------------------------------|----------------------|
| ...4, $y = -1$ ...6, output = integral) | Multim{ $r, r = 1$ ...4, $\theta = 0$ ... $\frac{\pi}{2}$ , coordinates = polar[ $r$ , theta], output = integral |                                                                                               |                                |                                |                                |                                |                                |                                |                                |                                |                                |                                |                                |                                |                                |                      |
| Student[Multivariate Calculus]          | Multim{ $s^2 + 3y^2$ , $x = 1$                                                                                   | Multim{ $r, r = 1$ ...4, $\theta = 0$ ... $\frac{\pi}{2}$ , coordinates = polar[ $r$ , theta] |                                |                                |                                |                                |                                |                                |                                |                                |                                |                                |                                |                                |                                |                      |
| Student[Multivariate Calculus]          | Multim{ $s^2 + 3y^2$ , $x = 1$                                                                                   | Multim{ $s^2 + 3y^2$ , $x = 1$                                                                | Multim{ $s^2 + 3y^2$ , $x = 1$ | Multim{ $s^2 + 3y^2$ , $x = 1$ | Multim{ $s^2 + 3y^2$ , $x = 1$ | Multim{ $s^2 + 3y^2$ , $x = 1$ | Multim{ $s^2 + 3y^2$ , $x = 1$ | Multim{ $s^2 + 3y^2$ , $x = 1$ | Multim{ $s^2 + 3y^2$ , $x = 1$ | Multim{ $s^2 + 3y^2$ , $x = 1$ | Multim{ $s^2 + 3y^2$ , $x = 1$ | Multim{ $s^2 + 3y^2$ , $x = 1$ | Multim{ $s^2 + 3y^2$ , $x = 1$ | Multim{ $s^2 + 3y^2$ , $x = 1$ | Multim{ $s^2 + 3y^2$ , $x = 1$ | Multim{ $s^2 + 3y^2$ |

 $\it{Obr\'{a}zek}$ 3.34: Vícenásobné integrály s příkazy MultiInt a Int.

<span id="page-123-1"></span>
$$
\begin{array}{ll}\n\text{changecoords}(x^2 + y^2, [x, y], \text{polar}, [r, \theta]) & \text{with}(\text{Student}[\text{Multivariate} \text{Calculus}]): \\
\text{r}^2 \cos(\theta)^2 + r^2 \sin(\theta)^2 & \text{ChangeOfVariable}[\text{Multifm}(x^2 + y^2, x = 1..4, y = -1..6, \text{output} = \text{integral}), [\text{cartesian}_{x, y}, \text{polar}_{x, \theta}]) \\
\text{changecords}(x^2 + y^2 + z^2, [x, y, z], \text{ spherical}, [r, \phi, \theta]) & \text{where } \text{int.}[\text{cartesian}_{x, y}, \text{polar}_{x, \theta}] \\
\text{changecords}(x^2 + y^2 + z^2, [x, y, z], \text{cylindrical}, [r, \phi, \theta]) & \text{changeOfVariable}[\text{Multifm}(x^2 + y^2 + z^2, x = 1..4, y = -1..6, \text{output} = \text{integral}), [\text{cartesian}_{x, y, z}, \text{ spherical}_{r, \phi, \theta}]) \\
\text{changecords}(x^2 + y^2 + z^2, [x, y, z], \text{cylindrical}, [r, \theta, z]) & \text{ChangeOfVariable}[\text{Multifm}(x^2 + y^2 + z^2, x = 1..4, y = -1..6, \text{z} = 0..3, \text{output} = \text{integral}), [\text{cartesian}_{x, y, z}, \text{ spherical}_{r, \phi, \theta}]) \\
\text{changecords}(x - y, [x, y], \text{logarithmic}) & \text{changeOfVariable}[\text{Multifm}(x^2 + y^2 + z^2, x = 1..4, y = -1..6, z = -1..6, \text{z} = 0..3, \text{output} = \text{integral}), [\text{cartesian}_{x, y, z}, \text{cylindrical}_{r, \theta, z}]) \\
\text{changeOfVariable}[\text{Multifm}(x^2 + y^2 + z^2, x = 1..4, y = -1..6, z = -1..6, \text{z} = 0..3, \text{output} = \text{integral}), [\text{cartesian}_{x, y, z}, \text{cylindrical}_{r, \theta, z}])\n\end{array}
$$

 $\it{Obr\'{a}zek}$ 3.35: Transformace mezi souřadnicovými systémy.

z balíku plots, s nimiž jsme se již setkali při vykreslování oblastí a definičních oborů funkcí v sekci [3.1.3.](#page-93-0)

<span id="page-124-0"></span>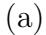

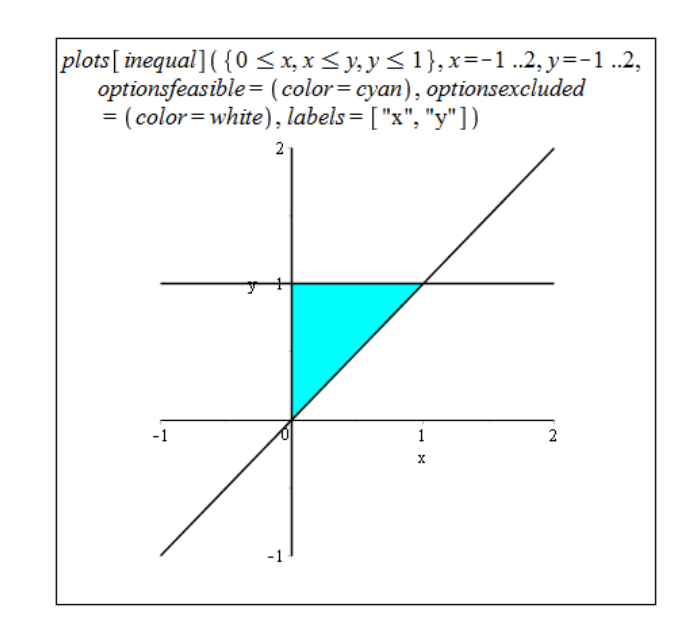

Obrázek 3.36: Zobrazení oblasti  $\Omega$  z příkladu [3.41.](#page-122-0)(a)

Z obrázku [3.36](#page-124-0) můžeme vyvodit 2 různé (ekvivalentní) zápisy integračních mezí:

- 1.  $0 \le y \le 1, 0 \le x \le y$ ,
- 2.  $0 \le x \le 1, x \le y \le 1$ .

Celkem tak získáváme:

$$
I = \iint\limits_{\Omega} f(x, y) dx dy = \int\limits_{0}^{1} \int\limits_{0}^{y} f(x, y) dx dy = \int\limits_{0}^{1} \int\limits_{x}^{1} f(x, y) dy dx.
$$

(b) Z obrázku [3.37](#page-125-0) můžeme vyvodit opět 2 různé (ekvivalentní) zápisy integračních mezí. Dostáváme však výrazně komplikovanější zápis než v předchozím případě, a tak zapišme pouze jednu možnost (která je jednodušší):

1. 
$$
-1 \le x \le 0, -\sqrt{1-x^2} \le y \le \sqrt{1-x^2},
$$
  
\n $0 \le x \le 1, -\sqrt{1-x^2} \le y < -\sqrt{\frac{1}{4} - (x-\frac{1}{2})^2} \cup \sqrt{\frac{1}{4} - (x-\frac{1}{2})^2} < y \le \sqrt{1-x^2}.$ 

Celkem tak získáváme:

$$
I = \iint\limits_{\Omega} f(x, y) dx dy = \int\limits_{-1}^{0} \int\limits_{-\sqrt{1-x^2}}^{\sqrt{1-x^2}} f(x, y) dy dx + \int\limits_{0}^{1} -\sqrt{\frac{1}{4}-(x-\frac{1}{2})^2} f(x, y) dy dx +
$$

$$
+\int_{0}^{1} \int_{\sqrt{\frac{1}{4}-(x-\frac{1}{2})^{2}}}^{\sqrt{1-x^{2}}} f(x,y) dy dx.
$$
  
\n
$$
-\sqrt{1-x^{2}}, \sqrt{1-x^{2}} \mid x = 0..1, color = black);
$$
  
\n
$$
-\sqrt{1-x^{2}}, \sqrt{1-x^{2}} \mid x = 0..1, color = black);
$$
  
\n
$$
-\sqrt{1-x^{2}}, \sqrt{1-x^{2}} \mid x = 0..1, color = black);
$$
  
\n
$$
-\sqrt{1-x^{2}}, \sqrt{1-x^{2}} \mid x = 0..1, color = black);
$$
  
\n
$$
-\sqrt{1-x^{2}}, \sqrt{1-x^{2}} \mid x = 0..1, y = \sqrt{x \cdot (1-x)}
$$
  
\n
$$
-\sqrt{1-x^{2}}, \sqrt{1-x^{2}} \mid x = 0..1, y = \sqrt{x \cdot (1-x)}
$$

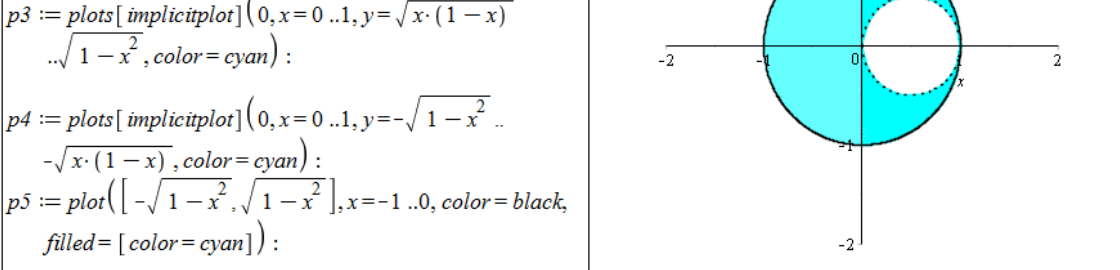

Obrázek 3.37: Zobrazení oblasti  $\Omega$  z příkladu [3.41.](#page-122-0)(b)

(c)

<span id="page-125-0"></span> $p6 := plot$ 

 $p7 := plo$ 

 $= 0.1.c$ 

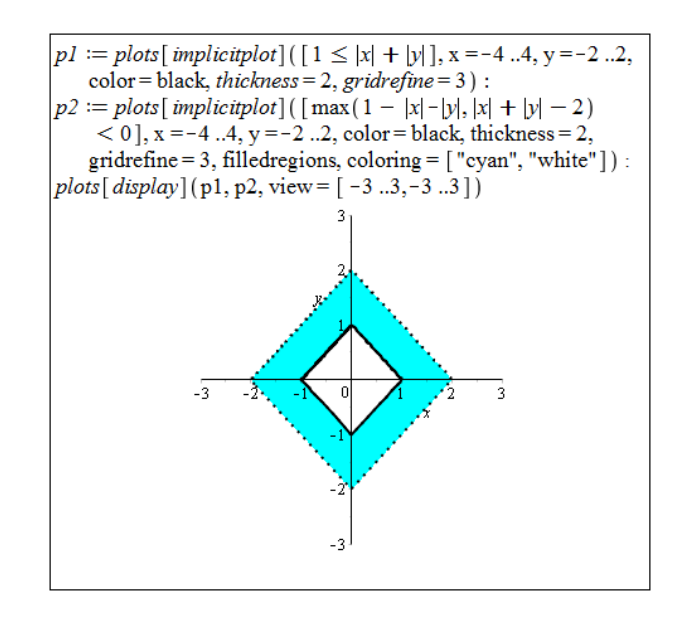

Obrázek 3.38: Zobrazení oblasti  $\Omega$  z příkladu [3.41.](#page-122-0)(c)

I v tomto případě máme dvě (základní) možnosti, jak zapsat integrační meze. Pro komplikovanost zápisu ukažme opět pouze jednu z možností. Doplňme, že v případech, kdy je oblast  $\Omega$  symetrická (kolem počátku či kolem některé z os) a podobně i zadaná funkce (vzhledem k ose z), počítáme zpravidla integrál pouze pro část oblasti (tj. např. jen pro jeden kvadrant) a výsledek vynásobíme počtem odpovídajících si částí. V tomto příkladu bychom tak mohli počítat integrál pouze pro oblast náležící prvnímu kvadrantu a výsledek vynásobit čtyřmi (pokud by funkce  $f(x, y)$  byla symetrická kolem osy  $z$ ).

1. 
$$
-2 \le x \le -1, -x - 2 < y < x + 2
$$
,  
\n $-1 \le x \le 0, -x - 2 < y \le -x - 1 \cup x + 1 \le y < x + 2$ ,  
\n $0 \le x \le 1, x - 2 < y \le x - 1 \cup -x + 1 \le y < -x + 2$ ,  
\n $1 \le x \le 2, x - 2 < y < -x + 2$ .

Celkem tak získáváme:

$$
I = \iint\limits_{\Omega} f(x, y) dx dy = \int\limits_{-2}^{-1} \int\limits_{-x-2}^{x+2} f(x, y) dy dx + \int\limits_{-1}^{0} \int\limits_{-x-2}^{-x-1} f(x, y) dy dx +
$$
  
+ 
$$
\int\limits_{-1}^{0} \int\limits_{x+1}^{x+2} f(x, y) dy dx + \int\limits_{0}^{1} \int\limits_{x-2}^{x-1} f(x, y) dy dx + \int\limits_{0}^{1} \int\limits_{-x+1}^{-x+2} f(x, y) dy dx +
$$
  
+ 
$$
\int\limits_{1}^{2} \int\limits_{x-2}^{-x+2} f(x, y) dy dx.
$$

<span id="page-126-0"></span>(d)

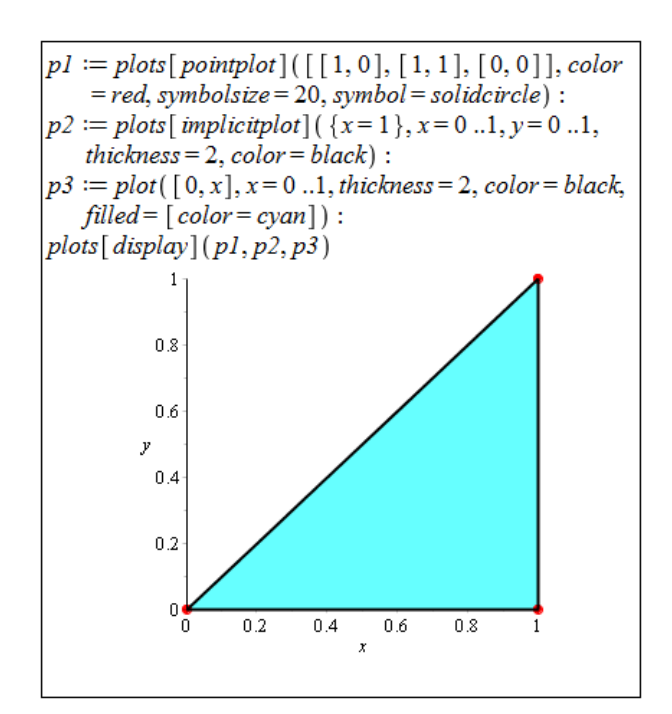

Obrázek 3.39: Zobrazení oblasti  $\Omega$  z příkladu [3.41.](#page-122-0)(d)

Z obrázku [3.39](#page-126-0) vidíme, že situace je velmi podobná případu (a). Můžeme opět vyvodit 2 různé (ekvivalentní) zápisy integračních mezí:

- 1.  $0 \le x \le 1, 0 \le y \le x$ ,
- 2.  $0 \le y \le 1, y \le x \le 1$ .

Celkem tak získáváme:

$$
I = \iint\limits_{\Omega} f(x, y) dx dy = \int\limits_{0}^{1} \int\limits_{0}^{x} f(x, y) dy dx = \int\limits_{0}^{1} \int\limits_{y}^{1} f(x, y) dx dy.
$$

<span id="page-127-2"></span>Příklad 3.42: Stanovte meze dvojnásobného integrálu

$$
I = \iint\limits_{\Omega} f(x, y) \, dx \, dy.
$$

Integrál následně zapište i s těmito mezemi pro integrační oblast:

(a)  $\Omega: 0 \le x + y \le 1 \land x \ge 0 \land y \ge 0$ , (c)  $\Omega: |x| + |y| < 3$ , (b)  $\Omega$ :  $x^2 + y^2 \leq 1 \wedge x \geq 0$ , (d)  $\Omega$  je  $\Delta$  s vrcholy [2, 1], [-2, 1], [0, 0].

<span id="page-127-3"></span>Příklad 3.43: Vyjádřete zadané integrály v obráceném pořadí integrace.

(a) 
$$
\int_{0}^{4} \int_{\frac{x}{2}}^{2} f(x, y) dy dx
$$
,  
\n(b)  $\int_{0}^{2} \int_{x}^{2x^{2}} f(x, y) dy dx$ ,  
\n(c)  $\int_{0}^{2} \int_{0}^{x^{2}} f(x, y) dy dx$ ,  
\n(d)  $\int_{0}^{1} \int_{x^{3}}^{x^{2}} f(x, y) dy dx$ .

## 3.5.1 Geometrická aplikace dvojného integrálu

#### Obsah rovinné oblasti

<span id="page-127-1"></span>**Poznámka 3.20:** Nechť  $\Omega \subset \mathbb{R}^2$  je rovinná oblast. Plocha S oblasti  $\Omega$  je dána vztahem

$$
S = \iint\limits_{\Omega} \mathrm{d}x \, \mathrm{d}y.
$$

<span id="page-127-0"></span>Příklad 3.44: Určete obsah oblasti Ω.

- (a)  $\Omega$  je ohraničená křivkami  $y = \frac{1}{x}$  $\frac{1}{x}$  a  $y = 3 - 2 \cdot x$ ,
- (b)  $\Omega$  je ohraničená přímkami  $y = x, y = x 3, y = 2$  a  $y = 4$ .

 $\check{R}e\check{s}en\acute{i}$ :

V zadání není specifikováno, jak máme obsah zadané oblasti hledat. Mohli bychom si proto vzpomenout na aplikace určitého integrálu funkce jedné proměnné a počítat obsah oblasti tímto způsobem. U některých oblastí je navíc jednodušší i jiný způsob než počítat integrály (jednoduché či dvojné). My si ukážeme výpočet jak pomocí jednoduchého, tak pomocí dvojného integrálu.

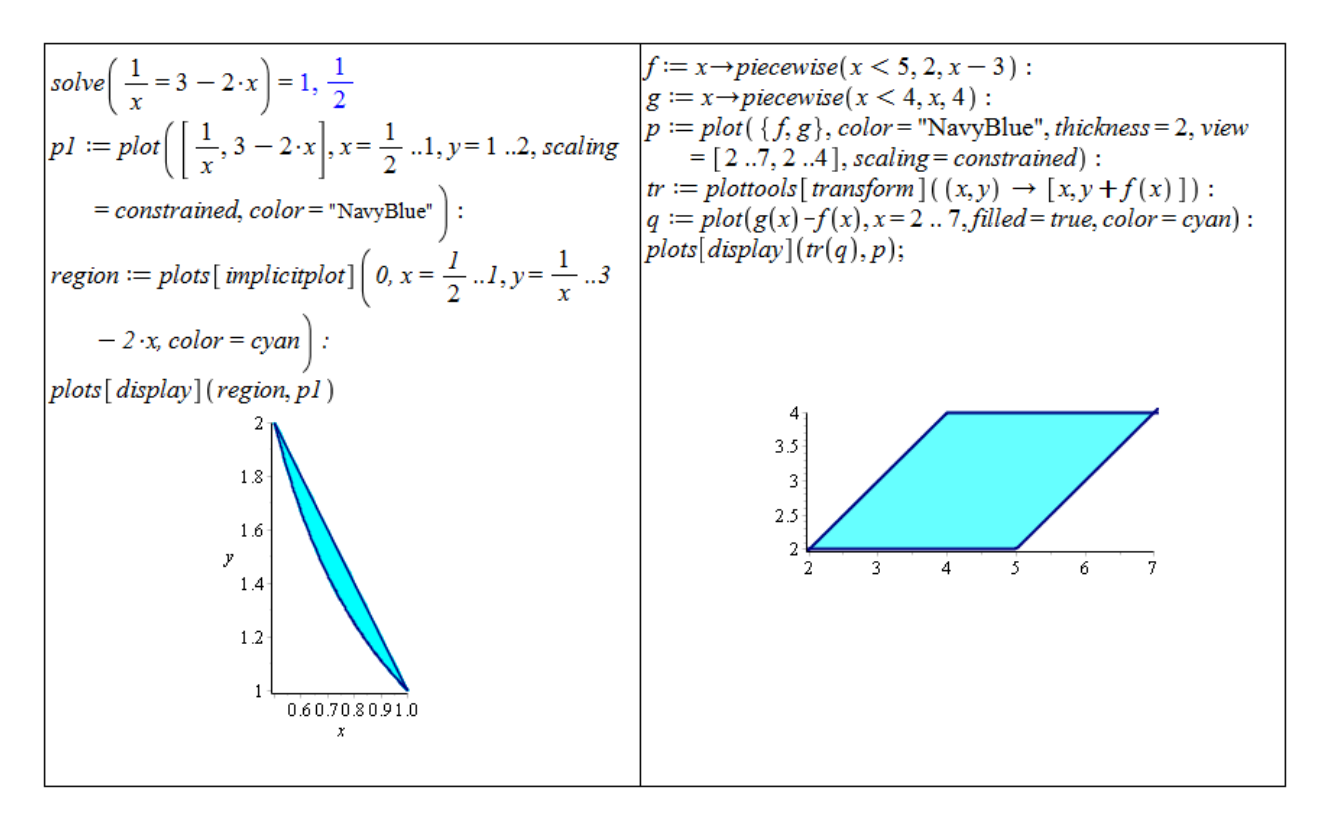

Obrázek 3.40: Zobrazení oblasti  $\Omega$  z příkladu [3.44.](#page-127-0) Vlevo případ (a), vpravo případ (b).

(a) Pomocí jednoduchého integrálu zvolíme jednu proměnnou, u níž známe číselné meze, a "odečítáme od sebe" dvě funkce vymezující zadanou oblast. U dvojného integrálu a "odecnáme od sebe" dve ramec vymezající zadanou oblast. O dvojného megrara<br>zapíšeme zadanou oblast pouze v integračních mezích. Pozor na to, že při výpočtu dvojnásobného integrálu v systému Maple musíme zadat funkci, která bude inte-grována. V případě počítání obsahů rovinných oblastí podle poznámky [3.20](#page-127-1) se v integrálu žádná funkce nevyskytuje, i když ve skutečnosti integrujeme konstantní funkci  $f(x, y) = 1$ , kterou také zadáme do integrálu v systému Maple.

$$
\int_{\frac{1}{2}}^{1} \left(3 - 2 \cdot x - \frac{1}{x}\right) dx
$$
\n
$$
-\ln(2) + \frac{3}{4}
$$
\n
$$
\int_{\frac{1}{2}}^{1} \int_{\frac{1}{2}}^{3 - 2 \cdot x} 1 dy dx
$$
\n
$$
-\ln(2) + \frac{3}{4}
$$

Obrázek 3.41: Výpočet obsahu oblasti  $\Omega$  z příkladu [3.44.](#page-127-0)(a)

(b)

$$
\int_{2}^{4} (y + 3 - y) dy
$$
\n6\n6\n6\n6

Obrázek 3.42: Výpočet obsahu oblasti  $\Omega$  z příkladu [3.44.](#page-127-0)(b)

**Příklad 3.45:** Určete obsahy oblastí  $\Omega$  z příkladu [3.42](#page-127-2) a obsahy oblastí tvořených inte-gračními mezemi v příkladu [3.43.](#page-127-3) U příkladu [3.43](#page-127-3) výpočtem obsahu příslušné oblasti navíc ověřte rovnost integrálů v zadání a v řešení.

<span id="page-129-2"></span>**Příklad 3.46:** Pomocí dvojného integrálu určete obsah kruhu o poloměru  $r$ .

**Příklad 3.47:** Pomocí dvojného integrálu určete obsah oblasti ohraničené elipsou o délce hlavní poloosy  $a$  a délce vedlejší poloosy  $b$ .

#### Objem tělesa

**Poznámka 3.21:** Nechť  $f(x, y)$  je spojitá funkce na množině  $\Omega \subset \mathbb{R}^2$  a nechť  $f(x, y) \ge 0$ pro všechna  $(x, y) \in \Omega$ . Objem (kolmého) tělesa  $T \subset \mathbb{R}^3$  ohraničeného zdola množinou  $\Omega$ a shora částí grafu funkce  $f(x, y)$  je dán vztahem

$$
V = \iint\limits_{\Omega} f(x, y) \, dx \, dy.
$$

<span id="page-129-1"></span>**Příklad 3.48:** Určete objem kolmého tělesa ohraničeného:

- (a) funkcí  $f(x, y) = x^2 + y^2$  a množinou  $\Omega : |x| + |y| \leq 1$ ,
- (b) funkcí  $f(x, y) = 64 x^2$  a rovinami  $3 \cdot x + 4 \cdot y = 24, x = 0, y = 0$  a  $z = 0$ .  $R$ ešení:
- (a) Nejprve v systému Maple zobrazíme těleso, jehož objem počítáme (obrázek [3.43\)](#page-129-0), a jeho podstavu (množinu  $\Omega$ ), abychom získali představu a snáze odvodili meze dvojného integrálu.

<span id="page-129-0"></span>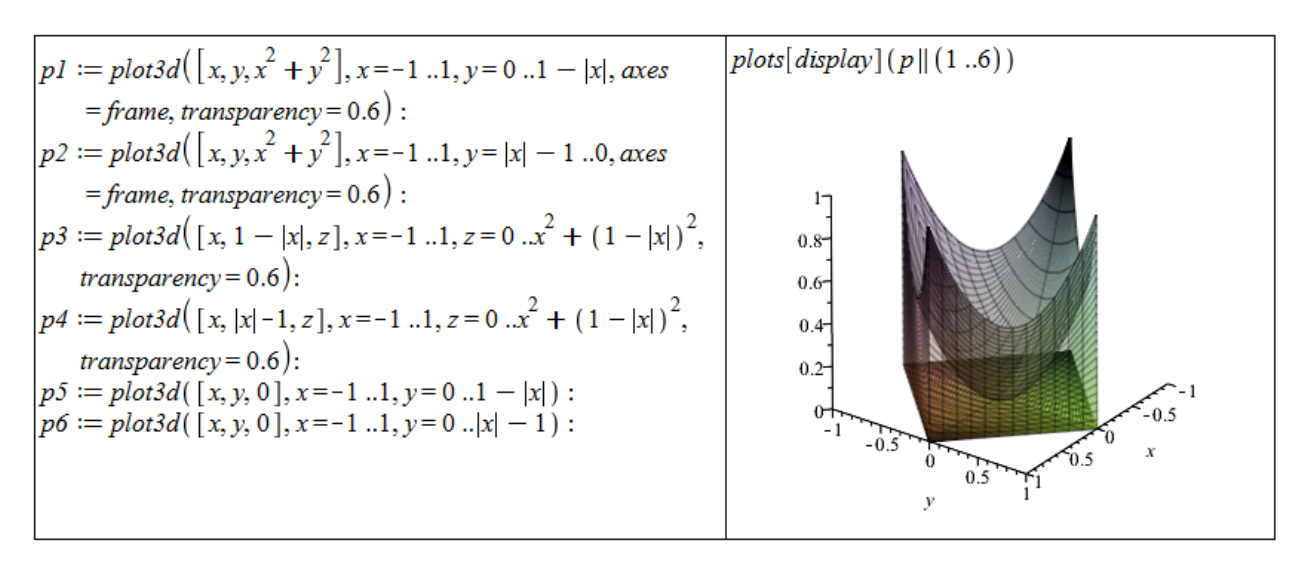

 $Obr\acute{a}zek$  3.43: Řešení příkladu [3.48.](#page-129-1)(a) - vykreslení tělesa.

S množinou  $\Omega$  (resp. jejími variantami) jsme se už několikrát setkali, takže by nám nemělo činit problémy přepsat ji do mezí pro proměnné  $x$  a  $y$ . Když si však uvědomíme,  $\check{z}$ e množina  $\Omega$  je středově souměrná podle počátku souřadné soustavy (bodu [0,0,0]) a že zadaná funkce  $f(x, y)$  je symetrická podle osy z, můžeme počítat objem pouze části tělesa vyskytující se v prvním oktantu (tj. pro  $x, y, z \geq 0$ ) a výsledek vynásobit čtyřmi (abychom získali objem celého tělesa rozprostírajícího se přes čtyři oktanty, pro něž  $z > 0$ ).

Pro meze odpovídající prvnímu oktantu platí:  $0 \le x \le 1, \quad 0 \le y \le 1 - x.$ 

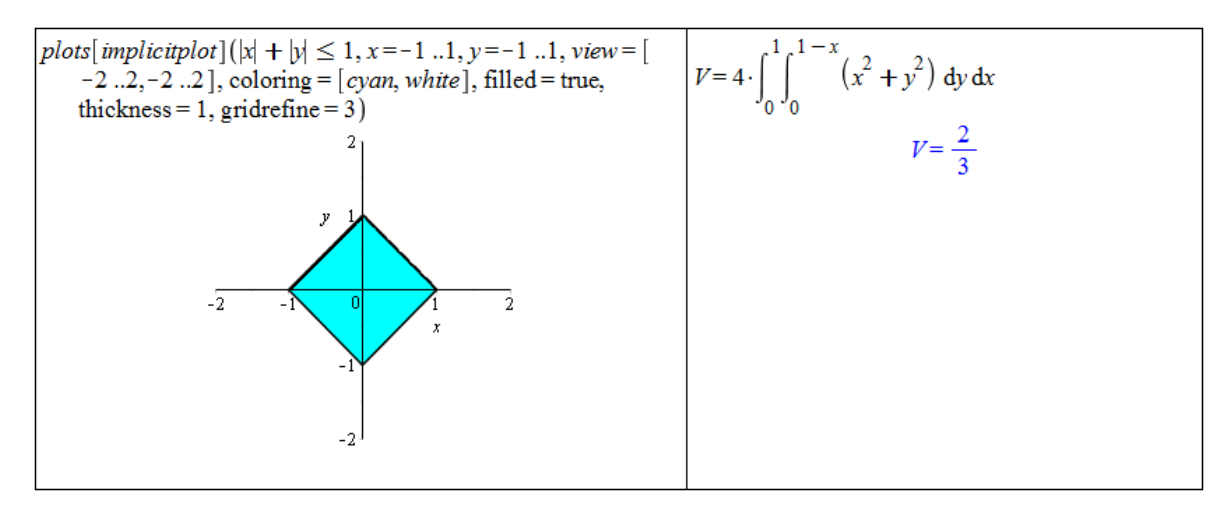

 $Obr\acute{a}zek$  3.44: Rešení příkladu [3.48.](#page-129-1)(a)

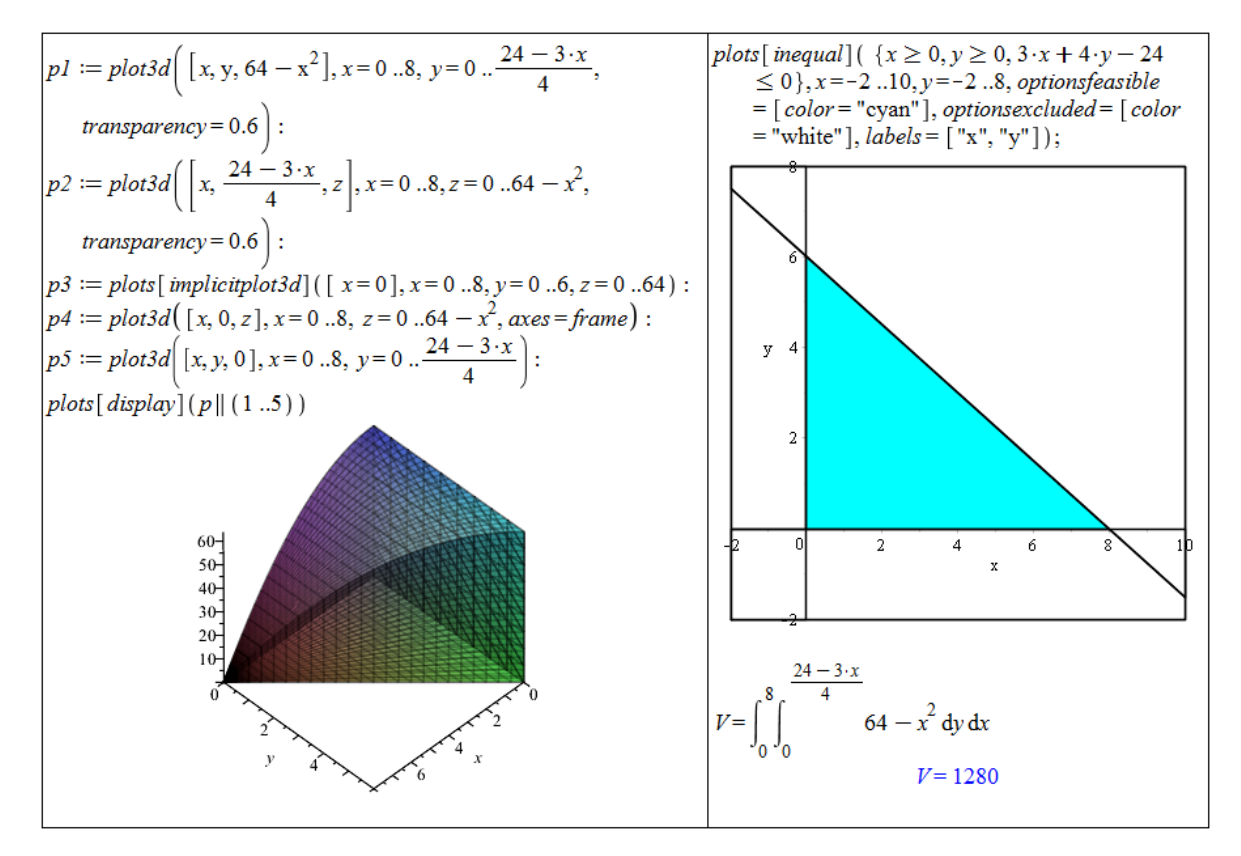

 $Obr\acute{a}zek$  3.45: Řešení příkladu [3.48.](#page-129-1)(b)

(b) Postupujeme zcela analogicky k předchozímu příkladu. Pro meze integrálu platí:  $0 \leq x \leq 8$ ,  $0 \leq y \leq \frac{24-3 \cdot x}{4}$  $\frac{-3 \cdot x}{4}$ .

<span id="page-131-1"></span>Příklad 3.49: Určete objem kolmého tělesa ohraničeného:

- (a) funkcí  $f(x, y) = 6 2 \cdot x 3 \cdot y$  a rovinami  $x = 0, y = 0$  a  $z = 0$ ,
- (b) funkcí  $f(x, y) = x + 2 \cdot y$  a podstavou vymezenou grafy funkcí  $y = 2 x^2$  a  $y = |x|$ ,
- (c) funkcí  $f(x, y) = e^{x^2 + y^2}$  a kruhovou podstavou popsanou nerovnicí  $x^2 + y^2 \le 4$ ,
- (d) funkcí  $f(x, y) = 5 \cdot x^2 2 \cdot x \cdot y$  a trojúhelníkovou podstavou vymezenou body [2,0], [0, 1]  $a [0, 0].$
- (e) funkcí  $f(x, y) = \left(\frac{x}{y}\right)$  $\left(\frac{x}{y}\right)^2$ a podstavou vymezenou grafy funkcí $y=x, y=\frac{1}{x}$  $\frac{1}{x}$  a přímkou  $x=2.$

**Příklad 3.50:** Pomocí dvojného integrálu určete objem kvádru o rozměrech  $a, b, c$ .

<span id="page-131-3"></span>**Příklad 3.51:** Pomocí dvojného integrálu určete objem koule o poloměru r.

<span id="page-131-4"></span>**Příklad 3.52:** Pomocí dvojného integrálu určete objem válce o poloměru podstavy r a výšce  $v$ .

#### Obsah plochy

<span id="page-131-0"></span>**Poznámka 3.22:** Nechť jsou funkce  $f(x, y)$ ,  $f'_x(x, y)$ ,  $f'_y(x, y)$  spojité na množině  $\Omega \subset \mathbb{R}^2$ . Obsah plochy tvořené grafem funkce  $f(x, y)$  nad množinou  $\Omega$  je dán vztahem

$$
S = \iint_{\Omega} \sqrt{1 + (f'_x(x, y))^2 + (f'_y(x, y))^2} \, dx \, dy.
$$

<span id="page-131-2"></span>**Příklad 3.53:** Určete obsah plochy tvořené grafem funkce  $f(x, y)$  nad množinou  $\Omega$  z příkladu  $3.48$  v případě (a) i (b).

 $R$ ešení:

V obou případech využijeme poznámky [3.22,](#page-131-0) již dříve vypočítaných integračních mezí a předpisu ohraničující funkce, viz obrázek [3.46.](#page-132-0)

**Příklad 3.54:** Určete obsah plochy tvořené grafem funkce  $f(x, y)$  nad podstavou tělesa z příkladu [3.49.](#page-131-1)

**Příklad 3.55:** Určete obsah povrchu koule o poloměru r.

**Příklad 3.56:** Určete obsah části plochy koule o rovnici  $x^2 + y^2 + z^2 = 25$  vymezené rovinami  $z = 2$  a  $z = 4$ .

<span id="page-132-0"></span>
$$
f(x,y) := x^{2} + y^{2}
$$
\n
$$
(x,y) \rightarrow x^{2} + y^{2}
$$
\n
$$
S = 4 \cdot \int_{0}^{1} \int_{0}^{1-x} \sqrt{1 + \left(\frac{\partial}{\partial x} f(x,y)\right)^{2} + \left(\frac{\partial}{\partial y} f(x,y)\right)^{2}} dx
$$
\n
$$
S = 4 \left[ \int_{0}^{1} \left(-\frac{1}{8} \ln(1 + 4x^{2}) - \frac{1}{2} \ln(1 + 4x^{2})x^{2}\right) dx\right]
$$
\n
$$
= 4 \left[ \int_{0}^{1} \left(-\frac{1}{8} \ln(1 + 4x^{2}) - \frac{1}{2} \ln(1 + 4x^{2})x^{2}\right) dx\right]
$$
\n
$$
= \frac{15}{2} \ln(2) + \frac{127}{16} \sqrt{257} + \frac{3}{2} \ln\left(\frac{1}{2} + \frac{1}{32} \sqrt{257}\right)
$$
\n
$$
+ \frac{1}{4} \ln(2 - 2x + \sqrt{5 + 8x^{2} - 8x} + \ln(2 - 2x)
$$
\n
$$
+ \sqrt{5 + 8x^{2} - 8x} \sqrt{x^{2}}
$$
\n
$$
= 3.004625434
$$
\n
$$
S = 3.004625434
$$
\n
$$
S = 3.004625434
$$
\n
$$
S = 3.004625434
$$
\n
$$
S = 4 \left[\frac{1}{2} \ln(2) + \frac{127}{16} \sqrt{257} + \frac{3}{2} \ln\left(\frac{1}{2} + \frac{1}{32} \sqrt{257}\right)\right]
$$
\n
$$
S = 132.5103717
$$
\n
$$
S = 132.5103717
$$

Obrázek  $3.46$ : Rešení příkladu  $3.53(a)$  vlevo, řešení příkladu  $3.53(b)$  vpravo.

#### Integrální součet

Jak již víme, geometrickým významem dvojného integrálu z funkce  $f(x, y)$  přes množinu  $\Omega$ je objem tělesa ohraničeného množinou  $\Omega$ , funkcí  $f(x, y)$  a "svislými plochami". Tento objem můžeme počítat přibližně pomocí dolních (resp. horních, ...) integrálních součtů podobně, jako tomu bylo v případě jedné proměnné v sekci [2.7.4.](#page-73-0) Tentokrát přitom aproximujeme objem součtem objemů kvádrů se "zjemňující se" čtvercovou základnou a výškou spočtenou<br>nanž – funkční hadraty ve středu žtverce – zíkladny nebe v jednom z vyškou štátnou. např. z funkční hodnoty ve středu čtverce – základny nebo v jednom z vrcholů. K tomu nám poslouží příkaz ApproximateInt z balíku Student[MultivariateCalculus]. Použití příkazu ApproximateInt je takřka totožné s příkazem RiemannSum, s nímž jsme se dříve setkali. Příkazu opět povinně zadáváme předpis funkce, již chceme integrovat, a meze integrace. I v tomto případě můžeme zadávat nepovinné parametry specifikující typ integrálního součtu, typ výstupu, rozdělení integračních intervalů a další. Ukázku použití můžeme vidět na obrázku [3.47.](#page-133-0)

Tak jako v případě funkcí jedné proměnné, kde můžeme místo příkazu RiemannSum využít nástroje Approximate Integration spouštěném například z hlavního menu, máme k dispozici analogický nástroj i nyní. Opět má název Approximate Integration a tentokrát jej spustíme například zvolením  $\textbf{Tools} > \textbf{Tutors} > \textbf{Calculus} - \textbf{Multi-Variable} > \textbf{Appro-}$ ximate Integration... v hlavním menu (obrázek [3.48\)](#page-133-1).

## 3.5.2 Geometrická aplikace trojného integrálu

#### Objem tělesa

**Poznámka 3.23:** Necht<sup>'</sup> P je množina z definice [3.15](#page-121-1) (obecně stačí tzv. *měřitelná* množina). Pro objem  $V$  této množiny platí vztah

$$
V = \iiint\limits_P \mathrm{d}x \, \mathrm{d}y \, \mathrm{d}z.
$$

<span id="page-133-0"></span>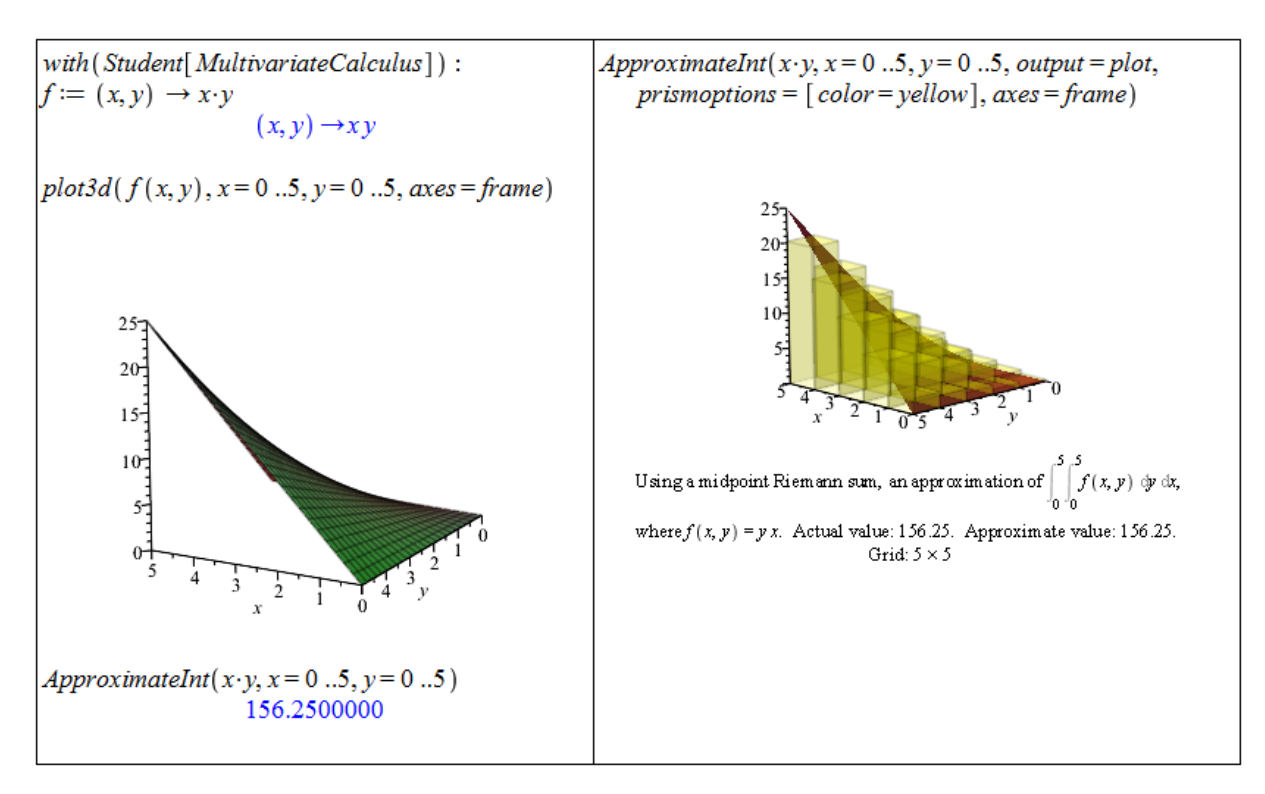

Obrázek 3.47: Aproximace dvojného integrálu pomocí integrálních součtů.

<span id="page-133-1"></span>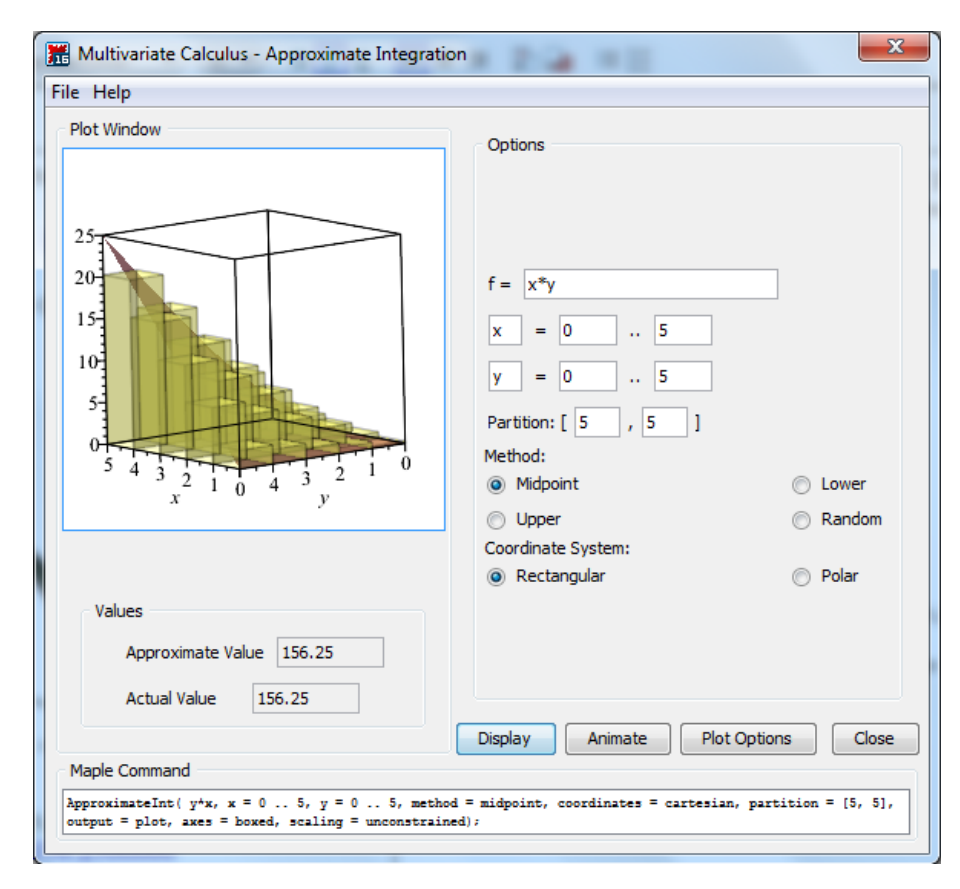

Obrázek 3.48: Aproximace dvojného integrálu – maplet.

<span id="page-133-2"></span>Příklad 3.57: Určete objem trojosého elipsoidu daného rovnicí

$$
\left(\frac{x}{a}\right)^2 + \left(\frac{y}{b}\right)^2 + \left(\frac{z}{c}\right)^2 = 1.
$$

 $Riem\acute{e}$ ešení: Nejprve si elipsoid vykreslíme pro nějaké konkrétní hodnoty  $a, b, c$ . Na obrázku [3.49](#page-134-0) jsou použity hodnoty  $a = 13, b = 8, c = 6$ . Následně musíme odvodit jednotlivé meze v trojném integrálu. Za "počáteční" proměnnou vezměme x, pro niž tak platí:  $x \in [-a, a]$ . Proměnnou  $y$  vyjádříme pomocí proměnné  $x$  jako:  $y \in$  $\sqrt{ }$  $-\sqrt{1-\left(\frac{x}{a}\right)}$  $\left(\frac{x}{a}\right)^2$ ,  $\sqrt{1-\left(\frac{x}{a}\right)^2}$  $\sqrt{\frac{x}{a}}$ a nakonec proměnnou z pomocí zbylých proměnných jako:  $z \in$  $\sqrt{ }$  $-\sqrt{1-\left(\frac{x}{a}\right)}$  $\left(\frac{x}{a}\right)^2-\left(\frac{y}{b}\right)$  $\left(\frac{y}{b}\right)^2$ ,  $\sqrt{1-\left(\frac{x}{a}\right)^2}$  $\left(\frac{x}{a}\right)^2-\left(\frac{y}{b}\right)$  $\left[\frac{y}{b}\right)^2$ 

.

<span id="page-134-0"></span>
$$
plots[implicitplot3d] \left( \left[ \left( \frac{x}{13} \right)^2 + \left( \frac{y}{8} \right)^2 + \left( \frac{z}{6} \right)^2 = 1 \right], x = -13..13,
$$
  
\n
$$
y = -8..8, z = -6..6, axes = frame, scaling = constrained
$$
)  
\n
$$
z = \frac{23}{24}
$$
  
\n
$$
z = \frac{23}{24}
$$
  
\n
$$
z = \frac{23}{24}
$$
  
\n
$$
y = \frac{23}{24}
$$
  
\n
$$
y = \frac{23}{24}
$$
  
\n
$$
y = \frac{23}{24}
$$
  
\n
$$
y = \frac{23}{24}
$$
  
\n
$$
V = \int_{-a}^{a} \int_{-b}^{b} \sqrt{1 - \left( \frac{x}{a} \right)^2} \int_{-c}^{c} \sqrt{1 - \left( \frac{x}{a} \right)^2 - \left( \frac{y}{b} \right)^2} \Big|_{-a}^{2} = 1 \text{ d}z \text{ d}y \text{ d}x
$$
  
\n
$$
V = \frac{4}{3} c a b \pi
$$

 $Obrázek 3.49: Rešení příkladu 3.57.$  $Obrázek 3.49: Rešení příkladu 3.57.$ 

Příklad 3.58: Pomocí trojného integrálu určete objem tělesa z příkladu [3.48.](#page-129-1)

Příklad 3.59: Pomocí trojného integrálu určete objem kvádru o rozměrech  $a, b, c$ .

<span id="page-134-1"></span>**Příklad 3.60:** Pomocí trojného integrálu určete objem koule o poloměru r.

<span id="page-134-2"></span>**Příklad 3.61:** Pomocí trojného integrálu určete objem válce o poloměru podstavy r a výšce  $v$ .

## 3.5.3 Transformace souřadnic ve dvojném a trojném integrálu

U skupiny integrálů, kde pracujeme s kruhovými, kulovými či válcovými plochami, bývá výhodná transformace do polárních, sférických či cylindrických souřadnic.

<span id="page-135-0"></span>Poznámka 3.24: (Transformace do polárních souřadnic) Uvažujme dvojný integrál

$$
\iint\limits_{\Omega_1} f(x,y) \, \mathrm{d}x \, \mathrm{d}y.
$$

Pro transformaci tohoto integrálu do polárních souřadnic daných vztahy

$$
x = r \cdot \cos(\theta), \quad y = r \cdot \sin(\theta)
$$

platí:

$$
\iint\limits_{\Omega_1} f(x, y) dx dy = \iint\limits_{\Omega_2} f(r \cdot \cos(\theta), r \cdot \sin(\theta)) \cdot r dr d\theta,
$$

kde  $r \in [0, \infty), \theta \in [0, 2 \cdot \pi]$ .

Poznámka 3.25: (Transformace do sférických souřadnic) Uvažujme trojný integrál

$$
\iiint\limits_{\Omega_1} f(x, y, z) \, dx \, dy \, dz.
$$

Pro transformaci tohoto integrálu do sférických souřadnic daných vztahy

$$
x = r \cdot \cos(\phi) \cdot \sin(\theta), \quad y = r \cdot \sin(\phi) \cdot \sin(\theta), \quad z = r \cdot \cos(\theta)
$$

platí:

$$
\iiint\limits_{\Omega_1} f(x, y, z) \, dx \, dy \, dz =
$$

$$
= \iiint\limits_{\Omega_2} f(r \cdot \cos(\phi) \cdot \sin(\theta), r \cdot \sin(\phi) \cdot \sin(\theta), r \cdot \cos(\theta)) \cdot \sin(\theta) \cdot r^2 dr d\phi d\theta,
$$

kde  $r \in [0, \infty), \phi \in [0, 2 \cdot \pi], \theta \in [0, 2 \cdot \pi].$ 

Poznámka 3.26: (Transformace do cylindrických souřadnic) Uvažujme trojný integrál

$$
\iiint\limits_{\Omega_1} f(x, y, z) \, dx \, dy \, dz.
$$

Pro transformaci tohoto integrálu do cylindrických souřadnic daných vztahy

$$
x = r \cdot \cos(\theta)
$$
,  $y = r \cdot \sin(\theta)$ ,  $z = z$ 

platí:

$$
\iiint\limits_{\Omega_1} f(x, y, z) dx dy dz = \iiint\limits_{\Omega_2} f(r \cdot \cos(\theta), r \cdot \sin(\theta), z) \cdot r dr d\theta dz,
$$

kde  $r \in [0, \infty), \theta \in [0, 2 \cdot \pi], z \in \mathbb{R}$ .

<span id="page-136-0"></span>Příklad 3.62: Použitím transformace do polárních souřadnic určete objem kolmého tělesa ohraničeného funkcí  $f(x, y) = e^{x^2 + y^2}$  a kruhovou podstavou popsanou nerovnicí  $x^2 + y^2 \le 4$ .

 $R$ ešení: Můžeme využít poznámky [3.24](#page-135-0) nebo zapsat dvojný integrál pro kartézské souřadnice, který jsme již vytvořili v příkladu [3.49.](#page-131-1)(c), a pro transformaci do souřadnic polárních využít příkaz ChangeOfVariables (či příkaz changecoords). Využijme zmíněný příkaz.

Integrační meze Maple nepřevede, musíme je tak vytvořit sami. Podstavou tělesa je kruh o poloměru  $r = 2$ , což vede na následující meze:  $r \in [0, 2], \theta \in [0, 2 \cdot \pi]$ .

with (Student [MultivariateCalculus]): ChangeOfVariables  $\left(Multilnt\left(e^{x^2+y^2}, y=-\sqrt{4-x^2}\right)\sqrt{4-x^2}, x=-2\right.$  .2, output = integral),  $\left[ \textit{cartesian}_{x,y}, \textit{polar}_{r, \theta} \right]$  $\int_{x=-2}^{x=2} \int_{y=-\sqrt{4-x^2}}^{y=\sqrt{4-x^2}} e^{x^2} r \, dr \, d\theta$  $V = Int\Big(int\Big(e^{r^2} \cdot r, r = 0..2\Big), \theta = 0..2 \cdot \pi\Big)$  $V = \int_{0}^{2\pi} \int_{0}^{2} e^{r^2} r dr d\theta$  $value( %)$  $V = -\pi + e^4 \pi$  $evalf( %)$  $V = 168.3835544$ 

 $Obr\acute{a}zek$  3.50: Res̆ení příkladu [3.62.](#page-136-0)

Příklad 3.63: Použitím transformace do polárních souřadnic určete objem kolmého tělesa ohraničeného funkcí  $f(x, y) = \sqrt{1 - x^2 - y^2}$  a kruhovou podstavou popsanou nerovnicí  $x^2 + y^2 \leq 1.$ 

**Příklad 3.64:** Vrat'te se k příkladům [3.46,](#page-129-2) [3.51,](#page-131-3) [3.52,](#page-131-4) [3.60](#page-134-1) a [3.61.](#page-134-2) Příslušné výpočty nyní proved'te i v jiném systému souřadnic (tj. např. polárních, sférických, ...) a výsledky porovnejte s původně získanými.

# 3.6 Nekonečné řady

**Definice 3.16:** Mějme funkci  $f : \mathbb{R} \to \mathbb{R}$ . Jestliže  $D(f) = \mathbb{N}$ , nazýváme tuto funkci posloupností reálných čísel a značíme  $\{a_n\}_{n=1}^{\infty}$ .

**Definice 3.17:** Necht'  $\{a_n\}_{n=1}^{\infty}$  je posloupnost reálných čísel. Symbol

$$
\sum_{n=1}^{\infty} a_n \quad \text{nebo} \quad a_1 + a_2 + \dots + a_n + \dots
$$

nazýváme nekonečnou (číselnou) řadou. Posloupnost  $\{s_n\}_{n=1}^\infty$  definovanou předpisem

 $s_1 = a_1, \quad s_2 = a_1 + a_2, \quad \dots \quad s_n = a_1 + a_2 + \dots + a_n, \quad \dots$ 

nazýváme posloupností částečných součtů této řady.

**Definice 3.18:** Existuje-li vlastní limita  $\lim_{n\to\infty} s_n = s$ , řekneme, že řada  $\sum_{n=1}^{\infty}$  $n=1$  $a_n$  konverguje a má součet  $s$ .

Neexistuje-li vlastní limita  $\lim_{n\to\infty} s_n$ , řekneme, že řada  $\sum_{n=1}^{\infty}$  $n=1$  $a_n$  diverguje.

Poznámka 3.27: Divergenci řady můžeme ještě rozlišit na tři případy:

- je-li  $\lim_{n\to\infty}s_n=\infty$ , říkáme, že řada diverguje k $\infty,$
- je-li  $\lim_{n\to\infty}s_n=-\infty$ , říkáme, že řada diverguje k $-\infty,$
- pokud  $\lim_{n\to\infty} s_n$  neexistuje, říkáme, že řada osciluje.

V systému Maple zadáváme posloupnosti pomocí příkazu seq nebo pomocí kontextové nabídky dokumentu. Příkaz seq je možné použít několika různými způsoby s ohledem na to, jaké mu zadáváme parametry. S výjimkou jediného případu mu vždy zadáváme jako první parametr  $n$ -tý člen posloupnosti a dalším parametrem (dalšími parametry) specifikujeme, které členy posloupnosti chceme vypsat (což můžeme učinit zadáním intervalu, zápisem jediné hodnoty – pro jediný člen nebo výpisem členů posloupnosti v seznamu).

V případě použití kontextové nabídky zadáme do dokumentu n-tý člen posloupnosti, klikneme na něj pravým tlačítkem a zvolíme položku **Sequence** spolu s iterační proměnnou. V následně zobrazeném okénku navolíme, které členy posloupnosti chceme vypsat do dokumentu. Použití kontextové nabídky má však oproti příkazu seq mnohá omezení.

> 64 seq(n<sup>2</sup>, n in [1, 3, 5, 7]) 1, 9, 25, 49  $n^2 \xrightarrow{\text{sequence w.r.t. n}} 0, 1, 4, 9, 16, 25, 36, 49, 64, 81, 100$  $n^2 \xrightarrow{\text{sequence w.r.t. } n}$

Obrázek 3.51: Různé možnosti vypsání členů posloupnosti.

Posloupnosti  $\{a_n\}$  můžeme též vykreslovat do grafů. Potřebujeme k tomu vytvořit dvojice  $[n, a_n]$ , které následně zobrazíme jako body příkazem plot. Pro vytvoření dvojic  $[n, a_n]$ můžeme pochopitelně použít příkaz seq, vykreslení bodů je třeba specifikovat parametrem style nastaveným na hodnotu point (v příkazu plot).

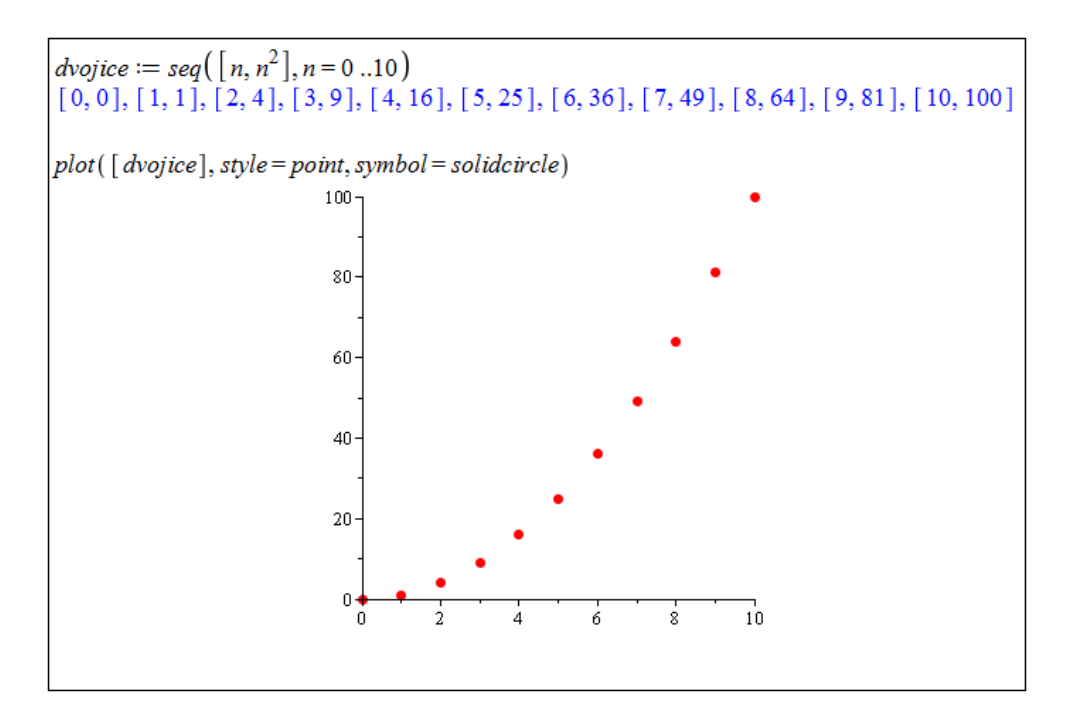

 $Obr\acute{a}zek$  3.52: Vykreslení členů posloupnosti.

<span id="page-138-0"></span>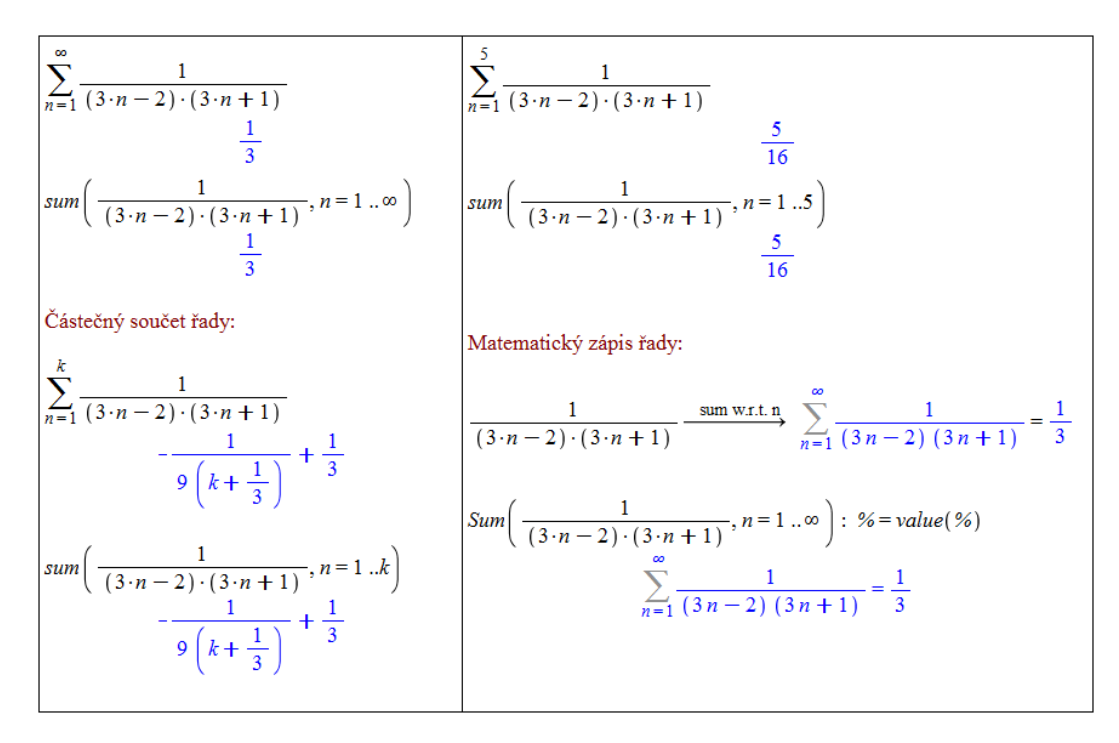

Obrázek 3.53: Různé možnosti zápisu nekonečných (i konečných) řad.

Nekonečné řady (i konečné součty) zadáváme v Maple několika způsoby. Jednak paleta Expression nabízí předdefinovaný symbol velkého řeckého písmene sigma, k dispozici je také příkaz sum a využít můžeme opět i kontextové nabídky dokumentu (i když trochu ", "Supravant" ). Trikaz sum ma ava parametry (n ty elen rady a ", součtové" mezej. Ten provedení příkaz vypíše součet řady (pokud jej umí určit). Systém Maple nabízí též příkaz komplikovaně"). Příkaz sum má dva parametry (*n*-tý člen řady a "součtové" meze). Po<br>spouchatí něílna spoučás soužet žady (nalnal isi umí uněji). Soutány Manla nakáž táž něílna Sum s velkým počátečním písmenem, jenž slouží pro matematický zápis řady s použitím řeckého písmene sigma. A právě takový zápis je možné získat i pomocí kontextové nabídky,

když do dokumetu zapíšeme n-tý člen řady, klikneme na něj pravým tlačítkem myši a zvolíme položku Constructions > Sum > n. Dalším kliknutím pravého tlačítka myši (tentokrát na matematický zápis řady) a zvolením Evaluate (from inert) získáme součet řady (pokud jej Maple umí určit) – obrázek [3.53.](#page-138-0)

S tím, co již známe, nám nic nebrání ve vypsání posloupnosti částečných součtů. Tuto posloupnost navíc můžeme vykreslit, například společně se součtem řady – viz obrázek [3.54.](#page-139-0)

<span id="page-139-0"></span>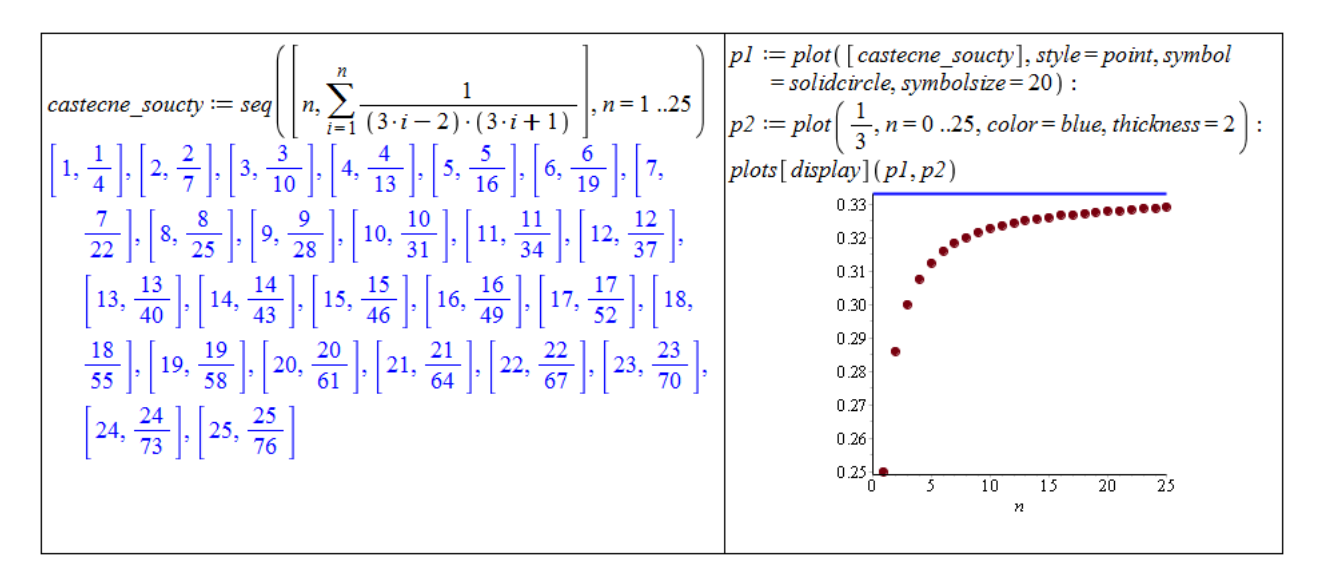

Obrázek 3.54: Vykreslení posloupnosti částečných součtů a součtu řady.

Existují nekonečné řady, jejichž součet Maple neumí určit. V takových případech ani nevypíše, zda řada součet má (tj. zda konverguje) či zda řada diverguje. V těchto situacích musíme konvergenci řady vyšetřit "sami" jinými postupy, přičemž si samozřejmě můžeme<br>samozřejmě můžeme "pomáhat systémem Maple" při dílčích krocích.

Příklad 3.65: Určete součty následujících řad:

(a) 
$$
\sum_{n=1}^{\infty} \frac{1}{n \cdot (n+1)}
$$
, (b)  $\sum_{n=1}^{\infty} \frac{1}{n^2}$ , (c)  $\sum_{n=1}^{\infty} \frac{1}{n}$ .

<span id="page-139-1"></span>**Příklad 3.66:** Určete součty následujících řad:

(a) 
$$
\sum_{n=1}^{\infty} \left(\sqrt{n+2} - 2 \cdot \sqrt{n+1} + \sqrt{n}\right),
$$
 (b) 
$$
\sum_{n=1}^{\infty} \arctan\left(\frac{1}{2\cdot n^2}\right).
$$

 $\check{R}e\check{s}en\acute{i}$ :

(a) Systém Maple zadanou řadu sečíst neumí. Určíme tedy částečný součet řady  $s_k$  pro libovolné (pevné) k a následně prověříme existenci limity tohoto částečného součtu pro  $k \to \infty$ . Cástečný součet  $s_k$  přitom odvodíme na základě několika částečných součtů pro různé konkrétní numerické hodnoty. Zcela správně bychom měli (například matematickou indukcí) dokázat, že pravidlo, které vypozorujeme z některých (nejlépe několika prvních) částečných součtů platí skutečně pro libovolné k.

Naznačme proto takový důkaz aspoň nyní. Díky Maple víme, že

$$
\sum_{n=1}^{10} \left( \sqrt{n+2} - 2 \cdot \sqrt{n+1} + \sqrt{n} \right) = 1 - \sqrt{2} - \sqrt{11} + \sqrt{12},
$$
  

$$
\sum_{n=1}^{11} \left( \sqrt{n+2} - 2 \cdot \sqrt{n+1} + \sqrt{n} \right) = 1 - \sqrt{2} - \sqrt{12} + \sqrt{13},
$$
  

$$
\sum_{n=1}^{12} \left( \sqrt{n+2} - 2 \cdot \sqrt{n+1} + \sqrt{n} \right) = 1 - \sqrt{2} - \sqrt{13} + \sqrt{14}.
$$

Předpokládejme nyní, že pro libovolné  $k \geq 10$  platí:

$$
\sum_{n=1}^{k} \left( \sqrt{n+2} - 2 \cdot \sqrt{n+1} + \sqrt{n} \right) = 1 - \sqrt{2} - \sqrt{k+1} + \sqrt{k+2}.
$$

Pak platí:

$$
\sum_{n=1}^{k+3} \left( \sqrt{n+2} - 2 \cdot \sqrt{n+1} + \sqrt{n} \right) = 1 - \sqrt{2} - \sqrt{k+1} + \sqrt{k+2}
$$
  
+  $\left( \sqrt{k+3} - 2 \cdot \sqrt{k+2} + \sqrt{k+1} \right)$   
+  $\left( \sqrt{k+4} - 2 \cdot \sqrt{k+3} + \sqrt{k+2} \right)$   
+  $\left( \sqrt{k+5} - 2 \cdot \sqrt{k+4} + \sqrt{k+3} \right)$   
=  $1 - \sqrt{2} - \sqrt{k+4} + \sqrt{k+5}.$ 

Zjistili jsme tedy, že pokud naše hypotéza platí pro libovolné  $k \geq 10$ , platí i pro  $k + 3$ . Jelikož víme, že vypozorovaný vztah platí pro  $k \in \{10, 11, 12\}$ , pak musí nutně platit pro zcela libovolné  $k \geq 10$ .

(b) Systém Maple zadanou řadu sečíst opět neumí. Postupujeme totožným způsobem jako v předchozím příkladu. Opět je třeba dokázat, že vypozorovaný vztah skutečně platí pro libovolné k. V tomto případě to necháváme na čtenáři (obrázek [3.55\)](#page-141-0).

Pokud nedokážeme určit součet řady ani my, zpravidla bychom chtěli alespoň odpověď na otázku, zda řada konverguje či diverguje. Zabývat se nyní budeme řadami s nezápornými členy, u nichž platí, že buď konvergují (k nějaké konečné reálné hodnotě) nebo divergují k nekonečnu. Pro zjištění, zda řada konverguje či diverguje, máme několik rozhodovacích kritérií.

 ${\bf Poz}$ námka 3.28: (Srovnávací kritérium) Mějme řady  $\sum\limits^{\infty}$  $n=1$  $a_n, \sum_{n=1}^{\infty}$  $n=1$  $b_n$  s nezápornými členy a necht'  $a_n \leq b_n$  pro všechna  $n \in \mathbb{N}$ . Pak platí:

- konverguje-li řada $\sum_{n=1}^{\infty}$  $n=1$  $b_n$ , konverguje i řada  $\sum_{n=1}^{\infty}$  $n=1$  $a_n$ ,
- diverguje-li řada  $\sum^{\infty}$  $n=1$  $a_n$ , diverguje i řada  $\sum_{n=1}^{\infty}$  $n=1$  $b_n$ .

<span id="page-141-0"></span>
$$
\sum_{n=1}^{\infty} (\sqrt{n+2} - 2\sqrt{n+1} + \sqrt{n})
$$
\n
$$
\sum_{n=1}^{\infty} (\sqrt{n+2} - 2\sqrt{n+1} + \sqrt{n})
$$
\n
$$
\sum_{n=1}^{10} (\sqrt{n+2} - 2\sqrt{n+1} + \sqrt{n})
$$
\n
$$
\sum_{n=1}^{11} (\sqrt{n+2} - 2\sqrt{n+1} + \sqrt{n})
$$
\n
$$
\sum_{n=1}^{12} (\sqrt{n+2} - 2\sqrt{n+1} + \sqrt{n})
$$
\n
$$
\sum_{n=1}^{12} (\sqrt{n+2} - 2\sqrt{n+1} + \sqrt{n})
$$
\n
$$
\sum_{n=1}^{12} (\sqrt{n+2} - 2\sqrt{n+1} + \sqrt{n})
$$
\n
$$
\sum_{n=1}^{12} (\sqrt{n+2} - 2\sqrt{n+1} + \sqrt{n})
$$
\n
$$
\sum_{n=1}^{12} (\sqrt{n+2} - 2\sqrt{n+1} + \sqrt{n})
$$
\n
$$
\sum_{n=1}^{12} (\sqrt{n+2} - 2\sqrt{n+1} + \sqrt{n})
$$
\n
$$
\sum_{n=1}^{12} (\sqrt{n+2} - 2\sqrt{n+1} + \sqrt{n})
$$
\n
$$
\sum_{n=1}^{12} (\sqrt{n+2} - 2\sqrt{n+1} + \sqrt{n})
$$
\n
$$
\sum_{n=1}^{12} (\sqrt{n+2} - 2\sqrt{n+1} + \sqrt{n})
$$
\n
$$
\sum_{n=1}^{12} (\sqrt{n+2} - 2\sqrt{n+1} + \sqrt{n}) = 1 - \sqrt{2}
$$
\n
$$
\sum_{n=1}^{12} (\sqrt{n+2} - 2\sqrt{n+1} + \sqrt{n}) = 1 - \sqrt{2}
$$
\n
$$
\sum_{n=1}^{12} (\sqrt{n+2} - 2\sqrt{n+1} + \sqrt{n}) = 1 - \sqrt{2}
$$
\n
$$
\sum_{n=1}^{12} (\sqrt{n+2} - 2\sqrt{n+1} + \sqrt{n}) = 1 - \sqrt{2}
$$
\n
$$
\sum_{n=1}^{12} (\sqrt{n+2} - 2\sqrt{n+1} + \sqrt{n}) = 1 - \sqrt{2}
$$
\n $$ 

 $Obr\acute{a}zek$  3.55: Řešení příkladu [3.66.](#page-139-1) Část (a) vlevo, část (b) vpravo.

 ${\bf Poz}$ námka 3.29:  $\quad$  (Limitní srovnávací kritérium) Mějme řady  $\sum\limits^{\infty}_{ }$  $n=1$  $a_n, \sum_{n=1}^{\infty}$  $n=1$  $b_n$  s nezápornými ˇcleny a necht' existuje

$$
\lim_{n \to \infty} \frac{a_n}{b_n} = L.
$$

Pak platí:

- je-li  $L < \infty$  a konverguje-li řada  $\sum^{\infty}$  $n=1$  $b_n$ , konverguje i řada  $\sum^{\infty}$  $n=1$  $a_n,$
- je-li  $L > 0$  a diverguje-li řada  $\sum^{\infty}$  $n=1$  $b_n$ , diverguje i řada  $\sum_{n=1}^{\infty}$  $n=1$  $a_n$ .

Poznámka 3.30: (Odmocninové kritérium)  $\operatorname{Nechf} \, \sum\limits^{\infty}_{ }$  $n=1$  $a_n$  je řada s nezápornými členy.

• Platí-li pro všechna  $n \in \mathbb{N}$ :  $\sqrt[n]{a_n} \leq q < 1$ , pak řada konverguje,

• existuje-li

$$
\lim_{n \to \infty} \sqrt[n]{a_n} = q, \quad \text{kde } q \in \mathbb{R} \cup \{-\infty, \infty\},
$$

pak pro  $q < 1$  řada konverguje, pro  $q > 1$  řada diverguje.

Poznámka 3.31: (Podílové kritérium)  $\operatorname{Nechf} \, \sum\limits^{\infty}_{\nu}$  $n=1$  $a_n$  je řada s nezápornými členy.

- Platí-li pro všechna  $n \in \mathbb{N}$ :  $\frac{a_{n+1}}{a}$  $\frac{n+1}{a_n} \leq q < 1$ , pak řada konverguje, platí-li pro všechna  $n \in \mathbb{N}$ :  $\frac{a_{n+1}}{a}$  $\frac{n+1}{a_n} \geq 1$ , pak řada diverguje,
- existuje-li

$$
\lim_{n \to \infty} \frac{a_{n+1}}{a_n} = q, \quad \text{kde } q \in \mathbb{R} \cup \{-\infty, \infty\},
$$

pak pro  $q < 1$  řada konverguje, pro  $q > 1$  řada diverguje.

Poznámka 3.32: (Limitní Raabeovo kritérium)  $\text{Necht} \, \sum\limits^{\infty}_{ }$  $n=1$  $a_n$ je řada s nezápornými členy a nechť existuje

$$
\lim_{n \to \infty} n \cdot \left(1 - \frac{a_{n+1}}{a_n}\right) = q, \quad \text{kde } q \in \mathbb{R} \cup \{-\infty, \infty\},
$$

pak pro  $q > 1$  řada konverguje, pro  $q < 1$  řada diverguje.

Poznámka 3.33: (Integrální kritérium) Nechť je funkce  $f$  definovaná na intervalu [1,∞), která je na tomto intervalu nezáporná a nerostoucí. Nechť  $f(n) = a_n$  pro  $n \in \mathbb{N}$ . Pak řada  $\sum^{\infty}$  $n=1$  $a_n$  konverguje právě tehdy, když konverguje nevlastní integrál

$$
\int_{1}^{\infty} f(x) \, dx.
$$

<span id="page-142-0"></span>**Příklad 3.67:** Rozhodněte o konvergenci následujících řad:

(a)  $\sum^{\infty}$  $n=2$ 1  $\frac{1}{\ln(n)},$ (b)  $\sum_{n=1}^{\infty}$  $n=1$  $\sin\left(\frac{\pi}{n}\right)$  $\frac{\pi}{n}$ , (c)  $\sum_{n=1}^{\infty}$  $n=1$ n  $\frac{n}{\left(3+\frac{1}{n}\right)^n}$ (d)  $\sum_{n=1}^{\infty}$  $n=1$  $n^n$  $\frac{n^n}{n!}$ (e)  $\sum_{n=1}^{\infty}$  $n=2$ 1  $\frac{1}{n \cdot \ln(n)}$ .

 $R$ ešení:

(a) Využijeme srovnávacího kritéria a toho, že řada  $\sum^{\infty}$  $n=2$ 1  $\frac{1}{n}$  diverguje. Jelikož pro všechna  $n \in N \setminus \{1\}$  platí:  $\frac{1}{n} < \frac{1}{\ln(n)}$  $\frac{1}{\ln(n)}$ , podle srovnávacího kritéria řada  $\sum_{n=1}^{\infty}$  $n=2$ 1  $\frac{1}{\ln(n)}$  diverguje.

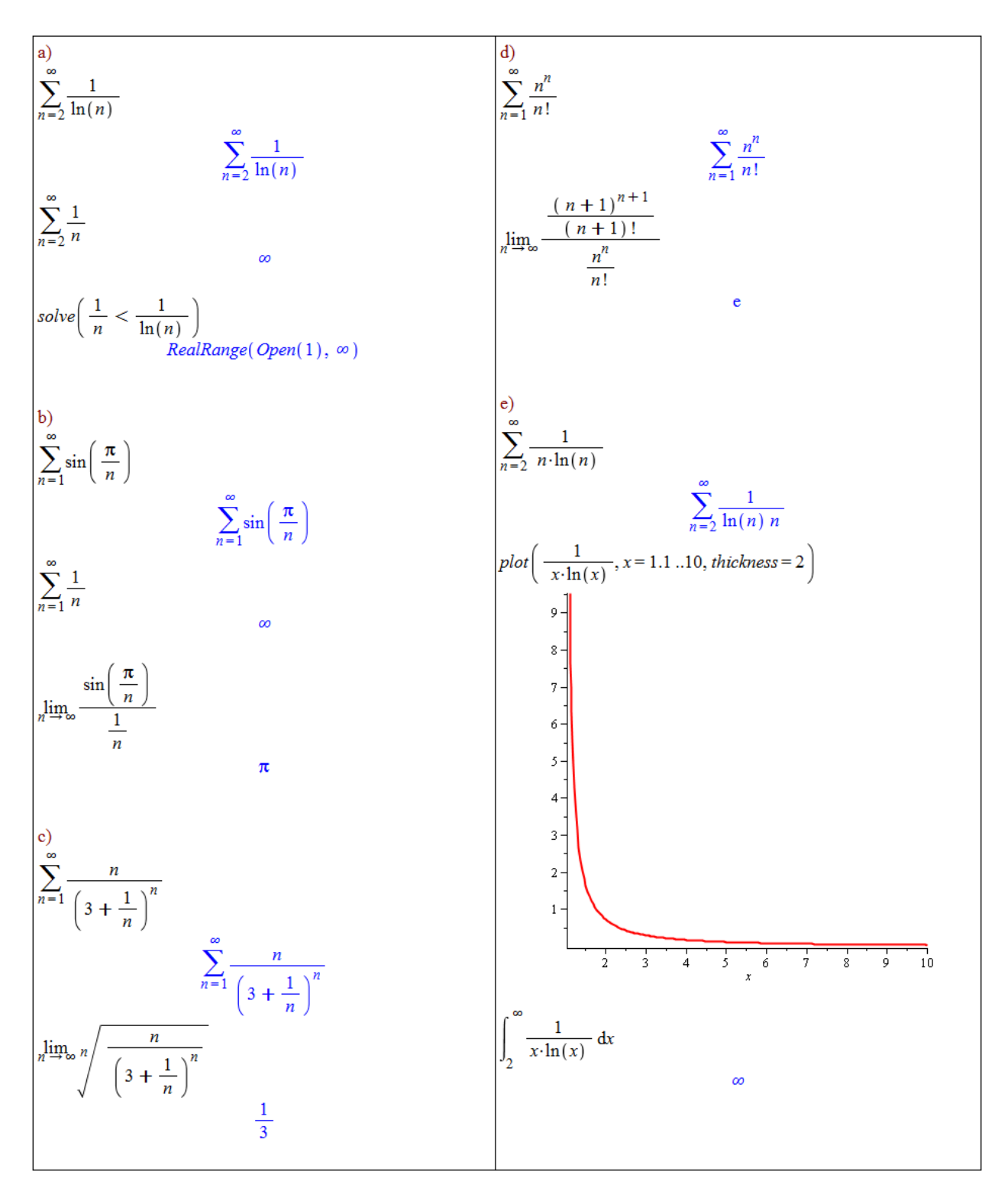

Obrázek 3.56: Pomocné výpočty k řešení příkladu [3.67.](#page-142-0)

- (b) Nyní využijeme limitního srovnávacího kritéria a znovu řady  $\sum^{\infty}$  $n=2$ 1  $\frac{1}{n}$ , která diverguje. Jelikož  $\lim_{n\to\infty} \frac{\sin(\frac{\pi}{n})}{\frac{1}{n}} = \pi$ , řada  $\sum_{n=1}^{\infty}$  $n=1$  $\sin\left(\frac{\pi}{n}\right)$  $\frac{\pi}{n}$  diverguje.
- (c) Opět budeme počítat limitu, tentokrát v odmocninovém kritériu. Jelikož  $\lim_{n\to\infty} \sqrt[n]{\frac{n}{(3+\frac{1}{n})}}$  $\frac{n}{\left(3+\frac{1}{n}\right)^n}=\frac{1}{3}$  $\frac{1}{3}$ , zadaná řada konverguje.
- (d) V tomto případě využijeme podílového kritéria, resp. opět jeho limitní varianty. Jelikož  $\lim_{n\to\infty}$  $\frac{\frac{(n+1)^{n+1}}{(n+1)!}}{\frac{n^n}{n!}}=e$ , zadaná řada diverguje.
- (e) V posledním případě použijeme integrální kritérium. Funkce  $f(x) = \frac{1}{x \cdot \ln(x)}$  je na intervalu  $[2, \infty)$  nezáporná a klesající (předpoklady integrálního kritéria). Jelikož

$$
\int_{2}^{\infty} f(x) \, dx = \infty,
$$

 $\check{\text{rad}}$ a $\sum_{n=1}^{\infty}$  $n=2$ 1  $\frac{1}{n\cdot\ln(n)}$  diverguje. Pomocné výpočty v Maple k tomuto příkladu ilustruje obrázek [3.56.](#page-143-0)

Příklad 3.68: Rozhodněte o konvergenci následujících řad:

(a)  $\sum_{n=1}^{\infty}$  $n=1$  $(\sqrt{n} -$ √  $\overline{n-1}$ , (d)  $\sum_{n=1}^{\infty}$ (b)  $\sum_{n=1}^{\infty}$  $n=1$  $\frac{1}{\sqrt{2}}$  $\frac{1}{n^2+2\cdot n},$ (c)  $\sum_{n=1}^{\infty}$  $n=1$  $\frac{\sqrt{n}}{\sqrt{n^4+1}},$  $n=1$  $\ln (1 + \frac{1}{n^2}),$ (e)  $\sum_{n=1}^{\infty}$  $n=1$  $\sin\left(\frac{\pi}{2n}\right)$  $\frac{\pi}{2^n}$ , (h)  $\sum_{n=1}^{\infty}$ (f)  $\sum^{\infty}$  $n=1$  $\frac{2^n}{2^n}$  $\frac{2^n}{n^4},$ (g)  $\sum_{n=1}^{\infty}$  $n=1$  $\frac{2^n}{n^n}$  $n=1$  $\frac{2^n \cdot n!}{n^n},$ (i)  $\sum^{\infty}$  $n=1$ 1  $\frac{1}{n^3}$ .

# 3.6.1 Absolutní konvergence řad

**Definice 3.19:** Nekonečná řada  $\sum^{\infty}$  $n=1$  $a_n$ se nazývá alternující, jestliže pro všechna  $n \in \mathbb{N}$ platí:  $signum(a_{n+1}) = -signum(a_n)$ .

**Poznámka 3.34:** (Leibnizovo kritérium) Nechť  $a_n$  je nerostoucí posloupnost kladných čísel. Pak alternující řada  $\sum^{\infty}$  $n=1$  $(-1)^{n-1} \cdot a_n$  konverguje právě tehdy, když platí  $\lim_{n \to \infty} a_n = 0$ .

Alternující řady zadáváme systému stejným způsobem jako veškeré nekonečné řady. Jak uvidíme, systém Maple umí počítat součty alternujících řad. V případech, kdy součet řady určit nedokáže, nám velmi pomůže výše zmíněné Leibnizovo kritérium konvergence.

<span id="page-144-0"></span>Příklad 3.69: Rozhodněte o konvergenci následujících řad:

(a) 
$$
\sum_{n=1}^{\infty} \frac{1}{n} \cdot (-1)^{n-1}
$$
,   
 (b)  $\sum_{n=1}^{\infty} \frac{1}{\sqrt[n]{n}} \cdot (-1)^{n-1}$ .

 $\v{Resen1}$ :

- (a) Systém Maple určí součet zadané řady.
- (b) V tomto případě Maple součet neurčí. Využijeme proto Leibnizova kritéria, díky němuž zjistíme, že zadaná řada diverguje.

$$
\sum_{n=1}^{\infty} \left(\frac{1}{n}\right) \cdot (-1)^{n-1}
$$
\n
$$
\ln(2)
$$
\n
$$
\sum_{n=1}^{\infty} \left(\frac{1}{\sqrt[n]{n}}\right) \cdot (-1)^{n-1}
$$
\n
$$
\sum_{n=1}^{\infty} \frac{(-1)^{n-1}}{n^{\frac{1}{n}}}
$$
\n
$$
\lim_{n \to \infty} \frac{1}{\sqrt[n]{n}}
$$

Obrázek 3.57: Pomocné výpočty k řešení příkladu [3.69.](#page-144-0)

**Definice 3.20:** Řekneme, že nekonečná řada  $\sum^{\infty}$  $n=1$  $a_n$  konverguje absolutně, jestliže konverguje řada  $\sum^{\infty}$  $n=1$ | $|a_n|$ . Jestliže řada  $\sum_{n=1}^{\infty}$  $n=1$  $a_n$  konverguje a řada  $\sum^{\infty}$  $n=1$  $|a_n|$  diverguje, říkáme, že řada  $\sum_{i=1}^{\infty}$  $n=1$  $a_n$  konverguje neabsolutně.

 $\bf{Poznámka\ 3.35:}\ \ \ \rm{Konverguje-li\ \ \tilde{r}ada\ \ \sum}^\infty$  $n=1$  $|a_n|$ , konverguje i řada  $\sum_{n=1}^{\infty}$  $n=1$  $a_n$ . Diverguje-li řada  $\sum_{i=1}^{\infty}$  $n=1$  $a_n$ , pak diverguje také řada  $\sum^{\infty}$  $n=1$  $|a_n|.$ 

<span id="page-145-0"></span>**Příklad 3.70:** Rozhodněte o konvergenci a absolutní konvergenci následujících řad:

(a) 
$$
\sum_{n=1}^{\infty} \ln (1 + \frac{1}{n}) \cdot (-1)^{n-1}
$$
,   
 (b)  $\sum_{n=2}^{\infty} \frac{1}{n \cdot \ln(n)} \cdot (-1)^n$ .

 $\check{Re}$ sení:

- (a) Systém Maple součet zadané řady neurčí. Využijeme proto Leibnizova kritéria, díky němuž zjistíme, že zadaná řada konverguje. K posouzení absolutní konvergence již můžeme využít systému Maple. Závěr tedy je, že zadaná řada konverguje neabsolutně.
- (b) Systém Maple neurčí součet ani jedné z řad. Pro posouzení konvergence zadané řady využijeme Leibnizova kritéria, díky němuž zjistíme, že zadaná řada konverguje. Konvergenci (resp. divergenci) řady absolutních hodnot můžeme ověřit např. integrálním kritériem, což jsme prováděli již v příkladu [3.67.](#page-142-0)(e), kde jsme zjistili, že tato řada diverguje. Závěr tedy je, že zadaná řada konverguje neabsolutně.

$$
\sum_{n=1}^{\infty} \ln\left(1 + \frac{1}{n}\right) \cdot (-1)^{n-1}
$$
\n
$$
\sum_{n=1}^{\infty} \ln\left(1 + \frac{1}{n}\right) (-1)^{n-1}
$$
\n
$$
\lim_{n \to \infty} \ln\left(1 + \frac{1}{n}\right)
$$
\n
$$
\lim_{n \to \infty} \frac{1}{n \cdot \ln(n)}
$$
\n
$$
\lim_{n \to \infty} \frac{1}{n \cdot \ln(n)}
$$
\n
$$
\sum_{n=1}^{\infty} \ln\left(1 + \frac{1}{n}\right)
$$
\n0\n
$$
\sum_{n=1}^{\infty} \ln\left(1 + \frac{1}{n}\right)
$$
\n
$$
\sum_{n=2}^{\infty} \frac{1}{n \cdot \ln(n)}
$$
\n
$$
\sum_{n=2}^{\infty} \frac{1}{n \ln(n)}
$$
\n
$$
\sum_{n=2}^{\infty} \frac{1}{n \ln(n)}
$$

 $\it{Obr\'{a}zek}$ 3.58: Pomocné výpočty k řešení příkladu [3.70.](#page-145-0)

Příklad 3.71: Rozhodněte o konvergenci a absolutní konvergenci následujících řad:

(a) 
$$
\sum_{n=1}^{\infty} \frac{1}{(2\cdot n+1)!} \cdot (-1)^{n-1}
$$
,  
\n(b)  $\sum_{n=1}^{\infty} \frac{1}{3\cdot n-1} \cdot (-1)^{n-1}$ ,  
\n(c)  $\sum_{n=1}^{\infty} \frac{1}{\ln(n+1)} \cdot (-1)^{n-1}$ ,  
\n(d)  $\sum_{n=1}^{\infty} \frac{1}{(n-\ln(n)} \cdot (-1)^n)$ ,  
\n(e)  $\sum_{n=1}^{\infty} \frac{1}{(\ln(n))^n} \cdot (-1)^n$ ,  
\n(f)  $\sum_{n=1}^{\infty} \frac{n}{(3+\frac{1}{n})^n} \cdot (-1)^{n-1}$ .

# $4$  Lineární algebra s Maple v  $\mathbb{C}^n.$

Oproti kapitolám věnovaným matematické analýze nyní přejdeme od prostoru reálných čísel  $\mathbb R$  k obecnějšímu prostoru čísel komplexních  $\mathbb C$ .

# 4.1 Vektorové prostory

# 4.1.1 Vektory

**Definice 4.1:** Nechť  $n \in \mathbb{N}$ . Vektorem v prostoru  $\mathbb{C}^n$  rozumíme uspořádanou n-tici komplexních čísel. Sčítání vektorů definujeme po složkách, při násobení vektoru skalárem (tj. komplexním číslem) vynásobíme skalárem každou složku vektoru.

**Poznámka 4.1:** Vektorem zpravidla přesněji rozumíme uspořádanou n-tici zapsanou jako sloupec hodnot.

V systému Maple můžeme vektor vytvořit dvěma hlavními způsoby<sup>[1](#page-147-0)</sup>. Prvním je zapsat složky vektoru do lomených závorek, druhý způsob představuje použití příkazu Vector. Příkaz nemá žádný povinný parametr, nicméně jeho provedení bez parametru vytvoří 0dimenzionální vektor. V nepovinných parametrech můžeme příkazu především říct, jakou má mít výsledný vektor dimenzi a z jakých hodnot se má skládat.

<span id="page-147-1"></span>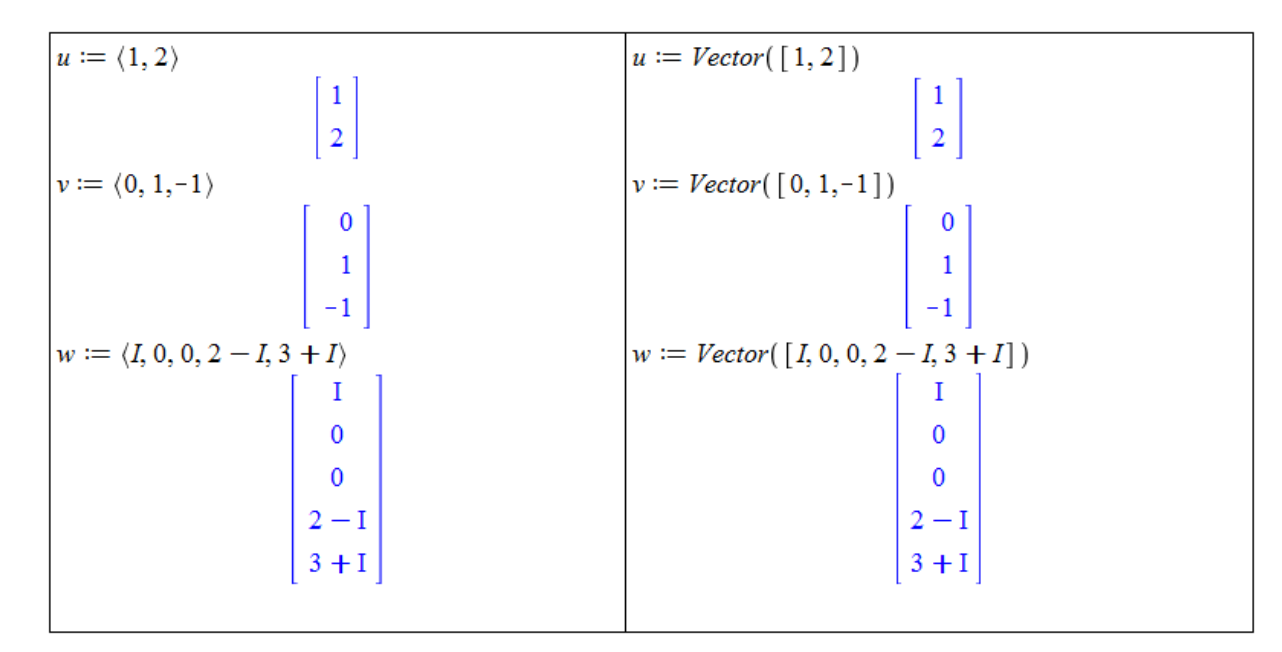

 $Obr\acute{a}zek$  4.1: Definice vektoru v Maple.

<span id="page-147-0"></span> $1$ V sekci [4.1.2](#page-152-0) si ukážeme ještě jeden významný způsob vytvoření vektoru pomocí palet.

<span id="page-148-0"></span>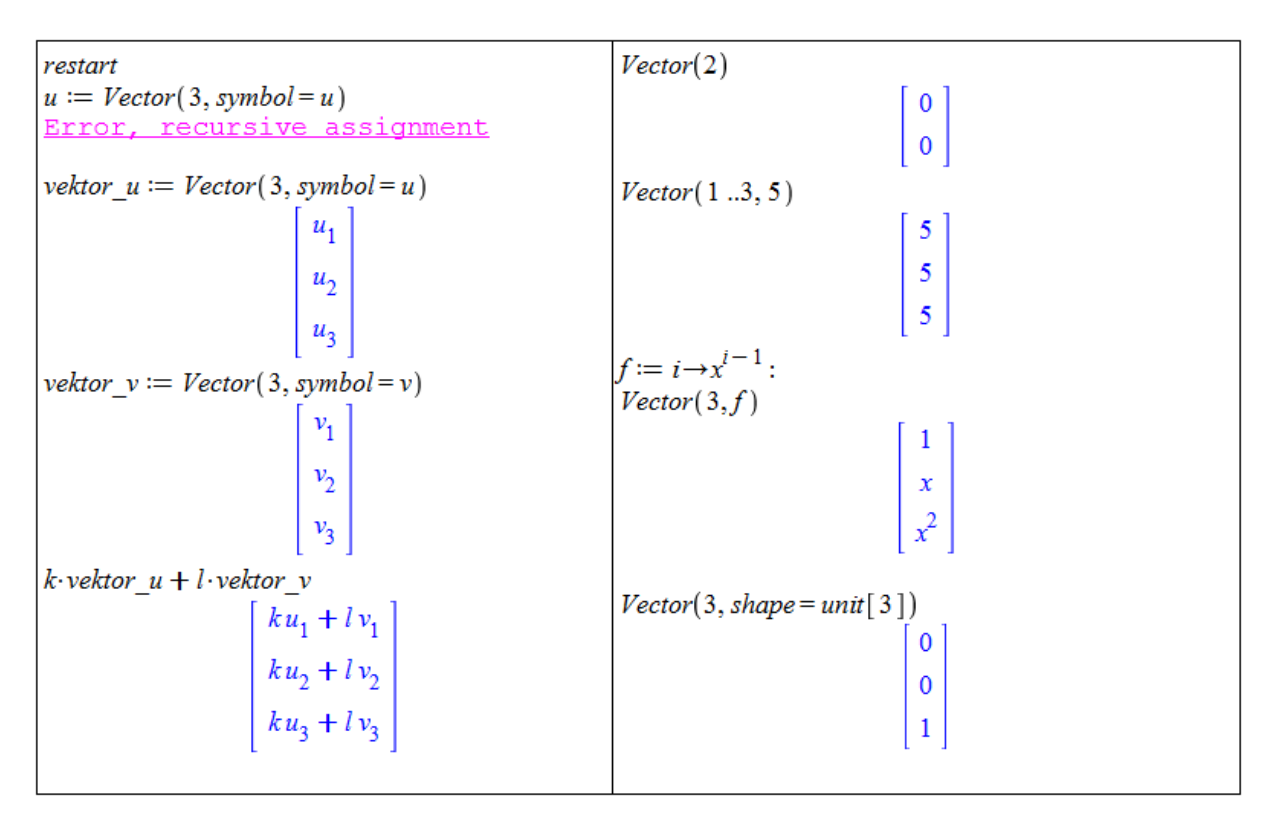

Obrázek 4.2: Možnosti při definování vektoru.

Maple standardně vytvoří vektor jako sloupec hodnot. Pokud chceme mít řádek hodnot, použijeme příkaz ve tvaru Vector[row]. Více je patrné z obrázků [4.1](#page-147-1) a [4.2.](#page-148-0) Na obrázku [4.2](#page-148-0) Maple při prvním pokusu o vytvoření vektoru vypíše chybovou zprávu **Error, recursive** assignment. Tato zpráva se objevuje vždy, když se snažíme definovat proměnnou pomocí sebe sama. Musíme mít na paměti, že v Maple není možné použít značení, na něž jsme zvyklí z přednášek, tj. např.  $u = (u_1, u_2, u_3)$ .

K jednotlivým složkám vektoru můžeme přistupovat přes indexy. Ty je možné zapisovat do kulatých nebo hranatých závorek, přičemž hranaté závorky jsou ekvivalentní dolnímu indexu, tj.  $u[i] = u_i$ . Funkcionalita kulatých a hranatých závorek v indexování vektorů sice není naprosto totožná, ale pro naše potřeby prakticky bude, a je tak možné používat obojí značení<sup>[2](#page-148-1)</sup>. Indexem může být jediné číslo (i), seznam hodnot  $([i_1, i_2, ..., i_n])$  nebo interval  $(i_1..i_2)$ . Použití ilustruje obrázek [4.3.](#page-149-0)

<span id="page-148-2"></span>**Poznámka 4.2:** Vektory v prostorech  $\mathbb{R}^2$  a  $\mathbb{R}^3$  si představujeme jako orientované úsečky, tj. úsečky, jejichž jeden krajní bod považujeme za počáteční a druhý za koncový – ten je označený šipkou. Přitom dvě stejně dlouhé, rovnobežné a souhlasně orientované úsečky představují tentýž vektor. Ríkáme, že takové úsečky jsou různými umístěními téhož vektoru.

Poznámku [4.2](#page-148-2) můžeme ilustrovat pomocí příkazu PlotVector z balíku VectorCalculus  $-$  obrázek [4.4.](#page-149-1)

<span id="page-148-1"></span> $2$ Více o indexování vektorů, matic a obecných polí najdeme např. v nápovědě: [http://www.maplesoft.](http://www.maplesoft.com/support/help/Maple/view.aspx?path=rtable_indexing) [com/support/help/Maple/view.aspx?path=rtable\\_indexing](http://www.maplesoft.com/support/help/Maple/view.aspx?path=rtable_indexing)

<span id="page-149-0"></span>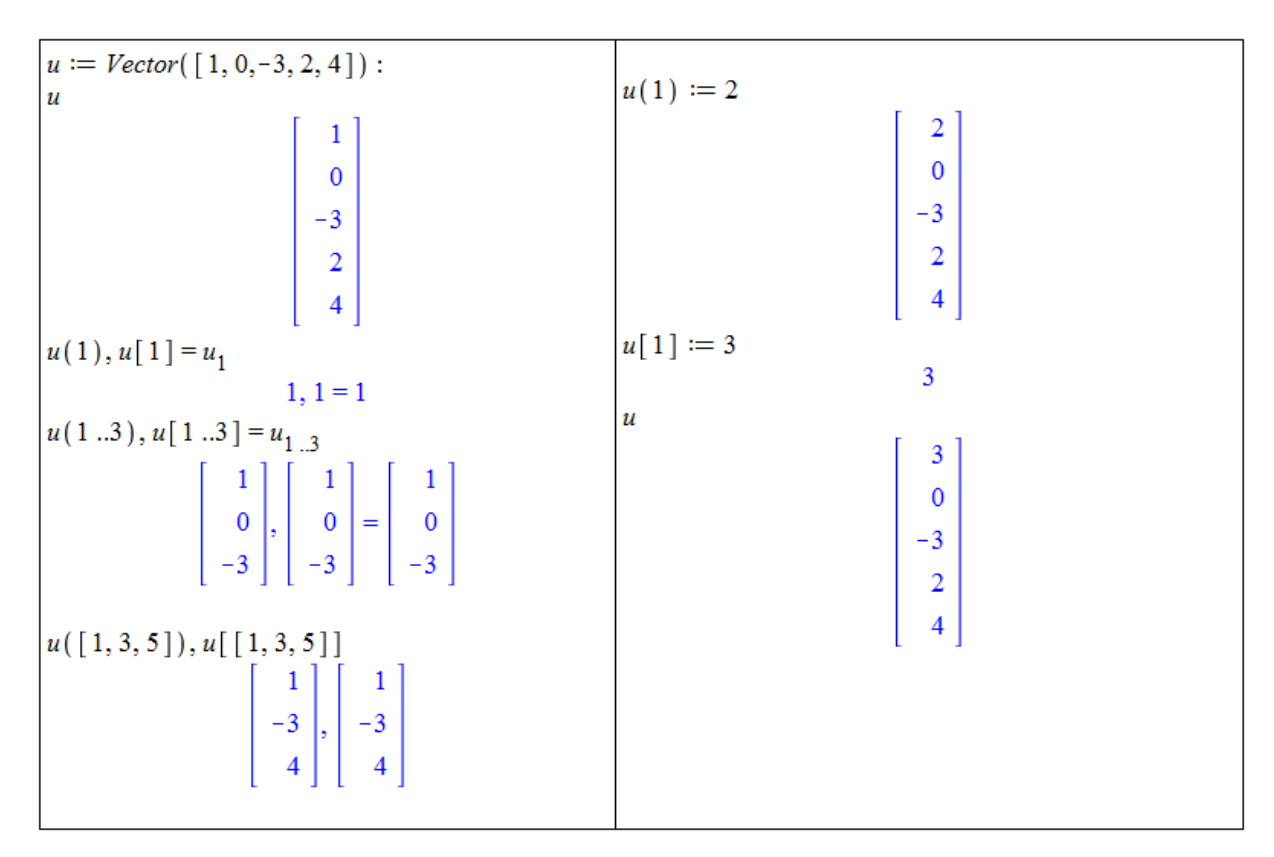

Obrázek  $4.3$ : Indexování vektoru.

<span id="page-149-1"></span>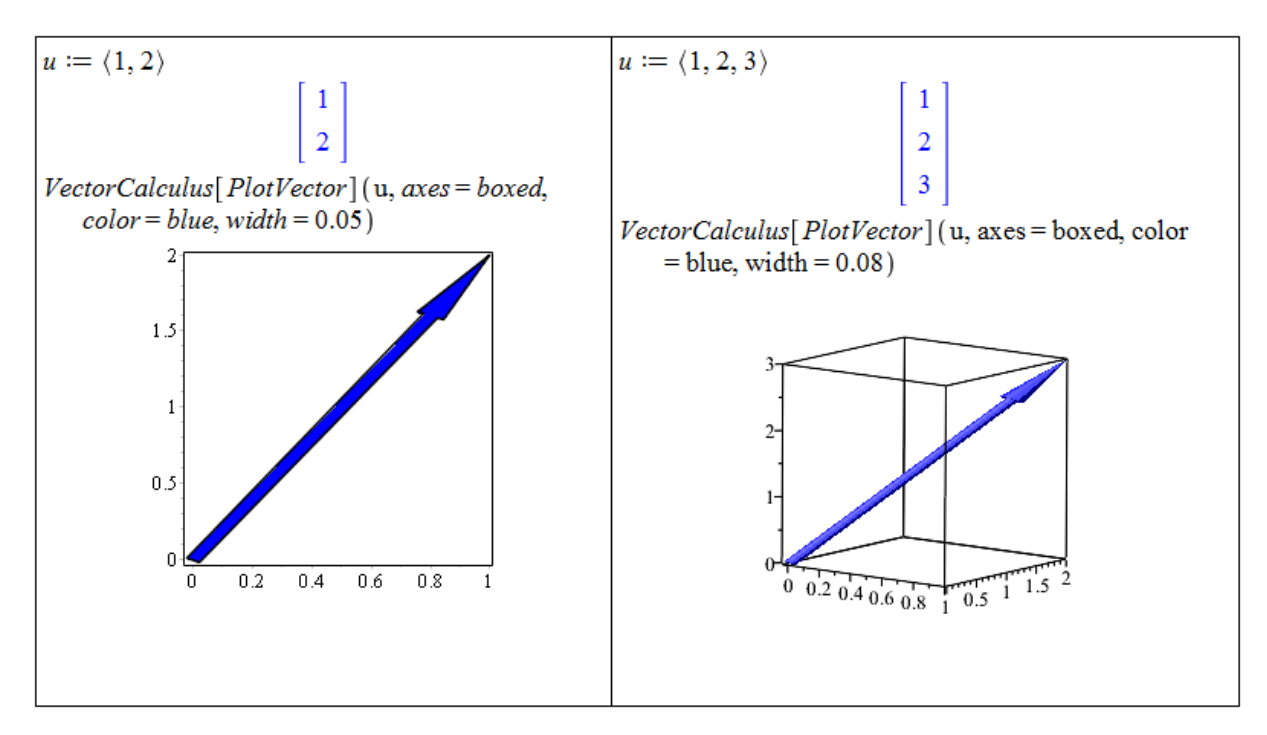

 $Obr\acute{a}zek$  4.4: Vykreslení vektoru.

Sčítání vektorů můžeme v Maple znázornit například pomocí matematické aplikace dostupné od verze Maple 16. Spuštěním  $\textbf{Tools} > \textbf{Math}$  Apps a zvolením Vector Addition z části Vectors umístíme do dokumentu interaktivní graf s dvěma vektory a jejich součtem. Vektory je přitom možné pomocí myši libovolně měnit. Podobu interaktivního grafu poskytuje obrázek [4.5](#page-150-0) vlevo. Kromě aplikace znázorňující sčítání vektorů nabízí Maple též aplikaci pro odčítání vektorů (Vector Subtraction) – obrázek [4.5](#page-150-0) vpravo.

<span id="page-150-0"></span>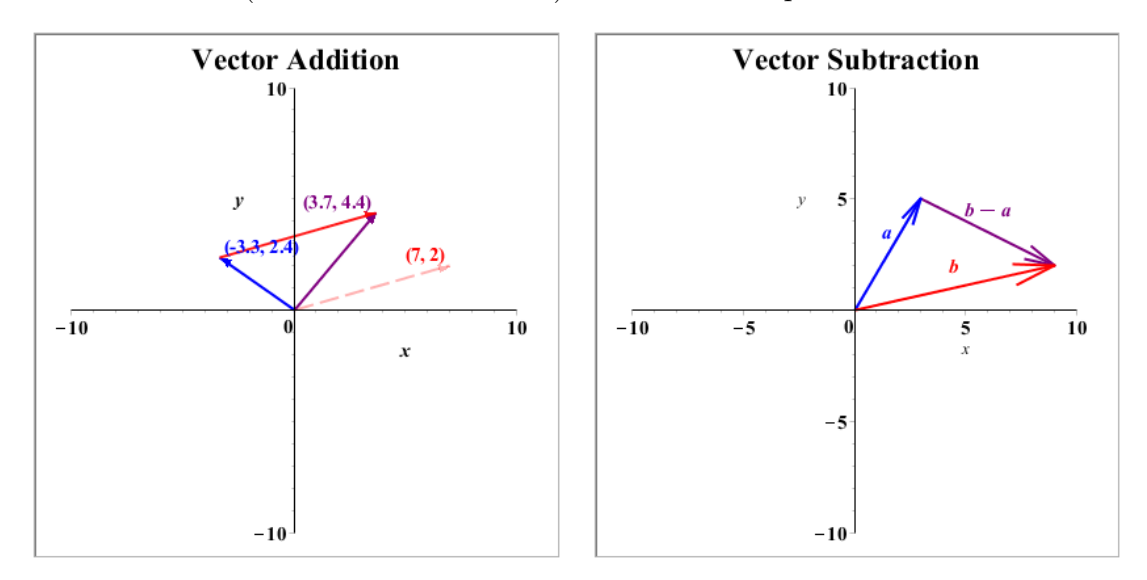

 $Obr\acute{a}zek \angle 4.5$ : Interaktivní graf znázořnující sčítání vektorů (vlevo) a odčítání vektorů (vpravo).

<span id="page-150-1"></span>**Definice 4.2:** Nechť  $n \in \mathbb{N}$ . Řekneme, že  $V \subseteq \mathbb{C}^n$  spolu s výše definovanými operacemi sčítání vektorů a násobení vektoru skalárem je vektorový (resp. lineární) prostor nad polem  $\mathbb{K} \in \{ \mathbb{R}, \mathbb{C} \}$ , jestliže

1. nulový vektor, tj.  $(0, 0, \ldots, 0)$ , patří do  $V$ ,

2. 
$$
\forall u, v \in V, \forall k, l \in \mathbb{K} : k \cdot u + l \cdot v \in V.
$$

Poznámka 4.3: Vektorový prostor nad obecným polem skalárů spolu s operacemi sčítání vektorů a násobení vektoru skalárem (ne nutně definovanými stejně jako v tomto textu) bývá standardně definován pomocí osmi axiomů. Ty zajišťují např. komutativitu a asociativitu sčítání vektorů, existenci nulového a jednotkového prvku a další. Ponecháváme na čtenáři, aby ověřil, že výše definovaný vektorový prostor vyhovuje i standardní definici.

Poznámka 4.4: Standardní definici vektorového prostoru odpovídá daleko více množin s operacemi sčítání vektorů a násobení vektoru skalárem. My jsme se pro jednoduchost omezili pouze na ty vektorové prostory, s nimiž budeme dále v textu pracovat.

**Definice 4.3:** Necht'  $n \in \mathbb{N}, V$  je vektorový prostor nad  $\mathbb{K} \in \{\mathbb{R}, \mathbb{C}\}\$ . Výraz

$$
\sum_{i=1}^n k_i \cdot u_i
$$

pro  $u_1, u_2, ..., u_n \in V, k_1, k_2, ..., k_n \in \mathbb{K}$  nazýváme lineární kombinací vektorů  $u_1, u_2, ..., u_n$ s koeficienty  $k_1, k_2, ..., k_n$ . Vektory  $u_1, u_2, ..., u_n$  nazveme lineárně závislými, jestliže existují čísla  $k_1, k_2, ..., k_n \in \mathbb{K}$  tak, že alespoň jedno z nich je nenulové, a platí

$$
\sum_{i=1}^{n} k_i \cdot u_i = 0.
$$

Pokud taková netriviální lineární kombinace neexistuje, nazýváme vektory  $u_1, u_2, ..., u_n$  lineárně nezávislými.

**Definice 4.4:** Necht<sup> $\mathbf{V}$  je vektorový prostor nad  $\mathbb{K} \in \{ \mathbb{R}, \mathbb{C} \}$ . Řekneme, že neprázdná</sup> množina  $U \subseteq V$  je vektorový podprostor prostoru V nad K, jestliže vyhovuje definici [4.2.](#page-150-1) Mějme dále množinu  $M \subset V$ . Průnik všech vektorových podprostorů prostoru V, které obsahují množinu M, se nazývá lineárním obalem množiny M. Bází vektorového prostoru V nad K je množina lineárně nezávislých vektorů, jejichž lineární obal je roven celému prostoru V. Koeficienty lineární kombinace vyjadřující vektor  $u \in V$  ve zvolené bázi  $\{u_1, u_2, ..., u_n\}$ se nazývají souřadnice vektoru u v této bázi.

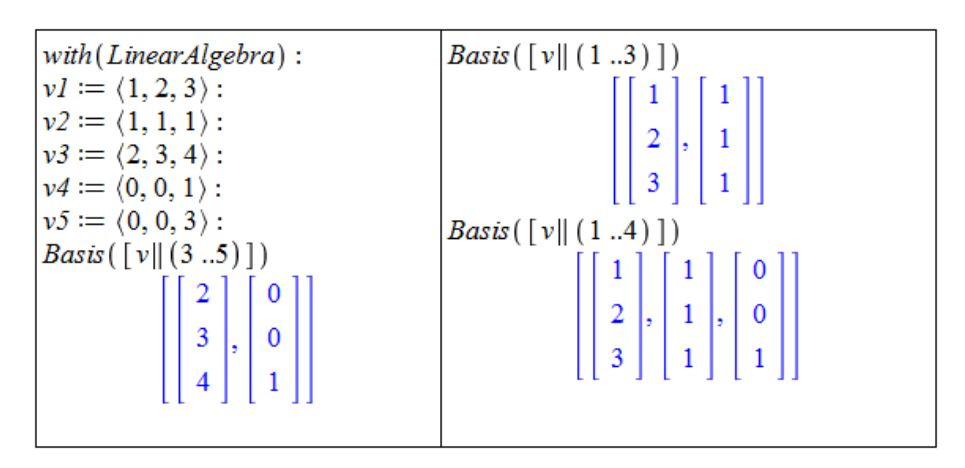

 $Obr\acute{a}zek$  4.6: Určení báze vektorového prostoru v Maple.

Pro nalezení báze vektorového prostoru poskytuje Maple příkaz Basis z balíku LinearAlgebra. Jeho parametrem je seznam (nebo množina) vektorů, z nichž chceme určit bázi prostoru, který generují.

**Definice 4.5:** Bázi  $\varepsilon_n = \{e_1, e_2, ..., e_n\}, n \in \mathbb{N}$  vektorového prostoru  $V = \mathbb{K}^n$  nad  $\mathbb{K} \in \mathbb{N}$  $\{\mathbb{R}, \mathbb{C}\},\$ 

$$
e_i(j) = 1
$$
 pro  $i = j$ ,  $e_i(j) = 0$  pro  $i \neq j$ ,  $i, j = 1, 2, ..., n$ 

nazýváme kanonickou (resp. standardní) bází tohoto prostoru.

Poznámka 4.5: Pokud nebude uvedeno jinak, budou v dalším textu souřadnice vektorů udávány vždy ve standardní bázi. Podobně vektorový prostor  $V = \mathbb{K}^n, \mathbb{K} \in \{\mathbb{R}, \mathbb{C}\}, n \in \mathbb{N}$ bude vždy nad příslušným polem K.

**Příklad 4.1:** Nechť  $V = \mathbb{C}^3$  se standardní bází. Určete souřadnice vektoru  $u = (3, 5, -2)$ ve standardní bázi.

 $R$ ešení: Odpověď je triviální. Příklad slouží k zamyšlení se nad výše definovanými pojmy. Souřadnice vektoru u ve standardní bázi jsou právě  $(3, 5, -2)$ , neboť

 $3 \cdot e_1 + 5 \cdot e_2 - 2 \cdot e_3 = 3 \cdot (1, 0, 0) + 5 \cdot (0, 1, 0) - 2 \cdot (0, 0, 1) = (3, 5, -2).$ 

**Příklad 4.2:** Nechť  $V = \mathbb{C}^3$ . Uvažujme bázi  $\alpha = \{(3, 0, 0), (0, 2, 0), (0, 0, 1)\}$ . Určete souřadnice vektorů standardní báze v bázi $\alpha.$ 

**Příklad 4.3:** Jsou vektory  $u_1 = (1, -2, 3), u_2 = (2, -1, 0), u_3 = (1, 1, -3)$  lineárně nezávislé?

**Příklad 4.4:** Generují vektory  $u_1 = (1, -2, 3), u_2 = (2, -1, 0), u_3 = (1, 1, -3), u_4 =$  $(1, 0, -1)$ } vektorový prostor  $\mathbb{R}^3$ ?

## <span id="page-152-0"></span>4.1.2 Matice

**Definice 4.6:** Necht'  $m, n \in \mathbb{N}$ . Maticí typu  $m \times n$  nad množinou komplexních čísel  $\mathbb{C}$ rozumíme obdélníkové schéma

$$
\begin{pmatrix} a_{11} & a_{12} & \dots & a_{1n} \\ a_{21} & a_{22} & \dots & a_{2n} \\ \vdots & \vdots & & \vdots \\ a_{m1} & a_{m2} & \dots & a_{mn} \end{pmatrix},
$$

kde  $a_{ij} \in \mathbb{C}$  pro všechna  $i \in \{1, 2, ..., m\}, j \in \{1, 2, ..., n\}$  se nazývají prvky matice. Jestliže  $m = n$ , mluvíme o *čtvercové matici řádu n*.

**Poznámka 4.6:** Jelikož vektorem můžeme chápat matici typu  $m \times 1$ , lze vektory v Maple zadávat stejným způsobem jako matice.

Matice v Maple vytváříme především následujícími třemi způsoby:

- použitím lomených závorek se svislou čarou oddělující jednotlivé sloupce matice,
- použitím příkazu Matrix
- nebo použitím palety Matrix.

Konkrétní příklady jsou uvedeny na obrázcích [4.7](#page-152-1) a [4.8.](#page-153-0)

<span id="page-152-1"></span>

| $A := \langle 1, 2 3, 4 \rangle$<br>$\left  \begin{array}{c} 1 & 3 \end{array} \right $ | $A := Matrix(\begin{bmatrix} 1, 3, 2, 4 \end{bmatrix})$<br>$\left  \begin{array}{c} 1 & 3 \\ 1 & 1 \end{array} \right $                                                                                            | $\begin{array}{c} 1 & 3 \\ 2 & 4 \end{array}$<br>$A :=$                                                                                                    |
|-----------------------------------------------------------------------------------------|----------------------------------------------------------------------------------------------------|----------------------------------------------------------------------------------------------------|
| 24                                                                                      | 24                                                                                                    | $\begin{array}{c} 13 \\ 24 \end{array}$                                                                                                    |
| $1 \quad 0 \quad 2-I$<br>$-1$ 0 3 + I                                                   | $ B := (0, 1, -1   I, 0, 0   0, 2 - I, 3 + I)   B := Matrix([\, [ [ 0, I, 0], [ 1, 0, 2 - I], \, ]$<br>$[-1, 0, 3 + I]]$<br>$\left[\begin{array}{rrr} 0 & I & 0 \\ 1 & 0 & 2-I \\ -1 & 0 & 3+I \end{array}\right]$ | $B := \left[ \begin{array}{rrr} 0 & I & 0 \\ 1 & 0 & 2-I \\ 0 & 0 & 0 & -I \end{array} \right]$<br>$-1$ 0 3 + $I$<br>$0$ I $0$<br>$(1 \ 0 \ 2 - I)$<br>$-1$ 0 3 + I |

Obrázek 4.7: Příklady vytvoření matice v Maple.

Zcela analogicky, jako jsme přistupovali k jednotlivým prvkům vektoru, specifikujeme též prvky matice. Opět využíváme zápisu indexů do kulatých nebo hranatých závorek. Ovšem pozor, v případě matic již narazíme na některé odlišnosti těchto dvou zápisů. Při použití jediného indexu (resp. indexu pro jednu dimenzi), který vyjadřuje označení řádku matice, je u kulatých závorek automaticky brán pouze první sloupec, u hranatých závorek celý řádek matice. Více je patrné z příkladů na obrázku [4.9.](#page-153-1)

<span id="page-153-0"></span>

| $M :=$ Matrix $(3, symbol = m)$                                                                                           | Matrix(12, 13, 5)                                                                      |
|----------------------------------------------------------------------------------------------------|----------------------------------------------------------------------------------------|
|                                                                                                    | $\begin{bmatrix} 5 & 5 & 5 \\ 5 & 5 & 5 \end{bmatrix}$                                 |
| $\begin{bmatrix} m_{1,1} & m_{1,2} & m_{1,3} \\ m_{2,1} & m_{2,2} & m_{2,3} \\ m_{3,1} & m_{3,2} & m_{3,3} \end{bmatrix}$ |                                                                                        |
|                                                                                                    | $f := (i, j) \rightarrow x^{i+j-1}$ :<br>Matrix(3, f)                                  |
|                                                                                                    |                                                                                        |
| $N := \text{Matrix}(2, 3, symbol = n)$                                                                                    |                                                                                        |
| $\begin{bmatrix} n_{1,1} & n_{1,2} & n_{1,3} \\ n_{2,1} & n_{2,2} & n_{2,3} \end{bmatrix}$                                | $\begin{array}{c c}\nx & x^2 & x^3 \\ x^2 & x^3 & x^4 \\ x^3 & x^4 & x^5\n\end{array}$ |
|                                                                                                    |                                                                                        |
| Matrix(2, 3)                                                                                                    | $Matrix(3, shape = identity)$                                                          |
|                                                                                                    |                                                                                        |
| $\begin{bmatrix} 0 & 0 & 0 \\ 0 & 0 & 0 \end{bmatrix}$                                                                    |                                                                                        |
|                                                                                                    | $\begin{bmatrix} 1 & 0 & 0 \\ 0 & 1 & 0 \\ 0 & 0 & 1 \end{bmatrix}$                    |
|                                                                                                    |                                                                                        |
|                                                                                                    |                                                                                        |

Obrázek 4.8: Další možnosti při vytváření matice v Maple.

<span id="page-153-1"></span>

| $B \coloneqq Matrix([\, [ 0, I, 0 \,],[ 1, 0, 2 - I], [\, -1, 0, 3$                    | B(23, 12), B[23, 12]                                                                           |
|----------------------------------------------------------------------------------------|------------------------------------------------------------------------------------------------|
| $+I$ ]]                                                                                |                                                                                                |
|                                                                                        | $\begin{bmatrix} 1 & 0 \\ -1 & 0 \end{bmatrix}, \begin{bmatrix} 1 & 0 \\ -1 & 0 \end{bmatrix}$ |
| $\begin{bmatrix} 0 & I & 0 \\ 1 & 0 & 2-I \\ -1 & 0 & 3+I \end{bmatrix}$               | $B(1) := 14$                                                                                   |
|                                                                                        |                                                                                                |
|                                                                                        | $\left[\begin{array}{rrr} 14 & 1 & 0 \\ 1 & 0 & 2 & -1 \\ -1 & 0 & 3 & +1 \end{array}\right]$  |
| $B(2, 1), B[2, 1] = B_{2, 1}$                                                          |                                                                                                |
| $1, 1 = 1$                                                                             | $B[1] \coloneqq 16$                                                                            |
| B(2)                                                                                   | 16                                                                                             |
| $\mathbf{1}$                                                                           | $\boldsymbol{B}$                                                                               |
| B[2]                                                                                   |                                                                                                |
| $\begin{bmatrix} 1 & 0 & 2-1 \end{bmatrix}$                                            | $\begin{bmatrix} 16 & 16 & 16 \\ 1 & 0 & 2-1 \\ -1 & 0 & 3+1 \end{bmatrix}$                    |
|                                                                                        |                                                                                                |
| B(13)                                                                                  | $B[1,1] \coloneqq 19$                                                                          |
| $\begin{bmatrix} 0 & 1 & -1 \end{bmatrix}$                                             | 19                                                                                             |
| B[13]                                                                                  | $\boldsymbol{B}$                                                                               |
|                                                                                        |                                                                                                |
| $\left[\begin{array}{rrr} 0 & I & 0 \\ 1 & 0 & 2-I \\ -1 & 0 & 3+I \end{array}\right]$ |                                                                                                |
|                                                                                        | $\begin{bmatrix} 19 & 16 & 16 \\ 1 & 0 & 2-1 \\ -1 & 0 & 3+1 \end{bmatrix}$                    |
|                                                                                        |                                                                                                |

Obrázek  $4.9$ : Indexování matice.

Poznámka 4.7: Matice značíme velkými písmeny, jejich prvky písmeny malými. To znamená, že např. prvky matice A budeme v textu značit  $a_{ij}$  (pro vhodná  $i, j$ ). Systém Maple rozlišuje velikosti písmen, takže v něm se musíme držet zavedeného označení (tj. používat stále stejné písmeno včetně jeho velikosti). Písmenem  $E$  budeme značit jednotkovou čtvercovou matici řádu $n \in \mathbb{N}$ tj. matici, pro niž platí:  $\forall i, j \in \{1, 2, ..., n\} : e_{ij} = 1$  pro  $i = j, e_{ij} = 0$ jinak.

Definice 4.7: Nad maticemi definujeme následující operace:

- součet matic:  $A + B = C$ , jestliže A, B, C jsou matice typu  $m \times n$   $(m, n \in \mathbb{N})$  a platí:  $\forall i \in \{1, 2, ..., m\}, j \in \{1, 2, ..., n\} : c_{ij} = a_{ij} + b_{ij},$
- násobení matice skalárem:  $k \cdot A = B$ , jestliže A, B jsou matice typu  $m \times n$   $(m, n \in \mathbb{N})$ ,  $k \in \mathbb{C}$  a platí:  $\forall i \in \{1, 2, ..., m\}, j \in \{1, 2, ..., n\} : b_{ij} = k \cdot a_{ij}$
- násobení matic:  $A \cdot B = C$ , jestliže A je matice typu  $m \times n$ , B je matice typu  $n \times q$ , C je matice typu  $m \times q$   $(m, n, q \in \mathbb{N})$  a platí:

$$
\forall i \in \{1, 2, ..., m\}, k \in \{1, 2, ..., q\} : c_{ik} = \sum_{j=1}^{n} a_{ij} \cdot b_{jk}.
$$

**Definice 4.8:** Necht<sup> $d$ </sup> A je matice typu  $m \times n$  ( $m, n \in \mathbb{N}$ ). Matici  $A<sup>T</sup>$  typu  $n \times m$  nazveme transponovanou maticí matice A, jestliže pro její prvky platí:  $a_{ij}^T = a_{ji}$  pro všechna  $i \in$  $\{1, 2, ..., m\}, j \in \{1, 2, ..., n\}$ . Čtvercovou matici A řádu  $n \in \mathbb{N}$  nazýváme symetrickou, jestliže platí  $A^T = A$ .

**Definice 4.9:** Necht' A, B jsou čtvercové matice řádu  $n \in \mathbb{N}$  splňující  $A \cdot B = B \cdot A = E$ . Pak se matice B nazývá inverzní maticí k matici A a značí se  $A^{-1}$ . Matici, k níž existuje matice inverzní, nazýváme invertibilní maticí.

<span id="page-154-0"></span>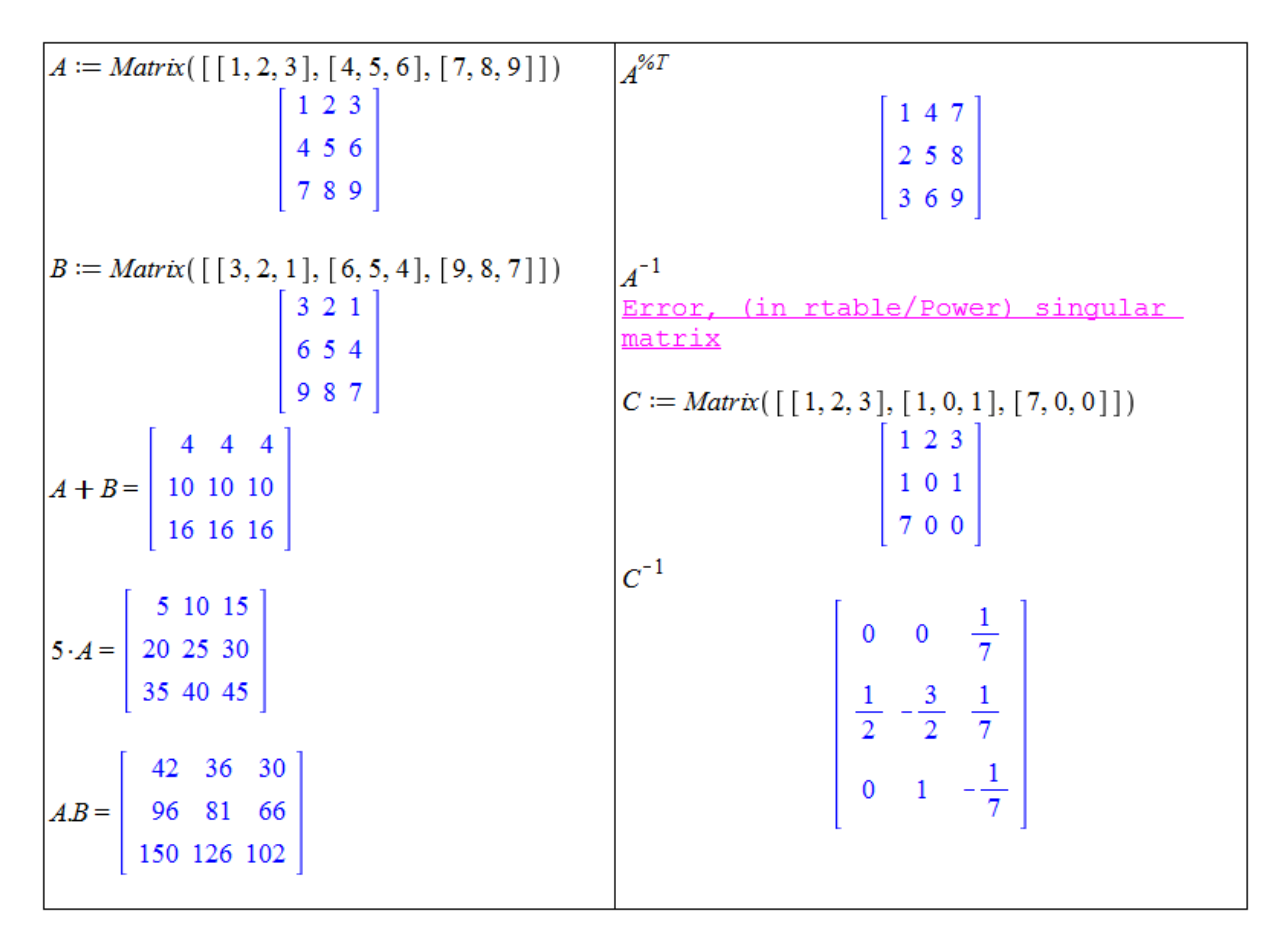

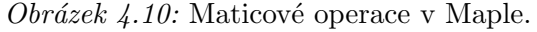

Obrázek [4.10](#page-154-0) ilustruje pojmy předcházejících definic v Maple. Sčítání matic a násobení matice skalárem je stejné jak v psaném textu. Totéž platí pro zápis inverzní matice. Pro násobení matic je určena tečka (tj. tatáž tečka na spodním okraji řádku, kterou například ukončujeme větu). Zápis transponované matice se liší od klasického matematického zápisu přidáním symbolu  $\%$  do exponentu matice. Pro výpočet inverzní a transponované matice poskytuje navíc Maple příkazy MatrixInverse a Transpose, které však oba náleží do balíku LinearAlgebra, jenž je proto potřeba před jejich použitím načíst. Pokud se pokusíme vypočítat inverzi k neinvertibilní (tj. *singulární*) matici, vypíše systém Maple chybovou zprávu Error, (in rtable/Power) singular matrix.

Matici můžeme systému Maple zadávat i blokově. Na obrázku [4.11](#page-155-0) vidíme, jak k tomu použít příkaz Matrix.

<span id="page-155-0"></span> $A := \text{Matrix}(\lceil [1, 2, 3], \lceil 4, 5, 6 \rceil, \lceil 7, 8, 9 \rceil)$  $C \coloneqq Matrix(2, 3)$  $\begin{bmatrix} 1 & 2 & 3 \\ 4 & 5 & 6 \\ 7 & 8 & 9 \end{bmatrix}$  $\left[\begin{array}{ccc} 0 & 0 & 0 \\ 0 & 0 & 0 \end{array}\right]$  $F := Matrix(\begin{bmatrix} 1, 1, 1 \end{bmatrix})$  $\lceil 1\,1\,1 \rceil$  $B := Matrix(\begin{bmatrix} 3, 2, 1 \end{bmatrix}, \begin{bmatrix} 6, 5, 4 \end{bmatrix}, \begin{bmatrix} 9, 8, 7 \end{bmatrix})$  $N := Matrix([ [A, E], [B[1..2], C], [B[3], F]])$  $321$  $\begin{array}{|c|c|} \hline 6 & 5 & 4 \\ 9 & 8 & 7 \\ \hline \end{array}$ 123100  $\begin{array}{|c|c|c|} \hline 4 & 5 & 6 & 0 & 1 & 0 \\ \hline 7 & 8 & 9 & 0 & 0 & 1 \\ 3 & 2 & 1 & 0 & 0 & 0 \\ \hline 6 & 5 & 4 & 0 & 0 & 0 \\ 0 & 0 & 7 & 1 & 1 & 1 \\ \hline \end{array}$  $E := Matrix(3, shape = identity)$ 0 1 0

 $Obr\acute{a}zek$  4.11: Maticové operace v Maple.

Příklad 4.5: Nechť

$$
A = \begin{pmatrix} \cos(\alpha) & -\sin(\alpha) \\ \sin(\alpha) & \cos(\alpha) \end{pmatrix}.
$$

Určete  $A^2, A^3, \ldots$ 

 $R$ ešení: V Maple získáme příslušné matice jednoduše, a to pouhým přepisem maticových výrazů. Nicméně obdržený výsledek není v nejjednodušším tvaru, což napravíme použitím příkazu combine (viz část [2.1.1\)](#page-26-0). Při provedení indukčního kroku (k důkazu správnosti předpokladu o obecném tvaru  $A^k$ ) je možné pro "lepší" vzhled použít příkaz factor, jenž je  $\star$ třeba aplikovat na každý prvek matice. K takové aplikaci slouží příkaz map. Řešení v systému Maple znázorňuje obrázek [4.12.](#page-156-0)

Příklad 4.6: Nechť

$$
A = \begin{pmatrix} 1 & 0 \\ 2 & 1 \\ -1 & 2 \end{pmatrix}, \quad B = \begin{pmatrix} -1 & 0 & 2 \end{pmatrix}, \quad C = \begin{pmatrix} 1 & 0 & 0 & -1 \\ 0 & 2 & 0 & 5 \end{pmatrix},
$$

<span id="page-156-0"></span>
$$
A := \begin{bmatrix} \cos(\alpha) & -\sin(\alpha) \\ \sin(\alpha) & \cos(\alpha) \end{bmatrix}
$$
  
\n
$$
\begin{bmatrix} \cos(\alpha) & -\sin(\alpha) \\ \sin(\alpha) & \cos(\alpha) \end{bmatrix}
$$
  
\n
$$
\begin{bmatrix} \cos(\alpha)^2 - \sin(\alpha)^2 & -2\cos(\alpha) \sin(\alpha) \\ 2\cos(\alpha) \sin(\alpha) & \cos(\alpha)^2 - \sin(\alpha)^2 \end{bmatrix}
$$
  
\n
$$
\begin{bmatrix} \cos(2\alpha) & -\sin(2\alpha) \\ \sin(2\alpha) & \cos(2\alpha) \end{bmatrix}
$$
  
\n
$$
\begin{bmatrix} \cos(2\alpha) & -\sin(2\alpha) \\ \sin(2\alpha) & \cos(2\alpha) \end{bmatrix}
$$
  
\n
$$
\begin{bmatrix} \cos(k \cdot \alpha) & -\sin(k \cdot \alpha) \\ \sin(k \cdot \alpha) & \cos(k \cdot \alpha) \end{bmatrix}
$$
  
\n
$$
\begin{bmatrix} \cos(k \cdot \alpha) & -\sin(k \cdot \alpha) \\ \sin(k \cdot \alpha) & \cos(k \cdot \alpha) \end{bmatrix}
$$
  
\n
$$
\begin{bmatrix} \cos(k \cdot \alpha) & -\sin(k \cdot \alpha) \\ \sin(k \cdot \alpha) & \cos(k \cdot \alpha) \end{bmatrix}
$$
  
\n
$$
\begin{bmatrix} \cos(k \cdot \alpha) & -\sin(k \cdot \alpha) \\ \sin(k \cdot \alpha) & \cos(k \cdot \alpha) \end{bmatrix}
$$
  
\n
$$
\begin{bmatrix} \cos(k \cdot \alpha) & -\sin(k \cdot \alpha) \\ \sin(k \cdot \alpha) & \cos(k \cdot \alpha + \alpha) \end{bmatrix}
$$
  
\n
$$
\begin{bmatrix} \cos(k \cdot \alpha + \alpha) & -\sin(k \cdot \alpha + \alpha) \\ \sin(k \cdot \alpha + \alpha) & \cos(k \cdot \alpha + \alpha) \end{bmatrix}
$$
  
\n
$$
\begin{bmatrix} \cos(3 \alpha) & -\sin(3 \alpha) \\ \sin(3 \alpha) & \cos(3 \alpha) \end{bmatrix}
$$
  
\n
$$
\begin{bmatrix} \cos(\alpha(1 + k)) & -\sin(\alpha(1 + k)) \\ \sin(\alpha(1 + k)) & \cos(\alpha(1 + k)) \end{bmatrix}
$$

Obrázek 4.12: Maticové operace v Maple.

$$
F = \begin{pmatrix} 1 & 2 & 0 \\ -2 & 0 & -3 \\ 0 & 3 & 5 \end{pmatrix}, \quad G = \begin{pmatrix} 1 & 0 & 0 \\ 0 & 1 & -4 \\ 1 & 0 & 1 \end{pmatrix}, \quad H = \begin{pmatrix} 1 \\ -3 \\ 0 \\ 7 \end{pmatrix}.
$$

Určete  $G^2 - 3 \cdot F$ ,  $A - F$ ,  $A - G \cdot F \cdot A$ ,  $B \cdot A \cdot C \cdot H - B \cdot F \cdot B^T$ .

Příklad 4.7: K maticím

$$
A = \begin{pmatrix} 1 & 0 \\ 2 & 4 \end{pmatrix}, \quad B = \begin{pmatrix} 1+I & 1-I \\ 2 & I \end{pmatrix}, \quad C = \begin{pmatrix} a & b \\ c & d \end{pmatrix}, \quad F = \begin{pmatrix} 1 & 1 & 1 \\ 2 & 3 & 3 \\ -1 & -3 & -2 \end{pmatrix}
$$

určete matice inverzní.

**Příklad 4.8:** Vytvořte matici A typu  $4 \times 4$  tak, aby:

a)  $a_{ij} = i + j$ , b)  $a_{ij} = i^{j-1}$ , c)  $a_{ij} =$  $\begin{vmatrix} 1 & \dots & \text{pokud} \\ 1 & \dots & \text{pokud} \\ 1 & \dots & \text{pokud} \end{vmatrix}$  $-1$  ... pokud  $|i - j| \leq 1$ .

pro  $i, j \in \{1, 2, 3, 4\}.$ 

**Příklad 4.9:** Necht<sup> $\theta$ </sup> je nulová matice typu  $2 \times 2$ . Existuje nenulová matice A typu  $2 \times 2$ tak, že:

- a)  $A \cdot A = 0$ ?
- b)  $A \cdot A = A$  ?

Příklad 4.10: Ukažte, že matice

$$
A = \begin{pmatrix} \cos(\alpha) & -\sin(\alpha) \\ \sin(\alpha) & \cos(\alpha) \end{pmatrix}
$$

reprezentuje otočení v rovině o úhel  $\alpha$ . Tj. jestliže maticí A vynásobíme (sloupcový) vektor, získáme vektor pootočený o úhel  $\alpha$ . Ilustrujte graficky.

# 4.1.3 Soustavy lineárních rovnic

Poznámka 4.8: Soustavy lineárních rovnic můžeme přehledně zapisovat pomocí matic. Uvažujme systém

$$
a_{11} \cdot x_1 + a_{12} \cdot x_2 + \dots + a_{1n} \cdot x_n = y_1,
$$
  
\n
$$
a_{21} \cdot x_1 + a_{22} \cdot x_2 + \dots + a_{2n} \cdot x_n = y_2,
$$
  
\n
$$
\vdots
$$
  
\n
$$
a_{m1} \cdot x_1 + a_{m2} \cdot x_2 + \dots + a_{mn} \cdot x_n = y_m.
$$

Jestliže označíme  $A = (a_{ij}), x = (x_1, x_2, ..., x_n)^T, y = (y_1, y_2, ..., y_m)^T$ , můžeme uvedený systém přepsat do tvaru

$$
A \cdot x = y.
$$

Balík LinearAlgebra nabízí pro řešení soustav lineárních rovnic příkaz LinearSolve. Příkaz má dva základní parametry, a to matici A a vektor y, který není nutné uvádět v případě, že je nulový. Dále máme k dispozici ještě několik nepovinných parametrů, z nichž uveď me parametr free, v němž můžeme specifikovat symbol pro volnou proměnou (tj. parametr použitý při zápisu výsledku s nekonečně mnoha řešeními). Ukázku použití nabízí obrázek [4.13.](#page-158-0)

Mezi pomocnými nástroji zvanými Tutors (spustitelnými například z položky Tools hlavního menu) najdeme pro lineární algebru mj. nástroj ilustrující soustavu lineárních rovnic graficky – Linear System Plot. Tento maplet je možné použít v oborech  $\mathbb{R}^2$  a  $\mathbb{R}^3$ , v nichž dané rovnice představují přímky nebo roviny. Názorně tak můžeme vidět, zda má zadaná soustava rovnic řešení a kolik jich je. Maplet je možné spustit přímo z dokumentu příkazem LinearSystemPlotTutor z balíku Student [LinearAlgebra]. Jeho podobu znázorňuje obrázek [4.14.](#page-158-1)

Pomocí příkazu LinearSolve můžeme též jednoduše zjistit souřadnice vektoru v zadané  $bázi - viz príklad 4.11.$  $bázi - viz príklad 4.11.$ 

<span id="page-157-0"></span>**Příklad 4.11:** Uvažujme bázi  $\alpha = \{u_1, u_2, u_3\}$  vektorového prostoru V, kde  $u_1 = (2, -1, 0)^T$ ,  $u_2 = (-4, 1, 2)^T, u_3 = (3, 0, -1)^T$ . Určete souřadnice vektoru  $z = (-2, -1, 2)^T$  v bázi  $\alpha$ .

 $R$ ešení: Souřadnice zn v bázi  $\alpha$  jsou řešením rovnice  $A \cdot zn = z$ , kde matice A je tvořena právě bází  $\alpha$ . Postup výpočtu ilustruje obrázek [4.15.](#page-159-0)

<span id="page-158-0"></span>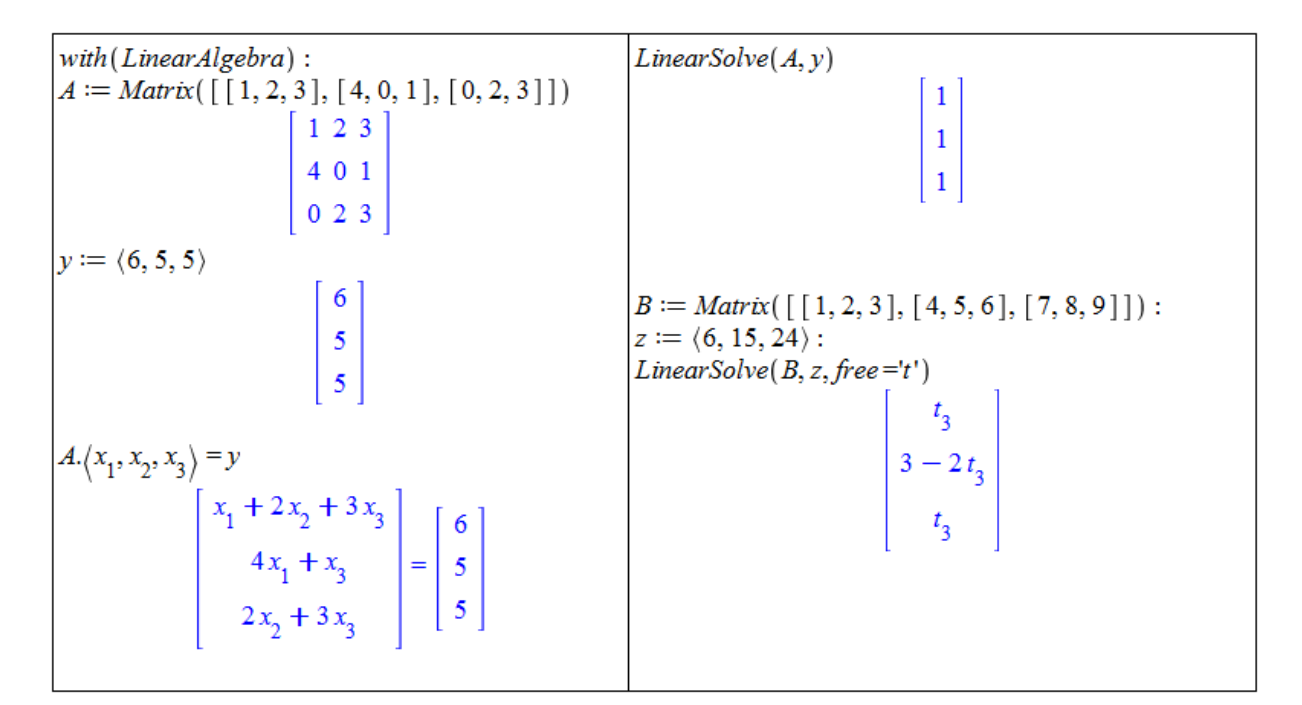

Obrázek  $4.13$ : Řešení soustav lineárních rovnic příkazem LinearSolve.

<span id="page-158-1"></span>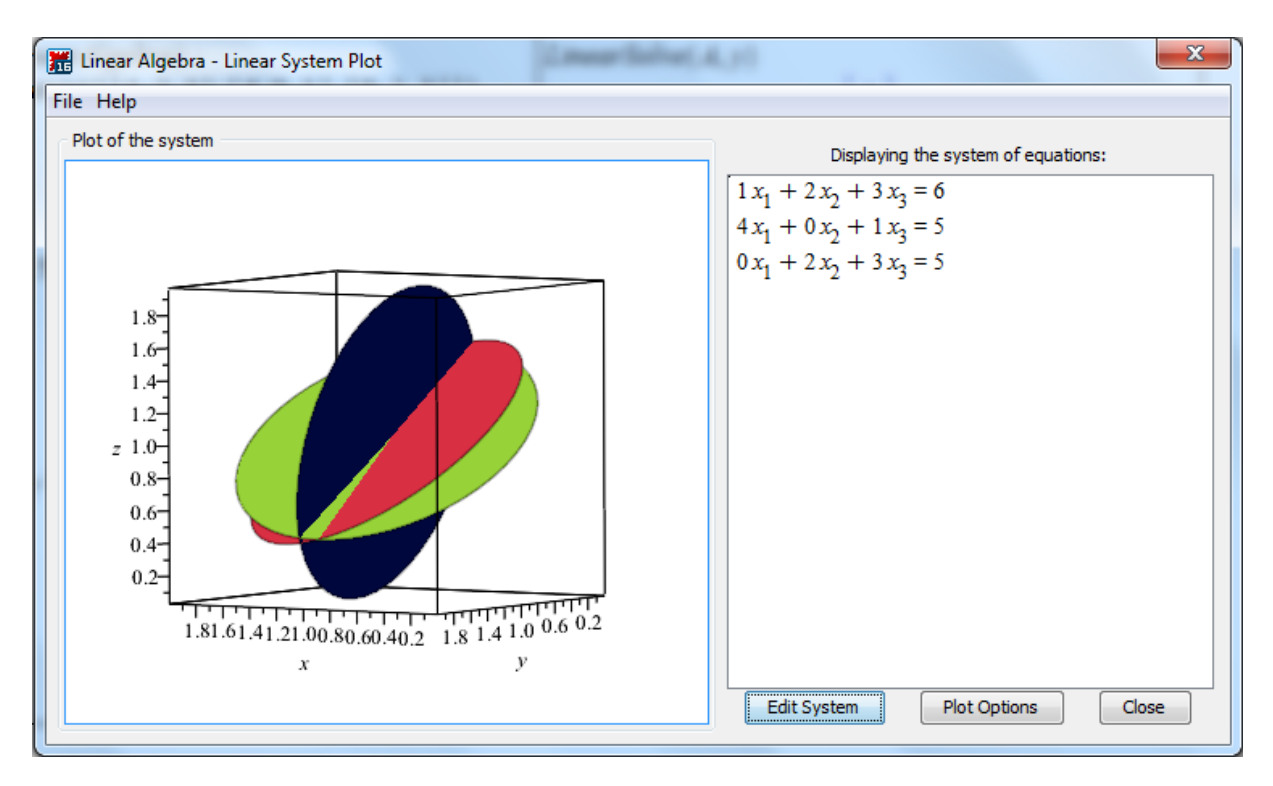

 $Obr\acute{a}zek$  4.14: Grafické zobrazení soustavy lineárních rovnic.

<span id="page-158-2"></span>**Příklad 4.12:** Uvažujme soustavu lineárních rovnic s neznámými x, y, z a parametry c,  $d \in$  $\mathbb{C}$ :

$$
x + c \cdot y - c \cdot z = -3,
$$
  
\n
$$
x + (c - 1) \cdot y - (c + 3) \cdot z = -5,
$$
  
\n
$$
x + (c + 1) \cdot y + 2 \cdot z = d - 1.
$$

Určete, pro která  $c, d$  má soustava žádné, jedno, resp. nekonečně mnoho řešení.

<span id="page-159-0"></span>

| with (LinearAlgebra) :                                                               | $seq(zn[i] \cdot u[i], i = 13)$                                                                                                    |
|--------------------------------------------------------------------------------------|----------------------------------------------------------------------------------------------------|
| $ u_1 := (2,-1,0): u_2 := (-4,1,2): u_3 := (3,0,-1):$                                |                                                                                                    |
| $A :=$ Matrix $\left( \begin{bmatrix} u_{1}, u_{2}, u_{3} \end{bmatrix} \right)$     | $\left[\begin{array}{c}3\\-\frac{3}{2}\\0\end{array}\right],\left[\begin{array}{c} -2\\1\\2\\1\end{array}\right],\left[\begin{array}{c} -3\\0\\1\end{array}\right]$ |
|                                                                                      |                                                                                                    |
| $\left[\begin{array}{rrr} 2 & -4 & 3 \\ -1 & 1 & 0 \\ 0 & 2 & -1 \end{array}\right]$ |                                                                                                    |
|                                                                                      | $zn[1] \cdot u[1] + zn[2] \cdot u[2] + zn[3] \cdot u[3]$                                                                                                    |
| $ z:=(-2,-1,2):$                                                                     |                                                                                                    |
| $zn := LinearSolve(A, z)$                                                            |                                                                                                    |
| $\frac{3}{2}$                                                                        |                                                                                                    |
| $\frac{1}{2}$                                                                        |                                                                                                    |
|                                                                                      |                                                                                                    |

Obrázek  $\angle 4.15$ : Řešení příkladu [4.11.](#page-157-0)

 $R$ ešení: Zapíšeme zadanou soustavu maticově a využijeme příazu LinearSolve. Získáme řešení vyjádřené pomocí parametrů c, d. Počet řešení soustavy je závislý především na hodnotě jmenovatele. Pokud je nenulový  $(c \neq 1)$ , soustava má jediné řešení. Pokud je jmenovatel nulový ( $c = 1$ ), je nutné rozlišit případy, kdy je nulový i čitatel ( $d = 0$ , nekonečně mnoho rešení) a kdy je čitatel různý od nuly  $(d \neq 0, t)$ . kdy zlomek nemá smysl, a tedy ani soustava řešení). Postup výpočtu je uveden na obrázku [4.16.](#page-159-1) Při řešení bylo využito (nově) příkazů numer pro získání čitatele zlomku a op k získání operandů ze zadaného výrazu (v tomto případě ze seznamu).

<span id="page-159-1"></span> $eval(map(x \rightarrow numer(x), R), \{c=1\})$ with (LinearAlgebra):  $\left[\begin{array}{c} 4 d \\ -3 d \end{array}\right]$  $A := \text{Matrix}([1, c, -c], [1, c-1, -c-3], [1, c+1, 2]])$ A  $:=$  Matrix([[1, c,-c], [1, c-1,-c-3], [1]<br>  $\begin{bmatrix}\n1 & c & -c \\
1 & c & -c \\
1 & c+1 & 2\n\end{bmatrix}$ <br>  $y := \langle -3, -5, d-1 \rangle$ <br>  $\begin{bmatrix}\n-3 \\
-5 \\
d-1\n\end{bmatrix}$ solve({ $seq(\%[i] = 0, i = 1..3)$ })<br>{ $d = 0$ }  $A2, y2 := op(eval([A, y], \{c = 1, d = 0\}))$ <br> $\begin{bmatrix} 1 & 1 & -1 \\ 1 & 0 & -4 \\ 1 & 2 & 2 \end{bmatrix}, \begin{bmatrix} -3 \\ -5 \\ -1 \end{bmatrix}$  $R := LinearSolve(A, y)$  $\left[\begin{array}{c|c}\n-\frac{2c^2 + c - 4dc - 3}{c - 1} \\
\hline\n\frac{2c - 2 - 3d}{c - 1} \\
\hline\n\frac{d}{c - 1}\n\end{array}\right]$  $LinearSolve(A2, y2, free=t)$  $\begin{bmatrix} -5+4t_3 \\ 2-3t_3 \\ t_3 \end{bmatrix}$ 

 $Obr\acute{a}zek$  4.16: Řešení příkladu [4.12.](#page-158-2)

**Příklad 4.13:** Uvažujme bázi  $\alpha = \{u_1, u_2, u_3\}$  vektorového prostoru V, kde  $u_1 = (1, 1, 0)^T$ ,  $u_2 = (1, 0, 1)^T, u_3 = (0, 1, 1)^T$ . Určete souřadnice vektoru  $v = (1, 2, 3)^T$  v bázi  $\alpha$ .

**Příklad 4.14:** Který z vektorů  $u_1, u_2, u_3, u_4$  doplňuje množinu  $\alpha$  na bázi prostoru  $\mathbb{R}^4$ ?:

a) 
$$
\alpha = \{(1, -2, 1, -1)^T, (1, 0, -1, -1)^T, (1, 1, -2, 0)^T\},
$$
  
\n $u_1 = (-1, 2, -1, 1)^T, u_2 = (3, -1, -2, -1)^T, u_3 = (2, 1, 0, -2)^T, u_4 = (2, 1, -3, -2)^T.$ 

b) 
$$
\alpha = \{(1,3,0,-1)^T, (1,0,0,-1)^T, (0,2,1,0)^T\},
$$
  
\n $u_1 = (-1,1,-1,1)^T, u_2 = (3,-1,0,-3)^T, u_3 = (2,1,0,-2)^T, u_4 = (1,-2,0,-1)^T.$ 

**Příklad 4.15:** Prostory  $\mathbb{R}_n[x]$  a  $\mathbb{C}_n[x]$  všech polynomů s reálnými, resp. komplexními, koeficienty spolu se standardně definovaným součtem polynomů a skalárním násobkem polynomu tvoří také vektorový prostor (pozn. dokažte). Zjistěte, zda jsou následující polynomy v uvedených prostorech lineárně závislé nebo ne:

a)  $\mathbb{R}_3[x]: 1-x, x-x^2, x^2-x^3, x^3-1,$ b)  $\mathbb{R}_3[x]: 1 + x, x + x^2, x^2 + x^3, x^3 + 1,$ c)  $\mathbb{R}_2[x]: 2 - x + 4 \cdot x^2, 3 + 6 \cdot x + 2 \cdot x^2, 2 + 10 \cdot x - 4 \cdot x^2,$ d)  $\mathbb{R}_2[x]: 1+3 \cdot x+3 \cdot x^2, x+x^2, 5+6 \cdot x+3 \cdot x^2, 7+2 \cdot x-x^2.$ 

**Příklad 4.16:** Uvažujme soustavu lineárních rovnic s neznámými 
$$
x, y, z
$$
 a parametry  $a, b \in \mathbb{R}$ :

a)

$$
a \cdot x + y - 2 \cdot z = 1,
$$
  
\n
$$
x - y + z = 0,
$$
  
\n
$$
(1 + a) \cdot y - z = b.
$$

b)

$$
x - a \cdot y - 2 \cdot z = b,
$$
  
\n
$$
x + (1 - a) \cdot y = b - 3,
$$
  
\n
$$
x + (1 + a) \cdot y + a \cdot z = 2 \cdot b - 1.
$$

Určete, pro která a, b má soustava žádné, jedno, resp. nekonečně mnoho řešení.

**Příklad 4.17:** Uvažujme soustavu lineárních rovnic s neznámými  $x_1, x_2, x_3$  a parametry  $a, b, c \in \mathbb{C}$ :

$$
x_1 + x_2 + x_3 = 3,
$$
  
\n
$$
x_1 + a \cdot x_2 + x_3 = 2,
$$
  
\n
$$
b \cdot x_1 + 2 \cdot x_2 + 2 \cdot x_3 = c.
$$

Určete, pro která  $a, b, c$  má soustava žádné, jedno, resp. nekonečně mnoho řešení.

# 4.1.4 Gaussova eliminace

**Poznámka 4.9:** (Gaussova eliminace) Nenulovou matici A typu  $m \times n$  nad C lze konečně mnoha elementárními řádkovými operacemi převést na tzv. (řádkově) schodovitý tvar. Tento tvar můžeme zapsat následujícími podmínkami:

- je-li  $\forall i : 1 \leq i \leq k < m, j \in \{1, 2, ..., n\} : a_{ij} = 0$ , pak také  $\forall i > k : a_{ij} = 0$ ,
- je-li pro  $1 \leq i < m, j \in \{1, 2, ..., n\} : a_{ij}$  první nenulový prvek na *i*-tém řádku, pak  $a_{(i+1)i} = 0$ .

Elementární řádkovou operací přitom rozumíme jednu z následujících transformací:

- 1. výměnu dvou řádků matice  $A$ ,
- 2. vynásobení některého řádku matice  $A$  nenulovým komplexním číslem,
- 3. přičtení skalárního násobku některého řádku matice  $A$  k jinému jejímu řádku.

Pro převod matice na schodovitý tvar poskytuje Maple příkaz GaussianElimination, opět z balíku LinearAlgebra. Jeho jediným povinným parametrem je matice, již chceme na schodovitý tvar převést. Jedním z volitelných parametrů je parametr method, který při nastavení na FractionFree upraví matici na schodovitý tvar tak, aby všechna čísla matice byla celá – obrázek [4.17.](#page-161-0)

<span id="page-161-0"></span>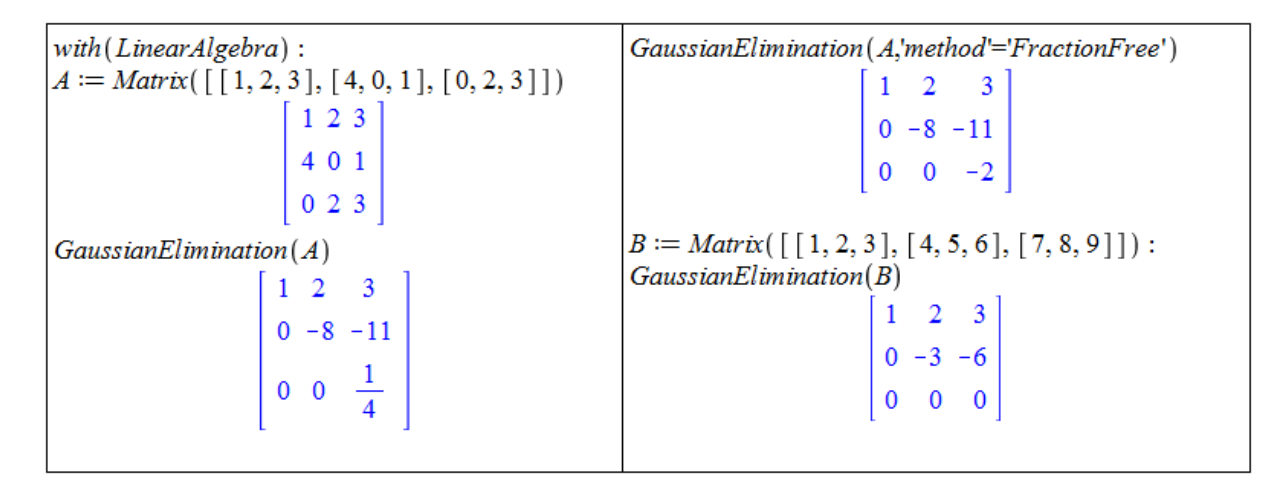

 $Obr\acute{a}zek$  4.17: Gaussova eliminace v Maple.

Příkazem GaussianElimination získáme rovnou výsledek. Pokud nás zajímá postup výpočtu, můžeme využít pomocníka GaussianEliminationTutor z balíku Student [Linear-Algebra] dostupného též z hlavního menu (Tools > Tutors > LinearAlgebra > Gaussian Elimination...). Podobně jako u jiných pomocných mapletů můžeme sami provádět zvolené úpravy se zadanou maticí nebo nechat systém Maple, aby nám sám ukázal následující krok výpočtu, případně celé odvození až k výsledku. Grafická podoba mapletu je uvedena na obrázku [4.18](#page-162-0) vlevo.

Pomocí Gaussovy eliminace můžeme řešit systémy lineárních rovnic. K tomu Maple nabízí dalšího pomocníka – příkaz LinearSolveTutor z balíku Student[LinearAlgebra], taktéž dostupn´eho z hlavn´ıho menu (Tools > Tutors > LinearAlgebra > Linear System Sol-ving...). Podoba tohoto pomocníka (obrázek [4.18](#page-162-0) vpravo) je takřka shodná s mapletem pro

<span id="page-162-0"></span>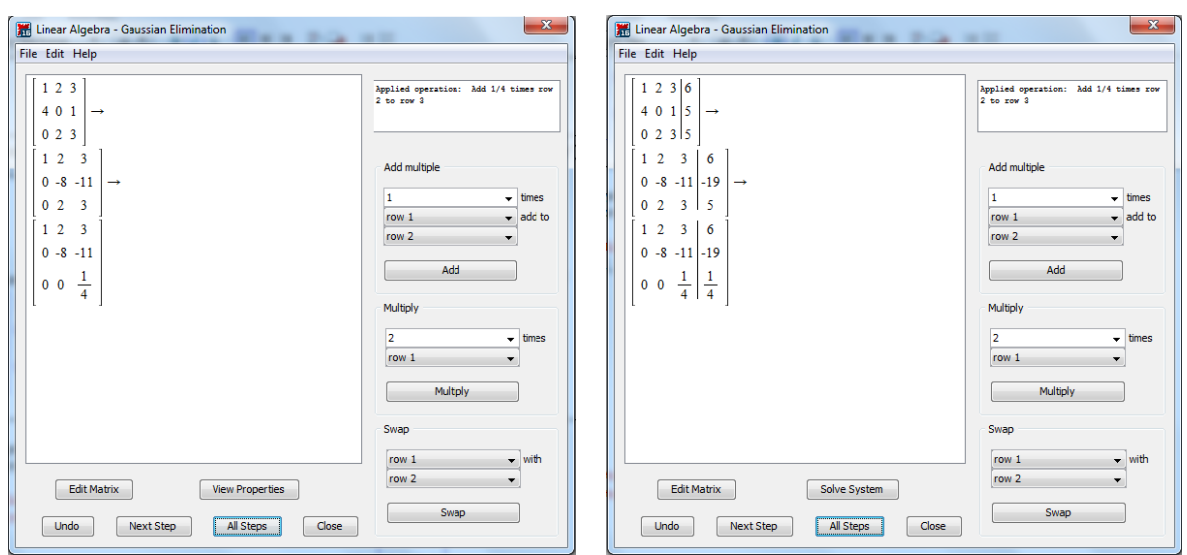

Obrázek 4.18: Pomocník při výpočtu Gaussovy eliminace.

Gaussovu eliminaci. V tomto případě však můžeme postupovat dále k výpočtu řešení (pomocí tlačítka Solve System). Při spouštění pomocníka jsme dotázání, jestli chceme použít Gaussovu eliminaci nebo Gaussovu-Jordanovu eliminaci, která upraví matici až do jednotkového tvaru.

Jelikož pro invertibilní čtvercovou matici A platí:  $A \cdot A^{-1} = A^{-1} \cdot A = E$ , kde E je jednotková matice, je možné využít Gaussovy eliminace i při výpočtu inverzní matice. Pro tento po-stup nabízí Maple dalšího pomocníka podobného dvěma předchozím: příkaz<sup>[3](#page-162-1)</sup> InverseTutor z balíku Student [LinearAlgebra], i v tomto případě dostupného z hlavního menu (Tools > Tutors > LinearAlgebra > Matrix Inverse...).

<span id="page-162-2"></span>**Příklad 4.18:** Reště soustavu lineárních rovnic v  $\mathbb{R}$  užitím Gaussovy eliminace:

 $2 \cdot x_1 - 3 \cdot x_2 + 17 \cdot x_3 - 29 \cdot x_4 - 36 \cdot x_5 = 22$  $2 \cdot x_1 - 3 \cdot x_2 + 18 \cdot x_3 - 27 \cdot x_4 + 33 \cdot x_5 = 21$  $12 \cdot x_1 - 18 \cdot x_2 + 102 \cdot x_3 - 174 \cdot x_4 - 216 \cdot x_5 = 132$  $2 \cdot x_1 - 3 \cdot x_2 + 21 \cdot x_3 - 24 \cdot x_4 - 30 \cdot x_5 = 20$  $2 \cdot x_1 - 3 \cdot x_2 + 24 \cdot x_3 - 21 \cdot x_4 - 27 \cdot x_5 = 19.$ 

Rešení: Zadanou soustavu je možné řešit pomocníkem LinearSolveTutor. Lze však použít i příkaz GaussianElimination, což provedeme i my. Soustavu zapíšeme maticově ve tvaru  $A \cdot x = y$ , příkaz GaussianElimination použijeme na matici A doplněnou o sloupec y. V tomto případě nemáme k dispozici svislou čáru oddělující matici A od vektoru y, což musíme mít na paměti.

Po aplikaci Gaussovy eliminace získáme matici ve schodovitém tvaru, z níž na první pohled poznáme, že soustava má nekonečně mnoho řešení závislých na parametru, který přiřadíme buď k neznámé  $x_1$  nebo  $x_2$ . Poté zbývá už pouze dopočítat hodnoty zbylých neznámých, k čemuž použijeme příkaz solve. Jeho prvním parametrem je množina rovnic vyplývající ze získané matice ve schodovitém tvaru. Proměnná res obsahuje vektor řešení, tj.  $(x_1, x_2, ..., x_5)^T$ .

<span id="page-162-1"></span><sup>&</sup>lt;sup>3</sup>Pozor! Neplést se stejnojmenným příkazem z balíku Student [Calculus1] pro vykreslení inverzní funkce.

| with (LinearAlgebra) :                                                                                                    | $res := Matrix(   seq (   xi  , i = 1  5 )   ) :$                                                  |
|----------------------------------------------------------------------------------------------------|----------------------------------------------------------------------------------------------------|
| $A :=$ Matrix( $\left[ \begin{bmatrix} 2, -3, 17, -29, -36 \end{bmatrix}, \begin{bmatrix} 2, -3, 18, -27, 33 \end{bmatrix}, \right]$ | $x_{2} := s$ :                                                                                     |
| $[12,-18, 102,-174,-216], [2,-3, 21,-24,-30],$                                                                                       |                                                                                                    |
| $[2,-3, 24, -21, -27]$ ]                                                                                                    |                                                                                                    |
| $\begin{bmatrix} 2 & -3 & 17 & -29 & -36 \\ 2 & -3 & 18 & -27 & 33 \end{bmatrix}$                                                    | $solve( \{seq( (R[i, 15], res) [1] = R[i, 6],$                                                     |
|                                                                                                    | $i=14$ }, $\{x_1, x_3, x_4, x_5\}$                                                                 |
|                                                                                                    |                                                                                                    |
| $12 - 18$ 102 - 174 - 216                                                                                                    | $\left\{x_1 = \frac{3}{2} s - \frac{3}{2}, x_3 = \frac{1}{3}, x_4 = -\frac{2}{3}, x_5 = 0\right\}$ |
| $\begin{vmatrix} 2 & -3 & 21 & -24 & -30 \\ 2 & -3 & 24 & -21 & -27 \end{vmatrix}$                                                   |                                                                                                    |
|                                                                                                    | assign( %)                                                                                         |
|                                                                                                    | res                                                                                                |
| $y \coloneqq \langle 22, 21, 132, 20, 19 \rangle$                                                                                    |                                                                                                    |
|                                                                                                    | $\begin{bmatrix} \frac{3}{2} s - \frac{3}{2} \\ s \\ \frac{1}{3} \\ -\frac{2}{3} \end{bmatrix}$    |
| $\frac{22}{21}$                                                                                                    |                                                                                                    |
|                                                                                                    |                                                                                                    |
| 132                                                                                                    |                                                                                                    |
|                                                                                                    |                                                                                                    |
|                                                                                                    |                                                                                                    |
| $\frac{20}{19}$                                                                                                    |                                                                                                    |
|                                                                                                    |                                                                                                    |
| $R \coloneqq$ Gaussian Elimination (Matrix ([A, y]))                                                                                 |                                                                                                    |
| $2 -3 17 -29 -36 22$                                                                                                    |                                                                                                    |
| $0 \t 0 \t 1 \t 2 \t 69 -1$                                                                                                    |                                                                                                    |
| $\begin{bmatrix} 0 & 0 & 0 & -3 & -270 & 2 \\ 0 & 0 & 0 & 0 & 66 & 0 \\ 0 & 0 & 0 & 0 & 0 & 0 \end{bmatrix}$                         |                                                                                                    |
|                                                                                                    |                                                                                                    |
|                                                                                                    |                                                                                                    |
|                                                                                                    |                                                                                                    |
|                                                                                                    |                                                                                                    |
|                                                                                                    |                                                                                                    |

Obrázek  $4.19$ : Řešení příkladu [4.18.](#page-162-2)

Příklad 4.19: Řeště soustavu lineárních rovnic v $\mathbb C$ užitím Gaussovy eliminace:

a)

$$
x + 2 \cdot I \cdot y = 5 + 4 \cdot I,
$$
  
\n
$$
(3 - I) \cdot y + (6 - 2 \cdot I) \cdot z = 10,
$$
  
\n
$$
2 \cdot x - z = 5 + 3 \cdot I,
$$
  
\n
$$
x + y - z = 5 + 2 \cdot I,
$$

b)

$$
(1+I) \cdot x + 3 \cdot I \cdot y = -I,(1+2 \cdot I) \cdot x + (1-I) \cdot y = 6+I,
$$

c)

$$
(1+I) \cdot x + (1-I) \cdot y = 6 + 4 \cdot I,
$$
  
\n
$$
I \cdot x + (1+2 \cdot I) \cdot y = -3 + 5 \cdot I.
$$

**Příklad 4.20:** Řeště soustavu lineárních rovnic v  $\mathbb{R}$  užitím Gaussovy eliminace:

$$
x_1 + 3 \cdot x_2 - 2 \cdot x_3 + 2 \cdot x_5 = 0,
$$
  
\n
$$
2 \cdot x_1 + 6 \cdot x_2 - 5 \cdot x_3 - 2 \cdot x_4 + 4 \cdot x_5 - 3 \cdot x_6 = -1,
$$
  
\n
$$
5 \cdot x_3 + 10 \cdot x_4 + 15 \cdot x_6 = 5,
$$
  
\n
$$
2 \cdot x_1 + 6 \cdot x_2 + 8 \cdot x_4 + 4 \cdot x_5 + 18 \cdot x_6 = 6.
$$

**Příklad 4.21:** Určete hodnoty parametrů  $a, b, c \in \mathbb{C}$  tak, aby měl následující systém právě jedno řešení:

$$
a \cdot x + b \cdot y = c,
$$
  
\n
$$
c \cdot x + a \cdot z = b,
$$
  
\n
$$
c \cdot y + b \cdot z = a.
$$

<span id="page-164-1"></span>Příklad 4.22: K matici:

$$
A = \begin{pmatrix} I & -2 \\ 1 & I \end{pmatrix}
$$

nalezněte matici inverzní a ověřte, že  $A \cdot A^{-1} = E$ , kde E je jednotková matice.

 $R$ ešení: Jednak můžeme využít pomocníka pro hledání inverzní matice, jednak můžeme použít příbuzný příkaz k příkazu GaussianElimination, a to ReducedRowEchelonForm provádějící Gaussovu-Jordanovu eliminaci, jelikož potřebujeme zadanou matici upravovat až na jednotkovou. Postup výpočtu je uveden na obrázku [4.20.](#page-164-0)

<span id="page-164-0"></span>

| with (LinearAlgebra) :                                          | $R := \text{ReducedRowEchelon Form}(\text{Matrix}([A, E]))$              |
|-----------------------------------------------------------------|--------------------------------------------------------------------------|
| $A := Matrix([\,[1,-2], [1,1]])$                                |                                                                          |
| $\begin{bmatrix} 1 & -2 \\ 1 & 1 \end{bmatrix}$                 | $\begin{bmatrix} 1 & 0 & 1 & 2 \\ 0 & 1 & -1 & 1 \end{bmatrix}$          |
|                                                                 |                                                                          |
|                                                                 | $A\_inv := R[12, 34]$<br>$\begin{bmatrix} 1 & 2 \\ -1 & 1 \end{bmatrix}$ |
| $E := Matrix(2, shape = identity)$                              |                                                                          |
| $\left \begin{array}{cc} 1 & 0 \\ 0 & 1 \end{array}\right $     |                                                                          |
|                                                                 |                                                                          |
| Matrix([A, E])                                                  | $A.A$ inv                                                                |
| $\begin{bmatrix} 1 & -2 & 1 & 0 \\ 1 & 1 & 0 & 1 \end{bmatrix}$ |                                                                          |
|                                                                 | $\begin{array}{c} 1 & 0 \\ 0 & 1 \end{array}$                            |
|                                                                 |                                                                          |

Obrázek  $4.20$ : Řešení příkladu [4.22.](#page-164-1)

<span id="page-164-2"></span>Příklad 4.23: Pomocí Gaussovy eliminace najděte inverzní matice k následujícím maticím:

$$
A = \begin{pmatrix} 8 & 5 \\ 11 & 7 \end{pmatrix}, \quad B = \begin{pmatrix} 1 & 3 \\ 1 & 4 \end{pmatrix}, \quad C = \begin{pmatrix} 1 & 2 & 3 \\ 0 & 1 & 2 \\ 0 & 0 & 1 \end{pmatrix}, \quad F = \begin{pmatrix} 1 & -4 & -3 \\ 0 & -5 & -3 \\ -1 & 6 & 4 \end{pmatrix}.
$$

U nalezených matic ověřte, že součinem matice a její inverze vznikne jednotková matice.

<span id="page-165-0"></span>**Příklad 4.24:** Pomocí Gaussovy eliminace najděte inverzní matice k následujícím maticím:

$$
A = \begin{pmatrix} 1+I & 1-I \\ 2 & I \end{pmatrix}, \quad B = \begin{pmatrix} 2 & I \\ 1 & 0 \end{pmatrix}, \quad C = \begin{pmatrix} 1 & -I & 1+I \\ -I & 1 & 0 \\ 1-I & 0 & I \end{pmatrix},
$$

$$
F = \begin{pmatrix} 2+I & 1+I & 1+2 \cdot I \\ 1-I & 3-2 \cdot I & 1-I \\ 2-3 \cdot I & 1+I & 1+2 \cdot I \end{pmatrix}.
$$

U nalezených matic ověřte, že součinem matice a její inverze vznikne jednotková matice.

#### 4.1.5 Determinant

 $\mathbf{r}$ 

**Definice 4.10:** Permutací množiny X nazveme bijektivní zobrazení  $\sigma: X \to X$ . Permutaci  $\sigma(X)$  nazýváme transpozicí, jestliže existují různá  $x, y \in X$  tak, že  $\sigma(x) = y \wedge \sigma(y) = x$ , a přitom  $\forall z \in X \setminus \{x, y\} : \sigma(z) = z$ . Dvojice prvků  $a, b \in X = \{1, 2, ..., n\}, n \in \mathbb{N}$  tvoří inverzi v permutaci σ, je-li  $a < b \wedge \sigma(a) > \sigma(b)$ . Paritu permutace σ definujeme vztahem  $(-1)$ <sup>počet inverzí</sup> a značíme sgn(σ).

**Definice 4.11:** Necht' A s prvky  $a_{ij}$  je čtvercová matice řádu  $n \in \mathbb{N}$ . Determinant matice A definujeme vztahem

$$
|A| = \sum_{\sigma \in S_n} sgn(\sigma) \cdot a_{1\sigma(1)} \cdot a_{2\sigma(2)} \cdot \ldots \cdot a_{n\sigma(n)},
$$

kde  $S_n$  je množina všech permutací na množině  $\{1, 2, ..., n\}$ .

 $\mathbf{r}$ 

**Poznámka 4.10:** Vyjádřením determinantu z předchozí definice pro  $n = 3$  získáme tzv. Saarusovo pravidlo:

$$
|A| = \begin{vmatrix} a_{11} & a_{12} & a_{13} \\ a_{21} & a_{22} & a_{23} \\ a_{31} & a_{32} & a_{33} \end{vmatrix} = +a_{11} \cdot a_{22} \cdot a_{33} + a_{21} \cdot a_{32} \cdot a_{13} + a_{31} \cdot a_{12} \cdot a_{23} - a_{31} \cdot a_{32} \cdot a_{33} - a_{11} \cdot a_{32} \cdot a_{23}.
$$

V systému Maple slouží k výpočtu determinantu matice příkaz Determinant z balíku LinearAlgebra. Místo něj je možné použít svislých závorek (jak jsme zvyklí z psaného textu), případně i kontextového menu po kliknutí pravým tlačítkem myši na matici. Obě tyto možnosti nevyžadují načtení zmíněného balíku. Ukázku výpočtu poskytuje obrázek [4.21.](#page-166-0)

**Příklad 4.25:** Uvažujme matice z příkladů [4.23](#page-164-2) a [4.24.](#page-165-0) Ověřte, že pro  $X \in \{A, B, C, F\}$ platí:

a)  $|X| = |X^T|$ ,  $|X^{-1}| = \frac{1}{|X|}$  $\frac{1}{|X|}$ .

**Příklad 4.26:** Uvažujme matice z příkladu [4.24.](#page-165-0) Ověřte, že platí:

$$
|A \cdot B| = |A| \cdot |B|, \quad |C \cdot F| = |C| \cdot |F|.
$$

<span id="page-166-0"></span>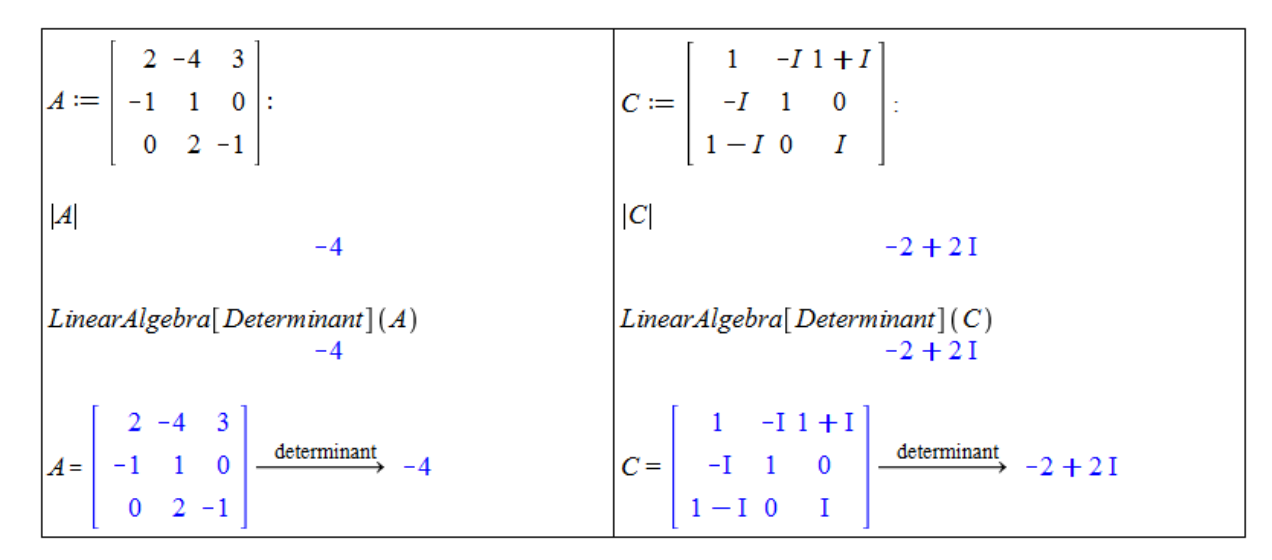

Obrázek 4.21: Výpočet determinantu v Maple.

#### Laplaceův rozvoj determinantu

**Poznámka 4.11:** K výpočtu determinantu matic větších rozměrů než  $3 \times 3$  (bez počítače) se obvykle používá Gaussova eliminační metoda a Laplaceův rozvoj determinantu. Laplaceův rozvoj determinantu nám říká, že pro čtvercovou matici A řádu n s prvky  $a_{ij}$  a přirozená čísla k, l taková, že  $1 \leq k, l \leq n$  platí:

$$
|A| = \sum_{j=1}^{n} (-1)^{k+j} \cdot a_{kj} \cdot |A_{kj}| = \sum_{i=1}^{n} (-1)^{i+l} \cdot a_{il} \cdot |A_{il}|,
$$

kde  $A_{ki}$  je matice A bez svého k-tého řádku a j-tého sloupce, tzv. submatice matice A.

Systém Maple nenabízí nástroj, který by uměl názorně provést Laplaceův rozvoj. Nic nám však nebrání v jeho vytvoření. Zavedeme proto příkaz laplace jako proceduru se třemi povinnými parametry – čtvercovou maticí, přirozeným číslem od 1 do n udávající, podle kolikátého řádku či sloupce má být rozvoj proveden, a písmenem  $r$  nebo  $s$  v uvozovkách značícím, jestli se rozvoj povede podle řádku či sloupce.

Smyslem textu není naučit programovat v Maple, a proto uveďme jen několik poznámek ke zdrojovému kódu umístěném níže v rámečku. Procedura má tři parametry (čtvercovou matici, přirozené číslo a znak). Pokud neuvedeme parametry v tomto pořadí a zmíněných typů, vypíše Maple chybovou zprávu Error, invalid input.

```
laplace := proc (A::(Matrix(square)), i::posit, c::character)local k, n;uses LinearAlgebra;
n := RowDimension (A ) ;
if n < i then printf ("Druhy parametr musi byt cele cislo
                          od 1 do \%d.", n); return; end if;
if c = "r" then
      add((-1)^{(i+k)*A[i,k]*det(DeleteRow(DeleteColumn(A,k),i)), k=1..n})e l i f c = "s" then
      \text{add}\left( (-1)^{^{\wedge}}(i+k)*A[k, i]*\text{det}\left( \text{DeleteRow}\left( \text{DeleteColumn}\left( A, i \right), k \right)\right), k=1..n \right)else printf ("Treti parametr musi byt pismeno r nebo pismeno s."); return;
end if;
end proc:
```
V proceduře je použito několik příkazů z balíku LinearAlgebra, který je na začátku "načten" (pouze pro potřeby procedury!). Těmito příkazy jsou RowDim<mark>ension</mark> pro zjištění počtu řádků (dimenze) zadané matice, DeleteRow a DeleteColumn pro odstranění řádku, resp. sloupce, zadané matice. Dalšími použitými příkazy (tentokrát již z hlavní knihovny Maplu) jsou add pro součet prvků (zejména numerické) posloupnosti a printf pro formátovaný výpis.

Aby nedošlo k úplnému vyhodnocení a byl vidět Laplaceův rozvoj, je pro determinant použit neexistující "příkaz" det. Vyhodnotit získaný výsledek a získat tak konečnou hodnotu<br>determinanty las napě, pselaunnastí pěíkazů sved pre vyhodnosaní a subs jímě nahradíma determinantu lze např. posloupností příkazů eval pro vyhodnocení a subs, jímž nahradíme řetězec det příkazem pro výpočet determinantu, tj. např. použít:

#### $eval(subs(det = LinearAlgebra[Determinant], %$ );

následně po získaném rozvoji determinantu. Název balíku LinearAlgebra je pochopitelně možné vynechat, pokud jsme balík dříve načetli (příkazem with). Ukázku použití příkazu laplace nabízí obrázek [4.22.](#page-167-0)

<span id="page-167-0"></span>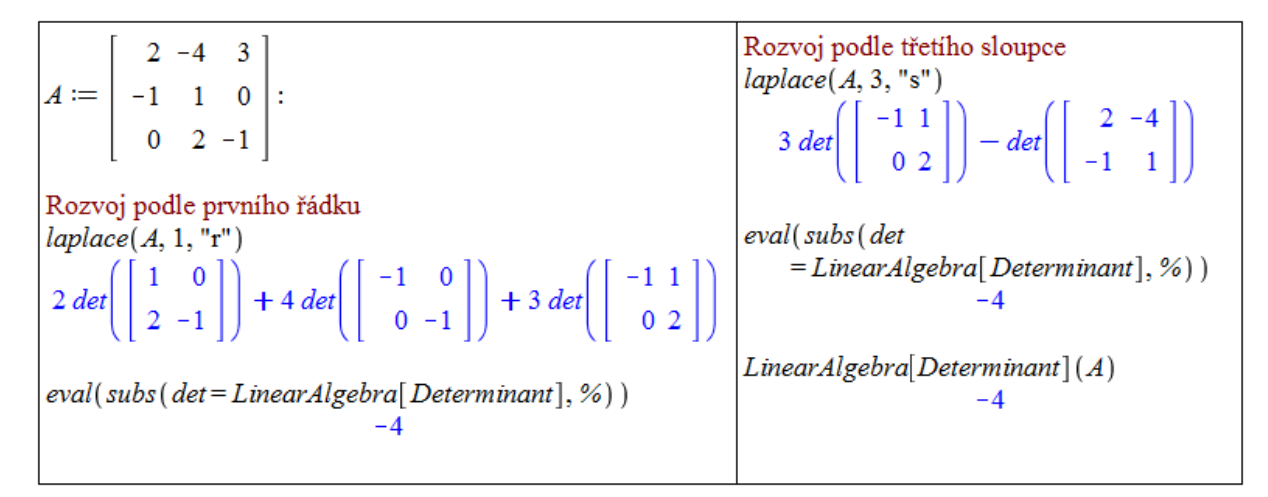

 $Obr\acute{a}zek$  4.22: Laplaceův rozvoj determinantu v Maple.

<span id="page-167-2"></span>Pozn´amka 4.12: Pˇri " ruˇcn´ım" v´ypoˇctu determinantu matice je tˇreba zn´at n´asleduj´ıc´ı pravidla:

- determinant trojúhelníkové matice se rovná součinu jejích diagonálních prvků,
- výměnou pořadí dvou řádků nebo sloupců matice se změní znaménko determinantu na opačné,
- vynásobením nějakého řádku nebo sloupce matice nenulovým skalárem  $k \in \mathbb{C}$ , se její determinant změní na  $k$ -násobek původní hodnoty,
- připočtením skalárního násobku nějakého řádku matice k jejímu jinému řádku, resp. násobku nějakého jejího sloupce k jinému sloupci se hodnota jejího determinantu nezmění.

<span id="page-167-1"></span>**Příklad 4.27:** Určete hodnotu determinantu matice A pomocí Laplaceova rozvoje, kde

$$
A = \begin{pmatrix} 7 & 2 & 3 & 2 \\ 6 & 6 & 6 & 7 \\ 8 & 10 & 9 & 10 \\ 5 & 7 & 3 & 3 \end{pmatrix}.
$$

 $Resen'$ : Ukážeme dva různé postupy.

<span id="page-168-0"></span>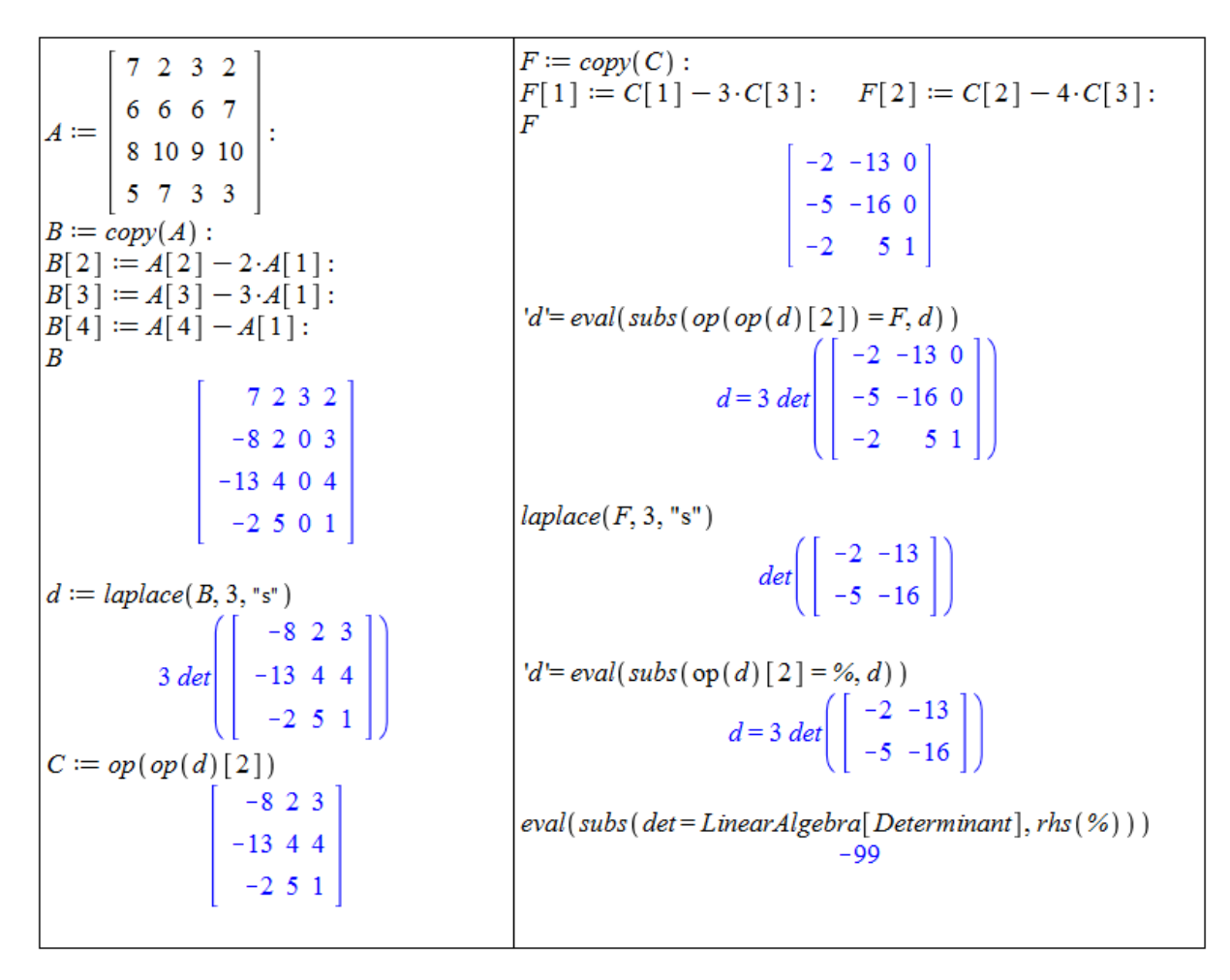

 $Obr\acute{a}zek$  4.23: První řešení příkladu [4.27.](#page-167-1)

<span id="page-168-1"></span>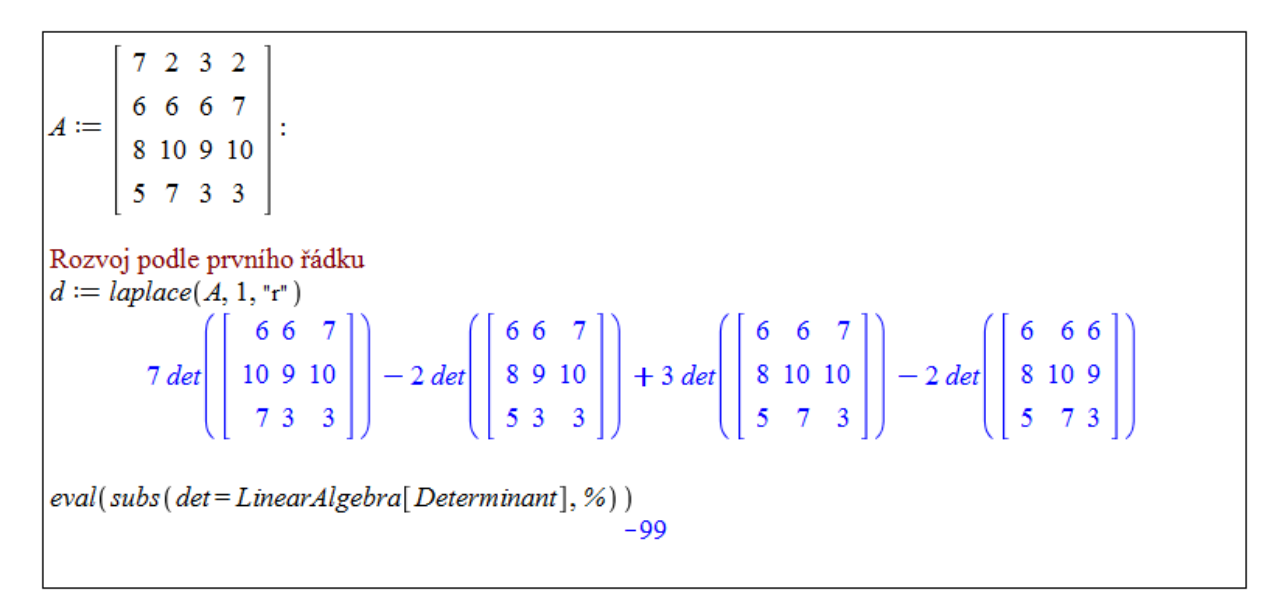

 $Obr\acute{a}zek$   $4.24$ : Druhé řešení příkladu [4.27.](#page-167-1)

První postup, prezentovaný na obrázku [4.23,](#page-168-0) má za cíl napodobit průběh "ručního"<br>cílu Karály za napomě na dívína na matici 4 sečinnoma si že se těstím slovnej jsou výpočtu. Když se pozorně podíváme na matici  $A$ , všimneme si, že ve třetím sloupci jsou všechna čísla násobky tří. Tj. vhodnými řádkovými úpravami docílíme tří nul v tomto sloupci, aniž by se změnila hodnota determinantu matice (viz poznámka [4.12\)](#page-167-2). Před úpravami si vytvoříme kopii  $B$  matice  $A$  příkazem copy, abychom nepřepisovali prvky původní matice. Hledaný determinant označíme písmenem d. V Laplaceově rozvoji "zůstane" determinant<br>izdiné metics trum 2 × 2 iiž semsžíme nímenem  $C$ . Ažkeli determinant metics žídn 2 s jediné matice typu  $3 \times 3$ , již označíme písmenem C. Ačkoli determinant matice řádu 3 už dokážeme spočítat přímo, je možné opakovat tentýž postup co pro původní matici A, získat upravenou matici  $F$  a jejím Laplaceovým rozvojem dospět k determinantu jediné matice řádu 2. Při řešení často využíváme příkazu op, abychom získali žádané operandy předchozích výrazů automaticky a nemuseli je ručně kopírovat.

V druhém případě – obrázek  $4.24$  – využijeme toho, že systému Maple není nutné příklad zjednodušovat "vytvářením nul" v matici a necháme vše na něm.

**Příklad 4.28:** Určete hodnotu determinantu zadaných matic pomocí Laplaceova rozvoje:

$$
A = \begin{pmatrix} 1 & 0 & 1 & -1 \\ 2 & 0 & 1 & -2 \\ 3 & 3 & -1 & 1 \\ 0 & 1 & 1 & 1 \end{pmatrix}, \quad B = \begin{pmatrix} 1 & 2 & -1 & 0 \\ 2 & 2 & 1 & 1 \\ -1 & 1 & 2 & 3 \\ 2 & 1 & 1 & -1 \end{pmatrix}, \quad C = \begin{pmatrix} 2 & 1 & -2 & -1 \\ 1 & -1 & -1 & 1 \\ 4 & 2 & 2 & 1 \\ 8 & 1 & 1 & 2 \end{pmatrix}.
$$

#### Konjugovaná matice

**Definice 4.12:** Matici  $\overline{A}$  nazveme konjugovanou maticí (resp. komplexně sdruženou maticí) k matici A s prvky  $a_{ij}$ , jestliže matice  $\overline{A}$  obsahuje prvky  $\overline{a_{ij}}$  pro všechna i, j, tj. jejíž prvky jsou komplexně sdružené k prvkům matice A.

Systém Maple nemá přímo příkaz pro výpočet konjugované matice, lze však využít příkazů conjugate pro zisk komplexně sdruženého komplexního čísla a map, jímž aplikujeme příkaz conjugate na každý prvek matice. Zmíněné lze provést též pomocí kontextové nabídky, která se objeví po kliknutí prvým tlačítkem myši na matici – obrázek [4.25.](#page-169-0)

<span id="page-169-0"></span>

| $1 \quad -I\ 1+I$<br>$\begin{array}{c cc} -I & 1 & 0 & \vdots \\ 1-I & 0 & I \end{array}$<br>$A :=$                                                                          |                                                                                                    |
|----------------------------------------------------------------------------------------------------|----------------------------------------------------------------------------------------------------|
| $map(x \rightarrow conjugate(x), A)$<br>$\begin{bmatrix} 1 & I & 1 & -I \end{bmatrix}$<br>$\left( \begin{array}{cc} -\mathbf{I} & \mathbf{I} \end{array} \right)$<br>$1+I$ 0 | $1 \quad -I\,1+I$<br>complex conjugate<br>$\begin{vmatrix} \cdot & -I & 1 & 0 \end{vmatrix}$<br>$\begin{vmatrix} 1-I & 0 \end{vmatrix}$<br>$1 + I$ 0<br>$-I$ $\vert$ |

 $Obr\acute{a}zek$  4.25: Výpočet konjugované matice v Maple.

Pro komplexní matici dále zavádíme tzv. hermitovskou transpozici. Hermitovsky transponovan´a matice je transponovan´a konjugovan´a matice. Pro tuto operaci poskytuje Maple příkaz HermitianTranspose z balíku LinearAlgebra. Operaci je však možné provést též pomocí kontextové nabídky po kliknutí pravým tlačítkem myši na matici, případně zápisem  $A^{\%H}$ , kde A je daná matice. Ukázku použití a rozdílu mezi obyčejnou a hermitovskou trans-pozicí poskytuje obrázek [4.26.](#page-170-0) Jelikož  $(A^T)^T = A$  pro matici A, lze využít také hermitovské transpozice pro zisk konjugované matice.

<span id="page-170-0"></span>

| $A := \begin{bmatrix} 1 & -I & 1 & +I \\ -I & 1 & 0 \\ 1 & -I & 0 & I \end{bmatrix}$ :       |                                                                                                    |
|----------------------------------------------------------------------------------------------|----------------------------------------------------------------------------------------------------|
| $A^{\%T}$<br>$\begin{bmatrix} 1 & -I & 1 & -I \\ -I & 1 & 0 \\ 1 & +I & 0 & I \end{bmatrix}$ | $\left[\begin{array}{rrr} 1 & -I & 1 + I \\ -I & 1 & 0 \\ 1 - I & 0 & I \end{array}\right] \xrightarrow{\text{transpose}} \left[\begin{array}{rrr} 1 & -I & 1 & -I \\ -I & 1 & 0 \\ 1 + I & 0 & I \end{array}\right]$                      |
| $A^{\%H}$<br>$\begin{bmatrix} 1 & I & 1 + I \\ I & 1 & 0 \\ 1 - I & 0 & -I \end{bmatrix}$    | $\left[\left[\begin{array}{rrr} 1 & -I & 1 + I \\ -I & 1 & 0 \\ 1 - I & 0 & I \end{array}\right] \xrightarrow{\text{hermitian transpose}} \left[\begin{array}{rrr} 1 & I & 1 + I \\ I & 1 & 0 \\ 1 - I & 0 & -I \end{array}\right]\right]$ |

 $Obr\acute{a}zek$  4.26: Hermitovská transpozice matice v Maple.

**Příklad 4.29:** Uvažujme matice z příkladů [4.23](#page-164-2) a [4.24.](#page-165-0) Ověřte, že platí pro  $X \in \{A, B, C, F\}$ :

 $\left|\overline{X}\right| = \overline{|X|}.$ 

# 4.2 Lineární zobrazení

**Definice 4.13:** Necht' U, V jsou vektorové prostory nad  $K \in \{R, \mathbb{C}\}$ . Rekneme, že  $\varphi: U \to V$  je *lineární zobrazení*, jestliže pro libovolná  $x, y \in U$  a  $a, b \in \mathbb{K}$  platí:

$$
\varphi(a \cdot x + b \cdot y) = a \cdot \varphi(x) + b \cdot \varphi(y).
$$

<span id="page-170-1"></span>**Příklad 4.30:** Zjistěte, zda je  $f : \mathbb{R}^3 \to \mathbb{R}^2$ ,  $f(x) = (1 + x_1, x_2)^T$  lineární zobrazení.

 $R$ ešení: Systém Maple neumožňuje vytváření vektorových funkcí v pravém slova smyslu. Lze však vytvořit jakýsi "mezistupeň" skalární a vektorové funkce zápisem vzoru jako po-<br>clevnoseti svedsů (s kulstýsk zísesniýsk) s skusen se famež seltsem. Okrásek 4.27 naslednie sloupnosti prvků (v kulatých závorkách) a obrazu ve formě vektoru. Obrázek [4.27](#page-171-0) poskytuje postup řešení. Vlevo byly vypisovány všechny prvky vzoru jednotlivě, vpravo bylo použito označení a příkazů, aby postup odpovídal práci s vektorem. Z tohoto důvodu je v posledním příkazu vytvářen seznam použitím hranatých závorek a jeho "odstranění" (tj. přechod zpět<br>k neclasurencti nasmžených) nžílezem an. Nemíste nžíleze men je museu specítem senii k posloupnosti proměnných) příkazem op. Namísto příkazu map je vpravo operátor ~ apli-kující předchozí operaci na každý prvek pole (tj. vektoru, seznamu, ...). Jak z obrázku [4.27](#page-171-0) vidíme, zobrazení  $f$  není lineární.

**Příklad 4.31:** Zjistěte, zda je  $f : \mathbb{R}^3 \to \mathbb{R}^2$  lineární zobrazení, přičemž

a)  $f(x) = (x_1 + x_2, x_1 - x_3)^T$ ,

b) 
$$
f(x) = (1, 2)^T
$$
,

c)  $f(x) = (x_1^2, -2 \cdot x_2)^T$ .

<span id="page-171-0"></span> $f := (x1, x2, x3) \rightarrow (1 + x1, x2)$  $x := x \parallel (1...3)$  $(x1, x2, x3) \rightarrow (1 + x1, x2)$  $x1, x2, x3$  $y := y \parallel (1...3)$  $f(a \cdot xI + b \cdot yI, a \cdot x2 + b \cdot y2, a \cdot x3 + b \cdot y3)$  $v1, v2, v3$  $\begin{bmatrix} 1+axl+byl\\ ax2+by2 \end{bmatrix}$  $g := \text{unapply}(\langle 1 + xI, x2 \rangle, x)$  $(x1, x2, x3) \rightarrow$ rtable(1..2, {1 = 1 + x1, 2 = x2},  $datatype = anything, subtype = Vector_{column}, storage$  $a f(xl, x2, x3) + b f(yl, y2, y3)$  $\left[ a(1 + xI) + b(1 + yI)$ <br> $ax2 + by2 \right]$  $= rectangular, order = Fortran order$ )  $map(x \rightarrow expand(x), %$  $expand \sim (a \cdot g(x) + b \cdot g(y))$  $\begin{bmatrix} a+axl+b+byl \\ ax2+by2 \end{bmatrix}$  $\begin{bmatrix} a+ax\boldsymbol{l}+b+by\boldsymbol{l} \\ ax\boldsymbol{2}+by\boldsymbol{2} \end{bmatrix}$  $g(op(a \cdot \sim [x]) + op(b \cdot \sim [y]))$ #  $g(a \cdot x + b \cdot y)$  $\begin{bmatrix} 1 + axl + byl \\ ax2 + by2 \end{bmatrix}$ 

 $Obr\acute{a}zek$  4.27: Rešení příkladu [4.30.](#page-170-1)

Příklad 4.32: Dokažte, že derivace reálného polynomu třetího stupně je lineární zobrazení.

**Definice 4.14:** Necht<sup> $'$ </sup> U, V jsou vektorové prostory nad  $\mathbb{K} \in \{ \mathbb{R}, \mathbb{C} \}$ ,  $\varphi : U \to V$  je lineární zobrazení. Jádrem zobrazení  $\varphi$  nazýváme množinu

$$
Ker(\varphi) = \varphi^{-1}(0) = \{ x \in U \mid \varphi(x) = 0 \}.
$$

Obrazem zobrazení  $\varphi$  nazýváme množinu

$$
Im(\varphi) = \varphi(U) = \{\varphi(x) \mid x \in U\}.
$$

**Poznámka 4.13:** Množina  $Ker(\varphi)$  je vektorový podprostor prostoru U a množina  $Im(\varphi)$ je vektorový podprostor prostoru  $V$ .

**Definice 4.15:** Bijektivní lineární zobrazení  $\varphi: U \to V$  nazýváme lineárním isomorfismem. Řekneme, že vektorové prostory  $U, V$  jsou isomorfní, a píšeme  $U \cong V$ , jestliže existuje nějaký (lineární) isomorfismus  $\varphi: U \to V$ .

**Poznámka 4.14:** Lineární zobrazení  $\varphi: U \to V$  je isomorfismus právě tehdy, když  $Ker(\varphi) = \{0\}, Im(\varphi) = V.$ 

# 4.2.1 Matice lineárního zobrazení

<span id="page-171-1"></span>**Definice 4.16:** Necht<sup> $\mathbf{U}, \mathbf{V}$  jsou vektorové prostory konečné dimenze nad K ∈ {R, C}</sup> s bázemi  $\alpha = \{u_1, ..., u_n\}$  v U a  $\beta = \{v_1, ..., v_m\}$  ve V, kde  $m, n \in \mathbb{N}$ . Maticí lineárního zobrazení  $\varphi: U \to V$  vzhledem k bázím  $\alpha, \beta$  nazýváme matici

$$
A = (\varphi(u_1)_{\beta}, ..., \varphi(u_n)_{\beta}) \in \mathbb{K}^{m \times n},
$$

jejíž sloupce tvoří souřadnice obrazů  $\varphi(u_i), i = 1, ..., n$  vektorů báze  $\alpha$  vyjádřené v bázi  $\beta$ . Tato matice se značí též:

$$
A=(\varphi)_{\beta,\alpha}.
$$

Jestliže  $\varphi: U \to U$ , píšeme pouze:

$$
A=(\varphi)_{\alpha}.
$$

Tuto matici nazýváme maticí lineární transformace.

<span id="page-172-0"></span>**Příklad 4.33:** Zapište matici lineárního zobrazení  $f : \mathbb{R}^3 \to \mathbb{R}^2$  s bázemi  $\alpha \in \mathbb{R}^3$  a  $\beta \in \mathbb{R}^2$ ,  $f(x) = (x_1 + 2 \cdot x_2 - 3 \cdot x_3, 2 \cdot x_1)^T$ , kde

- a)  $\alpha = \varepsilon_3, \beta = \varepsilon_2,$
- b)  $\alpha = \{(1, 2, 0)^T, (-2, 1, 0)^T, (3, 1, -1)^T\}, \beta = \{(2, 1)^T, (0, 2)^T\}.$

 $R$ ešení:

a) Z definice [4.16:](#page-171-1)

$$
A = \left(f(e_1)_{\varepsilon_2}, f(e_2)_{\varepsilon_2}, f(e_3)_{\varepsilon_2}\right) = \left(f\left((1,0,0)^T\right)_{\varepsilon_2}, f\left((0,1,0)^T\right)_{\varepsilon_2}, f\left((0,0,1)^T\right)_{\varepsilon_2}\right).
$$

Ze zadání potom máme:

$$
f((1,0,0)^{T}) = (1,2)^{T}, f((0,1,0)^{T}) = (2,0)^{T}, f((0,0,1)^{T}) = (-3,0)^{T}.
$$

Vzhledem k tomu, že  $f(e_i)_{\varepsilon_2} = f(e_i)$  pro  $i = 1, 2, 3$ , můžeme rovnou psát:

$$
A = \begin{pmatrix} 1 & 2 & -3 \\ 2 & 0 & 0 \end{pmatrix},
$$

b) Opět z definice [4.16:](#page-171-1)

$$
A = \left( f((1, 2, 0)^T)_{\beta}, f((-2, 1, 0)^T)_{\beta}, f((3, 1, -1)^T)_{\beta} \right).
$$

Ze zadání máme:

$$
f((1,2,0)^{T}) = (5,2)^{T}, f((-2,1,0)^{T}) = (0,-4)^{T}, f((3,1,-1)^{T}) = (8,6)^{T}.
$$

Narozdíl od případu (a) musíme získané obrazy převést do báze  $\beta$ , tj. najít jejich souřadnice v této bázi. K tomu lze využít příkaz LinearSolve, jak jsme jej použili i  $d$ říve – obrázek [4.28.](#page-173-0) Získané souřadnice následně zapíšeme do matice podle definice:

$$
A = \begin{pmatrix} \frac{5}{2} & 0 & 4 \\ -\frac{1}{4} & -2 & 1 \end{pmatrix}.
$$

<span id="page-173-0"></span> $\hat{u}_2 := \langle 0, -4 \rangle$  : with(LinearAlgebra): with (LinearAlgebra) :<br>  $v_1 := \langle 2, 1 \rangle : v_2 := \langle 0, 2 \rangle :$ <br>  $B := Matrix([\{v_j, v_2\}])$  # vektory baze  $\beta$ <br>  $\begin{bmatrix} 2 & 0 \end{bmatrix}$  $\int u_{2\beta} := LinearSolve(B, fu_2)$  # souradnice  $fu_2 v \beta$  $\frac{0}{-2}$  $\left[\begin{array}{cc} 2 & 0 \\ 1 & 2 \end{array}\right]$  $f\!\!\!\!\mu_1 := \langle 5, 2 \rangle$ :  $fu_3 := (8,6)$ :  $\begin{aligned} \int_{\mathcal{H}_{1\beta}} &:= L \textit{inearSolve}\big(B,\textit{fu}_1\big) \textit{ \# } \textit{source}\,\textit{fu}_1 \textit{v}\, \beta \end{aligned}$  $f\mu_{3\beta} := LinearSolve(B, fu_3)$  # souradnice  $fu_3v\beta$  $rac{5}{2}$ <br> $rac{1}{2}$ 

Obrázek 4.28: Nalezení souřadnic vektorů v příkladu [4.33.](#page-172-0) $(b)$ .

<span id="page-173-1"></span>**Příklad 4.34:** Uvažujme lineární zobrazení  $f : \mathbb{R}^4 \to \mathbb{R}^4$ , kde

$$
f(x) = (x_1 + x_2 + x_3 + x_4, -x_1 - x_2 - x_3 - x_4, x_1 - x_2 + x_3 - x_4, -x_1 + x_2 - x_3 + x_4)^T.
$$

Určete  $Ker(f)$  a  $Im(f)$ .

 $Rešen'$ : Nejprve nalezneme matici lineárního zobrazení f. Jelikož nebyla zadána žádná báze, můžeme uvažovat standardní bázi $\varepsilon_4$  prostoru  $\mathbb{R}^4$ . Získáme tak matici:

$$
A = \begin{pmatrix} 1 & 1 & 1 & 1 \\ -1 & -1 & -1 & -1 \\ 1 & -1 & 1 & -1 \\ -1 & 1 & -1 & 1 \end{pmatrix}.
$$

Systém Maple disponuje příkazem NullSpace z balíku LinearAlgebra pro nalezení báze tzv. nulového prostoru matice, tj. jádra příslušného zobrazení. Dále máme k dispozici příkaz ColumnSpace z téhož balíku, který vypíše bázi vektorů zapsaných ve sploupcích dané matice, tj. bázi obrazu zobrazení. Příslušné množiny  $(Ker(f)$  a  $Im(f))$  pak tvoří lineární obaly nalezených bází. Nalezení bází prostorů  $Ker(f)$  a  $Im(f)$  je uvedeno na obrázku [4.29.](#page-174-0)

**Příklad 4.35:** Zjistěte, zda je níže uvedené zobrazení  $f : \mathbb{R}^n \to \mathbb{R}^n, n \in \{2,3\}$  lineární. Pokud ano, najděte  $Ker(f)$  a  $Im(f)$ . Je f isomorfismus?

a) 
$$
f(x, y) = (x, y^2)^T
$$
,

b) 
$$
f(x, y) = (2 \cdot x + 3 \cdot y, x - y)^T
$$
,

c) 
$$
f(x, y, z) = ((x + y)^2, x - y, x + y + z)^T,
$$

d)  $f(x, y, z) = (x - 2 \cdot y + z, 2 \cdot x - y + z, 3 \cdot y - z)^T$ .

<span id="page-173-2"></span>**Poznámka 4.15:** Nechť U, V jsou vektorové prostory konečné dimenze nad K  $\in \{R, \mathbb{C}\}\$ s bázemi  $\alpha \vee U$  a  $\beta \vee V$ . Necht' dále  $\varphi: U \to V$  je lineární zobrazení, A jeho matice. Pak pro všechna  $u \in U$  platí:

$$
(\varphi(u))_{\beta} = (\varphi)_{\beta,\alpha} \cdot (u)_{\alpha} = A \cdot (u)_{\alpha}.
$$

<span id="page-174-0"></span>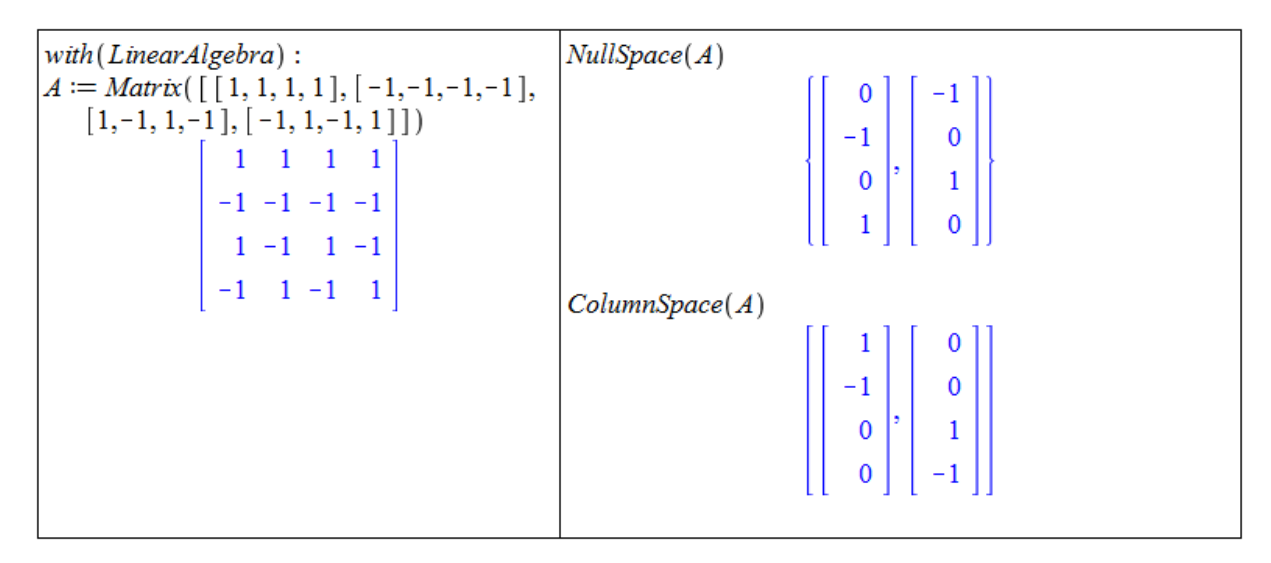

Obrázek 4.29: Nalezení bází prostorů  $Ker(f)$  a  $Im(f)$  v příkladu [4.34.](#page-173-1)

<span id="page-174-2"></span>**Příklad 4.36:** Nalezněte matici lineárního zobrazení  $f : \mathbb{R}^2 \to \mathbb{R}^2$ , jestliže  $f(1,1) =$  $(2, -1)^T$ ,  $f(1, -1) = (2, 1)^T$ . Aplikací poznámky [4.15](#page-173-2) ověřte, že A je skutečně maticí zobrazení  $f$ .

 $\v{Re\v{sen}}$ í: V zadání nebyla specifikována báze prostoru  $\mathbb{R}^2$ , čili uvažujeme standardní bázi  $\varepsilon_2$ . Pro vytvoření matice A lineárního zobrazení f potřebujeme najít obrazy vektorů báze  $\varepsilon_2$ ,  $f(1,0)$  a  $f(0,1)$ , které tvoří sloupce matice A. Jelikož f je lineární, platí:

$$
f(1,0) = \frac{1}{2} \cdot (f(1,1) + f(1,-1)) = (2,0)^{T},
$$
  

$$
f(0,1) = \frac{1}{2} \cdot (f(1,1) - f(1,-1)) = (0,-1)^{T}.
$$

Matice A je proto rovna:

$$
A = \begin{pmatrix} 2 & 0 \\ 0 & -1 \end{pmatrix}.
$$

Rovnost z poznámky [4.15](#page-173-2) přechází do tvaru:

$$
(f(u))_{\varepsilon_2} = A \cdot (u)_{\varepsilon_2} = A \cdot u.
$$

<span id="page-174-1"></span>Ověření provedeme v Maple – obrázek [4.30.](#page-174-1)

| $A := \left[ \begin{array}{cc} 2 & 0 \\ 0 & -1 \end{array} \right]$ | $\left[ A, \begin{bmatrix} 1 \\ 1 \end{bmatrix} = \begin{bmatrix} 2 \\ -1 \end{bmatrix} \right]$  |
|---------------------------------------------------------------------|---------------------------------------------------------------------------------------------------|
| $\left[\begin{array}{cc} 2 & 0 \\ 0 & -1 \end{array}\right]$        | $\left  A_1 \begin{bmatrix} 1 \\ -1 \end{bmatrix} = \begin{bmatrix} 2 \\ 1 \end{bmatrix} \right $ |

Obrázek  $4.30$ : Ověření správnosti nalezené matice v příkladu [4.36.](#page-174-2)

**Příklad 4.37:** Nalezněte matici lineárního zobrazení  $f : \mathbb{R}^3 \to \mathbb{R}^4$ , jestliže  $f(1,1,0) =$  $(0, 0, 0, 0)^T$ ,  $f(1, 0, 1) = (1, 0, 1, 0)^T$ ,  $f(0, 1, 1) = (0, 1, 0, 1)^T$ . Aplikací poznámky [4.15](#page-173-2) ověřte, že  $A$  je skutečně maticí zobrazení  $f$ .

**Příklad 4.38:** Nechť  $\varepsilon_3$  je báze prostoru  $\mathbb{R}^3$  a  $\beta = \{(1,3)^T, (-1,4)^T\}$  je báze prostoru  $\mathbb{R}^2$ , matice

$$
A = \begin{pmatrix} 1 & 3 & 2 \\ -2 & 5 & 0 \end{pmatrix}
$$

je maticí lineárního zobrazení  $f : \mathbb{R}^3 \to \mathbb{R}^2$  vzhledem k bázím  $\varepsilon_3$ ,  $\beta$ , tj.  $A = (f)_{\beta,\varepsilon_3}$ . Určete  $(f(1, 3, 5))_{\beta}, (f(2, 0, -2))_{\beta}.$ 

**Příklad 4.39:** Je dána matice A lineárního zobrazení  $f : \mathbb{R}^2 \to \mathbb{R}^2$ . Jaký je geometrický význam tohoto zobrazení? Znázorněte graficky.

a)  $A =$  $\begin{pmatrix} 0 & -1 \\ 1 & 0 \end{pmatrix}$ b)  $A =$  $(1 \ 0)$  $0 -1$  $\setminus$ , c)  $A =$  $\begin{pmatrix} 2 & 0 \\ 0 & 2 \end{pmatrix}$ .

**Příklad 4.40:** Najděte matici A lineárního zobrazení  $f : \mathbb{R}^n \to \mathbb{R}^n, n \in \{2,3\}$  tak, aby jeho geometrický význam byl následující:

- a) projekce na osu  $y \text{ v } \mathbb{R}^2$ ,
- b) osová symetrie kolem osy  $y \text{ v } \mathbb{R}^2$ ,
- c) kolmá projekce do osy  $x \vee \mathbb{R}^3$ ,
- d) kolmá projekce do roviny tvořené osami  $y, z \text{ v } \mathbb{R}^3$ ,
- e) otočení o 30° kolem osy  $x \vee \mathbb{R}^3$ .

Znázorněte graficky.

# 4.2.2 Matice přechodu

**Definice 4.17:** Necht<sup> $\iota$ </sup> V je vektorový prostor konečné dimenze  $n \in \mathbb{N}$  nad  $\mathbb{K} \in \{\mathbb{R}, \mathbb{C}\}\$ a  $\alpha = \{u_1, ..., u_n\}, \ \beta = \{v_1, ..., v_n\}$  jsou jeho dvě báze. Maticí přechodu z báze  $\beta$  do báze  $\alpha$ nazýváme matici identického zobrazení  $id_V : V \to V$  vzhledem k bázím  $\beta, \alpha$ :

 $(id_V)_{\alpha,\beta}$ ,

pro jejíž prvky  $a_{ij} (j \in \{1, 2, ..., n\})$  platí:

$$
u_j = \sum_{i=1}^n a_{ij} \cdot v_i.
$$

<span id="page-175-0"></span>**Poznámka [4.16](#page-171-1):** Podle definice 4.16 jsou sloupce matice  $(id_V)_{\alpha,\beta}$  z předchozí definice tvořeny souřadnicemi vektorů báze  $\beta$  v bázi  $\alpha$ . Pro libovolné  $x \in V$  navíc platí:

$$
(x)_{\alpha} = (id_V)_{\alpha,\beta} \cdot (x)_{\beta}.
$$

<span id="page-176-2"></span>**Poznámka 4.17:** Nechť V je vektorový prostor konečné dimenze  $n \in \mathbb{N}$  nad  $\mathbb{K} \in \{\mathbb{R}, \mathbb{C}\},$  $\varphi: V \to V$  je lineární zobrazení a  $\alpha = \{u_1, ..., u_n\}, \beta = \{v_1, ..., v_n\}$  jsou dvě báze vektorového prostoru  $V$ . Pak platí:

$$
(\varphi)_{\beta,\beta} = (id_V)_{\beta,\alpha} \cdot (\varphi)_{\alpha,\alpha} \cdot (id_V)_{\alpha,\beta}.
$$

Navíc, matice  $(id_V)_{\alpha,\beta}$  a  $(id_V)_{\beta,\alpha}$  jsou navzájem inverzní, tj.:

$$
(id_V)_{\alpha,\beta} = (id_V)_{\beta,\alpha}^{-1}.
$$

**Poznámka 4.18:** Nechť  $\varphi: U \to V$  je lineární zobrazení,  $\alpha_1, \alpha_2$  jsou dvě báze vektorového prostoru  $U, \beta_1, \beta_2$  jsou dvě báze vektorového prostoru V. Pak platí:

$$
(\varphi)_{\beta_1,\alpha_1} = (id_V)_{\beta_1,\beta_2} \cdot (\varphi)_{\beta_2,\alpha_2} \cdot (id_U)_{\alpha_2,\alpha_1}.
$$

<span id="page-176-1"></span>**Příklad 4.41:** Necht<sup>'</sup>  $V = \mathbb{R}^3$ ,  $\alpha = \{(1, 0, 0)^T, (1, 1, 0)^T, (1, 1, 1)^T\}$ ,  $\beta = \{(-1, 1, 0)^T, (1, 1, 0)^T$ ,  $(0, 0, 1)^T$ } dvě báze prostoru V. Určete matici přechodu od báze  $\alpha$  k bázi  $\beta$ . Dále určete souřadnice vektoru  $x \text{ v bázi } \beta$ , jestliže  $(x)_{\alpha} = (-1, 3, 0)^T$ .

 $\check{Re}$ šení: K zápisu matice  $(id_V)_{\beta,\alpha}$  potřebujeme vyjádřit vektory báze  $\alpha$  jejich souřadnicemi v bázi β. Následně postupujeme podle poznámky [4.16](#page-175-0) – obrázek [4.31.](#page-176-0)

<span id="page-176-0"></span>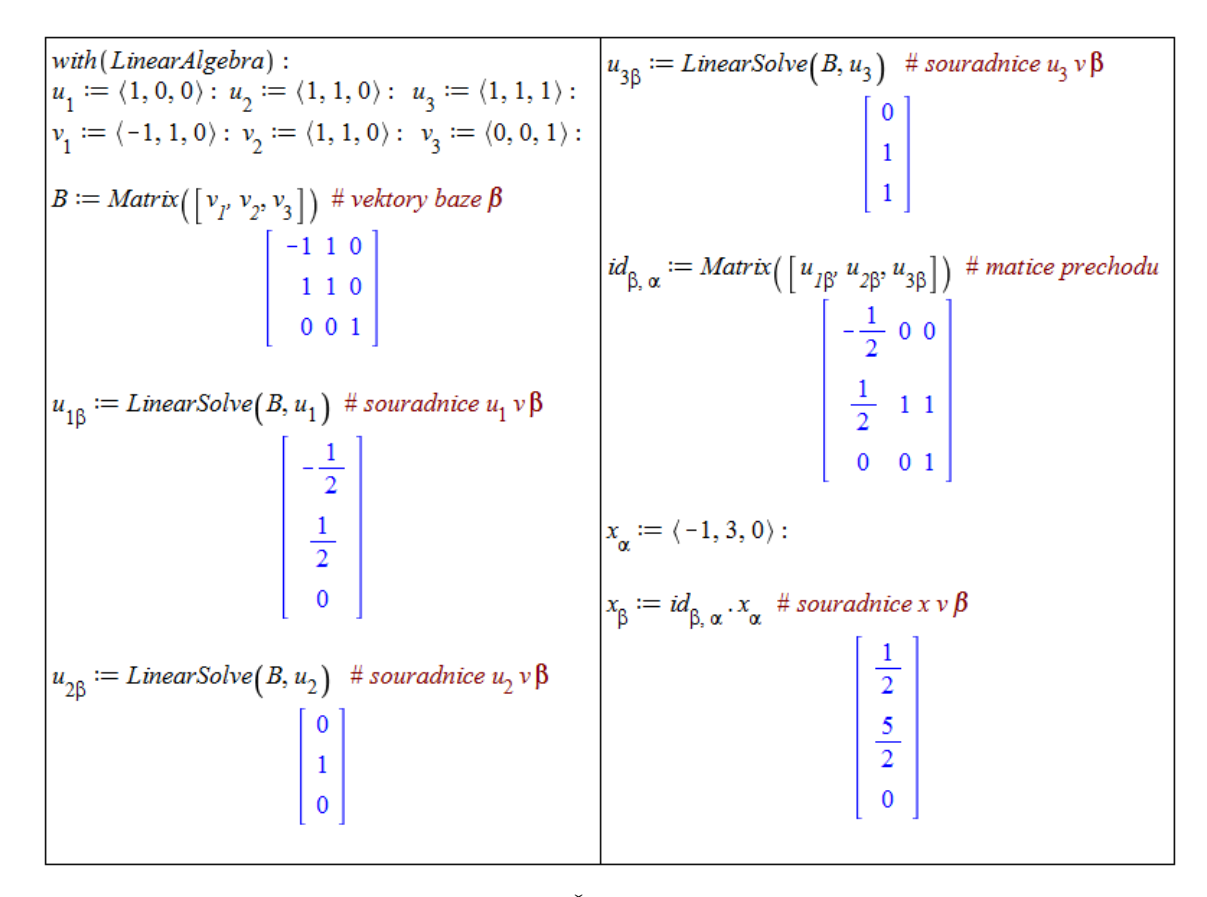

 $Obr\acute{a}zek$  4.31: Řešení příkladu [4.41.](#page-176-1)

<span id="page-177-1"></span>**Příklad 4.42:** Uvažujme prostor  $V = \mathbb{R}^3$  s bází  $\alpha = \{(1, 0, 0)^T, (1, 1, 0)^T, (1, 1, 1)^T\}$ . Nechť  $\varphi: V \to V$  je lineární zobrazení s maticí v bázi  $\alpha$  tvaru:

$$
(\varphi)_{\alpha,\alpha} = \begin{pmatrix} 1 & 0 & 1 \\ 1 & 1 & 0 \\ 0 & 1 & 1 \end{pmatrix}.
$$

Určete matici zobrazení  $\varphi$  ve standardní bázi a najděte jeho předpis.

<span id="page-177-0"></span>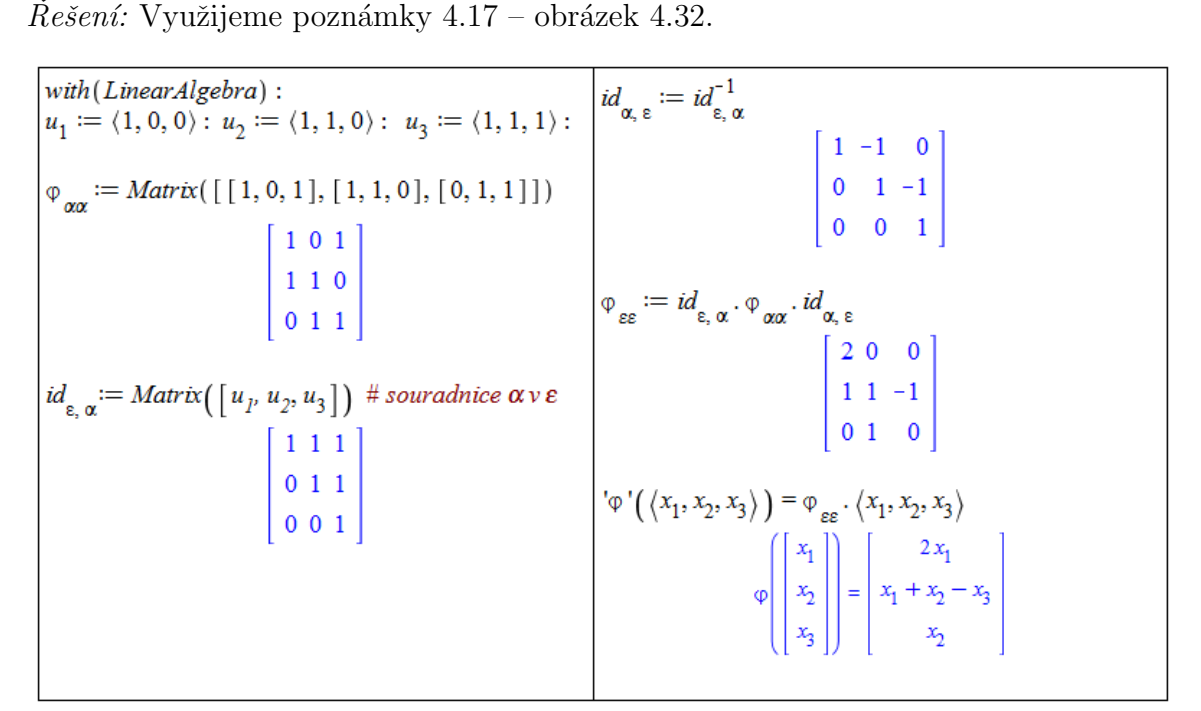

Obrázek 4.32: Řešení příkladu [4.42.](#page-177-1)

**Příklad 4.43:** Určete matici lineárního zobrazení  $\varphi : \mathbb{R}_3[x] \to \mathbb{R}_3[x]$ , které polynomu  $p(x) \in \mathbb{R}_{3}[x]$  přiřadí polynom  $3 \cdot p''(x) + 4 \cdot p'(x) + p(x)$ , a to:

- a) v bázi  $\alpha = \{1, x, x^2, x^3\},\$
- b) v bázi  $\beta = \{1 + x, 1 x, x^2 + x^3, x^2 x^3\}.$

**Příklad 4.44:** Nechť  $V = \mathbb{R}^3$  s bázemi  $\alpha$ ,  $\beta$ . Najděte matici přechodu od báze  $\alpha$  k bázi  $\beta$ , jestliže

a) 
$$
\alpha = \{(-3, 0, -3)^T, (-3, 2, -1)^T, (1, 6, -1)^T\}, \beta = \{(-6, -6, 0)^T, (-2, -6, 4)^T, (-2, -3, 7)^T\},
$$
  
b)  $\alpha = \{(2, 1, 1)^T, (2, -1, 1)^T, (1, 2, 1)^T\}, \beta = \{(3, 1, -5)^T, (1, 1, -3)^T, (-1, 0, 2)^T\}.$ 

**Příklad 4.45:** Nechť  $\varphi : \mathbb{R}^2 \to \mathbb{R}^3$  je lineární zobrazení v bázích  $\alpha = \{(1,3)^T, (-2,4)^T\},$  $\beta = \{(1, 1, 1)^T, (2, 2, 0)^T, (3, 0, 0)^T\}$  definované předpisem

$$
\varphi\begin{pmatrix}x_1\\x_2\end{pmatrix} = \begin{pmatrix}x_1+2\cdot x_2\\-x_1\\0\end{pmatrix}.
$$

Najděte matici přechodu od báze $\alpha$ k bázi $\beta$  pro zobrazení  $\varphi$ , tj.  $(\varphi)_{\beta,\alpha}$ .

# 4.3 Afinní geometrie

### 4.3.1 Afinní prostory

**Definice 4.18:** Afinn'm prostorem  $A = A(V)$  nad vektorov'm prostorem V rozum'ime trojici  $(A, V, +)$ , kde  $A$  je množina, jejíž prvky nazýváme body, V je vektorový prostor (který nazýváme zaměřením afinního prostoru) a + je zobrazení, jež bodu a vektoru přiřadí bod. Pro zobrazení + :  $A \times V \to A$  a libovolný bod  $A \in \mathcal{A}$  a vektory  $u, v \in V$  přitom platí:

- 1.  $A + 0 = A$ , kde 0 značí nulový vektor,
- 2.  $A + (u + v) = (A + u) + v$ ,
- 3. ∀A,  $B \in \mathcal{A}$ :  $\exists! v \in V$  tak, že  $A + v = B$ . Tento vektor značíme  $B A$ .

**Poznámka 4.19:** Dimenzí afinního prostoru  $\mathcal{A} = \mathcal{A}(V)$  rozumíme dimenzi vektorového prostoru V. Afinním prostorem dimenze 0 je bod. Afinnímu prostoru dimenze 1 říkáme  $p\check{r}$ ímka, afinnímu prostoru dimenze 2 říkáme rovina. Podprostoru dimenze  $n-1$  v afinním prostoru dimenze  $n$  říkáme nadrovina.

**Definice 4.19:** Afinnim podprostorem  $\mathcal{B} = \mathcal{B}(U)$  afinniho prostoru  $(\mathcal{A}, V, +)$ , kde  $\mathcal{B} \subset \mathcal{A}$ a U je vektorový podprostor prostoru V, nazveme trojici  $(\mathcal{B}, U, +)$ , pokud pro libovolný bod  $B \in \mathcal{B}$  a vektor  $u \in U$  platí, že  $B + u \in \mathcal{B}$  a pro libovolné  $A, B \in \mathcal{B}$  existuje vektor  $u \in U$ tak, že  $u = B - A$ .

<span id="page-178-0"></span>**Poznámka 4.20:** Afinní podprostor  $\mathcal{B} = \mathcal{B}(U)$  lze zapsat pomocí libovolného bodu  $B \in \mathcal{B}$ jako množinu  $\mathcal{B} = B + U = \{B + u \mid u \in U\}$ . Necht' U je vektorový prostor dimenze n nad  $K \in \{R, \mathbb{C}\}\$ s bází  $\{u_1, ..., u_n\}$ . Libovolný prvek  $x \in \mathcal{B}$  pak můžeme jednoznačně vyjádřit jako

$$
x = B + \sum_{i=1}^{n} k_i \cdot u_i,
$$

kde  $k_i \in K$  pro  $i = 1, ..., n$ . Toto vyjádření se nazývá *parametrické vyjádření* nebo parametrická rovnice podprostoru  $\mathcal{B}$ .

**Poznámka 4.21:** Afinní podprostor  $\mathcal{B} = \mathcal{B}(U)$ , kde U je vektorový prostor dimenze n nad  $K \in \{ \mathbb{R}, \mathbb{C} \}$ , můžeme zapsat též pomocí soustavy lineárních rovnic

$$
\mathcal{B} = \{x \mid A \cdot x = b\},\
$$

kde A je matice typu  $m \times n$  nad  $K^m$ ,  $m \in \mathbb{N}$ ,  $b \in \mathbb{R}^n$ . Toto vyjádření se nazývá *obecná* rovnice podprostoru B.

**Definice 4.20:** Necht'  $\mathcal{B} = \mathcal{B}(U)$ ,  $\mathcal{C} = \mathcal{C}(W)$  jsou dva podprostory afinního prostoru  $\mathcal{A}(V)$ . Rekneme, že podprostory  $\mathcal{B}, \mathcal{C}$  jsou rovnoběžné, pokud  $U \subseteq W$  nebo  $W \subseteq U$ . Rekneme, že podprostory  $\mathcal{B}, \mathcal{C}$  jsou různoběžné, mají-li alespoň jeden společný bod, ale nejsou rovnoběžné. Rekneme, že podprostory  $\mathcal{B}, \mathcal{C}$  jsou mimoběžné, nemají-li žádný společný bod, a současně nejsou rovnoběžné.

<span id="page-179-1"></span>**Příklad 4.46:** Určete parametrickou rovnici afinního podprostoru  $\beta$  vektorového prostoru  $\mathbb{R}^4$  zadaného soustavou rovnic  $\mathcal{B} = \{x \mid A \cdot x = b\},\$ kde

$$
A = \begin{pmatrix} 1 & 1 & -1 & 1 \\ 1 & -1 & 1 & -1 \end{pmatrix}, \quad b = \begin{pmatrix} 9 \\ -3 \end{pmatrix}.
$$

Rešení: Stačí nalézt řešení systému  $A \cdot x = b$ , a to zapsat ve tvaru uvedeném v poznámce [4.20.](#page-178-0) V Maple k tomu použijeme příkaz LinearSolve z balíku LinearAlgebra. Pokud chceme rovnici zapsat tak, aby byl "viditelný" součet bodu a jednotlivých vektorů příslušného vek-<br>tansník s mustamu is třeho zamenit sežtení s hospídajících si sležek namž namžitím dvajitího torového prostoru, je třeba zamezit sečtení odpovídajících si složek např. použitím dvojitého zpětného apostrofu. Souřadnice bodu a jednotlivých vektorů pak získáme jednak vhodným vyhodnocením nalezeného řešení, respektive určením koeficientů u vytvořených parametrů. Postup je uveden na obrázku [4.33.](#page-179-0)

<span id="page-179-0"></span>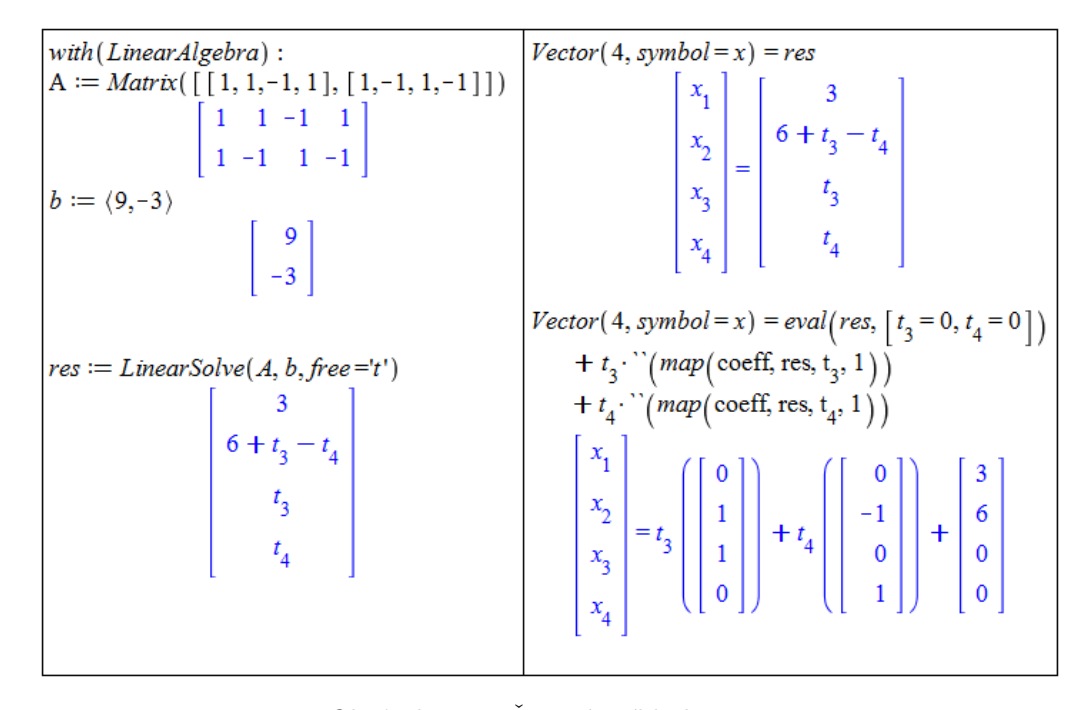

 $Obr\acute{a}zek$  4.33: Rešení příkladu [4.46.](#page-179-1)

**Příklad 4.47:** Určete obecnou rovnici afinního podprostoru  $\mathcal{B}$  vektorového prostoru  $\mathbb{R}^4$ zadaného parametrickou rovnicí:

$$
x = P + t_1 \cdot u_1 + t_2 \cdot u_2 = \begin{pmatrix} x_1 \\ x_2 \\ x_3 \\ x_4 \end{pmatrix} = \begin{pmatrix} 1 \\ 0 \\ 2 \\ 2 \end{pmatrix} + t_1 \cdot \begin{pmatrix} 1 \\ -1 \\ 0 \\ 0 \end{pmatrix} + t_2 \cdot \begin{pmatrix} 1 \\ 2 \\ 0 \\ -1 \end{pmatrix}.
$$

 $R$ ešení: Hledáme matici A a vektor b tak, aby řešení rovnice  $A \cdot x = b$  bylo rovno zadané parametrické rovnici. Parametrická rovnice má dva parametry, takže dimenze afinního podprostoru je rovna dvěma. Proto A má hodnost rovnu dvěma (tj. má dva lineárně nezávislé řádky).

Stačí tedy najít dvě lineárně nezávislé rovnice v proměnných  $x_1, ..., x_4$  vyhovující zadanému řešení. Způsobů, kterými tohoto lze dosáhnout, je několik. Jedním z nich je upravit blokovou matici  $(u_1, u_2, P, E)$ , jež odpovídá rovnici  $t_1 \cdot u_1 + t_2 \cdot u_2 + P = E \cdot x$  (kde E je
jednotková matice), na schodovitý tvar a z řádků, v nichž dostáváme nuly pro parametry  $t_1$  a  $t_2$ , "přečíst" matici  $A$  a vektor  $b$  - obrázek [4.34.](#page-180-0) Jak si můžeme všimnout, matice  $A$ a vektor b nejsou dány jednoznačně. Stejné řešení má mimo jiné také libovolný nenulový násobek rovnice  $A \cdot x = b$ .

<span id="page-180-0"></span>

| with (LinearAlgebra) :                                                                                          | Matrix([U, P, E])                                                                                                    |  |
|----------------------------------------------------------------------------------------------------|----------------------------------------------------------------------------------------------------|--|
| $P := (1, 0, 2, 2)$                                                                                             |                                                                                                    |  |
|                                                                                                    |                                                                                                    |  |
| $\begin{bmatrix} 0 \\ 2 \end{bmatrix}$                                                                          | $\left[\begin{array}{rrrrr} 1 & 1 & 1 & 1 & 0 & 0 & 0 \\ -1 & 2 & 0 & 0 & 1 & 0 & 0 \\ 0 & 0 & 2 & 0 & 0 & 1 & 0 \\ 0 & -1 & 2 & 0 & 0 & 0 & 1 \end{array}\right]$ |  |
|                                                                                                    |                                                                                                    |  |
|                                                                                                    |                                                                                                    |  |
|                                                                                                    | $res := GaussianElimination(Matrix([U, P, E]),$                                                                                                    |  |
| $U := \langle (1,-1,0,0)   (1,2,0,-1) \rangle$                                                                  | 'method'='FractionFree')                                                                                                    |  |
|                                                                                                    |                                                                                                    |  |
|                                                                                                    |                                                                                                    |  |
| $\begin{bmatrix} 1 & 1 \\ -1 & 2 \\ 0 & 0 \\ 0 & -1 \end{bmatrix}$                                              |                                                                                                    |  |
|                                                                                                    | $\begin{bmatrix} 1 & 1 & 1 & 1 & 0 & 0 & 0 \\ 0 & 3 & 1 & 1 & 1 & 0 & 0 \\ 0 & 0 & 6 & 0 & 0 & 3 & 0 \\ 0 & 0 & 0 & 2 & 2 & -7 & 6 \end{bmatrix}$                  |  |
| $E := Matrix(4, shape = identity)$                                                                              | $A \coloneqq res[34, 47]$                                                                                                    |  |
|                                                                                                    |                                                                                                    |  |
| $\left[\begin{array}{rrrr} 1 & 0 & 0 & 0 \\ 0 & 1 & 0 & 0 \\ 0 & 0 & 1 & 0 \\ 0 & 0 & 0 & 1 \end{array}\right]$ | $\left[\begin{array}{rrr} 0 & 0 & 3 & 0 \\ 2 & 2 & -7 & 6 \end{array}\right]$                                                                                      |  |
|                                                                                                    |                                                                                                    |  |
|                                                                                                    | $b := res[34,3]$                                                                                                    |  |
|                                                                                                    | $\begin{bmatrix} 6 \\ 2 \end{bmatrix}$                                                                                                    |  |
|                                                                                                    |                                                                                                    |  |
|                                                                                                    |                                                                                                    |  |

 $Obr\acute{a}zek$  4.34: Řešení příkladu [4.47.](#page-179-0)

<span id="page-180-1"></span>Příklad 4.48: V prostoru  $\mathbb{R}^4$  vyšetřete vzájemnou polohu podprostorů:

- a)  $\pi: 3 \cdot x_1 + x_2 + 2 \cdot x_3 = 5, 5 \cdot x_1 x_2 + 2 \cdot x_4 = 3$ ,  $\rho: x_1 + 5 \cdot x_2 - 4 \cdot x_3 = -3, 2 \cdot x_2 - x_3 + x_4 = -2,$
- b)  $\rho: x_1 + 2 \cdot x_2 x_3 = 1, x_1 + x_3 + 2 \cdot x_4 = 3,$  $p:(3,-1,0,0)^{T}+t\cdot(-3,2,1,1)^{T}.$

 $\check{Re}$ sení:

- a) Nejprve zjistíme, zda mají zadané podprostory společný bod. Řešíme tedy systém (všech) čtyř rovnic o čtyřech neznámých. Získáme jediné řešení. To znamená, že roviny  $\pi$  a  $\rho$  jsou různoběžné.
- b) Opět se pokusíme najít společný bod. Souřadnice z parametrické rovnice přímky  $p$  dosadíme do rovnice roviny  $\rho$ . Z pouhého vyhodnocení vidíme, že rovnici roviny vyhovuje každý bod přímky (pro libovolné t). To znamená, že přímka p leží v rovině  $\rho$ .

<span id="page-180-2"></span>**Příklad 4.49:** V prostoru  $\mathbb{R}^3$  najděte příčku mimoběžek

 $p : P + t_1 \cdot u_1 = (3, 3, 3)^T + t_1 \cdot (2, 2, 1)^T$ ,  $q : Q + t_2 \cdot u_2 = (0, 5, -1)^T + t_2 \cdot (1, 1, 1)^T$ ,

která prochází bodem  $A = (4, 5, 3)^T$ . Zobrazte graficky.

$$
Provnice := \{3 \cdot x_1 + x_2 + 2 \cdot x_3 = 5, \ x_1 - x_2 + 2 \cdot x_4 = 3, \ x_1 + 5 \cdot x_2 - 4 \cdot x_3 = -3, \ x_1 + 5 \cdot x_2 - 4 \cdot x_3 = -3, \ x_1 + x_2 + x_3 = -3, \ x_1 + x_2 + x_3 = -1, \ x_1 + x_2 + x_3 = 1, \ x_1 + x_3 + x_3 = 2 \}
$$
\n
$$
Solve(rowice) = \{x_1 = 1, x_2 = 0, x_3 = 1, x_4 = -1\}
$$
\n
$$
\{1 = 1, 3 = 3\}
$$
\n
$$
\{1 = 1, 3 = 3\}
$$

 $Obr\acute{a}zek$  4.35: Řešení příkladu [4.48,](#page-180-1) a) vlevo, b) vpravo.

 $R$ ešení: Ukážeme si dvě různá řešení, jak dospět ke grafickému znázornění. V obou případech budeme vycházet z toho, že hledaná příčka musí ležet jak v rovině tvořené přímkou  $p$  a bodem A, tak v rovině tvořené přímkou q a bodem A. Tedy příčka mimoběžek bude průnikem těchto dvou rovin.

#### 1. Klasický výpočet.

Vytvoříme body a vektory. Zapíšeme parametrické rovnice dříve uvedených rovin (pomocí rovnice přímky a vektoru spojujícím bod přímky s bodem  $A$ ). Průnik rovin je roven řešení rovnosti jejich parametrických rovnic – viz obrázek [4.36.](#page-181-0)

<span id="page-181-0"></span>

| with (LinearAlgebra) :<br>$u_1 := (2, 2, 1): u_2 := (1, 1, 1):$<br>$P \coloneqq [3, 3, 3] : Q \coloneqq [0, 5, -1] : A \coloneqq [4, 5, 3] :$<br>$u_{3}$ , $u_{4} :=$ Vector( $P - A$ ), Vector( $Q - A$ ) | solve( $\left[\left\{seq\left(\rho_1[i] = \rho_2[i], i = 13\right)\right\}\right]$ )<br>${s_1 = -5 - 4 s_2, s_2 = s_2, t_1 = -4 - 4 s_2, t_2 = 0}$<br>assign( %)<br>$\rho_1 = \rho_2$ |
|----------------------------------------------------------------------------------------------------|----------------------------------------------------------------------------------------------------|
| $\begin{bmatrix} -1 \\ -2 \\ 0 \end{bmatrix}, \begin{bmatrix} -4 \\ 0 \\ -4 \end{bmatrix}$                                                                                                    | $\begin{bmatrix} -4 s_2 \\ 5 \\ -1 - 4 s_2 \end{bmatrix} = \begin{bmatrix} -4 s_2 \\ 5 \\ -1 - 4 s_2 \end{bmatrix}$                                                                   |
| $\rho_1 := Vector(P) + s_1 \cdot u_3 + t_1 \cdot u_1$                                                                                                    |                                                                                                    |
|                                                                                                    | $Vector([x, y, z]) = eval(p_2, [s_2 = 0])$                                                                                                    |
|                                                                                                    | + $s_2$ . $\binom{map(\text{coeff}, \rho_2, s_2, 1)}{}$                                                                                                    |
| $\begin{bmatrix} 3 - s_1 + 2 t_1 \\ 3 - 2 s_1 + 2 t_1 \\ 3 + t_1 \end{bmatrix}$                                                                                                    | $\begin{bmatrix} x \\ y \\ z \end{bmatrix} = s_2 \begin{bmatrix} -4 \\ 0 \\ -4 \end{bmatrix} + \begin{bmatrix} 0 \\ 5 \\ -1 \end{bmatrix}$                                            |
| $p_2 := Vector(Q) + s_2 \cdot u_4 + t_2 \cdot u_2$                                                                                                    |                                                                                                    |
|                                                                                                    |                                                                                                    |
| $-4 s_2 + t_2$<br>5 + $t_2$                                                                                                    |                                                                                                    |
| $-1-4s_2+t_2$                                                                                                    |                                                                                                    |

Obrázek 4.36: Řešení příkladu [4.49.](#page-180-2)

Přímky zadané parametricky můžeme v prostoru zobrazit například příkazem spacecurve z balíku plots. Na obrázku [4.37](#page-182-0) je pro jednoduchost u všech přímek použitý parametr  $t$  (což ničemu nevadí). Každou z přímek reprezentujeme jedním příkazem spacecurve, příčku vyznačíme červeně a čerchovaně. Zobrazíme ji jako úsečku spojující přímky  $p$  a q. Pro názornost ještě vykreslíme i bod  $A$  příkazem plot3d jako černou tečku.

<span id="page-182-0"></span>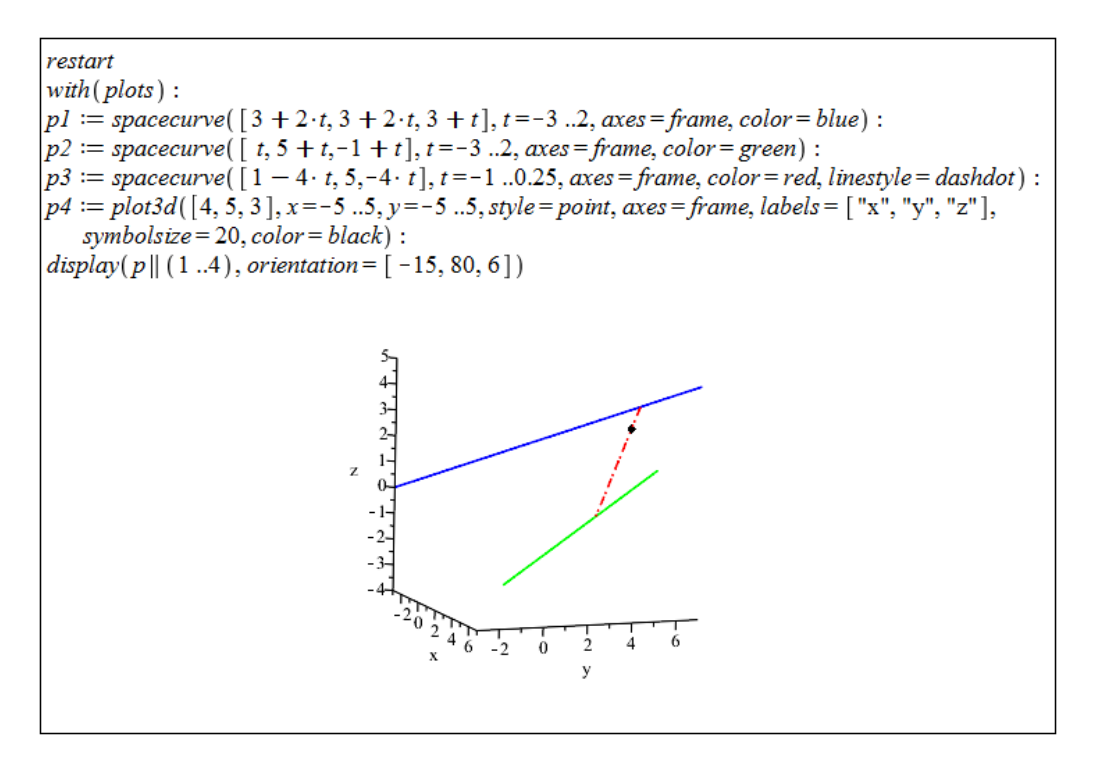

Obrázek 4.37: Grafické znázornění řešení příkladu [4.49.](#page-180-2)

#### 2. Užití balíku geom3d.

Systém Maple nabízí balík geom3d pro (Euklidovskou) geometrii v trojrozměrném prostoru. Pomocí něj můžeme definovat body, přímky, roviny apod., s kterými je možné dále pracovat (vykreslovat je, zjišťovat jejich vlastnosti, ...). Načteme proto balík a vytvoříme vše potřebné. Body zavádíme příkazem point, přímky příkazem line, roviny příkazem plane. Pro informace o přesné syntaxi příkaů odkážeme čtenáře na stránky nápovědy systému, kde je vše podrobně a přehledně popsáno. Upozorněme pouze, že například vektor je nutné zadávat jako seznam (a ne datový typ Vector).

Po vytvoření rovin můžeme použít příkaz intersection k nalezení jejich průniku. Příkazem Equation můžeme následně zobrazit rovnici získaného objektu, tj. hledanou rovnici příčky. Objekty zobrazíme příkazem draw. Abychom příčku zobrazili pouze jako úsečku spojující přímky  $p$  a  $q$ , vytvoříme ji příkazem segment. Více na obrázku [4.38.](#page-183-0)

**Příklad 4.50:** Určete parametrickou rovnici afinního podprostoru  $\beta$  vektorového prostoru  $\mathbb{R}^5$ zadaného soustavou rovnic:

$$
x_1 + 2 \cdot x_2 - x_3 + x_5 = 1,
$$
  

$$
2 \cdot x_1 + 4 \cdot x_2 + x_4 - x_5 = 4.
$$

**Příklad 4.51:** Určete parametrickou rovnici roviny, v níž leží body  $A = [0, 2, 1], B =$  $[-1, 3, 2]$  a  $C = [4, -1, 3]$ .

**Příklad 4.52:** Leží bod  $K = [3, 2, 0]$  v rovině obsahující bod  $A = [2, 1, 5]$  a přímku určenou bodem  $B = [2, -1, 2]$  a vektorem  $u = (1, 3, 3)^T$ ? Zobrazte též graficky.

<span id="page-183-0"></span>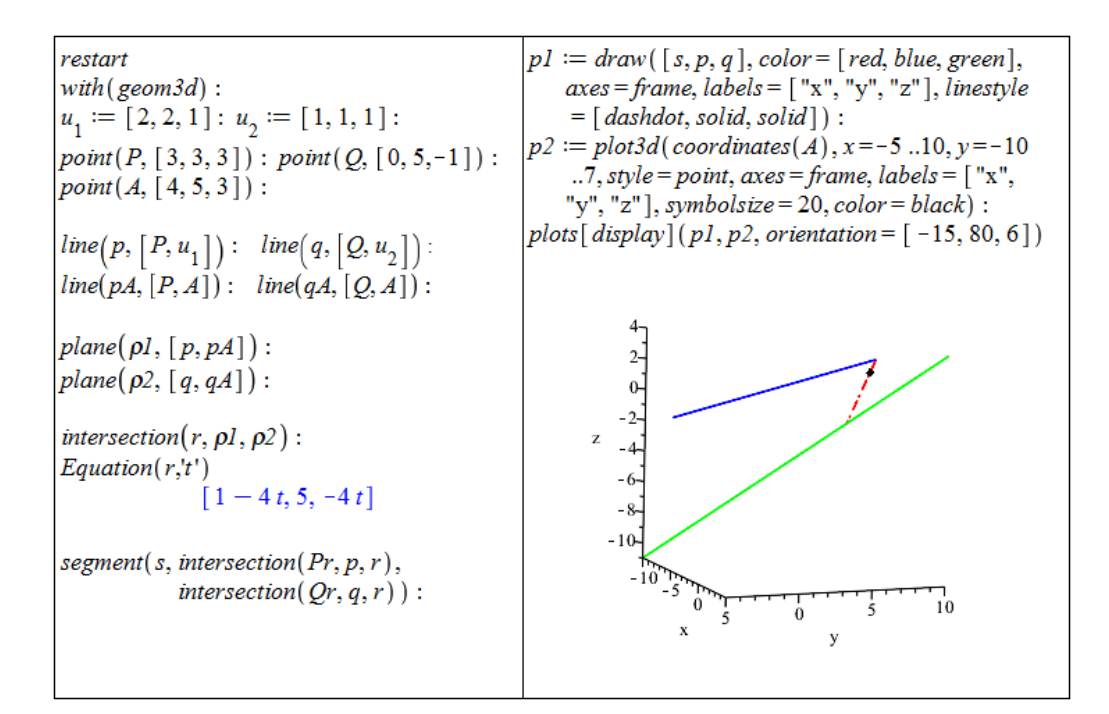

 $Obr\acute{a}zek$  4.38: Řešení příkladu [4.49](#page-180-2) pomocí balíku geom3d.

**Příklad 4.53:** Určete obecnou rovnici afinního podprostoru  $\mathcal{B}$  vektorového prostoru  $\mathbb{R}^5$ zadaného parametricky:

$$
B = (2, 0, 1, 0, 0)^{T} + t_{1} \cdot (1, 0, 5, 0, 2)^{T} + t_{2} \cdot (-1, 0, -1, 2, 0)^{T} + t_{3} \cdot (-2, 1, 0, 0, 0)^{T}.
$$

**Příklad 4.54:** Určete obecnou rovnici roviny, v níž leží body  $A = \begin{bmatrix} 2, -2, 1 \end{bmatrix}, B = \begin{bmatrix} 1, -1, 4 \end{bmatrix}$  $C = [0, 0, 1].$ 

**Příklad 4.55:** V prostoru  $\mathbb{R}^3$  najděte příčku mimoběžek

 $p : P + t_1 \cdot u_1 = (1, 2, -1)^T + t_1 \cdot (1, -1, 1)^T$ ,  $q : Q + t_2 \cdot u_2 = (0, 0, -2)^T + t_2 \cdot (1, 0, 0)^T$ ve směru  $u_3 = (1, 2, 0)^T$ . Zobrazte graficky.

**Příklad 4.56:** V prostoru  $\mathbb{R}^2$ , resp.  $\mathbb{R}^3$ , vyšetřete vzájemnou polohu podprostorů  $(t \in \mathbb{R})$ :

a)  $p: 3 \cdot x + 4 \cdot y = 20$ ,  $q: x = 4 - 8 \cdot t, y = 2 + 6 \cdot t$ ,

b)  $p:(x,y)^{T}=(2,-9)^{T}+t\cdot(1,-1)^{T}, q:(x,y)^{T}=(1,-1)^{T}+t\cdot(5,2)^{T},$ 

c)  $p: x = 3 - 6 \cdot t, y = -1 + 4 \cdot t, z = t, q: x = -2 + 3 \cdot t, y = 4, z = 3 - t.$ 

Vše zobrazte též graficky.

#### 4.3.2 Afinní zobrazení

**Definice 4.21:** Afinní zobrazení mezi afinními podprostory  $\mathcal{M} = \mathcal{M}(U), \mathcal{N} = \mathcal{N}(V)$  je zobrazení  $\phi: \mathcal{M} \to \mathcal{N}$  tvaru

$$
\phi(M+u) = N + \varphi(u),
$$

kde  $M \in \mathcal{M}, N \in \mathcal{N}, u \in U$  a  $\varphi : U \to V$  je lineární.

**Poznámka 4.22:** Nechť  $\mathcal{M} = \mathbb{R}^n, \mathcal{N} = \mathbb{R}^k$ , kde  $k, n \in \mathbb{N}$ . Pak zobrazení

$$
\phi(x) = A \cdot x + b,
$$

kde A je matice typu  $k \times n$  a  $b = (b_1, b_2, ..., b_k)^T$ , je afinní, neboť  $\varphi(x) = A \cdot x$  je lineární zobrazení, tj.:

$$
\phi(0+x) = b + A \cdot x
$$

**Definice 4.22:** Necht $\phi : \mathcal{M} \to \mathcal{N}$  je afinní zobrazení. Je-li  $\phi$  bijekce, pak nazýváme  $\phi$  $requlárním afinním zobrazením, resp. afinitou.$ 

<span id="page-184-1"></span>**Příklad 4.57:** Najděte obecnou rovnici přímky q, která je obrazem přímky  $p : x - y + 3 = 0$ v afinitě

$$
\phi\begin{pmatrix}x\\y\end{pmatrix} = \begin{pmatrix}x-y+2\\-2\cdot x+3\cdot y-1\end{pmatrix}.
$$

 $R\check{e}\check{e}en\check{i}$ : Příklad můžeme vyřešit například tak, že najdeme obrazy dvou bodů přímky  $p \text{ v afinitě } \phi$  a z těchto dvou obrazů sestrojíme přímku q. Mezi body ležícími na přímce p jsou například body  $[0,3]$  a  $[-3,0]$ , jejichž obrazy označme jako  $Q_1$  a  $Q_2$ . Postup v Maple je uveden na obrázku [4.39.](#page-184-0)

<span id="page-184-0"></span>

| $\phi := (x, y) \rightarrow \begin{vmatrix} x - y + 2 \\ -2 \cdot x + 3 \cdot y - 1 \end{vmatrix} : \begin{vmatrix} q := a \cdot x + b \cdot y + c = 0 \\ \vdots \end{vmatrix}$ |                                               |
|----------------------------------------------------------------------------------------------------|-----------------------------------------------|
|                                                                                                    | $ r_l := eval(q, \{x = Q_1[1], y = Q_1[2]\})$ |
| $Q_1 := \phi(0, 3)$                                                                                                    | $-a+8b+c=0$                                   |
|                                                                                                    | $ r^2 := eval(q, \{x = Q_2[1], y = Q_2[2]\})$ |
|                                                                                                    | $-a+5b+c=0$<br>$solve({r1, r2})$              |
|                                                                                                    | ${a = c, b = 0, c = c}$                       |
| $Q_2 := \phi(-3, 0)$                                                                                                    | assign( %)                                    |
|                                                                                                    | $c \coloneqq 1$ :                             |
|                                                                                                    | q<br>$x + 1 = 0$                              |
|                                                                                                    |                                               |

 $Obr\acute{a}zek$  4.39: Rešení příkladu [4.57.](#page-184-1)

<span id="page-184-2"></span>**Příklad 4.58:** Napište předpis afinního zobrazení  $\phi$ , které je zadáno pomocí matice A asociovaného lineárního zobrazení  $\varphi$  a bodů  $P = [1, 0], Q = [3, 8]$ , přičemž  $\phi(P) = Q$ ,

$$
A = \begin{pmatrix} 2 & -1 \\ 3 & 5 \end{pmatrix}.
$$

 $R$ ešení: Zadefinujeme zobrazení  $\phi$ , v jehož předpisu známe matici A. Vektor b určíme tak, aby  $\phi(P) = Q$ , viz obrázek [4.40.](#page-185-0)

**Příklad 4.59:** Určete předpis afinního zobrazení  $\phi$ , které zobrazí bod  $M = [0, 1]$  na bod  $N = [-3, 3]$  a vektory  $u_1 = (1, 2)^T, v_1 = (1, 0)^T$  po řadě na vektory  $u_2 = (-7, -2)^T, v_1 =$  $(1, -2)^T$ .

<span id="page-185-0"></span>
$$
A := \begin{bmatrix} 2 & -1 \\ 3 & 5 \end{bmatrix} : \\
P := [1, 0] : Q := [3, 8] : \\
\phi := (x, y) \rightarrow A \langle x, y \rangle + \langle b_1, b_2 \rangle : \\
\phi = \phi(1, 0) \\
\begin{bmatrix} 2 + b_1 \\ 3 + b_2 \end{bmatrix}
$$
\n
$$
x + 5y + 5
$$
\n
$$
x + 5y + 5
$$
\n
$$
x = \begin{bmatrix} 2 & -1 \\ 0 & 1 \end{bmatrix} : Q = [3, 8] : \\
\phi(x, y) = \begin{bmatrix} 2x - y + 1 \\ 3x + 5y + 5 \end{bmatrix}
$$

 $Obr\acute{a}zek$  4.40: Rešení příkladu [4.58.](#page-184-2)

**Příklad 4.60:** Jsou dány afinity

$$
f\begin{pmatrix} x \\ y \end{pmatrix} = \begin{pmatrix} 2 \cdot x - y + 1 \\ x + y + 3 \end{pmatrix}, \quad g\begin{pmatrix} x \\ y \end{pmatrix} = \begin{pmatrix} x + 4 \cdot y - 1 \\ x + 2 \cdot y \end{pmatrix}.
$$

Napiště předpis zobrazení  $f \circ q$  a  $q \circ f$ .

**Příklad 4.61:** Určete předpis afinního zobrazení  $\phi$ , které zobrazí bod  $M = [0, 0]$  na bod  $N = \begin{bmatrix} 1, -1 \end{bmatrix}$  a přímky

$$
p_1: x + y - 1 = 0, \quad q_1: x - y - 3 = 0
$$

po řadě na přímky

$$
p_2: x - 2 \cdot y + 1 = 0, \quad q_2: 2 \cdot x + y + 1 = 0.
$$

## 4.4 Bilineární a kvadratické formy

### 4.4.1 Bilineární formy

**Definice 4.23:** Necht' U, V jsou vektorové prostory nad  $\mathbb{K} \in \mathbb{R}, \mathbb{C}$ . Zobrazení  $\varphi: U \times V \to \mathbb{K}$ se nazývá bilineární, jestliže pro každé  $u, u_1, u_2 \in U$ ,  $v, v_1, v_2 \in V$  a  $a, b, c, d \in \mathbb{K}$ :

$$
\varphi(u, a \cdot v_1 + b \cdot v_2) = a \cdot \varphi(u, v_1) + b \cdot \varphi(u, v_2),
$$

$$
\varphi(c \cdot u_1 + d \cdot u_2, v) = c \cdot \varphi(u_1, v) + d \cdot \varphi(u_2, v).
$$

Bilineární zobrazení  $f: U \times U \to \mathbb{K}$  se nazývá bilineární forma na U.

**Definice 4.24:** Necht'  $\alpha = \{u_1, ..., u_n\}$  je báze vektorového prostoru U. Maticí bilineární formy  $f: U \times U \to \mathbb{K}$  nazveme matici  $A = (a_{ij})$ , pro jejíž prvky platí:

$$
a_{ij} = f(u_i, u_j)
$$
 pro  $i, j = 1, ..., n$ .

**Poznámka 4.23:** Nechť A je matice bilineární formy  $f : U \times U \to \mathbb{K}$  v bázi  $\alpha, u, v \in U$ vektory vyjádřené v této bázi. Pak:

$$
f(u, v) = u^T \cdot A \cdot v.
$$

<span id="page-186-1"></span>**Příklad 4.62:** Uvažujme bilineární formu  $f$  na  $\mathbb{R}^4$  zadanou souřadnicovým vyjádřením vzhledem ke standardní bázi:

$$
f(x,y) = -x_1 \cdot y_2 + x_1 \cdot y_3 + x_2 \cdot y_1 + x_2 \cdot y_2 + x_2 \cdot y_4 - x_3 \cdot y_4 + x_4 \cdot y_3.
$$

Určete matici této bilineární formy ve standardní bázi.

 $R$ ešení: Matici bilineární formy můžeme vytvořit příkazem GenerateMatrix z balíku LinearAlgebra. Ten generuje matice ze zadaných rovnic nebo výrazů. Výstupem je matice tvořená z levých stran rovnic a vektor utvořený z pravých stran rovnic. Nás zajímá pouze matice, proto na konci příkazu uvedeme číslo 1 v hranatých závorkách určující první z výstupů. Rovnice v proměnných  $y_1, \ldots, y_4$  si vytvoříme pomocí příkazu map2 z bilineární formy  $f$ .

Příkaz map2 aplikuje proceduru s uvedeným argumentem na každý operand daného výrazu. V tomto případě tedy map2(coeff,f,u) aplikuje příkaz coeff, jehož prvním argumentem je bilineární forma  $f$ , na každý prvek "vektoru" (typově přesněji seznamu) u.<br>Vécladlam jsou kar£siantam is batlinésk sevšadnic, seltam" u ti na n Výsledkem jsou koeficienty u jednotlivých souřadnic "vektoru" u, tj. u  $x_1, ..., x_4$ .<br>Na získaze se ve<sup>š</sup>šene sem (sakoním subtame u metice 4. sembtame u pěsemž lžit

<span id="page-186-0"></span>Na závěr se můžeme vynásobením vektoru  $u$ , matice A a vektoru  $v$  přesvědčit, že nalezená matice je skutečně maticí bilineární formy  $f$ . Postup je uveden na obrázku [4.41.](#page-186-0)

with(LinearAlgebra):  $f := -x_1 \cdot y_2 + x_1 \cdot y_3 + x_2 \cdot y_1 + x_2 \cdot y_2 + x_2 \cdot y_4 - x_3 \cdot y_4 + x_4 \cdot y_3$ :  $u := [seq(x[i], i = 1..4)] : v := [seq(y[i], i = 1..4)]$ :  $A :=$  GenerateMatrix(map2(coeff, f, u), v)[1]  $\begin{array}{|c|c|c|} \hline 1 & 1 & 0 & 1 \\ \hline 0 & 0 & 0 & -1 \\ 0 & 0 & 1 & 0 \\ \hline \end{array}$  $Vector[row](u)$ . A.Vector(v)  $x_2y_1 + (-x_1 + x_2)y_2 + (x_1 + x_4)y_3 + (x_2 - x_3)y_4$  $expand( %)$  $-x_1y_2 + x_1y_3 + x_2y_1 + x_2y_2 + x_2y_4 - x_3y_4 + x_4y_3$ 

 $Obr\acute{a}zek$  4.41: Rešení příkladu [4.62.](#page-186-1)

<span id="page-186-2"></span>**Poznámka 4.24:** Nechť A je matice bilineární formy  $f : U \times U \to \mathbb{K}$  v bázi  $\alpha$ . Pak pro matici B téže bilineární formy f v bázi  $\beta$  platí:

$$
B = (id)_{\alpha,\beta}^T \cdot A \cdot (id)_{\alpha,\beta}.
$$

<span id="page-186-3"></span>**Definice 4.25:** Čtvercové matice  $A, B$  řádu n se nazývají kongruentní, jestliže existuje regulární matice  $P$  řádu n taková, že:

$$
B = P^T \cdot A \cdot P.
$$

**Definice 4.26:** Bilineární forma  $f: U \times U \rightarrow \mathbb{K}$  se nazývá symetrická, jestliže pro každé u, v ∈ U platí:  $f(u, v) = f(v, u)$ . Pokud pro každé  $u, v \in U$  platí:  $f(u, v) = -f(v, u)$ , nazývá se bilineární forma  $f$  antisymetrická.

**Poznámka 4.25:** Nechť A je matice bilineární formy  $f : U \times U \to \mathbb{K}$  v bázi  $\alpha$ . Matice A je symetrická právě tehdy, když je symetrická bilineární forma f. Analogické tvrzení platí pro antisymetrickou bilineární formu.

Každá bilineární forma je součtem symetrické a antisymetrické bilineární formy. Pro její matici  $A$  platí:

$$
A = \frac{1}{2} \cdot (A + A^{T}) + \frac{1}{2} \cdot (A - A^{T}),
$$

kde první sčítanec odpovídá symetrické části, druhý antisymetrické.

<span id="page-187-1"></span>**Příklad 4.63:** Uvažujme bilineární formu  $f$  na  $\mathbb{R}^2$  zadanou souřadnicovým vyjádřením vzhledem ke standardní bázi:

$$
f(x, y) = x_1 \cdot y_1 - 2 \cdot x_2 \cdot y_2 + 3 \cdot x_1 \cdot y_2.
$$

Určete její souřadnicové vyjádření v bázi  $u_1 = (3, -1)^T, u_2 = (1, -1)^T$ .

 $R$ ešení: Využijeme poznámky [4.24.](#page-186-2) Její rovnost nyní přechází do tvaru:

$$
B = (id)_{\epsilon,\beta}^T \cdot A \cdot (id)_{\epsilon,\beta}.
$$

<span id="page-187-0"></span>Jinak budeme postupovat podobně jako v příkladu [4.62,](#page-186-1) viz obrázek [4.42.](#page-187-0)

with (LinearAlgebra):  $f := x_1 \cdot y_1 - 2 \cdot x_2 \cdot y_2 + x_2 \cdot y_4 + 3 \cdot x_1 \cdot y_2$ :  $u := [seq(x[i], i = 1..2)] : v := [seq(y[i], i = 1..2)]$ :  $A :=$  GenerateMatrix(map2(coeff, f, u), v)[1]  $\begin{bmatrix} 1 & 3 \\ 0 & -2 \end{bmatrix}$  $\operatorname{id}_{\varepsilon\beta}:=\langle\langle 3,-1\rangle|\langle 1,-1\rangle\rangle$  $\left[\begin{array}{rr} 3 & 1 \\ -1 & -1 \end{array}\right]$  $B \coloneqq id_{\epsilon \beta}^{\%T}$ . A .  $id_{\epsilon \beta}$  $\begin{bmatrix} -2 & -8 \\ -2 & -4 \end{bmatrix}$  $Vector[row](u)$ . B.  $Vector(v)$  $\left(-2x_1-2x_2\right)y_1+\left(-8x_1-4x_2\right)y_2$  $expand(% \theta)$  $-2x_1y_1 - 2y_1x_2 - 8x_1y_2 - 4x_2y_2$ 

Obrázek  $4.42$ : Řešení příkladu [4.63.](#page-187-1)

**Příklad 4.64:** Uvažujme bilineární formu  $f$  na  $\mathbb{R}^3$  zadanou souřadnicovým vyjádřením vzhledem ke standardní bázi:

$$
f(x, y) = x_1 \cdot y_1 + 2 \cdot x_2 \cdot y_2 + 2 \cdot x_2 \cdot y_3.
$$

Určete její souřadnicové vyjádření v bázi  $u_1 = (1, 0, 1)^T, u_2 = (0, 1, 1)^T, u_3 = (1, 1, 0)^T$ .

**Příklad 4.65:** Pro následující bilineární formu  $f$  na  $\mathbb{R}^3$  určete její symetrickou a antisymetrickou část $\cdot$ 

$$
f(x,y) = 2 \cdot x_1 \cdot y_2 + 4 \cdot x_2 \cdot y_3 + 6 \cdot x_3 \cdot y_1.
$$

<span id="page-188-0"></span>Poznámka 4.26: Každá symetrická čtvercová matice je kongruentní s nějakou diagonální maticí. Tj. pro symetrickou matici A existuje regulární matice P tak, že  $D = P^T \cdot A \cdot P$ , kde  $D$  je diagonální matice. Báze, v níž má symetrická bilineární forma diagonální matici, se nazývá polární báze.

Pro diagonalizaci symetrických matic ve smyslu poznámky [4.26](#page-188-0) nemá Maple žádný příkaz. Podobně, jako jsme to udělali v případě Laplaceova rozvoje determinantu, si můžeme opět vytvořit proceduru, která bude provádět příslušný algoritmus.

Necht $n \in \mathbb{N}$  je dimenze symetrické matice. Diagonalizační algoritmus spočívá v sestavení blokové matice typu  $2 \cdot n \times n$ , v jejíž horní polovině je zadaná symetrická matice, ve spodní polovině je matice jednotková (řádu n). Na blokové matici provádíme řádkové a sloupcové elementární úpravy tak, abychom v horní polovině získali diagonální matici (řádu n). Ve spodní polovině získáme matici, již jsme v poznámce [4.26](#page-188-0) označili jako P.

Základem algoritmu je vynulování prvků mimo diagonálu zadané symetrické matice. Pro přehlednost a zjednodušení kódu vytvoříme dvě procedury – jednu právě pro zmíněné ", "yndiovam", drahod pro provedem eele diagomanzace." V proceduraen vydzijeme prikazd<br>RowOperation a ColumnOperation z balíku LinearAlgebra pro řádkové a sloupcové úpravy "vynulování", druhou pro provedení celé diagonalizace. V procedurách využijeme příkazů matice a příkazů SearchArray z balíku ArrayTools, kterým najdeme první nenulový prvek ve sloupci pod nulovým prvkem na diagonále, a NumElems z téhož balíku pro zjištění počtu prvků pole. Vstupem procedury diagonalizace je symetrická matice, výstupem matice diagonální a matice  $P$ .

```
v y n uluj := proc(A::Matrix, radek::position, dim::position)uses LinearAlgebra:
local i; for i from radek to dim-1 do
     RowOperation (A, [i+1, \, \, \text{radek}], -A[i+1, \, \, \text{radek}]/A[\, \text{radek}, \, \, \, \text{radek}],ColumnOperation (A, \{i+1, \text{rade}\}, -A[\text{rade}, i+1]/A[\text{rade}, \text{rade}\}, \text{inplace}):
end do :
refurn Aend proc:
```

```
diagonalizace := proc(A::(Matrix(square)))uses LinearAlgebra, ArrayTools:
local 1, r, n, M, E;n := RowDimension(A):
r := 1:
M := Matrix ([A], [Matrix(n, shape = identity )]]:
while (r < n) do
  if (M[r, r] = 0) then l := SearchArray (M[1 \dots n, r], 1, location = first):
                      if (NumElements (1) > 0) then RowOperation(M, [r, 1[1]], 1, inplace):
                                                 ColumnOperation (M, [r, 1[1]], 1, in place):M := vynuluj(M, r, n):
                                                r := r + 1:
                                           else r := r + 1:
                     end if:
  else M := vynuluj(M, r, n);
      r := r+1end if:
end do :
return M[1 .. n, 1 .. n], M[n+1 .. 2*n, 1 .. n]:
end proc:
```
<span id="page-189-1"></span>**Příklad 4.66:** Uvažujme bilineární formu  $f$  na  $\mathbb{R}^3$  zadanou souřadnicovým vyjádřením vzhledem ke standardní bázi:

$$
f(x,y) = 2 \cdot x_1 \cdot y_2 + 2 \cdot x_2 \cdot y_1 + 4 \cdot x_1 \cdot y_3 + 4 \cdot x_3 \cdot y_1 + 6 \cdot x_2 \cdot y_3 + 6 \cdot x_3 \cdot y_2.
$$

Najděte bázi  $\beta = \{u_1, u_2, u_3\}$ , v níž má f diagonální matici.

 $Riem\acute{\iota}$ : Využijeme procedur vynuluj a diagonalizace. Předpokládejme proto, že jsme je již načetli. Vytvoříme matici bilineární formy, použijeme příkaz diagonalizace a získáme jak diagonální matici, tak matici P. Jelikož  $P = (id)_{\varepsilon,\beta}$  (viz poznámka [4.24\)](#page-186-2), tak ve sloupcích matice P najdeme vektory báze  $\beta = \{u_1, u_2, u_3\}$ . Jestliže chceme použít písmeno D například jako název pro diagonální matici, je třeba příkazem unprotect zrušit vyhrazení tohoto sym-bolu pro diferenciální operátor. Postup výpočtu je uveden na obrázku [4.43.](#page-189-0)

<span id="page-189-0"></span>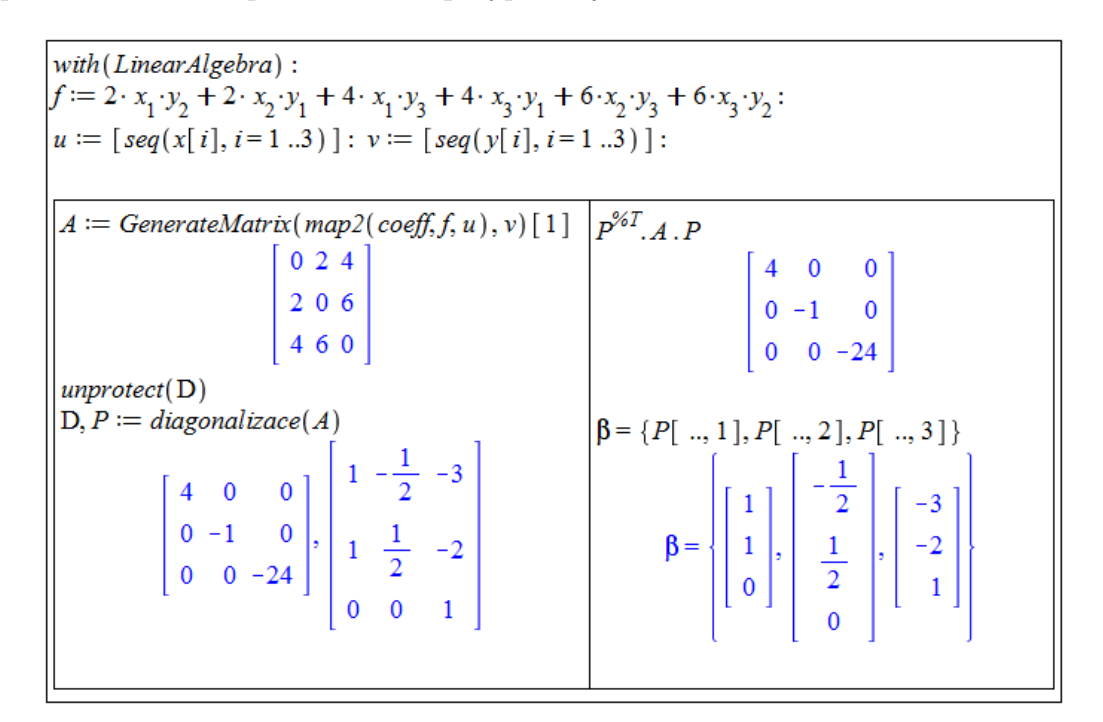

 $Obr\acute{a}zek$  4.43: Rešení příkladu [4.66.](#page-189-1)

#### 4.4.2 Kvadratické formy

**Definice 4.27:** Necht<sup> $'$ </sup> U je vektorový prostor nad  $K \in \mathbb{R}, \mathbb{C}$ . Zobrazení  $q: U \to K$  se nazývá kvadratická forma, jestliže existuje symetrická bilineární forma  $f: U \times U \to \mathbb{K}$  tak, že pro všechna  $u \in U$  platí:

$$
g(u) = f(u, u).
$$

**Poznámka 4.27:** Symetrická bilineární forma  $f : U \times U \rightarrow \mathbb{K}$  z předchozí definice je kvadratickou formou  $q: U \to \mathbb{K}$  určena jednoznačně.

**Definice 4.28:** Maticí kvadratické formy  $g : U \to \mathbb{K}$  nazveme matici symetrické bilineární formy, která tuto kvadratickou formu určuje.

<span id="page-189-2"></span>**Příklad 4.67:** Uvažujme kvadratickou formu  $g$  na  $\mathbb{R}^3$  zadanou souřadnicovým vyjádřením vzhledem ke standardní bázi:

$$
g(x) = x_1 \cdot x_2 + x_2 \cdot x_3.
$$

Najděte bázi  $\beta = \{u_1, u_2, u_3\}$ , v níž má g diagonální matici.

 $R$ ešení: Postupujeme takřka identicky s řešením příkladu [4.66.](#page-189-1) Jediný rozdíl je v získání matice příslušné bilineární formy. Když si uvědomíme, co představuje Hessova matice, zjistíme, že právě ji lze použít pro získání symetrické matice. Závěrem můžeme zapsat kvadratickou formu v souřadnicovém vyjádření v bázi  $\beta$  – viz obrázek [4.67.](#page-189-2)

| with (LinearAlgebra) :                                                                                                    | $P^{\%T}$ , A, P                                                                                                    |
|----------------------------------------------------------------------------------------------------|----------------------------------------------------------------------------------------------------|
| $g := x_1 \cdot x_2 + x_2 \cdot x_3$ :                                                                                                    |                                                                                                    |
| $A \coloneqq \text{VectorCalculus}[\text{Hessian}] \left( \frac{g}{2}, [x_1, x_2, x_3] \right)$                                                                         | $\begin{bmatrix} 1 & 0 & 0 \\ 0 & -\frac{1}{4} & 0 \\ 0 & 0 & 0 \end{bmatrix}$                                                                                                   |
|                                                                                                    |                                                                                                    |
| $\begin{array}{c cc} & 0 & \frac{1}{2} & 0 \\ & & \\ \frac{1}{2} & 0 & \frac{1}{2} \\ & & \\ 0 & \frac{1}{2} & 0 \end{array}$                                           | $\beta = \{P[, 1], P[, 2], P[, 3]\}$                                                                                                    |
|                                                                                                    | $\beta = \left\{ \begin{bmatrix} 1 \\ 1 \\ 0 \end{bmatrix}, \begin{bmatrix} -\frac{1}{2} \\ \frac{1}{2} \\ 0 \end{bmatrix}, \begin{bmatrix} -1 \\ 0 \\ 1 \end{bmatrix} \right\}$ |
| unprotect(D)<br>$D, P := diagonalize(A)$                                                                                                    |                                                                                                    |
| $\begin{bmatrix} 1 & 0 & 0 \\ 0 & -\frac{1}{4} & 0 \\ 0 & 0 & 0 \end{bmatrix}, \begin{bmatrix} 1 & -\frac{1}{2} & -1 \\ 1 & \frac{1}{2} & 0 \\ 0 & 0 & 1 \end{bmatrix}$ | $g(y) = (y_1, y_2, y_3)^{\%T} \cdot D \cdot (y_1, y_2, y_3)$<br>$g(y) = y_1^2 - \frac{1}{4}y_2^2$                                                                                |

Obrázek  $4.44$ : Řešení příkladu [4.67.](#page-189-2)

**Příklad 4.68:** Uvažujme kvadratickou formu g na  $\mathbb{R}^3$  zadanou souřadnicovým vyjádřením vzhledem ke standardní bázi:

$$
g(x) = 2 \cdot x_1^2 - 2 \cdot x_1 \cdot x_2 + 2 \cdot x_2^2 - 2 \cdot x_2 \cdot x_3 + 2 \cdot x_3^2.
$$

Najděte bázi  $\beta = \{u_1, u_2, u_3\}$ , v níž má g diagonální matici.

**Příklad 4.69:** Uvažujme kvadratickou formu g na  $\mathbb{R}^3$  zadanou souřadnicovým vyjádřením vzhledem ke standardní bázi:

$$
g(x) = x_1^2 + x_3^2 - 2 \cdot x_1 \cdot x_2 + 2 \cdot x_1 \cdot x_3 + 10 \cdot x_2 \cdot x_3.
$$

Najděte bázi  $\beta = \{u_1, u_2, u_3\}$ , v níž má g diagonální matici.

<span id="page-190-0"></span>Poznámka 4.28: (Sylvestrův zákon setrvačnosti) Každou kvadratickou formu  $q: U \times$  $U \to \mathbb{K}$  na reálném vektorovém prostoru  $U$  dimenze  $n \in \mathbb{N}$  lze ve vhodné bázi vyjádřit ve tvaru (pro  $p, r \in \mathbb{N}, r \leq n$ ):

$$
g(x_1, ..., x_n) = x_1^2 + ... + x_p^2 - x_{p+1}^2 - ... - x_r^2,
$$

přičemž počet kladných, záporných a nulových koeficientů je nezávislý na volbě báze.

**Definice 4.29:** Signaturou kvadratické formy  $q: U \to \mathbb{K}$  na reálném vektorovém prostoru U nazveme trojici  $(s_+, s_-, s_0)$ , kde  $s_+$  je počet koeficientů z poznámky [4.28](#page-190-0) rovných 1, s− je počet koeficientů z téže poznámky rovných  $-1$  a  $s_0$  je počet koeficientů (taktéž z poznámky  $(4.28)$  $(4.28)$  rovných 0.

**Definice 4.30:** Necht<sup> $'g: U \times U \rightarrow \mathbb{K}$  je kvadratická forma na reálném vektorovém prostoru</sup> U dimenze  $n \in \mathbb{N}$ . Rekneme, že q je:

- pozitivně definitní, jestliže  $\forall u \in U \setminus \{0\} : q(u) > 0$ ,
- negativně definitní, jestliže  $\forall u \in U \setminus \{0\} : q(u) < 0$ ,
- pozitivně semidefinitní, jestliže  $\forall u \in U \setminus \{0\} : g(u) \geq 0$ ,
- negativně semidefinitní, jestliže  $\forall u \in U \setminus \{0\} : g(u) \leq 0$ ,
- indefinitní, jestliže  $\exists u, v \in U \setminus \{0\} : q(u) > 0, q(v) < 0.$

**Poznámka 4.29:** Nechť  $q: U \times U \rightarrow \mathbb{K}$  je kvadratická forma na reálném vektorovém prostoru U dimenze  $n \in \mathbb{N}$  se signaturou  $(s_+, s_-, s_0)$ . Pak g je:

- pozitivně definitní právě tehdy, když  $s_+ = n$ ,
- negativně definitní právě tehdy, když  $s_-=n$ ,
- pozitivně semidefinitní právě tehdy, když  $s_0 = 0$ ,
- negativně semidefinitní právě tehdy, když  $s_+ = 0$ ,
- indefinitní právě tehdy, když  $s_{+} > 0$  a  $s_{-} > 0$ .

Rozhodnout o definitnosti kvadratické formy můžeme různými způsoby. V Maple je nejjednodušší vytvořit matici kvadratické formy a tu otestovat příkazem IsDefinite z balíku LinearAlgebra. Dále je také možné kvadratickou formu zobrazit graficky, případně hledat její minimum či maximum.

**Příklad 4.70:** Uvažujme kvadratickou formu  $g$  na  $\mathbb{R}^3$  zadanou souřadnicovým vyjádřením vzhledem ke standardní bázi:

- (a)  $q(x) = x_1 \cdot x_3$ ,
- (b)  $g(x) = x_1^2 + x_2^2 + 3 \cdot x_3^2 + 4 \cdot x_1 \cdot x_2 + 2 \cdot x_1 \cdot x_3 + 2 \cdot x_2 \cdot x_3$

(c) 
$$
g(x) = x_1^2 - 2 \cdot x_2^2 + x_3^2 + 2 \cdot x_1 \cdot x_2 + 4 \cdot x_1 \cdot x_3 + 2 \cdot x_2 \cdot x_3
$$
.

Určete její signaturu a definitnost.

**Příklad 4.71:** Uvažujme kvadratickou formu  $g$  na  $\mathbb{R}^4$  zadanou souřadnicovým vyjádřením vzhledem k nějaké bázi:

(a)  $g(x) = x_1^2 + x_2^2 + x_3^2 + x_4^2 + 2 \cdot x_1 \cdot x_2 + 4 \cdot x_1 \cdot x_3 + 2 \cdot x_1 \cdot x_4 + 4 \cdot x_2 \cdot x_3 + 4 \cdot x_2 \cdot x_4 + 2 \cdot x_3 \cdot x_4$ 

(b) 
$$
g(x) = 3 \cdot x_3^2 + 2 \cdot x_4^2 + 4 \cdot x_1 \cdot x_4 + 4 \cdot x_2 \cdot x_3 + 2 \cdot x_2 \cdot x_4 + 2 \cdot x_3 \cdot x_4
$$
,

(c)  $q(x) = x_1 \cdot x_3 + x_1 \cdot x_4$ .

Určete její signaturu a definitnost.

## 4.5 Euklidovská geometrie

#### 4.5.1 Skalární součin

<span id="page-192-1"></span>**Definice 4.31:** Skalárním součinem na vektorovém prostoru U nad  $\mathbb{K} \in \{\mathbb{R}, \mathbb{C}\}$  rozumíme libovolnou symetrickou bilineární formu na  $U$ , jíž příslušná kvadratická forma je pozitivně definitní. Hodnotu této formy na  $u, v \in U$  budeme značit  $\langle u, v \rangle$ .

Poznámka 4.30: Skalární součin je možné definovat na vektorovém prostoru  $U$  též jako binární operaci  $\langle , \rangle: U \times U \to \mathbb{K}$ , která každé dvojici vektorů  $u, v \in U$  přiřadí číslo  $\langle u, v \rangle$ tak, že pro všechny  $u, v, w \in U$  a  $k \in \mathbb{K}$  platí:

- $\langle u, v \rangle = \overline{\langle v, u \rangle}$ ,
- $\langle u + v, w \rangle = \langle u, w \rangle + \langle v, w \rangle,$
- $\langle k \cdot u, v \rangle = k \cdot \langle u, v \rangle$ ,
- $u \neq 0 \Rightarrow \langle u, u \rangle > 0.$

 $\overline{k}$  značí číslo komplexně sdružené k číslu k. Pro  $k \in \mathbb{R}$  přitom platí:  $\overline{k} = k$ .

<span id="page-192-0"></span>**Definice 4.32:** Necht<sup>2</sup>  $U = \mathbb{R}^n$ ,  $u = (u_1, ..., u_n)$ ,  $v = (v_1, ..., v_n) \in U$  jsou libovolné. Standardním skalárním součinem na vektorovém prostoru U nad R rozumíme zobrazení dané předpisem:

$$
\langle u, v \rangle = \sum_{i=1}^{n} u_i \cdot v_i.
$$

Příklad 4.72: Dokažte, že standardní skalární součin z definice [4.32](#page-192-0) odpovídá definici [4.31,](#page-192-1) tj. že se skutečně jedná o skalární součin.

**Definice 4.33:** Necht<sup>†</sup>  $U = \mathbb{R}^n$ . Normou (resp. velikosti) vektoru  $u = (u_1, ..., u_n) \in U$ vzhledem ke standardnímu skalárnímu součinu rozumíme číslo:

$$
||u|| = \sqrt{\langle u, u \rangle} = \sqrt{\sum_{i=1}^{n} u_i^2}.
$$

**Příklad 4.73:** Zjistěte, zda je zobrazení  $g : \mathbb{R}^2 \times \mathbb{R}^2 \to \mathbb{R}$ , resp.  $g : \mathbb{R}^3 \times \mathbb{R}^3 \to \mathbb{R}$ , skalárním součinem:

a)  $g(x, y) = x_1 \cdot y_1 + x_1 \cdot y_2 + x_2 \cdot y_1 + x_2 \cdot y_2$ b)  $g(x, y) = 4 \cdot x_1 \cdot y_1 + 3 \cdot x_1 \cdot y_2 + 2 \cdot x_2 \cdot y_2$ c)  $g(x, y) = 2 \cdot x_1 \cdot y_1 - x_1 \cdot y_2 - x_2 \cdot y_1 + x_3 \cdot y_3$ d)  $g(x, y) = 3 \cdot x_1 \cdot y_1 - x_1 \cdot y_3 + x_3 \cdot y_1 + x_3 \cdot y_3.$  **Příklad 4.74:** Určete, zda je zobrazení  $g : \mathbb{R}_2[x] \times \mathbb{R}_2[x] \to \mathbb{R}$  skalárním součinem, jestliže  $a_1, a_2, b_1, b_2, c_1, c_2 \in \mathbb{R}$ :

a) 
$$
g(f(x), g(x)) = \int_{0}^{1} f(x) \cdot g(x) dx
$$
,  
\nb)  $g(a_1 \cdot x^2 + b_1 \cdot x + c_1, a_2 \cdot x^2 + b_2 \cdot x + c_2) = a_1 \cdot a_2 + b_1 \cdot b_2 + c_1 \cdot c_2$ ,  
\nc)  $g(a_1 \cdot x^2 + b_1 \cdot x + c_1, a_2 \cdot x^2 + b_2 \cdot x + c_2) = a_1 + b_2$ .

## 4.5.2 Unitární a euklidovské prostory

**Definice 4.34:** Vektorový prostor  $U = \mathbb{C}^n$  se skalárním součinem  $\langle , \rangle : U \times U \to \mathbb{C}$ nazýváme unitárním prostorem.

**Definice 4.35:** Normu vektoru  $u = (u_1, ..., u_n) \in U$  na unitárním prostoru  $U = \mathbb{C}^n$ definujeme předpisem:

$$
||u|| = \sqrt{\langle u, u \rangle}.
$$

Poznámka 4.31: (Cauchyova-Schwartzova nerovnost) Nechť  $U$  je unitární prostor. Pak pro libovolné  $u, v \in U$  platí:

$$
|\langle u, v \rangle| \le ||u|| \cdot ||v||,
$$

přičemž rovnost nastane právě tehdy, když jsou  $u, v$  lineárně nezávislé.

**Definice 4.36:** Necht<sup> $\bar{U}$ </sup> je vektorový prostor. Euklidovským prostorem  $E(U)$  rozumíme afinní prostor spolu se skalárním součinem na  $U$ .

**Poznámka 4.32:** Euklidovský prostor  $E(\mathbb{R}^n)$  se standardním skalárním součinem budeme značit  $E_n$ .

**Definice 4.37:** Necht<sup> $'$ </sup>  $E(U)$  je euklidovský prostor,  $u, v \in U$ . Úhel, který svírají vektory  $u$ a v, definujeme jako číslo  $\alpha \in [0, \pi]$ , pro něž platí:

$$
\cos(\alpha) = \frac{\langle u, v \rangle}{||u|| \cdot ||v||}.
$$

**Definice 4.38:** Necht<sup> $\mathcal{E}(U)$  je euklidovský prostor,  $u, v \in U$ . Vektory u a v nazveme</sup> ortogonální (resp. kolmé), pokud  $\langle u, v \rangle = 0$ . Vektory u a v nazveme ortonormální, pokud jsou ortogonální a navíc jsou jednotkové velikosti, tj.  $||u|| = 1$ ,  $||v|| = 1$ .

Definice 4.39: Bázi tvořenou ortogonálními vektory nazveme *ortogonální bází*, bázi tvořenou ortonormálními vektory nazveme ortonormální bází.

Poznámka 4.33: Pokud nebude uvedeno jinak, bude dále skalární součin představovat standardní skalární součin.

<span id="page-194-1"></span>**Příklad 4.75:** Najděte ortogonální bázi podprostoru generovaného vektory  $(3, 2, -4, 6)^T$ ,  $(8, 1, -2, -16)^T$ ,  $(5, 12, -14, 5)^T$ ,  $(11, 3, 4, -7)^T$  v euklidovském prostoru  $E_4$ .

 $R$ ešení: Maple poskytuje v balíku LinearAlgebra mj. i příkaz GramSchmidt hledající ortogonální bázi pomocí Gramova-Schmidtova ortogonalizačního procesu. Řešení je proto velmi jednoduché. Jelikož jsou zadané vektory lineárně nezávislé (a generují tak celý prostor  $\mathbb{R}^4$ ), o čemž se lze přesvědčit např. příkazem Basis, může být odpovědí také standardní báze tohoto prostoru – viz obrázek [4.45.](#page-194-0)

<span id="page-194-0"></span>

| with (LinearAlgebra) :<br>GramSchmidt( $[(3, 2, -4, 6), (8, 1, -2, -16), (5, 12, -14, 5), (11, 3, 4, -7)]$ )                                 |                     |           |                 |                 |  |
|----------------------------------------------------------------------------------------------------|---------------------|-----------|-----------------|-----------------|--|
|                                                                                                    |                     | 706<br>65 | 97470<br>17281  | 54720<br>25561  |  |
|                                                                                                    | 3<br>$\overline{2}$ | 189<br>65 | 118372<br>17281 | 120096<br>25561 |  |
|                                                                                                    | $-4$<br>6           | 378<br>65 | 63934<br>17281  | 129168<br>25561 |  |
|                                                                                                    |                     | 668<br>65 | 33345<br>17281  | 18720<br>25561  |  |
| <i>Basis</i> ( $[\langle 3, 2, -4, 6 \rangle, \langle 8, 1, -2, -16 \rangle, \langle 5, 12, -14, 5 \rangle, \langle 11, 3, 4, -7 \rangle]$ ) |                     |           |                 |                 |  |
| 11<br>3<br>8<br>$\overline{2}$<br>3<br>12                                                                                                    |                     |           |                 |                 |  |
| $-4$<br>$\overline{\mathbf{4}}$<br>$-14$<br>5<br>-16                                                                                         |                     |           |                 |                 |  |
|                                                                                                    |                     | 6         |                 |                 |  |

 $Obr\acute{a}zek$  4.45: Rešení příkladu [4.75.](#page-194-1)

**Příklad 4.76:** Najděte ortogonální bázi podprostoru generovaného vektory  $(1, 1, -1, -1)^T$ ,  $(1, -1, 1, 1)^T$ ,  $(-1, -2, 0, 1)^T$  v euklidovském prostoru  $E_4$ .

**Příklad 4.77:** Najděte ortonormální bázi podprostoru generovaného vektory  $(1, 0, 1, 0)^T$ ,  $(0, 1, 0, -7)^T$ ,  $(3, -2, 3, 14)^T$  v euklidovském prostoru  $E_4$ .

**Příklad 4.78:** V euklidovském prostoru  $E_4$  jsou dány vektory  $u, v$ . Ověřte, že jsou ortogonální a doplňte je na ortogonální bázi celého prostoru:

a) 
$$
u = (1, -2, 2, 1)^T
$$
,  $v = (1, 3, 2, 1)^T$ ,

- b)  $u = (2, 3, -3, -4)^T$ ,  $v = (-1, 3, -3, 4)^T$ ,
- c)  $u = (1, 7, 7, 1)^T$ ,  $v = (-1, 7, -7, 1)^T$ .

<span id="page-194-2"></span>**Definice 4.40:** Necht<sup>'</sup> A je podmnožinou euklidovského prostoru  $E(U)$ . Ortogonálním  $dopli\hat{kem}$  množiny A v prstoru  $E(U)$  nazveme množinu:

$$
A^{\perp} = \{ u \in U \mid \forall v \in U : \langle u, v \rangle = 0 \}.
$$

<span id="page-194-3"></span>**Definice 4.41:** Necht<sup> $\mathbf{E}(U)$  je euklidovský prostor, V jeho podprostor. Kolmá projekce</sup> vektoru  $u \in E(U)$  do V je vektor  $Pu \in V$  takový, že  $(u - Pu) \perp V$ .

<span id="page-195-1"></span>**Příklad 4.79:** Najděte ortogonální doplněk podprostoru  $U$  generovaného vektory  $(1, -1, 1, 0, 0)^T$ ,  $(1, 0, 1, 0, 1)^T$ ,  $(1, 1, 0, -1, 1)^T$  v euklidovském prostoru  $E_5$ .

 $R$ ešení: Označme zadané vektory podprostoru U jako  $u_1, u_2, u_3$  a libovolný vektor z prostoru  $U^{\perp}$  písmenem v. Obecně můžeme psát  $v = (a, b, c, d, e)^{T}$  pro  $a, b, c, d, e \in \mathbb{R}$ . Podle definice [4.40](#page-194-2) musí pro  $i = 1, 2, 3$  platit:  $\langle u_i, v \rangle = 0$ . Tuto rovnici vyřešíme. Získaným parametrům pak přiřadíme nějaké nezávislé hodnoty, abychom dostali nezávislé (bázové) vektory  $or togonálního doplňku – viz obrázek 4.46.$  $or togonálního doplňku – viz obrázek 4.46.$ 

<span id="page-195-0"></span>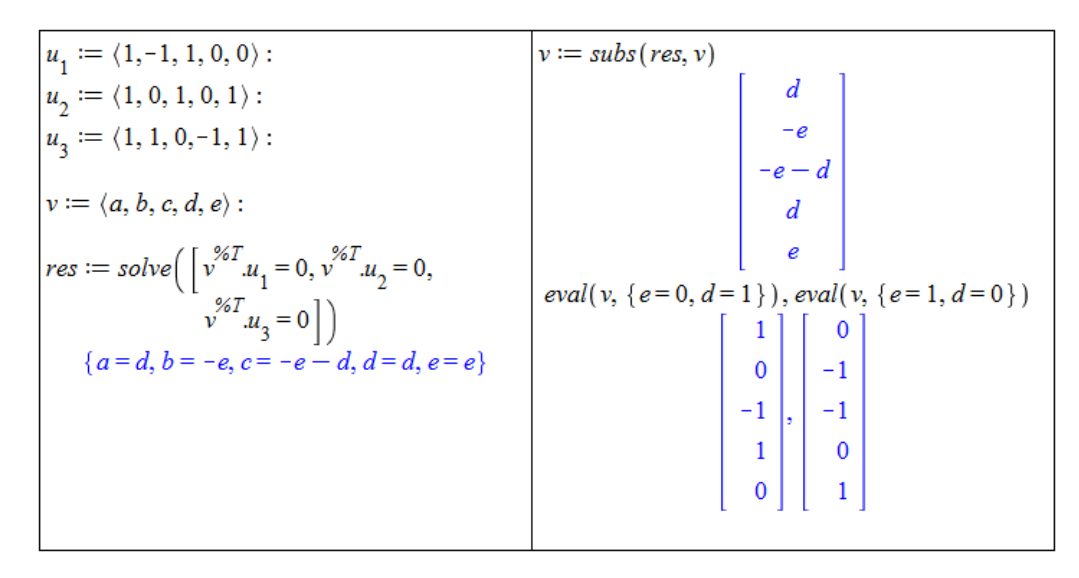

Obrázek  $4.46$ : Řešení příkladu [4.79.](#page-195-1)

<span id="page-195-2"></span>**Příklad 4.80:** Najděte kolmou projekci vektoru  $(1, 2, 3)^T$  do podprostoru V generovaného vektory  $(-1, 1, 1)^T$ ,  $(1, 1, 1)^T$  v euklidovském prostoru  $E_3$ . Znázorněte graficky.

 $\check{Reseni}:$  Označme  $u = (1, 2, 3)^T$ ,  $v_1 = (-1, 1, 1)^T$ ,  $v_2 = (1, 1, 1)^T$ . Dle definice [4.41](#page-194-3) platí:  $Pu \in V$ , tj. pro  $a, b \in \mathbb{R} : Pu = a \cdot v_1 + b \cdot v_2$ . Navíc pro  $i = 1, 2 : \langle Pu, v_i \rangle = 0$ .

K vykreslení lze použít příkaz ProjectionPlot z balíku Student[LinearAlgebra] – obrázek [4.47.](#page-196-0) Příkaz má mnoho volitelných parametrů. K tomu je ještě možné nastavit i proměnnou infolevel podobně, jak jsme se o tom zmínili u příkazu solve (viz část [1.4.5\)](#page-21-0). Na obrázku [4.48](#page-196-1) je na ukázku nastavena proměnná infolevel na hodnotu 1, vpravo jsou navíc zeleně vykresleny bázové vektory  $v_1, v_2$ .

**Příklad 4.81:** Nechť V je podprostor generovaný vektory  $v_1, v_2, v_3$  v euklidovském prostoru  $E_4$ . Najděte kolmou projekci vektoru  $w$  do podprostoru  $V^{\perp}$ :

a) 
$$
v_1 = (5, 1, 3, 3)^T
$$
,  $v_2 = (3, -1, -3, 5)^T$ ,  $v_3 = (3, -1, 5, -3)^T$ ,  $w = (4, 2, -5, 3)^T$ ,  
b)  $v_1 = (1, 1, 2, 8)^T$ ,  $v_2 = (0, 1, 1, 3)^T$ ,  $v_3 = (1, -2, 1, 1)^T$ ,  $w = (2, 5, 2, -2)^T$ .

**Příklad 4.82:** Najděte ortogonální doplněk podprostoru  $U$  generovaného vektory  $(1, -3, 2)^T$ ,  $(2, 1, 5)^T$  v euklidovském prostoru  $E_3$ .

 ${\bf Příklad 4.83:} \quad$ Najděte ortogonální doplněk podprostoru  $U$  generovaného vektory  $(1, 2, 1, 1)^T,$  $(3, 1, 1, 1)^T$  v euklidovském prostoru  $E_4$ .

<span id="page-196-0"></span>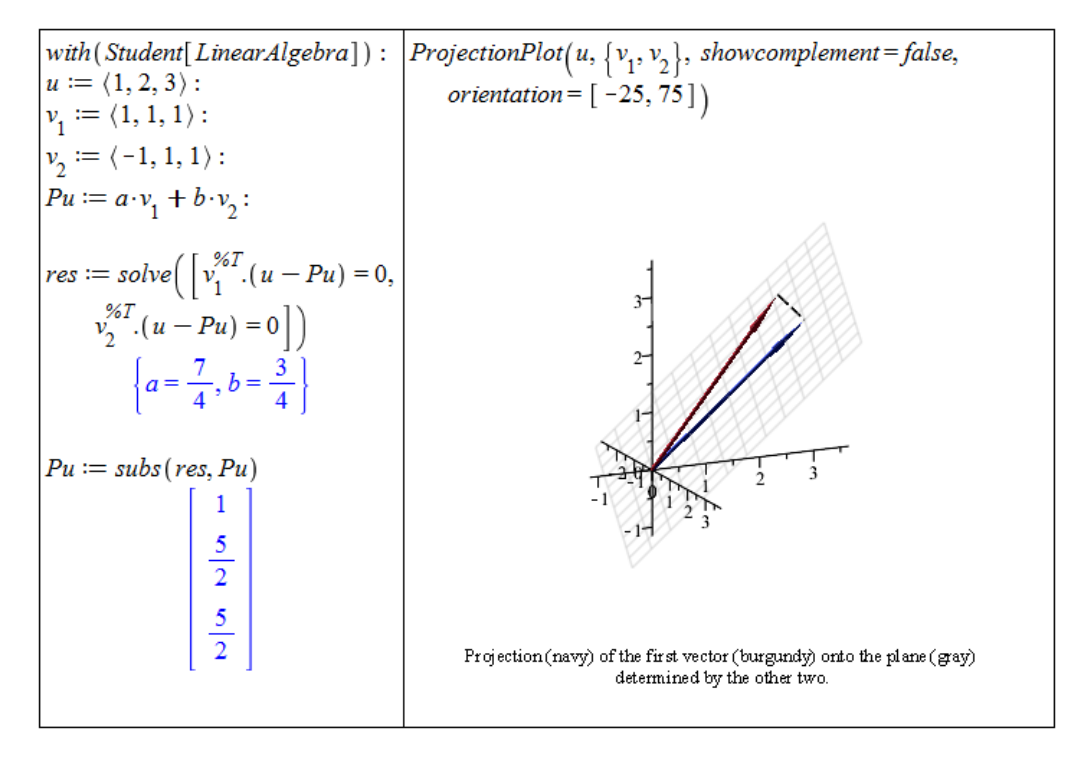

Obrázek  $4.47$ : Řešení příkladu [4.80.](#page-195-2)

<span id="page-196-1"></span>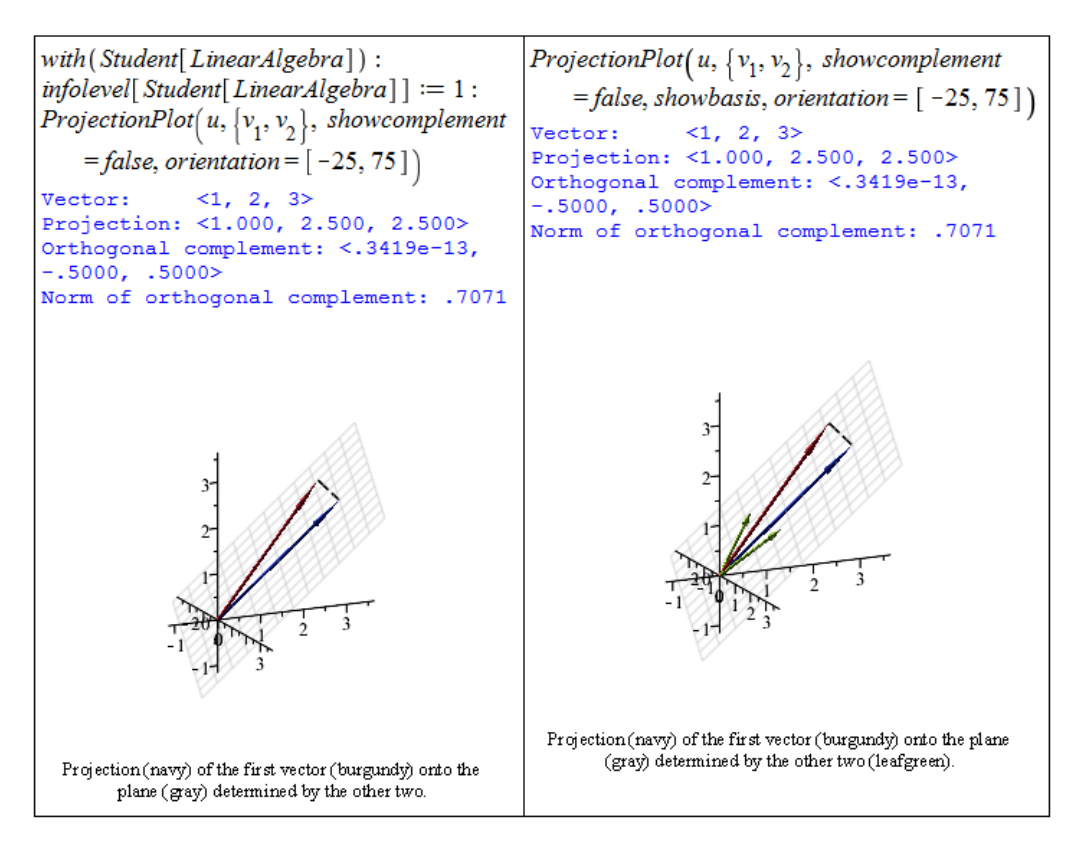

 $Obr\'{azek$  4.48: Různé možnosti grafického zobrazení řešení příkladu [4.80.](#page-195-2)

**Příklad 4.84:** Najděte ortogonální bázi podprostoru U generovaného vektory  $(1, 1, 1)^T$ ,  $(1, 0, 1)^T$  a  $(1, 2, 1)^T$  v euklidovském prostoru  $E_3$ .

**Příklad 4.85:** Najděte kolmou projekci vektoru u do podprostoru V popsaného rovnicí:

a)  $x + y = 0$ , přičemž  $u = (3, -2)^T$ , b)  $x - y = 0$ , přičemž  $u = (1, 2)^T$ 

v euklidovském prostoru  $E_2$  (se souřadnými osami x, y). Znázorněte graficky.

**Příklad 4.86:** Najděte kolmou projekci vektoru  $(1, -1, 1)^T$  do podprostoru V popsaného rovnicí  $x + z = 0$  v euklidovském prostoru  $E_3$  (se souřadnými osami x, y, z). Znázorněte graficky.

#### 4.5.3 Vzdálenost a odchylka

**Definice 4.42:** Necht' A, B jsou dva body euklidovského prostoru  $E_n$ . Jejich vzdáleností nazveme velikost (normu) vektoru  $B - A$ , tj.  $\rho(A, B) = ||B - A||$ .

**Definice 4.43:** Necht' M je afinní podprostor euklidovského prostoru  $E_n$  a A bod tohoto prostoru. Vzdáleností bodu A od afinní podprostoru  $M$  nazveme nezáporné číslo definované vztahem:

$$
\rho(A, \mathcal{M}) = \min\left(\{||B - A||, B \in \mathcal{M}\}\right).
$$

**Poznámka 4.34:** Nechť  $\mathcal{M} = \mathcal{M}(V)$  je afinní podprostor euklidovského prostoru  $E_n$ , A bod tohoto prostoru a B bod patřící do  $M$ . Vzdáleností bodu A od afinní podprostoru M je rovna velikosti kolmé projekce vektoru  $B - A$  do ortogonálního doplňku zaměření podprostoru  $\mathcal{M},$  tj. do  $V^{\perp}.$ 

<span id="page-197-1"></span>**Definice 4.44:** Necht<sup>'</sup>  $M, N$  jsou podprostory euklidovského prostoru  $E_n$ . Vzdáleností  $podprostorů M, N$  nazveme nezáporné číslo definované vztahem:

$$
\rho(\mathcal{M}, \mathcal{N}) = \min\left(\{||B - A||, B \in \mathcal{M}, A \in \mathcal{N}\}\right).
$$

<span id="page-197-0"></span>**Poznámka 4.35:** Nechť  $\mathcal{M} = \mathcal{M}(U), \mathcal{N} = \mathcal{N}(V)$  jsou dva afinní podprostory euklidovského prostoru  $E_n$ . Nechť dále A je libovolný bod patřící do M a B libovolný bod patřící do N. Vzdálenost podprostorů  $\mathcal{M}, \mathcal{N}$  je rovna velikosti kolmé projekce vektoru  $B - A$  do ortogonálního doplňku součtu zaměření podprostorů  $\mathcal{M}, \mathcal{N},$  tj. do  $(U+V)^{\perp}.$ 

<span id="page-197-2"></span>**Příklad 4.87:** V euklidovském prostoru  $E_4$  určete vzdálenost roviny

$$
\sigma: (4, 1, 1, 0)^T + s \cdot (1, -1, 0, 0)^T + t \cdot (2, 0, -1, 0)^T
$$

od přímky

$$
p:(5,4,4,5)^T + r \cdot (0,0,1,-4)^T.
$$

 $Resen'$ : Standardní postup odpovídá poznámce [4.35.](#page-197-0) Zaved'me proto označení, v němž

$$
\sigma: A + s \cdot u_1 + t \cdot u_2, \quad p: B + r \cdot v.
$$

Nechť dále w je vektor ortogonálního doplňku a  $x = B - A$ . Pak kolmý průmět Px vektoru x leží v ortogonálním doplňku a zároveň  $x-Px$  je kolmý na w. Norma (velikost) kolmé projekce  $Px$  je požadovaná vzdálenost. K jejímu výpočtu lze použít příkaz VectorNorm z balíku LinearAlgebra. Jelikož norem existuje více, je nutné v druhém parametru specifikovat, že chceme vypočítat normu euklidovskou (což je právě ta, již jsme v tomto textu definovali).

Vzhledem k tomu, že systém Maple disponuje příkazy k hledání minima zadané funkce, můžeme vzdálenost počítat přímo z definice [4.44.](#page-197-1) Jedním z příkazů hledajících extrém je příkaz minimize, který v tomto případě řešení nenalezne. Dalším, jenž úspěch přinese, je příkaz extrema. Postup výpočtu je uveden na obrázku [4.49.](#page-198-0)

<span id="page-198-0"></span>with (LinearAlgebra) :  $Px := \text{subs}(\text{res2}[2], Px)$  $u_1 := (1,-1,0,0) : u_2 := (2,0,-1,0) :$ <br> $u_1 - (0,0,1,-1) :$  $v:=\langle 0,0,1,-4\rangle$  :  $\overline{2}$  $A := (4, 1, 1, 0) : B := (5, 4, 4, 5) :$  $\overline{4}$  $\begin{aligned} &w:=\langle a,b,c,d\rangle:\\ &\textit{res}:=\textit{solve}\Big(\Big[\begin{matrix} w^{\%T}.u_1=0, w^{\%T}.u_2=0,\\ w^{\%T}.v=0 \end{matrix}\Big]\Big) \end{aligned}$ VectorNorm(Px, Euclidean)  ${a=2 d, b=2 d, c=4 d, d=d}$ Nalezení minima vzdálenosti obecného bodu roviny σ a bodu přímky p podle definice.  $w := \text{subs}(res, w)$  $extrema(VectorNorm(A + s \cdot u_1 + t \cdot u_2 - B - r \cdot v,$  $\begin{array}{c} 2 d \\ 4 d \end{array}$  $Euclidean$ , { }, { $r, s, t$ },'bod')  $\{5\}$ bod  $\{ \{r=1, s=-1, t=0\} \}$  $x := B - A$ :  $Px := w$ :  $res2 := solve([w^{\%T}.(x - Px) = 0])$  ${d=0}, {d=1}$ 

 $Obrázek 4.49: Rešení příkladu 4.87.$  $Obrázek 4.49: Rešení příkladu 4.87.$ 

<span id="page-198-1"></span>**Příklad 4.88:** V euklidovském prostoru  $E_3$  určete vzdálenost přímek

$$
p:(9,-2,0)^{T}+r \cdot (4,-3,1)^{T}, q:(0,-7,2)^{T}+s \cdot (-2,9,2)^{T}.
$$

 $R$ ešení: Zaveď me označení, v němž

$$
p: A + s \cdot u, \quad q: B + t \cdot v.
$$

Nyní zcela využijeme systému Maple. Nejprve určíme vzdálenost přímek opět pomocí příkazu extrema. Jelikož nyní pracujeme s prostorem  $E_3$ , můžeme využít balíku geom3d, přímky vykreslit, ale také určit jejich vzdálenost příkazem distance z tohoto balíku. Postup výpočtu je uveden na obrázku [4.50.](#page-199-0)

**Příklad 4.89:** V euklidovském prostoru  $E_4$  určete vzdálenost bodu A od afinního podprostoru M:

a) 
$$
A = (4, 1, -4, -5)^T
$$
,  $\mathcal{M} : (3, -2, 1, 5)^T + s \cdot (2, 3, -2, -2)^T + t \cdot (4, 1, 3, 2)^T$ ,  
\nb)  $A = (2, 1, 4, -5)^T$ ,  $\mathcal{M} : (1, -1, 1, 0)^T + t \cdot (0, 1, 2, -2)^T$ ,  
\nc)  $A = (2, 1, -1, 0)^T$ ,  $\mathcal{M} : 3 \cdot x_1 + x_3 - x_4 + 6 = 0$ .

<span id="page-199-0"></span>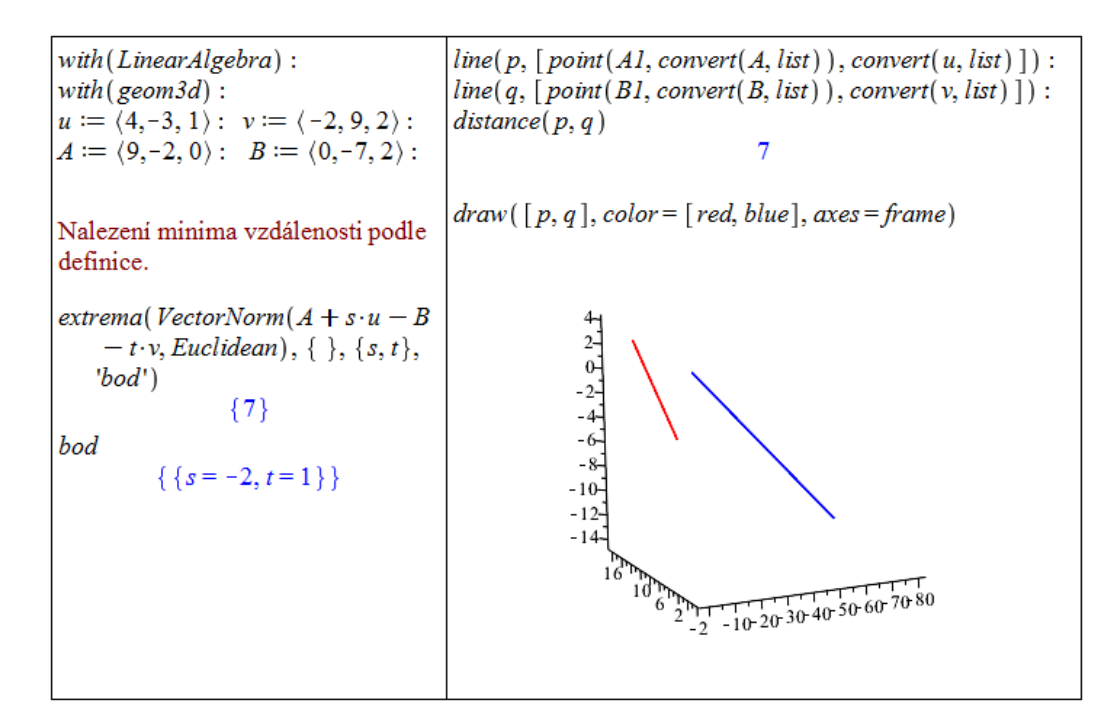

Obrázek  $\angle 4.50$ : Řešení příkladu [4.88.](#page-198-1)

**Příklad 4.90:** V euklidovském prostoru  $E_3$  určete vzdálenost přímek

- a)  $p: (-1, 7, -4)^T + r \cdot (1, -2, 1)^T$ ,  $q: (1, 6, 6)^T + s \cdot (-3, 1, 1)^T$ ,
- b)  $p:(6,3,-3)^{T}+r\cdot(-3,2,4)^{T}, q:(-1,-7,4)^{T}+s\cdot(-3,3,8)^{T},$
- c)  $p:(2,1,5)^{T}+r\cdot(0,1,1)^{T}, q:(-3,-3,-1)^{T}+s\cdot(2,2,1)^{T}.$

**Příklad 4.91:** V euklidovském prostoru  $E_4$  určete vzdálenost přímky a roviny

a) 
$$
p:(1,3,-3,-1)^{T}+r \cdot (1,0,1,1)^{T}, \quad \sigma:-x_{1}+x_{2}+x_{3}+x_{4}=3,-3 \cdot x_{2}+2 \cdot x_{3}-4 \cdot x_{4}=4,
$$
  
b)  $p:(1,6,-6,4)^{T}+r \cdot (1,-5,8,5)^{T}, \quad \sigma:(6,3-5,5)^{T}+s \cdot (1,-2,2,2)^{T}+t \cdot (2,-1,-2,1)^{T}.$ 

**Definice 4.45:** Necht'  $\mathcal{M} = \mathcal{M}(U), \mathcal{N} = \mathcal{N}(V)$  jsou afinní podprostory euklidovského prostoru  $E_n$ ,  $u, v$  dva vektory tohoto prostoru. Odchylkou podprostorů  $\mathcal{M}, \mathcal{N}$  rozumíme odchylku  $\phi$  jejich zaměření, tj.:

a) je-li  $U = [u], V = [v],$  pak  $\phi(\mathcal{M}, \mathcal{N}) = \alpha, \alpha \in [0, \frac{\pi}{2}]$  $\frac{\pi}{2}$ , přičemž platí:

$$
\cos(\alpha) = \frac{|\langle u, v \rangle|}{||u|| \cdot ||v||},
$$

- b) je-li  $U \subset V$ , resp.  $U \subset V$ , pak  $\phi(\mathcal{M}, \mathcal{N}) = 0$ ,
- c) je-li  $U \cap V = \{0\}$ , pak  $\phi(\mathcal{M}, \mathcal{N}) = \min (\{\phi(u, v) : u \in U, v \in V, u, v \neq 0\}).$
- d) je-li  $U \cap V \neq \{0\}$ , pak  $\phi(\mathcal{M}, \mathcal{N}) = \phi(U \cap (U \cap V)^{\perp}, V \cap (U \cap V)^{\perp}).$

<span id="page-200-0"></span>**Poznámka 4.36:** Nechť v je vektor a U podprostor euklidovského prostoru  $E_n$ , Pv kolmá projekce vektoru v do podprostoru U. Pak

$$
\cos (\phi([v], U)) = \cos (\phi(v, Pv)) = \frac{||Pv||}{||v||}.
$$

<span id="page-200-3"></span>**Poznámka 4.37:** Nechť  $\mathcal{N}_1, \mathcal{N}_2$  jsou nadroviny euklidovského prostoru  $E_n$ ,  $n_1, n_2$  po řadě jejich normálové vektory. Pak

$$
\phi(\mathcal{N}_1, \mathcal{N}_2) = \phi(n_1, n_2).
$$

<span id="page-200-2"></span>**Příklad 4.92:** V euklidovském prostoru  $E_4$  určete odchylku přímky p a roviny  $\sigma$ , kde

$$
p: (1,0,0,0)^{T} + r \cdot (3,4,4,3)^{T}, \quad \sigma: (2,0,0,1)^{T} + s \cdot (1,0,3,0)^{T} + t \cdot (-2,0,-1,0)^{T}.
$$

 $R$ ešení: Využijeme poznámky [4.36.](#page-200-0) Nejprve však zaved'me označení tak, aby

$$
p: A + r \cdot v, \quad \sigma: B + s \cdot u_1 + t \cdot u_2.
$$

Podle zmíněné poznámky platí:

$$
\cos(\phi(p,\sigma)) = \cos(\phi(v,Pv)) = \frac{||Pv||}{||v||},
$$

<span id="page-200-1"></span>kde Pv je kolmá projekce vektoru v do roviny  $\sigma$ . Kolmé projekce jsme počítali již dříve, takže aplikujeme známý postup. Výpočet je uveden na obrázku [4.51.](#page-200-1)

with (LinearAlgebra):  
\n
$$
u_1 := \langle 1, 0, 3, 0 \rangle : u_2 := \langle -2, 0, -1, 0 \rangle :
$$
  
\n $v := \langle 3, 4, 4, 3 \rangle :$   
\n $A := \langle 1, 0, 0, 0 \rangle : B := \langle 2, 0, 0, 1 \rangle :$   
\n $Pv := a \cdot u_1 + b \cdot u_2 :$   
\n $res := solve \Big( \Big[ (v - Pv)^{96T} u_1 = 0,$   
\n $(v - Pv)^{96T} u_2 = 0 \Big] \Big)$   
\n $\{a = 1, b = -1\}$   
\n $\varphi(p, \sigma) = \arccos \Big( \frac{1}{2} \sqrt{2} \Big)$   
\n $\varphi(p, \sigma) = \frac{1}{4} \pi$ 

 $Obrázek$  4.51: Řešení příkladu [4.92.](#page-200-2)

<span id="page-200-4"></span>**Příklad 4.93:** V euklidovském prostoru  $E_3$  určete odchylku rovin  $\sigma$  a  $\tau$ , kde

$$
\sigma: 2 \cdot x - y + z - 1 = 0, \quad \tau: x + y + 2 \cdot z + 3 = 0.
$$

 $R$ ešení: Využijeme poznámky [4.37.](#page-200-3) Podle zmíněné poznámky platí:

$$
\phi(\sigma,\tau)=\phi(n_{\sigma},n_{\tau}),
$$

kde  $n_{\sigma}, n_{\tau}$  jsou normálové vektory rovin  $\sigma$  a  $\tau$ . Přitom normálové vektory rovin odečteme přímo ze zadaných obecných rovnic. Jelikož se pohybujeme v prostoru  $E_3$ , můžeme opět využít balíku geom3d a jeho příkazu FindAngle k určení odchylky. Roviny je dále možné vykreslit. Výpočet je uveden na obrázku [4.52.](#page-201-0)

<span id="page-201-0"></span>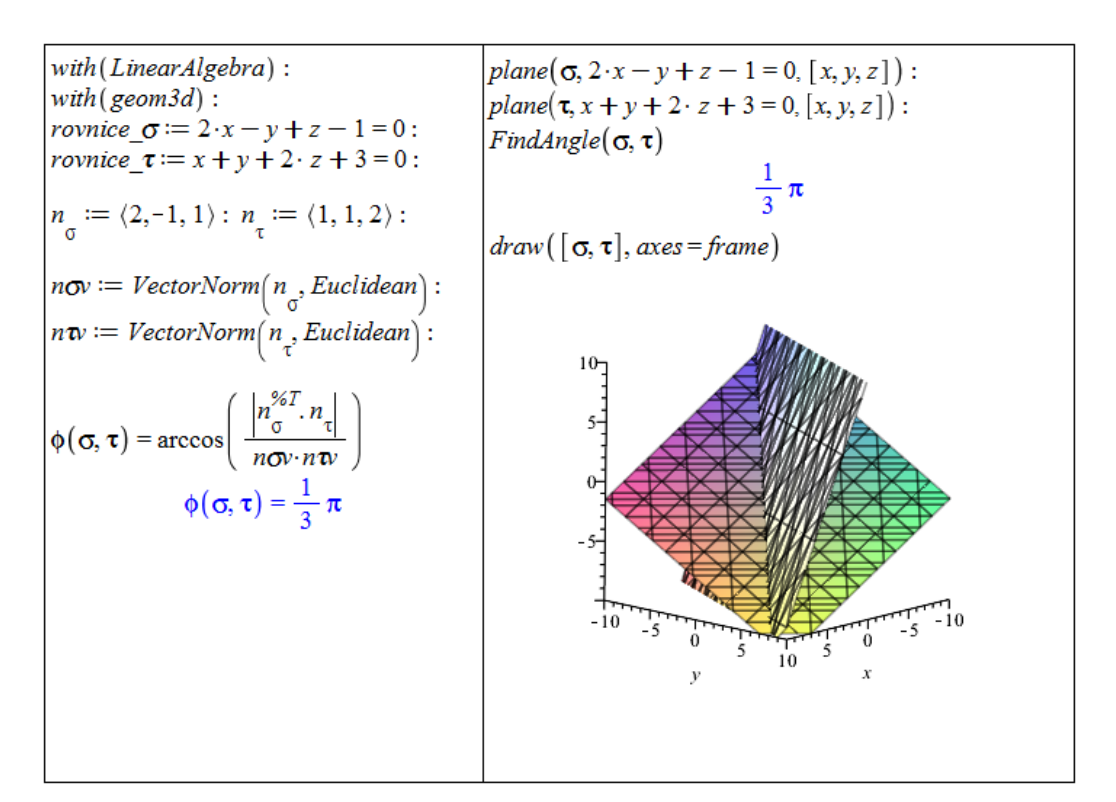

 $Obr\acute{a}zek$  4.52: Řešení příkladu [4.93.](#page-200-4)

**Příklad 4.94:** V euklidovském prostoru  $E_4$  určete odchylku přímky p a roviny  $\sigma$ , kde

a) 
$$
p:(1,0,0,0)^{T} + r \cdot (3,4,4,3)^{T}, \quad \sigma:(2,9,0,6)^{T} + s \cdot (0,1,0,5)^{T} + t \cdot (0,2,0,-7)^{T},
$$
  
b)  $p:(1,0,0,0)^{T} + r \cdot (1,-1,1,3)^{T}, \quad \sigma:(3,1,4,5)^{T} + s \cdot (2,-2,3,0)^{T} + t \cdot (-1,1,-2,0)^{T}.$ 

**Příklad 4.95:** V euklidovském prostoru  $E_3$  určete odchylku zadaných podprostorů:

a)  $p: (-2,-2,6)^T + r \cdot (0,-7,-4)^T$ ,  $q: (6,5,-6)^T + s \cdot (3,7,8)^T$ , b)  $p:(7, -3, 4)^{T}+r \cdot (-3, 6, -3)^{T}, \quad \sigma : x-5 \cdot y+3 \cdot z-7=0,$ c)  $\sigma: x + 2 \cdot z - 6 = 0, \quad \tau: x + 2 \cdot y - 4 = 0,$ d)  $\sigma : (1,0,0)^T + r \cdot (1,1,2)^T + s \cdot (3,1,1)^T$ ,  $\tau : x - 2 \cdot y + 1 = 0$ ,

Znázorněte také graficky.

<span id="page-202-1"></span>**Příklad 4.96:** V euklidovském prostoru  $E_3$  ved'te bodem Q přímku q tak, aby náležela rovině  $\sigma$  a byla kolmá k přímce p, kde

$$
Q = (2, 1, -3)^{T}, \quad p: (4, 5, 3)^{T} + r \cdot (-6, 6, 1)^{T}, \quad \sigma: 3 \cdot x - 2 \cdot y + z = 1.
$$

Znázorněte graficky.

 $R$ ešení: Zaved'me označení tak, aby

$$
p: P + r \cdot u, \quad q: Q + s \cdot v, \quad v = (a, b, c)^T, \ a, b, c \in \mathbb{R}.
$$

Aby  $p \perp q$  a  $q \in \sigma$ , musí platit:

$$
u^T \cdot v = 0, \quad 3 \cdot (2 + a) - 2 \cdot (1 + b) + (-3 + c) = 1.
$$

Vyřešením těchto rovnic získáme vektor v. Ke grafickému zobrazení využijeme balík geom3d. Vykreslovacím příkazům (draw, pointplot3d) nastavíme několik volitelných parametrů pro lepší vzhled. Bod Q zobrazíme jako zelenou tečku. Výpočet je uveden na obrázku [4.53.](#page-202-0)

<span id="page-202-0"></span>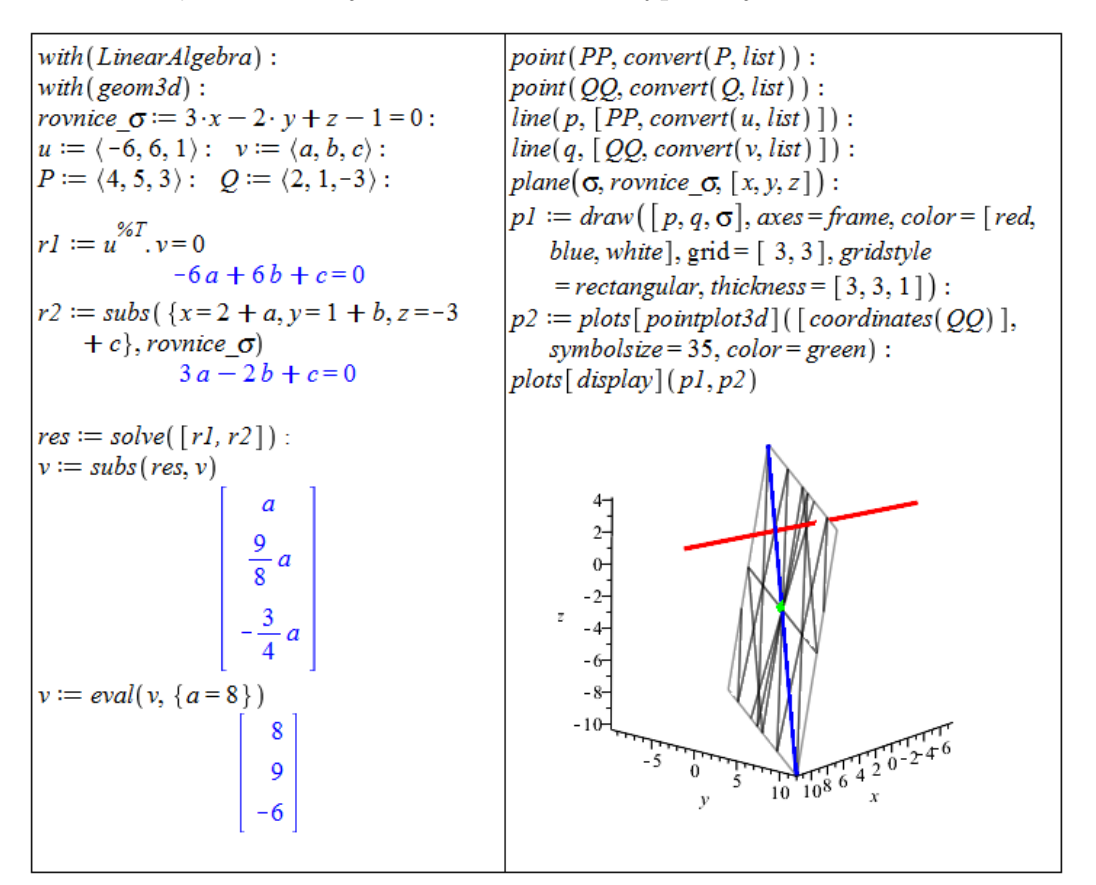

 $Obr\acute{a}zek$  4.53: Rešení příkladu [4.96.](#page-202-1)

**Příklad 4.97:** V euklidovském prostoru  $E_3$  najděte rovinu, která je rovnoběžná s rovinou  $\sigma: 3 \cdot x - 2 \cdot y + z = 1$  a má od ní vzdálenost 2. Znázorněte graficky.

**Příklad 4.98:** V euklidovském prostoru  $E_3$  najděte rovinu, která má od roviny  $\sigma : z-1=0$ odchylku 30°. Znázorněte graficky.

**Příklad 4.99:** V euklidovském prostoru  $E_3$  najděte bod Q na přímce  $q:(1,-1,0)^T+$ **Priklad 4.99:** V eukhdovskem prostoru  $E_3$  najdete bod  $Q$  na primce  $q : (1, -1, 0)^2 + r \cdot (1, -2, -3)^T$  tak, aby jeho vzdálenost od roviny  $\sigma : 2 \cdot x + y - z = -2$  byla rovna  $\sqrt{6}$ . Znázorněte graficky.

## 4.6 Diagonalizace matic

#### 4.6.1 Vlastní čísla a vlastní vektory

Definice 4.46: Lineárním operátorem, resp. lineární transformací, na vektorovém prostoru U nazýváme libovolné lineární zobrazení  $\varphi: U \to U$ .

**Poznámka 4.38:** Spolu s lineárním operátorem budeme také uvažovat jeho matici, kterou jsme zavedli již v definici [4.16](#page-171-0) jako matici lineárního zobrazení.

<span id="page-203-3"></span>**Definice 4.47:** Rekneme, že čtvercové matice  $A, B$  řádu  $n \in \mathbb{N}$  jsou podobné, jestliže existuje regulární matice  $P$  řádu  $n$  tak, že

$$
B = P^{-1} \cdot A \cdot P.
$$

Poznámka 4.39: Připomeňme, že v části věnované bilineárním formám jsme v definici [4.25](#page-186-3) zavedli pojem kongruentních matic  $A, B$ , pro něž platil podobný vztah:

$$
B = P^T \cdot A \cdot P.
$$

<span id="page-203-1"></span>**Definice 4.48:** Necht<sup> $'$ </sup> U je vektorový prostor nad  $\mathbb{K} \in \{\mathbb{R}, \mathbb{C}\}\$ . Nenulový vektor  $u \in U$ nazveme vlastním vektorem lineárního operátoru  $\varphi: U \to U$ , jestliže existuje číslo  $\lambda \in \mathbb{K}$ tak, že

$$
\varphi(u) = \lambda \cdot u.
$$

Číslo  $\lambda$  se pak nazývá vlastním číslem lineárního operátoru  $\varphi$ .

**Definice 4.49:** Necht<sup> $'$ </sup> U je vektorový prostor nad  $\mathbb{K} \in \{\mathbb{R}, \mathbb{C}\}, \varphi : U \to U$  lineární operátor, A jeho matice, E matice jednotková stejného řádu jako matice A. Rovnice

$$
|A - \lambda \cdot E| = 0
$$

se nazývá charakteristickou rovnicí matice A, její levá strana charakteristickým polynomem.

<span id="page-203-2"></span>**Poznámka 4.40:** Vlastní čísla matice A jsou kořeny jí příslušné charakteristické rovnice. Jestliže  $\lambda$  je vlastní číslo, pak jemu odpovídající vlastní vektor je (resp. vlastní vektory jsou) rešením rovnice  $A - \lambda \cdot E = 0$ .

**Definice 4.50:** Necht<sup> $\Lambda$ </sup> je matice lineárního operátoru  $\varphi: U \to U$ . Algebraickou násobností vlastního čísla  $\lambda$  lineárního operátoru  $\varphi$  nazveme násobnost tohoto čísla jakožto kořene charakteristické rovnice matice A. Geometrickou násobností tohoto čísla nazveme dimenzi podprostoru  $Ker(\varphi - \lambda \cdot id)$ .

<span id="page-203-0"></span>**Poznámka 4.41:** Je-li  $\lambda = a + b \cdot I$ , kde  $a, b \in \mathbb{R}, I$  je imaginární jednotka, vlastní číslo reálné matice A řádu  $n \in \mathbb{N}$  s vlastním vektorem  $u = u_1 + I \cdot u_2$ , kde  $u_1, u_2 \in \mathbb{R}^n$ , pak  $\overline{\lambda} = a - b \cdot I$  je také vlastní číslo matice A a přísluší mu vlastní vektor  $\overline{u} = u_1 - I \cdot u_2$ .

<span id="page-204-1"></span>**Příklad 4.100:** Nalezněte vlastní čísla a vlastní vektory lineárního operátoru s maticí A, kde

$$
A = \begin{pmatrix} 1 & -1 & 1 \\ -1 & 1 & 1 \\ -1 & -1 & 3 \end{pmatrix}.
$$

 $Rešení: Nejprve načteme balík LinearAlgebra, který obsahuje všechny příkazy, jež v$ řešení zmíníme. K nalezení vlastních čísel a vlastních vektorů využijeme příkaz Eigenvectors. Výstupem je vektor vlastních čísel a matice obsahující po řadě vlastní vektory příslušné dříve uvedeným vlastním číslům (případně nulové vektory, pokud je geometrická násobnost vlastního čísla menší než algebraická). Pro získání charakteristického polynomu máme k dispozici příkaz CharacteristicPolynomial. Geometrickou násobnost vlastního čísla můžeme odvodit přímo z definice použitím příkazu NullSpace. Doplňme, že kdybychom chtěli znát pouze vlastní čísla (a nezajímali nás příslušné vlastní vektory), lze použít příkaz Eigenvalues. Výpočet je uveden na obrázku [4.54.](#page-204-0)

<span id="page-204-0"></span>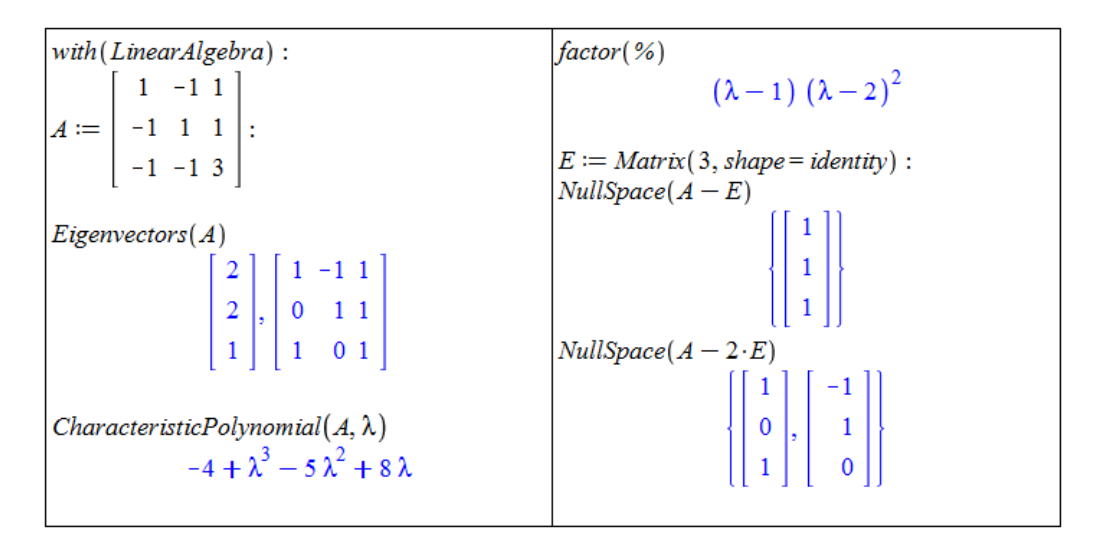

 $Obrázek \angle 4.5\angle:$  Řešení příkladu [4.100.](#page-204-1)

<span id="page-204-2"></span>**Příklad 4.101:** Nalezněte vlastní čísla a vlastní vektory lineárního operátoru s maticí A, kde

$$
A = \begin{pmatrix} 4 & -5 & 7 \\ 1 & -4 & 9 \\ -4 & 0 & 5 \end{pmatrix}.
$$

Rešení: Postupujeme stejně jako v předcházejícím příkladu. Nyní získáváme komplexní (nereálná) vlastní čísla, můžeme tedy ověřit tvrzení poznámky [4.41.](#page-203-0) Výpočet je uveden na obrázku [4.55.](#page-205-0)

Příklad 4.102: Nalezněte vlastní čísla, určete jejich algebraické a geometrické násobnosti, najděte příslušné vlastní vektory lineárního operátoru zadaného níže uvedenou maticí. Ověřte dále, že nalezená vlastní čísla a vlastní vektory skutečně odpovídají definici [4.48.](#page-203-1)

a) 
$$
A = \begin{pmatrix} 7 & -12 & 6 \\ 10 & -19 & 10 \\ 12 & -24 & 13 \end{pmatrix}
$$
, b)  $B = \begin{pmatrix} 1 & -3 & 1 \\ 0 & -1 & 0 \\ -1 & -3 & 3 \end{pmatrix}$ ,

c) 
$$
C = \begin{pmatrix} 1 & 1 & 1 & 1 \\ 1 & 1 & -1 & -1 \\ 1 & -1 & 1 & -1 \\ 1 & -1 & -1 & 1 \end{pmatrix}
$$
,   
d)  $F = \begin{pmatrix} 3 & -1 & 0 & 0 \\ 1 & 1 & 0 & 0 \\ 3 & 0 & 5 & -3 \\ 4 & -1 & 3 & -1 \end{pmatrix}$ .

<span id="page-205-0"></span>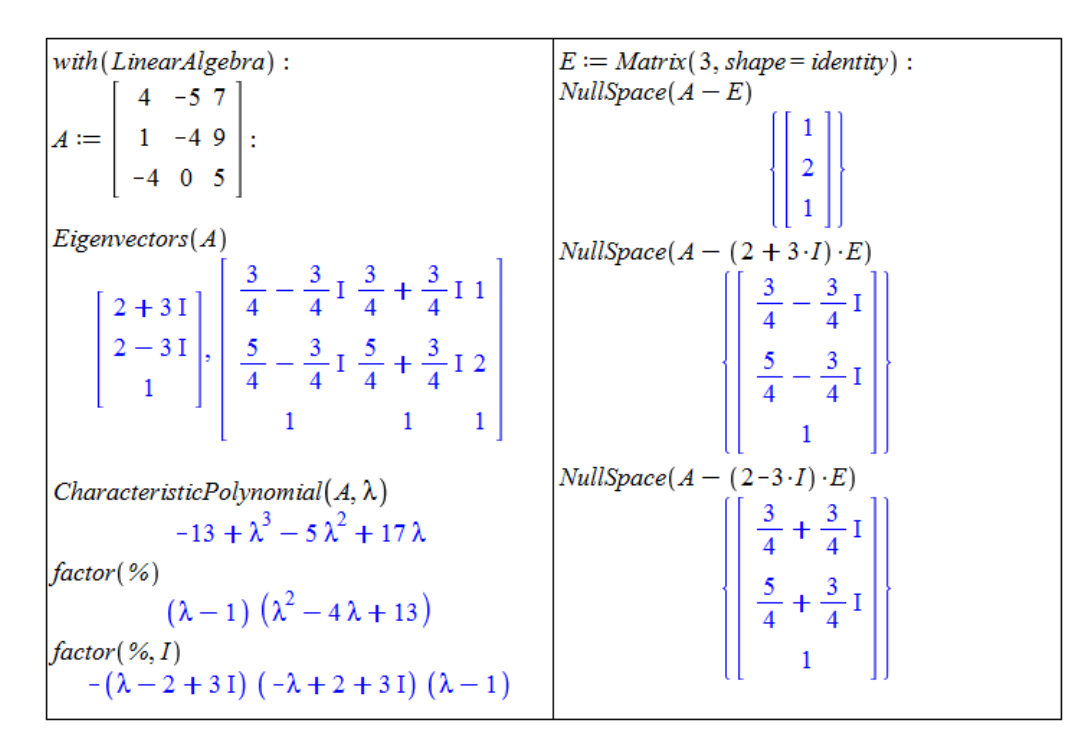

 $Obr\acute{a}zek$  4.55: Rešení příkladu [4.101.](#page-204-2)

Postup výpočtu vlastních čísel a vlastních vektorů (uvedený v poznámce [4.40\)](#page-203-2) lze v Maple projít krok po kroku díky pomocníkům, které najdeme v hlavní nabídce: **Tools > Tutors >** Linear Algebra. Konkrétně se jedná o položky Eigenvalues a Eigenvectors. Dalším pomocníkem v téže nabídce je **EigenPlot**. Tento maplet vykreslí vlastní vektory matice řádu 2 nebo 3 spolu s kružnicí, resp. koulí (podle dimenze), kterou transformuje tak, jak to činí zobrazení zadané příslušnou maticí. Standardně jsou vykreslovány též obrazy několika jednotkových vektorů. Obdobou mapletu je příkaz EigenPlot z balíku Student [LinearAlgebra], který provádí totéž až na transformaci kružnice (resp. koule).

Na obrázku [4.56](#page-206-0) je znázorněno použití příkazu jak v dvourozměrném, tak trojrozměrném případě. Provedením příkazu

#### infolevel[Student[LinearAlgebra]] := 1:

přimějeme příkaz EigenPlot navíc k numerickému výpisu vlastních čísel a vlastních vektorů. Vlastní vektory jsou zobrazovány vždy v páru od hranice kružnice, resp. koule.

<span id="page-205-1"></span>**Poznámka 4.42:** Nechť  $\lambda_1, \lambda_2, ..., \lambda_n \in \mathbb{R}$  jsou vlastní čísla (ne nutně různá) matice A řádu n a  $u_1, u_2, ..., u_n \in \mathbb{R}^n$  jsou jim příslušné lineárně nezávislé vlastní vektory. Potom je matice A podobná diagonální matici, v níž je diagonála tvořena z vlastních čísel matice A.

**Poznámka 4.43:** Nechť  $\lambda_1, \lambda_2, ..., \lambda_n$  jsou navzájem různá vlastní čísla matice A řádu n. Potom jsou jim příslušné vlastní vektory  $u_1, u_2, ..., u_n$  lineárně nezávislé.

<span id="page-206-0"></span>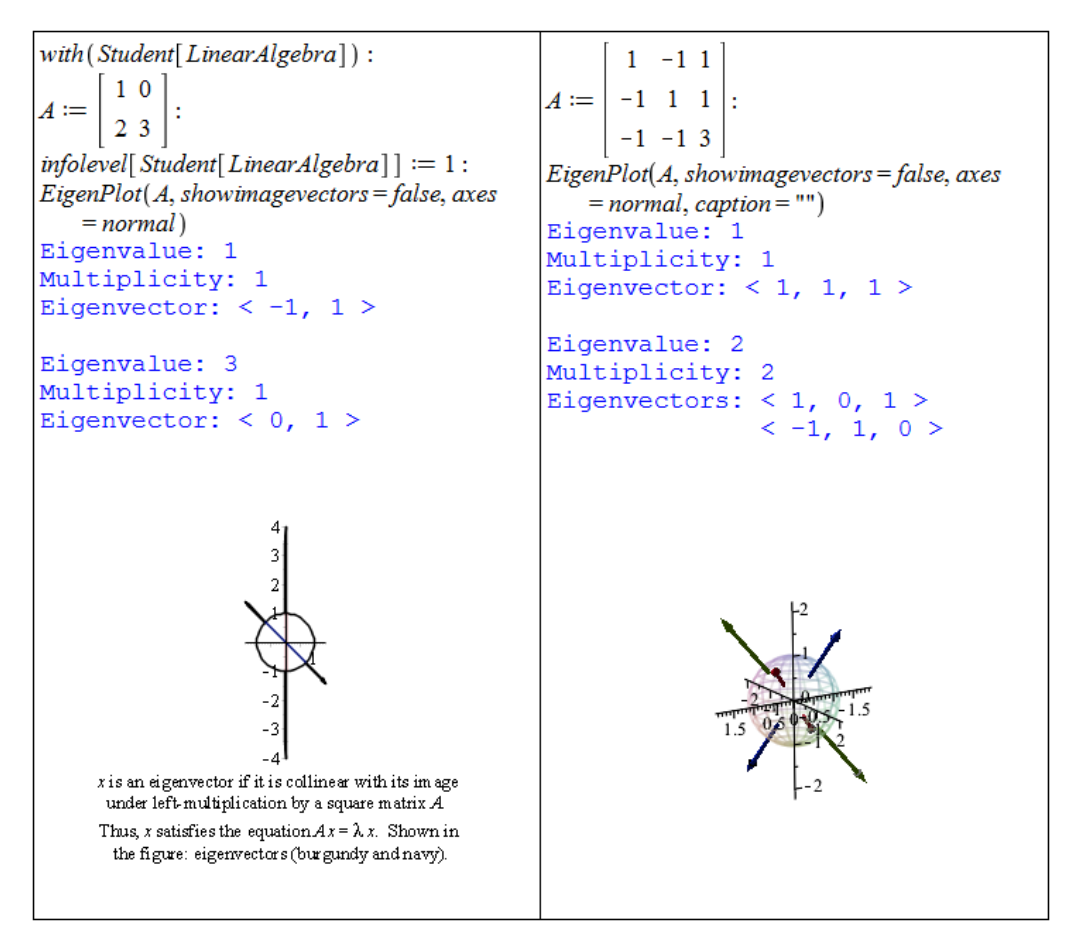

 $Obr\acute{a}zek$  4.56: Grafické znázornění vlastních vektorů.

Poznámku [4.42](#page-205-1) můžeme ověřit na příkladu [4.100.](#page-204-1) Matice  $P$  z poznámky [4.47](#page-203-3) je přitom maticí vlastních vektorů, kterou obdržíme jako výstup příkazu Eigenvectors. Jelikož je písmeno D v Maple rezervováno, označili jsme diagonální matici písmenem  $J$  – obrázek [4.57.](#page-206-1)

<span id="page-206-1"></span>

| with (LinearAlgebra) :                                                                                                    | $J \coloneqq DiagonalMatrix(C)$                                                               |
|----------------------------------------------------------------------------------------------------|-----------------------------------------------------------------------------------------------|
| $A := \begin{bmatrix} 1 & -1 & 1 \\ -1 & 1 & 1 \\ -1 & -1 & 3 \end{bmatrix}$ :                                                               | 200<br>$\begin{array}{ c c c }\n0 & 2 & 0 \\ 0 & 0 & 1\n\end{array}$                          |
| $C, P := Eigenvectors(A)$<br>$\begin{bmatrix} 2 \\ 2 \\ 1 \end{bmatrix}, \begin{bmatrix} -1 & 1 & 1 \\ 1 & 0 & 1 \\ 0 & 1 & 1 \end{bmatrix}$ | $ P^{-1}.A.P $<br>$\left[\begin{array}{rrr} 2 & 0 & 0 \\ 0 & 2 & 0 \end{array}\right]$<br>001 |

 $Obr\acute{a}zek$  4.57: Ověření podobnosti matice A z příkladu [4.100](#page-204-1) s diagonální maticí.

Příklad 4.103: Dejte příklad matice řádu 4, jejíž vlastní čísla jsou 1, 2, 3, 4.

Příklad 4.104: Dejte příklad matice řádu 2, jejíž vlastní čísla jsou 1,2, obě geometrické násobnosti rovné jedné.

**Příklad 4.105:** Dejte příklad matice řádu 2, jejíž vlastní číslo 3 má algebraickou násobnost rovnu dvěma, ale geometrickou násobnost rovnu jedné.

**Příklad 4.106:** Uvažujme lineární operátor zadaný maticí A ve standardní bázi. Najděte bázi, v níž má dané lineární zobrazení diagonální matici:

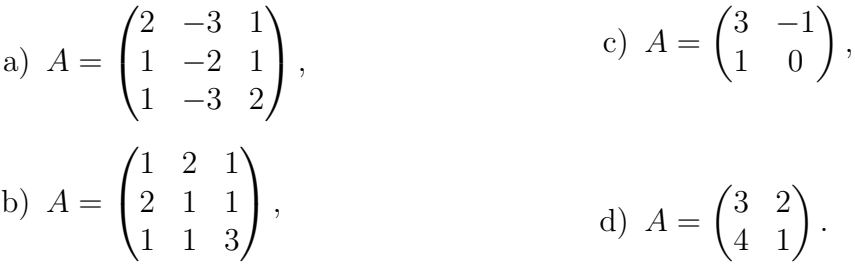

#### 4.6.2 Ortogonální a unitární operátory

**Definice 4.51:** Necht<sup> $U$ </sup> a  $V$  jsou vektorové prostory se skalárním součinem nad  $\mathbb{R}$ , resp. nad  $\mathbb{C}$ , tj. jedná se o euklidovské, resp. unitární prostory. Zobrazení  $\varphi: U \to V$  se nazývá ortogonální, resp. unitární, jestliže pro všechna  $u_1, u_2 \in U$  platí:

$$
\langle \varphi(u_1), \varphi(u_2) \rangle = \langle u_1, u_2 \rangle.
$$

<span id="page-207-0"></span>**Poznámka 4.44:** Necht $\varphi: U \to U$  je lineární operátor,  $\alpha$  ortonormální báze prostoru U. Pak je  $\varphi$  ortogonální (nad R), resp. unitární nad C, právě tehdy, když pro matici  $A = (\varphi)_{\alpha}$ platí:

$$
A^{-1} = \left(\overline{A}\right)^T,
$$

kde  $\overline{A}$  značí matici komplexně sdruženou k A. Pro reálnou matici je  $\overline{A} = A$ .

**Definice 4.52:** Matici A splňující podmínku v poznámce [4.44](#page-207-0) nazýváme *ortogonální*, resp.  $unitárn$ í, maticí.

Vlastnosti matic jako jsou podobnost, ortogonalita nebo unitárnost můžeme v Maple testovat (ověřovat) přímo podle definice nebo k tomu využít příkazy balíku LinearAlgebra dávající standardně odpověď typu "ano/ne": I<mark>sSimilar, IsOrthogonal, IsUnitary</mark>.

Poznámka 4.45: Vlastní čísla unitárního operátoru mají absolutní hodnotu 1. Vlastní vektory příslušné různým vlastním číslům jsou na sebe kolmé.

<span id="page-207-1"></span>Poznámka 4.46: Každá ortogonální matice řádu 3 reprezentuje otočení kolem osy určené vlastním vektorem k vlastnímu číslu +1 nebo  $-1$ . Toto otočení je případně složené se symetrií podle roviny kolmé k této ose procházející počátkem.

Matice má tedy alespoň jedno vlastní číslo rovné  $\pm 1$  s odpovídajícím vlastním vektorem v. Zbylá dvě vlastní čísla můžeme obecně psát ve tvaru  $cos(\alpha) + I \cdot sin(\alpha)$  a  $cos(\alpha) - I \cdot sin(\alpha)$ , kde I je imaginární jednotka a  $\alpha \in [0, 2 \cdot \pi]$ . Necht' těmto vlastním číslům odpovídají vlastní vektory  $u_1 + I \cdot u_2$  a  $u_1 - I \cdot u_2$ .

Jestliže nyní přejdeme k bázi  $\{v, u_1, u_2\}$ , bude mít ortogonální matice tvar:

$$
\begin{pmatrix}\n\pm 1 & 0 & 0 \\
0 & \cos(\alpha) & -\sin(\alpha) \\
0 & \sin(\alpha) & \cos(\alpha)\n\end{pmatrix},
$$

přičem $\check{z}$  a představuje úhel otočení kolem osy určené vektorem v. Pokud je jemu odpovídající vlastní číslo rovno −1, pak je otočení složené s reflexí podle roviny tvořené vektory  $u_1, u_2$ .

<span id="page-208-0"></span>**Příklad 4.107:** Určete, jakou geometrickou transformaci reprezentuje zobrazení dané maticí (ve standardní bázi):

$$
A = \frac{1}{3} \cdot \begin{pmatrix} 2 & 2 & -1 \\ 2 & -1 & 2 \\ -1 & 2 & 2 \end{pmatrix}.
$$

 $R$ ešení: Nejprve se příkazem IsOrthogonal přesvědčíme, že A je ortogonální matice. Následně určíme vlastní čísla a vlastní vektory příkazem Eigenvectors. Matici vlastních vektorů uložíme do proměnné P. V bázi složené z vlastních vektorů má dané zobrazení matici J, v níž jsme však "přeskládali" vlastní čísla tak, aby její tvar odpovídal matici v poznámce [4.46.](#page-207-1)<br>Děseteže is us numním sklad ržejmá, jehou tvar formaci. Lurení dí můžeme za nžího suvezdu. Přestože je na první pohled zřejmé, jakou transformaci J provádí, můžeme se příkazem solve přesvědčit, že úhel otočení  $\alpha$  kolem osy dané vlastním vektorem  $(1, -2, 1)^T$ , který odpovídá vlastnímu číslu −1, je roven 0. Tj. k žádné rotaci nedochází. Vzhledem k vlastnímu číslu −1 tak dochází "pouze" k reflexi podle roviny určené zbylými vlastními vektory:  $(-1,0,1)^T$ a  $(2,1,0)^T$ . Výpočet je uveden na obrázku [4.54.](#page-204-0)

V systému Maple můžeme řešení znázornit též graficky pomocí balíku geom3d. Uvažujme proto trojúhelník T zadaný body  $T1 = [2, 2, 2], T2 = [3, 4, 3]$  a  $T3 = [-2, 4, 2]$ . Určíme obrazy bodů T1, T2, T3 (tak, že je převedeme na vektory t1, t2, t3 a vypočteme jejich obrazy  $q1$ ,  $q2, q3$ ) a označíme je  $Q1, Q2, Q3$ . Dostaneme tedy trojúhelník  $Q$  jako obraz trojúhelníku T v zobrazení daném maticí A. Nakonec vykreslíme osu otáčení modře, trojúhelník  $T$  zeleně, trojúhelník  $Q$  červeně a rovinu tvořenou vektory  $(-1, 0, 1)^T$  a  $(2, 1, 0)^T$  černě. Z obrázku [4.59](#page-209-0) je vidět, že se skutečně jedná pouze o reflexi podle zmíněné roviny.

| with (LinearAlgebra) :                                                                                            | $J := DiagonalMatrix(\lceil -1, 1, 1 \rceil)$                                      |
|----------------------------------------------------------------------------------------------------|------------------------------------------------------------------------------------|
| $A := \frac{1}{3} \cdot \left[ \begin{array}{rrr} 2 & 2 & -1 \\ 2 & -1 & 2 \\ -1 & 2 & 2 \end{array} \right]$ :   | $\left[\begin{array}{rrr} -1 & 0 & 0 \\ 0 & 1 & 0 \\ 0 & 0 & 1 \end{array}\right]$ |
| IsOrthogonal(A)<br>true                                                                                           | $\left[solve(\cos(\alpha) = 1, sin(\alpha) = 0) \right)$<br>$\{\alpha = 0\}$       |
| $C, P := Eigenvectors(A)$                                                                                         |                                                                                    |
| $\begin{bmatrix} 1 \\ 1 \\ -1 \end{bmatrix}, \begin{bmatrix} -1 & 2 & 1 \\ 0 & 1 & -2 \\ 1 & 0 & 1 \end{bmatrix}$ |                                                                                    |

 $Obr\acute{a}zek$  4.58: Rešení příkladu [4.107.](#page-208-0)

<span id="page-208-1"></span>**Příklad 4.108:** Určete, jakou geometrickou transformaci reprezentuje zobrazení dané maticí (ve standardní bázi):

$$
A = \frac{1}{3} \cdot \begin{pmatrix} 2 & -1 & 2 \\ 2 & 2 & -1 \\ -1 & 2 & 2 \end{pmatrix}.
$$

Rešení: Rešíme analogicky předchozímu příkladu. Vlastní vektory vypočtené příkazem Eigenvectors nejsou tentokrát v nejjednodušším tvaru, a proto na ně aplikujeme další

<span id="page-209-0"></span>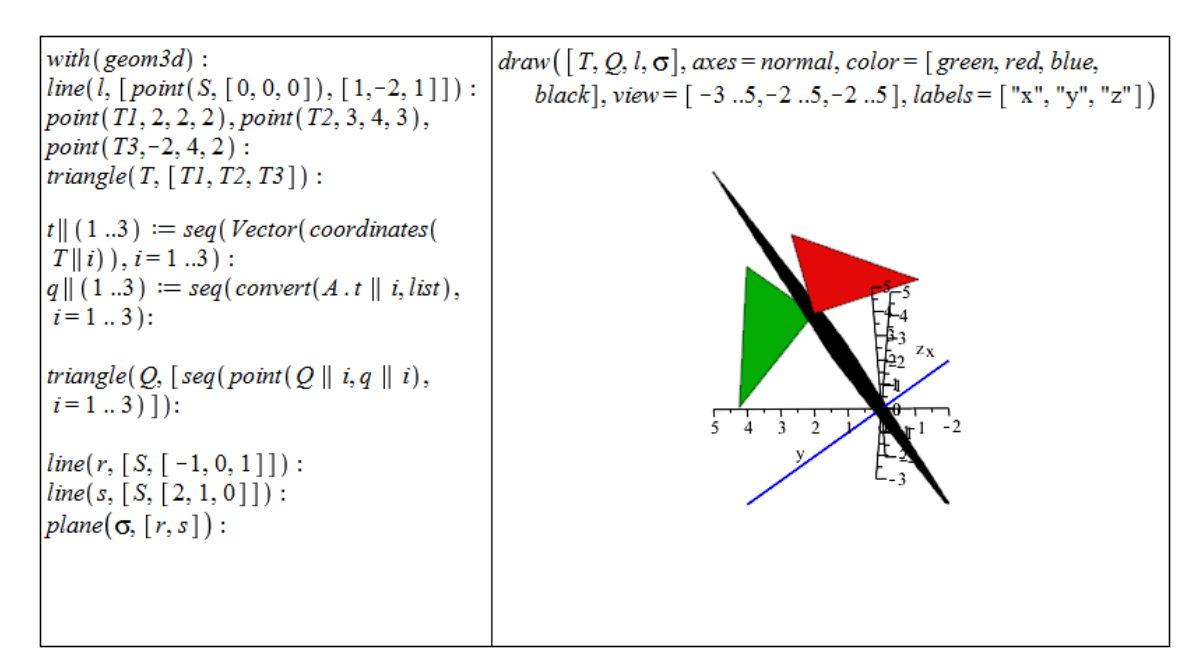

Obrázek  $4.59$ : Grafické zobrazení řešení příkladu [4.107.](#page-208-0)

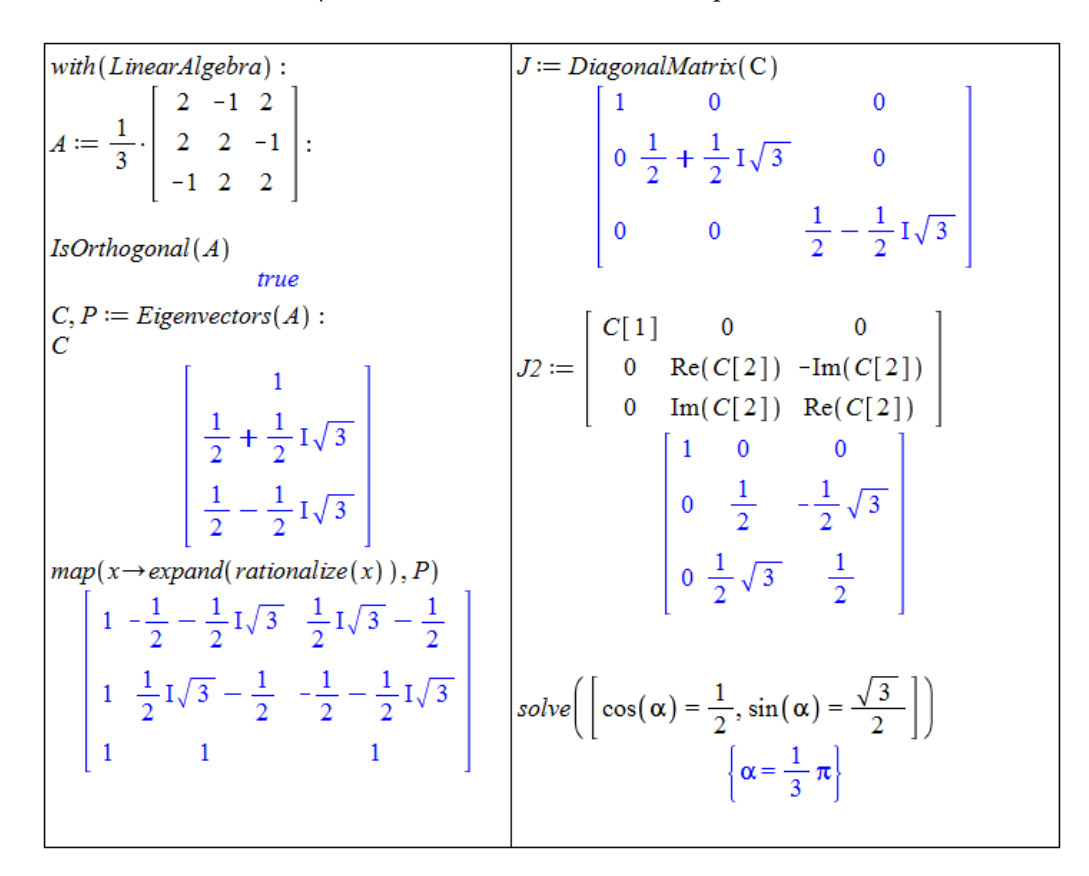

 $Obr\acute{a}zek$  4.60: Rešení příkladu [4.108.](#page-208-1)

zjednodušující příkazy rationalize pro rozšíření zlomku a expand pro roznásobení. Dvě z vlastních čísel nejsou reálné, a proto je rozdělíme na reálnou a imaginární část. V bázi " α. V´ypoˇcet je uveden na obr´azku [4.54.](#page-204-0) "upravených" vlastních vektorů má matice zobrazení tvar  $J2$ . Nakonec určíme úhel rotace

Stejně jako v přecházejícím příkladu můžeme řešení znázornit graficky pomocí balíku geom3d. K demonstraci rotace přitom využijeme tentýž trojůhelník  $T$  jako dříve – obrázek [4.61.](#page-210-0)

<span id="page-210-0"></span>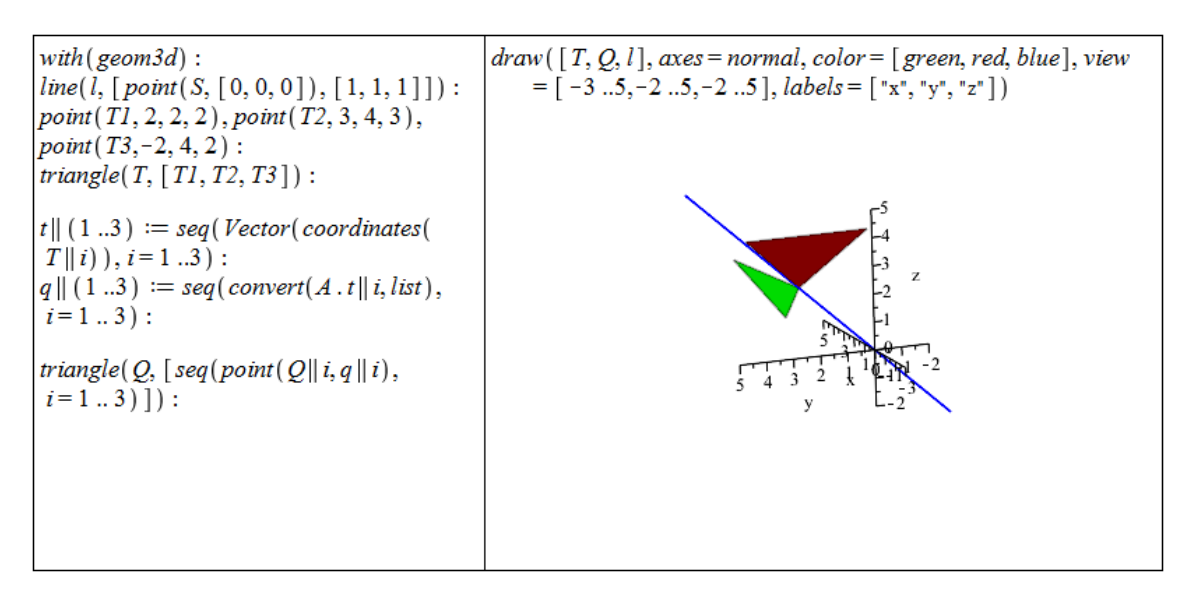

Obrázek  $4.61$ : Grafické zobrazení řešení příkladu [4.108.](#page-208-1)

Příklad 4.109: Určete, jakou geometrickou transformaci reprezentuje zobrazení dané maticí (ve standardní bázi):

a) 
$$
A = \frac{1}{2} \cdot \begin{pmatrix} 1 & 1 & -\sqrt{2} \\ 1 & 1 & \sqrt{2} \\ \sqrt{2} & -\sqrt{2} & 0 \end{pmatrix}
$$
,   
b)  $A = \frac{1}{7} \cdot \begin{pmatrix} 3 & -2 & 6 \\ 6 & 3 & -2 \\ -2 & 6 & 3 \end{pmatrix}$ ,   
d)  $A = \frac{1}{2} \cdot \begin{pmatrix} 1 & 0 & \sqrt{3} \\ 0 & 2 & 0 \\ \sqrt{3} & 0 & -1 \end{pmatrix}$ .

# 5 Chyby

V této kapitole si ukážeme nejčastější chyby při práci se systémem Maple.

# 5.1 Chybové zprávy (Error Messages)

#### 5.1.1 Math mode / Text mode

Jednou z prvních chyb, kterých se uživatelé často dopouštějí, je nevěnování dostatečné pozornosti příkazovému (matematickému) a textovému režimu. Příkazový (matematický) režim (Math mode) slouží k zápisu příkazů. Po kliknutí na klávesu Enter dojde k jeho vyhodnocení. Textový režim slouží k zápisu obyčejného textu. Po kliknutí na klávesu **Enter** se "pouze"<br>nězem sman na nazý žádela Čestá s někdet žžka adhalitek á skuha je "smáskání" těchta dver přesuneme na nový řádek. Častá a někdy těžko odhalitelná chyba je "smíchání" těchto dvou presuneme na novy radek. Oasta a nekdy tezko odnamema enyba je "simenam" techto dvou<br>režimů při zápisu příkazu, kdy zpravidla získáváme chybné výsledky. To, jestli je celý příkaz zapsaný v příkazovém (matematickém) režimu, můžeme poznat z fontu písma (ale nemusí tomu tak nutně být). Nejiistěji to poznáme umístěním kurzoru na příkaz, kdy se objeví (naneštěští slabě viditelný) šedý obdélník tvořený přerušovanou čárou vymezující znaky za-psané v příkazovém (matematickém) režimu – viz obrázek [5.1.](#page-211-0) U příkazů na druhém řádku je vždy umístěn kurzor před číslicí 2. Můžeme si tedy všimnout zmíněného přerušovaného obdélníku, který v prvním případě (vlevo) zahrnuje pouze číslici 2. Příkazy na prvním řádku byly vytvořeny obdobně.

<span id="page-211-0"></span>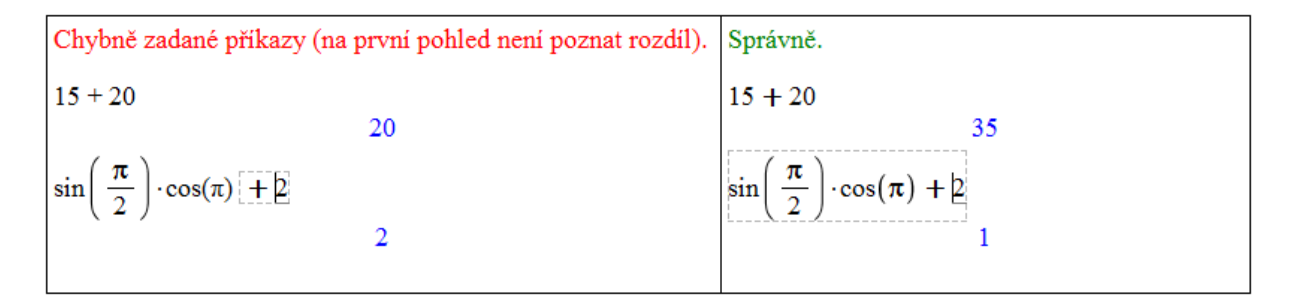

 $Obr\acute{a}zek$  5.1: Chyby v použití matematického a textového režimu.

## 5.1.2 Chybné argumenty příkazů

Další velmi častou chybou (ne-li nejčastější) je špatné zadání argumentů příkazů. Každý příkaz má definované použití. Vždy mu musíme nastavit povinné argumenty, můžeme přidat volitelné (charakterizované slovíčkem *optional*). Argumenty musí být zadány vždy v takovém tvaru, jaký je předepsaný. Informace o tom, jak daný příkaz použít, jak specifikovat argumenty příkazu, které argumenty jsou povinné a které volitelné, nalezneme v nápovědě systému Maple k příslušnému příkazu. Následuje přehled chybových zpráv, které Maple při špatném zadání argumentů vypisuje.

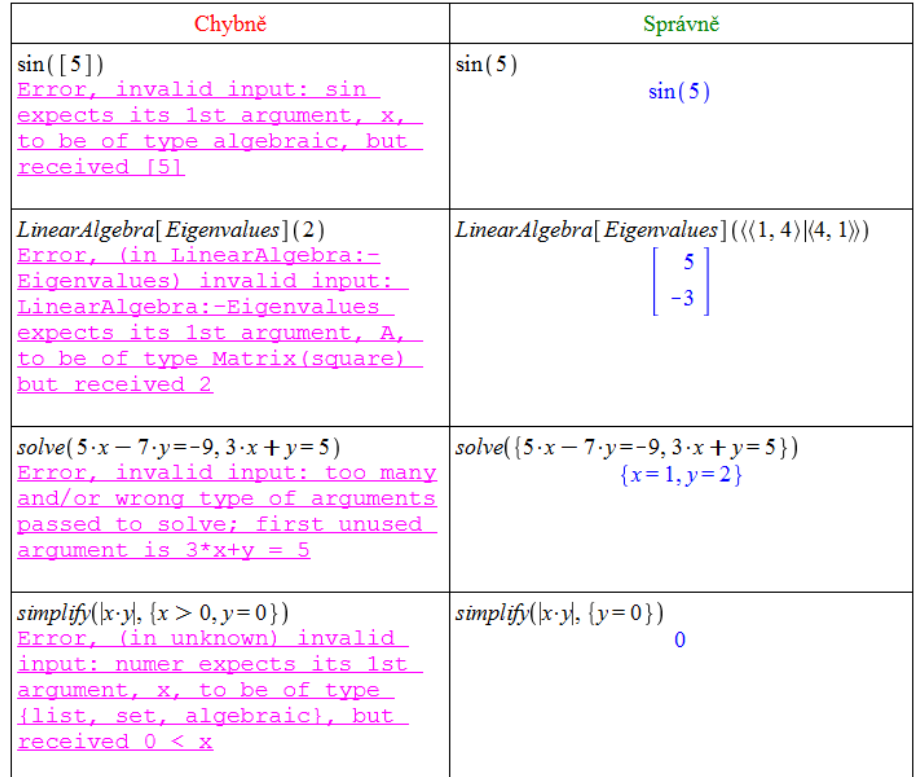

Obrázek 5.2: Ve všech případech si Maple stěžuje na špatný vstup. Nejprve je příkazu sin zadán seznam, kdežto Maple očekává algebraickou hodnotu. Argumentem příkazu Eigenvalues má být čtvercová matice (nikoli reálné číslo). Příkazu solve jsou v chybné variantě zadány dvě rovnice jako dva parametry, příkaz však očekává, že v případě více rovnic budou tyto zadány v jediném parametru jako seznam (resp. množina). Nakonec příkaz simplify neakceptuje nerovnosti jako dodatečná omezení.

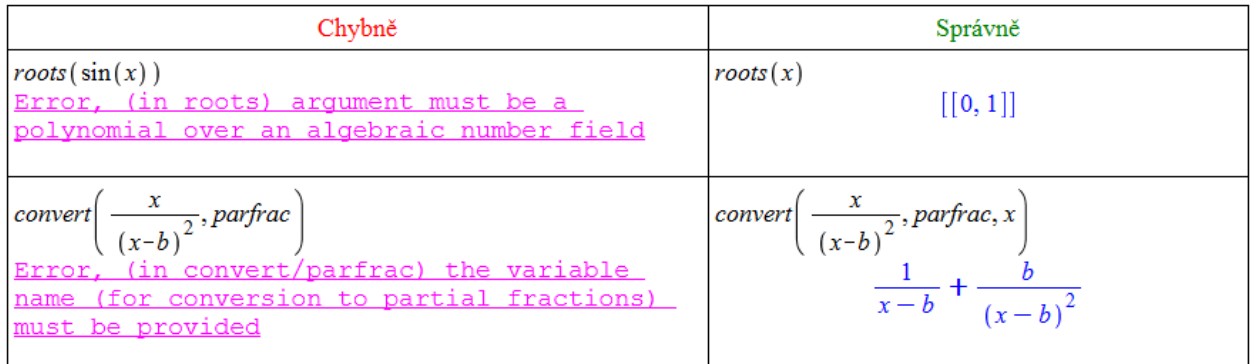

Obrázek 5.3: Příkaz roots očekává jako argument polynom nad číselným tělesem, což  $sin(x)$ není. Příkaz convert vyžaduje uvedení jména proměnné, pokud upravovaný výraz obsahuje více neznámých.

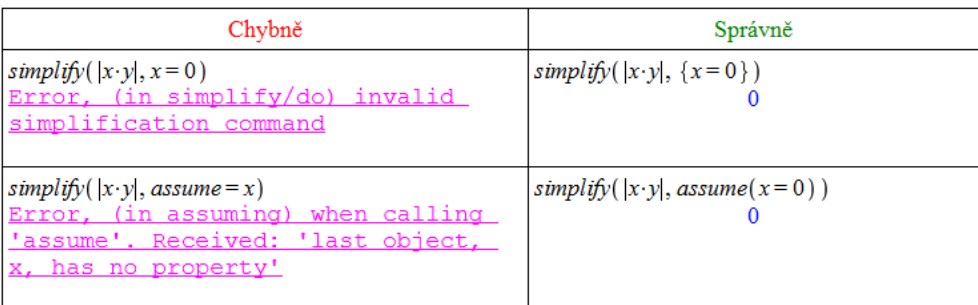

Obrázek 5.4: Chybné zápisy omezujících podmínek pro příkaz simplify spolu s jejich správnými variantami.

## 5.1.3 Nesprávné použití závorek

V systému Maple můžeme používat všechny typy závorek, každý typ má však jiný význam a tedy jiné použití. Navíc je třeba dávat pozor na počet levých (otevírajících) a počet pravých (uzavírajících) závorek. Vždy, když se tyto počty nerovnají, systém vypíše chybovou zprávu Error, unable to match delimiters (obrázek  $5.5$ ).

<span id="page-213-0"></span>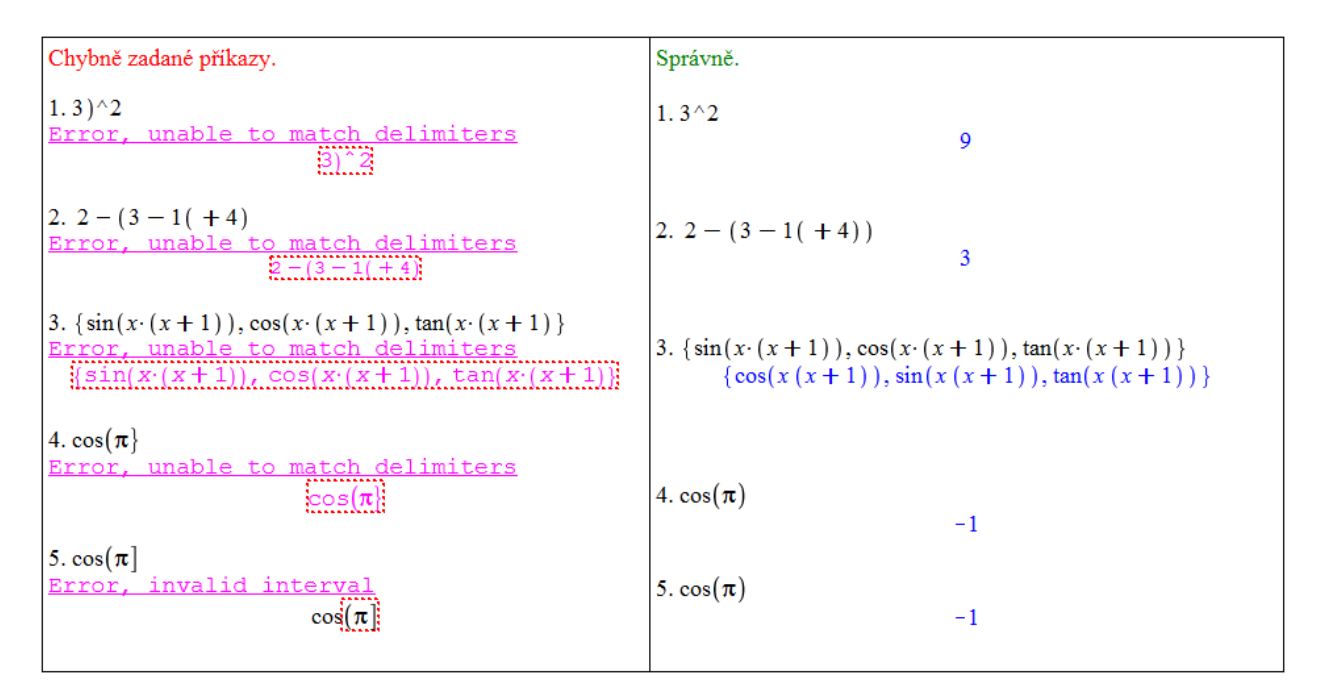

Obrázek 5.5: Chyby v používání závorek.

## 5.1.4 Nesprávné přiřazení

Systém Maple disponuje tzv. systémovými proměnnými a příkazy. Jejich názvy jsou chráněné, tj. do chráněných proměnných není možné přiřazovat jiný typ hodnot, než pro který jsou určeny, a názvy příkazů není možné používat jinak než jako příkazy s definovaným použitím (tj. není možné si např. vytvořit proměnnou se stejným názvem jako některý z příkazů). To, jestli je nějaký název chráněný či nikoliv, je možné zjistit příkazem type majícím dva argumenty: název (jméno), u nějž chceme zjistit, zda je chráněný, a argument protected (který už se nenastavuje na žádnou hodnotu) – viz obrázek [5.6.](#page-214-0)

<span id="page-214-0"></span>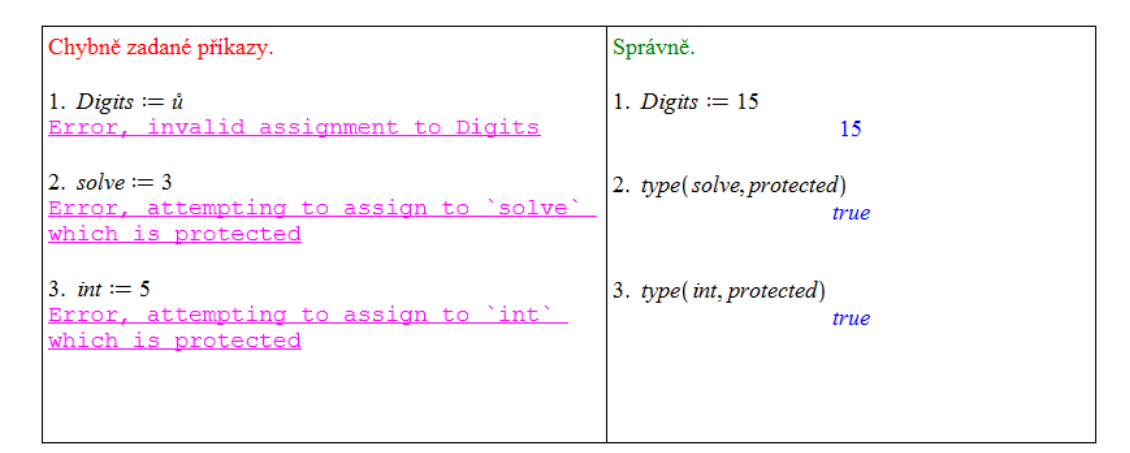

 $Obr\acute{a}zek$  5.6: Chyby v přiřazování hodnot do proměnných.

## 5.1.5 Dělení nulou

<span id="page-214-1"></span>Když se při úpravě zadaného výrazu (příkazu) dostane Maple do situace, kdy má dělit nulou, vypíše zprávu Error, numeric exception: division by zero. Tato situace se může přihodit i u výrazů (příkazů), u nichž to neočekáváme (např. u funkce ln) – obrázek [5.7.](#page-214-1)

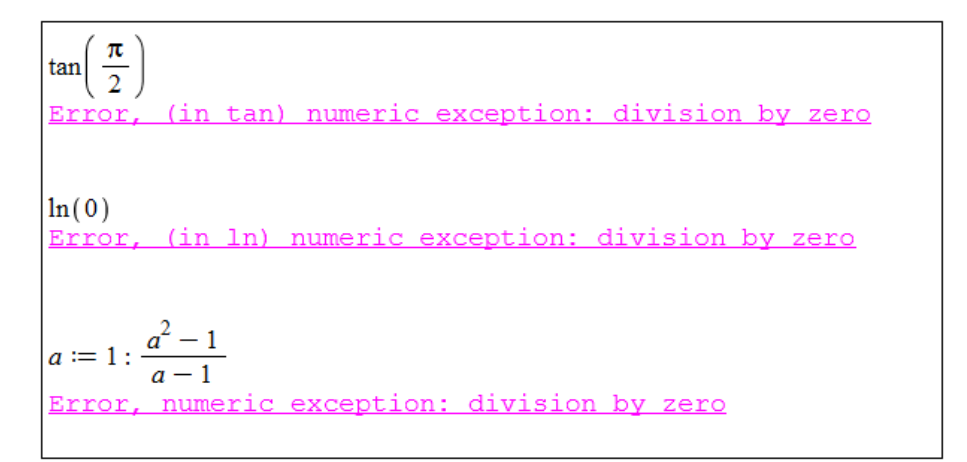

 $Obrázek 5.7: Vyhodnocení výrazu, v němž se dělí nulou.$ 

# $5.1.6$  Nesprávný zápis mocnin

Některé chybové zprávy při práci s mocninami nabízí obrázek [5.8.](#page-215-0)

## 5.1.7 Nesprávné použití objektů

V systému Maple můžeme narazit také na chybovou zprávu Error, illegal use of an object as a name. Ta se objeví vždy, když použijeme nějaký objekt, který není jménem, na místě, kde systém jméno očekává. Význam chyby bude nejlépe patrný z obrázku [5.9.](#page-215-1)

## 5.1.8 Nesprávné definice a použití funkcí

Různých chyb se můžeme dopustit i při definici a použití funkce (obrázek [5.10\)](#page-215-2).

<span id="page-215-0"></span>

| Chybně zadané příkazy.                                                                                                    | Správně.                |
|----------------------------------------------------------------------------------------------------|-------------------------|
| Chybí základ mocniny.<br>1. $^{4}2$                                                                                          |                         |
| Error, invalid power<br>$\lceil \tilde{ } \rceil$                                                                            | 1.3 <sup>2</sup><br>9   |
| Špatně uvedený základ, který chceme umocňovat (je tam navíc čárka).<br>$2.3.^{4}2$<br>Error, invalid power<br>$3\sqrt[3]{2}$ | 2.3 <sup>2</sup><br>9   |
| V exponentu není možné použít $\leq$ .<br>3. $3^{(4)} \leq 2$<br>Error, invalid <=                                           | $3.3^{2}$<br>9          |
| Za písmenem b je mezera, chybí tak základ mocniny.<br>4. $b^{-x}$<br>Error, invalid base                                     | 4. $b^{-x}$<br>$h^{-x}$ |

Obrázek 5.8: Nesprávný zápis mocnin.

<span id="page-215-1"></span>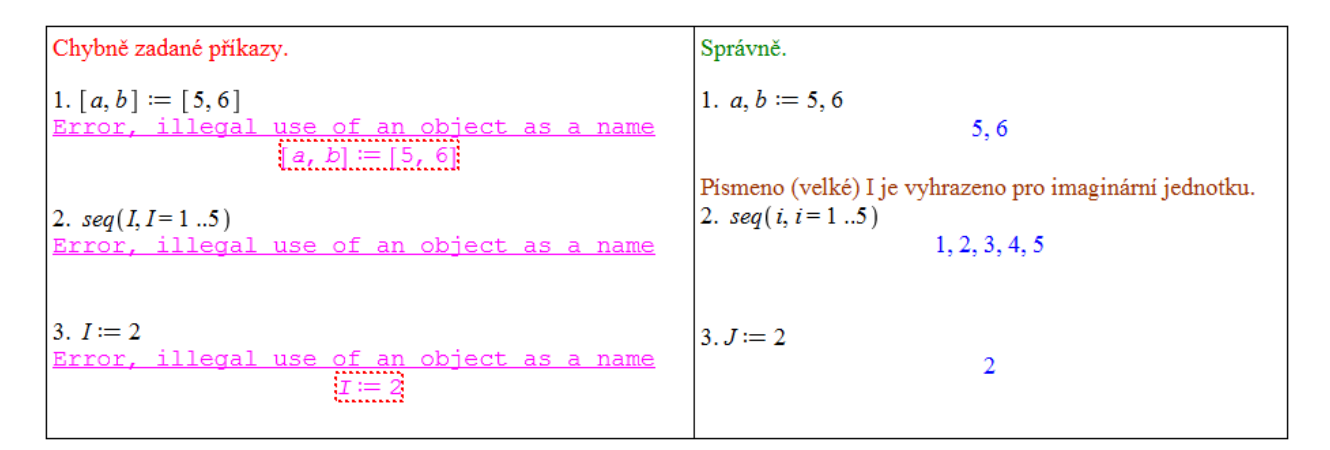

Obrázek 5.9: Nesprávné použití objektů.

<span id="page-215-2"></span>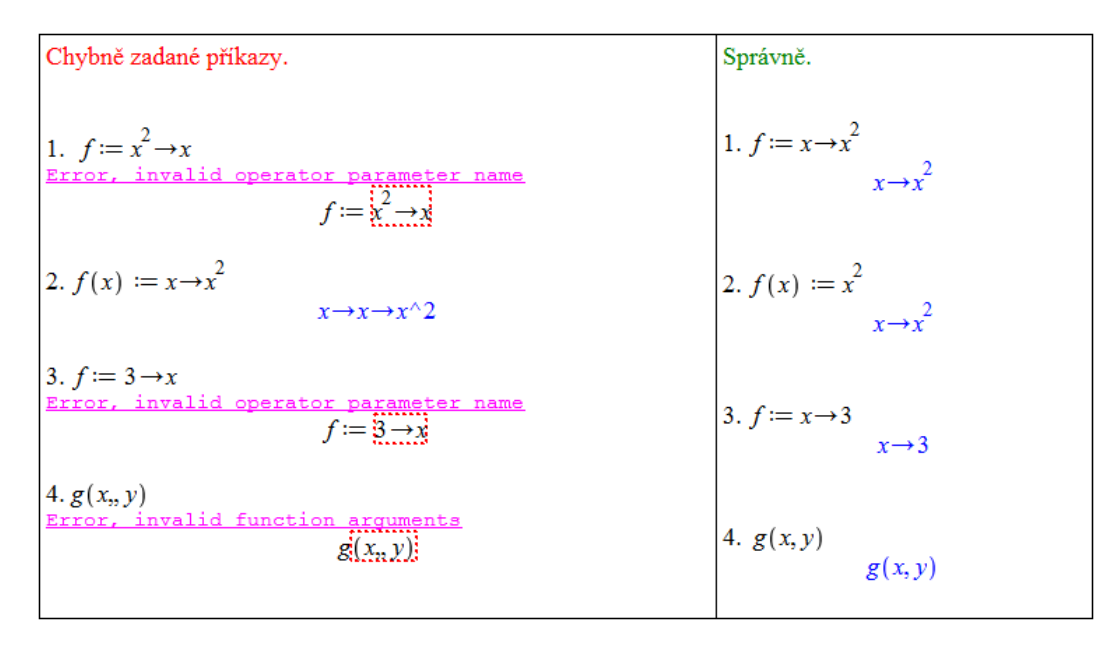

 $Obrázek 5.10$ : Nesprávné definice a použití funkcí.
### 5.1.9 Chyby při vykreslování

Následují chyby vyskytující se při vykreslování. Jako u každého příkazu musíme dbát na správně uvedené argumenty i u příkazů pro vykreslování funkcí a výrazů. Chyby uvedené na obrázku [5.11](#page-216-0) jsou způsobeny především nesprávně uvedeným rozsahem proměnné  $x$ .

<span id="page-216-0"></span>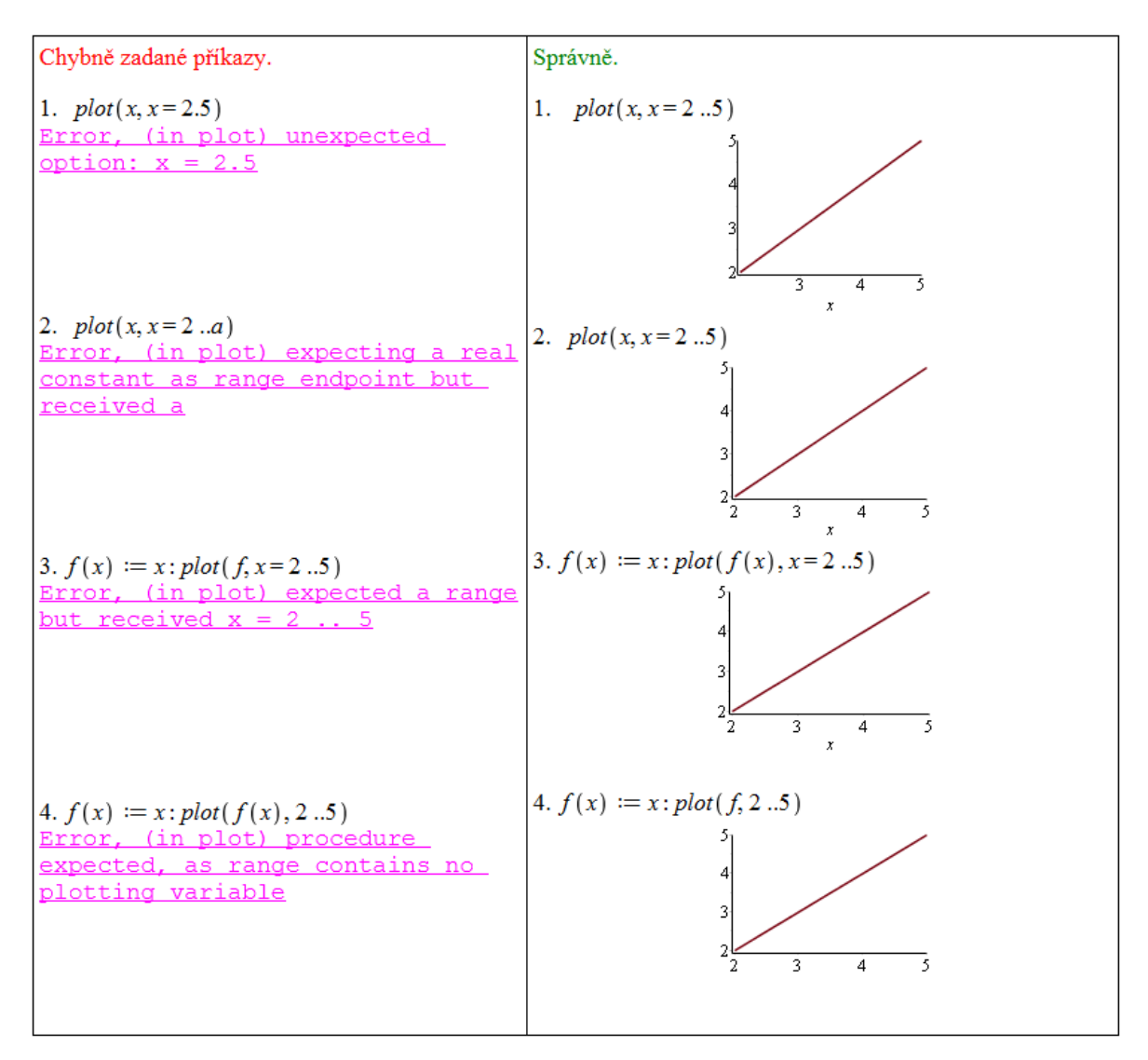

Obrázek 5.11: Chyby při vykreslování.

### 5.1.10 Další chybové zprávy

Závěrem chybových zpráv ukažme ještě tři časté chybové zprávy, obrázek [5.12.](#page-217-0)

<span id="page-217-0"></span>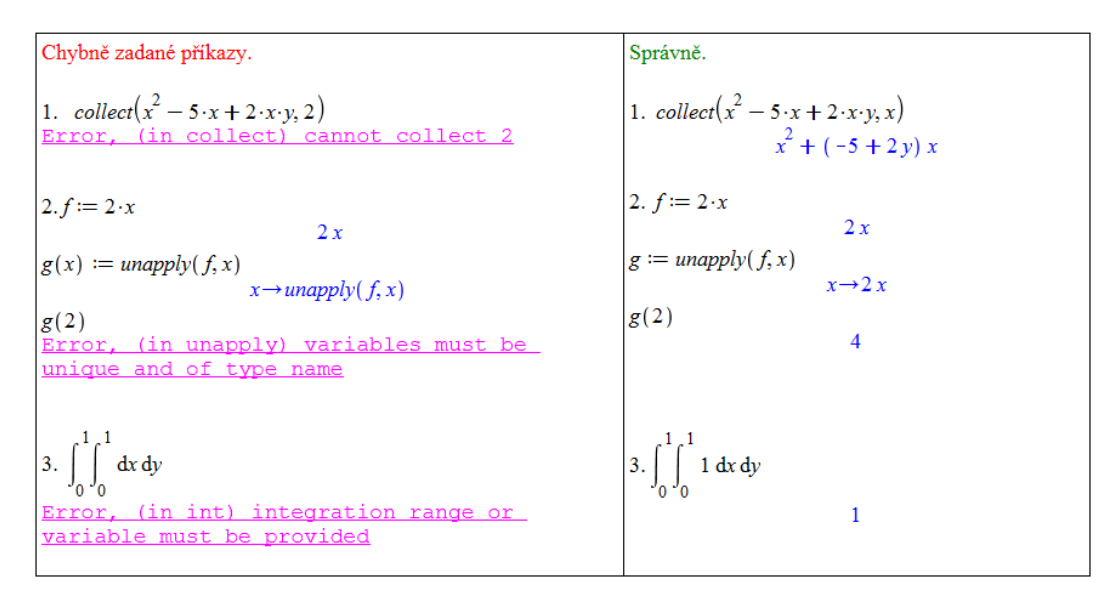

 $Obr\acute{a}zek$  5.12: Další chybové zprávy.

## 5.2 Varování (Warnings)

Kromě chybových zpráv vypisuje systém ještě tzv. varování. Varování může signalizovat naši chybu (v zápisu příkazu), ale zpravidla informuje o důvodech, proč nemůže systém zadaný příkaz vyhodnotit (někdy jej přesto vyhodnotí). Při výpisu varování s textem Warning, solutions may have been lost je nutné přeformulovat problém (zapsat příkaz jinak, neboť jej Maple nedokáže vyhodnotit). Ne vždy je toto možné. Zpravidla můžeme jinou formulací problému dosáhnout alespoň "nějakých zlepšení".

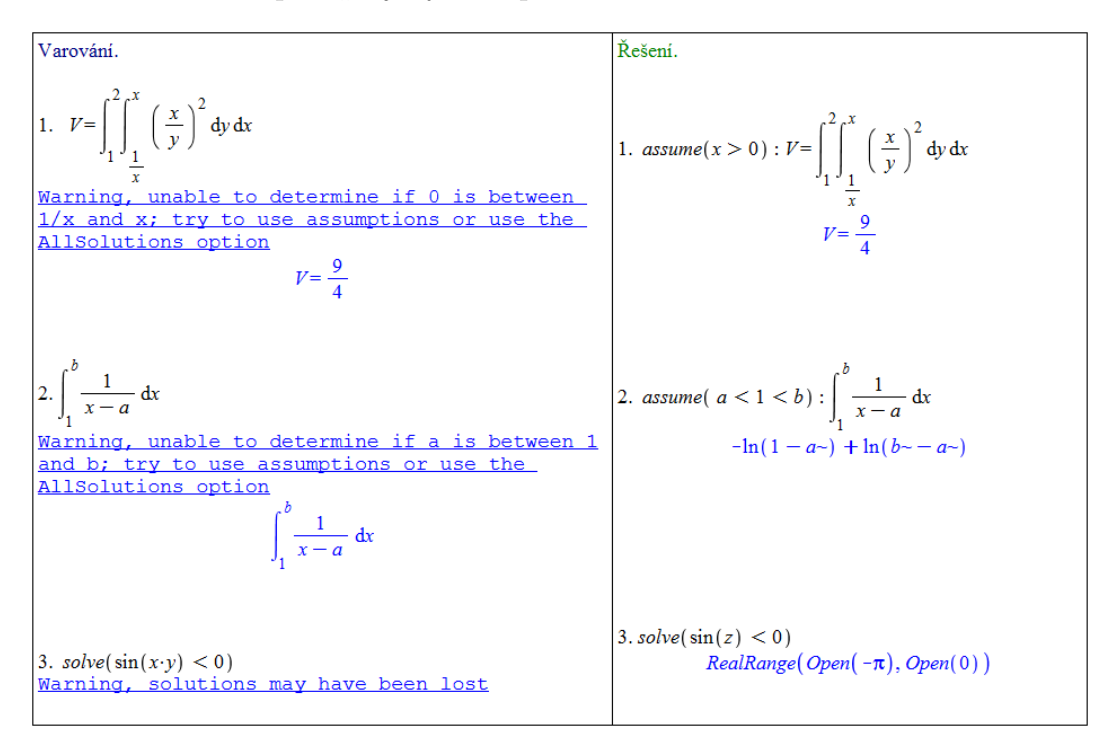

Obrázek 5.13: Varování.

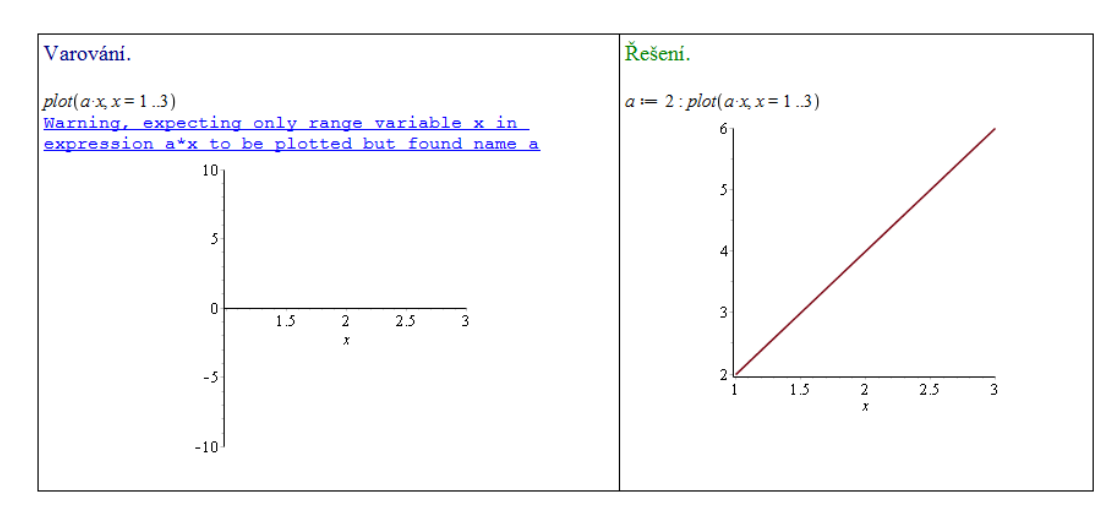

Obrázek 5.14: Varování po spuštění příkazu plot.

## 5.3 Ostatní chyby

Podkapitola ukazuje několik častých chyb, které však nevyvolávají chybové zprávy ani varování.

## 5.3.1 Nenačtení balíku (knihovny)

| Chybně                                                                                              | Správně                                                                                                    |
|----------------------------------------------------------------------------------------------------|----------------------------------------------------------------------------------------------------|
| 1. $divisors(50)$<br>divisors(50)                                                                   | 1. <i>numtheory</i> $divisors$ $(50)$<br>$\{1, 2, 5, 10, 25, 50\}$                                                                                                   |
|                                                                                                    | nebo<br>with(numtheory):<br>divisors(50)<br>$\{1, 2, 5, 10, 25, 50\}$                                                                                                |
| 2. $Archpath([cos(x), sin(x)], x=0Pi)$<br>$Arclength(\lceil cos(x), sin(x) \rceil, x=0 \ldots \pi)$ | 2. Student Calculus I $ Arclength $ ( $[\cos(x), \sin(x)]$ , $x = 0$ . Pi)<br>π<br>nebo<br>$with(Student[Calculus1])$ :<br>$Arclength([cos(x), sin(x)], x=0Pi)$<br>π |

 $Obr\acute{a}zek$  5.15: Při nenačtení potřebného balíku (knihovny) se příkaz pouze "přepíše" na následující  $\check{i}$ ˇr´adek.

### 5.3.2 Nesprávné používání některých symbolů

Maple je tzv. *case sensitive*, tj. záleží na velikosti písmen. Navíc např. pro Eulerovo číslo je vyhrazen speciální symbol různý od písmene e psaného na klávesnici počítače.

| Chybně                                    | Správně              |
|-------------------------------------------|----------------------|
| 1. sin(pi)                                | sin(Pi)              |
| $sin(\pi)$                                | $\bf{0}$             |
| 2. $ln(e^2)$                              | 2. $ln(e^2)$         |
| $ln(e^2)$                                 | $\overline{2}$       |
| 3. $\frac{1+i}{1-i}$<br>$\frac{1+i}{1-i}$ | 3. $\frac{1+I}{1-I}$ |

 $\it{Obr}$ ázek 5.16: Nesprávné používání některých symbolů.

# 6 Návody k řešení příkladů

## 6.1 Úvod do systému Maple

Příklad [1.2:](#page-11-0) Pro vložení zadaného výrazu potřebujeme: sumační symbol a symbol nekonečna. Sumační symbol nalezneme v paletě Expression, symbol nekonečna v paletě Common Symbols. Zlomek můžeme buď vzít také z palety Expression, nebo jej zapíšeme ručně pomocí lomítka.

Příklad [1.3:](#page-11-1) Potřebujeme vložit zlomek a mocninu (resp. exponent). Obojí najdeme v paletě **Expression**. Můžeme také použít lomítko a "stříšku".

Příklad [1.4:](#page-11-2) Opět využijeme již dříve zmíněných palet. Pozor však na vkládání Eulerova čísla. To je nutné vzít z palety (resp. použít příkaz exp). Zapsané písmeno e z klávesnice Maple bere jako "obyčejné" písmeno (proměnnou) e.

Příklad [1.6:](#page-11-3) K zadání výrazu potřebujeme příkaz sqrt pro vložení odmocniny a příkaz exp pro vložení Eulerova čísla. Příkaz má jeden parametr, kterým je exponent Eulerova čísla (tj. pro Eulerovo číslo samotné zadáváme exp(1)). Vložit Eulerovo číslo je možné též zapsáním písmene e, vyvoláním funkce automatického dokončování a zvolením položky Exponential  $'e$ .

Příklad [1.7:](#page-15-0) Nejrychlejší způsob je zadat do dokumentu ?sum, případně zadat sum, umístit kurzor na příkaz a stisknout klávesu F2.

Příklad [1.8:](#page-15-1) Je několik způsobů, jak to zjistit. Zřejmě nejrychlejší je vyhledávat v nápovědě klíčová slova matrix a vector, případně Linear Algebra.

Příklad [1.10:](#page-17-0) Pozor na rozdíl mezi počtem platných cifer a počtem desetinných míst.

Příklad [1.11:](#page-17-1) Když zapíšíme nějaké číslo s desetinnou tečkou, Maple jej automaticky bude brát jako číslo v pohyblivé řádové čárce a výpočty s ním bude zaokrouhlovat na počet platných míst specifikovaný proměnnou Digits.

Příklad [1.13:](#page-25-0) Použijeme příkaz isolve.

Příklad [1.14:](#page-25-1) Použijeme příkaz isolve. Systém Maple vypíše řešení s použitím konstant, které jsou přirozenými čísly (bez nuly). Správně však mají být použity nezáporné celočíselné konstanty.

Příklad [1.16:](#page-25-2) Rešíme jako soustavu nerovnic příkazem solve.

Příklad [1.17:](#page-25-3) Použijeme příkaz solve. Pro  $a = 0$  bychom dostali lineární polynom.

Příklad [1.18:](#page-25-4) Řešíme opět příkazem solve. Pozor, daná rovnice má nekonečně mnoho řešení.

Příklad [1.19:](#page-25-5) Rešíme jako soustavu rovnic příkazem solve.

## 6.2 Matematická analýza s Maple v  $\mathbb R$

Příklad [2.3:](#page-31-0) Použijeme zavedení předpokladu: assuming.

Příklad [2.4:](#page-32-0) Použijeme příkaz simplify.

Příklad [2.5:](#page-32-1) Použijeme příkaz simplify.

Příklad [2.6:](#page-32-2) Použijeme příkaz factor.

Příklad [2.7:](#page-32-3) Použijeme příkaz simplify.

Příklad [2.8:](#page-32-4) Využijeme příkazů simplify, factor a convert.

Příklad [2.12:](#page-36-0) Pro všechna  $x \in \mathbb{R}$  platí: sin $(x) \in [-1, 1]$ .

Příklad [2.13:](#page-36-1) Platí:  $f(x) = \frac{1}{x^2-5x+6}$  a  $f(-x) = \frac{1}{x^2+5x+6}$ . Z toho máme:  $f(x) \neq f(-x)$ ,  $f(x) \neq -f(-x)$  a tedy funkce není sudá, ani lichá.  $D(f) = \mathbb{R} \setminus \{2,3\}, H(f) = \mathbb{R} \setminus (-4, 0].$ Obor hodnot určíme z toho, že polynom  $x^2 - 5 \cdot x + 6$  nabývá všech kladných hodnot (a proto musí i funkce  $f(x)$ ). Zmíněný polynom nabývá též záporných hodnot, a to na intervalu  $(2, 3)$ , přičemž tu nejmenší přesně uprostřed intervalu, tj. v bodě  $x = \frac{5}{3}$  $\frac{5}{2}$ . Funkce  $f(x)$  v tomto bodě naopak nabývá své nejvyšší hodnoty na intervalu  $(2, 3)$ , a to hodnoty  $-4$ .

Z předešlého plyne, že funkce není ohraničená.

Příklad [2.14:](#page-36-2)

- (a)  $f(x) = 9 x^2, f(-x) = 9 x^2 = f(x) \Rightarrow \text{suda funkce,}$
- (b)  $f(x) = \sqrt{x}, f(-x) = \sqrt{-x} \Rightarrow$  ani sudá, ani lichá,
- (c)  $f(x) = \frac{1}{x}, f(-x) = \frac{-1}{x} = -f(x) \Rightarrow$  lichá funkce.

Příklad [2.15:](#page-37-0)

(a) 
$$
f(x) = 2 \cdot x
$$
, kde  $x \in (0, 1)$ ,  
\n(b)  $f(x) = \frac{1}{x-1}$ ,  
\n(c)  $f(x) = \frac{1}{x} + 1$ ,  
\n(d)  $f(x) = e^x$ ,  
\n(e)  $f(x) = \begin{cases} x+2 & \dots & x \le -2 \\ x-2 & \dots & x \ge 2 \end{cases}$ ,  
\n(f)  $f(x) = \begin{cases} x-2 & \dots & x \le 0 \\ 2 & \dots & 0 < x \le 1 \\ x+1 & \dots & x \ge 1 \end{cases}$   
\n(g)  $f(x) = \arctan(x)$ ,  
\n(h)  $f(x) = \begin{cases} \ln(-x) & \dots & x < 0 \\ \ln(x) & \dots & x > 0 \end{cases}$ 

Příklad [2.16:](#page-37-1)  $f(x) = x^3 - k \cdot x^2 + 2 \cdot x, f(-x) = -(x^3 + k \cdot x^2 + 2 \cdot x)$ . Z toho dostáváme:  $k = -k = 0.$ Příklad [2.17:](#page-37-2)

- (a) Pro  $a \neq 0$  se jedná o bijekci.
- (b) Ano, je to bijekce.
- $(c)$  Nejedná se o bijekci, funkce není prostá.
- (d) Ano, je to bijekce.
- (e) Ano, je to bijekce.

#### Příklad [2.19:](#page-39-0)

(a)  $f^{-1}(x) = \frac{1}{2} \cdot (x - 1),$ 

(b) 
$$
f^{-1}(x) = \sqrt[3]{x}
$$
,

- (c)  $f^{-1}(x) = \frac{x-1}{x+1}$ ,
- (d)  $f^{-1}(x) = (1-x)^2 ... x \ge 0$ ,
- (e)  $f^{-1}(x) = \frac{1}{x}$ ,
- (f) zadaná funkce není prostá (a nemá tak inverzi).

Příklad [2.20:](#page-39-1) Každá funkce osově symetrická vzhledem k přímce  $y = x$  je sama sobě inverzí. To znamená, že jich je dokonce nekonečně mnoho.

Příklad [2.22:](#page-46-0)  $g^{-1}(x) = \frac{1}{2} \cdot \ln(x)$ . Legendu můžeme do grafu přidat nastavením parametru legend příkazu plot nebo kliknutím na graf a výběrem z kontextové nabídky.

Příklad [2.23:](#page-46-1) Použijeme příkaz animate. Funkce  $h(x)$  je klesající pro  $a < 0$ , rostoucí pro  $a > 0$  a konstantní pro  $a = 0$ .

Příklad [2.25:](#page-47-0) Vycházíme z definice [2.8,](#page-46-2) pouze se nyní přibližujeme k bodu  $x_0$  zprava, tj. uvažujeme interval  $(x_0, x_0 + \delta)$ .

Příklad [2.26:](#page-47-1) Vyjdeme z definic [2.9](#page-46-3) a [2.10.](#page-47-2) Uvažujeme bod  $\infty$  (resp.  $-\infty$ ) a chceme popsat stav, kdy pro libovolně "vysokou" (resp. "nízkou") hodnotu  $M$  existuje hranice, nad níž (resp. pod níž) pro všechna x platí, že funkční hodnota  $f(x)$  je větší (resp. menší) než ona původně (libovolně) zvolená hodnota M.

Příklad [2.27:](#page-48-0) Maple zvládne určit všechny limity. Postupujeme tedy klasicky využitím symbolu pro počítání limit z palety, kontextové nabídky nebo příkazu limit.

Příklad [2.28:](#page-48-1)

(a) Zavedeme substituci  $y = x^3$ .

- (b) Využijeme vzorce  $\cos(x) = \cos(\frac{x}{2})^2 \sin(\frac{x}{2})^2$ .
- (c) Rozšíříme výrazem  $\sqrt{x^2 + 5} + 3$ .
- (d) Rozšíříme výrazem  $\frac{1}{x}$  a uvědomíme si, že pro  $x \to -\infty$  je  $x = -$ √  $x^2$ .
- (e) Zadaný zlomek rozložíme na součet dvou zlomků a zavedeme substituci  $u = -x$ . Dalšími drobnými úpravami umíme rozhodnout, kam se který výraz (zlomek) limitně blíží pro  $u \to \infty$ .
- (f) Využijeme vzorce  $\sin(2 \cdot t) = 2 \cdot \sin(t) \cdot \cos(t)$  a platnosti  $\lim_{x \to 0} \frac{\sin(x)}{x} = 1$ .

Příklad [2.29:](#page-48-2)

- (a) Stačí dát příklad takřka jakékoli "rozumné" funkce definované na nějakém neprázdném<br>internaly sejm definice 2.7 intervalu – viz definice [2.7.](#page-46-4)
- (b) Vycházíme z [2.10.](#page-47-2) Je třeba dát příklad funkce  $f(x)$ , jejíž hodnoty se blíží nějakému konečnému číslu pro  $x \to \infty$  (resp.  $x \to -\infty$ ). Mohla by něco takového splňovat nějaká polynomiální, mocninná, exponenciální, či goniometrická funkce?
- (c) Takřka "opačný" případ k předešlému. Hledáme funkci  $f(x)$ , která pro nějaké konečně velké x "roste nade všechny meze" (resp. "klesá pod všechny meze"). Mohla by něco<br>takeního sulžanst všiaká nahuramiální megninyá semenenciální ži navigachické vence x "tošie nade všeemly meže" (resp. "klesa pod všeemly meže"). Moma by neco<br>takového splňovat nějaká polynomiální, mocninná, exponenciální, či goniometrická funkce?
- (d) Nyní chceme najít funkci  $f(x)$ , jejíž hodnoty se blíží  $\infty$  (resp.  $-\infty$ ) pro  $x \to \infty$  (resp.  $x \to -\infty$ ). Opět je na místě stejná otázka: splňuje toto nějaká polynomiální, mocninná, exponenciální, či goniometrická funkce?
- (e) Musíme spojit všechny předešlé body. Na bod (a) můžeme zapomenout. Pokud splníme všechny ostatní, bude splněna i tato podmínka. Jedno možné řešení je najít funkci splňující (b) a  $(d)$  – takovou funkci jste již možná dokonce našli – a zkombinovat ji (tj. např. vynásobit) s funkcí splňující bod (c).

Příklad [2.31:](#page-52-0)

- (a) Musíme se obejít bez systému Maple, jelikož příkaz discont neumí hledat nespojitosti u funkcí definovaných po částech. Podezřelé body z nepojitosti jsou body 1 a 2. Musíme ověřit, zda v nich existuje limita a zda je rovna příslušné funkční hodnotě.
- (b) V tomto případě příkaz discont pracuje bezchybně.
- (c) Opět se musíme obejít bez systému Maple. Postupujeme analogicky k řešení příkladu [2.30.](#page-52-1)

Příklad [2.32:](#page-52-2) Postupujeme analogicky k řešení příkladu [2.30.](#page-52-1) Hledání čísel c a d vede na soustavu dvou rovnic.

Příklad [2.33:](#page-52-3) Jsou dvě hlavní možnosti, jak postupovat. Buď vzít známou funkci, která není spojitá, ale víme, že má limitu v každém bodě (na daném intervalu), nebo vzít funkci spojitou (ta má limitu v každém bodě) a nespojitost "vytvořit", aniž bychom porušili existenci limity.

Příklad [2.34:](#page-56-0) Systém Maple zvládne určit všechny derivace. Ke správné odpovědi je nutné porozumět výpisu systému v případě (b). Symbol D tu značí diferenciální operátor.

Příklad [2.35:](#page-56-1) Je třeba najít spojitou funkci  $f(x)$ , pro niž by v nějakém bodě  $x_0$  neexistovala limita z definice [2.14:](#page-52-4)  $\lim_{x \to x_0} \frac{f(x) - f(x_0)}{x - x_0}$  $\frac{x-x_0}{x-x_0}$ . K tomu, aby tato limita neexistovala, stačí, aby se nerovnaly limity zleva a zprava, tedy aby platilo:  $\lim_{x\to x_0^-}$  $f(x)-f(x_0)$  $\frac{c)-f(x_0)}{x-x_0} \neq \lim_{x\to x_0^+}$  $f(x)-f(x_0)$  $\frac{x-1(x_0)}{x-x_0}$ . Jak musí vypadat funkce splňující předchozí nerovnost?

Když najdeme právě popsanou funkci, je již jednoduché např. definováním po částech vytvořit funkci, která bude mít na daném intervalu libovolný počet (a tedy i např. rovný dvěma) bodů, v nichž bude funkce spojitá, ale nebude v nich mít derivaci.

Příklad [2.36:](#page-56-2) Z poznámky [2.4](#page-56-3) víme, že směrnice tečny je rovna derivaci funkce v příslušném bodě. V rovnici tečny tak zbývá určit pouze konstantní člen, jehož hodnotu zjistíme z toho, že tečna má s funkcí jeden společný bod.

Příklad [2.37:](#page-56-4) Jelikož má být tečna rovnoběžná s nějakou přímkou, musí mít stejnou směrnici. Tedy pokud  $y = k \cdot x + q$  je rovnicí tečny k funkci  $f(x)$  v bodě  $x_0$ , pak musí platit  $k = f'(x_0)$ 12 (neboť 12 je směrnice rovnoběžné přímky). Jelikož  $f'(x_0) = 3 \cdot x_0^2$ , dostáváme dva různé body  $x_0$  a tedy dvě tečny.

Příklad [2.38:](#page-56-5) Řešíme obdobně jako předchozí příklad. Směrnice zadané přímky je rovna  $-\frac{1}{3}$  $rac{1}{3}$ . My potřebujeme nyní směrnici kolmice. K tomu využijeme lineární algebry, odkud víme, že dva vektory jsou na sebe kolmé, jestliže je jejich skalární součin roven 0. Máme-li přímky  $y = k \cdot x$  a  $y = l \cdot x$ , pak tyto jsou na sebe kolmé, jestliže  $1 + k \cdot l = 0$ . Z toho dostáváme, že směrnice hledané kolmice je rovna 3, což je tedy směrnice tečny. Tedy pokud  $y = k \cdot x + q$  je rovnicí tečny k funkci  $f(x)$  v bodě  $x_0$ , pak musí platit  $k = f'(x_0) = 3$ . Jelikož  $f'(x_0) = 3 \cdot x_0^2$ , dostáváme opět dva různé body  $x_0$  a tedy dvě tečny.

Příklad [2.40:](#page-57-0)  $f(x) = \sqrt{x}, x_0 = 49, h = 2$ .

Příklad [2.41:](#page-57-1)  $f(x) = \sqrt[3]{x}$ ,  $x_0 = 125$ ,  $h = -2$ .

Příklad [2.42:](#page-57-2)  $f(x) = x^4, x_0 = 3, h = -0.05$ .

Příklad [2.43:](#page-58-0) Použijeme příkaz taylor pro bod  $x = 0$  a získaný výsledek převedeme na polynom příkazem convert.

Příklad [2.44:](#page-58-1) Použijeme příkaz taylor pro bod  $x = 1$ . Proměnnou Order nastavíme na hodnotu 5 a získaný výsledek převedeme na polynom příkazem convert.

Příklad [2.45:](#page-58-2) Použijeme příkaz taylor pro bod  $x = 2$ .

Příklad [2.47:](#page-60-0) Postupujeme analogicky k příkladu [2.46.](#page-59-0)

(a) Uvažujeme funkci  $e^x$ , kterou rozvineme do Taylorova polynomu v bodě  $x_0 = 0$ , a hledáme aproximaci v bodě  $x = -1$ . Stejným postupem jako v příkladu [2.46](#page-59-0) dospějeme k tomu, že je pro požadovanou přesnost potřeba nastavit proměnnou Order na hodnotu 7.

(b) Uvažujeme funkci  $\sqrt[5]{x}$ , kterou rozvineme do Taylorova polynomu v bodě  $x_0 = 243$ , a hledáme aproximaci v bodě  $x = 250$ . Nyní musíme k odhadu velikosti Taylorova zbytku použít poznámku [2.7,](#page-57-3) neboť  $x_0 \neq 0$ . Tvar zbytku je pak nejjednodušší vyhodnocovat postupně pro  $n = 1, 2, \dots$ , neboť Maple neumí vyřešit příslušnou nerovnici. Dostatečné n v tomto případě:  $n = 2$ .

Příklad [2.50:](#page-67-0)

- (a) Funkce f má tři stacionární body, z nichž jediný je lokální extrém, další dva jsou body inflexní. Funkce nemá žádnou asymptotu.
- (b) Funkce  $f$  má dva stacionární body, oba jsou lokálními extrémy. Funkce má dále tři inflexní body. Funkce není definována ve dvou bodech, v nichž má asymptoty bez směrnice. Asymptoty se směrnicí neexistují. Aby Maple tento příklad správně vyřešil, je potřeba načíst balík RealDomain.
- $(c)$  Funkce má dva stacionární body, z nichž jeden je lokální extrém, druhý je inflexním bodem. Funkce není definována v jediném bodě, v němž má asymptotu bez směrnice. Funkce má také asymptotu se směrnicí.
- (d) Funkce má nekonečně mnoho stacionárních bodů (na zjištění tohoto v Maple je třeba použít atribut allsolutions), všechny jsou však inflexními body. Funkce má i další inflexní body (vždy uprostřed intervalu tvořeného stacionárními body). Funkce nemá asymptotu bez směrnice ani asymptotu se směrnicí. Opět pozor na výpočet systému Maple – při počítání limit v některých případech vypisuje interval jako hodnotu limity (limita však neexistuje).
- (e) Zásadní otázka v tomto příkladu je, zda je funkce  $f(x)$  spojitá v bodě 0. Funkce má tři stacionární body a všechny jsou jejími lokálními extrémy. Funkce má dále dva inflexní body a žádnou asymptotu (bez směrnice či se směrnicí).

Příklad [2.54:](#page-73-0)

- (a) Stačí rozložit na dva zlomky a určit přímo ze znalosti "tabulkových" integrálů.
- (b) Výraz pod odmocninou je možné upravit tak, aby se dala odmocnina odstranit (aplikovat). Poté už se výsledek určí podobně jako v předchozím případě.
- (c) Po roznásobení je možné integrovat každý člen zvlášť.
- (d) Rozklad na parciální zlomky.
- (e) Opět rozklad na parciální zlomky. V tomto případě je však výrazně pracnější než předchozí, neboť jeden ze získaných parciálních zlomků je třeba dále upravit (rozložit), abychom integrací získali přirozený logaritmus. Tím se nám však objeví další zlomek, u nějž je třeba rozpoznat, že připomíná derivaci funkce arkus tangens (arctan), jen je potřeba zlomek opět upravit do vhodného tvaru.
- (f) Zavedeme substituci  $t = 5 \cdot x + 6$ .
- (g) Zavedeme substituci  $t = \ln(x)$ .
- (h) Zavedeme substituci  $t = x^2 + 1$ .
- (i) Rešíme metodou per partes, přičemž funkce, kterou budeme chtít derivovat, bude funkce x. Maple při použití příkazu Parts využije znalosti  $\int \cos^2(x) dx = \frac{1}{2}$  $\frac{1}{2} \cdot \cos(x)$ .  $\sin(x) + \frac{1}{2} \cdot x$ , k čemuž dospějeme užitím vztahu  $\cos^2(x) = \frac{1 + \cos(2 \cdot x)}{2}$ . Integrál získaný metodou per partes je třeba rozložit a na jeden z nich použít substituční metodu.
- (j) Rešíme metodou per partes. Funkcí, kterou budeme derivovat, je funkce  $ln(x)$ .
- (k) Řešíme opět metodou per partes. Funkci  $arctan(x)$  si zapíšeme jako  $arctan(x) \cdot 1$  a právě samotná funkce  $arctan(x)$  bude ta, kterou budeme derivovat.
- (1) Řešíme nejprve substituční metodou položením  $t = x^2$ . Následně použijeme metodu per partes, přičemž funkce, kterou budeme derivovat, bude funkce  $x$ .

Příklad [2.55:](#page-77-0) Ve všech případech využíváme Newton-Leibnizovy formule.

- (a) Rešíme metodou per partes.
- (b) Zavedeme substituci  $x = t^2$ .
- (c) Zavedeme substituci  $\cos(x) = t$ .
- (d) Zavedeme substituci  $e^x = t$ .
- $(e)$  Restime metodou per partes.
- (f) Zavedeme nejprve substituci  $t = e^x$  a následně  $u^2 = t 1$ .

Příklad [2.58:](#page-79-0)

(a) Řešíme naprosto analogicky s příkladem [2.56.](#page-78-0) Výsledek je:  $S = \frac{16\sqrt{2}}{3}$  $\frac{\sqrt{2}}{3}$ .

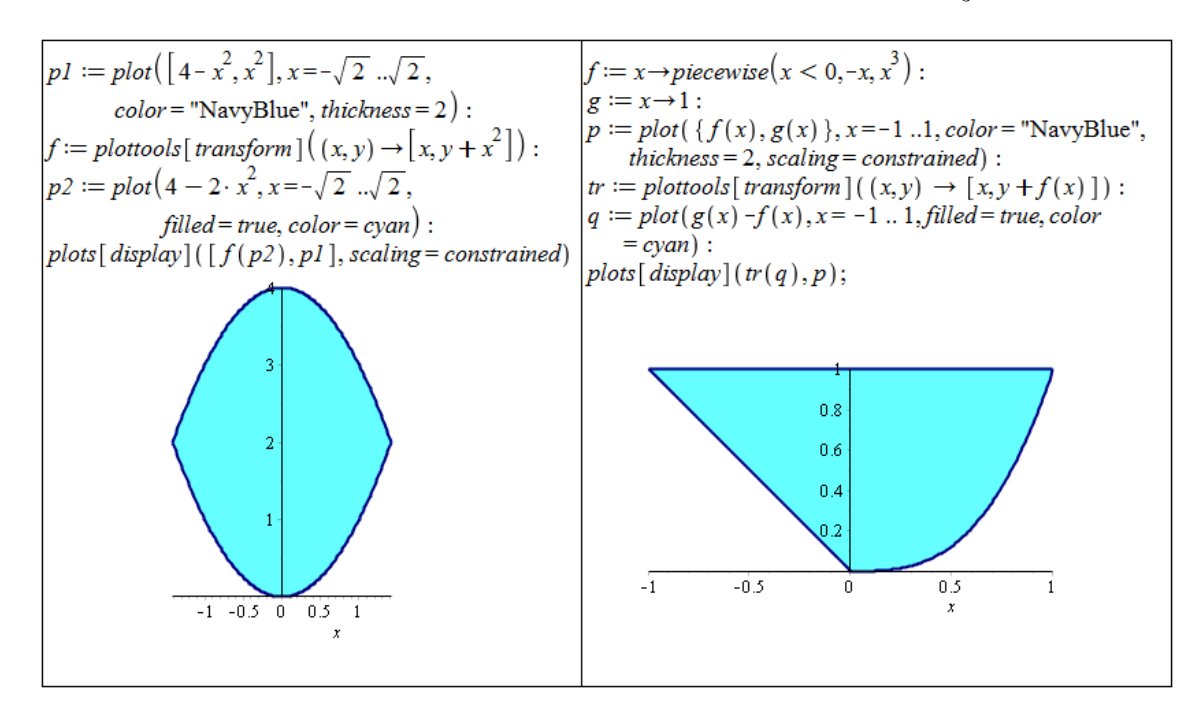

 $Obr\acute{a}zek\ 6.1$ : Zobrazení plochy z příkladu [2.58.](#page-79-0)(a) vlevo, zobrazení plochy z příkladu 2.58.(b) vpravo.

- (b) Obsah zadané plochy je třeba počítat "na dvakrát". Nejprve se spočítá obsah plochy<br>masi křislenské na spořední na dva internety [10] následně skosle plasty masi mezi křivkami  $y = -x$  a  $y = 1$  na intervalu  $[-1, 0]$ , následně obsah plochy mezi křivkami  $y = x^3$  a  $y = 1$  na intervalu  $[-1, 0]$ . Výsledek je:  $S = \frac{5}{4}$  $\frac{5}{4}$ .
- (c) Stačí si uvědomit, mezi kterými částmi křivek leží zadaná plocha. Výsledek je:  $S = \frac{1}{3}$  $\frac{1}{3}$ .

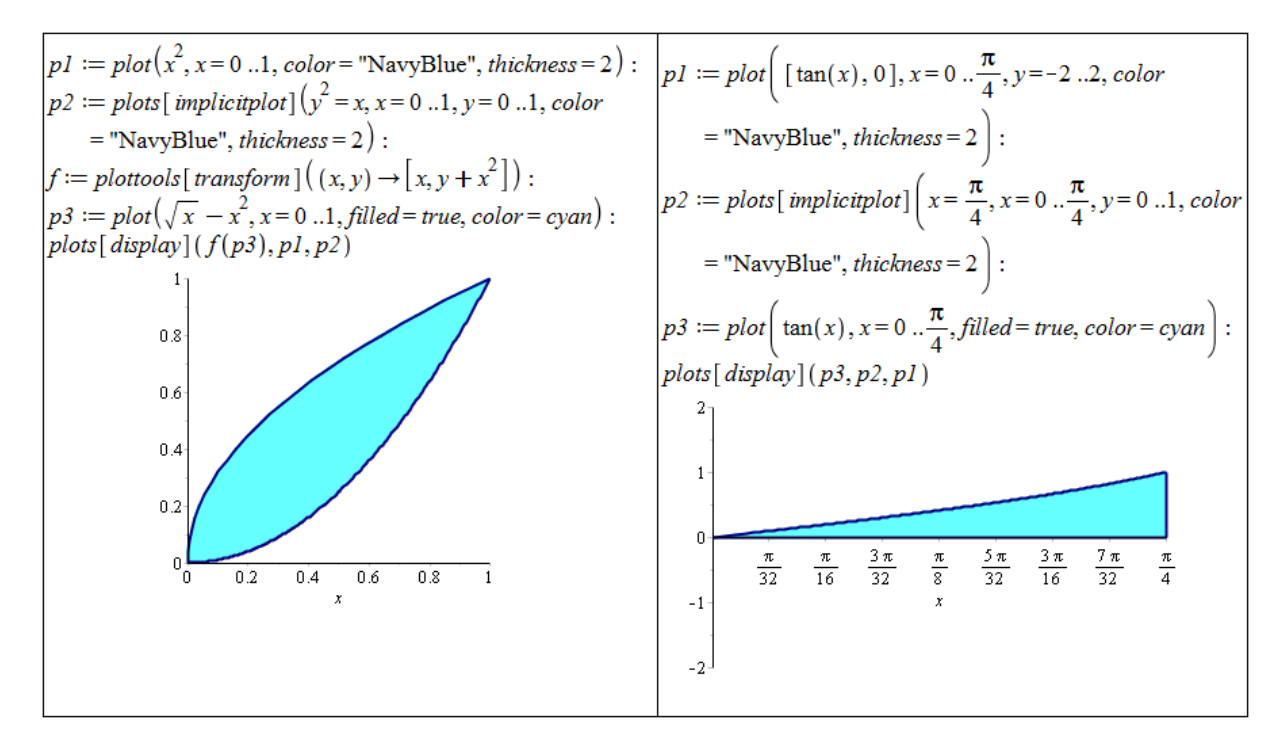

 $Obr\acute{a}zek\ 6.2$ : Zobrazení plochy z příkladu [2.58.](#page-79-0)(c) vlevo, zobrazení plochy z příkladu 2.58.(d) vpravo.

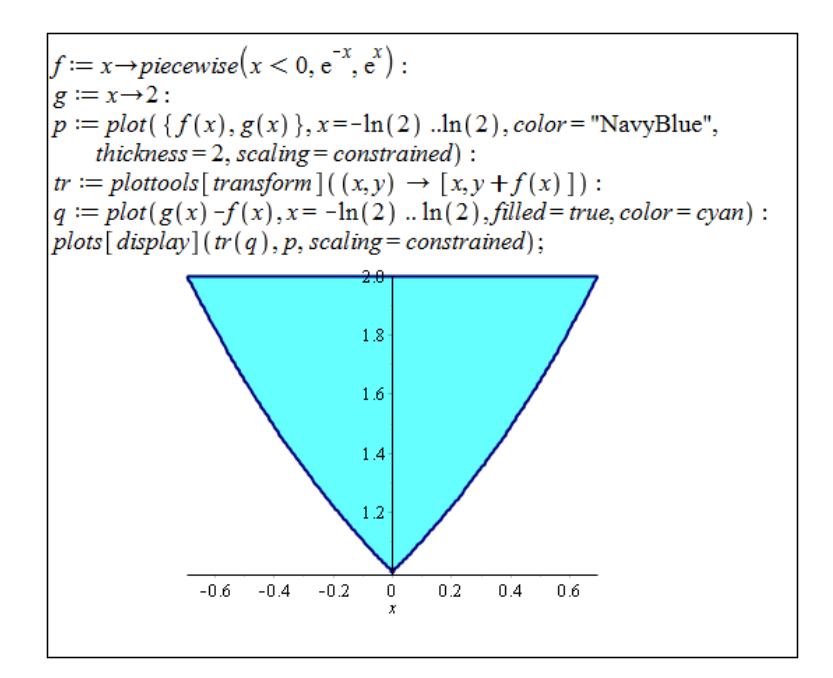

 $Obr\acute{a}zek$  6.3: Zobrazení plochy z příkladu [2.58.](#page-79-0)(e).

(d) Řešíme rovnou podle poznamky [2.23.](#page-78-1) Výsledek je:  $S = \frac{\ln(2)}{2}$  $\frac{1(2)}{2}$ . (e) Řešíme opět rozdělením na dva určité integrály. Výsledek je:  $S = 4 \cdot \ln(2) - 2$ .

Příklad [2.59:](#page-79-1)

(a) Pomocí derivace musíme určit rovnici tečny. Dále už řešíme analogicky k předchozím příkladům. Výsledek je:  $S = \frac{23}{8}$  $\frac{23}{8}$ .

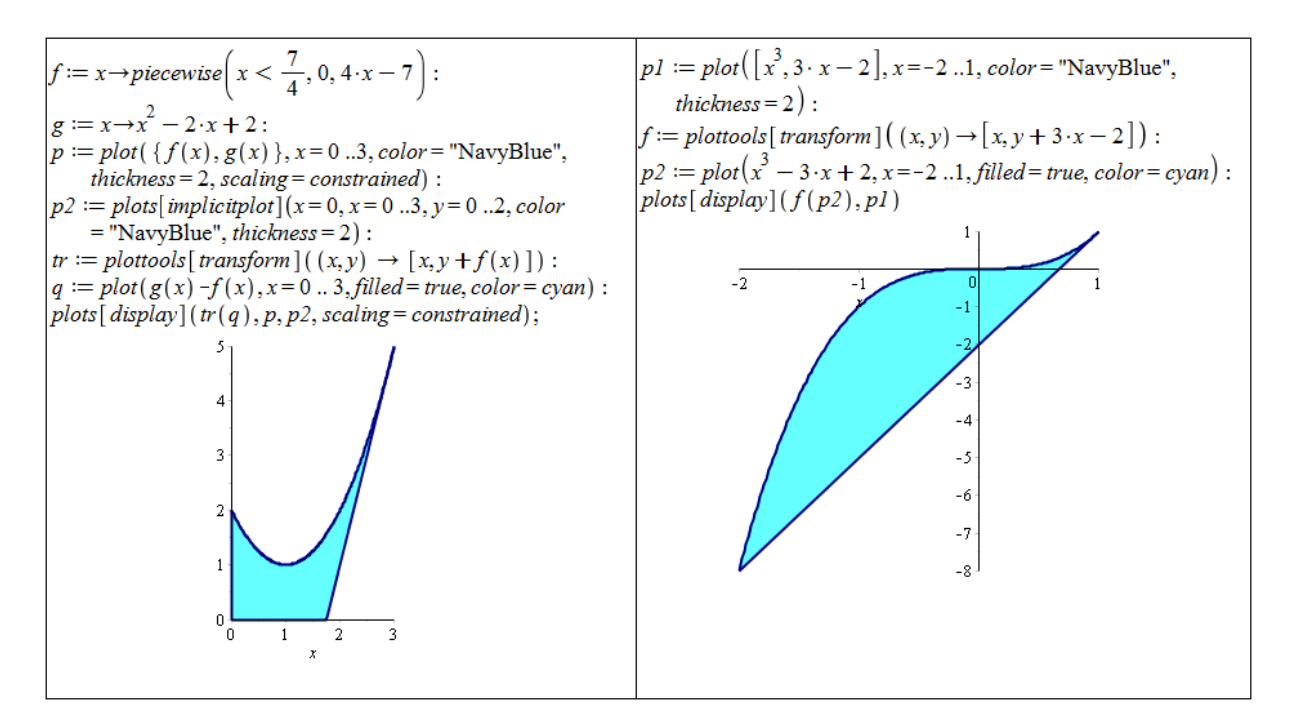

 $Obr\acute{a}zek$  6.4: Zobrazení plochy z příkladu [2.59.](#page-79-1)(a) vlevo, zobrazení plochy z příkladu 2.59.(b) vpravo.

- (b) Opět musíme určit rovnici tečny a také její průsečík s funkcí  $y = x^3$ . Výsledek je:  $S = \frac{27}{4}$  $\frac{27}{4}$ .
- (c) Nyní je třeba určit rovnice dvou tečen a jejich průsečík. Výsledek je:  $S = \frac{9}{4}$  $\frac{9}{4}$ .

Příklad [2.60:](#page-79-2) Ve všech případech využijeme poznámky [2.24:](#page-78-2)

- (a) Výsledek je:  $S = \frac{72\sqrt{3}}{5}$  $\frac{\sqrt{3}}{5}$ .
- (b) Výsledek je:  $S = 12 \cdot \pi$ .
- (c) Výsledek je:  $S = \frac{27 \cdot \pi}{16}$ .

Příklad [2.61:](#page-80-0) Je třeba odvodit rovnici kružnice. Máme dvě možnosti – buď popsat "horní" po-<br>kritice statek popularite koncentralní v významné statek na kritice statek popularite statek popularite statek lovinu kružnice vztahem  $y = \sqrt{r^2 - x^2}$  a "spodní" polovinu kružnice vztahem  $y = -\sqrt{r^2 - x^2}$ , nebo kružnici popsat parametricky předpisem  $x = r \cdot \sin(t), y = r \cdot \cos(t), t \in [0, 2 \cdot \pi]$ . Následně využijeme odpovídajícího určitého integrálu. Při použití prvního postupu je v Maple nutné přidat při výpočtu integrálu předpoklad, že r je nezáporné (reálné) číslo, abychom dospěli k požadovanému výsledku.

 $x = x \rightarrow piecewise \left(x < \frac{5}{2}, -4 \cdot x + 7, 2 \cdot x - 8\right)$ :  $g := x \rightarrow x^2$  $-6 \cdot x + 8$ :  $p := plot(\{f(x), g(x)\}, x = 1, .4, color = "NavyBlue", thickness = 2,$  $scaling = constructed$ :  $tr := plottools[transform] \left( (x, y) \rightarrow [x, y + f(x)] \right)$ :  $q := plot(g(x) - f(x), x = 1...4, filled = true, color = cyan)$ :  $plots[display](tr(q), p, scaling=constrained);$  $\overline{2}$  $\,1\,$  $\boldsymbol{0}$  $-1$  $-2$  $-3$ 

Obrázek 6.5: Zobrazení plochy z příkladu  $2.59(r)$ .

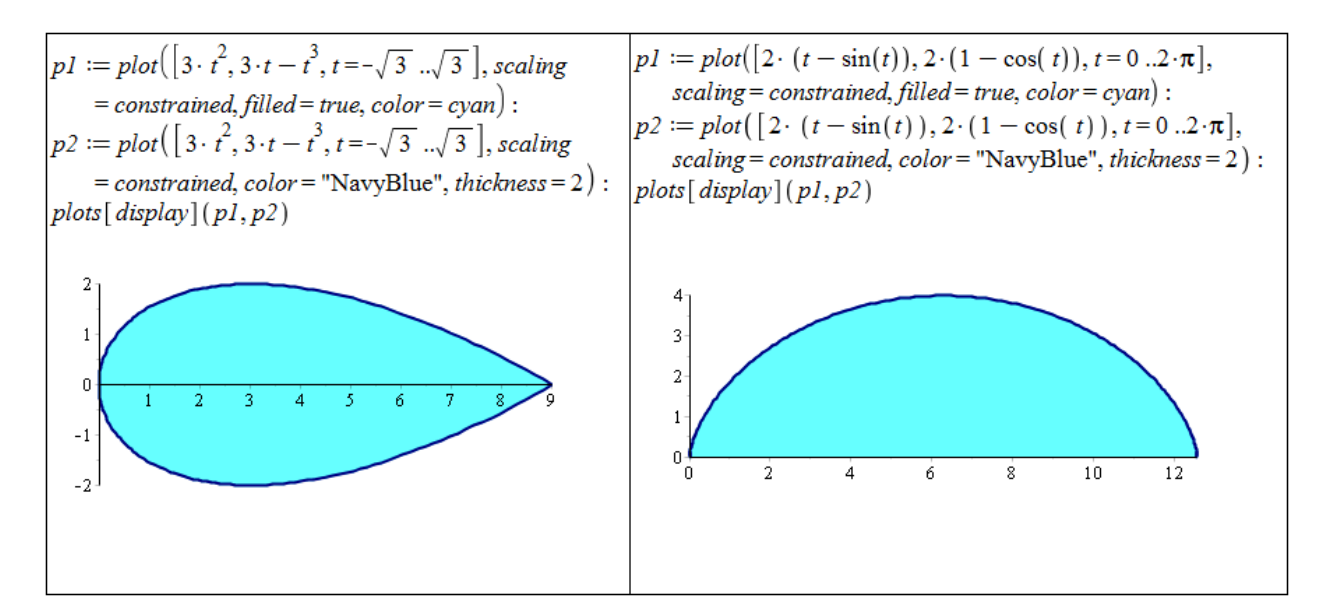

Obrázek 6.6: Zobrazení plochy z příkladu [2.60.](#page-79-2)(a) vlevo, zobrazení plochy z příkladu 2.60.(b) vpravo.

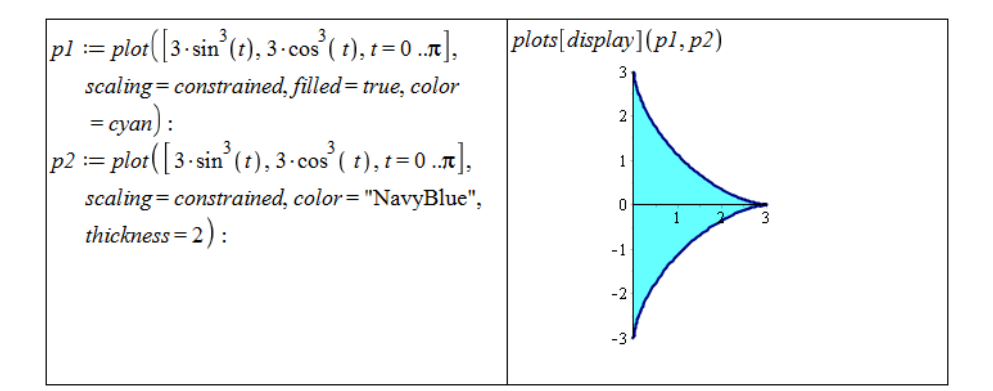

Obrázek 6.7: Zobrazení plochy z příkladu  $2.60(c)$ .

Příklad [2.64:](#page-81-0) Ve všech případech využijeme poznámky [2.25.](#page-80-1)

- (a)  $l = \frac{26 \cdot \sqrt{13}}{27} \frac{16}{27}$ 27 (b)  $l = \frac{e^{-1} \cdot \sqrt{2 \cdot e^2 + e^4 + 1} \cdot (e^2 - 1)}{e^2 + 1}$  $\frac{1+e^4+1\cdot(e^2-1)}{e^2+1} \doteq 2.35$
- (c) Systém Maple vyjádří řešení za pomoci eliptického integrálu. Informace k tomuto výsledku můžeme nalézt v nápovědě. Příkazem evalf získáme přibližné numerické řešení.

$$
l = 2 \cdot \sqrt{2} \cdot EllipticE(\frac{\sqrt{2}}{2}) = 2 \cdot \sqrt{2} \cdot \int_{0}^{1} \frac{\sqrt{1 - \frac{x^2}{2}}}{\sqrt{1 - x^2}} dx \doteq 3.82
$$
  
(d)  $l = 2 \cdot \sqrt{2} \cdot EllipticE(\frac{\sqrt{2}}{2}) = 2 \cdot \sqrt{2} \cdot \int_{0}^{1} \frac{\sqrt{1 - \frac{x^2}{2}}}{\sqrt{1 - x^2}} dx \doteq 3.82$ 

Příklad [2.65:](#page-81-1) Ve všech případech využijeme poznámky [2.26.](#page-80-2)

(a) 
$$
l = 2 \cdot \sqrt{3}
$$
  
\n(b)  $l = 2 \cdot \pi^2$   
\n(c)  $l = 2 \cdot \pi \cdot \sqrt{1 + 16 \cdot \pi^2} - \frac{1}{2} \cdot \ln(-4 \cdot \pi + \sqrt{1 + 16 \cdot \pi^2})$ 

Příklad [2.66:](#page-81-2) Řešíme analogicky jako v příkladu [2.61,](#page-80-0) jen místo obsahu kruhu počítáme obvod kružnice.

Příklad [2.69:](#page-83-0) Ve všech případech využijeme poznámky [2.27:](#page-82-0)

- (a) Výsledek:  $V = \frac{3 \cdot \pi}{10}$ .
- (b) Výsledek:  $V = \frac{\pi^2}{2}$  $\frac{\tau^2}{2}$ .
- (c) Výsledek:  $V = \frac{8 \cdot \pi}{3}$  $\frac{1}{3}$ .
- (d) Výsledek:  $V = \frac{8 \cdot \pi}{3}$  $\frac{1}{3}$ .

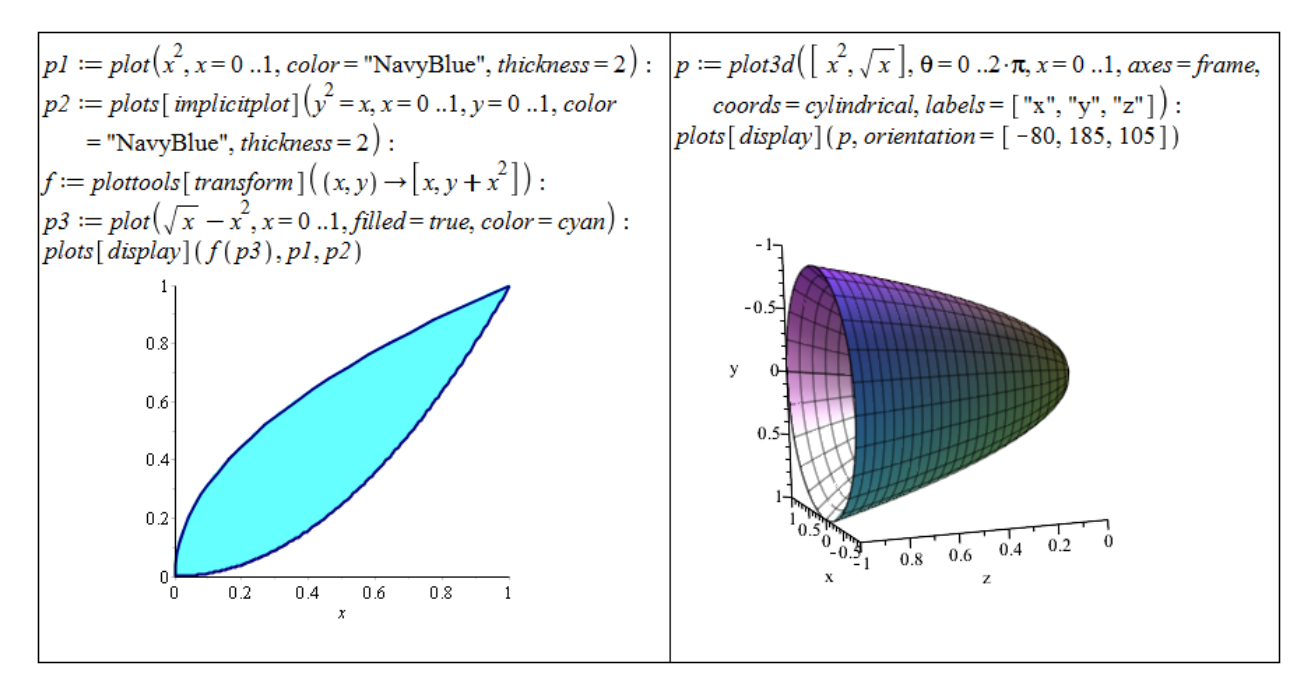

Obrázek 6.8: Zobrazení zadané plochy a získaného rotačního tělesa z příkladu  $2.69(a)$ .

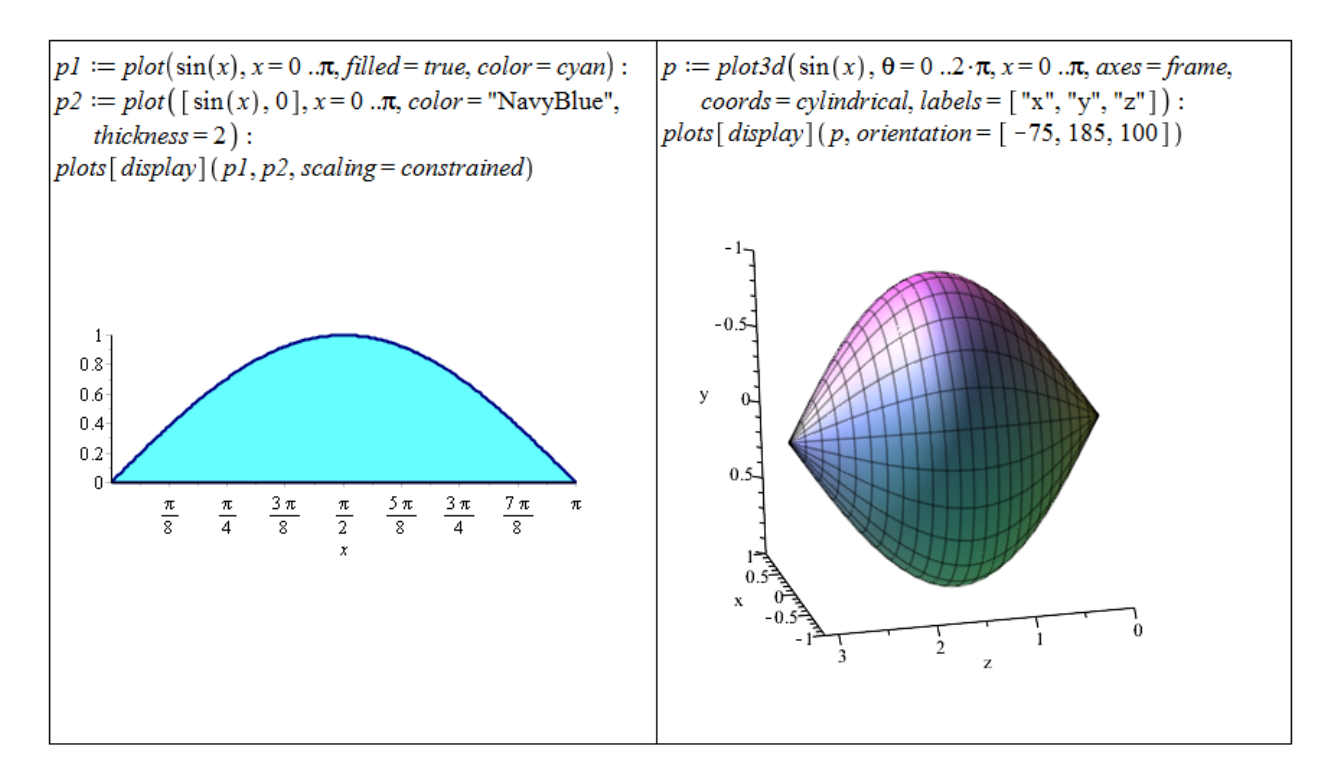

Obrázek 6.9: Zobrazení zadané plochy a získaného rotačního tělesa z příkladu  $2.69.$ (b).

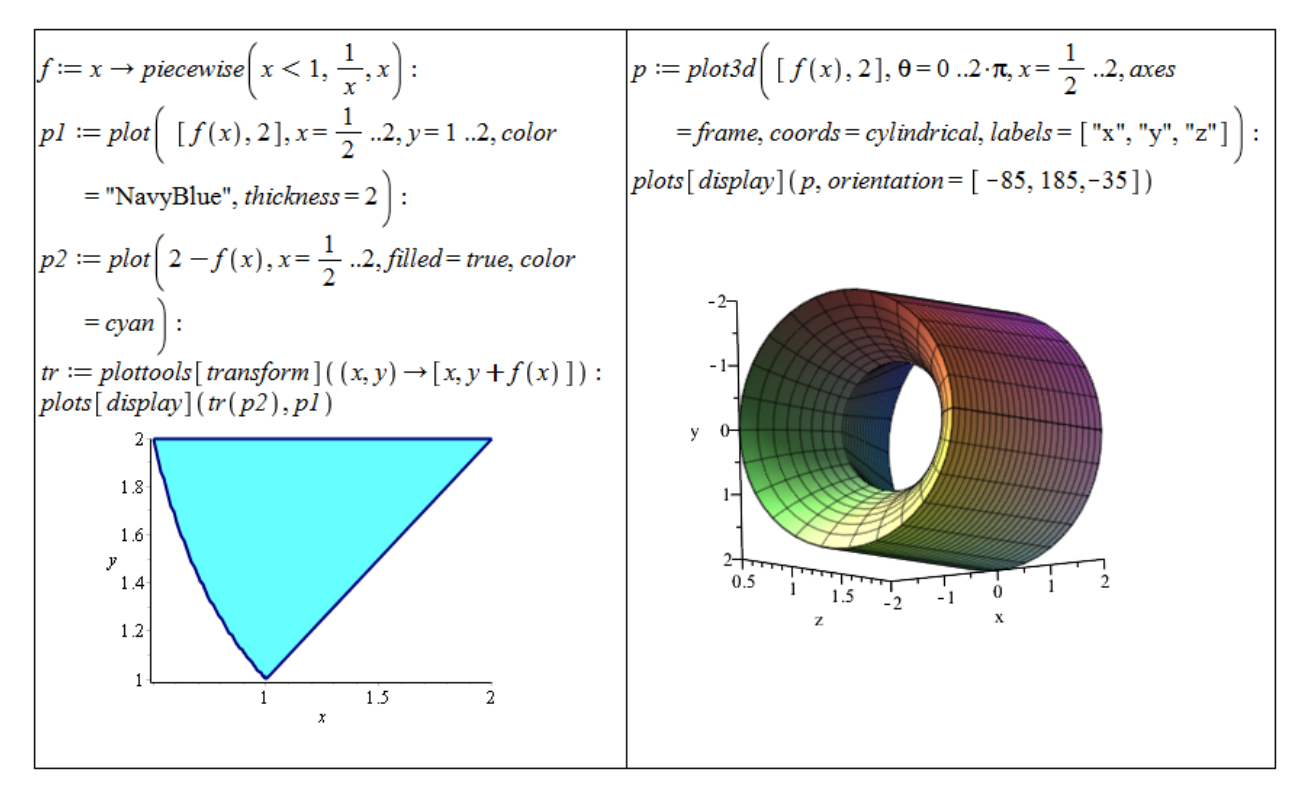

Obrázek 6.10: Zobrazení zadané plochy a získaného rotačního tělesa z příkladu  $2.69(c)$ .

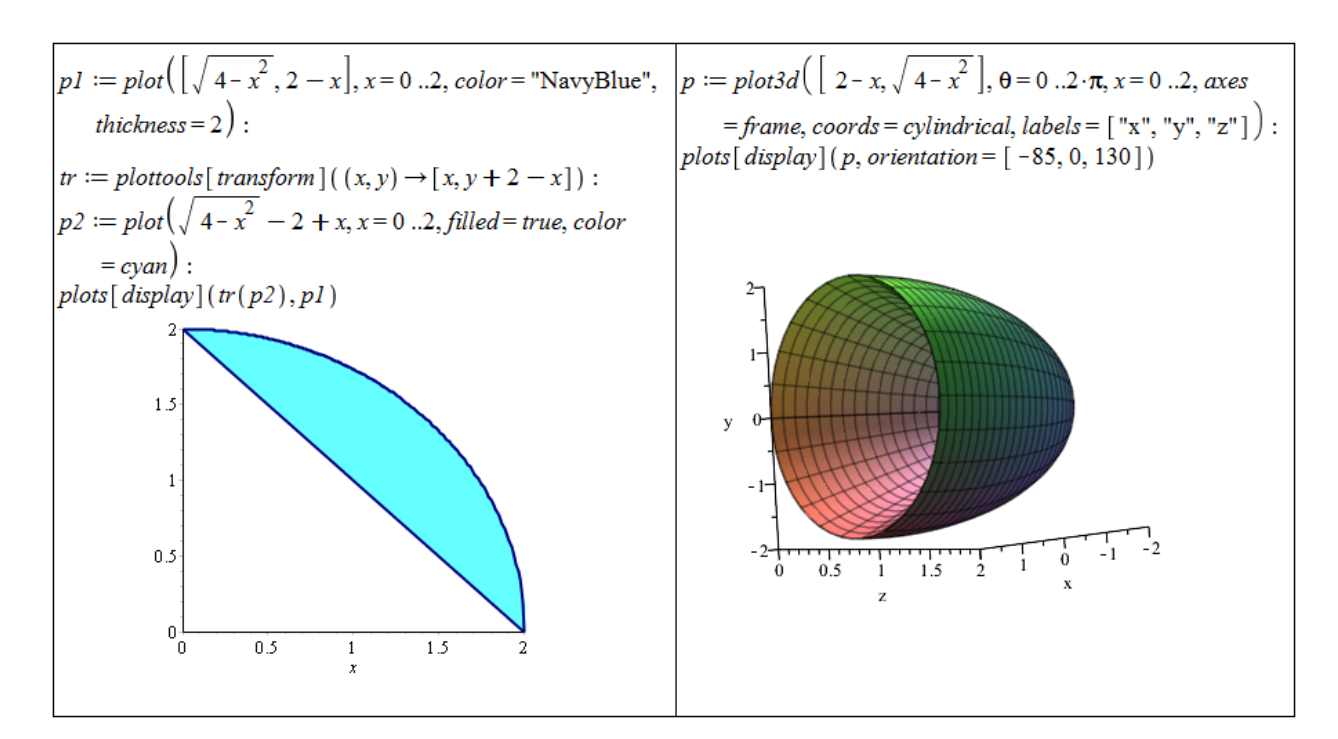

Obrázek 6.11: Zobrazení zadané plochy a získaného rotačního tělesa z příkladu [2.69.](#page-83-0)(d).

Příklad [2.70:](#page-84-0) Ve všech případech využijeme poznámky [2.28:](#page-82-1)

 $\frac{1}{4}$ .

 $pl := plot \left[\left[t^2, t - \frac{t^3}{3}, t = 0 \ldots \sqrt{3}\right], filled = true, color = cyan\right].$  $p := \text{plot3d}\left[\left[\frac{t^2}{t^2}, \left(t - \frac{t^3}{3}\right) \cdot \cos(s), \left(t - \frac{t^3}{3}\right) \cdot \sin(s)\right]\right]$  $s = 0 \dots 2 \cdot \pi, t = 0 \dots \sqrt{3}, axes = frame, labels = ['x", "y",$  $p2 := plot \left( \left[ t^2, t - \frac{t^3}{3}, t = 0 \right] \ldots \sqrt{3} \right)$ , color= "NavyBlue",  $"z"]$ ):  $plots[$  display]  $(p, orientation = [85, 10, 160])$  $thickness = 2$  $plots[display](p1, p2, scaling=constrained)$  $-0.6$  $-0.4$  $0.6$  $-0.2$  $0.4$  $\theta$  $0.2$  $0.2$  $0.4$  $\frac{1}{2}$  $0.\ell$ 

Obrázek 6.12: Zobrazení zadané plochy a získaného rotačního tělesa z příkladu [2.70.](#page-84-0)(a).

(b) Výsledek:  $V = \frac{288 \cdot \pi}{35}$ .

(a) Výsledek:  $V = \frac{3 \cdot \pi}{4}$ 

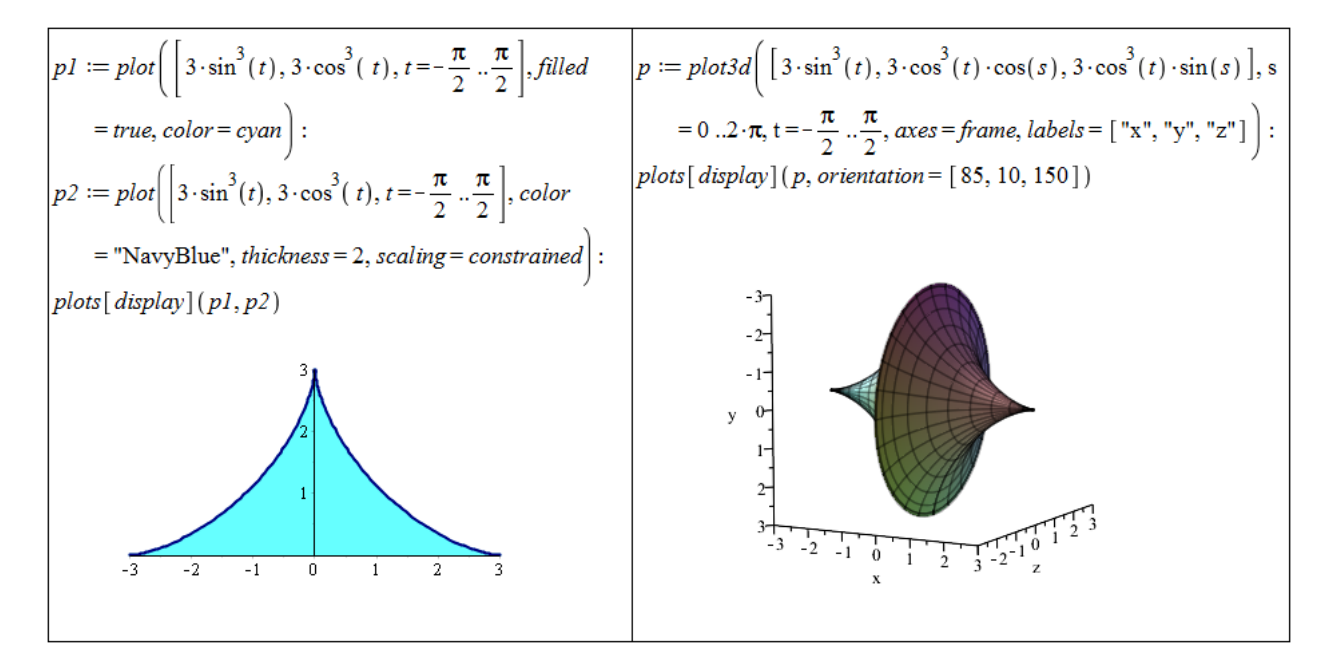

Obrázek 6.13: Zobrazení zadané plochy a získaného rotačního tělesa z příkladu [2.70.](#page-84-0)(b).

- (c) Výsledek:  $V = 3 \cdot \pi$ .
- (d) Výsledek:  $V = 4 \cdot \pi^2$ .

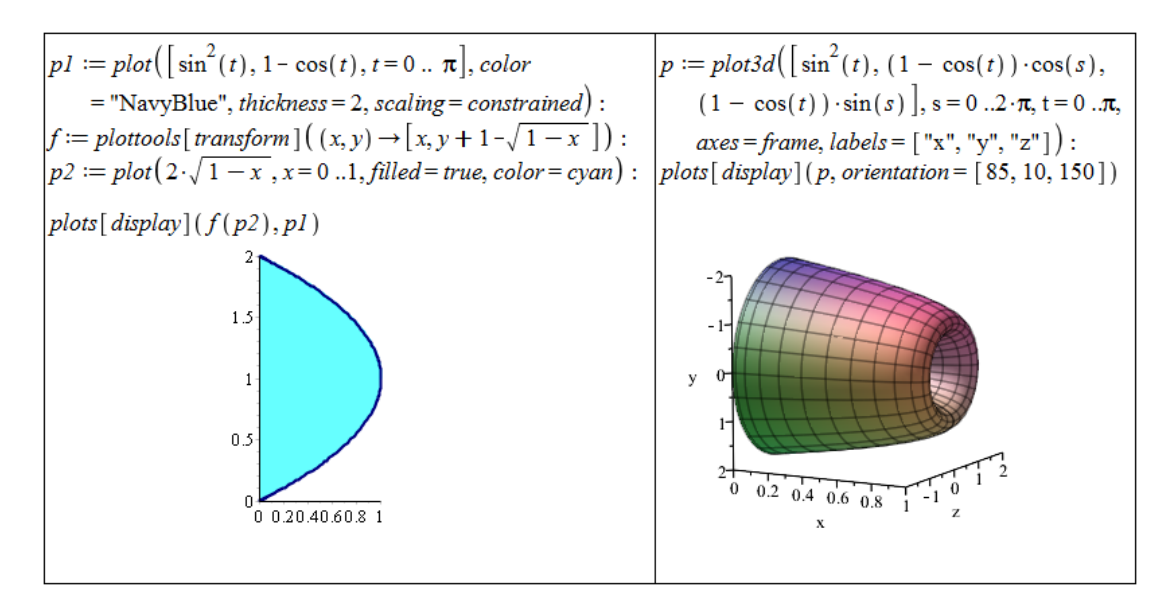

Obrázek 6.14: Zobrazení zadané plochy a získaného rotačního tělesa z příkladu [2.70.](#page-84-0)(c).

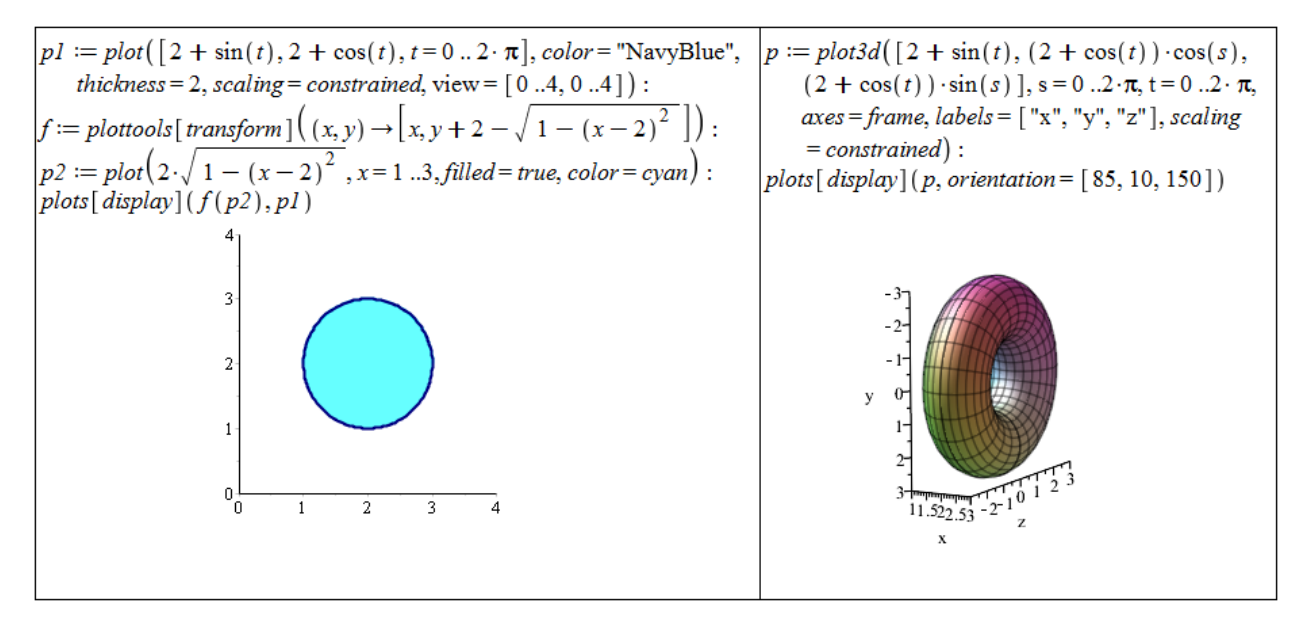

Obrázek 6.15: Zobrazení zadané plochy a získaného rotačního tělesa z příkladu [2.70.](#page-84-0)(d).

Příklad [2.71:](#page-84-1) Koule vznikne například rotací "horní" poloviny kruhu kolem osy x. Je tedy<br>natřeka sekretit rozmici horčnice a nalemžne na isić, horní" naleminu navžít nas desazení potřeba odvodit rovnici kružnice o poloměru  $r$  a její "horní" polovinu použít pro dosazení do vztahu pro výpočet objemu.

Příklad [2.72:](#page-84-2) Válec o poloměru podstavy r a výšce válce v vznikne rotací (kolem osy x) obdélníka tvořeného stranou o délce v na ose x, kolmicemi v krajních bodech o délkách r a zbylou stranou o délce  $v$  (spojující kolmice "na druhé straně").

Příklad [2.73:](#page-84-3) Kužel vznikne rotací trojúhelníka kolem osy x. Trojúhelník je tvořen úsečkou na ose  $x$  odpovídající výšce kužele a kolmicí na jednom konci úsečky o délce rovné poloměru kužele. Lineární funkce pak spojí "zbývající konce" úsečky a kolmice (při vhodném

"rozmístění" může být lineární funkcí funkce $y=\frac{r}{v}$  $\frac{r}{v} \cdot x$ .

Příklad [2.76:](#page-86-0) Ve všech případech využijeme poznámky [2.30.](#page-84-4) Obsah pláště zpravidla počítáme rozdělením na části pláště získané rotacemi jednotlivých funkcí na odpovídajících intervalech.

(a) 
$$
S = \frac{1}{96} \cdot \pi \cdot (134 \cdot \sqrt{5} - 3 \cdot \ln(\sqrt{5} + 2) - 16) \approx 9.14
$$
.  
\n(b)  $S = 2 \cdot \pi \cdot (\sqrt{2} + \ln(1 + \sqrt{2})) \approx 14.42$ .  
\n(c)  $S = \pi \cdot (\sqrt{17} + 2 \cdot \ln(2) - \ln(1 + \sqrt{17}) + 2 \cdot \sqrt{2} + \ln(1 + \sqrt{2}) + 6) \approx 42.68$ .  
\n(d)  $S = 4 \cdot \pi \cdot (\sqrt{2} + 2) \approx 42.90$ .

Příklad [2.77:](#page-86-1) Ve všech případech využijeme poznámky [2.31:](#page-85-0)

(a)  $S = 3 \cdot \pi$ . (b)  $S = \frac{108 \cdot \pi}{5}$  $\frac{18\cdot\pi}{5}$ . (c)  $S = \pi \cdot (2 \cdot$  $\sqrt{5} + \ln(\sqrt{5} + 2)$  = 18.58. (d)  $S = 8 \cdot \pi^2$ .

Příklad [2.78:](#page-86-2) Řešíme zcela analogicky k příkladu [2.71.](#page-84-1)

Příklad [2.79:](#page-87-0) Rešíme analogicky k příkladu [2.72.](#page-84-2) Pozor na to, že v zadání se požaduje povrch celého válce, tj. musíme určit povrch pláště i podstavy válce.

Příklad [2.81:](#page-88-0) Postupujeme stejným způsobem jako v příkladu [2.80.](#page-87-1) Tentokrát je funkce nespojitá v bodě $0,$ a musíme tak určit $\lim\limits_{t\rightarrow0^{+}}$  $\int$ t  $x \cdot \ln(x) dx$ .

Příklad [2.83:](#page-88-1)

- (a) Integrál diverguje:  $\lim_{x\to\infty} (2 \cdot$ √  $\overline{x}) = \infty.$
- (b)  $\int_{0}^{\infty}$ −∞  $\frac{1}{1+x^2}$  dx =  $\lim_{x \to -\infty} \arctan(x) + \lim_{x \to \infty} \arctan(x)$ .
- (c) Maple ve výledku zobrazí Fresnelův integrál definovaný jako

$$
FresnelS\left(x\right) = \int_{0}^{x} \sin\left(\frac{1}{2} \cdot \pi \cdot t^{2}\right) dt,
$$

neboť neumí zapsat řešení analyticky pomocí standardních funkcí. Příkazem evalf zjistíme, že příslušný integrál konverguje.

(d) Integrál diverguje:  $\lim_{x \to \infty} \ln(x) = \infty$ .

## 6.3 Matematická analýza s Maple v  $\mathbb{R}^n$

Příklad [3.4:](#page-96-0) Nakreslené oblasti jsou zobrazeny na obrázcích  $6.16 - 6.18$  $6.16 - 6.18$ 

 $(a), (b)$ 

<span id="page-236-0"></span>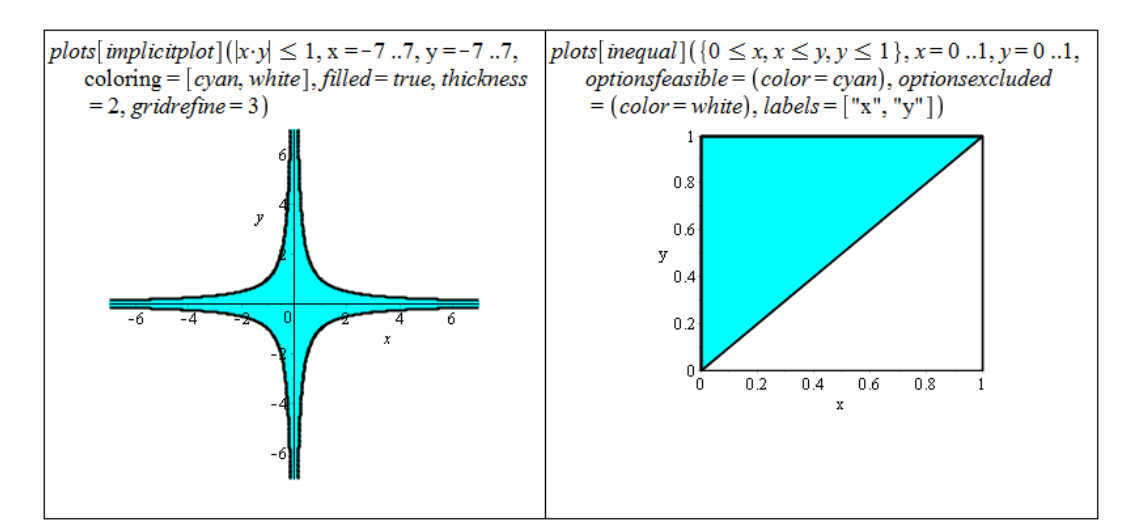

Obrázek 6.16: Zobrazení zadané oblasti z příkladu [3.4.](#page-96-0)(a) vlevo, zobrazení zadané oblasti z příkladu [3.4.](#page-96-0)(b) vpravo.

(c), (d)

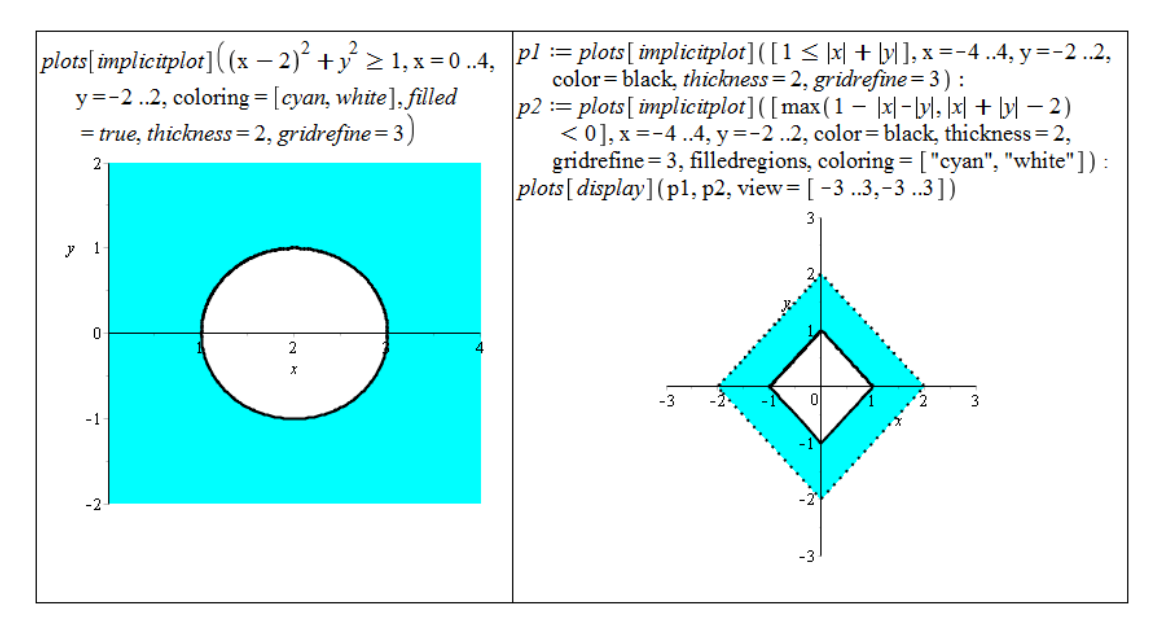

Obrázek 6.17: Zobrazení zadané oblasti z příkladu [3.4.](#page-96-0)(c) vlevo, zobrazení zadané oblasti z příkladu [3.4.](#page-96-0)(d) vpravo.

<span id="page-237-0"></span>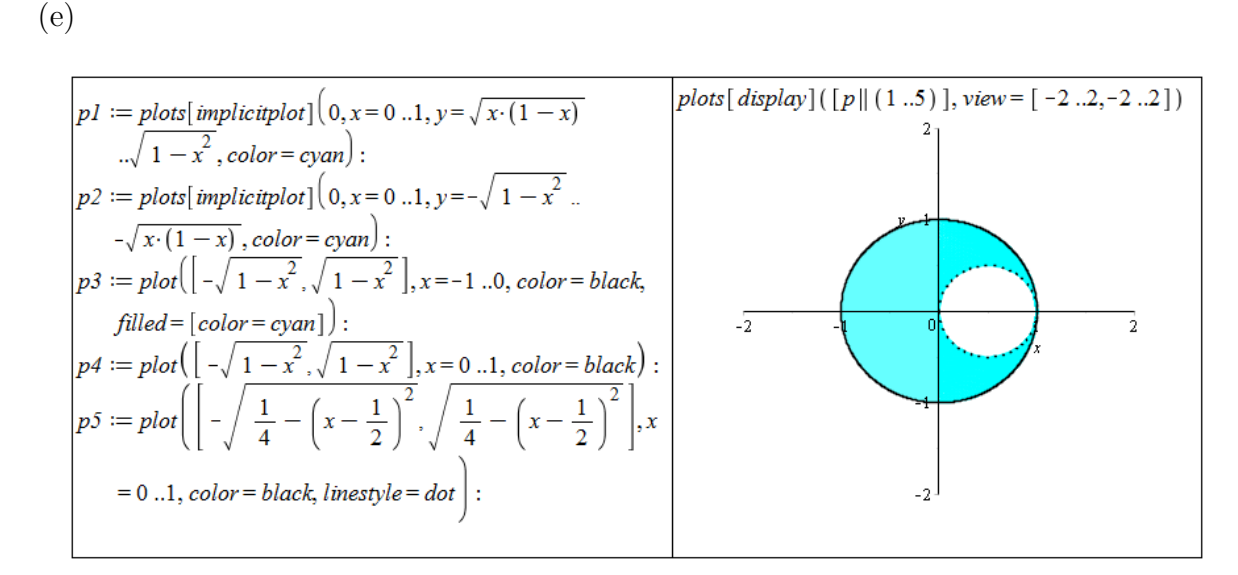

Obrázek 6.18: Zobrazení zadané oblasti z příkladu [3.4.](#page-96-0)(e).

Příklad [3.6:](#page-97-0) Příslušné definiční obory jsou zobrazeny na obrázcích  $6.19 - 6.21$  $6.19 - 6.21$ 

(a), (b) Výraz pod odmocninou musí být nezáporný.

<span id="page-237-1"></span>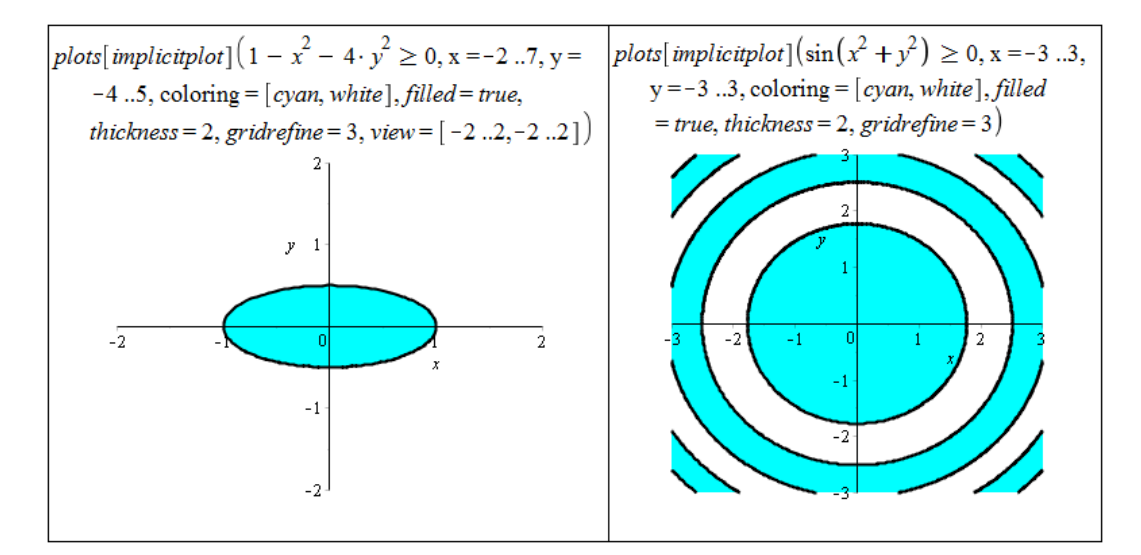

 $Obr$ ázek 6.19: Zobrazení definičního oboru funkce z příkladu [3.6.](#page-97-0)(a) vlevo, zobrazení definičního oboru funkce z příkladu [3.6.](#page-97-0)(b) vpravo.

- (c), (d) Argument funkce ln musí být kladný. Argument funkce arccos musí nabývat hodnot z intervalu [−1, 1]. Systém Maple má s vykreslením příslušné množiny případu (d) "problémy". Při vyšších hodnotách parametrů gridrefine a crossingrefine je<br>récladely alexanteratelyé výsledek akceptovatelný.
- (e), (f) Výrazy pod odmocninami musí být nezáporné. Díky jejich tvaru je pro ně možné vytvořit jedinou nerovnost a zbývající část podmínky "schovat" do rozsahu proměnných,<br>skurkov svakli nevěží něčkov invel i zitulet. Angument funkce la nucí kát kladaté abychom mohli použít příkaz implicitplot. Argument funkce ln musí být kladný, tzn.  $x > 0 \land y - x > 1$  nebo  $x < 0 \land 0 < y - x < 1$  pro případ (f).

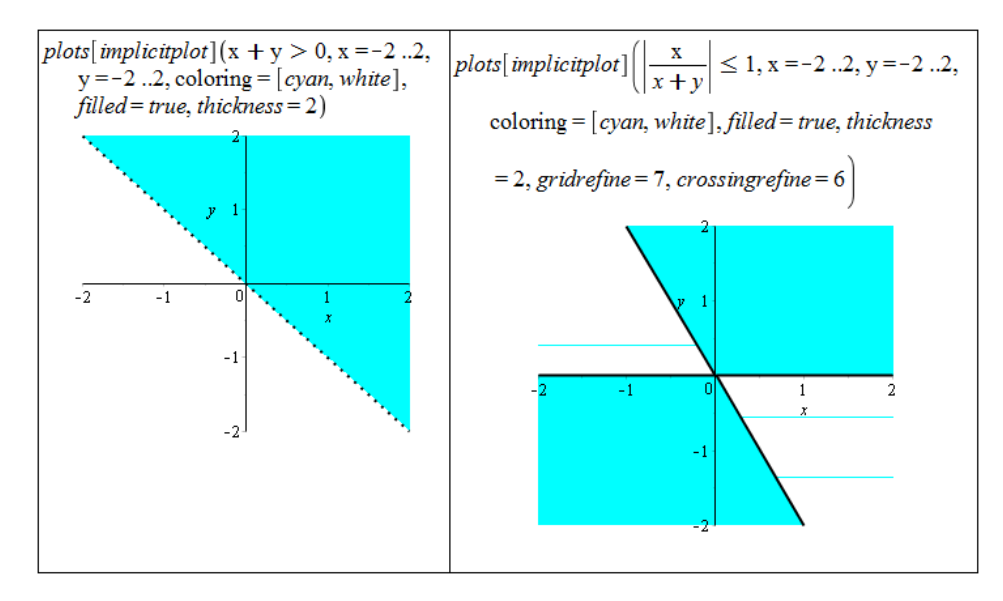

Obrázek 6.20: Zobrazení definičního oboru funkce z příkladu  $3.6(c)$  vlevo, zobrazení definičního oboru funkce z příkladu [3.6.](#page-97-0)(d) vpravo.

<span id="page-238-0"></span>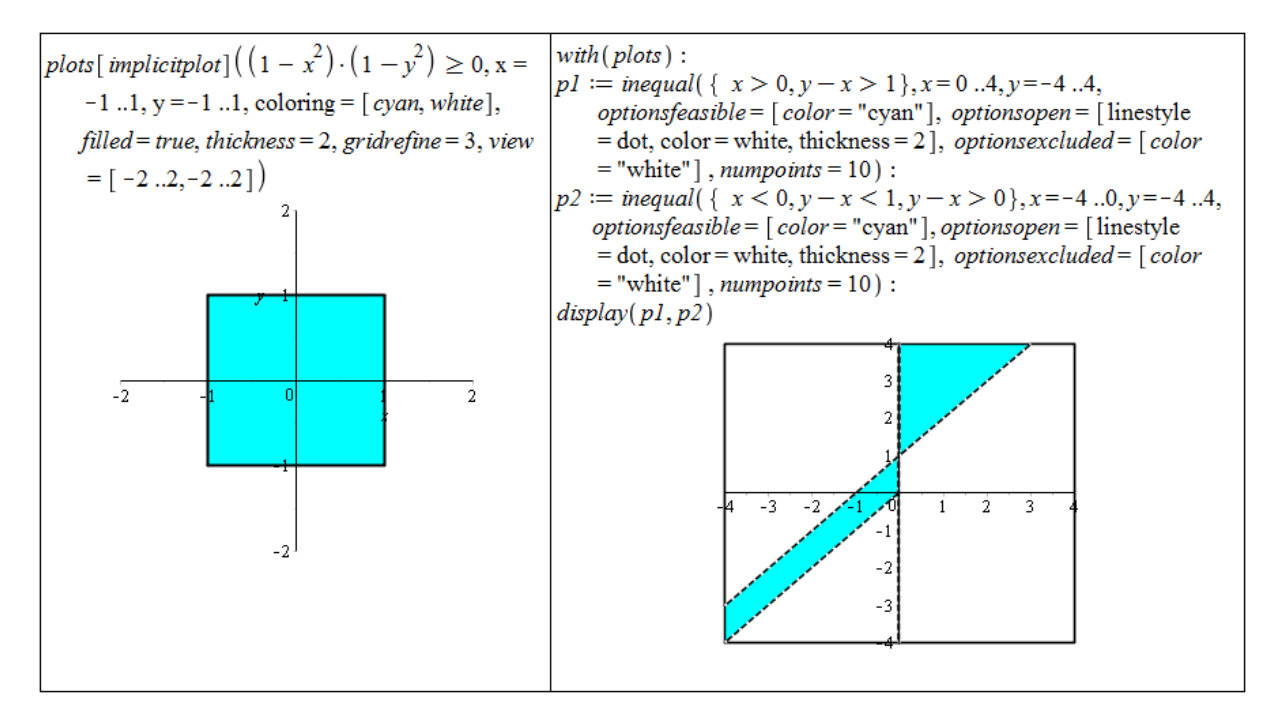

Obrázek 6.21: Zobrazení definičního oboru funkce z příkladu [3.6.](#page-97-0)(e) vlevo, zobrazení definičního oboru funkce z příkladu [3.6.](#page-97-0)(f) vpravo.

#### Příklad [3.7:](#page-98-0)

- (a) Pro některé hodnoty parametru contours Maple nezobrazí vrstevnice  $y = -x$  a  $y = x$ .
- (b) Pro rovnoměrné rozložení vrstevnic na zadané oblasti je vhodné specifikovat parametr contours seznamem funkčních hodnot.
- (c) Zadaná funkce je nespojitá pro  $y = 0$ , s čímž si Maple "neumí poradit" a vykresluje<br>se tente mátě svizlav plasky. Džílas nalatků nemála disposici neprenetného svet sež se v tomto místě svislou plochu. Příkaz plot3d nemá k dispozici parametr discont, což se obchází vytvořením dvou grafů tak, abychom se nespojitosti "vyhnuli" – vykreslíme

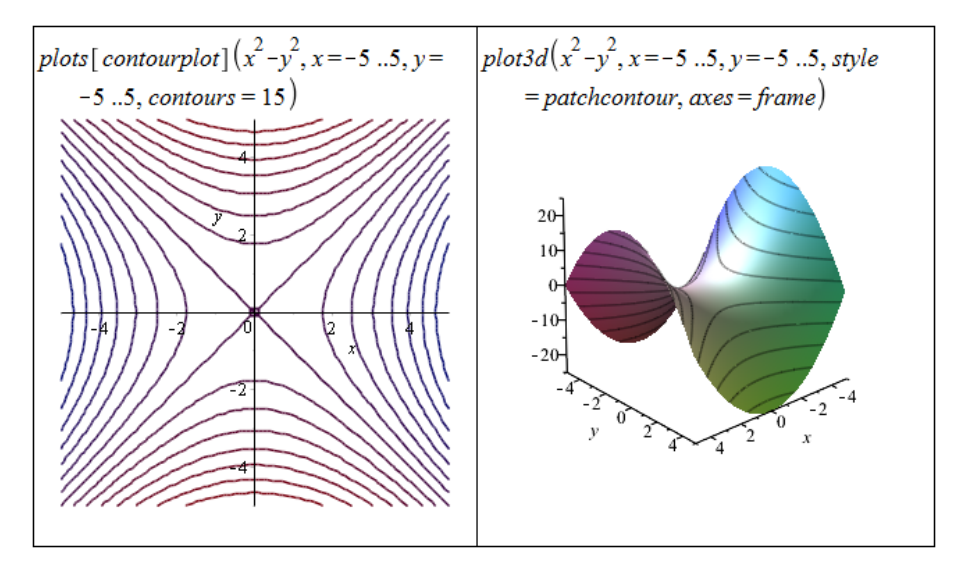

Obrázek 6.22: Zobrazení vrstevnic funkce z příkladu [3.7.](#page-98-0)(a).

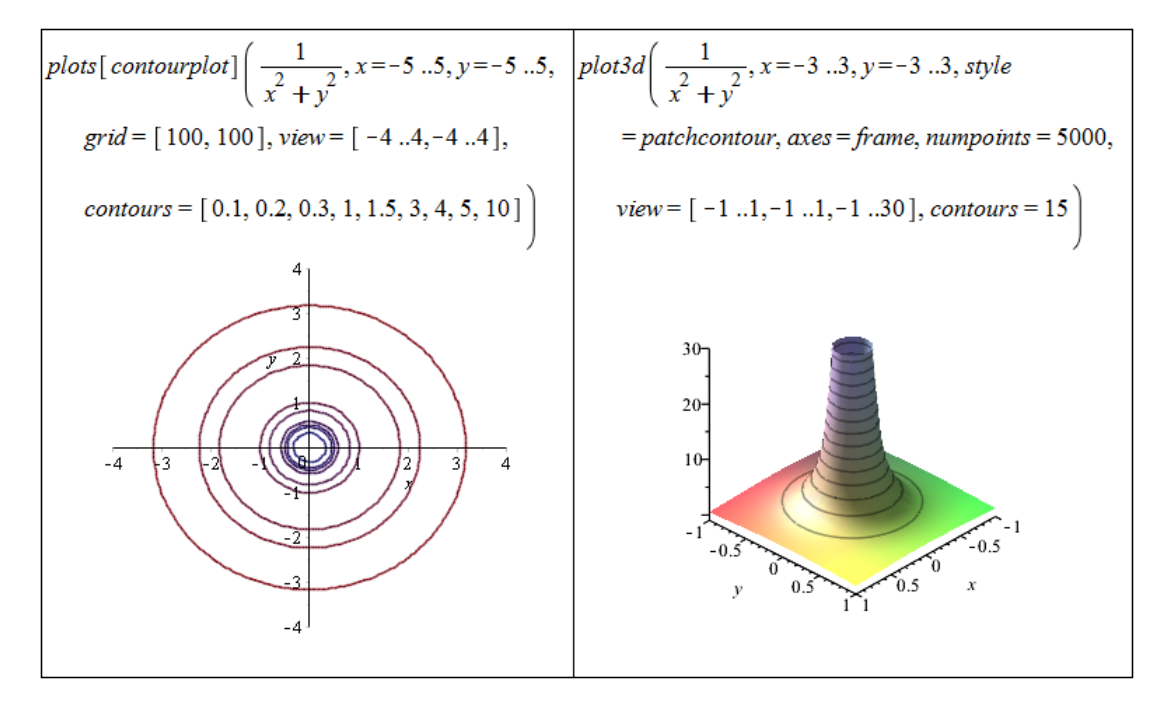

Obrázek 6.23: Zobrazení vrstevnic funkce z příkladu [3.7.](#page-98-0)(b).

funkci nalevo od místa nespojitosti a napravo, grafy pak spojíme v jeden příkazem display.

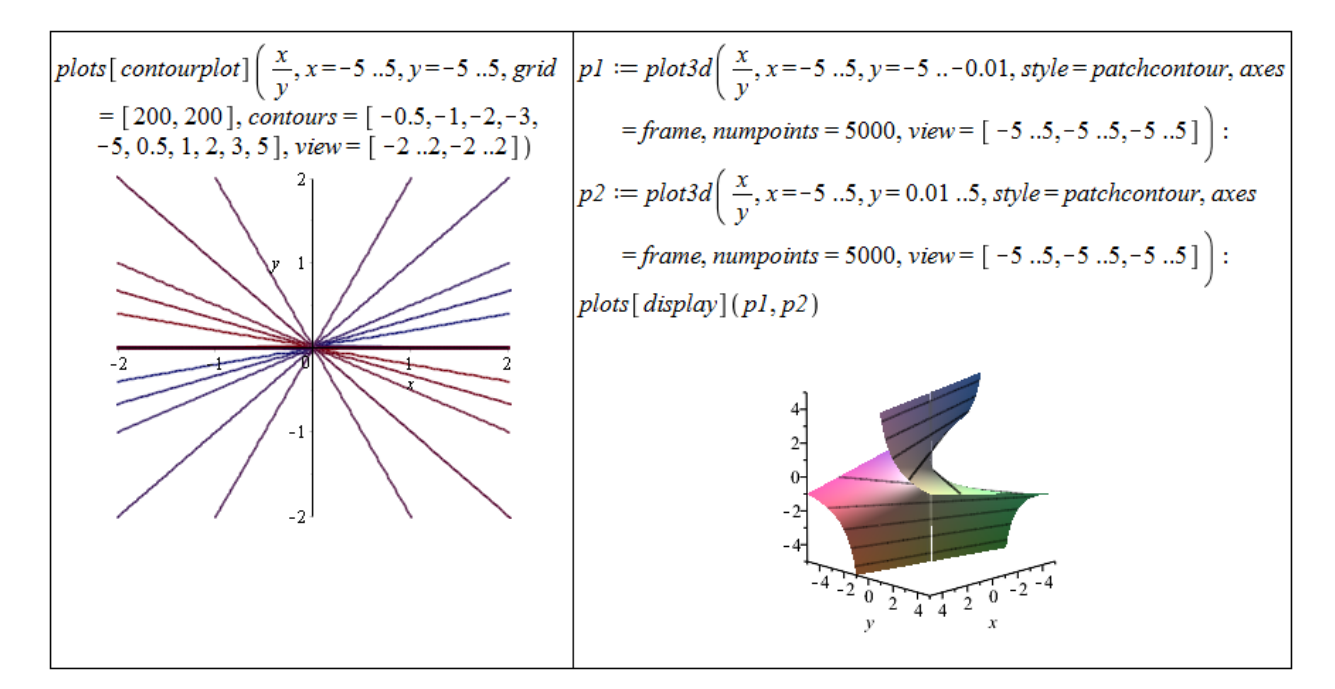

Obrázek 6.24: Zobrazení vrstevnic funkce z příkladu [3.7.](#page-98-0) $(c)$ .

(d)

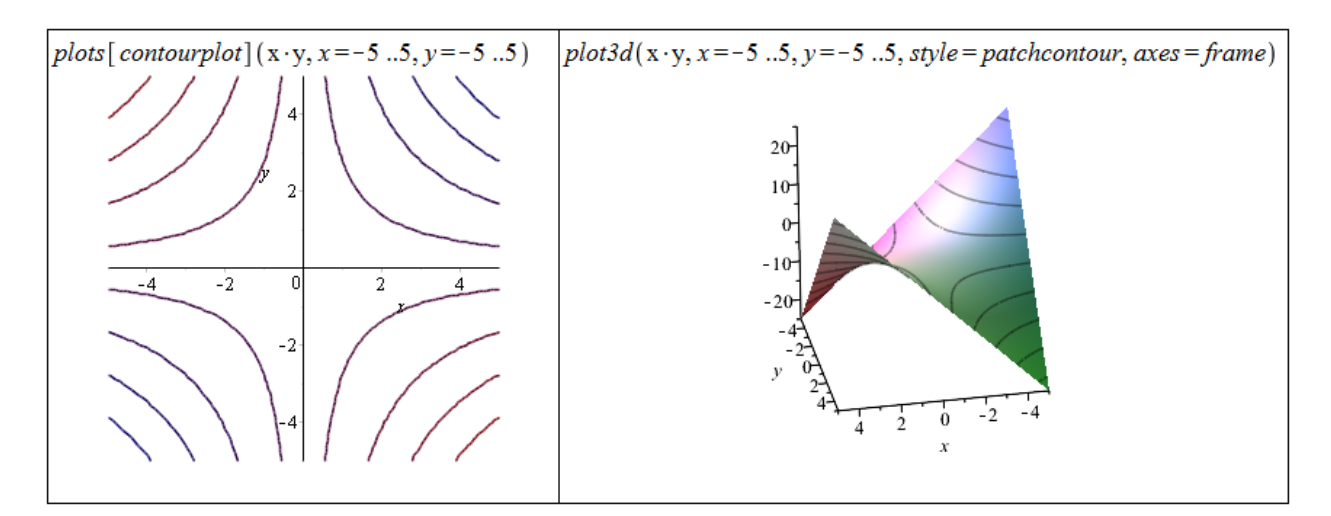

Obrázek 6.25: Zobrazení vrstevnic funkce z příkladu [3.7.](#page-98-0)(d).

Příklad [3.10:](#page-101-0) Položíme  $\delta = \min\{\varepsilon, 1\}$ . Následně musíme ukázat, že pro libovolná  $x, y$  splňující  $|x| < \delta, |y| < \delta, [x, y] \neq [0, 0]$  platí:

$$
\frac{x^2 \cdot y^2}{x^2 + y^2} < \varepsilon.
$$

Jelikož  $x, y$  splňuje  $[x, y] \neq [0, 0]$ , je aspoň jedno z nich nenulové. Bez újmy na obecnosti předpokládejme, že například  $y \neq 0$ . Pak pro jinak libovolná  $x, y$  platí:  $x^2 < x^2 + y^2$ . Z toho máme:

$$
\frac{x^2 \cdot y^2}{x^2 + y^2} < y^2.
$$

Pro  $\varepsilon > 1$  máme  $|x| < 1, |y| < 1$  a tedy

$$
\frac{x^2 \cdot y^2}{x^2 + y^2} < y^2 < 1 < \varepsilon.
$$

Pro  $\varepsilon \leq 1$  máme  $|x| < \varepsilon, |y| < \varepsilon$  a tedy

$$
\frac{x^2 \cdot y^2}{x^2 + y^2} < y^2 < \varepsilon^2 \le \varepsilon.
$$

Příklad [3.11:](#page-101-1)

- (a) Maple určí správně, že limita neexistuje. Sami to můžeme ověřit například přibližováním se po přímkách  $y = k \cdot x$ . Výsledek je závislý na k, tj. na přímce, po níž se k limitnímu bodu blížíme.
- (b) Maple limitu neumí spočítat. Limita v tomto případě opět neexistuje, což můžeme stejně jako v předchozím případě ověřit přibližováním se k limitnímu bodu po přímkách.
- (c) Maple limitu nespočítá. Limita neexistuje, což můžeme zjistit pomocí transformace do polárních souřadnic. Získaný výsledek závisí na úhlu  $\varphi$ .
- (d) Maple limitu nespočítá ani v tomto případě, i když stačí pouze dosadit.
- (e) Maple limitu nespočítá. Limita existuje a je rovná 0. Ověřit to můžeme transformací do polárních souřadnic a aplikací poznámky [3.4.](#page-99-0)
- (f) Maple limitu nespočítá. Proměnná  $y$  tu přitom není zdrojem nespojitosti, a tak za ni můžeme dosadit a počítat zadanou limitu pouze jako limitu v proměnné  $x$ .
- (g) Maple limitu nespočítá ani tentokrát. Limita existuje a je rovná $\frac{1}{2}.$ Výsledek získáme po rozšíření zadaného výrazu doplněním čitatele na rozdíl čtverců, následné úpravě a dosazení.

Příklad [3.13:](#page-102-0) V případech a) – d) jsou body nespojitosti tvořeny vždy body, které nejsou v definičním oboru funkce  $f(x, y)$ . Ve všech bodech definičního oboru jsou funkce totiž spojité.

- (a) Jmenovatel rovný nule, takže jediným bodem nespojitosti funkce  $f(x, y)$  je bod [0,0].
- (b) Jmenovatel rovný nule, tj. body  $[x, y]$  takové, že  $x = 0$  nebo  $y = 0$ .
- (c) Jmenovatel rovný nule, tj. body  $[x, y]$  takové, že  $y = 0$ .
- (d) Argument funkce  $\ln(x)$  nekladný, tj. body  $[x, y]$  takové, že  $x^2 + y^2 = 1$ .
- (e) Funkce  $f(x, y)$  nemá body nespojitosti. Jediný "podezřelý" bod z nespojitosti je bod<br>[0,0] se němě is nězk limite neme funkční hadratě (sir nědkad 3,0)  $[0, 0]$ , v němž je však limita rovna funkční hodnotě (viz příklad [3.9\)](#page-100-0).

Příklad [3.14:](#page-102-1)

(a) Podle příkladu [3.11.](#page-101-1)(g):  $C = \frac{1}{2}$  $rac{1}{2}$ . (b) Podle příkladu [3.11.](#page-101-1)(c) limita v bodě  $[0,0]$  neexistuje, tj. není možné "dodefinovat" C tak, aby zadaná funkce byla v bodě  $[0, 0]$  spojitá.

Příklad [3.15:](#page-106-0)

(a) 
$$
f'_x(x, y) = 2 \cdot x \cdot y + \frac{1}{x}
$$
,  
\n $f'_y(x, y) = x^2 - \frac{1}{y}$ ,  
\n $f''_{xx}(x, y) = 2 \cdot y - \frac{1}{x^2}$ ,  
\n $f''_{yy}(x, y) = 2 \cdot x$ ,  
\n $f''_{yx}(x, y) = 2 \cdot x$ ,  
\n $f''_{yy}(x, y) = \frac{1}{y^2}$ ,

- (b)  $f'_x(x,y) = 8 \cdot (x^2 \cdot y + y)_2^3 \cdot x \cdot y,$  $f'_y(x,y) = 4 \cdot (x^2 \cdot y + y)^3 \cdot (x^2 + 1),$  $f''_{xx}(x, y) = 56 \cdot x^6 \cdot y^4 + 120 \cdot x^4 \cdot y^4 + 72 \cdot x^2 \cdot y^4 + 8 \cdot y^4,$  $f''_{xy}(x, y) = 32 \cdot x^7 \cdot y^3 + 96 \cdot x^5 \cdot y^3 + 96 \cdot x^3 \cdot y^3 + 32 \cdot x \cdot y^3,$  $f''_{yx}(x,y) = 32 \cdot x^7 \cdot y^3 + 96 \cdot x^5 \cdot y^3 + 96 \cdot x^3 \cdot y^3 + 32 \cdot x \cdot y^3,$  $f''_{yy}(x, y) = 12 \cdot y^2 \cdot (x^2 + 1)^4,$
- (c)  $f'_x(x, y) = \frac{x^y \cdot y}{x}$  $\frac{y}{x}$ ,  $f'_y(x, y) = x^{\tilde{y}} \cdot \ln(x),$  $f''_{xx}(x, y) = x^{y-2} \cdot y \cdot (y-1),$  $f''_{xy}(x, y) = x^{y-1} \cdot (y \cdot \ln(x) + 1),$  $f''_{yx}(x, y) = x^{y-1} \cdot (y \cdot \ln(x) + 1),$  $f_{yy}^{\prime\prime}(x,y)=x^y\cdot \ln(x)^2,$

(d) 
$$
f'_x(x, y) = y \cdot \ln(x + y) + \frac{x \cdot y}{x + y},
$$
  
\n $f'_y(x, y) = x \cdot \ln(x + y) + \frac{x \cdot y}{x + y},$   
\n $f''_{xx}(x, y) = y \cdot \frac{x + 2*y}{(x + y)^2},$   
\n $f''_{xy}(x, y) = \ln(x + y) + \frac{y}{x + y} + \frac{x}{x + y} - \frac{x \cdot y}{(x + y)^2},$   
\n $f''_{yx}(x, y) = \ln(x + y) + \frac{y}{x + y} + \frac{x}{x + y} - \frac{x \cdot y}{(x + y)^2},$   
\n $f''_{yy}(x, y) = x \cdot \frac{2 \cdot x + y}{(x + y)^2}.$ 

Příklad [3.16:](#page-106-1)

(a) 
$$
f'_x(1,2) = \frac{1+\frac{1}{5}\cdot\sqrt{5}}{1+\sqrt{5}}, f'_y(1,2) = \frac{2}{5} \cdot \frac{\sqrt{5}}{1+\sqrt{5}},
$$
  
\n(b)  $f'_x(e,e) = \frac{12}{e}, f'_y(e,e) = -\frac{12}{e},$   
\n(c)  $f'_x(1,2) = 0, f'_y(1,2) = \frac{1}{4}.$ 

Příklad [3.18:](#page-107-0)

- (a)  $f'_{\mathbf{u}}(A) =$  $\sqrt{2}$  $\frac{2}{2}$ ,
- (b) Příkaz DirectionalDerivative neumí pracovat s obecnými směry. Je proto potřeba vypočítat řešení jinak.  $f'_{\mathbf{u}}(A) = \frac{1}{2} \cdot (\cos(\alpha) + \sin(\alpha)).$

Příklad [3.20:](#page-109-0)

- (a)  $f(x, y) = x^y$ ,  $[x_0, y_0] = [3, 1]$ ,  $[x, y] = [3.05, 0.99]$ ,
- (b) Nejprve převedeme stupně na radiány.  $f(x,y) = \sqrt{x} \cdot \cos(y), [x_0, y_0] = [3, \frac{\pi}{3}]$  $\frac{\pi}{3}$ ,  $[x, y] =$  $[3.05, \frac{31 \cdot \pi}{90}],$
- (c)  $f(x, y) = \arctan(\frac{x}{y}), [x_0, y_0] = [1, 1], [x, y] = [1.02, 0.95],$
- (d)  $f(x, y) = \log_4(x \cdot y^2), [x_0, y_0] = [4, 1], [x, y] = [4.01, 0.97].$

#### Příklad [3.22:](#page-109-1)

- (a)  $t(x, y) = 4 \cdot x 2 \cdot y 5$ ,
- (b)  $t(x, y) = 5 \cdot x + y 3$ ,
- (c)  $t(x,y) = \frac{4}{5} \cdot x + \frac{2}{5}$  $rac{2}{5} \cdot y + \ln(5) - 2,$
- (d)  $t(x, y) = 1$ .

Příklad [3.23:](#page-110-0) Ve všech příkladech použijeme příkaz mtaylor.

- (a) musíme specifikovat bod  $[x = 1, y = 1]$ ,
- (b) musime specifikovat bod  $[x = 0, y = \frac{\pi}{2}]$  $\frac{\pi}{2}$ ,
- (c) musíme změnit proměnnou Order nebo přidat třetí parametr příkazu mtaylor,
- (d) musíme specifikovat všechny tři proměnné.

#### Příklad [3.24:](#page-110-1)

- (a)  $f(x, y) = \sqrt{x^3 + y^3}$ ,  $[x_0, y_0] = [1, 2]$ ,  $[x, y] = [1.02, 1.97]$ ,
- (b) Nejprve převedeme stupně na radiány.  $f(x,y) = \sqrt{x} \cdot \cos(y), [x_0, y_0] = [3, \frac{\pi}{3}]$  $\frac{\pi}{3}$ ,  $[x, y] =$  $[3.05, \frac{31 \cdot \pi}{90}],$
- (c)  $f(x, y) = \arctan(\frac{x}{y}), [x_0, y_0] = [1, 1], [x, y] = [1.02, 0.95],$
- (d)  $f(x, y) = \log_4(x \cdot y^2), [x_0, y_0] = [4, 1], [x, y] = [4.01, 0.97].$

Příklad [3.25:](#page-111-0) Definice lokálního minima je naprosto stejná s definicí [3.9,](#page-111-1) jen nyní požadujeme, aby pro všechna X z nějakého okolí bodu  $X^*$  platilo:  $f(X) \ge f(X^*)$ .

#### Příklad [3.30:](#page-115-0)

- (a) Funkce má 2 stacionární body, z nichž jeden (bod  $[1, 1]$ ) je lokálním minimem.
- (b) Funkce má 4 stacionární body. Dva z nich jsou lokálními extrémy. Bod [0, −1] je lokálním minimem, bod  $[0, 1]$  je lokálním maximem.
- (c) Funkce má 8 stacionárních bodů. Čtyři z nich jsou lokální extrémy. Body  $\left[-\frac{\sqrt{2\cdot e}}{2\cdot e}\right]$  $\frac{2\cdot e}{2\cdot e}, \sqrt{2 \cdot e}$ nkce má 8 stacionárních bodů. Čtyři z nich jsou lokální extrémy. Body  $\left[-\frac{\sqrt{2} \cdot e}{2 \cdot e}, -\frac{\sqrt{2} \cdot e}{2 \cdot e}\right]$  $a\left[\frac{\sqrt{2} \cdot e}{2} \right]$  $\frac{\sqrt{2\cdot e}}{2\cdot e},\frac{\sqrt{2\cdot e}}{2\cdot e}$  $\frac{\sqrt{2\cdot e}}{2\cdot e}$ ] jsou lokální minima, body [− $\frac{\sqrt{2\cdot e}}{2\cdot e}$  $\frac{\sqrt{2\cdot e}}{2\cdot e},\frac{\sqrt{2\cdot e}}{2\cdot e}$  $\frac{\sqrt{2\cdot e}}{2\cdot e}$ ] a  $\left[\frac{\sqrt{2\cdot e}}{2\cdot e}\right]$  $\frac{\sqrt{2\cdot e}}{2\cdot e}, -\frac{\sqrt{2\cdot e}}{2\cdot e}$  $\frac{\sqrt{2 \cdot e}}{2 \cdot e}$ ] jsou lokální maxima zadané funkce.
- (d) Funkce má nekonečně mnoho stacionárních bodů, které jsou též jejími lokálními extrémy. V bodě  $[0, 0]$  se nachází lokální minimum. Ostatní stacionární body, které jsou všechny lokálními maximy, leží na kružnici  $x^2 + y^2 = 1$ . Klasickým způsobem neumíme o těchto bodech rozhodnout. Pro ověření, že se jedná o lokální maxima, můžeme zavést substituci  $t = x^2 + y^2$  a vyšetřit lokální extrémy funkce, jako by se jednalo o funkci jedné proměnné.
- (e) Funkce má jediný stacionární bod  $([2, 4])$ , který je jejím lokálním minimem. Pro  $y = 0$ neexistuje parciální derivace podle proměnné  $y$ . Podle toho, jak chápeme pojem okolí bodu (funkce není definovaná pro  $y < 0$ ), bychom měli vyšetřit ještě body, pro něž  $y = 0$ . Nicméně pro  $y = 0$  funkce lokálního extrému nenabývá, o čemž je potřeba se přesvědčit vyšetřením okolí "potenciálního" lokálního minima v bodě $[\frac{4}{3},0].$
- (f) Funkce má jeden stacionární bod, který není jejím lokálním extrémem. Pro  $x = -1$ nebo  $y = -1$  neexistují parciální derivace zadané funkce. Opět je na uvážení, jak chápat pojem *okolí bodu* a případně vyšetřit i lokální chování funkce v případech  $x = -1$  nebo  $y = -1$ . Již z grafu je vidět, že funkce tu dosahuje lokálně své nejvyšší hodnoty v bodě [−1, −1], takže je možné mluvit o lokálním maximu funkce v tomto bodě.
- $(g)$  Funkce má nekonečně mnoho stacionárních bodů, žádný z nich však není jejím lokálním extrémem. Funkce má dále dva body, v nichž neexistují parciální derivace. Bod  $[0, 0]$ není lokálním extrémem funkce, bod  $[2, 3]$  je lokálním minimem.

Příklad [3.31:](#page-116-0) Definice absolutního minima je naprosto stejná s definicí [3.11,](#page-116-1) jen nyní požadujeme, aby pro všechna X z množiny M platilo:  $f(X) \ge f(X^*)$ .

#### Příklad [3.35:](#page-118-0)

- (a) V tomto pˇr´ıpadˇe ani nen´ı potˇreba nic poˇc´ıtat. Jen si pozornˇe pˇreˇc´ıst zad´an´ı a zamyslet se nad ním. Největší hodnota (absolutní maximum) zadané funkce je dána "přímo"<br>množinou M a jsou ta tedy všechny hody na její hranici. Absolutní minimum zísláma množinou  $M$  a jsou to tedy všechny body na její hranici. Absolutní minimum získáme tak, když si uvědomíme, že druhá mocnina reálného čísla je vždy číslo nezáporné (tj. větší nebo rovno nule).
- (b) Opět není třeba nic počítat, stačí použít "selský rozum". Množinu M můžeme přepsat do intervalů:  $x \in [-1, 1], y \in [-1, 1]$  a odtud už je na první pohled vidět, že absolutní minimum se nachází v bodě  $[-1, -1]$  a absolutní maximum v bodě  $[1, 1]$ .
- (c) Absolutní minimum funkce určíme již ze zadání, neboť absolutní hodnota nabývá své nejmenší hodnoty pro nulový argument a ten je uvnitř množiny  $M$ . Absolutní maximum můžeme hledat klasickou cestou. Zadaná funkce nemá stacionární body, má ovšem nekonečně mnoho bodů, kde není diferencovatelná. Z grafu funkce (případně rovnou ze zadání) zjistíme, že absolutní maximum leží na hranici množiny  $M$ . Například příkazem extrema můžeme extrém najít, a to hned ve čtyřech bodech:  $\left[\frac{\sqrt{2}}{2}\right]$  $\frac{\sqrt{2}}{2},\frac{\sqrt{2}}{2}$  $\frac{\sqrt{2}}{2}$ ,  $\frac{\sqrt{2}}{2}$  $\frac{\sqrt{2}}{2}, -\frac{\sqrt{2}}{2}$ trema můžeme extrém najít, a to hned ve čtyřech bodech:  $\left[\frac{\sqrt{2}}{2}, \frac{\sqrt{2}}{2}\right], \left[\frac{\sqrt{2}}{2}, -\frac{\sqrt{2}}{2}\right], \left[\frac{\sqrt{2}}{2}, -\frac{\sqrt{2}}{2}\right],$  $\left[-\frac{\sqrt{2}}{2}\right]$  $\frac{\sqrt{2}}{2},\frac{\sqrt{2}}{2}$  $\frac{\sqrt{2}}{2}$ ] a  $\left[-\frac{\sqrt{2}}{2}\right]$  $\frac{\sqrt{2}}{2}, -\frac{\sqrt{2}}{2}$  $\frac{2}{2}$ .
- (d) Postupujeme "klasickým" způsobem. Určíme lokální extrémy (lok. max. v bodě [1, 1])<br>cenální žestrámy na hranici musežiny M. Gallam dectary na žestralním (maximum a následně extrémy na hranici množiny  $M$ . Celkem dostaneme, že absolutní maximum je v bodě  $[1, 1]$ , absolutní minima jsou dvě, a to v bodech  $[0, 4]$  a  $[4, 0]$ .

(e) Zadaný trojúhelník  $M$  je možné vykreslit následující posloupností příkazů: p1 := plots[pointplot]( $[0, 2]$ ,  $[3, 0]$ ,  $[0, -1]$ ], color = red, symbolsize = 20, symbol = solidcircle): p2 := plots[polygonplot]([[0, 2], [3, 0], [0, -1]], color = red, style = line, thickness = 2): plots[display](p1, p2)

Základním krokem je zápis jednotlivých úseček trojúhelníku v proměnných  $x$  a  $y$ . Pak pokračujeme "klasickým" způsobem. Určíme lokální extrémy (lok. min. v bodě  $\left[\frac{1}{2}, 1\right]$ ) a následně extrémy na hranici množiny  $M$ . Celkem dostaneme, že absolutní maximum je v bodě  $[0, -1]$ , absolutní minimum v bodě  $[\frac{1}{2}, 1]$ .

(f) Postupujeme opět "klasickým" způsobem. Nejprve hledáme lokální extrémy. Dostáváme<br>tájít starienámá hadro nějšemě jadou z nich nalméná něchny hadrotalnecí, že v so 0 "
"
stacionární body, přičemž jeden z měn pohryva všetiny body takové, že  $y = 0$ .<br>Tento stacionární bod (body) však není extrémem již na první pohled, protože funkční "tři" stacionární body, přičemž jeden z nich pokrývá všechny body takové, že  $y = 0$ . hodnota je pro něj rovna nule. Zbylé dva stacionární body  $[\frac{\pi}{3}, \frac{\pi}{3}]$  $\frac{\pi}{3}$ ,  $\left[-\frac{\pi}{3}\right]$  $\frac{\pi}{3}, -\frac{\pi}{3}$  $\frac{\pi}{3}$ ] jsou lokální minimum a maximum zadané funkce. Nyní je potřeba si uvědomit, že funkce sinus je periodická s periodou  $2\pi$ , takže těchto lokálních extrémů je vlastně nekonečně mnoho a všechny jsou současně i extrémy globálními na celém definičním oboru. V zadání byla specifikována množina M, a tak je potřeba omezit množinu těchto extrémů tak, aby vyhovovala zadání, tj. absolutní maxima jsou body  $[\frac{\pi}{3} + 2 \cdot k \cdot \pi, \frac{\pi}{3} - 2 \cdot l \cdot \pi]$ pro  $k, l \in \mathbb{N}_0$ , absolutní minima jsou body  $\left[\frac{5\cdot\pi}{3} + 2\cdot k\cdot\pi, -\frac{\pi}{3} - 2\cdot l\cdot\pi\right]$  pro  $k, l \in \mathbb{N}_0$ .

Příklad [3.37:](#page-119-0) Řešíme naprosto stejným postupem jako v příkladu [3.36.](#page-118-1) Hledaná kladná čísla jsou:  $x = y = z = 4$ .

Příklad [3.38:](#page-119-1) Opět postupujeme stejně jako v příkladu [3.36.](#page-118-1) Minimalizujeme funkci  $f(x, y) =$  $x+y+\frac{50}{\sqrt{x\cdot y}}$  pro  $x>0, y>0$ . Nejmenší možný součet takových čísel je 20 pro  $x=5, y=0$  $5, z = 10.$ 

Příklad [3.39:](#page-119-2) Vzdálenost bodu o souřadnicích  $[x, y, z]$  od počátku souřadného systému je:  $\sqrt{x^2 + y^2 + z^2}$ . Tento součet musíme minimalizovat pro  $z = x \cdot y - 1$ . Přepisem analogickým k předchozím příkladům dostáváme úlohu minimalizovat funkci

$$
f(x, y) = \sqrt{x^2 + y^2 + (x \cdot y - 1)^2}
$$

na celém jejím definičním oboru. K tomu můžeme využít příkaz minimize. Nejblíže počátku je bod  $[0, 0, -1]$ .

Příklad [3.40:](#page-119-3) Hledáme rovnici přímky  $y = k \cdot x + q$ , tj. reálná čísla k a q, pro něž platí, že  $S = (q-2)^2 + (k+q-3)^2 + (2 \cdot k + q - 5)^2$  je minimální. Můžeme opět využít příkazu minimize a dostáváme:  $k = \frac{3}{2}$  $\frac{3}{2}, q = \frac{11}{6}$  $\frac{11}{6}$ .

Příklad [3.42:](#page-127-0) U každého případu vykreslíme množinu  $\Omega$  a z obrázku určíme meze dvojnásobného integrálu.

(a)

Můžeme volit následující:

 $0 \leq x \leq 1, 0 \leq y \leq x$ , nebo  $0 \leq y \leq 1, 0 \leq x \leq y$ .

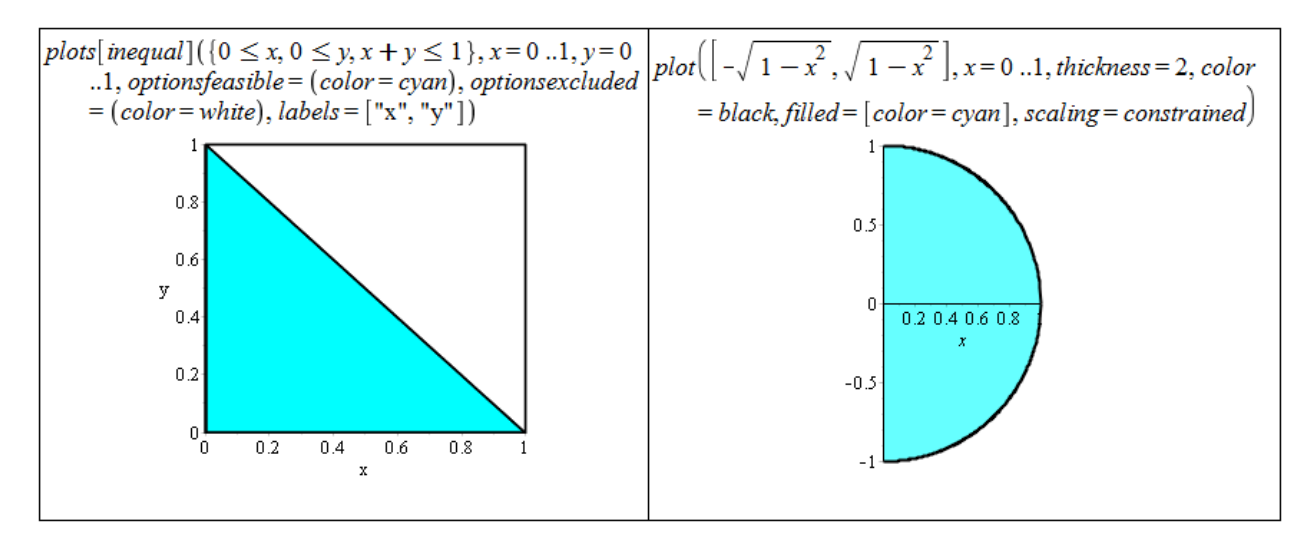

Obrázek 6.26: Zobrazení množiny  $\Omega$  z příkladu [3.42.](#page-127-0)(a) vlevo, zobrazení množiny  $\Omega$  z příkladu [3.42.](#page-127-0)(b) vpravo.

Celkem tak získáme:

$$
I = \iint\limits_{\Omega} f(x, y) dx dy = \int\limits_{0}^{1} \int\limits_{0}^{x} f(x, y) dy dx = \int\limits_{0}^{1} \int\limits_{0}^{y} f(x, y) dx dy.
$$

(b)

Můžeme volit následující:

$$
0 \le x \le 1, -\sqrt{1 - x^2} \le y \le \sqrt{1 - x^2}
$$

Celkem tak získáme:

$$
I = \iint_{\Omega} f(x, y) dx dy = \int_{0}^{1} \int_{-\sqrt{1 - x^{2}}}^{\sqrt{1 - x^{2}}} f(x, y) dy dx.
$$

.

(c)

Můžeme volit následující:

 $-3 < x \leq 0, -x - 3 < y < x + 3, \quad 0 \leq x < 3, x - 3 < y < -x + 3.$ 

Celkem tak získáme:

$$
I = \iint\limits_{\Omega} f(x, y) dx dy = \int\limits_{-3}^{0} \int\limits_{-x-3}^{x+3} f(x, y) dy dx + \int\limits_{0}^{3} \int\limits_{x-3}^{-x+3} f(x, y) dy dx.
$$

(d)

Můžeme volit následující:

$$
-2 \le x \le 0, -\frac{x}{2} \le y \le 1, \quad 0 \le x \le 2, \frac{x}{2} \le y \le 1.
$$

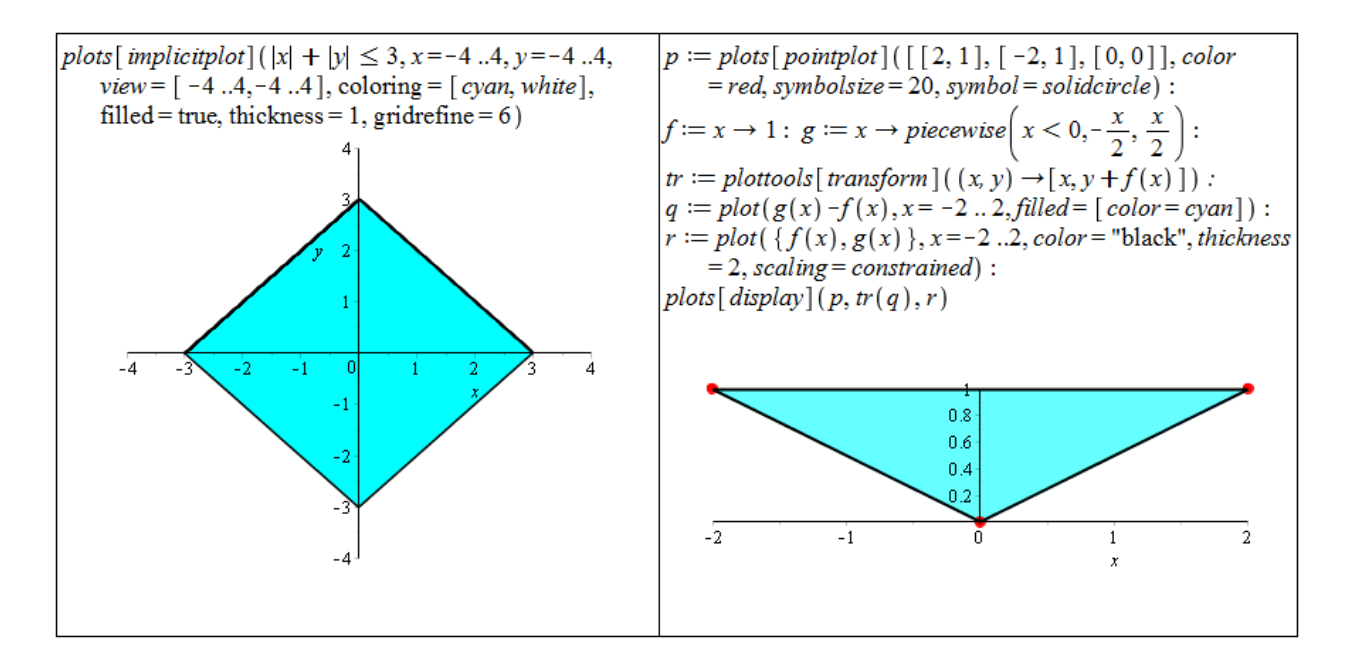

Obrázek 6.27: Zobrazení množiny  $\Omega$  z příkladu [3.42.](#page-127-0)(c) vlevo, zobrazení množiny  $\Omega$  z příkladu [3.42.](#page-127-0)(d) vpravo.

Celkem tak získáme:

$$
I = \iint\limits_{\Omega} f(x, y) dx dy = \int\limits_{-2}^{0} \int\limits_{-\frac{x}{2}}^{1} f(x, y) dy dx + \int\limits_{0}^{2} \int\limits_{\frac{x}{2}}^{1} f(x, y) dy dx.
$$

Příklad [3.43:](#page-127-1) Podobně jako v předchozím příkladu si nejprve zobrazíme mmožinu ohraničenou integračními mezemi a následně množinu vyjádříme v obráceném pořadí mezí.

(a)

Přepis množiny v obráceném pořadí proměnných:

$$
0 \le y \le 2, 0 \le x \le 2 \cdot y.
$$

Celkem tak získáme:

$$
\int_{0}^{4} \int_{\frac{x}{2}}^{2} f(x, y) \, dy \, dx = \int_{0}^{2} \int_{0}^{2 \cdot y} f(x, y) \, dx \, dy.
$$

- (b) Přepis množiny v obráceném pořadí proměnných:
	- $0 \leq y \leq 2, \frac{y}{2} \leq x \leq y$ ,  $2 \le y \le 4, \frac{y}{2} \le x \le 2.$

Celkem tak získáme:

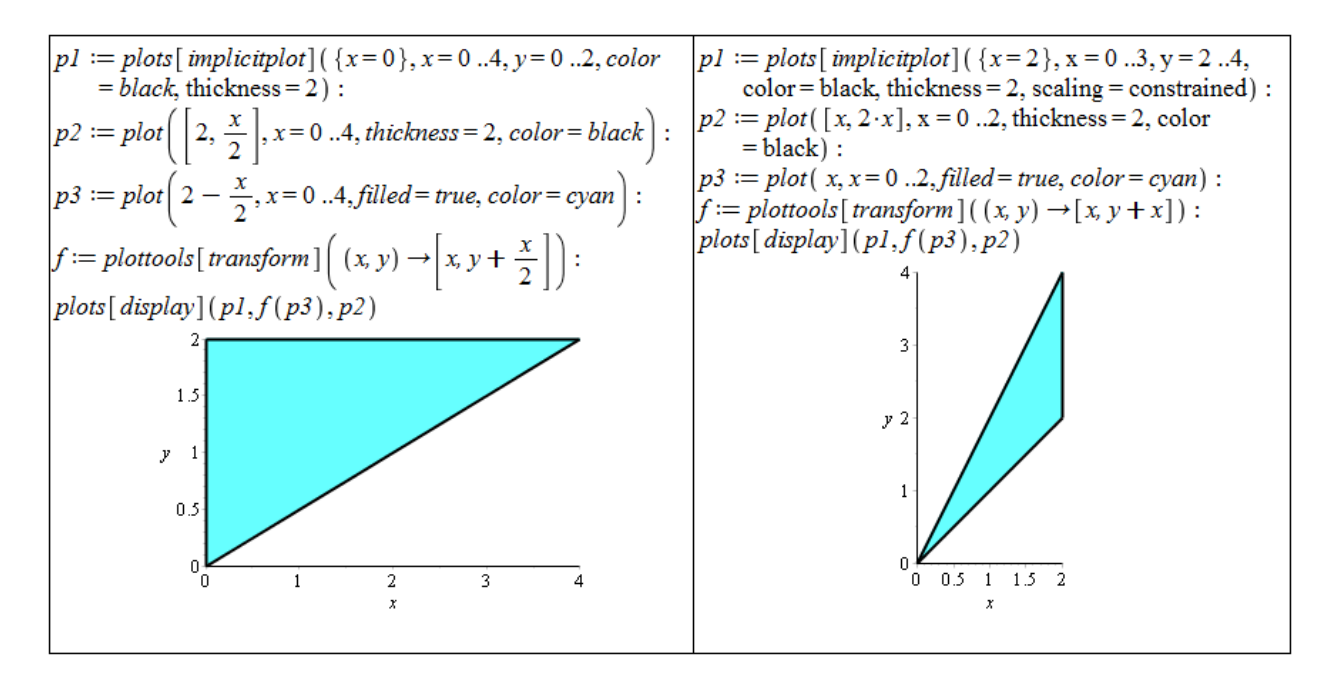

Obrázek 6.28: Zobrazení množiny ohraničené integračními mezemi z příkladu [3.43.](#page-127-1)(a) vlevo, zob-razení množiny ohraničené integračními mezemi z příkladu [3.43.](#page-127-1)(b) vpravo.

$$
\int_{0}^{2} \int_{x}^{2-x} f(x, y) \, dy \, dx = \int_{0}^{2} \int_{\frac{y}{2}}^{y} f(x, y) \, dx \, dy + \int_{2}^{4} \int_{\frac{y}{2}}^{2} f(x, y) \, dx \, dy.
$$

- $(c)$  Přepis množiny v obráceném pořadí proměnných:
	- $0 \le y \le 4, \sqrt{y} \le x \le 2.$

Celkem tak získáme:

$$
\int_{0}^{2} \int_{0}^{x^{2}} f(x, y) \, dy \, dx = \int_{0}^{4} \int_{\sqrt{y}}^{2} f(x, y) \, dx \, dy.
$$

- (d) Přepis množiny v obráceném pořadí proměnných:
	- $0 \le y \le 1, \sqrt{y} \le x \le \sqrt[3]{y}.$

Celkem tak získáme:

$$
\int_{0}^{1} \int_{x^{3}}^{x^{2}} f(x, y) \, dy \, dx = \int_{0}^{1} \int_{\sqrt{y}}^{\sqrt[3]{y}} f(x, y) \, dx \, dy.
$$

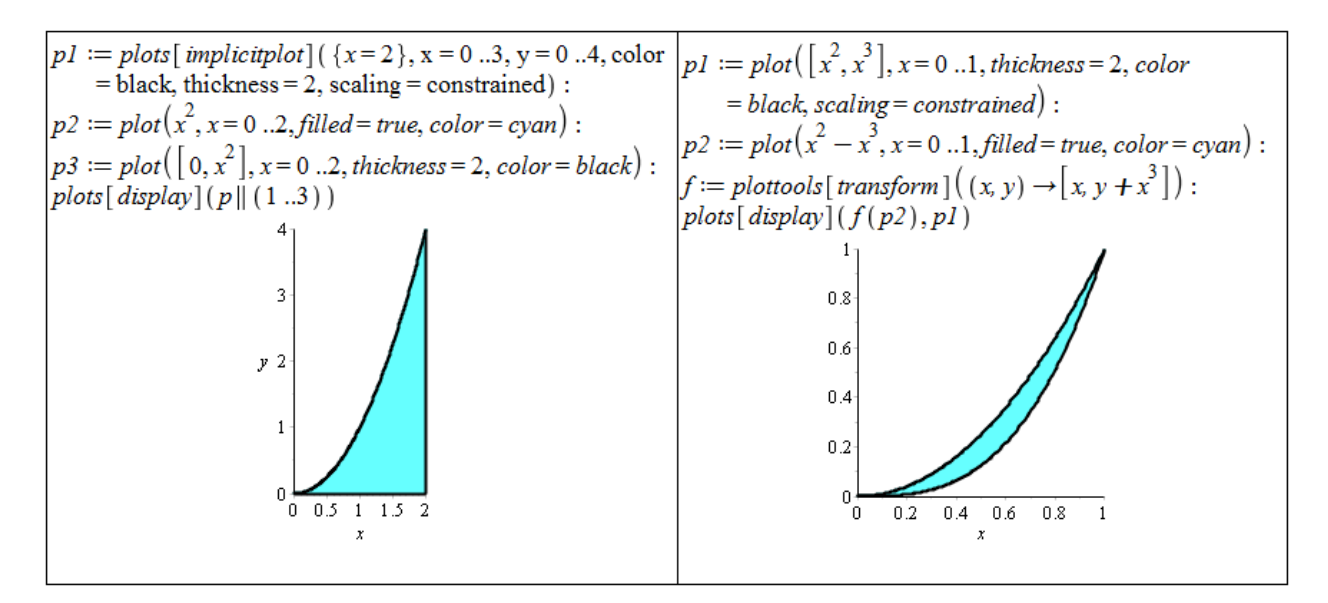

Obrázek 6.29: Zobrazení množiny ohraničené integračními mezemi z příkladu  $3.43(c)$ .

Příklad [3.45:](#page-129-0) Řešení je velice jednoduché. U příkladu [3.42](#page-127-0) stačí dosadit  $f(x, y) = 1$  do integrálů, které jsme získali řešením příkladu. U příkladu [3.43](#page-127-1) stačí dosadit  $f(x, y) = 1$  jak do zadání, tak do řešení příkladu.

Příklad [3.46:](#page-129-1) Vyjdeme z rovnice kružnice o poloměru  $r: x^2 + y^2 = r^2$ . Jestliže postupujeme od proměnné x, meze prvního integrálu jsou zřejmé:  $x \in [-1, 1]$ . Následně potřebujeme vyjádřit meze proměnné y, což provedeme právě z rovnice kružnice:  $y \in [-\sqrt{r^2 - x^2}, \sqrt{r^2 - x^2}]$ . Podle vztahu v poznámce [3.20](#page-127-2) již jednoduše pomocí systému Maple určíme požadovaný obsah kruhu.

Příklad [3.47:](#page-129-2) Postupujeme analogicky předchozímu příkladu. Tentokrát vyjdeme z rovnice elipsy:  $\frac{x^2}{a^2}$  $rac{x^2}{a^2} + \frac{y^2}{b^2}$  $\frac{y^2}{b^2} = 1$ . Proměnná x nyní nabývá hodnot z intervalu  $[-a, a]$ , pro meze proměnné y platí:  $y \in$  $\sqrt{ }$  $-b \cdot \sqrt{1 - \frac{x^2}{a^2}}$  $\frac{\overline{x^2}}{a^2}, b \cdot \sqrt{1 - \frac{x^2}{a^2}}$  $a^2$ 1 .

Příklad [3.49:](#page-131-0) Ve všech případech je vhodné pro získání představy vykreslit alespoň náznak tvaru získaného tělesa. Dále je vhodné si zobrazit podstavu tělesa, z níž odvodíme integrační meze. Dvojný integrál nám následně spočítá systém Maple, jen v případě (c) nezískáme přesnou (symbolickou) hodnotu a musíme použít příkaz evalf.

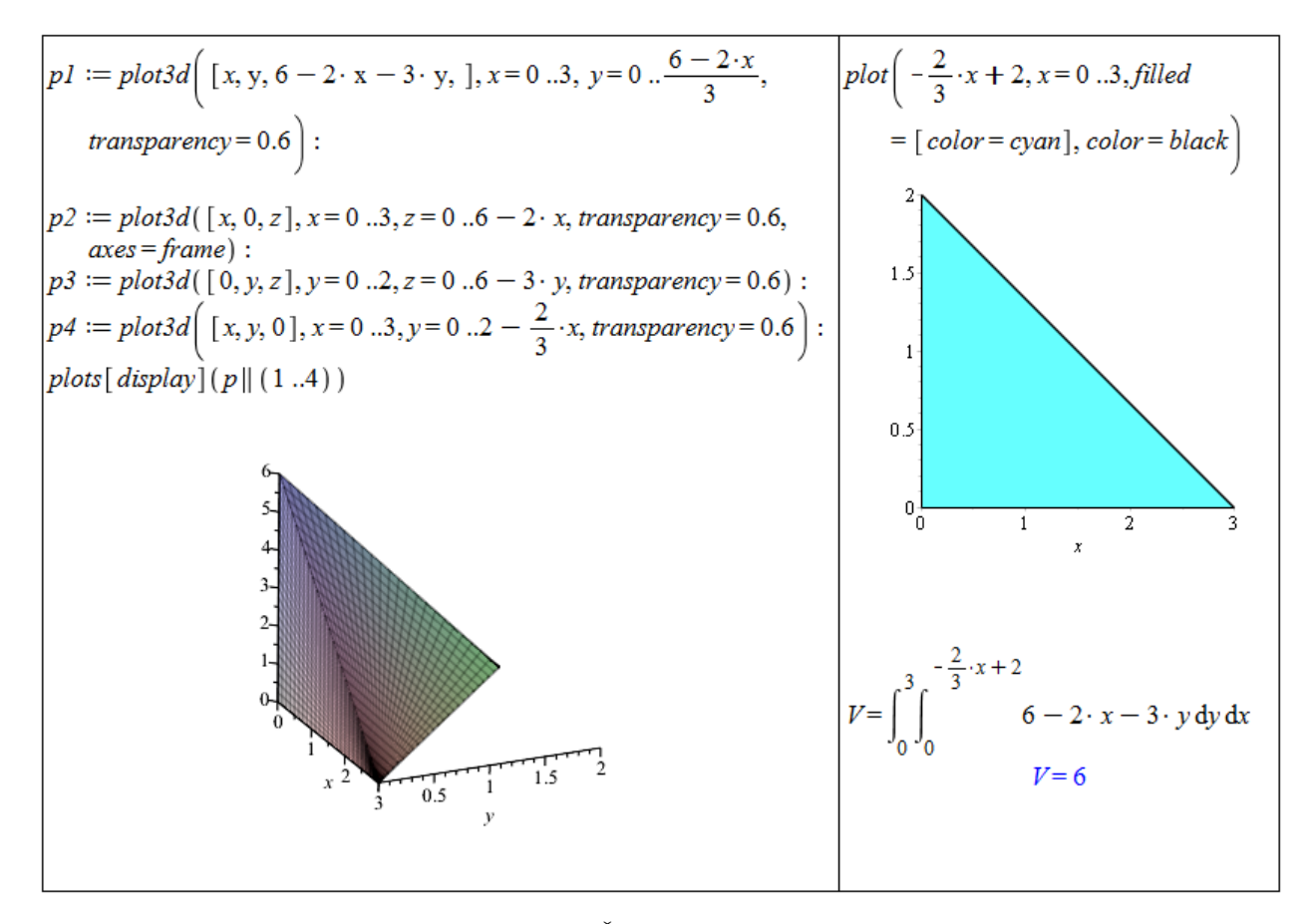

Obrázek 6.30: Řešení příkladu [3.49.](#page-131-0)(a).

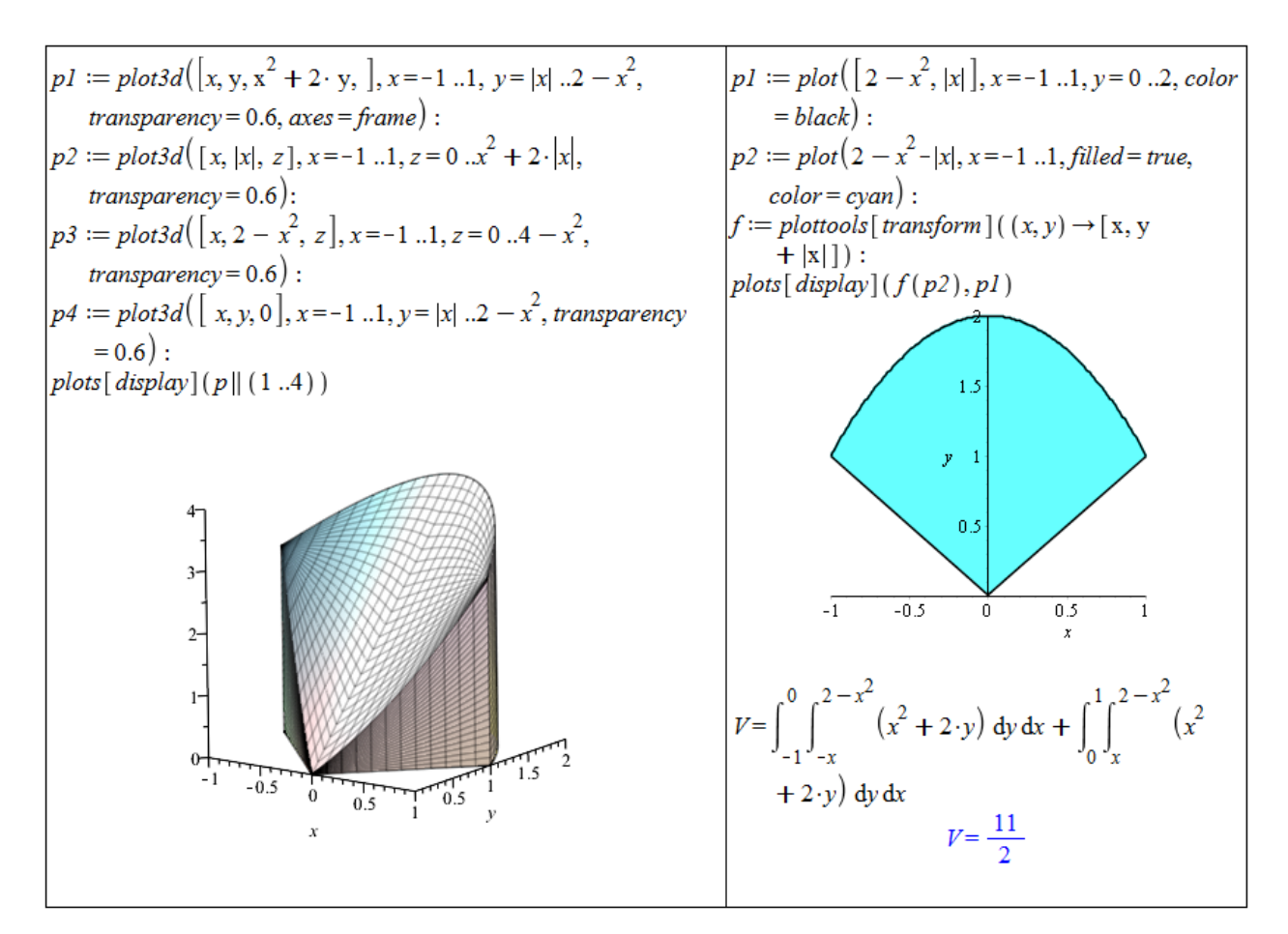

 $Obr\acute{a}zek$  6.31: Řešení příkladu [3.49.](#page-131-0)(b).

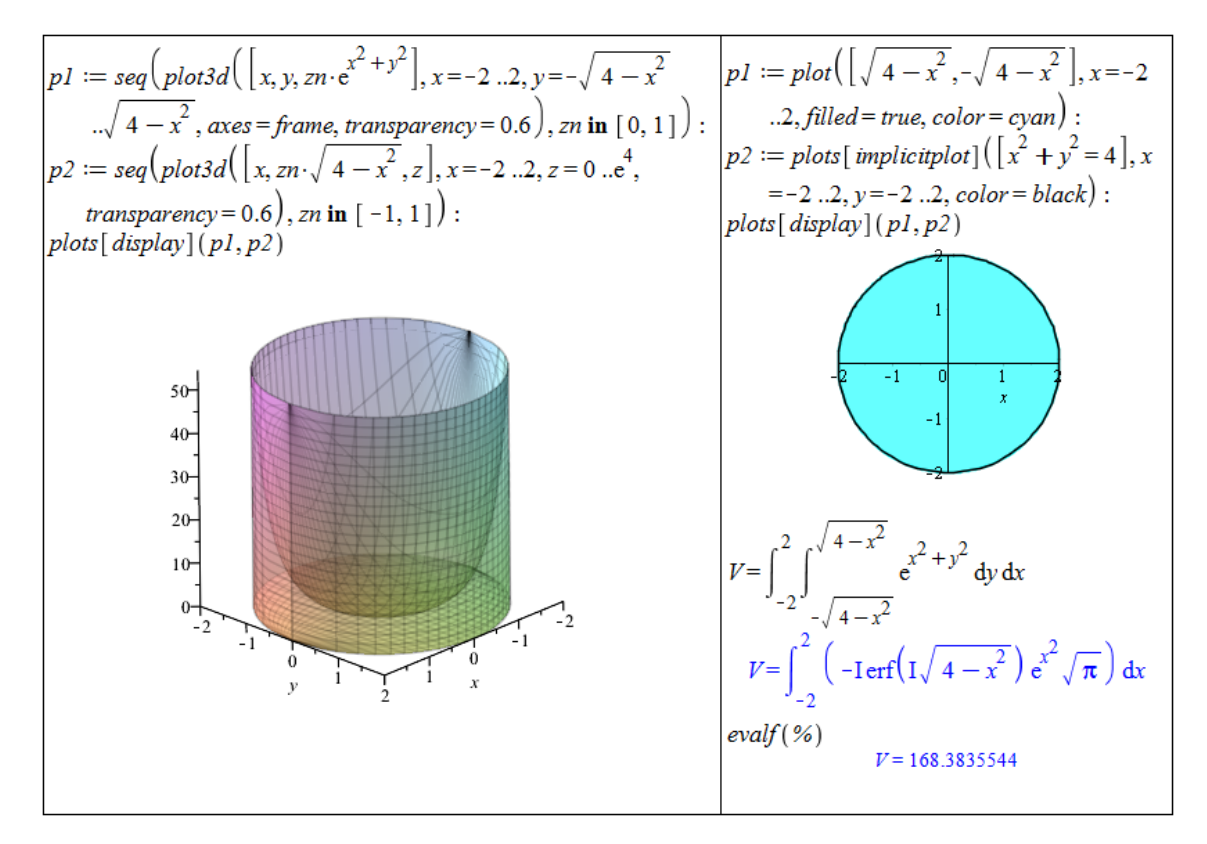

Obrázek 6.32: Řešení příkladu  $3.49(c)$ .
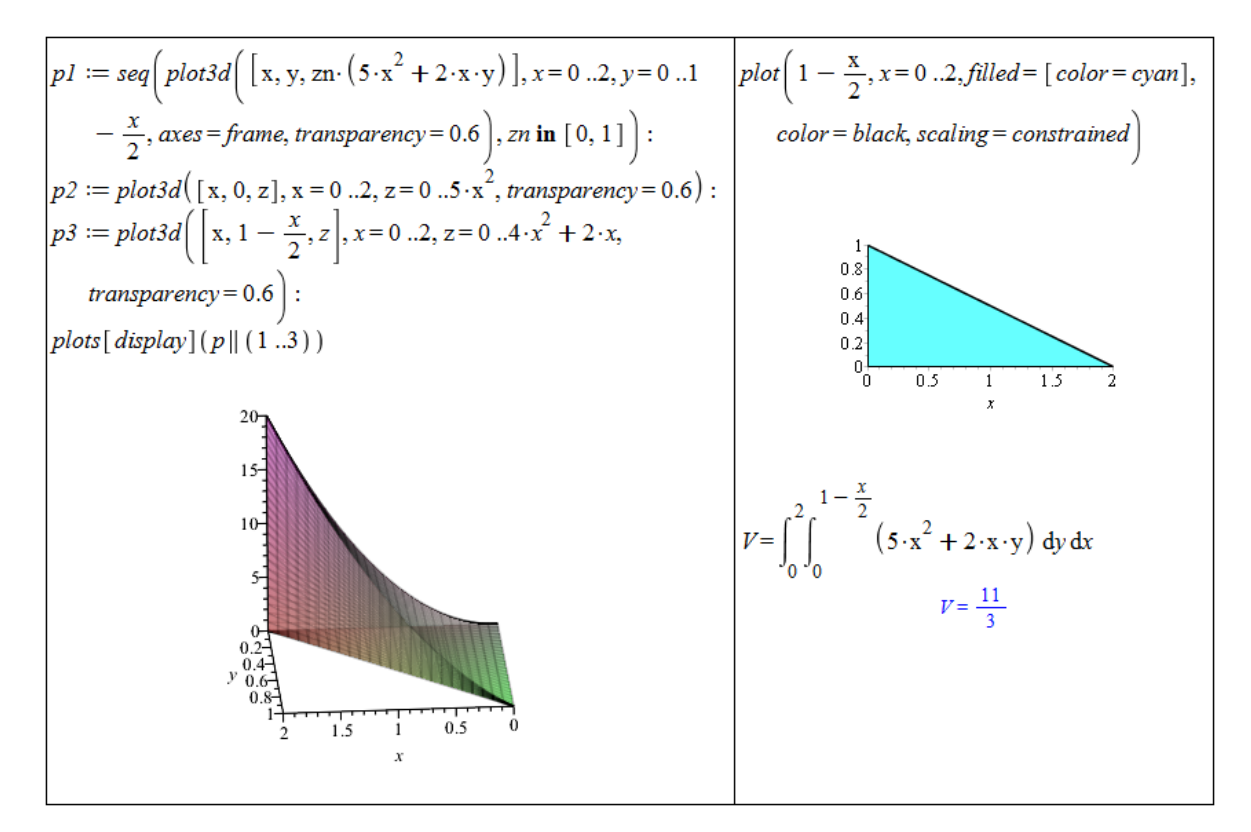

 $Obr\acute{a}zek$  6.33: Řešení příkladu [3.49.](#page-131-0)(d).

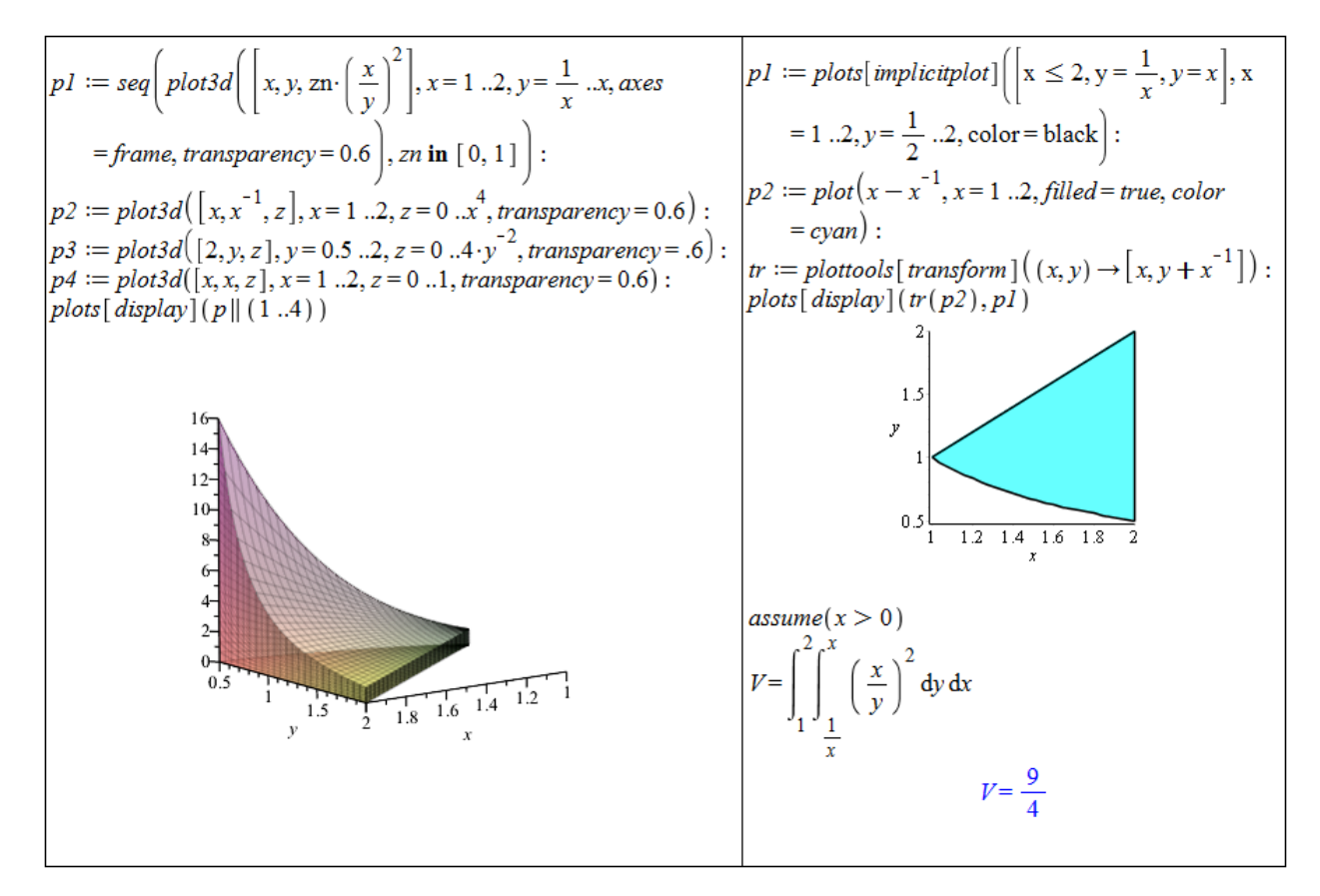

Obrázek 6.34: Řešení příkladu [3.49.](#page-131-0) $(e)$ .

Příklad [3.50:](#page-131-1) Kvádr je třeba vhodně umístit do souřadné soustavy – například tak, že spodní roh podstavy dáme do bodu  $[0, 0, 0]$ , zbylé rohy podstavy budou v bodech  $[a, 0, 0]$ ,  $[0, b, 0]$ a  $[a, b, 0]$ . Výška kvádru bude rovna c. Z toho vyplývá, že funkce ohraničující kvádr je konstantní funkce  $f(x, y) = c$  a podstavu kvádru můžeme přepsat do mezí následovně:  $x \in [0, a], y \in [0, b].$ 

Příklad [3.51:](#page-131-2) Je potřeba znát rovnici koule:  $x^2 + y^2 + z^2 = r^2$ . Koule vyjádřená touto rovnicí má střed v počátku souřadné soustavy. Její objem určíme tak, že spočítáme objem její horní poloviny (která leží nad rovinou  $z = 0$ ) a ten vynásobíme dvěma. Plášť horní poloviny koule je popsán funkcí  $f(x,y) = \sqrt{r^2 - x^2 - y^2}$ , podstava je tvořena kruhem popsaným nerovnicí  $x^2 + y^2 \leq r^2$ . Integrační meze tak můžeme zapsat následovně:  $x \in [-r, r], y \in$ [− ro  $r^2 - x^2$ , √  $[r^2 - x^2]$ .

Příklad [3.52:](#page-131-3) Opět je potřeba vhodně umístit válec do souřadného systému. Můžeme například podstavu válce umístit do roviny  $z = 0$  tak, že její střed je v počátku souřadné soustavy. Podstava je pak popsána nerovnicí  $x^2 + y^2 \le r^2$  a je možné ji přepsat do integračních mezí následovně:  $x \in [-r, r], y \in [-$ √  $r^2 - x^2$ , √  $[r^2 - x^2]$ . Válec je shora ohraničen konstantní funkcí  $f(x, y) = v$ .

Příklad [3.54:](#page-131-4) Postupujeme stejným způsobem jako v příkladu [3.53.](#page-131-5) Výsledky:

- (a)  $S=3$ . √ 14,
- (b)  $S = -\frac{15}{16} + \frac{185}{128} \cdot \ln(5) + \frac{5}{6} \cdot$ √  $\sqrt{5}+\frac{185}{64}\cdot arcsinh\left(\frac{2}{5}\right)$  $\frac{2}{5}$ . √  $\overline{5}$ ) = 5.58,
- (c) příslušný integrál musíme vyhodnotit numericky,  $S \doteq 583.77$ ,
- (d) příslušný integrál musíme vyhodnotit numericky,  $S = 7.57$ ,
- (e) příslušný integrál musíme vyhodnotit numericky,  $S \doteq 6.00$ .

Příklad [3.55:](#page-131-6) Kouli umístíme opět středem do počátku souřadného systému. Povrch horní poloviny koule je pak popsán funkcí  $f(x, y) = \sqrt{r^2 - x^2 - y^2}$ . Integrační meze můžeme zapsat následovně:  $x \in [-r, r], y \in [ ^{\rm cl}$  ,  $r^2 - x^2$ , √  $[r^2-x^2]$ . Získaný výsledek je třeba vynásobit dvěma (neboť počítáme povrch pouze horní poloviny koule).

Příklad [3.56:](#page-131-7) Povrch horní poloviny koule je popsán funkcí  $f(x,y) = \sqrt{25 - x^2 - y^2}$ . Dále je třeba odvodit integrační meze. Rovina  $z = 2$  protne kouli v bodech kružnice popsané rovnicí  $x^2 + y^2 = 21$  a rovina  $z = 4$  protne kouli v bodech kružnice popsané rovnicí  $x^2 +$ rovnici  $x^2 + y^2 = 21$  a rovina  $z = 4$  protie kouli v bodech kružnice popsane rovnici  $x^2 + y^2 = 9$ . Množina Ω je tedy prstencového tvaru vymezená kružnicemi o poloměrech  $\sqrt{21}$ a 3. Díky symetrii celého tělesa je možné zabývat se pouze prvním oktantem a výsledek vynásobit čtyřmi. Integrační meze (meze části množiny  $\Omega$ ) bychom pak zapsali následovně:  $x \in [0,3], y \in [\sqrt{9-x^2}, \sqrt{21-x^2}] \cup x \in [3, \sqrt{21}], y \in [0, \sqrt{21-x^2}].$ 

Pro získání symbolického výsledku je třeba převést integrál do polárních souřadnic, např. příkazem ChangeOfVariables z balíku Student[MultivariateCalculus]. Maple to nezvládne dokonale, a tak je potřeba následně zapsat do polárních souřadnic ještě množinu  $Ω$  (pro získání integračních mezí). V polárních souřadnicích je navíc jednodušší množinu  $Ω$ zapsat, a tak ji přepíšeme rovnou celou. Pro poloměr  $r$  platí:  $3 \leq r \leq \sqrt{21}$ , a pro úhel  $\theta$ :  $0 \leq \theta \leq 2 \cdot \pi$ .

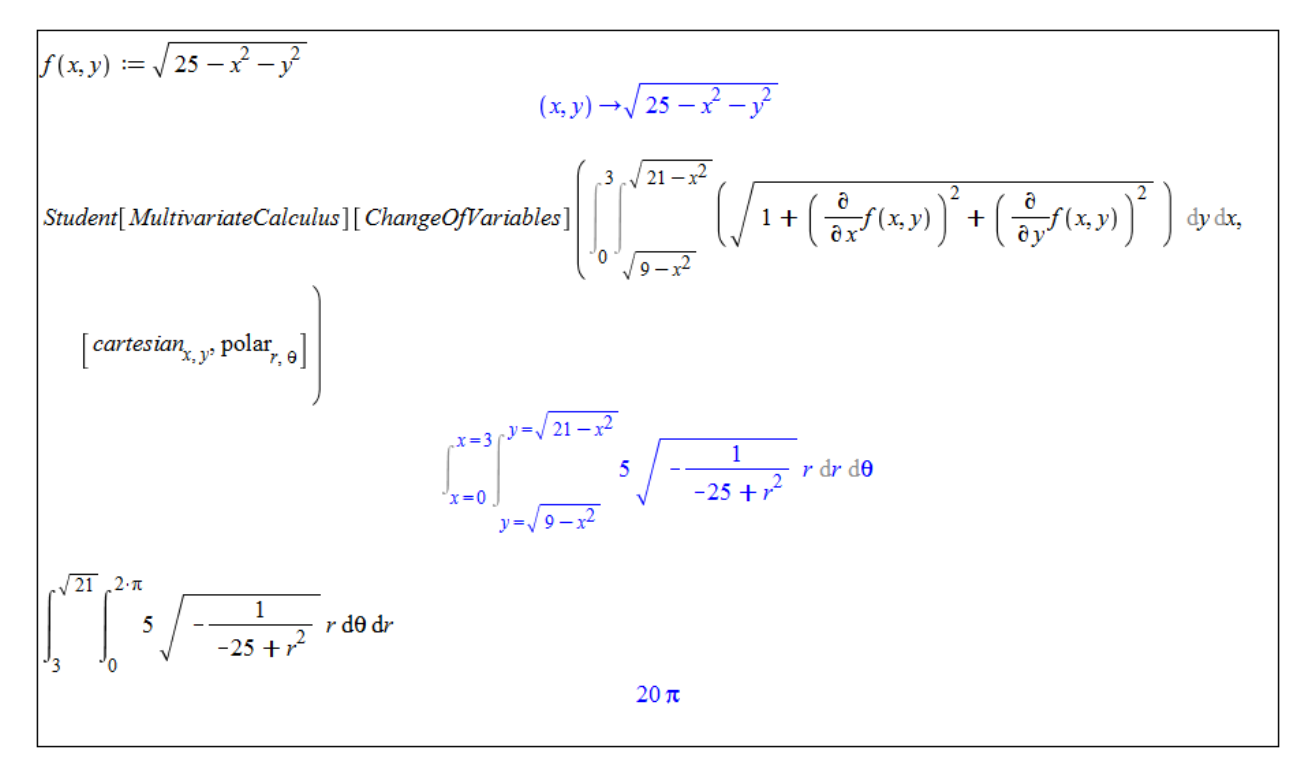

 $Obrázek 6.35: Resčení příkladu 3.56$  $Obrázek 6.35: Resčení příkladu 3.56$ 

Příklad [3.58:](#page-134-0) Můžeme využít dvojných integrálů již získaných při řešení příkladu [3.48](#page-129-0) a pouze funkci  $f(x, y)$  "přepsat" do mezí pro proměnnou  $z$  v třetím integrálu. Zřejmě platí:

(a) 
$$
z \in [0, x^2 + y^2]
$$
,

(b) 
$$
z \in [0, 64 - x^2]
$$
.

Příklad [3.59:](#page-134-1) Postupujeme analogicky k řešení příkladu [3.50.](#page-131-1) Kvádr vhodně umístíme do souřadné soustavy a jeho meze pak můžeme zapsat následovně:  $x \in [0, a], y \in [0, b], z \in [0, c]$ .

Příklad [3.60:](#page-134-2) Koule je speciálním případem trojosého elipsoidu z příkladu [3.57](#page-133-0) pro  $a = b =$  $c = r$ . Můžeme tedy pouze pozměnit tyto hodnoty v řešení v příkladu [3.57](#page-133-0) a získáme vztah pro objem koule o poloměru r.

Příklad [3.61:](#page-134-3) Postupujeme analogicky k řešení příkladu [3.52.](#page-131-3) Válec vhodně umístíme do souřadné soustavy a jeho meze pak můžeme zapsat následovně:  $x \in [-r, r], y \in [-\sqrt{r^2 - x^2}, \sqrt{r^2 - x^2}], z \in [-v, v].$ 

Příklad [3.63:](#page-136-0) Zadaná funkce představuje plášť horní poloviny koule o poloměru  $r = 1$ . V příkladu tak počítáme objem horní poloviny koule o zmíněném poloměru a z předešlých příkladů víme, že by výsledek měl vyjít $\frac{2\cdot\pi}{3}.$ Můžeme například zapsat dvojný integrál v kartézských souřadnicích a použít příkaz ChangeOfVariables. Nové integrační meze odvodíme velmi snadno, neboť se jedná o kruh o poloměru  $r = 1$ . Dostáváme tedy:  $r \in [0, 1], \theta \in$  $[0, 2 \cdot \pi]$ .

Příklad [3.64:](#page-136-1) Ve všech příkladech  $(3.46, 3.51, 3.52, 3.60 \text{ a } 3.61)$  $(3.46, 3.51, 3.52, 3.60 \text{ a } 3.61)$  $(3.46, 3.51, 3.52, 3.60 \text{ a } 3.61)$  $(3.46, 3.51, 3.52, 3.60 \text{ a } 3.61)$  $(3.46, 3.51, 3.52, 3.60 \text{ a } 3.61)$  $(3.46, 3.51, 3.52, 3.60 \text{ a } 3.61)$  jsme v tomto textu využili kartézských souřadnic. Nyní tedy provedeme příslušné výpočty v souřadnicích polárních, sférických a cylindrických.

V příkladu [3.46](#page-129-1) počítáme obsah kruhu o poloměru r. V polárních souřadnicích můžeme kruh popsat následovně:  $x = \rho \cdot \cos(\theta), y = \rho \cdot \sin(\theta)$ , kde  $\rho \in [0, r], \theta \in [0, 2 \cdot \pi]$ . Podle poznámky [3.24](#page-135-0) tak počítáme integrál

$$
\int\limits_{0}^{2\cdot\pi}\int\limits_{0}^{r}\rho\ d\rho\ d\theta.
$$

Jak v příkladu [3.46,](#page-129-1) tak i nyní bychom měli obdržet tabulkový vzorec:  $S = \pi \cdot r^2$ .

V příkladu [3.51](#page-131-2) počítáme objem koule o poloměru  $r$ . Využijeme polárních souřadnic, v nichž popíšeme podstavu horní polokoule následovně:  $x = \rho \cdot \cos(\theta), y = \rho \cdot \sin(\theta)$ , kde  $\rho \in [0, r], \theta \in [0, 2 \cdot \pi]$ . Podle poznámky [3.24](#page-135-0) tak počítáme integrál

$$
2 \cdot \int\limits_{0}^{2\cdot \pi} \int\limits_{0}^{r} \rho \cdot \sqrt{r^2 - \rho^2 \cdot \cos(\theta) - \rho^2 \cdot \sin(\theta)} d\rho d\theta.
$$

Jak v příkladu [3.51,](#page-131-2) tak i nyní bychom měli obdržet tabulkový vzorec:  $V = \frac{4}{3}$  $rac{4}{3} \cdot \pi \cdot r^3$ .

V příkladu [3.52](#page-131-3) počítáme objem válce o poloměru podstavy r a výšce v. Využijeme opět polárních souřadnic, v nichž popíšeme podstavu válce:  $x = \rho \cdot \cos(\theta), y = \rho \cdot \sin(\theta)$ , kde  $\rho \in [0, r], \theta \in [0, 2 \cdot \pi]$ . Podle poznámky [3.24](#page-135-0) tak počítáme integrál

$$
\int\limits_{0}^{2\pi} \int\limits_{0}^{r} \rho \cdot v \, d\rho \, d\theta.
$$

Jak v příkladu [3.52,](#page-131-3) tak i nyní bychom měli obdržet tabulkový vzorec:  $V = \pi \cdot r^2 \cdot v$ .

V příkladu [3.60](#page-134-2) počítáme objem koule o poloměru r. Ve sférických souřadnicích můžeme kouli popsat následovně:  $x = \rho \cdot \cos(\phi) \cdot \sin(\theta), y = \rho \cdot \sin(\phi) \cdot \sin(\theta), z = \rho \cdot \cos(\theta)$ , kde  $\rho \in [-r, r], \phi \in [0, 2 \cdot \pi], \theta \in [0, 2 \cdot \pi]$ . Podle poznámky [3.25](#page-135-1) tak počítáme integrál

$$
\int\limits_{0}^{2\cdot\pi} \int\limits_{0}^{2\cdot\pi} \int\limits_{0}^{r} \sin(\theta) \cdot \rho^2 \, d\rho \, d\phi \, d\theta.
$$

Jak v příkladu [3.60,](#page-134-2) tak i nyní bychom měli obdržet tabulkový vzorec:  $V = \frac{4}{3}$  $rac{4}{3} \cdot \pi \cdot r^3$ .

V příkladu [3.61](#page-134-3) počítáme objem válce o poloměru podstavy r a výšce v. V cylindrických souřadnicích můžeme válec popsat následovně:  $x = \rho \cdot \cos(\theta), y = \rho \cdot \sin(\theta), z = z$ , kde  $\rho \in [0, r], \theta \in [0, 2 \cdot \pi], z \in [0, v]$ . Podle poznámky [3.26](#page-135-2) tak počítáme integrál

$$
\int\limits_{0}^{2\cdot\pi}\int\limits_{0}^{r}\int\limits_{0}^{v}\rho\ dz\ d\rho\ d\theta.
$$

Jak v příkladu [3.61,](#page-134-3) tak i nyní bychom měli obdržet tabulkový vzorec:  $V = \pi \cdot r^2 \cdot v$ .

Příklad [3.65:](#page-139-0) Všechny tři řady umí Maple "sečíst".

(a) 
$$
\sum_{n=1}^{\infty} \frac{1}{n \cdot (n+1)} = 1
$$
,   
 (b)  $\sum_{n=1}^{\infty} \frac{1}{n^2} = \frac{\pi^2}{6}$ ,   
 (c)  $\sum_{n=1}^{\infty} \frac{1}{n} = \infty$ , řada diverguje.

Příklad [3.68:](#page-144-0)

- (a)  $s_n =$ √  $\overline{n}, s = \lim_{n \to \infty} s_n = \infty \Rightarrow$  řada diverguje,
- (b)  $a_n = \frac{1}{\sqrt{n^2-1}}$  $\frac{1}{n^2+2\cdot n} > \frac{1}{\sqrt{n^2+2\cdot n+1}} = \frac{1}{\sqrt{(n+1)^2}} = \frac{1}{n+1}$ , řada  $\sum_{n=1}^{\infty}$  $\frac{1}{n+1}$  diverguje ⇒ zadaná řada také diverguie.
- (c)  $a_n =$  $\frac{\sqrt{n}}{\sqrt{n^4+1}} < \sqrt{\frac{1}{n^3}}$  $\frac{1}{n^3}$ , řada  $\sum_{n=1}^{\infty}$  $n=1$  $\sqrt{\frac{1}{n^3}}$  konverguje ⇒ konverguje i zadaná řada,
- (d) použijeme limitní srovnávací kritérium a budeme srovnávat s řadou  $\sum^{\infty}$  $n=1$ 1  $\frac{1}{n^2}$ , o níž víme, že konverguje,
- (e) použijeme limitní verzi podílového kritéria a zjistíme, že řada konverguje,
- (f) využijeme opět limitní verze podílového kritéria a zjistíme, že řada diverguje,
- $(g)$  využijeme limitní verze odmocninového kritéria a zjistíme, že zadaná řada konverguje,
- (h) využijeme limitní verze podílového kritéria a zjistíme, že zadaná řada konverguje,
- (i) stačí zadat systému Maple a zjistíme, že zadaná řada konverguje; jinak je možné použít například integrální kritérium.

Příklad [3.71:](#page-146-0)

- (a) Jak součet zadané řady, tak součet řady absolutních hodnot umí určit Maple přímo. Zadaná řada konverguje absolutně.
- (b) Součet zadané řady i řady absolutních hodnot opět určí Maple přímo (i když je potřeba se "nevyděsit" vypsaným tvarem výsledku pro součet zadané řady). Zadaná řada kon-<br>--------ia radkazkturě verguie neabsolutně.
- (c) Pomocí Leibnizova kritéria zjistíme, že zadaná řada konverguje. Pomocí integrálního kritéria ověříme, že řada absolutních hodnot diverguje. Zadaná řada proto konverguje neabsolutně.
- (d) Pomocí Leibnizova kritéria zjistíme, že zadaná řada konverguje. Srovnávacím kritériem s řadou  $\sum^{\infty}$  $n=1$ 1  $\frac{1}{n}$  ověříme, že řada absolutních hodnot diverguje. Zadaná řada proto konverguje neabsolutně.
- (e) Pomocí limitní varianty odmocninového kritéria zjistíme, že řada absolutních hodnot konverguje. Zadaná řada proto konverguje absolutně.
- (f) V příkladu  $3.67(c)$  jsme zjistli, že řada absolutních hodnot zadané řady konverguje, tedy zadaná řada konverguje absolutně.

## 6.4 Lineární algebra s Maple v  $\mathbb{C}^n$

Příklad [4.2:](#page-151-0) Musíme najít lineární kombinace vektorů báze tak, abychom získali vektory báze standardní. Tj. např. pro

$$
e_1 = (1,0,0) = \frac{1}{3} \cdot (3,0,0) + 0 \cdot (0,2,0) + 0 \cdot (0,0,1).
$$

Souřadnice vektoru $e_1$ v bázi $\alpha$ jsou proto  $(\frac{1}{3}, 0, 0)$ .

Příklad [4.3:](#page-151-1) Nejsou. Je možné se o tom přesvědčit např. použitím příkazu Basis.

Příklad [4.4:](#page-151-2) Negenerují. Opět je možné se o tom přesvědčit např. použitím příkazu Basis. Bázi tvoří pouze 2 z vektorů.

Příklad [4.6:](#page-155-0)

$$
G^{2} - 3 \cdot F = \begin{pmatrix} -2 & -6 & 0 \\ 2 & 1 & 1 \\ 2 & -9 & -14 \end{pmatrix}, \quad A - F = \text{nedefinováno}, \quad A - G \cdot F \cdot A = \begin{pmatrix} -4 & -2 \\ 5 & 59 \\ -7 & -13 \end{pmatrix},
$$

$$
B \cdot A \cdot C \cdot H - B \cdot F \cdot B^{T} = 113.
$$

Příklad [4.7:](#page-156-0)

$$
A^{-1} = \begin{pmatrix} 1 & 0 \\ -\frac{1}{2} & \frac{1}{4} \end{pmatrix}, \quad B^{-1} = \begin{pmatrix} \frac{1}{6} \cdot (1-I) & \frac{1}{3} \\ \frac{1}{3} \cdot (1+I) & -\frac{1}{3} \cdot I \end{pmatrix}, \quad C^{-1} = \frac{1}{a \cdot d - b \cdot c} \cdot \begin{pmatrix} d & -b \\ -c & a \end{pmatrix},
$$

$$
F^{-1} = \begin{pmatrix} 3 & -1 & 0 \\ 1 & -1 & -1 \\ -3 & 2 & 1 \end{pmatrix}.
$$

Příklad [4.8:](#page-156-1) Ve všech případech využíváme vytvoření matice pomocí příkazu Matrix(4,f), kde funkce  $f$  specifikuje požadovanou závislost.

Příklad [4.9:](#page-157-0)

a) Například 
$$
A = \begin{pmatrix} 0 & 1 \\ 0 & 0 \end{pmatrix}
$$
.  
b) Například  $A = \begin{pmatrix} 1 & 0 \\ 0 & 1 \end{pmatrix}$ .

Příklad [4.10:](#page-157-1) Zvolíme nějaký vektor, např.  $u = (1, 1)^T$ . Vypočteme  $v = A \cdot u$  pro nějakou hodnotu  $\alpha$  a pomocí příkazu PlotVector vykreslíme  $u$  a  $v$ .

Příklad [4.13:](#page-160-0) Postupujeme zcela analogicky příkladu [4.11.](#page-157-2) Souřadnice vektoru v v bázi  $\alpha$ jsou:  $(0, 1, 2)^T$ .

Příklad [4.14:](#page-160-1) Můžeme použít např. příkazu Basis:

a) vektor  $u_3$ , b)  $\check{z}$ ádný z uvedených.

Příklad [4.15:](#page-160-2) Jestliže vhodně zvolíme bázi, tj. např.  $\alpha = \{1, x, x^2, x^3\}$  pro  $\mathbb{R}_3[x]$ , vektor  $1-x$ má v této bázi souřadnice (1, −1, 0, 0) atd. Posléze již můžeme použít příkaz Basis jako v předchozím příkladu.

- a) vektory jsou lineárně závislé, např.  $x^3 1 = -(1 x) (x x^2) (x^2 x^3)$ ,
- b) totéž co za (a), např.  $x^3 + 1 = (1 + x) (x + x^2) + (x^2 + x^3)$ ,
- c) vektory jsou lineárně nezávislé,
- d) není nutné ani cokoli počítat, jedná se o 4 vektory v prostoru dimenze 3.

 $\mathbb{R}_n[x]$  se standardním sčítáním polynomů a skalárním násobkem polynomu je vektorový prostor – je třeba ověřit, že platí:

1.  $p(x) = 0 \in \mathbb{R}_n[x]$  je nulový prvek, tj.  $\forall q(x) \in \mathbb{R}_n[x] : q(x) + p(x) = q(x)$ , 2.  $\forall q(x) \in \mathbb{R}_n[x] : \exists -q(x) \in \mathbb{R}_n[x] : q(x) + (-q(x)) = 0,$ 3.  $\forall p(x), q(x), r(x) \in \mathbb{R}_n[x] : (p(x) + q(x)) + r(x) = p(x) + (q(x) + r(x)),$ 4.  $\forall p(x), q(x) \in \mathbb{R}_n[x] : p(x) + q(x) = q(x) + p(x),$ 5.  $\forall a, b \in \mathbb{R}, p(x) \in \mathbb{R}_n[x] : a \cdot (b \cdot p(x)) = (a \cdot b) \cdot p(x),$ 6.  $p(x) = 1 \in \mathbb{R}_n[x]$  je jednotkový prvek, tj.  $\forall q(x) \in \mathbb{R}_n[x] : q(x) \cdot p(x) = q(x)$ , 7.  $\forall a \in \mathbb{R}, p(x), q(x) \in \mathbb{R}_n[x] : a \cdot (p(x) + q(x)) = a \cdot p(x) + a \cdot q(x),$ 8.  $\forall a, b \in \mathbb{R}, p(x) \in \mathbb{R}_n[x] : (a+b) \cdot p(x) = a \cdot p(x) + b \cdot p(x).$ 

Příklad [4.16:](#page-160-3) Řešíme analogicky příkladu [4.12:](#page-158-0)

- a) "kritické" hodnoty:  $a = -1, b = 1$ ,
- b) "kritické" hodnoty:  $a = 0, b = -2$ .

Příklad [4.17:](#page-160-4) Řešíme opět analogicky příkladu [4.12:](#page-158-0) "kritické" hodnoty:  $a = 1, b = 2, c = 6$ .

Příklad [4.19:](#page-163-0) Řešení probíhá analogicky příkladu [4.18.](#page-162-0) Postup v případě (a) ilustruje obrázek [6.36.](#page-259-0) Pokud používáme příkaz assign a řešíme více příkladů najednou, je třeba mít na paměti, že vytváříme proměnné, do nichž přiřazujeme nějaké hodnoty – to může v dalších příkladech "vadit" a je třeba buď změnit názvy proměnných nebo z používaných jmen<br>(v x x x) kadratu a detrovit. O vrní ve seti žežení ze můžena tíž nězeně dějt deservním de  $(x_1, x_2, ...)$  hodnoty odstranit. O správnosti řešení se můžeme též přesvědčit dosazením do původní rovnice.

Příklad [4.20:](#page-164-0) Řešíme opět analogicky příkladu [4.18.](#page-162-0) Dostáváme nekonečně mnoho řešení pro tři různé reálné parametry.

```
with (LinearAlgebra) :
                                                                                                                                   res := Matrix(\big[seq(\big[x_i\big], i = 1..3\big)]\big):A := Matrix([[1, 2 · I, 0], [0, 3 – I, 6 – 2 · I],
                                                                                                                                   \begin{split} solve\left(\; \{seq(\;(\,R[\;i,\,1\;..3\;],\, res)\;[\;1\;]=R[\;i,\,4\;],\\ i=1\;..3\;)\;\} ,\; \left\{x_1,x_2,x_3\;\right\} \right) \\ &\left\{x_1=3+2\;I,\,x_2=1\;-I,\,x_3=1+I\right\} \end{split}[2, 0, -1], [1, 1, 1]]\begin{bmatrix} 1 & 2I & 0 \\ 0 & 3-I & 6-2I \\ 2 & 0 & -1 \\ 1 & 1 & 1 \end{bmatrix}assign( %)res
y := (5 + 4 \cdot I, 10, 5 + 3 \cdot I, 5 + 2 \cdot I)\begin{vmatrix} 3+2i \\ 1-i \\ 1+1 \end{vmatrix}\begin{bmatrix} 5 & 1 & 4 \\ 10 & 5 & 3 & 1 \\ 5 & 1 & 2 & 5 \end{bmatrix}R := GaussianElimination(Matrix([A, y]))1 \quad 2 \quad 1 \quad 0\begin{bmatrix} 0 & 3 & -1 & 6 & -2 & 1 & 10 \\ 0 & 0 & -1 & +8 & 1 & -9 & +7 & 1 \\ 0 & 0 & 0 & 0 & 0 & 0 \end{bmatrix}
```
 $Obr\acute{a}zek$  6.36: Řešení příkladu [4.19.](#page-163-0)

Příklad [4.21:](#page-164-1) Můžeme řešit mnoha způsoby, které Maple nabízí. Vždy bychom se měli dopracovat k výsledku, v němž se ve jmenovatelích objevují v součinu výrazy  $a^2 + b^2$  a c, tj. zadaná soustava má právě jedno řešení, pokud jsou tyto různé od nuly.

Příklad [4.23:](#page-164-2) Postupujeme stejně jako v příkladu [4.22.](#page-164-3)

Příklad [4.24:](#page-165-0) Postupujeme stejně jako v příkladu [4.22.](#page-164-3)

Příklad [4.25:](#page-165-1) V zadání není specifikován postup výpočtu, takže stačí pouze "přepsat" do systému Maple a vyhodnotit.

Příklad [4.26:](#page-165-2) Totéž jako v předešlém příkladu. Pouze je třeba dát si pozor na zápis symbolu pro násobení matic.

Příklad [4.28:](#page-169-0) K Laplaceovu rozvoji využijeme zavedený příkaz laplace. Matice lze jednoduše upravovat do tvarů "výhodnějších" pro výpočet, nicméně to není nutné. Přímým výpočtem<br>determinanty můžema sežšit smármast sýmažty nemecí. Lankasemy nemecí determinantu můžeme ověřit správnost výpočtu pomocí Laplaceova rozvoje.

Příklad [4.29:](#page-170-0) Pro reálné matice z příkladu [4.23](#page-164-2) není třeba nic ověřovat, neboť konjugovaná matice je shodná s původní maticí (podobně jako v případě reálného čísla). U nereálných matic využijeme např. příkazů conjugate a map.

Příklad  $4.31$ 

- a) stejným postupem jako v příkladu [4.30](#page-170-2) ověříme, že zobrazení je lineární,
- b) stejným postupem jako v příkladu [4.30](#page-170-2) ověříme, že zobrazení není lineární,

c) stejným postupem jako v příkladu [4.30](#page-170-2) ověříme, že zobrazení není lineární.

Příklad [4.32:](#page-171-0) Označme  $p(x)$  reálný polynom třetího stupně. Pak  $p(x) = a \cdot x^3 + b \cdot x^2 + c \cdot x + d$ , kde  $a, b, c, d$  jsou reálná čísla. Označme  $f : \mathbb{R}_3[x] \to \mathbb{R}_2[x]$  zobrazení přiřazující polynomu jeho derivaci. Pak:

$$
f(p(x)) = 3 \cdot a \cdot x^2 + 2 \cdot b \cdot x + c.
$$

Nyní je třeba ověřit podmínku lineárního zobrazení, tj. že pro libovolná  $k, l \in \mathbb{R}$  a  $p(x), q(x) \in$  $\mathbb{R}_3[x]$  platí:

$$
f(k \cdot p(x) + l \cdot q(x)) = k \cdot f(p(x)) + l \cdot f(q(x)).
$$

Příklad [4.35:](#page-173-0)

- a) stejným postupem jako v příkladu [4.30](#page-170-2) ověříme, že zobrazení není lineární,
- b) stejným postupem jako v příkladu [4.30](#page-170-2) ověříme, že zobrazení je lineární, jádro a obraz zobrazení najdeme tak jako v příkladu [4.34](#page-173-1) a zjistíme, že se jedná o isomorfismus,
- c) stejným postupem jako v příkladu [4.30](#page-170-2) ověříme, že zobrazení není lineární,
- d) stejným postupem jako v příkladu [4.30](#page-170-2) ověříme, že zobrazení je lineární, jádro a obraz zobrazení najdeme tak jako v příkladu [4.34](#page-173-1) a zijistíme, že se nejedná o isomorfismus.

Příklad [4.37:](#page-174-0) Můžeme postupovat zcela analogicky příkladu [4.36.](#page-174-1) Nyní např.

$$
f(1,0,0) = \frac{1}{2} \cdot (f(1,1,0) + f(1,0,1) - f(0,1,1)).
$$

Příklad [4.38:](#page-175-0) Využijeme poznámky [4.15.](#page-173-2) Uvedená rovnost v tomto případě přejde do tvaru:

$$
(f(u))_{\beta} = (\varphi)_{\beta, \varepsilon_3} \cdot (u)_{\varepsilon_3} = A \cdot (u)_{\varepsilon_3}.
$$

Výsledek tedy získáme pouhým vynásobením matice a zadaných vektorů. Vektory báze  $\beta$  k ničemu nepotřebujeme.

Příklad [4.39:](#page-175-1) Nalezením obrazů vektorů standardní báze  $\mathbb{R}^2$ , tj. vektorů  $(1,0)^T$  a  $(0,1)^T$ zjistíme, že matice  $\tilde{A}$  představuje

- a) otočení o 90 stupňů proti směru hodinových ručiček,
- b) překlopení přes osu  $x$ ,
- c) dvojnásobné zvětšení.

Možností, jak dané transformace znázornit graficky, je několik. Jednou z nich je například zobrazení některých vektorů pomocí příkazu VectorCalculus[PlotVector].

Příklad [4.40:](#page-175-2) Podobně jako v předchozím příkladu můžeme vyjít z obrazů vektorů standardní báze  $\mathbb{R}^2$ , resp.  $\mathbb{R}^3$ , tj.:

a) 
$$
\begin{pmatrix} a_{11} & a_{12} \\ a_{21} & a_{22} \end{pmatrix} \cdot \begin{pmatrix} 1 \\ 0 \end{pmatrix} = \begin{pmatrix} 0 \\ 0 \end{pmatrix}, \quad \begin{pmatrix} a_{11} & a_{12} \\ a_{21} & a_{22} \end{pmatrix} \cdot \begin{pmatrix} 0 \\ 1 \end{pmatrix} = \begin{pmatrix} 0 \\ 1 \end{pmatrix},
$$

b) 
$$
\begin{pmatrix} a_{11} & a_{12} \\ a_{21} & a_{22} \end{pmatrix} \cdot \begin{pmatrix} 1 \\ 0 \end{pmatrix} = \begin{pmatrix} -1 \\ 0 \end{pmatrix}, \quad \begin{pmatrix} a_{11} & a_{12} \\ a_{21} & a_{22} \end{pmatrix} \cdot \begin{pmatrix} 0 \\ 1 \end{pmatrix} = \begin{pmatrix} 0 \\ 1 \end{pmatrix},
$$
  
c)  $\begin{pmatrix} a_{11} & a_{12} \\ a_{21} & a_{22} \end{pmatrix} \cdot \begin{pmatrix} 1 \\ 0 \end{pmatrix} = \begin{pmatrix} 1 \\ 0 \end{pmatrix}, \quad \begin{pmatrix} a_{11} & a_{12} \\ a_{21} & a_{22} \end{pmatrix} \cdot \begin{pmatrix} 0 \\ 1 \end{pmatrix} = \begin{pmatrix} 0 \\ 0 \end{pmatrix},$   
d)  $\begin{pmatrix} a_{11} & a_{12} & a_{13} \\ a_{21} & a_{22} & a_{23} \\ a_{31} & a_{32} & a_{33} \end{pmatrix} \cdot \begin{pmatrix} 1 \\ 0 \\ 0 \end{pmatrix} = \begin{pmatrix} 0 \\ 0 \\ 0 \end{pmatrix}, \quad \begin{pmatrix} a_{11} & a_{12} & a_{13} \\ a_{21} & a_{22} & a_{23} \\ a_{31} & a_{32} & a_{33} \end{pmatrix} \cdot \begin{pmatrix} 0 \\ 0 \\ 1 \end{pmatrix} = \begin{pmatrix} 0 \\ 0 \\ 1 \end{pmatrix},$   
e)  $\begin{pmatrix} a_{11} & a_{12} & a_{13} \\ a_{21} & a_{22} & a_{23} \\ a_{31} & a_{32} & a_{33} \end{pmatrix} \cdot \begin{pmatrix} 1 \\ 0 \\ 0 \end{pmatrix} = \begin{pmatrix} 1 \\ 0 \\ 0 \end{pmatrix}, \quad \begin{pmatrix} a_{11} & a_{12} & a_{13} \\ a_{21} & a_{22} & a_{23} \\ a_{31} & a_{32} & a_{33} \end{pmatrix} \cdot \begin{pmatrix} 0 \\ 0 \\ 0 \end{pmatrix} = \begin{pmatrix} 0 \\ a_{21} & a_{22} \\ a_{31} & a_{$ 

Příklad [4.43:](#page-177-0) Označme obecný polynom třetího stupně  $p(x) = a \cdot x^3 + b \cdot x^2 + c \cdot x + d$ . Pak  $\varphi(p(x)) = a \cdot x^3 + (b + 12 \cdot a) \cdot x^2 + (c + 8 \cdot b + 18 \cdot a) \cdot x + (d + 4 \cdot c + 6 \cdot b).$ Tedy v bázi  $\{1, x, x^2, x^3\}$ :

$$
\varphi \begin{pmatrix} 1 \\ 0 \\ 0 \\ 0 \end{pmatrix} = \begin{pmatrix} 1 \\ 0 \\ 0 \\ 0 \end{pmatrix}, \quad \varphi \begin{pmatrix} 0 \\ 1 \\ 0 \\ 0 \end{pmatrix} = \begin{pmatrix} 4 \\ 1 \\ 0 \\ 0 \end{pmatrix}, \quad \varphi \begin{pmatrix} 0 \\ 0 \\ 1 \\ 0 \end{pmatrix} = \begin{pmatrix} 6 \\ 8 \\ 1 \\ 0 \end{pmatrix}, \quad \varphi \begin{pmatrix} 0 \\ 0 \\ 0 \\ 1 \end{pmatrix} = \begin{pmatrix} 0 \\ 18 \\ 12 \\ 1 \end{pmatrix}.
$$

A v bázi  $\{1+x, 1-x, x^2+x^3, x^2-x^3\}$ :

$$
\varphi \begin{pmatrix} 1 \\ 0 \\ 0 \\ 0 \end{pmatrix} = \varphi(1+x) = x+5 = 3 \cdot (1+x) + 2 \cdot (1-x) = \begin{pmatrix} 3 \\ 2 \\ 0 \\ 0 \end{pmatrix},
$$
  

$$
\varphi \begin{pmatrix} 0 \\ 1 \\ 0 \\ 0 \end{pmatrix} = \varphi(1-x) = x+5 = -2 \cdot (1+x) - \cdot (1-x) = \begin{pmatrix} -2 \\ -1 \\ 0 \\ 0 \end{pmatrix},
$$
  

$$
\varphi \begin{pmatrix} 0 \\ 0 \\ 1 \\ 0 \end{pmatrix} = \varphi(x^2+x^3) = \dots = 16 \cdot (1+x) - 10 \cdot (1-x) + 7 \cdot (x^2+x^3) + 6 \cdot (x^2-x^3) = \begin{pmatrix} 16 \\ -10 \\ 7 \\ 6 \end{pmatrix},
$$
  

$$
\varphi \begin{pmatrix} 0 \\ 0 \\ 0 \\ 1 \end{pmatrix} = \varphi(x^2-x^3) = \dots = -2 \cdot (1+x) + 8 \cdot (1-x) - 6 \cdot (x^2+x^3) - 5 \cdot (x^2-x^3) = \begin{pmatrix} -2 \\ 8 \\ -6 \\ -5 \end{pmatrix}.
$$

Příklad [4.44:](#page-177-1) Hledáme  $(id_{\mathbb{R}^3})_{\beta,\alpha}$ . Musíme proto vyjádřit vektory báze  $\alpha$  v souřadnicích báze  $\beta$ .

Příklad [4.45:](#page-177-2) Hledáme  $(\varphi)_{\beta,\alpha}$ . Využijeme k tomu poznámky [4.18,](#page-176-0) která v tomto případě přejde do tvaru:

$$
(\varphi)_{\beta,\alpha} = (id_{\mathbb{R}^3})_{\beta,\varepsilon_3} \cdot (\varphi)_{\varepsilon_3,\varepsilon_2} \cdot (id_{\mathbb{R}^2})_{\varepsilon_2,\alpha}.
$$

Dále si stačí uvědomit, že

$$
(\varphi)_{\varepsilon_3,\varepsilon_2} = \begin{pmatrix} 1 & 2 \\ -1 & 0 \\ 0 & 0 \end{pmatrix}.
$$

Příklad [4.50:](#page-182-0) Řešíme analogicky příkladu [4.46.](#page-179-0)

Příklad [4.51:](#page-182-1) Jednou z možností je sestrojit rovnici ze souřadnic bodu A a vektorů  $B - A$  a  $C - A$ . Další z možností je použití balíku geom3d.

Příklad [4.52:](#page-182-2) Jednou z možností je opět klasický výpočet, v němž rovnici sestrojíme například ze souřadnic bodu A a vektorů u a  $B - A$ . Vykreslit bod a rovinu je možné příkazem plot3d. I zde máme též možnost použít na vše balík geom3d. Zjistíme, že bod  $K$  v zadané rovině neleží.

Příklad [4.53:](#page-183-0) Rešíme analogicky příkladu [4.47.](#page-179-1) Afinní podprostor je tvořen třemi lineárně nezávislými vektory, tzn. obecná rovnice bude tvořena dvěma  $(=5-3)$  rovnicemi (matice A bude mít dva lineárně nezávislé řádky).

Příklad [4.54:](#page-183-1) Obecná rovnice roviny má v  $\mathbb{R}^3$  tvar

$$
a \cdot x + b \cdot y + c \cdot z + d = 0.
$$

Dosazením souřadnic jednotlivých bodů a nalezením řešení určíme hodnoty koeficientů  $a, b, c, d$ .

Příklad [4.55:](#page-183-2) Řešíme analogicky příkladu [4.49.](#page-180-0)

Příklad [4.56:](#page-183-3) Opět jsou dvě hlavní možnosti, jak postupovat: klasickým výpočtem, případně použitím vhodného balíku pro geometrii: g<mark>eometry</mark> pro  $\mathbb{R}^2$ , geom3d pro  $\mathbb{R}^3$ .

- a)  $p$  a  $q$  jsou tatáž přímka,
- b)  $p$  a  $q$  mají jeden společný bod,
- c)  $p$  a  $q$  jsou mimoběžné.

Příklad [4.59:](#page-184-0) Jestliže  $\phi(x) = A \cdot x + b$ , pak musí platit:  $\phi(M) = N$ ,  $A \cdot u_1 = u_2$  a  $A \cdot v_1 = v_2$ .

Příklad [4.60:](#page-185-0) Stačí správně přepsat operaci skládání zobrazení. Pokud v Maple definujeme funkce následujícím způsobem:

 $f:=(x,y) \to Vector([2*x-y+1, x+y+3])$ ;

pak

$$
(f \circ g)(x, y) = f(g(x, y) [1], g(x, y) [2]).
$$

Příklad [4.61:](#page-185-1) Jestliže  $\phi(x) = A \cdot x + b$ , pak jednoduše získáme vektor b, neboť  $b = \phi(M) = N$ . Dále jistě zobrazení  $\phi$  převede průsečík přímek  $p_1, q_1$  na průsečík přímek  $p_2, q_2$ . Nakonec je třeba si uvědomit, že zobrazení  $\phi$  převede normálový (resp. směrový) vektor přímky  $p_1$  na nějaký násobek normálového (resp. směrového) vektoru přímky  $p_2$ . Totéž platí pro přímky  $q_1$  a  $q_2$ .

Příklad [4.64:](#page-187-0) Postupujeme analogicky příkladu [4.63.](#page-187-1)

Příklad [4.65:](#page-188-0) Využijeme poznámky [4.26.](#page-188-1)

Příklad [4.68:](#page-190-0) Řešíme analogicky příkladu [4.67.](#page-189-0)

Příklad [4.69:](#page-190-1) Rešíme analogicky příkladu [4.67.](#page-189-0)

Příklad [4.70:](#page-191-0) Rešíme opět podobně jako v předešlých příkladech. Po úpravě na diagonální tvar určíme signaturu, z níž také zjistíme, že všechny kvadratické formy  $(a) - (c)$  jsou indefinitní.

Příklad [4.71:](#page-191-1) Řešíme opět podobně jako v předešlých příkladech. Po úpravě na diagonální tvar určíme signaturu, z níž také zjistíme, že všechny kvadratické formy  $(a) - (c)$  jsou indefinitní.

Příklad [4.72:](#page-192-0) Stačí si uvědomit, že  $f(u, v) = \sum_{n=1}^{\infty}$  $i=1$  $u_i \cdot v_i$  je symetrická bilineární forma, jíž příslušná kvadratická forma  $g(u) = \sum_{n=1}^n$  $i=1$  $u_i^2$  je pozitivně definitní.

Příklad [4.73:](#page-192-1) Podobně jako v předchozím příkladu stačí ověřit, zda je zadané zobrazení symetrickou bilineární formou a zda jí příslušná kvadratická forma je pozitivně definitní:

- a)  $g((1,-1)^T,(1,-1)^T) = 0,$
- b) bilineární forma není symetrická,

c) 
$$
g((0,1,0)^T,(0,1,0)^T) = 0,
$$

d) bilineární forma není symetrická.

## Příklad [4.74:](#page-193-0)

- a) Nejjednodušší je asi ověřit vlastnosti skalárního součinu z poznámky [4.30.](#page-192-2)
- b) V bázi  $\{x^2, x, 1\}$ :  $g((a_1, b_1, c_1)^T, (a_2, b_2, c_2)) = (a_1, b_1, c_1)^T \cdot (a_2, b_2, c_2)$ .
- c) V bázi  $\{x^2, x, 1\}$ :  $g((a_1, b_1, c_1)^T, (a_2, b_2, c_2)) = a_1 + b_2$ . Stačí ukázat, že se nejedná o bilineární formu.

Příklad [4.76:](#page-194-0) Příkazem Basis z balíku LinearAlgebra můžeme jednak ověřit lineární nezávislost zadaných vektorů, ale také je doplnit o vektory standardní báze a vybrat bázi celého prostoru  $\mathbb{R}^4$ . Nakonec zbývá použít příkaz GramSchmidt.

Příklad [4.77:](#page-194-1) Postup prakticky stejný jak u příkladu [4.76.](#page-194-0) Nakonec je třeba ortogonální bázi normalizovat, např. příkazem LinearAlgebra[Normalize].

Příklad [4.78:](#page-194-2) Taktéž stejný postup jak v předcházejících příkladech.

Příklad [4.81:](#page-195-0) Nejprve je třeba určit ortogonální doplněk, tj.  $V^{\perp}$ , (analogicky, jak jsme to dělali v příkladu [4.79\)](#page-195-1), následně se najde kolmá projekce  $w$  do  $V^{\perp}$ :

- a)  $Pw = (2, 2, -2, -2)^T$ ,
- b)  $Pw = (4, 2, 1, -1)^T$ .

Příklad [4.82:](#page-195-2) Řešíme analogicky příkladu [4.79.](#page-195-1)

Příklad [4.83:](#page-195-3) Řešíme analogicky příkladu [4.79.](#page-195-1)

Příklad [4.84:](#page-196-0) Řešíme analogicky příkladu [4.75.](#page-194-3)

Příklad [4.85:](#page-196-1) Řešíme analogicky příkladu [4.80.](#page-195-4) Jediný "zádrhel" může být zadání podprostoru V rovnicí. Bázový vektor podprostoru V však získáme velice jednoduše, když si uvědomíme, že se jedná o přímku, v jejímž rovnicovém vyjádření je zakomponovaný její normálový vektor. Příkaz Student [LinearAlgebra] [ProjectionPlot] akceptuje i podprostor zadaný obecnou rovnicí.

Příklad [4.86:](#page-197-0) Rešíme analogicky příkladu [4.85.](#page-196-1)

Příklad [4.89:](#page-198-0) Rešíme podobně jako příklad [4.87.](#page-197-1) V případě (b) je třeba při použití příkazu extrema, příp. minimize, uvést předpoklad, že řešíme pouze v oblasti reálných čísel.

V případě (c) je možné postupovat "standardně" tak, že napřed odvodíme parametrickou<br>vizi na dresince a díl nastupujíma izban žadskazíck nžída dask. Kdrž si světla vyždaníma rovnici nadroviny a dál postupujeme jak v předchozích příkladech. Když si však uvědomíme, že z obecné rovnice okamžitě získáme normálový vektor  $(3, 0, 1, -1)^T$  (který je kolmý na nadrovinu), můžeme z bodu  $A$  a zmíněného normálového vektoru vytvořit přímku, na níž se realizuje hledaná vzdálenost. Pak už stačí jen najít průsečík přímky a nadroviny a spočítat velikost. Výsledky:

- a)  $\rho(A, \mathcal{M}) = 5$ ,
- b)  $\rho(A, \mathcal{M}) = \sqrt{3}$ ,
- c)  $\rho(A, \mathcal{M}) = \sqrt{11}$ .

Příklad [4.90:](#page-199-0) Rešíme podobně jako příklad [4.88.](#page-198-1) Výsledky:

a)  $\rho(p,q) = \frac{26}{5}$ . √ 2, b)  $\rho(p,q) = 13$ ,

c)  $\rho(p,q) = 3$ .

Příklad [4.91:](#page-199-1) Řešíme analogicky příkladu [4.87.](#page-197-1) V případě (a) je třeba odvodit parametrickou rovnici roviny σ. Případ (b) je specifický tím, že přímka p je rovnoběžná s rovinou σ. A proto například příkaz extrema nenajde žádný extrém (vzdálenost je totiž v jistém smyslu "stále"<br>stajná), Vásladky steiná). Výsledky:

- a)  $\rho(p,\sigma)=5$ ,
- b)  $\rho(p,\sigma) = 3$ .

Příklad [4.94:](#page-201-0) Rešíme analogicky příkladu [4.92.](#page-200-0) Výsledky:

- a)  $\phi(p,\sigma) = \frac{\pi}{4}$ ,
- b)  $\rho(p,\sigma) = \frac{\pi}{3}$ .

Příklad [4.95:](#page-201-1) Postupujeme podobně jako v předchozích příkladech. Ke grafickému zobrazení (případně i výpočtu) můžeme použít balík geom3d.

- a) stačí zjistit odchylku směrových vektorů přímek  $p, q$ , výsledek:  $\rho(p,q) \doteq 0.43(rad)$ ,
- b) lze spočítat odchylku směrového vektoru přímky od normálového vektoru roviny; hledaná odchylka je doplněk právě spočítané do 90 stupňů (tj. do  $\frac{\pi}{2}$ ), výsledek:  $\rho(p,\sigma) \doteq$  $1.31(rad),$
- c) postup totožný s příkladem [4.94,](#page-201-0) výsledek:  $\rho(\sigma, \tau) = arccos(\frac{1}{5})$  $(\frac{1}{5}),$
- d) základem je určení normálového vektoru roviny  $\sigma$ ; nejjednodušším postupem je určit jej tzv. vektorovým součinem (který jsme však v textu zatím nezmínili) vektorů z parametrické rovnice roviny, k čemuž slouží příkaz LinearAlgebra[CrossProduct]; jinak lze, samozřejmě, odvodit obecnou rovnici roviny  $\sigma$  (standardně) a z ní určit normálový vektor roviny; výsledek:  $\rho(\sigma, \tau) = 0.46(rad)$ .

Příklad [4.97:](#page-202-0) Hledaná rovina má být rovnoběžná se zadanou, tj. bude mít stejný normálový vektor. To znamená, že stačí určit hodnotu  $d \in \mathbb{R}$  v rovnici roviny, která má tvar:  $3 \cdot x - 2 \cdot y +$  $z + d = 0$ . Postup lze například tak, že zvolíme libovolný bod na zadané rovině, sestrojíme v něm přímku kolmou na obě roviny (díky normálovému vektoru rovin), určíme průnik s hledanou rovinou a spočítáme vzdálenost. Příklad má dvě řešení.

Příklad [4.98:](#page-202-1) Aby odchylka rovin byla 30°, musí být odchylka normálových vektorů rovin rovna 30°. Stačí proto najít vektor, který svírá s vektorem  $(0,0,1)^T$  úhel 30°, tj.  $\frac{\pi}{6}$  (*rad*). Takových vektorů (a potažmo i rovin) je nekonečně mnoho. Stačí najít libovolný (libovolnou) z nich, tj. např. rovinu:  $x + y + \sqrt{6 \cdot z} = 0$ .

Příklad [4.99:](#page-202-2) Způsobů řešení je mnoho. Můžeme například využít stejný postup jako v r∙rikiad 4.99: zpusobu reseni je mnono, muzeme naprikiad vyuzit stejny postup jako v<br>příkladu [4.97,](#page-202-0) čili najít rovinu mající od zadané vzdálenost √6 (dvě řešení) a bod Q hledat jako průnik nalezené roviny a zadané přímky q. O správnosti výsledku se můžeme přesvědčit například použitím příkazu distance z balíku geom3d.

Příklad [4.102:](#page-204-0) Postupujeme analogicky jako v příkladech [4.100](#page-204-1) a [4.101.](#page-204-2) Pro ověření definice [4.48](#page-203-0) je třeba se přesvědčit, že  $A \cdot u = \lambda \cdot u$ , jestliže A je maticí lineárního operátoru,  $\lambda$  její vlastní číslo a u příslušný vlastní vektor. Pro případ (a) je naznačeno, jak získat součin  $A \cdot u$ pro některé vlastní vektory.

with (LinearAlgebra):  
\n
$$
A := \begin{bmatrix} 7 & -12 & 6 \\ 10 & -19 & 10 \\ 12 & -24 & 13 \end{bmatrix}
$$
\n
$$
C, P := Eigenvectors(A)
$$
\n
$$
\begin{bmatrix} 1 \\ -1 \\ 1 \end{bmatrix}, \begin{bmatrix} 2 & -1 & \frac{1}{2} \\ 1 & 0 & \frac{5}{6} \\ 0 & 1 & 1 \end{bmatrix}
$$
\n
$$
Millspace(A + E)
$$
\n
$$
Millspace(A + E)
$$
\n
$$
Millspace(A + E)
$$
\n
$$
Millspace(A + E)
$$
\n
$$
Millspace(A + E)
$$
\n
$$
Millspace(A + E)
$$
\n
$$
Millspace(A + E)
$$
\n
$$
Millspace(A + E)
$$
\n
$$
Millspace(A + E)
$$
\n
$$
Millspace(A + E)
$$
\n
$$
Millspace(A + E)
$$
\n
$$
Millspace(A + E)
$$
\n
$$
Millspace(A + E)
$$
\n
$$
Millspace(A + E)
$$
\n
$$
Millspace(A + E)
$$
\n
$$
Millspace(A + E)
$$
\n
$$
Millspace(A + E)
$$
\n
$$
Millspace(A + E)
$$
\n
$$
Millspace(A + E)
$$
\n
$$
Millspace(A + E)
$$
\n
$$
Millspace(A + E)
$$
\n
$$
M thisspace(A + E)
$$
\n
$$
Millspace(A + E)
$$
\n
$$
Millspace(A + E)
$$
\n
$$
Millspace(A + E)
$$
\n
$$
Millsspace(A + E)
$$
\n
$$
Millsspace(A + E)
$$
\n
$$
Millsspace(A + E)
$$
\n
$$
Millsspace(A + E)
$$
\n
$$
Millsspace(A + E)
$$
\n
$$
M thisspace(A + E)
$$
\n
$$
M thisspace(A + E)
$$
\n
$$
M thisspace(A + E)
$$
\n
$$
M thisspace(A + E)
$$
\n
$$
M thisspace(A + E)
$$
\n
$$
M thisspace(A + E)
$$
\n
$$
M thisspace(A + E)
$$
\n
$$
M thisspace(A + E)
$$

a)

Obrázek 6.37: Řešení příkladu [4.102.](#page-204-0)(a).

- b)  $\lambda_1 = 2$ , alg. násobnost = 2, geom. násobnost = 1;  $\lambda_2 = -1$ , alg. i geom. násobnost = 1,
- c)  $\lambda_1 = 2$ , alg. i geom. násobnost = 3;  $\lambda_2 = -2$ , alg. i geom. násobnost = 1,
- d)  $\lambda_1 = 2$ , alg. násobnost = 4; geom. násobnost = 2.

Příklad [4.103:](#page-206-0) Nejjednodušším příkladem je diagonální matice s čísly 1, 2, 3, 4 na diagonále.

Příklad [4.104:](#page-206-1) Stačí si uvědomit, že vlastní číslo diagonální matice má stejnou algebraickou i geometrickou násobnost, tj. podobně jako v předchozím příkladu může být odpovědí diagonální matice s čísly  $1, 2$  na diagonále.

Příklad [4.105:](#page-207-0) Matice

$$
\begin{pmatrix} 3 & 0 \\ 0 & 3 \end{pmatrix}
$$

má vlastní číslo 3 s algebraickou násobností rovnou dvěma, ovšem jeho geometrická násobnost je také dva. Pokud nevíme, jak matici modifikovat, aby se změnila geometrická násobnost vlastního čísla, nabízí se vzít obecnou matici

$$
\begin{pmatrix} a & b \\ c & d \end{pmatrix},
$$

kde  $a, b, c, d$  jsou reálná čísla. Následně vypočteme obecně vlastní čísla a určíme podmínky, za jakých budou vlastní čísla rovna třem. Dosadíme zpět do matice, která má nyní tvar

$$
\begin{pmatrix} -d+6 & -\frac{(d-3)^2}{c} \\ c & d \end{pmatrix}.
$$

Pro  $c \neq 0$  ověříme, že každá taková matice má vlastní číslo 3 algebraické násobnosti dva a geometrické násobnosti pouze jedna. I pro  $c = 0$  existují požadované matice, jsou to matice tvaru

$$
\begin{pmatrix} 3 & b \\ 0 & 3 \end{pmatrix},
$$

kde  $b \neq 0$ .

Příklad [4.109:](#page-210-0) Je třeba najít vlastní vektory. Pokud je lineárně nezávislých vlastních vektorů tolik, jaká je dimenze zadané matice, je zadaná matice podobná s diagonální maticí. Zobrazení má přitom digonální matici v bázi dané právě vlastními vektory zadané matice.

## Rejstřík

 $\sim$ , [171](#page-170-3) ?, [15](#page-14-0) %, [19](#page-18-0) abs, [12](#page-11-0) absolutní konvergence řady, [146](#page-145-0) add, [168](#page-167-0) All values, [24](#page-23-0) AllSolutions, [23](#page-22-0) allvalues, [24](#page-23-0) alternující řada, [145](#page-144-1) animate, [45,](#page-44-0) [83](#page-82-0) apply, [34](#page-33-0) Approximate Integration, [78,](#page-77-0) [133](#page-132-0) ApproximateInt, [133](#page-132-0) ArcLength, [81,](#page-80-0) [82](#page-81-0) ArrayTools, [189](#page-188-2) assign, [19](#page-18-0) Assistants, [15](#page-14-0) assume, [27,](#page-26-0) [89](#page-88-0) assuming, [28](#page-27-0) Asymptotes, [68](#page-67-0) axes, [42](#page-41-0) Basis, [152](#page-151-3) bod uzávěru, [117](#page-116-0) Change, [72](#page-71-0) changecoords, [123,](#page-122-0) [137](#page-136-2) ChangeOfVariables, [123,](#page-122-0) [137](#page-136-2) CharacteristicPolynomial, [205](#page-204-3) Classic Worksheet, [7](#page-6-0) Clickable Math, [5](#page-4-0) coeff, [28,](#page-27-0) [187](#page-186-0) collect, [28](#page-27-0) color, [42](#page-41-0) ColumnOperation, [189](#page-188-2) ColumnSpace, [174](#page-173-3) combine, [27,](#page-26-0) [156](#page-155-1) conjugate, [170](#page-169-1) contourplot, [98](#page-97-0) contours, [98,](#page-97-0) [239](#page-238-0) convert, [28,](#page-27-0) [59,](#page-58-0) [73](#page-72-0)

copy, [170](#page-169-1) CriticalPoints, [69](#page-68-0)

D, [54,](#page-53-0) [104](#page-103-0) definiční obor, [35](#page-34-0) DeleteColumn, [168](#page-167-0) DeleteRow, [168](#page-167-0) Determinant, [113,](#page-112-0) [166](#page-165-3) diff, [53,](#page-52-0) [104](#page-103-0) Digits, [16,](#page-15-0) [19](#page-18-0) DirectionalDerivative, [107](#page-106-0) discont, [51,](#page-50-0) [63,](#page-62-0) [66,](#page-65-0) [103](#page-102-0) display, [44,](#page-43-0) [105](#page-104-0) distance, [199](#page-198-2) divergence rady, [138](#page-137-0) Document Mode, [9](#page-8-0) dolní integrál, [75](#page-74-0) dolní integrální součet, [75](#page-74-0) draw, [183,](#page-182-3) [203](#page-202-3) Drawing, [42](#page-41-0) dsolve, [23](#page-22-0) EigenPlot, [206](#page-205-0) Eigenvalues, [205](#page-204-3) Eigenvectors, [205](#page-204-3) Equation, [183](#page-182-3) Error, (in plot) ..., [217](#page-216-0) Error, (in rtable/Power) singular matrix, [156](#page-155-1) Error, illegal use of an object as a name, [215](#page-214-0) Error, invalid assignment, [214](#page-213-0) Error, invalid input, [167,](#page-166-0) [212](#page-211-0) Error, invalid operator parameter name, [215](#page-214-0) Error, invalid power, [215](#page-214-0) Error, numeric exception: division by zero, [215](#page-214-0) Error, recursive assignment, [149](#page-148-0) Error, unable to match delimiters, [214](#page-213-0) eval, [32,](#page-31-0) [33,](#page-32-0) [54,](#page-53-0) [113,](#page-112-0) [168](#page-167-0) evalb, [37](#page-36-0) evalf, [16,](#page-15-0) [17,](#page-16-0) [24](#page-23-0) expand, [28,](#page-27-0) [32](#page-31-0) extrema, [64,](#page-63-0) [113,](#page-112-0) [117,](#page-116-0) [199](#page-198-2)

ExtremePoints, [69](#page-68-0) factor, [28,](#page-27-0) [156](#page-155-1) FindAngle, [202](#page-201-2) fsolve, [23](#page-22-0) FunctionChart, [69](#page-68-0) GaussianElimination, [162,](#page-161-0) [163,](#page-162-1) [165](#page-164-4) GaussianEliminationTutor, [162](#page-161-0) GenerateMatrix, [187](#page-186-0) geom3d, [183,](#page-182-3) [184,](#page-183-4) [199,](#page-198-2) [202,](#page-201-2) [203,](#page-202-3) [209,](#page-208-0) [210](#page-209-0) GramSchmidt, [195](#page-194-4) grid, [93](#page-92-0) gridrefine, [93,](#page-92-0) [95,](#page-94-0) [98](#page-97-0) HermitianTranspose, [170](#page-169-1) hessián, [113](#page-112-0) Hessian, [113](#page-112-0) Hessova matice, [113](#page-112-0) hlavní menu, [7](#page-6-0) horní integrál, [75](#page-74-0) horní integrální součet, [75](#page-74-0) implicitplot, [79,](#page-78-0) [93,](#page-92-0) [95,](#page-94-0) [98,](#page-97-0) [123](#page-122-0) implicitplot3d, [104](#page-103-0) inequal, [95,](#page-94-0) [123](#page-122-0) InflectionPoints, [69](#page-68-0) infolevel, [24,](#page-23-0) [196](#page-195-5) Int, [71,](#page-70-0) [122](#page-121-0) int, [70,](#page-69-0) [75,](#page-74-0) [122](#page-121-0) integrální kritérium, [143](#page-142-1) integrační konstanta, [70](#page-69-0) IntegrationTools, [71,](#page-70-0) [73](#page-72-0) integrovatelná funkce, [75](#page-74-0) intersection, [183](#page-182-3) intsolve, [23](#page-22-0) InversePlot, [38](#page-37-0) InverseTutor, [5,](#page-4-0) [38,](#page-37-0) [163](#page-162-1) invfunc, [38](#page-37-0) iscont, [51](#page-50-0) IsDefinite, [192](#page-191-2) isolve, [23](#page-22-0) IsOrthogonal, [208,](#page-207-1) [209](#page-208-0) IsSimilar, [208](#page-207-1) IsUnitary, [208](#page-207-1) kernelopts(maxdigits), [16](#page-15-0) kontextová lišta, [7](#page-6-0) konvergence řady, [138](#page-137-0) labels, [42](#page-41-0)

Lagrangeova věta o střední hodnotě, [69](#page-68-0) laplace, [167,](#page-166-0) [168](#page-167-0) lcm, [17](#page-16-0) legend, [42](#page-41-0) Leibnizovo kritérium, [145](#page-144-1) limit, [48,](#page-47-0) [100](#page-99-0) limitní Raabeovo kritérium, [143](#page-142-1) limitní srovnávací kritérium, [142](#page-141-0) line, [183](#page-182-3) LinearAlgebra, [21,](#page-20-0) [113,](#page-112-0) [158,](#page-157-3) [166](#page-165-3) LinearSolve, [23,](#page-22-0) [158,](#page-157-3) [180](#page-179-2) LinearSolveTutor, [162](#page-161-0) LinearSystemPlotTutor, [158](#page-157-3) Maclaurinův vzorec, [59](#page-58-0) Maclaurinův zbytek, [59](#page-58-0) map, [156,](#page-155-1) [170](#page-169-1) map2, [187](#page-186-0) Maple Help, [13](#page-12-0) Math Apps, [5,](#page-4-0) [15](#page-14-0) Math Mode, [9](#page-8-0) Matrix, [153,](#page-152-0) [156](#page-155-1) MatrixInverse, [156](#page-155-1) Maximize, [115,](#page-114-0) [117](#page-116-0) maximize, [36,](#page-35-0) [115,](#page-114-0) [117,](#page-116-0) [119](#page-118-0) MeanValueTheorem, [69](#page-68-0) metoda per partes, [71](#page-70-0) Minimize, [115,](#page-114-0) [117](#page-116-0) minimize, [36,](#page-35-0) [115,](#page-114-0) [117,](#page-116-0) [119](#page-118-0) msolve, [23](#page-22-0) mtaylor, [111](#page-110-0) MultiInt, [122,](#page-121-0) [123](#page-122-0) nástrojová lišta, [7](#page-6-0) neabsolutní konvergence řady, [146](#page-145-0) nekonečná řada, [138](#page-137-0) neurčitý integrál, [70](#page-69-0) normal, [27](#page-26-0) NullSpace, [174,](#page-173-3) [205](#page-204-3) NumElems, [189](#page-188-2) numer, [160](#page-159-0) numpoints, [93](#page-92-0) obor hodnot, [35](#page-34-0) odmocninové kritérium, [142](#page-141-0) ohraničená funkce, [35](#page-34-0) op, [160,](#page-159-0) [170](#page-169-1) Optimization, [115,](#page-114-0) [117](#page-116-0) Order, [59,](#page-58-0) [111](#page-110-0) oscilace ˇrady, [138](#page-137-0)

palety, [7,](#page-6-0) [11](#page-10-0) parfrac, [73](#page-72-0) Parts, [71](#page-70-0) pdsolve, [23](#page-22-0) Pi, [12](#page-11-0) piecewise, [34](#page-33-0) plane, [183](#page-182-3) Plot, [42](#page-41-0) plot, [42,](#page-41-0) [66,](#page-65-0) [138](#page-137-0) Plot Builder, [42](#page-41-0) plot3d, [83,](#page-82-0) [92,](#page-91-0) [93,](#page-92-0) [98,](#page-97-0) [104,](#page-103-0) [105,](#page-104-0) [110](#page-109-0) PlotBuilder, [92](#page-91-0) plots, [45,](#page-44-0) [79,](#page-78-0) [95,](#page-94-0) [105,](#page-104-0) [110,](#page-109-0) [123,](#page-122-0) [125,](#page-124-0) [182](#page-181-0) plottools, [123](#page-122-0) PlotVector, [149](#page-148-0) podílové kritérium, [143](#page-142-1) point, [183](#page-182-3) pointplot3d, [105,](#page-104-0) [110,](#page-109-0) [203](#page-202-3) polygonplot, [246](#page-245-0) posloupnost, [137](#page-136-2) posloupnost částečných součtů, [138](#page-137-0) primitivní funkce, [70](#page-69-0) printf, [168](#page-167-0) ProjectionPlot, [196](#page-195-5) rationalize, [210](#page-209-0) RealDomain, [21,](#page-20-0) [36](#page-35-0) ReducedRowEchelonForm, [165](#page-164-4) restart, [19](#page-18-0) Riemannův integrál, [75](#page-74-0) RiemannSum, [76,](#page-75-0) [133](#page-132-0) Rolleova věta, [69](#page-68-0) RollesTheorem, [69](#page-68-0) Roots, [69](#page-68-0) RowDimension, [167](#page-166-0) RowOperation, [189](#page-188-2) rsolve, [23](#page-22-0) SearchArray, [189](#page-188-2) segment, [183](#page-182-3) seq, [138](#page-137-0) simplify, [21,](#page-20-0) [27,](#page-26-0) [28,](#page-27-0) [32](#page-31-0) singular, [103](#page-102-0) solve, [22,](#page-21-0) [63,](#page-62-0) [79](#page-78-0) sort, [28](#page-27-0) spacecurve, [104,](#page-103-0) [117,](#page-116-0) [182](#page-181-0) sqrt, [12](#page-11-0) srovnávací kritérium, [141](#page-140-0) stacionární body, [62](#page-61-0) Standard Worksheet, [6](#page-5-0)

stavová lišta, [7](#page-6-0) Student[Calculus1], [38,](#page-37-0) [68,](#page-67-0) [76](#page-75-0) Student[LinearAlgebra], [162,](#page-161-0) [163,](#page-162-1) [206](#page-205-0) Student[MultivariateCalculus], [107,](#page-106-0) [122,](#page-121-0) [133](#page-132-0) subs, [72,](#page-71-0) [168](#page-167-0) substituční metoda, [71](#page-70-0) Sum, [139](#page-138-0) sum, [139](#page-138-0) SurfaceOfRevolution, [86](#page-85-0) Tasks, [15](#page-14-0) taylor, [59,](#page-58-0) [111](#page-110-0) Taylorův polynom, [58,](#page-57-0) [111](#page-110-0) Taylorův vzorec, [58,](#page-57-0) [111](#page-110-0) Taylorův zbytek, [58,](#page-57-0) [111](#page-110-0) Text Mode, [9](#page-8-0) thickness, [42](#page-41-0) transform, [123](#page-122-0) Transpose, [156](#page-155-1) Tutors, [15](#page-14-0) type, [214](#page-213-0) unapply, [33,](#page-32-0) [54,](#page-53-0) [76](#page-75-0) unassign, [19](#page-18-0) Units, [21](#page-20-0) Units Calculator, [21](#page-20-0) unprotect, [190](#page-189-1) unwith, [21](#page-20-0) uzávěr množiny, [117](#page-116-0) uzavřená množina, [117](#page-116-0) value, [71,](#page-70-0) [73](#page-72-0) Vector, [148](#page-147-0) VectorCalculus, [113](#page-112-0) VectorNorm, [198](#page-197-2) verify, [37](#page-36-0) VolumeOfRevolution, [83](#page-82-0) Warning, solutions may have been lost, [218](#page-217-0) Warning, unable to determine if ..., [218](#page-217-0) What Assumptions, [24](#page-23-0) with, [20,](#page-19-0) [113](#page-112-0) Worksheet Mode, [9](#page-8-0)

## Literatura

- [1] Ash, C., Ash, R. B.: The Calculus Tutoring Book. Wiley-IEEE Press (1993)
- [2] Došlá, Z., Došlý, O.: *Diferenciální počet funkcí více proměnných*. Masarykova Univerzita, Brno (1999)
- [3] Došlá, Z., Plch, R., Sojka, P.: Nekonečné řady s programem Maple. Masarykova Univerzita, Brno (2002)
- [4] Elbelová, J.: Sbírka úloh z lineární algebry a geometrie II. [online]. [cit 2013-01-08]. Dostupný z WWW: <<http://www.math.muni.cz/~cadek/LA/linalg2.pdf>>
- [5] Hamhalter, J., Tišer, J.: *Integrální počet funkcí více proměnných*. CVUT, Praha (2005) [online]. [cit 2010-12-27]. Dostupn´y z WWW: <[http://math.feld.cvut.cz/tiser/](http://math.feld.cvut.cz/tiser/intpocet.htm) [intpocet.htm](http://math.feld.cvut.cz/tiser/intpocet.htm)>
- $[6]$  Hřebíček, J., Pospíšil, Z., Urbánek, J.: Uvod do matematického modelování s využitím Maple. CERM, Brno (2010)
- [7] Hummelová, I., Hamříková, R., Janků, V., Tannenbergová, M., Dostálová, M., Dudková, K., Dudek, J.:  $ZAKLADY MATEMATIKY pro kombinované a distanční studium.$ Fakulta elektrotechniky a informatiky, VŠB -- Technická univerzita Ostrava, 2003. [online]. [cit 2010-08-28]. Dostupný z WWW: <[http://cementarna.ic.cz/matematika\\_](http://cementarna.ic.cz/matematika_prehled/) [prehled/](http://cementarna.ic.cz/matematika_prehled/)>
- [8] Kalus, R., Hrivňák, D.: Breviář vyšší matematiky. Ostravská univerzita, Ostrava 2001. [online]. [cit 2010-12-31]. Dostupn´y z WWW: <[http://artemis.osu.cz/skripta/](http://artemis.osu.cz/skripta/kalus1/intro.pdf) [kalus1/intro.pdf](http://artemis.osu.cz/skripta/kalus1/intro.pdf)>
- [9] Kouřilová-Snyrychová, P.: *Dvojný Riemannův integrál.* [online]. [cit 2010-12-27]. Dostupný z WWW: <http://kma.me.sweb.cz/dvoj-integr%C3%A11.pdf>
- [10] Maplesoft: *Maple User Manual.* [online]. [cit 2010-08-17] Dostupný z WWW: <[http:](http://www.maplesoft.com/documentation_center) [//www.maplesoft.com/documentation\\_center](http://www.maplesoft.com/documentation_center)>
- [11] Ústav Matematiky FSI VUT Brno: *MATEMATIKA online*. [online]. [cit 2010-08-17] Dostupný z WWW: <<http://mathonline.fme.vutbr.cz/>>
- [12] Mendelson, E.: 3000 Solved Problems in Calculus. McGraw-Hill (1988)
- [13] Novák, V.: *Diferenciální počet v R.* Masarykova univerzita, Brno (1997)
- [14] Plch, R., Došlá, Z., Sojka, P.: *Matematická analýza s programem Maple. Díl 1, Dife*renciální počet funkcí více proměnných. Masarykova Univerzita, Brno (1999)
- [15] Slovák, J.: Lineární algebra 1997/1998. Masarykova Univerzita, Brno. [online]. [cit 2012-10-16]. Dostupn´y z WWW: <[http://is.muni.cz/el/1431/podzim2009/M1110/](http://is.muni.cz/el/1431/podzim2009/M1110/um/sp/933531/la1jslovak.pdf) [um/sp/933531/la1jslovak.pdf](http://is.muni.cz/el/1431/podzim2009/M1110/um/sp/933531/la1jslovak.pdf)>
- [16] Zlatoš, P.: Lineárna algebra a geometria. Bratislava (2006). [online]. [cit 2012-10-16]. Dostupn´y z WWW: <[http://is.muni.cz/el/1431/podzim2009/M1110/um/4020337/](http://is.muni.cz/el/1431/podzim2009/M1110/um/4020337/lag_kap0-10.pdf) [lag\\_kap0-10.pdf](http://is.muni.cz/el/1431/podzim2009/M1110/um/4020337/lag_kap0-10.pdf)>